DB2 Query Management Facility

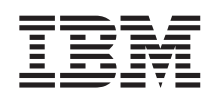

# DB2 QMF - Guida di riferimento

*Versione 8 Rilascio 1*

DB2 Query Management Facility

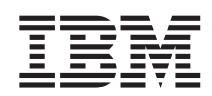

# DB2 QMF - Guida di riferimento

*Versione 8 Rilascio 1*

#### **Nota**

Prima di utilizzare questo prodotto e le relative informazioni, consultare la sezione Appendice D, ["Informazioni](#page-398-0) [particolari",](#page-398-0) a pagina 387.

#### **Prima edizione (Gennaio 2004)**

Questa edizione si riferisce a IBM DB2 Query Management Facility, una funzione della versione 8, rilascio 1 di IBM DB2 Universal Database Server per z/OS (DB2 UDB per z/OS), 5625-DB2 e a tutti i successivi rilasci, versioni e modifiche, se non diversamente specificato nelle nuove edizioni.

Come ultima pagina del manuale è stato predisposto un foglio riservato ai commenti del lettore. Se il foglio è stato rimosso, eventuali commenti possono essere inviati alla:

Selfin S.p.A. Translation Assurance Via Pozzillo - Loc. Ponteselice 81100 - CASERTA

Tutti i commenti e i suggerimenti inviati potranno essere utilizzati liberamente dall'IBM e dalla Selfin e diventeranno proprietà esclusiva delle stesse.

**© Copyright International Business Machines Corporation 1982, 2004. Tutti i diritti riservati.**

# **Indice**

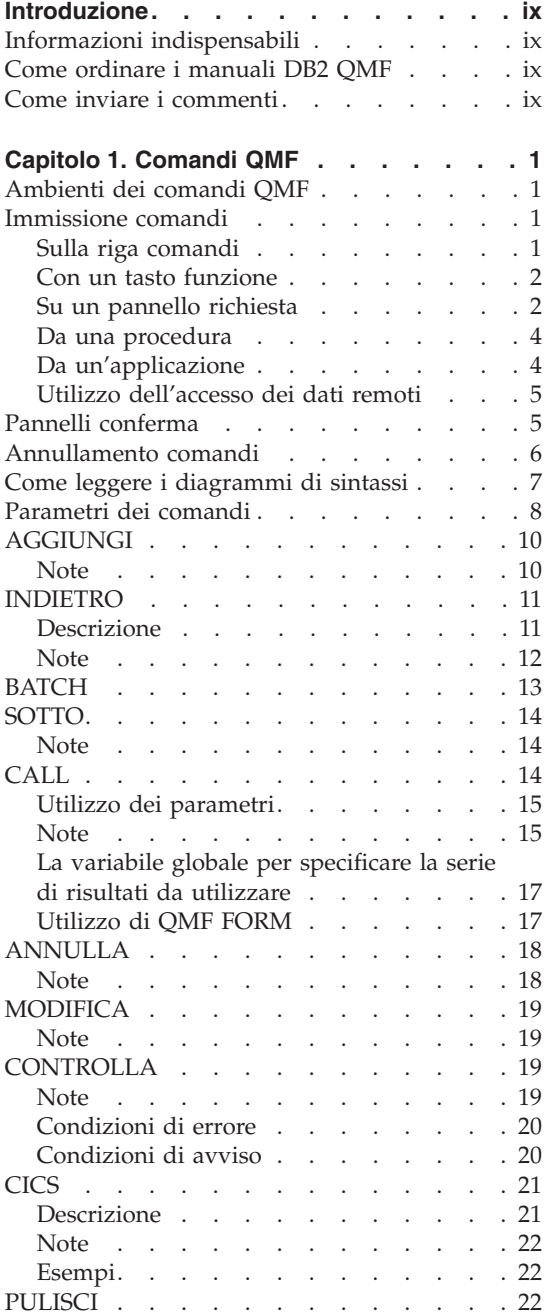

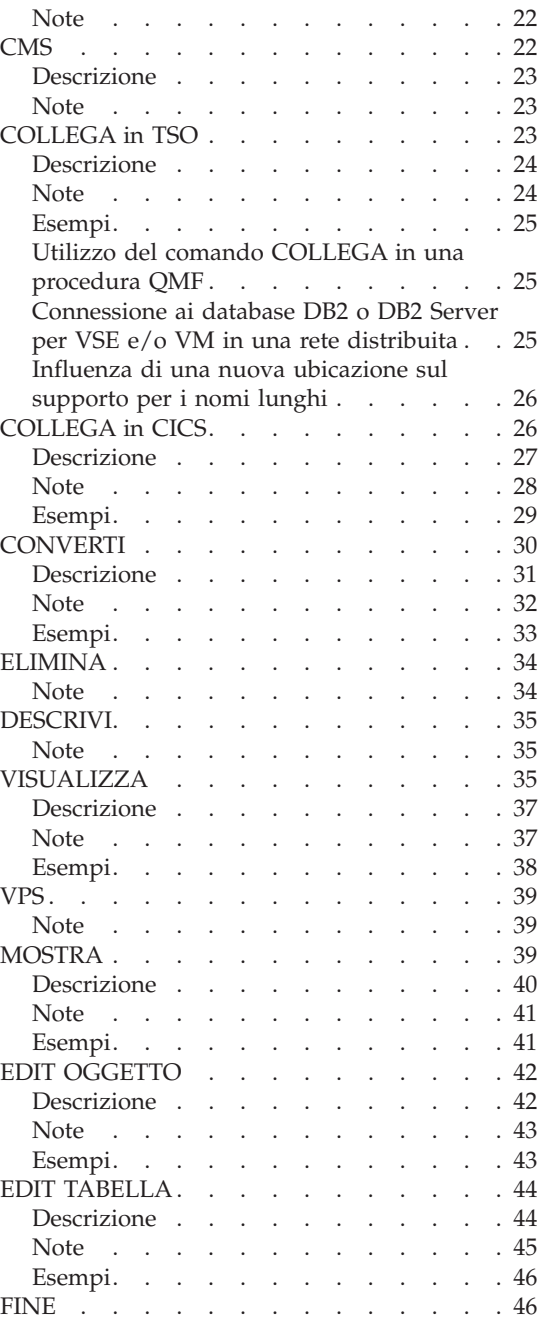

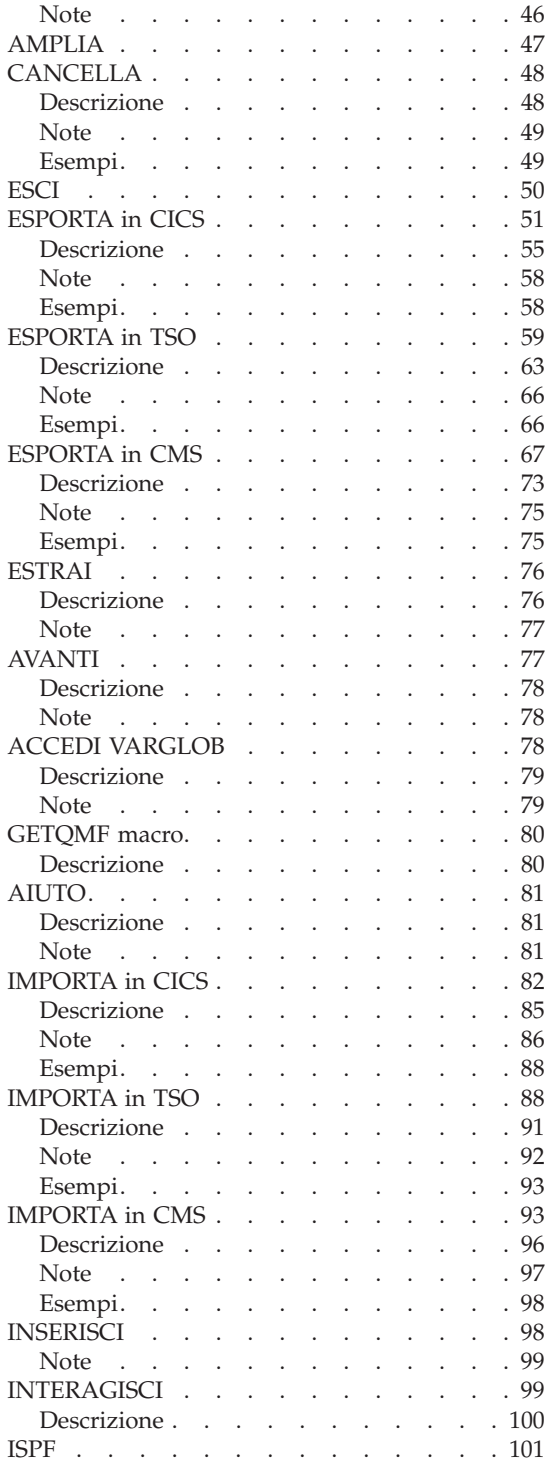

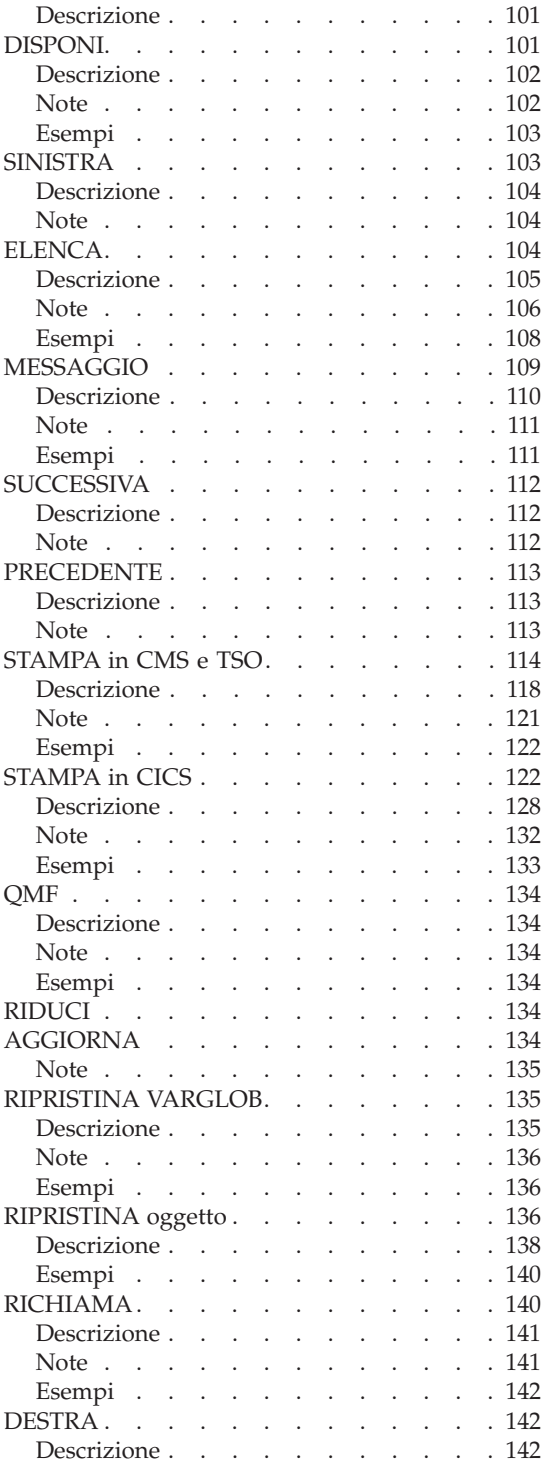

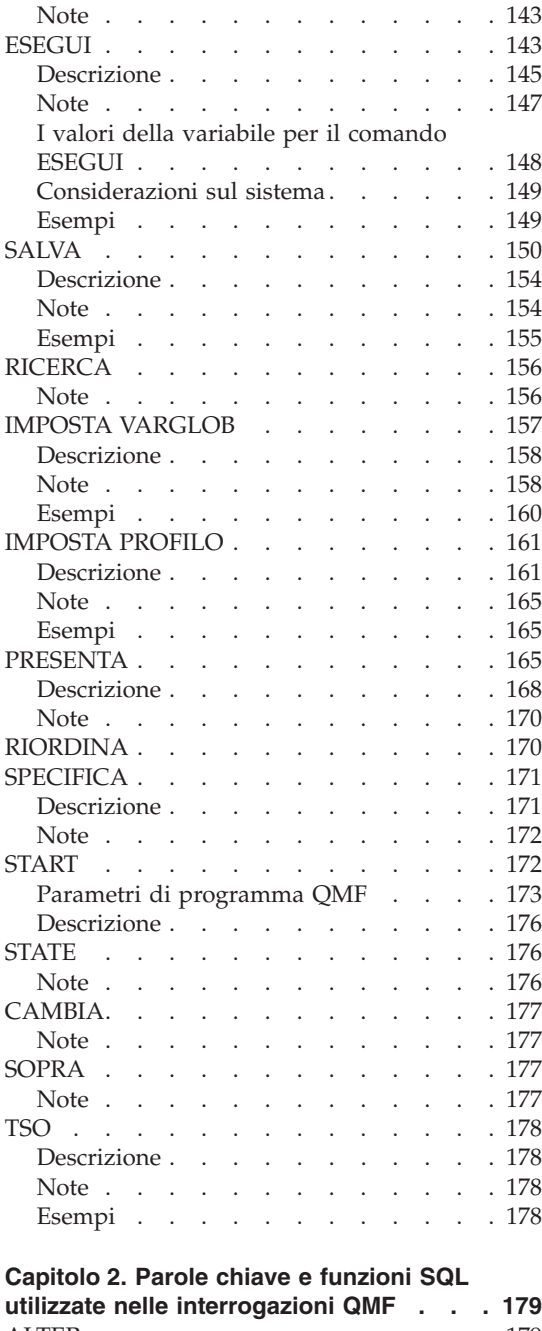

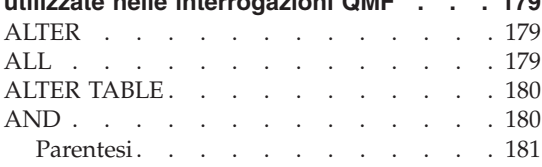

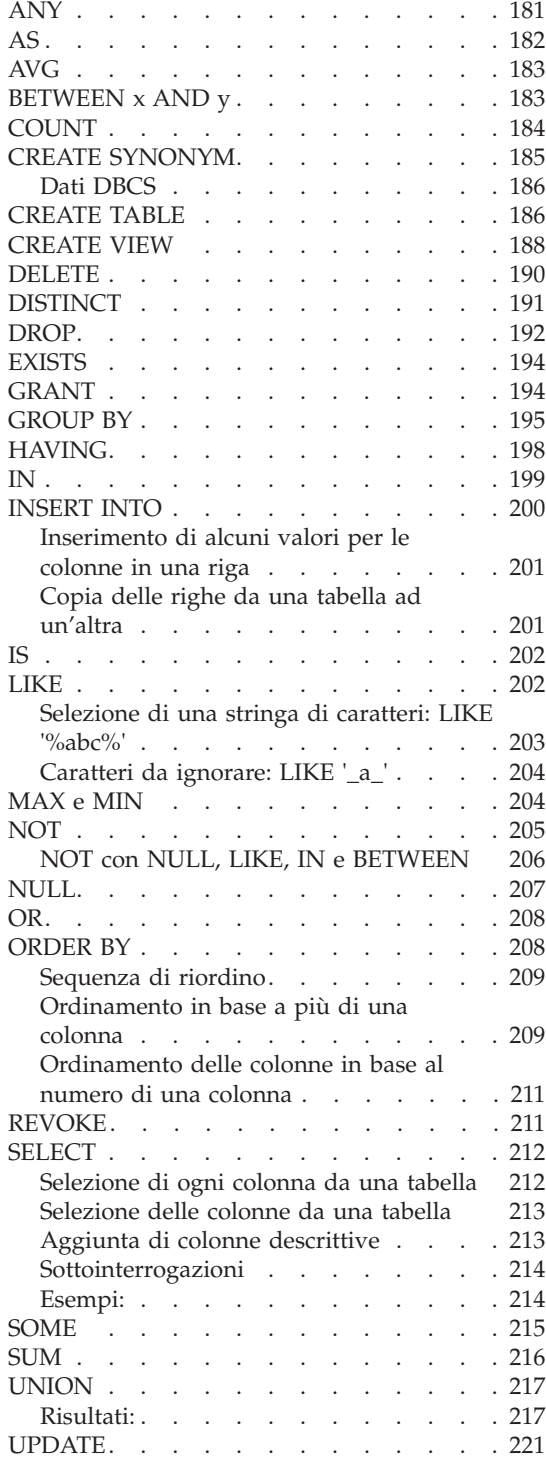

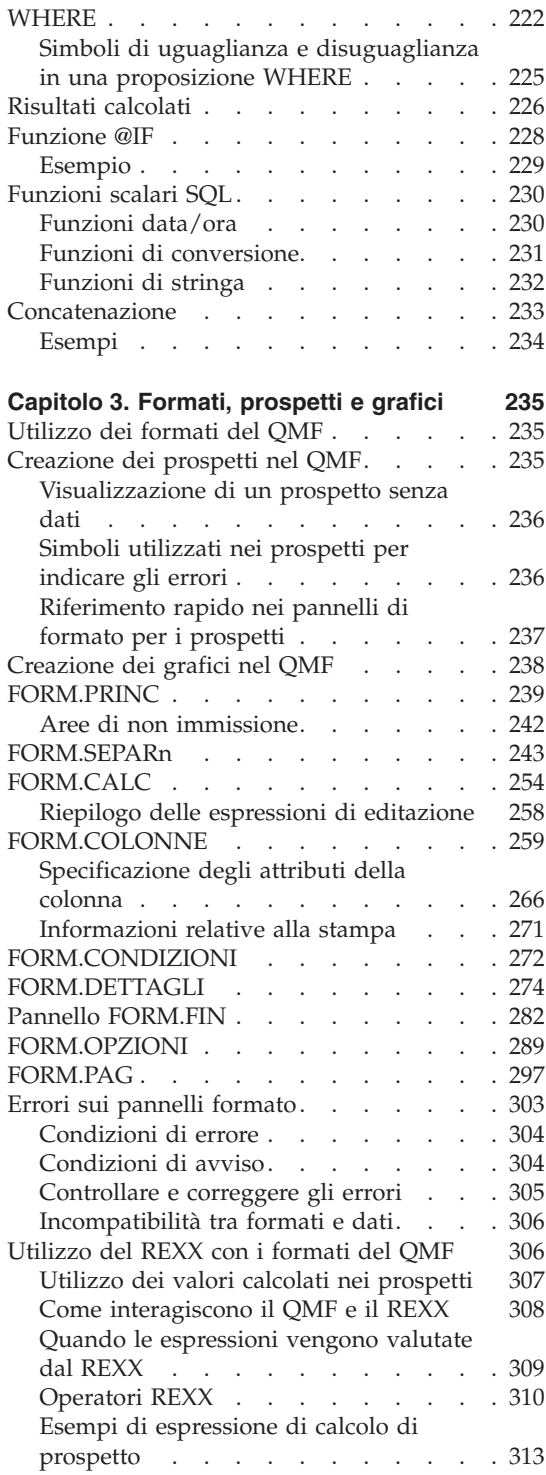

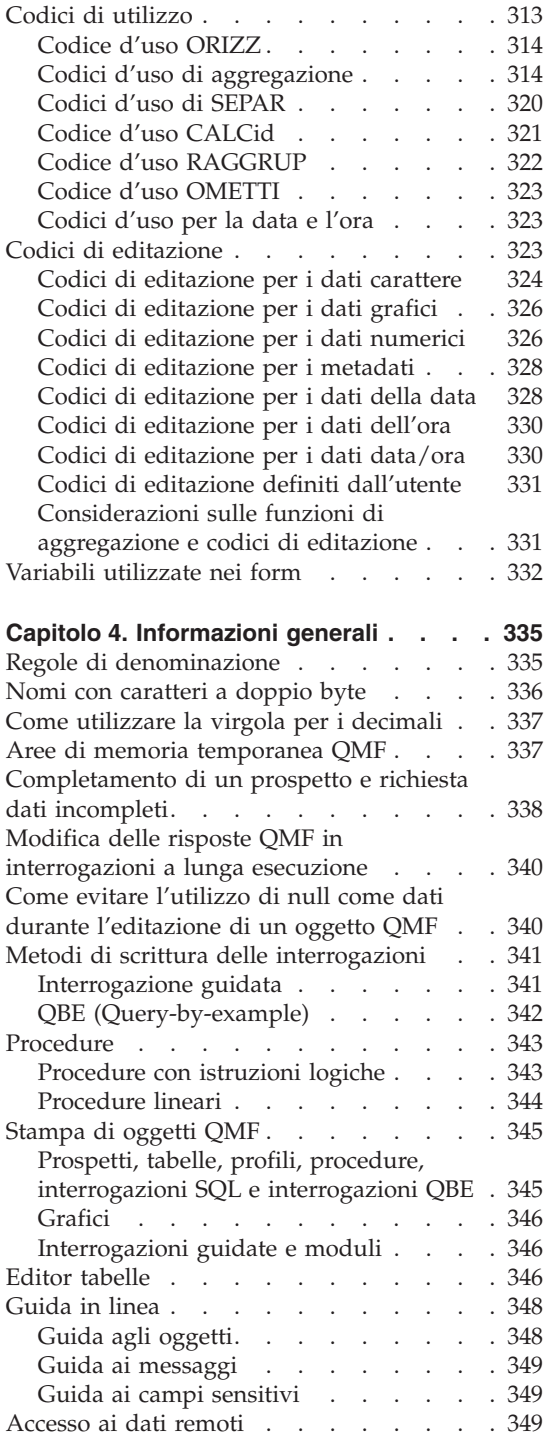

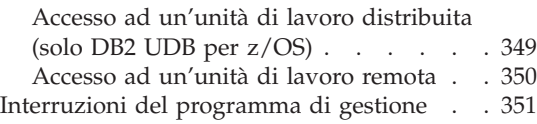

#### **[Appendice](#page-364-0) A. Tabelle di esempio QMF [353](#page-364-0)**

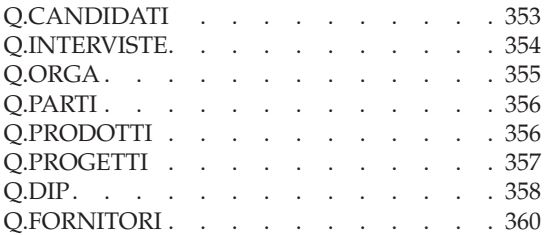

#### **[Appendice](#page-374-0) B. Tabelle delle variabili**

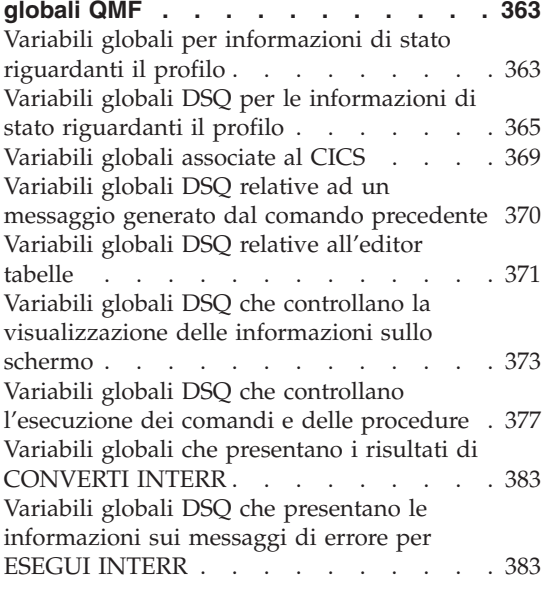

## **[Appendice](#page-396-0) C. Funzioni QMF che [richiedono](#page-396-0) un supporto specifico . . . [385](#page-396-0)** Funzioni QMF non [disponibili](#page-396-0) in ambiente [CICS](#page-396-0) . . . . . . . . . . . . . . [385](#page-396-0) **Appendice D. [Informazioni](#page-398-0) particolari . . [387](#page-398-0)** [Marchi](#page-400-0) . . . . . . . . . . . . [389](#page-400-0) **[Glossario](#page-402-0) dei termini e degli acronomi [391](#page-402-0) [Bibliografia](#page-418-0) . . . . . . . . . . . [407](#page-418-0)** [Pubblicazioni](#page-418-0) CICS . . . . . . . . [407](#page-418-0) [Pubblicazioni](#page-418-0) COBOL . . . . . . . [407](#page-418-0) [Pubblicazioni](#page-418-0) DB2 Universal Database for [z/OS](#page-418-0) . . . . . . . . . . . . . . [407](#page-418-0) [Pubblicazioni](#page-419-0) DCF (Document Composition [Facility\)](#page-419-0) . . . . . . . . . . . . [408](#page-419-0) [Pubblicazioni](#page-419-0) DRDA (Distributed Relational Database [Architecture\)](#page-419-0) . . . . . . . [408](#page-419-0) [Pubblicazioni](#page-419-0) GDDM (Graphical Data Display [Manager\).](#page-419-0) . . . . . . . . [408](#page-419-0) [Pubblicazioni](#page-420-0) HLASM (HIgh Level [Assembler\)](#page-420-0) . . . . . . . . . . . [409](#page-420-0) [Pubblicazioni](#page-420-0) ISPF (Interactive System [Productivity](#page-420-0) Facility). . . . . . . . [409](#page-420-0) [Pubblicazioni](#page-420-0) OS/390 . . . . . . . [409](#page-420-0) [Pubblicazioni](#page-420-0) OS PL/I . . . . . . . . . [409](#page-420-0) [Pubblicazioni](#page-421-0) REXX . . . . . . . . [410](#page-421-0) [Pubblicazioni](#page-421-0) VM/ESA . . . . . . . [410](#page-421-0) [Pubblicazioni](#page-421-0) VSE/ESA. . . . . . . [410](#page-421-0) **Indice [analitico](#page-422-0) . . . . . . . . . . [411](#page-422-0)**

## <span id="page-10-0"></span>**Introduzione**

Questo manuale è dedicato agli utenti esperti di QMF. Gli argomenti principali di questo manuale sono:

- Comandi OMF
- Parole chiave SQL usate nelle interrogazioni QMF
- v Formati, prospetti e grafici (inclusi i codici d'uso e di editazione)

I comandi, le parole chiave ed i formati vengono riportati in ordine alfabetico nei rispettivi capitoli.

L'appendice contiene le tabelle di esempio QMF, un elenco delle variabili globali, informazioni relative alle tabelle di controllo QMF ed i requisiti di supporto per ambienti differenti.

#### **Informazioni indispensabili**

Il manuale *Utilizzo di DB2 QMF* contiene informazioni di base QMF. In questo manuale di riferimento si presuppone la conoscenza dei concetti riportati nella suddetta Guida. Oltre ai passi necessari per avviare QMF ed utilizzare le interrogazioni SQL, *Utilizzo di DB2 QMF* contiene esempi dettagliati relativi alle procedure di creazione delle interrogazioni e dei formati. Inoltre, contiene le informazioni relative al QBE (Query-By-Example). Le pubblicazioni IBM possono essere ottenute tramite il rappresentante IBM.

#### **Come ordinare i manuali DB2 QMF**

Per ordinare copie cartacee, rivolgersi al rappresentante IBM locale o visitare l'IBM Publications Center sul sito Web: http://www.elink.ibmlink.ibm.com/applications/public/applications /publications/cgibin/pbi.cgi.

#### **Come inviare i commenti**

Le considerazioni dell'utente sono estremamente importanti per il completamento e l'accuratezza delle informazioni. Per inviare i commenti relativi a questo manuale, consultare il sito Web: http://www.ibm.com/software/data/qmf/support.html e fare clic su Feedback.

## <span id="page-12-0"></span>**Capitolo 1. Comandi QMF**

Questo capitolo tratta i seguenti argomenti:

- v "Ambienti dei comandi QMF"
- v "Immissione comandi"
- v "Come leggere i [diagrammi](#page-18-0) di sintassi" a pagina 7
- v ["Parametri](#page-19-0) dei comandi" a pagina 8
- v Descrizione dei comandi, con inizio da pagina [10](#page-21-0)

### **Ambienti dei comandi QMF**

È possibile eseguire comandi QMF in ambiente TSO, CMS o CICS®. In ambiente TSO o CMS, si può operare con o senza l'ISPF. Nella tabella riportata prima della descrizione di ciascun comando, vengono indicati con una X gli ambienti in cui è valido il comando. Un asterisco (\*) indica che il comando è valido solo in determinate condizioni. Ad esempio:

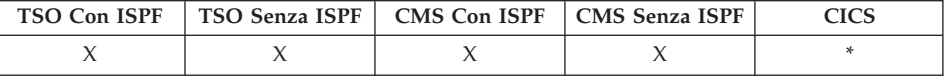

#### **Immissione comandi**

E' possibile immettere i comandi QMF in più modi:

- Sulla riga comandi
- Con un tasto funzionale
- Su un pannello richiesta
- Da una procedura
- Da un'applicazione

Se l'installazione ha definito un sinonimo di comando con lo stesso nome di un comando QMF, è necessario anteporre QMF al comando per sostituire il sinonimo.

#### **Sulla riga comandi**

Qualsiasi comando QMF può essere immesso per esteso dopo la freccia sulla riga comandi visualizzata. Ad esempio,

COMMAND ===> ESEGUI INTERR1 (FORM=FORM2

Per eseguire il comando premere Invio.

## <span id="page-13-0"></span>**Comandi QMF**

## **Con un tasto funzione**

Alcuni comandi possono essere immessi usando i tasti funzionali. Il QMF dispone di una serie standard di tasti funzionali per ogni pannello. Tuttavia, è possibile che i tasti funzionali visualizzati siano diversi. In questo manuale si fa sempre riferimento alla serie di tasti standard.

Per utilizzare i parametri con un tasto di funzione comando, immettere i parametri sulla riga comandi e premere il tasto funzione. Ad esempio, quando il pannello di interrogazione viene visualizzato, immettere (FORM=FORM2, quindi premere il tasto funzione Esegui. Viene eseguito questo comando: ESEGUI INTERR (FORM=FORM2

## **Su un pannello richiesta**

Il QMF visualizza un pannello richiesta comandi ogni volta che un comando viene immesso con un errore sintattico o in modo errato per due volte di seguito, oppure quando si immette il nome di un comando seguito da un punto interrogativo sulla riga comandi. I pannelli richiesta sono utili quando si immettono comandi lunghi.

Ad esempio, quando si immette ESEGUI ? viene visualizzato il seguente pannello richiesta comandi, in cui è possibile immettere le informazioni richieste:

*Figura 1. Pannello richiesta comandi ESEGUI*

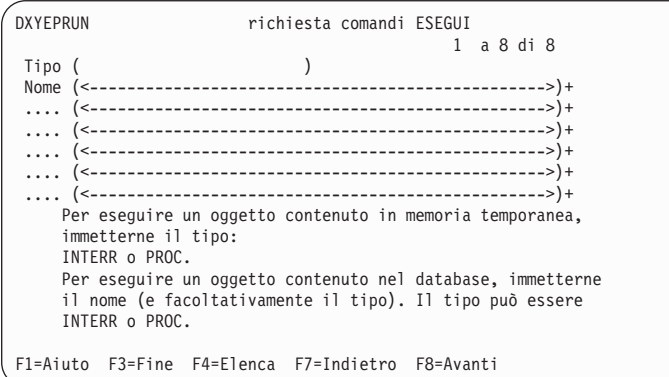

Se per completare un comando il QMF ha bisogno di ulteriori informazioni, un secondo pannello richiede i parametri di comando.

E' possibile saltare il primo pannello della suddetta richiesta immettendo il comando, il tipo ed il nome dell'oggetto seguiti da un punto interrogativo sulla riga comandi. Viene visualizzato un pannello contenente i parametri che possono essere usati per quell'oggetto.

<span id="page-14-0"></span>Un punto interrogativo non è valido nella parte di un comando relativa ai parametri (dopo la parentesi di apertura). Inoltre, qualsiasi parametro seguente il punto interrogativo viene ignorato. Ad esempio, (FORM=FORM2 viene ignorato nel seguente comando:

ESEGUI INTERR INTERR1 ? (FORM=FORM2

Nella maggior parte dei pannelli richiesta sono visualizzati i tre tasti funzionali riportati di seguito:

- **Aiuto** Visualizza le informazioni di aiuto relative al messaggio visualizzato nella parte inferiore dello schermo
- **Elenca** Visualizza un elenco dal quale è possibile selezionare gli oggetti desiderati
- **Fine** Ritorna al pannello da cui è stata emessa la richiesta

#### **Supporto nomi lunghi nella versione 8.1**

In DB2 QMF Versione 8.1, molti comandi supportano adesso i nomi tabella e proprietario lunghi. L'opzione nome di questi comandi è stata espansa per ricevere nomi lunghi per il riferimento tabella ″Location.Owner.Name″ in cui Proprietario e Nome possono essere adesso nomi lunghi (128 caratteri ciascuno). Il nome oggetto in questi comandi è stato incrementato da 50 a 280 byte. In questo modo è possibile accettare un nome oggetto nel formato ″ubicazione(16)″.″ID autorizzazione(128)″.″nome oggetto(128)″. Di seguito viene riportato un esempio di come è stato aggiornato il pannello di richiesta comandi per il supporto dei nomi lunghi.

*Figura 2. Pannello di richiesta comandi aggiornato per il supporto dei nomi lunghi*

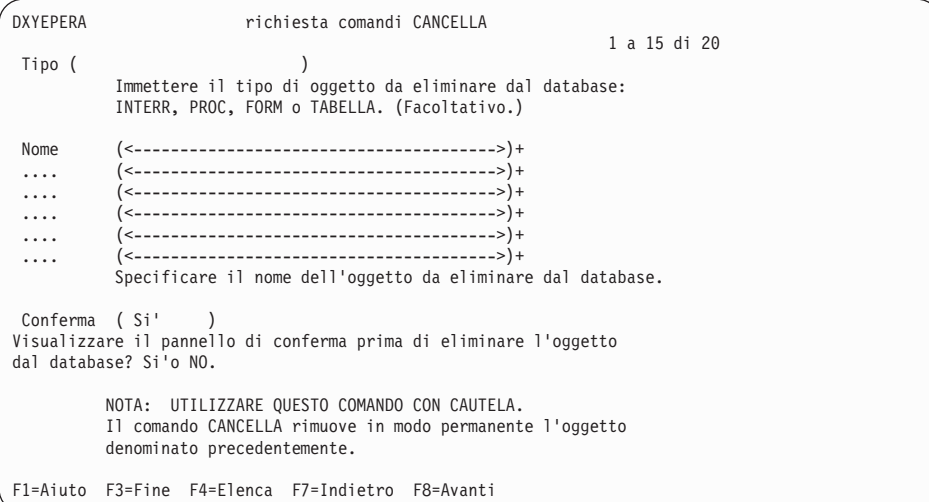

## <span id="page-15-0"></span>**Comandi QMF**

## **Da una procedura**

Quasi tutti i comandi QMF possono essere inseriti come righe in una procedura, compreso il comando ESEGUI che esegue la stessa o un'altra procedura. Questa operazione risulta utile quando si usano comandi troppo lunghi e che quindi non rientrano nella riga comandi.

Quando si inseriscono dei comandi in una procedura, specificarne i nomi, i parametri ed i valori in forma estesa anziché utilizzare le relative abbreviazioni. L'abbreviazione minima consentita per una parola esistente potrebbe essere modificata nei rilasci successivi e causare problemi alla procedura.

### **Comandi nelle procedure con istruzioni logiche**

Quando si usano comandi QMF in una procedura con istruzioni logiche, i comandi:

- v Devono essere in maisucolo, indipendentemente dall'impostazione profilo
- v Possono essere immessi su più righe inserendo alla fine della riga una virgola
- v Possono contenere variabili di sostituzione

## **Comandi nelle istruzioni lineari**

I comandi nelle procedure lineari possono essere immessi su più righe inserendo un segno ″più″ (+) come carattere di continuazione nella colonna 1 di ogni riga aggiunta. La riga di continuazione inizierà dalla colonna 3.

Un nome oggetto, ID autorizzazione o ubicazione deve essere racchiuso tra virgolette (identificativi delimitati) quando continua per più righe. PROC MODIFICATA RIGA 1

```
CANCELLA INTERR
+"LOCATION12345678"."LONGOWNERID12345678912123456789312345678941234567
+123456789112345678921234567893123456789412345678951234567896123456789712345"."
+LONGNAME1234567891123456789212345678931234567894123456789512345678961234567897
+123456789112345678921234567893123456789412345"
```
Utilizzare un singolo apice durante l'utilizzo del comando ELENCA. Consultare ["ELENCA"](#page-115-0) a pagina 104 per ulteriori dettagli.

Per ulteriori informazioni relativo all'utilizzo dei comandi nei due tipi di procedure, consultare ["Procedure"](#page-354-0) a pagina 343.

## **Da un'applicazione**

I comandi QMF all'interno delle applicazioni devono essere immessi in caratteri maiuscoli, indipendentemente dell'impostazione del profilo.

<span id="page-16-0"></span>**Nota agli utenti CICS:** l'interfaccia comandi non è disponibile in ambiente CICS, dato che la propria funzione dipende dall'ISPF.

#### **Interfaccia comandi**

Riceve i comandi QMF dall'ISPF. E' necessario avviare QMF prima di eseguire l'applicazione, exec o CLIST.

#### **Interfaccia richiamabile**

Riceve i comandi QMF direttamente dalla CPI (common programming interface) di QMF. Il QMF può essere avviato ed arrestato dall'applicazione. Non è necessario l'ISPF.

Per informazioni dettagliate sull'utilizzo dei comandi nelle applicazioni, consultare Developing *DB2 QMF Applications*.

#### **Utilizzo dell'accesso dei dati remoti**

Quando si inviano comandi tramite un'unità di lavoro distribuita o remota:

- v I riferimenti alle tabelle e viste riguardano l'ubicazione corrente, a meno che non venga usato un nome formato da tre parti o un alias per fare riferimento ad un'altra ubicazione.
- v I riferimenti alle procedure, alle interrogazioni ed ai formati QMF contenuti nel database riguardano l'ubicazione corrente. Non è possibile fare riferimento ad una procedura, un'interrogazione o un formato con un nome costituito da tre parti.
- v I dataset o i file indicati nei comandi QMF devono trovarsi sul sistema su cui viene eseguito il QMF.
- v La coda dei dati CICS richiamata nei comandi QMF deve essere definita sul sistema su cui viene eseguito il QMF.
- v I riferimenti ai valori memorizzati nel profilo riguardano l'ubicazione corrente, tranne nel caso del parametro TRACCIA.
- Quando il QMF viene eseguito in ambiente CICS- z/OS, tutti gli oggetti del database (tabelle, viste, procedure, interrogazioni e formati) su ubicazioni DB2 remote sono di sola lettura.

## **Pannelli conferma**

Se un comando prevede il parametro CONFERMA, è possibile specificare SI o NO (oppure il valore standard specificato nel profilo utente). Se si tratta di un comando che modifica il database e per il parametro CONFERMA è stato specificato SI, viene visualizzato un pannello di conferma simile al seguente:

## <span id="page-17-0"></span>**Comandi QMF**

```
CONFERMA DI ESECUZIONE
AVVERTENZA:
Il comando ESEGUI modifica questo numero di righe nel
database: 1
Si desidera effettuare questa modifica?
1 1. SI' - Effettuare le modifiche permanenti nel
database.
 2. NO - Ripristinare la tabella prima di effettuare
    l'interrogazione; non effettuare nessuna modifica.
```
Molti pannelli conferma del QMF relativi alle modifiche del database richiedono di effettuare un commit (inserendo SI per convalidare le modifiche) o un rollback (inserendo NO).

Dal momento che le modifiche al database sono sono state già apportate, il programma che gestisce il database mantiene i vincoli sui dati fino a quando non si inserisce SI o NO sul pannello di conferma.

Se si usa DB2 Server per VM o VSE, è possibile che le tabelle gestite si trovino in uno spazio db non recuperabile. In tal caso, tutte le modifiche apportate vengono immediatamente convalidate nel database e non è possibile eseguire un rollback. Quindi, se una tabella si trova in uno spaziodb, non recuperabile, anche se si specifica NO sul pannello conferma le modifiche vengono comunque apportate.

Per ulteriori informazioni sullo spaziodb, contattare il responsabile di sistema o consultare il manuale *DB2 Server per VM System Administration*.

### **Annullamento comandi**

Il metodo che è possibile utilizzare per annullare il comando QMF o l'interrogazione attualmente in corso dipende dal tipo di collegamento terminale e di ambiente.

In TSO:

- Se il terminale è collegato direttamente al sistema, premere il tasto Ripristina e quindi il tasto AP1.
- Se il terminale è collegato mediante la rete, premere il tasto ATTN.

Nel CICS, l'operatore deve annullare la transazione QMF come qualunque altra transazione CICS. I tasti AP1 e ATTN non possono essere utilizzati in ambiente CICS. Una volta annullata una transazione QMF, il lavoro viene perduto e l'ambiente QMF cancellato.

#### <span id="page-18-0"></span>**Come leggere i diagrammi di sintassi**

Le regole seguenti si applicano ai diagrammi di sintassi utilizzati in questo manuale:

v Gli schemi per la sintassi si leggono da sinistra a destra, dall'alto verso il basso, seguendo il percorso della linea.

Il simbolo ▶ indica l'inizio di una istruzione.

Il simbolo ─── indica che l'istruzione di sintassi continua nella riga seguente.

Il simbolo► indica che un'istruzione continua dalla riga precedente.

Il simbolo ─── indica la fine di un'istruzione.

Diagrammi di unità sintattiche che non siano istruzioni complete iniziano con il simbolo ► e finiscono con il simbolo ←

v I comandi si trovano sempre sul percorso principale dello schema. I comandi ed i parametri sono visualizzati con le abbreviazioni minime in caratteri maiuscoli.Le variabili appaiono in lettere minuscole con caratteri in corsivo (ad esempio, *column-name*). Esse rappresentano parametri definiti dall'utente o sotto opzioni.

Durante l'immissione di comandi, separare i parametri e le parole chiave con almeno uno spazio se non si deve inserire la punteggiatura.

- v Immettere i segni di punteggiatura (barre, virgole, punti, parentesi, punti esclamativi, virgolette, segni di uguale, ecc.) e numeri esattamente come vengono forniti.
- v Le note a fondo pagina vengono evidenziate da numeri fra parentesi, ad esempio, (1).
- v Le voci richieste appaiono sulla riga orizzontale (il tracciato principale).

*voce\_richiesta*

• Le voci facoltative appaiono sotto il tracciato principale.

 *voce\_richiesta voce\_facoltativa*

• Se vi è possibilità di scelta tra due o più voci, esse appariranno verticalmente, incolonnate.

Se si deve scegliere una delle voci, una voce della colonna appare nel tracciato principale.

 *voce\_richiesta scelta\_richiesta1 scelta\_richiesta2*

Se la scelta di una delle voci è facoltativa, l'intera colonna appare al di sotto del tracciato principale.

×

×

## <span id="page-19-0"></span>**Comandi QMF**

*voce\_richiesta*

*voce\_facoltativa1 voce\_facoltativa2*

Se la scelta di una delle voci è facoltativa ma è presente un valore predefinito, tale valore appare al di sopra della riga.

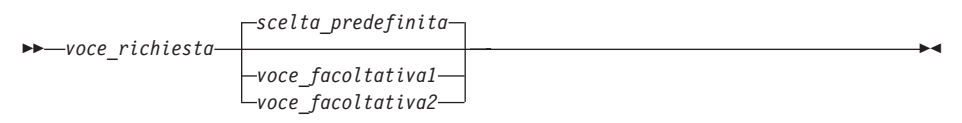

 $\blacktriangleright$ 

v Se una voce è ripetibile, una freccia che punta a sinistra indica la presenza di un loop all'interno del diagramma. Facoltativamente, le voci possono essere separate da virgole.

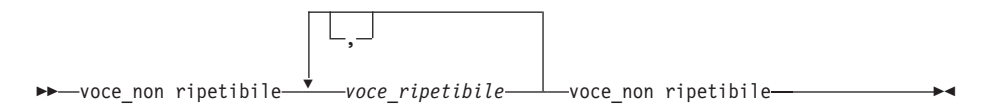

## **Parametri dei comandi**

Un comando consente l'uso di due tipi di parametri. I parametri posizionali devono essere posti in una determinata posizione all'interno del comando. Ai parametri parola chiave viene assegnato un valore. Tali parametri possono essere posizionati in qualsiasi ordine all'interno del comando. Il primo parametro parola chiave usato in un comando deve essere preceduto da una parentesi di apertura.

Se un comando consente parametri parola chiave, è possibile specificarne tanti quanti sono necessari. Se in un comando si usa un parametro parola chiave più di una volta, fornendo ogni volta valori differenti, viene considerato effettivo l'ultimo valore. Nessun parametro può essere più lungo di 80 caratteri.

Tutti i parametri sono separati tra loro da uno spazio, da una virgola seguita da uno spazio o da una virgola non seguita da uno spazio (se nel profilo è specificato DECIMALE=PUNTO). Ad esempio, tutte le seguenti specifiche sono corrette:

```
(MEMBRO=membro CONFERMA=SI
(MEMBRO=membro, CONFERMA=SI
(MEMBRO=membro, CONFERMA=SI
(MEMBRO membro CONFERMA=SI
(MEMBRO membro CONFERMA SI
```
E' possibile indicare la fine del comando, anche se ciò non è necessario, con una parentesi di chiusura. Tutto ciò che segue viene considerato come un

commento e non viene elaborato.

## <span id="page-21-0"></span>**AGGIUNGI**

## **AGGIUNGI**

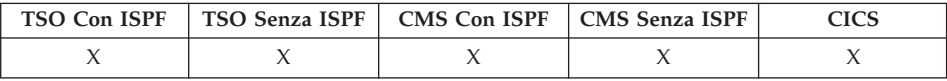

Il comando AGGIUNGI:

- Aggiunge righe ad una tabella nell'Editor Tabelle
- v Aggiunge variabili globali all'elenco delle variabili globali

Aggiungi

## **Note**

- Nell'Editor tabelle, le transazioni vengono salvate immediatamente oppure al termine della sessione, a seconda di quanto specificato per l'opzione SALVA nel comando EDIT.
- v Nell'elenco delle variabili globali, il comando AGGIUNGI visualizza il pannello AGGIUNGI VARIABILE, che permette di aggiungere una nuova variabile.

## <span id="page-22-0"></span>**INDIETRO**

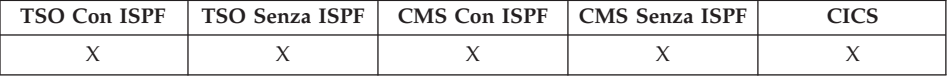

Il comando INDietro effettua lo scorrimento verso l'inizio di un pannello attivo o al primo campo della riga corrente nell'Editor Tabelle. In un pannello è possibile scorrere all'indietro fino alla posizione del cursore, di mezza pagina, fino all'inizio della pagina, di una pagina intera oppure di un numero specifico di righe.

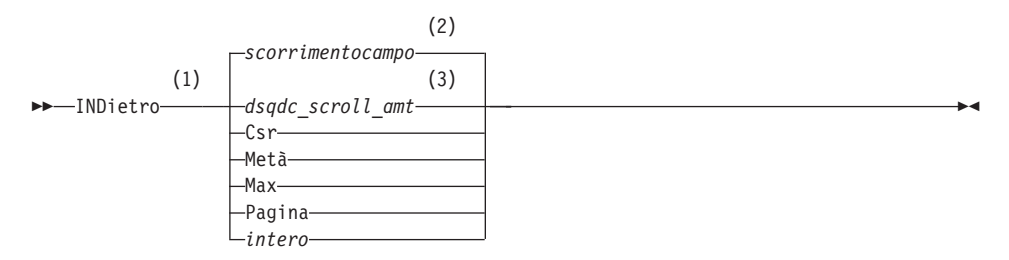

#### **Note:**

- 1 Specificare lo scorrimento solo quando esiste un campo SCORR sul pannello attivo. PAG viene utilizzato in tutte le altre situazioni.
- 2 Viene utilizzato il valore visualizzato nel campo SCORR.Questo valore viene mantenuto anche nella variabile globale DSQDC\_SCROLL\_AMT.
- 3 Viene utilizzato il valore impostato in questa variabile globale.

#### **Descrizione**

**CSR** Esegue lo scorrimento della riga su cui è posizionato il cursore fino alla fine dell'area a scorrimento

#### **MEZZO**

Esegue lo scorrimento all'indietro di metà dell'area a scorrimento o fino all'inizio, se tale punto è più vicino

- **MAX** Esegue lo scorrimento fino all'inizio dell'area a scorrimento
- **PAG** Esegue lo scorrimento all'indietro dell'area a scorrimento o fino all'inizio, se tale punto è più vicino
- **intero** Esegue lo scorrimento all'indietro di un numero specificato di righe nel pannello (un numero intero positivo fino a 9999)

## <span id="page-23-0"></span>**INDIETRO**

## **Note**

- v MAX è effettivo solo per il comando corrente.Questo valore non rimarrà nel campo Scorrimento dopo il completamento del comando. Non è possibile impostare la variabile globale DSQDC\_SCROLL\_AMT su questo valore.
- v Per scorrere indietro il testo di fondo pagina sui pannelli formato, posizionare il cursore sull'area del pannello in cui è specificato tale testo ed immettere il comando INDIETRO.
- v È anche possibile modificare il valore di scorrimento utilizzato da QMF impostando la variabile globale DSQDC\_SCROLL\_AMT su Csr, MEzz, Pagina, o un qualsiasi numero di righe fino a 9999.

## <span id="page-24-0"></span>**BATCH**

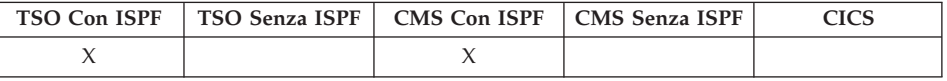

Il comando QMF BATCH modificato che supporta le lunghezze dei nomi oggetto più lunghe è disponibile solo in z/OS versione 1.2 e superiori. La tabella seguente mostra le nuove lunghezze massime di quattro campi:

*Tabella 1. Confronto delle lunghezze campo incrementate*

| Nome campo                                        | Lunghezza<br>massima per<br><b>OMF</b> Versione<br>7.2 | Lunghezza<br>massima per<br><b>QMF</b> Versione<br>8.1 |
|---------------------------------------------------|--------------------------------------------------------|--------------------------------------------------------|
| Nome oggetto - il nome della query o<br>procedura | 27                                                     | 77                                                     |
| Nome form                                         | 27                                                     | 77                                                     |
| Nome batch - il nome della procedura QMF<br>Batch | 18                                                     | 31                                                     |
| Salva dati - il nome dei dati da salvare          | 18                                                     | 77                                                     |

La richiesta comandi Batch è stata riprogettata per consentire l'immissione di variabili più lunghe. Si noti l'indicatore di scorrimento  $\langle \rangle$  = 31 60 in cui  $\langle \rangle$ " rappresentano gli indicatori del verso e i numeri rappresentano le posizioni iniziale e finale:

Il comando BATCH è un sinonimo di comando fornito dal QMS che permette di accedere alle interrogazioni Batch o applicazione Procedura.Tale applicazione consente di eseguire interrogazioni e procedure come lavori batch del QMF piuttosto che in modo interattivo.

BATch

## <span id="page-25-0"></span>**SOTTO**

## **SOTTO**

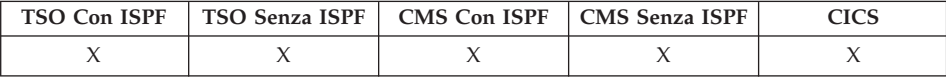

Il comando SOTTO effettua lo scorrimento fino all'ultima riga di interrogazioni, procedure, prospetti, elenchi di variabili globali e pannelli formato su cui è possibile effettuare lo scorrimento.

 $\triangleright$  SOTto $\longrightarrow$ 

#### **Note**

- SOTTO è equivalente a AVANTI MAX.
- v Per scorrere fino alla fine del testo di fondo pagina sui pannelli formato, posizionare il cursore sull'area in cui si trova tale testo ed immettere il comando SOTTO

## **CALL**

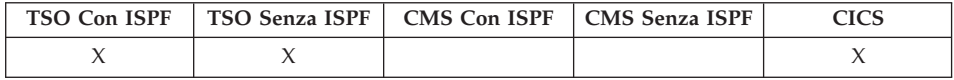

Per eseguire una procedura memorizzata da QMF, l'utente deve emettere un'istruzione CALL dal pannello SQL Query. Una volta emessa l'istruzione CALL, viene emesso un comando ESEGUI per eseguire la procedura memorizzata.

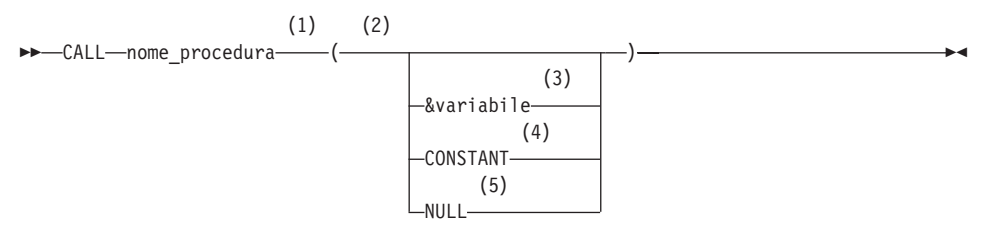

#### **Note:**

- 1 Identifica la procedura memorizzata da richiamare.
- 2 I valori del parametro possono essere parametri in, out e inout.
- 3 Identifica una variabile di sostituzione QMF da utilizzare come immissione o emissione della procedura memorizzata.
- <span id="page-26-0"></span>4 Specifica che è possibile utilizzare una COSTANTE come immissione o emissione della procedura memorizzata.
- 5 Il parametro è un valore NULL. Il parametro corrispondente di una procedura memorizzata deve essere definita come IN e la descrizione della procedura memorizzata deve consentire parametri NULL.

## **Utilizzo dei parametri**

• Parametri di immissione (IN)

Specifica un elenco dei parametri di immissione da trasferire alla procedura memorizzata.

v Parametri di emissione (OUT)

I nomi delle variabili di sostituzione QMF definite dall'utente ricevono il valore delle variabili di emissione restituite da DB2 dalla procedura memorizzata. Prima di utilizzare l'istruzione CALL, tali nomi devono essere impostati dall'utente con il comando QMF IMPOSTA VARGLOB.

v Parametri di immissione/emissione (INOUT) Possono essere utilizzati come emissione o immissione e possono funzionare sia come parametri di emissione che di immissione

### **Note**

- 1. QMF non elabora nomi a tre parti. Verranno eseguite solo le procedure memorizzate nell'ubicazione corrente (a cui QMF è correntemente connesso). Se viene immesso un nome a tre parti, QMF lo accetta, ma viene emesso un messaggio di errore se l'ubicazione specificata non corrisponde a quella corrente.
- 2. QMF non supporta la libreria della procedura o il percorso assoluto come parte del nome della procedura memorizzata che è valida nel server di DB2 Universal Database.
- 3. Il controllo dell'autorizzazione viene eseguito dal database. E' necessario che l'SQLID corrente sia autorizzato per l'esecuzione della procedura memorizzata specificata nell'istruzione CALL.
- 4. DB2 UDB esegue una procedura memorizzata solo se il numero dei parametri immesso dall'utente è lo stesso di quello specificato nella definizione di catalogo di DB2 UDB per la procedura memorizzata. Se sono diversi, viene visualizzato un messaggio di errore.
- 5. L'utente deve utilizzare una variabile globale QMF per specificare i parametri di emissione per una procedura memorizzata per poter visualizzare l'emissione. I parametri di emissione possono essere visualizzati utilizzando il comando PRESENTA VARGLOB.
- 6. La dimensione massima per una variabile di sostituzione QMF è 32K.
- 7. E' possibile immettere fino a 10 variabili globali QMF dal pannello SQL Query.
- 8. Il numero massimo di serie di risultati supportato è 32.
- 9. Le variabili globali QMF utilizzate come parametri di emissione nella procedura memorizzata dispongono di requisiti di inizializzazione speciali. Un parametro di emissione con un tipo di dati numerico deve essere inizializzato su 0. Un parametro di emissione di con tipo di dati CHAR deve essere inizializzato su uno spazio vuoto o NULL.
- 10. I parametri definiti con tipi di dati DATE, TIME o TIMESTAMP devono avere il valore racchiuso tra singoli apici. QMF gestisce questi tipi di dati come stringhe di caratteri.
- 11. I seguenti tipi di dati non sono supportati per i parametri di emissione/immissione durante l'esecuzione di una procedura memorizzata da QMF: VARGRAPHIC, GRAPHIC, LONG GRAPHIC, CLOB, BLOB, DBLOB, ROWID e i tipi di dati ubicatore.
- 12. QMF supporta la restituzione delle prime 32 serie di risultati quando viene eseguita una procedura memorizzata che restituisce serie di risultati. Selezionarne una impostando la variabile globale DSQEC\_SP\_RS\_NUM. Uno è l'impostazione predefinita. Per ignorare le serie di risultati, impostare la variabile globale su zero.

### **Come scrivere un'istruzione CALL con identificativi Long**

Nel pannello QMF Query, una singola riga di una query SQL è limitata a 79 byte. Un identificativo che utilizza più righe in un'istruzione CALL emessa dal pannello Query deve essere un identificativo delimitato. Di seguito sono riportati alcuni esempi che mostrano come programmare istruzioni CALL lunghe nel pannello QMF Query:

v Un parametro lungo come identificativo delimitato che utilizza più di una riga:

CALL USERID.PROC ('QUESTO E' IL PRIMO PARAMETRO', 4, 1954, "QUESTO E' UN ALTRO PARAMETRO CHE UTILIZZERA' DUE RIGHE NEL PANNELLO", 14, 99)

v Un nome procedura memorizzata lungo come identificativo delimitato che utilizza più di una riga:

CALL USERID. 'THISISAREALLYLONGSTOREDPROCEDURENAMETHATEX CEEDSMORTHANONELINEONTHEQUERYPANEL" ('PARM1', ' ', 0, 'PARM4')

v Interrompere le righe tra gli identificativi:

```
CALL USERID.PROC (QUESTO E' IL PRIMO PARAMETRO', 4, 1964,
'QUESTO E' UN ALTRO PARAMETRO CHE VERRA' ADATTATO NELLA RIGA',
14, 99)
```

```
CALL USERID.PROC ('QUESTO E' IL PRIMO PARAMETRO', 666666,
123456789012345678901234567890, 200305,
'QUESTO E' L'ULTIMO PARAMETRO')
```
v Utilizzare un identificativo delimitato quando il testo utilizza più di due righe:

```
CALL USERID.PROC ("QUESTO E' IL PRIMO PARAMETRO E, NON SOLO SI ESTENDERA'
PER PIU' DI UNA RIGA, MA ANDRA' ANCHE OLTRE LA SECONDA
POICHE' VI SONO TROPPE PAROLE E DUE RIGHE NON SONO SUFFICIENTI").
```
## <span id="page-28-0"></span>**La variabile globale per specificare la serie di risultati da utilizzare**

Questa variabile globale QMF specifica quale serie di risultati restituita da una procedura memorizzata deve essere utilizzata per creare il prospetto.

- Nome: DSQEC\_SP\_RS\_NUM
- Lunghezza: 31
- Valori:
	- 0 ignora le serie di risultati
	- 1 restituisce la prima serie di risultati
	- 2 restituisce la seconda serie di risultati
	- n restituisce la serie di risultati specificata con n il valore massimo di n è 32

## **Utilizzo di QMF FORM**

Se non si specifica un FORM con il comando ESEGUI, ne viene creato uno in base alla serie di risultati restituita. E' possibile specificare un FORM nel comando ESEGUI quando si sta eseguendo una QUERY con un'istruzione SELECT. Questo stesso supporto è fornito per una procedura memorizzata che restituisce serie di risultati. Se le procedura memorizzata restituisce più serie di risultati, è possibile visualizzarne una specificandone il numero nella variabile globale DSQEC\_SP\_RS\_NUM; le altre serie di risultati verranno ignorate. In tal caso, il FORM specificato con il comando ESEGUI deve avere una definizione dati che corrisponde ai dati restituiti nella serie di risultati. Se la definizione del FORM non corrisponde ai dati restituiti nella serie di risultati, viene emesso un messaggio di errore. E' quindi possibile caricare un nuovo FORM, modificarne uno esistente o reimpostare il FORM su uno predefinito e rieseguire la procedura memorizzata.

## <span id="page-29-0"></span>**ANNULLA**

## **ANNULLA**

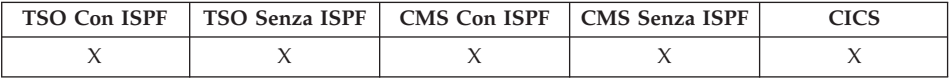

Utilizzare il comando ANNULLA per:

- v Eliminare le modifiche in sospeso eseguite durante una sessione dell'Editor Tabelle
- v Ritornare al pannello principale di QMF da un pannello di aiuto
- v Annullare un pannello di conferma per una comando- quando si preme il tasto funzione Annulla da un pannello di conferma, il comando relativo all'azione da confermare viene annullato e si ritorna al pannello di QMF in cui è stato eseguito il comando

 $\rightarrow$ -ANnulla

## **Note**

- v Il comando ANNULLA è disponibile solo come tasto funzionale. Il tasto funzionale ANNULLA può essere usato dall'Editor Tabelle, dai pannelli di aiuto QMF e dai pannelli conferma.
- ANNULLA è disponibile nella sessione Editor Tabelle, in base all'impostazione dell'opzione SALVA specificata nel comando EDIT TABELLA:
	- Con SALVA=FINE, le modifiche vengono annullate quando viene premuto il tasto funzionale Annulla.
	- Con SALVA=SUBITO, ANNULLA non è valido.

## <span id="page-30-0"></span>**MODIFICA**

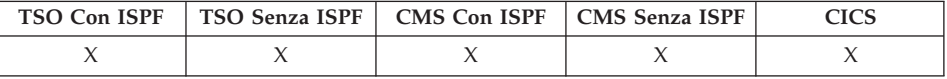

In un'Interrogazione Guidata, il comando MODIFICA consente di visualizzare un pannello su cui è possibile effettuare le modifiche.

Nell'Editor Tabelle, il comando MODIFICA modifica le righe di una tabella o di una vista.

 $M$ MODifica-

#### **Note**

- v Nell'Interrogazione Guidata, è possibile usare uno dei seguenti metodi per effettuare modifiche:
	- Posizionare il cursore sul campo di immissione dati che si desidera modificare e premere il tasto funzionale Modifica.
	- Immettere CHANGE sulla riga comandi, spostare il cursore sulla voce che si desidera modificare e premere Invio.
- Nell'Editor tabelle, quando si preme il tasto funzionale Modifica:
	- Quando il parametro SALVA=SUBITO, le modifiche vengono salvate al momento della conversione
	- Quando il parametro SALVA=FINE, le modifiche vengono salvate al momento dell'esecuzione del comando FINE

## **CONTROLLA**

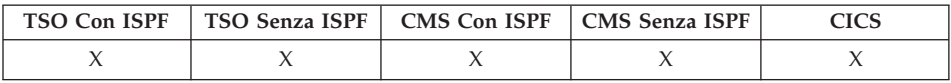

Il comando CONTROLLA verifica la presenza di eventuali errori sui pannelli formato.

CONTrolla

#### **Note**

• Quando un pannello formato viene visualizzato, è possibile inserire CONTROLLA sulla riga comandi oppure premere il tasto funzione Controlla. Il QMF controlla il pannello corrente e poi tutti gli altri pannelli formato.

- <span id="page-31-0"></span>• Sulla riga messaggi compare l'errore, che deve essere corretto prima che appaiano altri errori.
- v Quando compare un errore, si possono visualizzare eventuali altri errori correggendo quello al momento visualizzato e premendo quindi il tasto CONTROLLA.
- CONTROLLA non può rilevare tutti gli errori. Alcuni errori non sono evidenti fino a quando non viene visualizzato il prospetto e QMS mostra un messaggio di errore.

## **Condizioni di errore**

Se un pannello formato contiene un errore, QMF visualizza il pannello su cui si è verificato il primo errore, con la parola ERRORE riportata all'inizio del pannello. Anche se vi è solo un pannello contenente un errore, il QMF visualizza la parola ERRORE su tutti i pannelli formato. L'area di immissione che contiene il valore errato viene evidenziata ed il cursore posizionato accanto ad essa. Una descrizione dell'errore compare sulla riga messaggi.

E' necessario correggere l'errore prima di poter visualizzare quello successivo o creare il prospetto. Per ulteriori informazioni sull'errore e su come correggerlo, premere il tasto funzionale Aiuto. Per identificare l'errore successivo, immettere nuovamente il comando CONTROLLA e procedere con la correzione. Continuare in questo modo fino a correggere tutti gli errori.

Se FORM.CALC, FORM.CONDIZIONI, o un pannello di definizione colonne in FORM.COLONNE contiene un'espressione errata, l'errore potrebbe non essere rilevato fino a quando il QMF non invia i valori al REXX per la valutazione.

## **Condizioni di avviso**

Se i pannelli formato non contengono errori o se tutti gli errori sono già stati corretti, il QMF controlla se vi sono condizioni di avviso. In caso affermativo, il QMF visualizza il pannello formato contenente la prima condizione, con la parola AVVISO all'inizio del pannello. Inoltre, il cursore viene posizionato accanto all'area di immissione contenente il valore in contrasto e compare un messaggio che descrive la condizione.

Al contrario di quanto accade per i valori errati, gli avvisi non vengono evidenziati. Per prendere visione di tutte le condizioni di avviso (senza dover modificare i valori in contrasto), immettere più volte il comando CONTROLLA. Non è necessario modificare i valori che causano le condizioni di avviso—QMF è in grado di interpretare i valori e formattare il prospetto. Tuttavia, il prospetto potrebbe non contenere i risultati previsti.

×

## <span id="page-32-0"></span>**CICS**

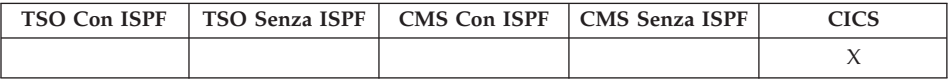

Il comando CICS avvia una transazione CICS. La transazione può essere avviata senza terminare la sessione QMF corrente.

#### **Avvio di una transazione CICS**

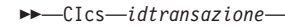

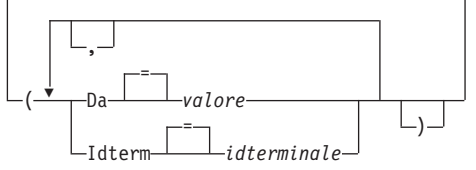

## **Descrizione**

#### **idtransazione**

Il nome della transazione CICS da avviare- è un valore con un numero di caratteri compreso tra 1 e 4

DA Specifica i dati da trasferire nella transazione- possono essere trasmessi dati fino a 78 caratteri

**valore** La stringa di caratteri che costituisce il contenuto dei dati

Un valore contenente degli spazi deve essere racchiuso da delimitatori. Delimitatori validi per un valore di dati sono i singoli apici, le parentesi e i doppi apici.

#### **IDTERM**

Specifica il terminale CICS associato alla transazione

Questa opzione è richiesta per qualsiasi opzione che deve comunicare con un terminale. In caso contrario, omettere questa opzione per avviare la transazione senza alcun terminale associato.

#### **idterminale**

Un identificativo del terminale CICS- si tratta di un valore alfanumerico composto da 1 a 4 caratteri

L'identificativo del terminale CICS corrente per la sessione QMF utilizzata viene elencato nel pannello richiesta del comando CICS di QMF.

## <span id="page-33-0"></span>**Note**

- v I parametri del comando QMF CICS (idtransazione, DA e IDTERM) hanno lo stesso significato delle opzioni del comando CICS START (TRANSID, DA, e IDTERM). Per ulteriori informazioni sul comando CICS START, fare riferimento al manuale *CICS per VSE/ESA Application Programmer's Reference*.
- v La transazione CICS viene avviata subito.
- v La transazione CICS deve essere conforme alle regole di CICS Basic Mapping Service, alle applicazioni GDDM e al comando CICS START.

## **Esempi**

- Per visualizzare un pannello richiesta per il comando QMF CICS: CICS ?
- Per utilizzare una variabile globale nel parametro FROM, racchiudere la variabile globale tra parentesi. Ad esempio:

CICS transid (FROM=(&DSQAP\_CICS\_PQNAME)

Non racchiudere la variabile globale tra singoli apici o non verrà risolta in modo corretto.

## **PULISCI**

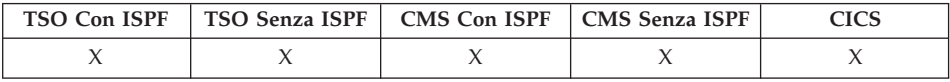

Usare il comando PULISCI per cancellare le immissioni da tutti i campi dell'Editor Tabelle.

 $\rightarrow$ -PULisci-

#### **Note**

Se il modo di conferma Modifica è attivo e vengono apportate modifiche al pannello, viene visualizzato un pannello conferma.

## **CMS**

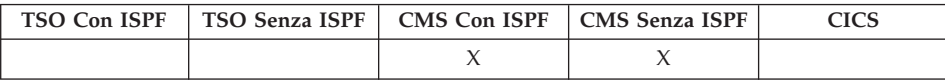

Il comando CMS esegue un comando CMS o exec oppure un comando CP in ambiente CMS senza terminare la sessione QMF.

<span id="page-34-0"></span>Avvertenza: L'uso incorretto del comando CMS può' compromettere negativamente l'ambiente.

#### **Esecuzione di un comando CMS**

$$
\begin{array}{c}\n\triangleright\n\end{array}\n\qquad\n\begin{array}{c}\n\text{Stringacomando}\n\end{array}\n\qquad\n\begin{array}{c}\n\text{Stringacomando}\n\end{array}\n\qquad\n\begin{array}{c}\n\text{Stringacomando}\n\end{array}
$$

## **Descrizione**

### **stringacomando**

La stringa di comando trasmessa a CMS

- **CP** Un comando CMS utilizzato per qualificare il modo in cui CMS interpreta la stringa di comandi- consultare la documentazione CMS per i dettagli
- **EXEC** Un comando CMS utilizzato per qualificare il modo in cui CMS interpreta la stringa di comandi- consultare la documentazione CMS per i dettagli

### **Note**

v Quando viene specificata una stringa di comandi che inizia con la parola CMS, il resto della stringa viene trasmesso a CMS e interpretato da CMS. Se l'esecuzione del comando riesce, viene ricevuto un messaggio di conferma e si ritorna al pannello QMF attivo.

## **COLLEGA in TSO**

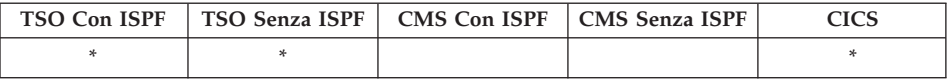

In DB2 QMF Versione 8.1, il comando COLLEGA supporta adesso i nomi proprietario lunghi. Vedere la sezione ["Supporto](#page-14-0) nomi lunghi nella versione 8.1" a [pagina](#page-14-0) 3.

E' possibile connettersi ad un qualsiasi server di database che fa parte della rete distribuita da una sessione QMF con il comando COLLEGA.

**COLLEGA ad un server di database**

COLlega A *nomeserver*

**Modifica dell'UTENTE del database**

<span id="page-35-0"></span> COLlega *idautorizzazione* ( Parola d'ordine *paroladordine* (1) =

#### **Note:**

1 Il server corrente deve essere un server DB2 per OS/390 V7 o superiore.

#### **COLLEGA ad un server di database e impostazione dell'UTENTE**

COLlega *idautorizzazione* A *nomeserver*

=

( Parola d'ordine *paroladordine*

(1)

#### **Note:**

1 Il nome server deve specificare un server DB2 per OS/390 V7 o superiore.

### **Descrizione**

#### **nomeserver**

Il parametro Ubicazione- il nome di un server di applicazione database nella rete distribuita

Il nome del server può essere delimitato da doppi apici.

Un elenco di nomi server è disponibile per il parametro relativo all'ubicazione quando si utilizza il pannello richiesta comandi COLLEGA. Fare riferimento all'esempio 1 nella pagina [25.](#page-36-0)

#### **password**

Una stringa di caratteri conosciuta da un server e da un utente che deve essere specificata per ottenere accesso ad un sistema ed ai dati in esso contenuti.

## **Note**

- v Il collegamento ad un server del database ripristina l'ID autorizzazione del database.
- Quando un ID autorizzazione continua su più righe in una procedura lineare QMF, è necessario utilizzare le virgolette.
- L'ID autorizzazione DB2 UDB per z/OS delle tabelle di controllo Q, le tabelle di esempio e le viste di catalogo in QMF.
- v Senza questo ID di autorizzazione, è richiesta l'autorizzazione SYSADM per installare QMF.
- v Le password sono necessarie per garantire la sicurezza e per proteggere da accessi non autorizzati ai cataloghi e agli spazi delle tabelle di controllo.
- v DB2 UDB per z/OS utilizza RACF per definire gli ID e le password.
- v L'ID autorizzazione del database assunto automaticamente per ciascun server è definito dal sistema.
- L'ID autorizzazione del database su un server DB2 UDB per z/OS può essere modificato eseguendo un'interrogazione SQL QMF con un'istruzione SET CURRENT SQLID. Ad esempio:

```
SET CURRENT SQLID = 'QMFADM'
```
La sessione QMF viene collegata ad un server DB2 UDB per z/OS quando la variabile globale DSQAO\_DB\_MANAGER presenta un valore pari a 2.

- v L'ID autorizzazione del database non può essere modificato quando la variabile globale DSQAO\_DB\_MANAGER presenta un valore diverso da 2.
- v Differenze tra il comando COLLEGA e il parametro di programma DSQSDBNM:
	- Il parametro DSQSDBNM stabilisce il server del database iniziale utilizzato per la sessione QMF.
	- Il comando COLLEGA modifica il server del database una volta stabilita una sessione QMF.
- La specifica SQL CONNECT non può essere utilizzata in un'interrogazione QMF.

### **Esempi**

- 1. Per visualizzare il pannello richiesta comandi COLLEGA: COLLEGA ?
- 2. Per connettersi ad un server del database remoto con un nome di ubicazione MIAMI:

COLLEGA A MIAMI

## **Utilizzo del comando COLLEGA in una procedura QMF**

Quando un ID autorizzazione continua su più righe in una procedura lineare QMF, è necessario utilizzare le virgolette. Tutte le righe di continuazione devono avere un segno più (+) nella colonna uno:

*Figura 3. Continuazione di un ID di autorizzazione su più righe in una procedura lineare QMF*

PROC Test\_Collega RIGA MODIFICATA 1 COLLEGA "A234567890123456789012345678901234567890123456789012345678901234567890 +1234567890123456789012345678901234567890123456789012345678" (PASSWORD=XYZ)

## **Connessione ai database DB2 o DB2 Server per VSE e/o VM in una rete distribuita**

Quando ci si collega ad un'ubicazione remota, questa diventa l'ubicazione corrente. Queste connessioni possono essere stabilite tra ubicazioni uguali (DB2 -DB2) e diverse (DB2 Server per VSE e/o VM). La connessione può essere stabilita durante l'inizializzazione di QMF utilizzando il parametro di

## **COLLEGA in TSO**

programma DSQSDBNM del comando START o all'interno di una sessione QMF con il comando COLLEGA di QMF).

Una volta effettuata la connessione ad un'ubicazione remota, tutte le specifiche SQL inviate, (tranne COLLEGA), vengono indirizzate al database dell'ubicazione remota che le elabora. Quindi, è possibile accedere ai dati e agli oggetti QMF dell'ubicazione remota nello stesso modo in cui si accederebbe ai dati e agli oggetti della propria ubicazione. Ad esempio, è possibile creare una tabella o sostituire i commenti in una tabella di un'ubicazione remota collegandosi a quell'ubicazione tramite l'unità di lavoro remota.

**Nota:** QMF non supporta la connessione ad un database che contiene una tabella oggetti QMF che ha un ID di autorizzazione con una lunghezza massima inferiore a quella dell'ID di autorizzazione corrente utilizzato per la connessione. Ad esempio, se l'ID di autorizzazione corrente è ″A23456789″ e si sta tentando di accedere ad un database che contiene tabelle oggetti QMF con un ID autorizzazione con una lunghezza massima di 8, viene restituito un errore e non viene stabilita alcuna connessione al database.

### **Influenza di una nuova ubicazione sul supporto per i nomi lunghi**

Quando ci si connette ad una nuova ubicazione o per l'ubicazione iniziale in fase di avvio di QMF, il supporto per i nomi lunghi dipende dai limiti database e dalle tabelle oggetti QMF che sono in vigore per il database a cui ci si sta connettendo.

- La lunghezza dell'ID di autorizzazione utilizzato in una connessione non deve essere più lungo dell'ID di autorizzazione supportato da database o dall'ID di autorizzazione supportato dalle tabelle di controllo QMF.
- La lunghezza massima dei nomi tabella dipende dalla lunghezza massima supportata dal database a cui ci si connette.
- La lunghezza massima dei nomi colonna di tabella dipende dalla lunghezza massima supportata dal database a cui ci si connette.
- La lunghezza massima dei nomi oggetto QMF dipende dalla lunghezza massima supportata dalle tabelle di controllo QMF, (18 byte per QMF versione 7.2 e precedenti, 128 byte per le tabelle di controllo DB2 QMF Versione 8.1 dopo la migrazione nelle tabelle oggetto QMF con nome lungo).

## **COLLEGA in CICS**

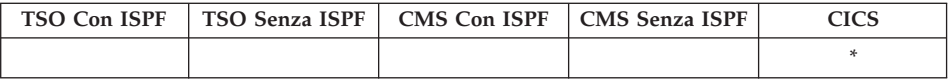

In DB2 QMF Versione 8.1, il comando COLLEGA supporta adesso i nomi proprietario e tabella lunghi. Vedere la sezione ["Supporto](#page-14-0) nomi lunghi nella [versione](#page-14-0) 8.1" a pagina 3.

Il comando COLLEGA permette di:

- v Collegarsi al server di qualsiasi database che sia parte della rete distribuita dall'interno di una sessione QMF
- v Modificare l'utente del database per la sessione QMF (solo VSE)

#### **COLLEGA ad un server di database**

 $\rightarrow$  COLlega *- A - nomeserver* 

### **Modificare l'utente del database (solo VSE)**

**EXACTLY** COLLega—*idautorizzazione*—(-Parola d'ordine = ( Parola d'ordine *paroladordine*

**COLLEGA ad un server di database e impostazione dell'UTENTE (solo VSE)**

►► <sup>1</sup>oullega—*idautorizzazione* - A *- nomeserver* - (- Parola d'ordine → ( Parola d'ordine *paroladordine*

=

### **Descrizione**

### **idautorizzazione**

Il nome dell'ID utente in un sistema di gestione di database remoto. L'ID utente deve avere un'autorizzazione di tipo COLLEGA con il database.

L'id utente può essere delimitato da doppi apici. Se id utente ″A″ o un'abbreviazione di ″A″, deve essere racchiuso tra virgolette doppie. Ad esempio:

COLLEGA "T" A MIAMI ( PAROLADORDINE=paroladordine

#### **Parola d'ordine**

La parola d'ordine per un utente del database. La parola d'ordine deve essere specificata.

La parola d'ordine può essere racchiusa tra delimitatori.Delimitatori validi sono i singoli apici o i doppi apici.

#### **nomeserver**

Il parametro relativo all'ubicazione. Il nome di un server di applicazione del database nella rete distribuita.

Il nome del server può essere delimitato da doppi apici.

## **COLLEGA in CICS**

Un elenco di nomi server è disponibile per il parametro relativo all'ubicazione quando si utilizza il pannello richiesta comandi COLLEGA. Fare riferimento all'esempio 1. di seguito riportato.

### **Note**

- v Quando si utilizza CICS su z/OS con un server di database remoto, tutti i dati sul server vengono limitati alla sola lettura.
- v Il collegamento ad un server del database ripristina l'ID autorizzazione del database.
- v L'ID autorizzazione del database assunto automaticamente per ciascun server è definito dal sistema.

#### **(solo VSE)**

Per collegarsi al server di un database, l'utente del database corrente deve essere definito sul sistema di database remoto. Ciò è richiesto anche quando l'utente del database è specificato sul comando COLLEGA.

v L'ID autorizzazione del database su un server DB2 UDB per z/OS può essere modificato eseguendo un'interrogazione SQL QMF con un'istruzione SET CURRENT SQLID. Ad esempio:

```
SET CURRENT SQLID = 'QMFADM'
```
La sessione QMF viene collegata ad un server DB2 UDB per z/OS quando la variabile globale DSQAO\_DB\_MANAGER presenta un valore pari a 2.

v (solo VSE) Modificando l'utente del database, viene modificato il registro speciale UTENTE. La sessione QMF funzionerà con i privilegi definiti dall'ID autorizzazione runtime appena stabiliti.

Ciò può essere utile per eseguire attività privilegiate di gestione del database modificando il collegamento ad un id utente DBA.

(solo VSE) La password dell'utente DB2 Server per VSE può essere impostata o modificata eseguendo un'interrogazione QMF SQL con una specifica istruzione GRANT SQL. Ad esempio:

```
GRANT CONNECT TO &DSQAO_CONNECT_ID
    IDENTIFIED BY paroladordine
```
- v Differenze tra il comando COLLEGA e il parametro di programma DSQSDBNM:
	- Il parametro DSQSDBNM stabilisce il server del database iniziale utilizzato per la sessione QMF.
	- Il comando COLLEGA modifica il server di database dopo aver stabilito una sessione QMF.
- v La specifica SQL CONNECT non può essere utilizzata in un'interrogazione QMF.

### **Esempi**

- 1. Per visualizzare il pannello richiesta comandi COLLEGA: COLLEGA ?
- 2. Per connettersi ad un server del database remoto con un nome di ubicazione MIAMI:

COLLEGA A MIAMI

3. (solo VSE) Per modificare l'utente del database in ″QMFADM″, con una parola d'ordine ″A12ZDT″:

COLLEGA "QMFADM" ( PAROLADORDINE="A12ZDT"

4. (solo VSE) Per connettersi ad un'altra ubicazione e modificare l'utente del database:

COLLEGA QMFADM A MIAMI ( PAROLADORDINE=A12ZDT

### **Utilizzo del comando COLLEGA in una procedura QMF**

Quando un ID autorizzazione continua su più righe in una procedura lineare QMF, è necessario utilizzare le virgolette. Tutte le righe di continuazione devono avere un segno più (+) nella colonna uno:

*Figura 4. Continuazione di un ID di autorizzazione su più righe in una procedura lineare QMF*

PROC Test Collega RIGA MODIFICATA 1 COLLEGA "A234567890123456789012345678901234567890123456789012345678901234567890 +1234567890123456789012345678901234567890123456789012345678" (PASSWORD=XYZ)

### **Influenza di una nuova ubicazione sul supporto per i nomi lunghi**

Quando ci si connette ad una nuova ubicazione o per l'ubicazione iniziale in fase di avvio di QMF, il supporto per i nomi lunghi dipende dai limiti database e dalle tabelle oggetti QMF che sono in vigore per il database a cui ci si sta connettendo.

- v La lunghezza dell'ID di autorizzazione utilizzato in una connessione non deve essere più lungo dell'ID di autorizzazione supportato da database o dall'ID di autorizzazione supportato dalle tabelle di controllo QMF.
- v La lunghezza massima dei nomi tabella dipende dalla lunghezza massima supportata dal database a cui ci si connette.
- La lunghezza massima dei nomi colonna di tabella dipende dalla lunghezza massima supportata dal database a cui ci si connette.
- La lunghezza massima dei nomi oggetto QMF dipende dalla lunghezza massima supportata dalle tabelle di controllo QMF, (18 byte per QMF versione 7.2 e precedenti, 128 byte per le tabelle di controllo DB2 QMF Versione 8.1 dopo la migrazione nelle tabelle oggetto QMF con nome lungo).

## **CONVERTI**

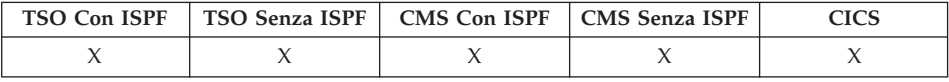

In DB2 QMF Versione 8.1, il comando CONVERT supporta adesso i nomi tabella e proprietario lunghi. Vedere la sezione ["Supporto](#page-14-0) nomi lunghi nella [versione](#page-14-0) 8.1" a pagina 3.

Il comando CONVERTI converte una interrogazione Guidata, SQL, QBE in una interrogazione con sintassi standard SQL. Le variabili di sostituzione possono essere sostituite con valori specificati dall'utente o con valori definiti da variabili globali.CONVERT assegna valori alle variabili e rimuove tutti i commenti originali dall'interrogazione.

### **CONVERTI una interrogazione nella memoria temporanea**

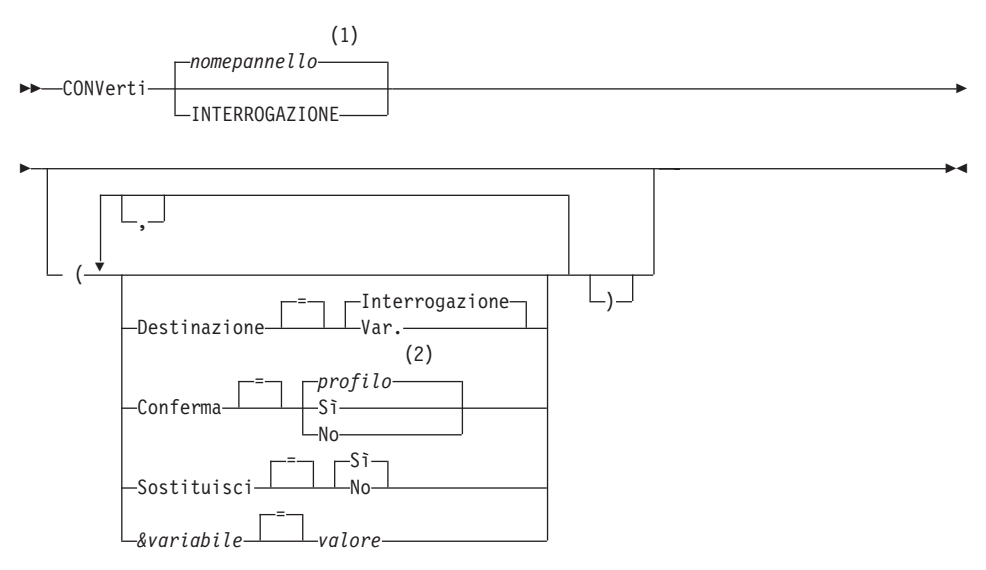

### **Note:**

- 1 Viene utilizzato, se appropriato, il nome del pannello dell'oggetto QMF attualmente visualizzato.
- 2 Viene utilizzato il valore impostato nel profilo.

### **CONVERTI una interrogazione da un database**

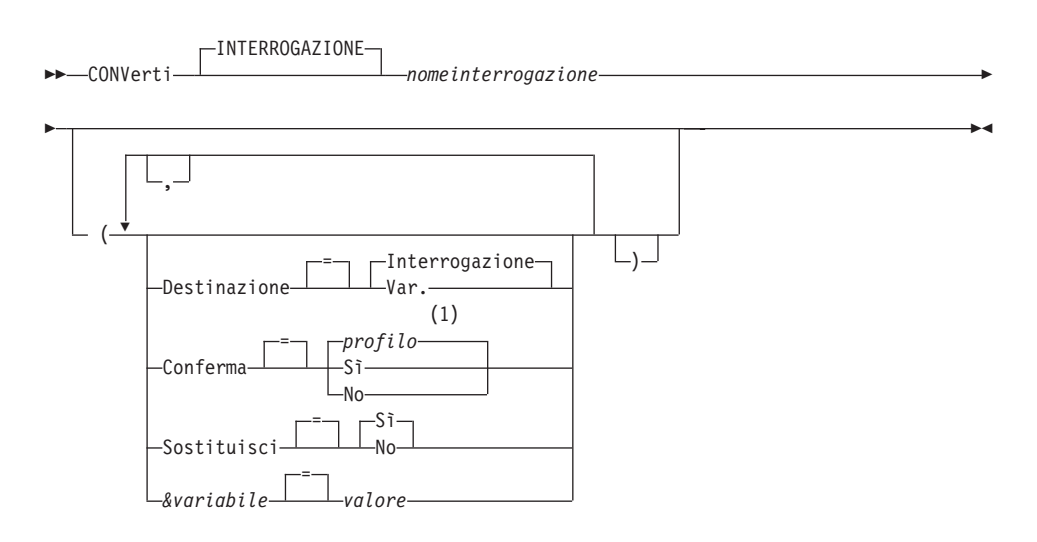

### **Note:**

1 Viene utilizzato il valore impostato nel profilo.

### **Descrizione**

#### **nomeinterrogazione**

Nome di una interrogazione contenuta nel database.L'interrogazione contenuta nel database non viene modificata, mentre l'interrogazione nella memoria temporanea del QMF viene sostituita con una copia dell'interrogazione originale.

### **DESTINAZIONE**

Controlla l'ubicazione dell'interrogazione convertita.

### **INTERROGAZIONE**

Colloca l'interrogazione convertita sul pannello interrogazioni SQL. L'interrogazione nella memoria temporanea viene sostituita dall'interrogazione convertita.

**VARS** Colloca l'interrogazione convertita e le informazioni ad essa relative sulla variabile globale QMF che inizia con DSQQC\_. (Per ulteriori informazioni, consultare [Appendice](#page-374-0) B, "Tabelle delle [variabili](#page-374-0) globali QMF", a pagina 363.)Se ISPF è disponibile, l'interrogazione convertita viene collocata anche nel gruppo delle variabili di gestione dialogo di ISPF. ISPF non è disponibile in CICS. L'interrogazione nella memoria temporanea non viene modificata. Solo le variabili globali e il gruppo di variabili ISPF vengono modificate.

### **CONFERMA**

Indica se un pannello di conferma viene visualizzato quando questo comando sostituisce un oggetto esistente nel database.

#### **SOSTITUZIONE**

Indica se sostituire le variabili di sostituzione nell'interrogazione con dei valori.

- **SI'** Se nell'interrogazione sono presenti delle variabili, il QMF tenta di sostituirle con i relativi valori. Se tutte le variabili sono definite, non viene visualizzato alcun pannello richiesta.Se il QMF non riesce a risolvere tutte le variabili, richiede di immettere dei valori. QMF cerca prima una definizione variabile nel comando, quindi cerca tra le variabili globali esistenti.
- **NO** Non viene risolta alcuna variabile presente nell'interrogazione.

#### **&variabile**

Identifica una variabile di sostituzione per il comando CONVERTI. Con questa opzione, alle variabili possono venire assegnati valori con lunghezza fino 55 caratteri a byte singolo. Nel comando singolo possono essere specificate fino a dieci variabili di sostituzione.

Il nome della variabile deve essere preceduto da una e commerciale.Utilizzare due e commerciali se si emette il comando CONVERTI dall'interno di una procedura lineare.

**valore** La stringa di caratteri che costituisce il contenuto della variabile di sostituzione.

> Un valore contenente degli spazi deve essere racchiuso da delimitatori. Delimitatori validi per un valore di variabile di sostituzione sono i singoli apici, i doppi apici e le parentesi. Se i delimitatori sono le doppie virgolette, esse sono incluse come parte del valore. Se i delimitatori sono le parentesi, queste non sono incluse come parte del valore.

### **Note**

- v Il comando CONVERTI può essere utilizzato inoltre per migliorare l'organizzazione di una interrogazione SQL esistente nella memoria temporanea.
- v Se si specificano più di 10 variabili nel comando CONVERTI, un messaggio di errore indica che il comando non è stato eseguito.
- I nomi delle variabili che non corrispondono ai parametri definiti nell'interrogazione vengono ignorati.

Se le variabili sono state definite con il comando IMPOSTA VARGLOB, non è necessario specificarle nel comando CONVERTI. Un valore specificato nel comando CONVERTI sostituisce lo stesso valore impostato con IMPOSTA VARGLOB.

Se l'interrogazione contiene delle variabili e nel comando CONVERTI non sono stati specificati tutti i relativi valori di sostituzione, viene visualizzato un pannello richiesta, nel quale vengono visualizzati tutti i valori dei parametri forniti. Tutte le variabili contenute nell'interrogazione a cui non sono stati assegnati dei valori vengono elencate e viene visualizzato un messaggio.

- v Le interrogazioni non possono avere nomi a tre parti.
- v Se si forniscono variabili per le variabili di sostituzione e si specifica inoltre SOSTITUZIONE=NO, viene visualizzato un messaggio di errore.
- v Non immettere il carattere di commento di un'interrogazione come valore di variabile.I caratteri di commento di una interrogazione vengono preceduti da due trattini (--), che il database interpreta come segni di sottrazione.
- Quando si converte una interrogazione e per DESTINAZIONE viene specificato:

INTERROGAZIONE, l'interrogazione convertita viene visualizzata dalla memoria temporanea del QMF. Se l'interrogazione da convertire si trova nella memoria temporanea del QMF, viene sostituita da quella convertita.Se l'interrogazione da convertire è stata salvata nel database, l'interrogazione convertita viene collocata nella memoria temporanea del QMF e visualizzata.

VARS, l'interrogazione convertita viene collocata nel gruppo di gestione dialoghi ISPF e nel gruppo delle variabili globali; non sostituisce l'interrogazione nella memoria temporanea del QMF.

• Una singola interrogazione QBE di inserimento o cancellazione può risultare nelle interrogazioni multiple SQL.Tali interrogazioni vengono inserite in un singolo oggetto di interrogazione SQL.Tuttavia, tutte le interrogazioni dopo la prima vengono convertite in commenti (ogni riga viene preceduta da due trattini).

### **Esempi**

1. Per convertire un'interrogazione presente nella memoria temporanea del QMF in un'interrogazione SQL e sostituire il valore 38 alla variabile UFF nell'interrogazione convertita, immettere:

```
CONVERTI INTERROGAZIONE ( &DEPT=38
```
2. Per migliorare l'organizzazione di una interrogazione SQL esistente.Ad esempio, si supponga che l'interrogazione SQL nella memoria temporanea sia:

```
SELECT 'JOB',JOB,'SERIAL',ID FROM Q.STAFF
   WHERE ID<99 ORDER BY 2
```
L'interrogazione convertita dopo l'esecuzione del comando CONVERTI diventa :

```
SELECT 'JOB', JOB, 'SERIAL', ID
    FROM Q.DIP
  WHERE ID < 99ORDER BY 2
```
- 3. Per convertire un'interrogazione dal database denominato QBEQUERY in una interrogazione SQL nella memoria temporanea QMF: CONVERTI INTERROGAZIONE QBEQUERY
- 4. Per convertire un'interrogazione presente nel database denominata MYQUERY in un'interrogazione SQL ed inserirla nel gruppo di variabili di gestione dialoghi ISPF e nel gruppo di variabili globali: CONVERTI INTERROGAZIONE MYQUERY ( DESTINAZIONE=VARS

# **ELIMINA**

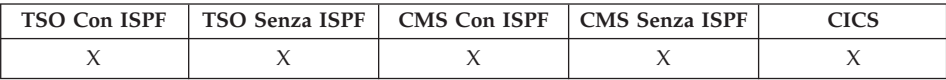

Il comando ELIMINA consente di rimuovere quanto di seguito riportato:

- Una riga da una interrogazione o una procedura SQL
- Una riga da un pannello dell'interrogazione guidata
- v Una riga di informazioni relative alla colonna FORM.PRINC o FORM.COLONNE.
- Una riga di calcolo da un pannello FORM.CALC
- Una condizione da FORM.CONDIZIONI
- Una riga di testo da FORM.SEPAR, FORM.DETTTAGLI, FORM.FIN, o FORM.PAG
- v Un messaggio di errore visualizzato al di sotto di una interrogazione.
- v Una fila da una tabella contenuta nel database quando si usa l'Editor Tabelle.

ELImina

### **Note**

- v Per eliminare una riga, posizionare il cursore sulla riga desiderata e premere il tasto Elimina.
- v Quando si usa ELIMINA nell'Editor Tabelle, la transazione viene salvata immediatamente o al termine della sessione Editor Tabelle. E' possibile specificare il metodo da utilizzare con l'opzione SALVA del comando EDIT TABELLA
- v Se una tabella o unione di tabelle viene eliminata da una interrogazione guidata, il QMF riesamina le unioni rimanenti per determinare se le tabelle rimaste sono ancora collegate (unite).
	- Se lo sono, tutte le unioni vengono lasciate nell'interrogazione.
	- In caso contrario, le uniche unioni che vengono lasciate sono quelle relative alle tabelle collegate alla prima tabella selezionata per l'interrogazione. Viene visualizzato il pannello Unione Tabelle che richiede di creare le eventuali unioni restanti per le altre tabelle.

### **DESCRIVI**

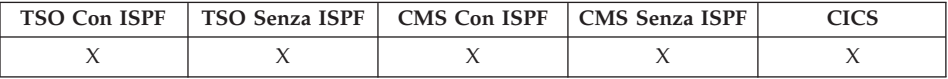

Utilizzare il comando DESCRIVI per visualizzare informazioni relative ad un oggetto del QMF o ad una colonna contenuta in una tabella. Il tasto funzionale Descrivi può essere usato su un pannello elenco oggetti del database o su un pannello Interrogazione Guidata.

 $\n *DeScripti*$ 

#### **Note**

Usando il comando DESCRIVI su un pannello elenco oggetti del database, si visualizzano informazioni relative ad un singolo oggetto. La quantità di informazioni visualizzate dipende dal tipo di oggetto. Su un pannello Interrogazione Guidata, DESCRIVI visualizza un pannello Descrizione colonna su cui sono riportate informazioni relative alle colonne elencate.

## **VISUALIZZA**

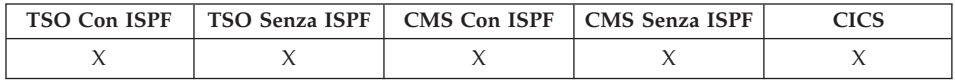

In DB2 QMF Versione 8.1, il comando VISUALIZZA supporta adesso i nomi tabella e proprietario lunghi. Vedere la sezione ["Supporto](#page-14-0) nomi lunghi nella [versione](#page-14-0) 8.1" a pagina 3.

Il comando VISUALIZZA visualizza un oggetto contenuto nella memoria temporanea QMF oppure un oggetto del database.

#### **Visualizza un oggetto QMF nella memoria temporanea**

## **VISUALIZZA**

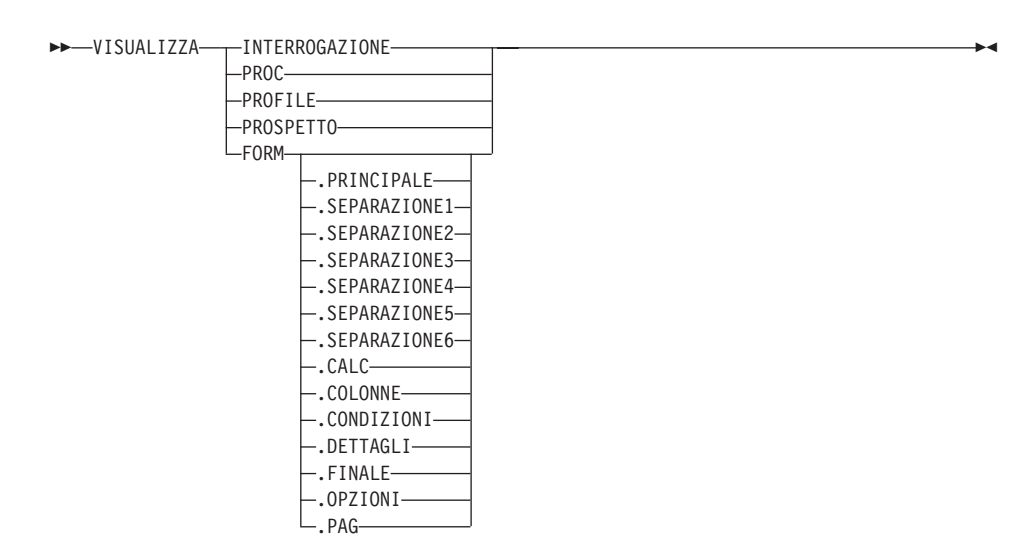

### **Visualizza un GRAFICO**

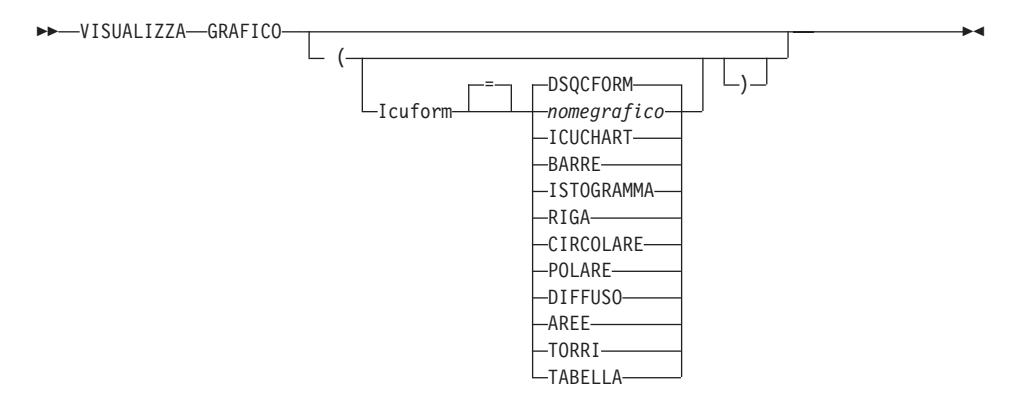

### **Visualizza un oggetto dal database**

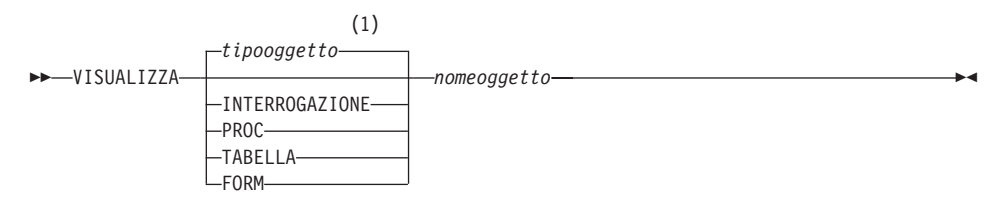

### **Note:**

1 Viene utilizzato il tipo dell'oggetto denominato, se appropriato. Gli oggetti del tipo QMF hanno priorità sugli altri tipi di oggetti del database.

## **Descrizione**

### **nomeoggetto**

Il nome di un oggetto contenuto nel database. Oggetti validi includono:

- Oggetti QMF (PROC, QUERY, FORM)
- Oggetti Tabelle (TABLE, VIEW, SYNONYM, ALIAS)

### **ICUFORM**

Indica il formato del grafico da utilizzare con GDDM Interactive Chart Utility (ICU). QMF fornisce diverse funzioni per utilizzare gli stili grafici.

### **DSQCFORM**

Il nome del grafico standard fornito da QMF. A meno che non sia stato personalizzato dal responsabile QMF, questo fornirà un grafico di stile BARRE.

## **ICUCHART**

Il nome assunto dal formato grafico fornito da ICU.

### **nomegrafico**

Indica il nome di un formato grafico precedentemente salvato in ICU.

## **Note**

- Un responsabile QMF può visualizzare qualsiasi oggetto QMF salvato nel database.
- v Se l'oggetto non è una tabella, sostituisce il contenuto dello stesso oggetto presente nell'area di memoria temporanea del QMF.

Se l'oggetto nominato è una tabella, il contenuto dell'oggetto dati QMF e dell'oggetto formato QMF viene sostituito nella memoria temporanea. Viene creato un nuovo FORM in cui i dati della tabella possano corrispondere.Questo formato fornisce una formattazione predefinita per il

- prospetto visualizzato. v Nel caso in cui si disponga delle autorizzazioni appropriate, è possibile
- visualizzare le tabelle di altri utenti. Per visualizzare tali tabelle, utilizzare il qualificatore personale.
- Se l'ubicazione del database corrente è un server DB2 UDB per  $z/OS$ , è possibile visualizzare una tabella da un'ubicazione remota. Specificare l'oggetto tabella con un nome a tre parti.Un esempio è riportato di seguito.
- v Il comando PRESENTA è simile al comando VISUALIZZA. La differenza è la seguente:

## **PRESENTA**

Presenta pannelli oggetto, variabili globali e determinate parti di pannelli contenuti nella memoria temporanea del QMF.

## **VISUALIZZA**

Visualizza gli oggetti QMF o gli oggetti del database.

- v E' possibile modificare un'interrogazione, un formato o una procedura SQL con i tasti funzione INSERISCI ed ELIMINA. Inoltre è possibile immettere un testo formato o i dati. Salvare l'oggetto modificato con il comando SALVA.
- v Se già è stato visualizzato un pannello formato, VISUALIZZA FORM visualizza l'ultimo pannello formato. Se non è stata ancora stata visualizzata alcuna parte del formato corrente, VISUALIZZA FORM visualizza il pannello FORM.PRINC.
- v Quando si usa VISUALIZZA GRAFICO, viene visualizzato il contenuto dell'oggetto DATI formattato da FORM. Tale contenuto può essere ulteriormente formattato dall'ICU (Interactive Chart Utility) in modo da rappresentare graficamente i dati del prospetto. Per visualizzare un grafico, è necessario disporre di un terminale grafico.
- v Quando si esce da un grafico usato nell'ICU, viene nuovamente visualizzato il pannello QMF sul quale è stato immesso il comando VISUALIZZA GRAFICO. Se si desidera tornare ad un pannello formato, immettere il comando VISUALIZZA GRAFICO da quel pannello formato.
- v Se si immette GRAFICO sul pannello richiesta del comando VISUALIZZA, appare la richiesta comando VISUALIZZA GRAFICO che consente di specificare i parametri necessari per visualizzare il grafico.
- Se si sta visualizzando un prospetto o un grafico ed il formato non è compatibile con i dati oppure contiene degli errori, viene visualizzato il primo pannello formato contenente un errore, con l'errore evidenziato. E' necessario correggere il primo errore visualizzato, quindi eseguire di nuovo il comando CHECK, oppure visualizzare nuovamente il prospetto o il grafico per vedere il successivo errore.

## **Esempi**

1. Per visualizzare un pannello richiesta per il comando VISUALIZZA di QMF:

VISUALIZZA ?

- 2. Per visualizzare l'oggetto di procedura corrente di QMF: VISUALIZZA PROC
- 3. Per visualizzare una interrogazione QMF condivisa (MENSILE) di proprietà di un'altro utente (JANET): VIUSALIZZA INTERR JANET.MONTHLY
- 4. Se l'ubicazione corrente è un server DB2 UDB per z/OS e si desidera visualizzare una tabella (VISION) di un altro utente (JOHNSON) situata in un'ubicazione remota (BOISE):

VISUALIZZA TABELLA BOISE.JOHNSON.VISION

5. Utilizzo del comando VISUALIZZA in una procedura QMF:

PROC MODIFICATA RIGA 1 VISUALIZZA TABELLA +"LOCATION12345678"."LONGOWNERID123456789112345678921345678931234567894123 +4567123456789112345678921234567893123456789412346789512345678961234567897 +12345"."LONGNAME123456789112345678921234567893123456789412345678951234567 +8961234567897123456789112345678921234567893123456789412345"

## **VPS**

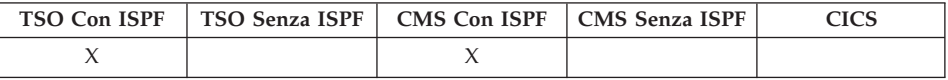

Il comando VPS è un sinonimo di comando fornito dal QMF che esegue l'applicazione per la visualizzazione di un prospetto stampato.

DPre

### **Note**

Questa applicazione consente di visualizzare un prospetto esattamente come viene stampato. Visualizza il prospetto che è attualmente nella memoria temporanea di QMF.

Per ulteriori informazioni relative all'uso di DPRE, consultare Installing and Managing QMF relativo al proprio sistema.

### **MOSTRA**

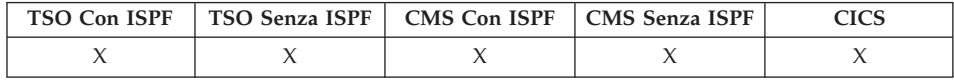

Il comando MOSTRA consente di creare un'interrogazione SQL o un'interrogazione QBE di base.

### **MOstra una interrogazione SQL**

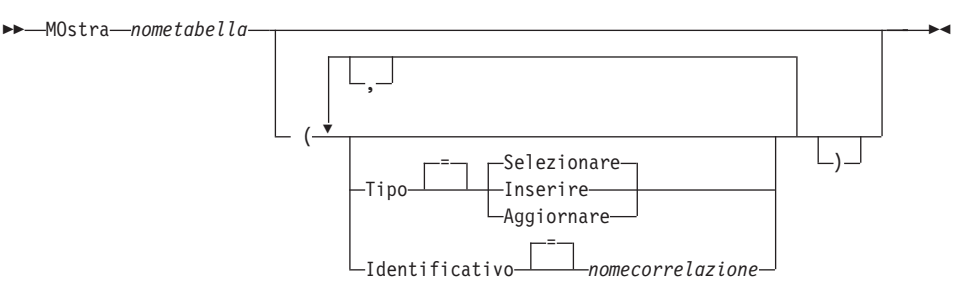

### **MOstra un'interrogazione QBE**

MOstra *nometabella*

In DB2 QMF Versione 8.1, il comando MOSTRA supporta adesso i nomi tabella e proprietario lunghi. Vedere la sezione ["Supporto](#page-14-0) nomi lunghi nella [versione](#page-14-0) 8.1" a pagina 3.

### **Descrizione**

### **nometabella**

Il nome di una tabella contenuta nel database.

Questo può essere il nome di una TABELLA, VISTA, SINONIMO o ALIAS.

**TIPO** Il tipo di interrogazione che si desidera formulare.

### **SELEZIONA**

Formula un'interrogazione di base per la selezione di dati dalle colonne di una tabella o di una vista. Una volta visualizzata l'interrogazione, immettere le altre proposizioni necessarie. Per selezionare più di una tabella, utilizzare il comando MOSTRA per ogni tabella. Questo è il tipo di interrogazione standard.

### **INSERISCI**

Formula un'interrogazione di base per l'inserimento di dati in una tabella o in una vista. Una volta visualizzata l'interrogazione, immettere i nuovi dati a sinistra dei nomi colonna.

### **AGGIORNA**

Formula un'interrogazione di base per la modifica dei valori delle righe di una tabella o di una vista specificate. Una volta visualizzata l'interrogazione, immettere le modifiche a destra della colonna nomi ed eliminare le righe che non servono.

### **IDENTIFICATIVO**

Specifica un identificativo per designare in modo univoco la tabella nell'interrogazione composta. Questa opzione viene ignorata quando TIPO=INSERISCI.

### **nomecorrelazione**

Un nome definito dall'utente che diventa il nome di una correlazione per la tabella nell'interrogazione composta. Questo nome viene utilizzato per qualificare le colonne nell'interrogazione evitando di creare ambiguità, o per stabilire un riferimento correlato per le

sottointerrogazioni.Inoltre può essere utilizzato semplicemente come nome più efficace per la tabella al fine di migliorare la leggibilità dell'interrogazione.

Se questa opzione non viene specificata, non viene aggiunto alcun nome correlazione all'interrogazione composta.

## **Note**

- Il comando MOSTRA è valido solo in un pannello SQL QUERY o QBE QUERY.
- Utilizzare l'opzione IDENTIFICATIVO ogni volta che un'altra tabella viene aggiunta ad una interrogazione SQL SELECT esistente.
- v A volte, prima di eseguire alcune interrogazioni è necessario specificare ulteriori informazioni.
- v Per mostrare una tabella o una vista che si trova in un'altra ubicazione, inserire un qualificatore di ubicazione nel nome tabella.
- v Per informazioni relative al funzionamento del comando MOSTRA in QBE, premere il tasto Ult. Aiuto.

## **Esempi**

1. Per mostrare un'interrogazione SELECT per la tabella Q.STAFF identificata in modo univoco da S:

MOSTRA Q.STAFF ( TIPO=SELEZIONA IDENTIFICATIVO=S

Ecco il risultato:

SELECT S.ID, S."NOME", S.UFF, S.MANS, S."ANNI" , S.STIP, S.COMM FROM Q.DIP S

- 2. Se la tabella nomi o la colonna nomi contiene:
	- caratteri speciali
	- Parole riservate OMF
	- Parole riservate SOL IBM
	- Parole riservate DB2

Il comando MOSTRA racchiude il nome tra doppi apici. MOSTRA MYTABLE

Ecco il risultato:

SELECT NOMENORMALE, SEGUEPAROLACHIAVE, "UNION"

- , "CONTIENE SPAZI", "CAR SPECIALI!"
- , "Mixed\_Case\_%S" FROM USER.MYTABLE
- 3. Quando si utilizza il comando MOSTRA in una procedura QMF, è necessario utilizzare gli identificativi delimitati (virgolette) per continuare un nome oggetto interrogazione su più righe in una procedura lineare

QMF. Tutte le righe di continuazione devono avere un segno più (+) nella colonna uno:

```
PROC MODIFIED LINE 1
```

```
RIPRISTINA INTERR
MOSTRA +"LOCXXXXXXXXXXXX"."AUTHXXXXXXXXXXXXXXXXXXXXXXXXXXXXXXXXXXXXXXXXXXXXXXXXXXXXXXXXX
 +XXXXXXXXXXXXXXXXXXXXXXXXXXXXXXXXXXXXXXXXXXXXXXXXXXXXXXXXXXXXXXXXXXXXXXXX"."OBJXX
 +XXXXXXXXXXXXXXXXXXXXXXXXXXXXXXXXXXXXXXXXXXXXXXXXXXXXXXXXXXXXXXXXXXXXXXXXXXXXXXXX
 +XXXXXXXXXXXXXXXXXXXXXXXXXXXXXXXXXXXXXXXXXXXXXX"
```
*Figura 5.*

### **EDIT OGGETTO**

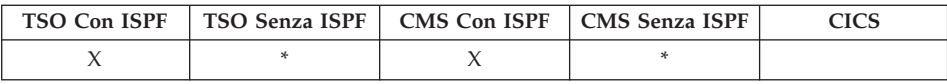

Utilizzare il comando EDIT oggetto per modificare una procedura QMF oppure un'interrogazione SQL che si trova nella memoria temporanea.

### **Modifica a QMF SQL INTERROGAZIONE or PROC**

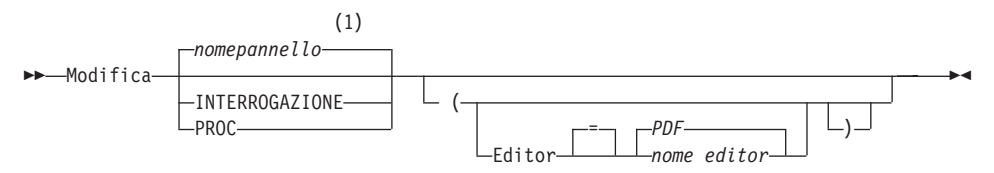

### **Note:**

1 Viene utilizzato, se appropriato, il nome del pannello dell'oggetto QMF attualmente visualizzato.

### **Descrizione**

### **EDITOR**

Indica il nome dell'editor da utilizzare per modificare la procedura QMF o l'interrogazione SQL.

**PDF** Indica che per effettuare operazioni di edit sulla procedura o sull'interrogazione deve essere usato l'editor ISPF/PDF. Per usare l'editor PDF allo scopo di effettuare un'operazione di edit su una procedura o su un'interrogazione, avviare il QMF come un dialogo ISPF.

### *nome editor*

Indica il nome di qualsiasi altro editor disponibile. Può essere il nome di un'applicazione exec (VM o z/OS) oppure CLIST

(z/OS) che avvia un editor. Per ulteriori informazioni sugli editor disponibili, rivolgersi al centro informazioni.

### **Note**

- v Se si desidera creare una nuova interrogazione o procedura usando il comando EDIT, è necessario prima di tutto ripristinare l'interrogazione o la procedura per liberare l'area di memoria temporanea del QMF. A tale scopo, immettere il comando RIPRISTINA seguito dai parametri INTERR o PROC.
- v Se si desidera modificare un'interrogazione o una procedura esistente, visualizzare l'interrogazione o la procedura per trasferirla nell'area di memoria temporanea del QMF. Quindi, usare il comando EDIT per modificarla.
- v Dopo aver modificato l'interrogazione o la procedura, è possibile archiviarle o salvare il file o il dataset. In questo modo, si sostituiscono i dati precedentemente contenuti nella memoria temporanea del QMF. Se la procedura o l'interrogazione è troppo grande per rientrare nell'area di memoria temporanea del QMF, essa viene memorizzata in un file. In questo caso, viene visualizzato un messaggio che indica il nome del file in cui si trova la procedura o l'interrogazione.
- v Il comando SALVA dell'editor non è uguale al comando QMF SALVA. L'editor salva (o archivia) i dati solo nell'area di memoria temporanea del QMF. Se si desidera salvare l'interrogazione o la procedura nel database, è necessario usare il comando SALVA del QMF.
- v Sebbene non sia possibile usare il comando EDIT in CICS per modificare un'interrogazione o una procedura QMF, è possibile utilizzare il comando QMF VISUALIZZA o il comando PRESENTA per visualizzare tale oggetto e quindi modificarlo usando il QMF.

### **Esempi**

- 1. Per visualizzare il pannello richiesta del comando EDIT: EDIT ?
- 2. Per esportare l'interrogazione corrente ed inserirla nell'editor ISPF/PDF, immettere:

EDIT QUERY

Al termine della sessione di edit, il file su cui sono state eseguite le operazioni di edit viene importato nell'interrogazione corrente.

Per utilizzare l'editor PDF, avviare il QMF come finestra di dialogo ISPF.

3. Per esportare l'interrogazione corrente ed inserirla nell'editor XEDIT, immettere:

EDIT INTERR (EDITOR=XEDIT

## **EDIT OGGETTO**

Al termine della sessione di edit, il file su cui sono state eseguite le operazioni di edit viene importato nell'interrogazione corrente.

### **EDIT TABELLA**

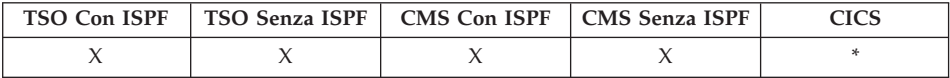

In DB2 QMF Versione 8.1, il comando EDIT TABLE supporta adesso i nomi tabella e proprietario lunghi. Consultare ["Supporto](#page-14-0) nomi lunghi nella versione 8.1" a [pagina](#page-14-0) 3

Il comando EDIT TABELLA richiama l'Editor tabelle di QMF. Durante una sessione tabelle dell'Editor Tabelle, è possibile eseguire aggiunte, modifiche o sottrazioni ai record della tabella utilizzando i campi presenti nei pannelli forniti.

Eseguire il comando End per uscire da una sessione dell'Editor Tabelle.

#### **EDIT una TABELLA**

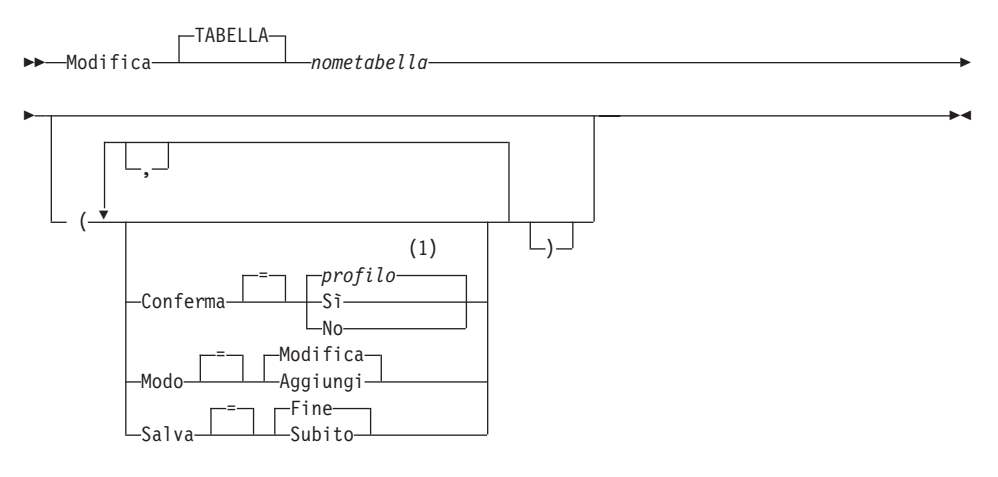

### **Note:**

1 Viene utilizzato il valore impostato nel profilo.

### **Descrizione**

### **nometabella**

Il nome di una tabella contenuta nel database.

### **MODO**

Il tipo della sessione Editor Tabelle da eseguire.

### **MODIFICA**

Utilizza l'Editor Tabelle in un modo che consente di modificare le righe della tabella. Il modo Change include le seguenti funzioni:

- Ricerca di righe
- Visualizzazione di dati in un riga
- v Aggiornamento di colonne in una riga
- Eliminazione di una riga
- v Avanzamento in un insieme di righe

### **AGGIUNGI**

Utilizza l'Editor Tabelle in un modo che consente di aggiungere nuovi record alla tabella.

#### **SALVA**

Specifica quando confermare modifiche ed eliminazioni eseguite durante le sessioni di edit. Questa opzione viene ignorata per il modo Add.

### **IMMEDIATO**

Le modifiche effettuate durante la sessione di edit vengono elaborate singolarmente per ciascuna riga. Questa scelta rende la tabella maggiormente disponibile per altri utenti quando la sessione di edit è attiva.

**FINE** Tutte le modifiche effettuate durante la sessione di edit vengono conservate fino a quando la sessione non viene terminata. Le modifiche possono essere cancellate in qualsiasi momento.Questa scelta rende la tabella meno disponibile per altri utenti man mano che la sessione di edit viene eseguita.

### **CONFERMA**

Indica se i pannelli di conferma vengono visualizzati durante la sessione dell'Editor Tabella.

Pannelli di conferma vengono visualizzati per i seguenti eventi di sessione:

- AGGIUNGI una riga
- MODIFICA una riga
- ELIMINA una riga
- v Le voci immesse sul punto di essere cancellate
- Fine sessione

### **Note**

• L'editor di tabella eliminerà gli spazi bianchi finali nella modalità CHANGE per le colonne VARCHAR. Se le colonne VARCHAR contengono solo spazi bianchi dopo l'aggiornamento, la lunghezza di tale colonna sarà zero.

- QMF fornisce un'insieme di variabili globali per controllare singolarmente l'attivazione dei vari pannelli di conferma delle sessioni di edit. Per ulteriori informazioni, consultare [Appendice](#page-374-0) B, "Tabelle delle variabili globali QMF", a [pagina](#page-374-0) 363.
- L'Editor Tabella supporta valori null e valori predefiniti con appositi caratteri riservati. E' possibile alterare la definizione di questi caratteri riservati modificando i valori delle variabili globali.Per ulteriori informazioni, consultare [Appendice](#page-374-0) B, "Tabelle delle variabili globali QMF", a [pagina](#page-374-0) 363.

## **Esempi**

1. Per visualizzare un pannello richiesta per il comando QMF EDIT TABELLA:

EDIT TABELLA ?

2. Per aggiungere nuove righe ad una tabella denominata TABTWO appartenente ad un utente che si chiama Bill:

EDIT TABLE BILL.TABTWO (MODE=ADD

## **FINE**

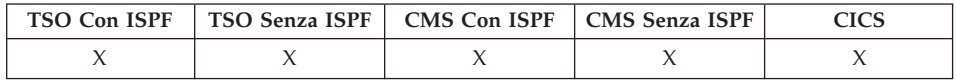

Il comando FINE consente di terminare l'operazione corrente e di ritornare ad uno stato precedente.

```
 FINE
```
### **Note**

Il comando FINE fornisce risultati diversi a seconda del pannello che si sta usando e dell'esecuzione o meno di una procedura iniziale.

Se si immette FINE (o si preme il tasto funzione FINE):

- Dal pannello iniziale QMF, la sessione QMF viene terminata.
- Da uno dei seguenti pannelli QMF:

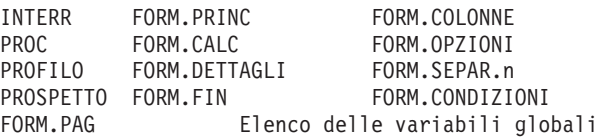

viene visualizzato il pannello QMF iniziale.

v Da un pannello richiesta, viene visualizzato il pannello sul quale era stato immesso il comando che ha generato la richiesta. Questo potrebbe essere il pannello iniziale QMF oppure il pannello FORM, INTERR, PROC, PROFILO o PROSPETTO.

Se si preme il tasto funzionale FINE dopo avere immesso dei dati sul pannello richiesta e prima di premere Invio, i dati immessi non vengono elaborati.

v Da un pannello Editor Tabelle, vengono convalidate le modifiche e viene visualizzato il pannello dal quale era stato richiamato l'Editor Tabelle.

Quando si preme il tasto funzionale Fine da un pannello Editor tabelle, viene visualizzato un pannello di conferma che consente di decidere se terminare (convalidare le modifiche apportate al database) oppure ritornare ai pannelli Editor Tabelle.

Nei seguenti casi il comando FINE non agisce come indicato nelle seguenti situazioni:

- Se il QMF è stato avviato tramite una procedura iniziale, il comando FINE esegue nuovamente tale procedura senza visualizzare il pannello iniziale QMF.
- v Se il pannello corrente è il pannello iniziale QMF e il comando FINE viene immesso tramite l'interfaccia comandi o richiamabile, la sessione QMF non termina immediatamente. Al contrario, le applicazioni exec, CLIST o il programma contenente il comando FINE assumono il controllo. In questo caso, la sessione QMF non viene terminata fino a quando le applicazioni exec, CLIST o il programma non vengono interrotti.
- v Se il comando FINE viene immesso da una nuova sessione interattiva avviata tramite il comando INTERAGISCI, il controllo viene restituito all'applicazione o alla procedura dalla quale era stato immesso il comando INTERAGISCI. In questo caso, FINE non termina la sessione e non visualizza il pannello iniziale QMF.
- v Se il comando FINE viene immesso da una nuova sessione interattiva avviata come risultato dell'immissione di un comando sul pannello di elenco degli oggetti del database, tale elenco viene visualizzato. In questo caso, FINE non termina la sessione e non visualizza il pannello iniziale QMF.

Per ulteriori informazioni sull'uso del comando FINE in una sessione interattiva, consultare *Developing DB2 QMF Applications*.

## **AMPLIA**

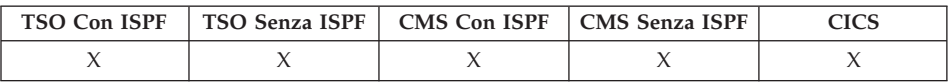

Il comando AMPLIA viene usato in QMF per aumentare le dimensioni di una tabella esempio.

►►—AMplia—

## **CANCELLA**

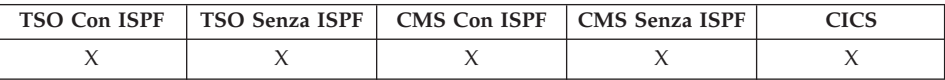

In DB2 QMF Versione 8.1, il comando CANCELLA supporta adesso i nomi tabella e proprietario lunghi. Vedere la sezione ["Supporto](#page-14-0) nomi lunghi nella [versione](#page-14-0) 8.1" a pagina 3.

Il comando CANCELLA rimuove un oggetto dal database.

### **CANCELLA un oggetto dal database**

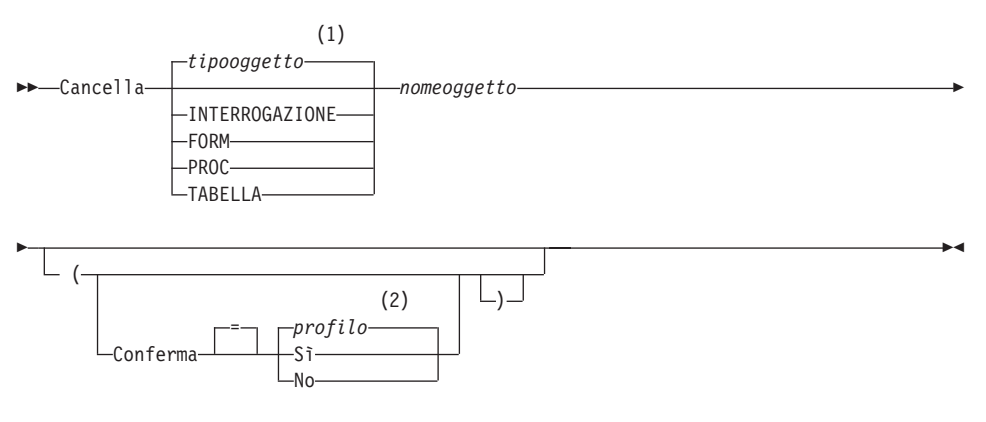

### **Note:**

- 1 Viene utilizzato il tipo dell'oggetto denominato, se appropriato. Gli oggetti del tipo QMF hanno priorità sugli altri tipi di oggetti del database.
- 2 Viene utilizzato il valore impostato nel profilo.

## **Descrizione**

### **nomeoggetto**

Il nome di un oggetto QMF contenuto nel database.

Quando si specifica il nome di un oggetto FORM, tutte le parti del formato vengono cancellate.

### **CONFERMA**

Indica se deve essere visualizzato o meno un pannello di conferma.

- **SI'** Se un oggetto contenuto nel database viene eliminato tramite questo comando, viene visualizzato un pannello di conferma.
- **NO** Il pannello di conferma non viene visualizzato.

### **Note**

- v Gli oggetti possono essere cancellati solo dall'ubicazione corrente del database. Non è possibile cancellare una tabella remota usando un nome formato da tre parti. Connettersi, innanzitutto all'ubicazione della tabella, quindi digitare il comando CANCELLA.
- v Se si specifica un nome oggetto che non esiste, non viene visualizzato alcun messaggio di avvertenza dalla procedura lineare.

## **Esempi**

- 1. Per visualizzare un pannello richiesta comandi, immettere: CANCELLA ?
- 2. Per cancellare la tabella PATTI TABLEONE: CANCELLA TABLE PATTI.TABLEONE
- 3. Per cancellare l'interrogazione INTMIA e visualizzare un pannello di conferma, immettere: CANCELLA JBQUERY (CONFERMA=SÌ
- 4. Per cancellare la tabella PATTI.TABLETWO che si trova a GENOVA mentre l'ubicazione locale è ROMA, collegarsi innanzitutto con GENOVA: COLLEGA A DALLAS

quindi eseguire il comando CANCELLA: CANCELLA TABELLA PATTI.TABLETWO

5. Quando si utilizza un comando CANCELLA in una procedura QMF, se un ID autorizzazione continua su più righe in una procedura lineare QMF, è necessario utilizzare le virgolette. Tutte le righe di continuazione devono avere un segno più (+) nella colonna uno.

*Figura 6. Continuazione di un ID di autorizzazione su più righe utilizzando il comando CANCELLA*

```
PROC MODIFICATA RIGA 1
CANCELLA INTERR
 +LOCATION12345678"."LONGOWNERID123456789012345678901234567890123456789012345678
+9012345678901234567890123456789012345678901234567890123456789012345678"."LONGN
 +AME012345678901234567890123456789012345678901234567890123456789012345678901234
 +56789012345678901234567890123456789012345678"
```
**ESCI**

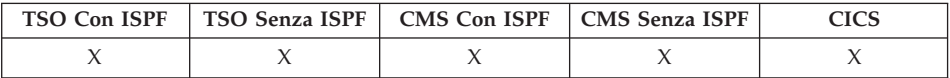

Il comando ESCI interrompe la sessione QMF.

ESCI

Questo comando può essere immesso sul pannello iniziale QMF, sui pannelli INTERR, PROSPETTO, FORM, PROFILO, sul pannello elenco variabili globali oppure può essere inserito in una procedura.

È possibile immettere comando ESCI dall'area comandi QMF di qualsiasi oggetto dell'elenco oggetti del database (vedere ["ELENCA"](#page-115-0) a pagina 104).Il comando ESCI non può essere immesso su un pannello richiesta comandi, conferma o Aiuto.

**Per gli utenti che creano applicazioni QMF:** Se si immette il comando EXIT tramite l'interfaccia comandi QMF o in una procedura eseguita tramite l'interfaccia comandi, la sessione non termina immediatamente. Infatti, il controllo viene restituito all'EXEC, alla CLIST o al programma applicativo che si sta eseguendo dall'interfaccia comandi. La sessione non termina fino a quando non vengono completati i comandi TSO o CMS.

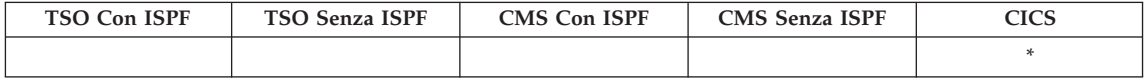

In QMF Versione 8.1, il comando ESPORTA supporta adesso i nomi tabella e proprietario lunghi. Vedere la sezione ["Supporto](#page-14-0) nomi lunghi nella versione 8.1" a [pagina](#page-14-0) 3.

Il comando ESPORTA invia:

- v Interrogazioni, formati, procedure, prospetti e dati dalla memoria temporanea del QMF ad una coda dati CICS.
- v Interrogazioni, formati, procedure e tabelle da un database ad una coda dati CICS.
- v Grafici da QMF ad una libreria GDDM che contiene file GDF.

La sintassi per l'esportazione di oggetti dalla memoria temporanea del QMF è diversa da quella per l'esportazione di oggetti dal database.

### **Esportazione di un'INTERROGAZIONE QMF o PROC da memoria temporanea**

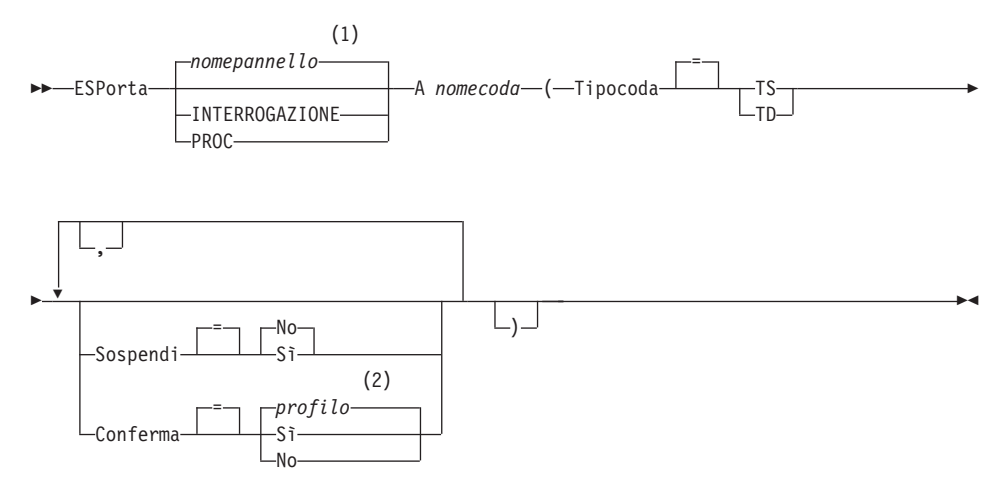

### **Note:**

- 1 Viene utilizzato, se appropriato, il nome del pannello dell'oggetto QMF attualmente visualizzato.
- 2 Viene utilizzato il valore impostato nel profilo.

### **Esportazione di un FORM QMF da una memoria temporanea**

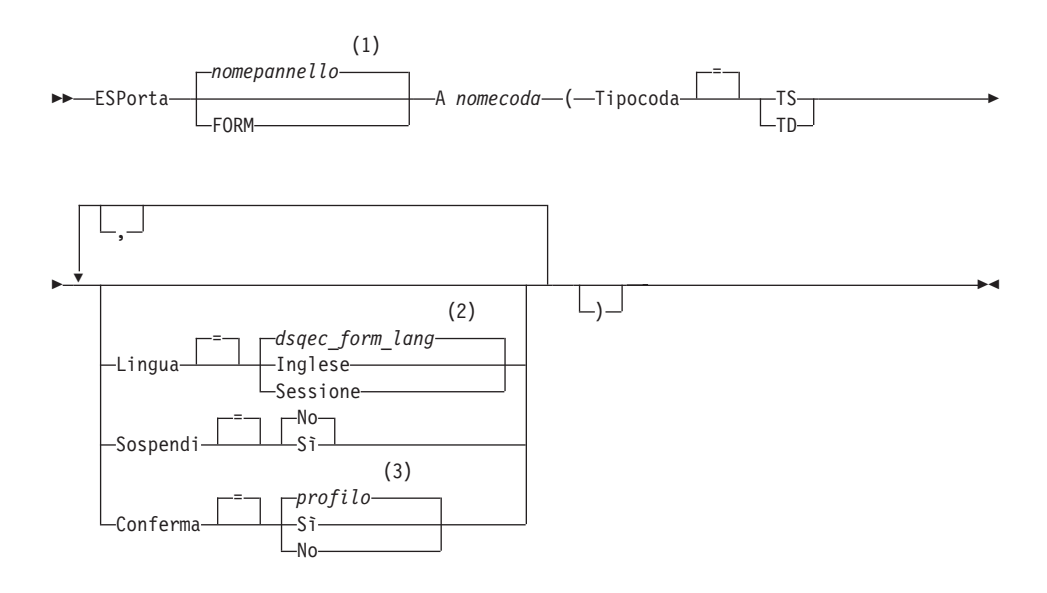

### **Note:**

- 1 Viene utilizzato, se appropriato, il nome del pannello dell'oggetto QMF attualmente visualizzato.
- 2 Viene utilizzato il valore impostato in questa variabile globale.
- 3 Viene utilizzato il valore impostato nel profilo.

### **Esportazione di un PROSPETTO QMF**

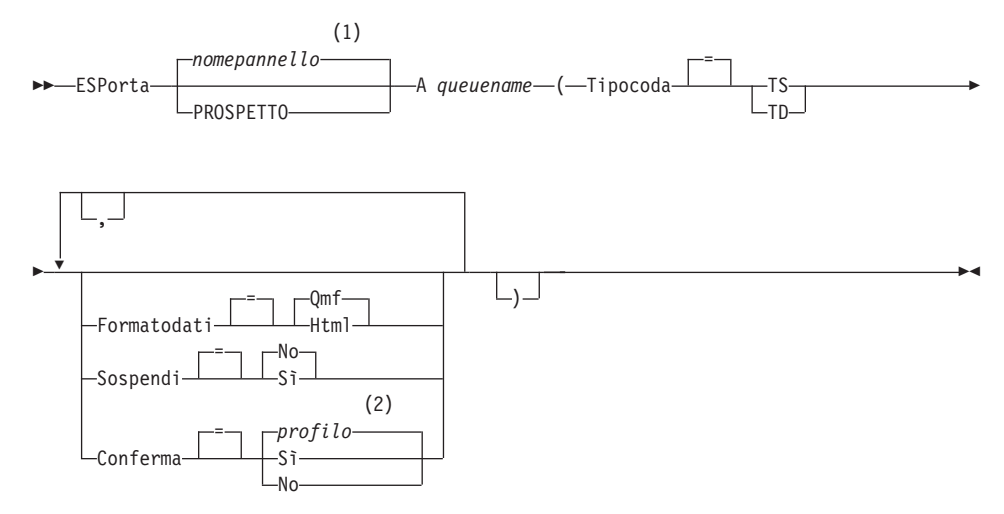

### **Note:**

- 1 Viene utilizzato, se appropriato, il nome del pannello dell'oggetto QMF attualmente visualizzato.
- 2 Viene utilizzato il valore impostato nel profilo.

### **ESPORTAZIONE di un GRAFICO QMF**

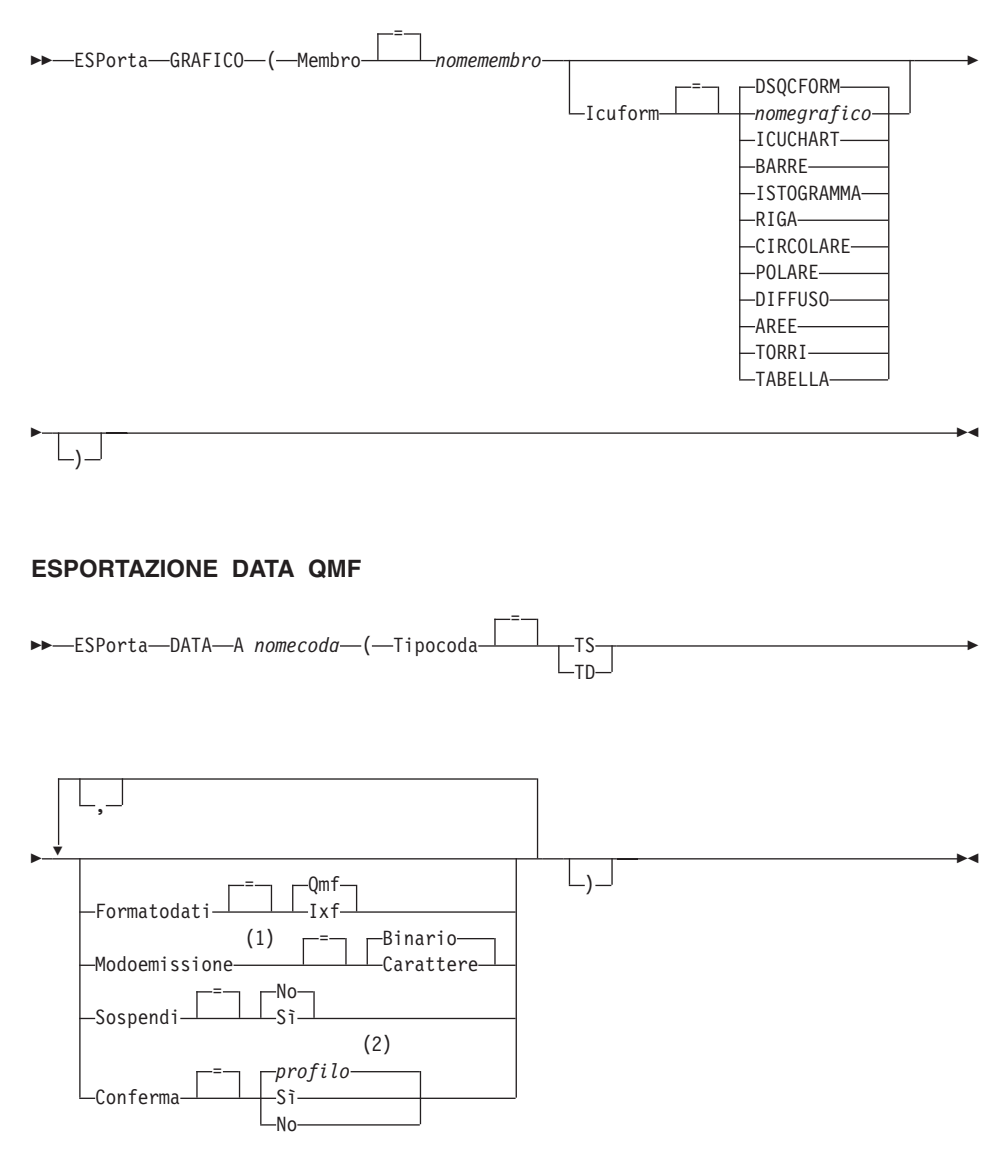

### **Note:**

1 Accettato solo quando FORMATODATI=IXF.

2 Viene utilizzato il valore impostato nel profilo.

### **ESPORTAZIONE di un'INTERROGAZIONE o PROC QMF dal database**

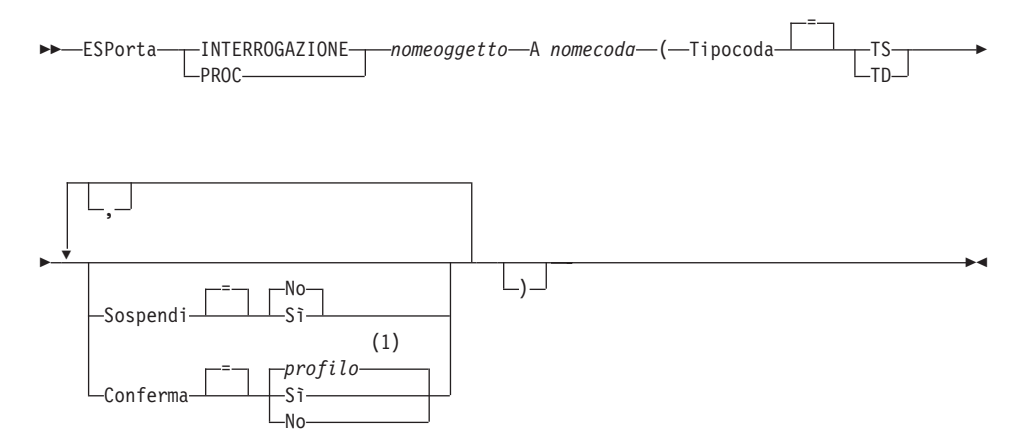

#### **Note:**

1 Viene utilizzato il valore impostato nel profilo.

#### **ESPORTAZIONE di un FORM QMF dal database**

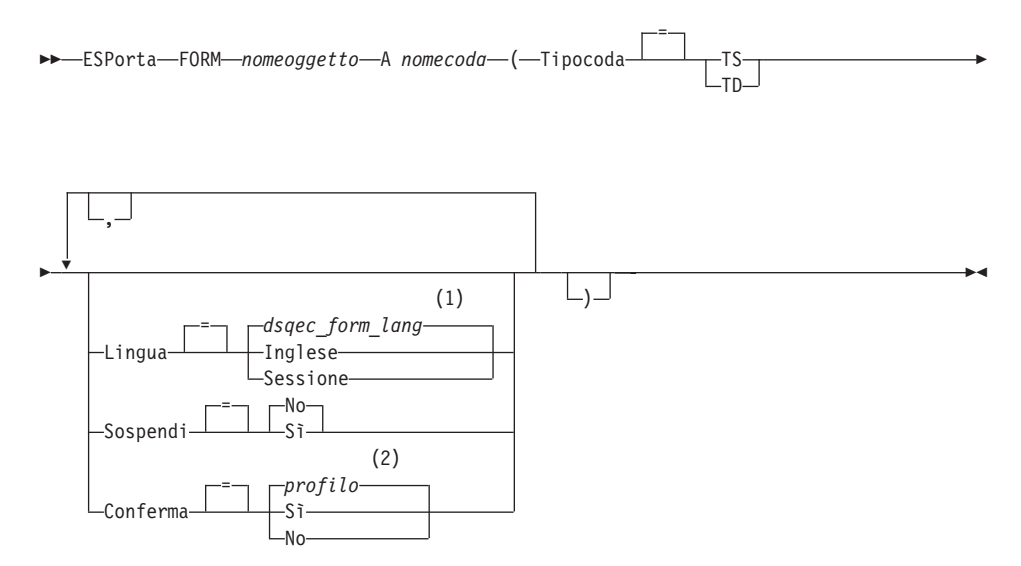

#### **Note:**

- 1 Viene utilizzato il valore impostato in questa variabile globale.
- 2 Viene utilizzato il valore impostato nel profilo.

#### **ESPORTAZIONE di una TABELLA dal database**

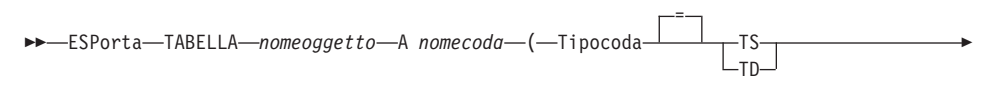

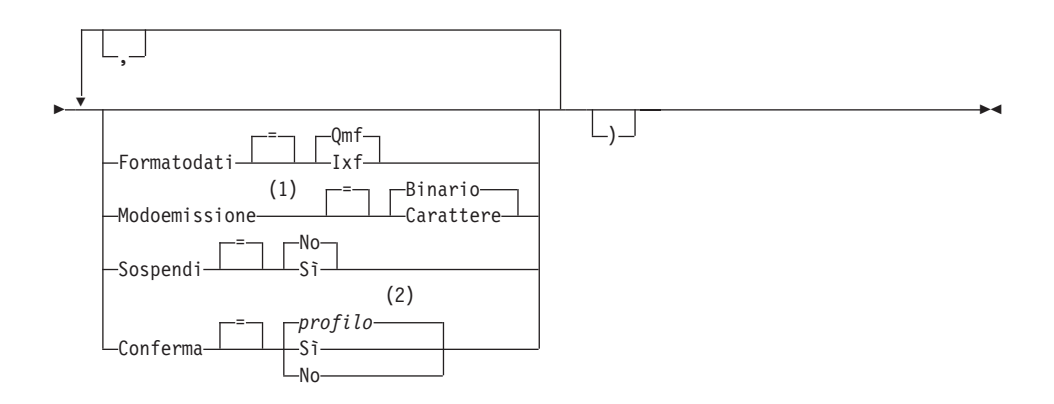

#### **Note:**

- 1 Accettato solo quando FORMATODATI=IXF.
- 2 Viene utilizzato il valore impostato nel profilo.

### **Descrizione**

#### **nomeoggetto**

Il nome di un oggetto QMF contenuto nel database.

### **nometabella**

Il nome di una tabella contenuta nel database.

Questo può essere il nome di una TABELLA, VISTA, SINONIMO o ALIAS.

#### **nomecoda**

Indica la coda di dati CICS che deve ricevere l'oggetto esportato.La lunghezza massima del nome è:

4 caratteri quando TIPOCODA è TD.

8 caratteri quando TIPOCODAè TS.

Per una coda TS, racchiudere il nome tra singoli apici se contiene caratteri speciali, ad esempio un punto.

Il tipo di memoria per la coda deve corrispondere al tipo specificato con il parametro TIPOCODA.

### **TIPOCODA**

Indica il tipo di memoria CICS utilizzata per la coda di dati che riceve l'oggetto. Non c'è valore predefinito per TIPOCODA, deve essere specificato.

- **TS** Una coda di memoria temporanea CICS.
- **TD** Una coda di dati CICS transitoria.

#### **SOSPENDI**

Specifica l'azione da intraprendere quando la coda di dati è occupata e non disponibile.

- **NO** Annulla la richiesta di esportazione.
- **SI'** Attende fino a quando la coda di dati non risulta disponibile.

#### **MEMBRO**

Indica che l'oggetto esportato è un membro del file VSAM definito dall'ambiente QMF per i dati GDDM GDF (graphics data format). Se il membro già esiste verrà sostituito.

#### **nomemembro**

Denomina il membro che riceve l'oggetto esportato. I nomi del membro sono limitati a 8 caratteri.

### **CONFERMA**

Indica se un pannello di conferma viene visualizzato quando questo comando modifica o sostituisce la coda dei dati. Questa opzione è valida solo per le code di memoria temporanea CICS (TIPOCODA=TS).

#### **LINGUA**

Indica se le parole chiave QMF contenute nel formato esportato vengono registrate in inglese o nella sessione di linguaggio NFL corrente.

Un formato QMF contenente parole chiave QMF in inglese può essere utilizzato in qualsiasi sessione QMF. Un formato QMF contenente parole chiave QMF in qualsiasi altro linguaggio nazionale QMF, può essere utilizzato solo in una sessione che ha lo stesso linguaggio nazionale QMF.

### **FORMATODATI**

Specifica il formato del file da utilizzare per l'oggetto esportato.

**QMF** Usare il formato QMF. Questo è il formato predefinito per esportare un prospetto, l'oggetto dati o una tabella.

#### **HTML**

Usare il formato HTML. Questo può essere utilizzato solo quando si esporta un prospetto.

**IXF** Usare il formato Integration Exchange Format. Questo può essere usato solo quando si esporta l'oggetto dati o una tabella.

#### **MODOEMISSIONE**

Specifica come rappresentare i dati numerici nell'oggetto esportato.

Questa opzione può essere specificata solo quando il formato del file di esportazione è IXF.

#### **BINARIO**

I dati di colonna numerica vengono codificati nel formato interno originario.

Questo non si applica a nessun dato numerico dei record di intestazione dell'oggetto esportato. I record sono sempre rappresentati in un formato carattere.

#### **CARATTERE**

I dati di colonna numerici vengono convertiti in una rappresentazione di caratteri in EBCDIC.

#### **ICUFORM**

Specifica il nome del formato grafico.Un formato grafico contiene le specifiche richieste per convertire i dati in un grafico.Formati diversi vengono utilizzati per produrre tipi diversi di grafici.

#### **DSQCFORM**

Il nome del grafico standard fornito da QMF.

Questo formato può essere personalizzato dal responsabile QMF. Se non viene personalizzato, fornisce un grafico a barre.

#### **nomegrafico**

Il nome di un formato grafico salvato

### **ICUCHART**

Specifica il formato grafico standard per il GDDM Interactive Chart Facility.

**BARRE**

**ISTOGRAMMA**

#### **RIGA CIRCOLARE**

**POLARE**

**DIFFUSO**

**AREE**

### **TORRI**

**TABELLA**

Il nome di un formato grafico fornito da QMF.

## **Note**

- v Se si esporta in una coda di dati transitoria, la coda deve essere aperta, abilitata e vuota prima di eseguire il comando ESPORTA. Per informazioni relative alle code dati transitorie di CICS, consultare il manuale *CICS/ESA Application Programming Guide*.
- Se la coda di dati specificata CICS è già esistente, i suoi contenuti vengono sostituiti con l'oggetto esportato. Consultare *Developing DB2 QMF Applications* per una descrizione dettagliata sui formati degli oggetti esportati.
- v Se c'è un errore nell'esecuzione del comando ESPORTA, ne può risultare una coda dati CICS vuota o parziale.
- v In alcuni casi, se l'oggetto viene esportato alla stessa coda di dati da cui i dati correnti sono stati importati, è possibile che venga visualizzato un pannello richiesta Dati Incompleti. Alla richiesta, scegliere l'opzione NO ed esportare l'oggetto in una diversa coda di dati.
- Quando viene esportato un formato, vengono esportate tutte le relative parti.

Tuttavia, QMF elimina tutte le variazioni del pannello FORM.DETTAGLI che non sono state modificate nei loro valori predefiniti. In questo modo, le variazioni del pannello FORM.DETTAGLI non desiderate possono essere eliminate esportando e quindi importando lo stesso formato.

Se si sta esportando un prospetto o un grafico e il formato non è compatibile con i dati o contiene degli errori, viene visualizzato il primo pannello formato contenente un errore, con l'errore evidenziato. Per vedere altri errori, correggere l'errore visualizzato correntemente e premere il tasto Check.

### **Esempi**

- 1. Per visualizzare un pannello richiesta comandi per esportare una tabella: ESPORTA TABLE ?
- 2. Per esportare un'interrogazione dalla memoria temporanea QMF ad una coda di dati transitoria:

```
ESPORTA INTERR A nomecoda (TIPOCODA = TD)
```
3. Per esportare DATI in una coda di dati transitoria con un formato dati IXF:

```
ESPORTA DATI A nomecoda (TIPOCODA=TD
CONFERMA=NO FORMATODATI=IXF
```
E' possibile abbreviare le parole chiave del comando:

```
ESP DATI A nomecoda (TCODA=TD CONF=N DATA=IXF
```
4. Se è in esecuzione il CICS su Z/OS e l'ubicazione corrente che fornisce il supporto per l'accesso remoto ai dati è DB2, è possibile esportare una tabella da un'ubicazione DB2 remota includendo il qualificatore di ubicazione nel nome dell'oggetto:

ESPORTA TABELLA VENICE.LARA.STATSTAB A nomecoda (TIPOCODA = TS

5. Per esportare una tabella in una coda TS in formato carattere IXF: ESPORTA TABELLA KMMTABLE A MYQUEUE (TIPOCODA=TS FORMATODATI=IXF MODOEMISSIONE=CARATTERE

## **ESPORTA in TSO**

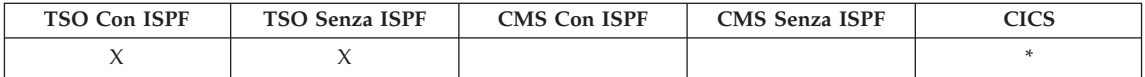

In QMF Versione 8.1, il comando ESPORTA supporta adesso i nomi tabella e proprietario lunghi. Consultare ["Supporto](#page-14-0) nomi lunghi nella versione 8.1" a [pagina](#page-14-0) 3

Il comando ESPORTA invia:

- v Interrogazioni, formati, procedure, prospetti e dati dalla memoria temporanea del QMF ad un data set TSO.
- v Interrogazioni, formati, procedure e tabelle da un database ad un data set TSO.
- v Grafici da QMF ad un data set GDDM ripartito che contiene file GDF.

La sintassi per l'esportazione di oggetti dalla memoria temporanea del QMF è diversa da quella per l'esportazione di oggetti dal database.

### **Esportazione di un'INTERROGAZIONE QMF o PROC da memoria temporanea**

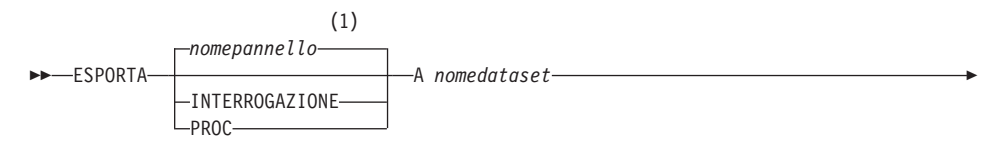

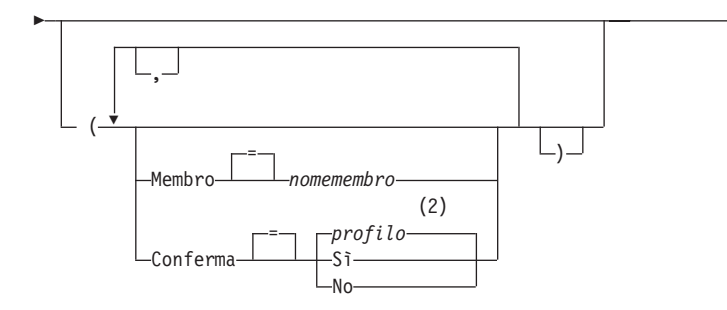

### **Note:**

1 Viene utilizzato, se appropriato, il nome del pannello dell'oggetto QMF attualmente visualizzato.

 $\blacktriangleright$ 

2 Viene utilizzato il valore impostato nel profilo.

### **Esportazione di un FORM QMF da una memoria temporanea**

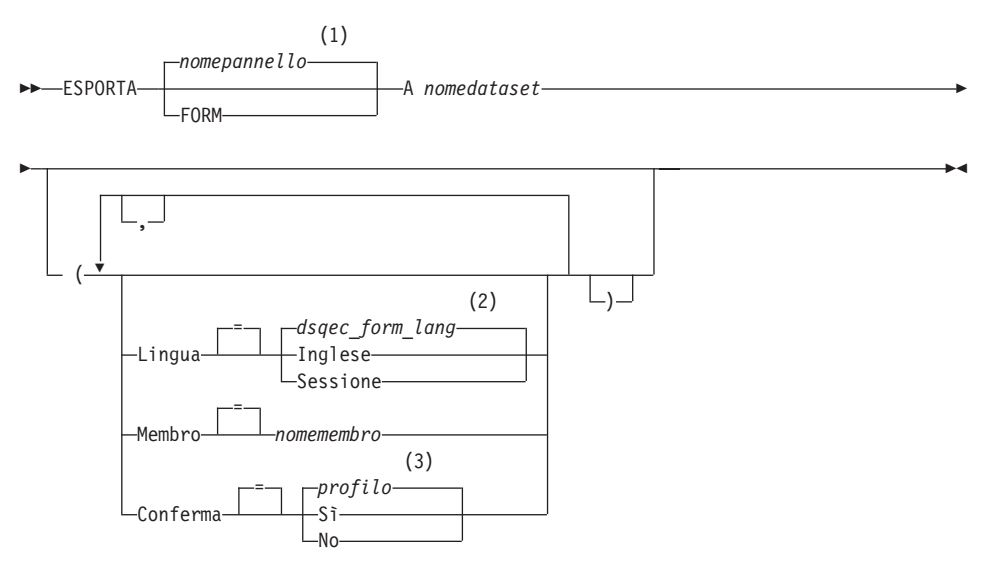

### **Note:**

- 1 Viene utilizzato, se appropriato, il nome del pannello dell'oggetto QMF attualmente visualizzato.
- 2 Viene utilizzato il valore impostato in questa variabile globale.
- 3 Viene utilizzato il valore impostato nel profilo.
### **Esportazione di un PROSPETTO QMF**

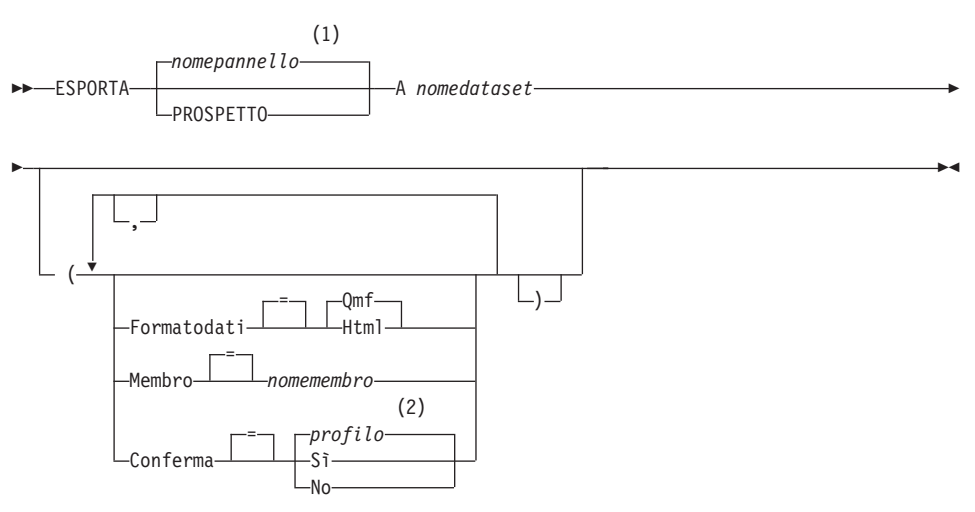

## **Note:**

- 1 Viene utilizzato, se appropriato, il nome del pannello dell'oggetto QMF attualmente visualizzato.
- 2 Viene utilizzato il valore impostato nel profilo.

## **ESPORTAZIONE di un GRAFICO QMF**

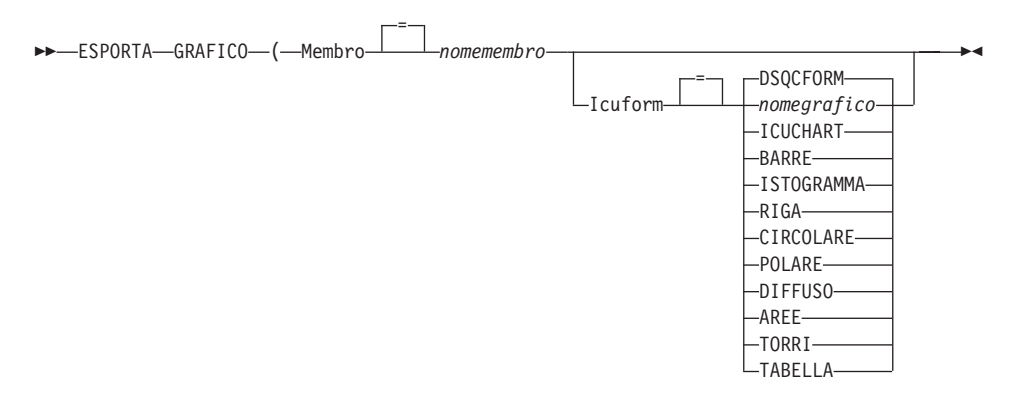

## **ESPORTAZIONE DATA QMF**

 $\rightarrow$  ESPORTA-DATA-A *nomedataset*-

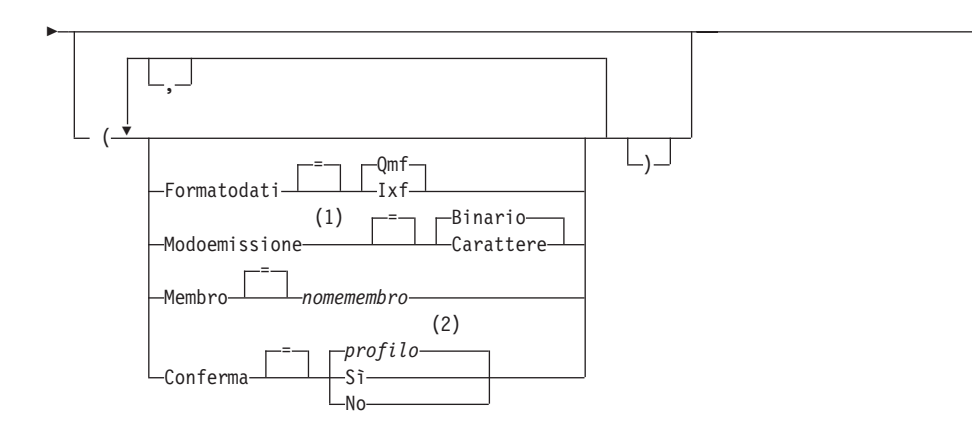

 $\blacktriangleright$ 

#### **Note:**

- 1 Accettato solo quando FORMATODATI=IXF.
- 2 Viene utilizzato il valore impostato nel profilo.

## **ESPORTAZIONE di un'INTERROGAZIONE o PROC QMF dal database**

 ESPORTA INTERROGAZIONE *nomeoggetto* A *nomedataset*  $L_{PROC}$ 

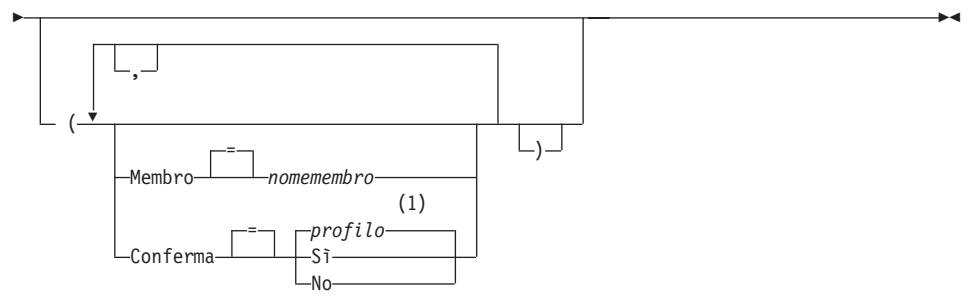

### **Note:**

1 Viene utilizzato il valore impostato nel profilo.

#### **ESPORTAZIONE di un FORM QMF dal database**

 $\rightarrow$  ESPorta-FORM-*nomeform*-A *nomedataset*-

×

×

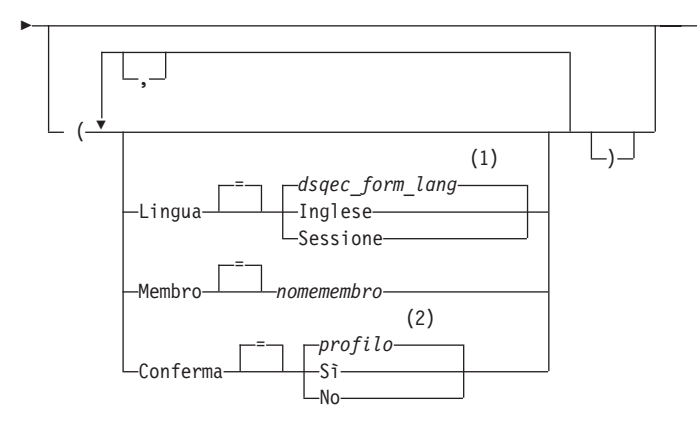

### **Note:**

- 1 Viene utilizzato il valore impostato in questa variabile globale.
- 2 Viene utilizzato il valore impostato nel profilo.

### **ESPORTAZIONE di una TABELLA dal database**

 $\rightarrow$  ESPorta-TABELLA-*nometabella*-A *nomedataset* 

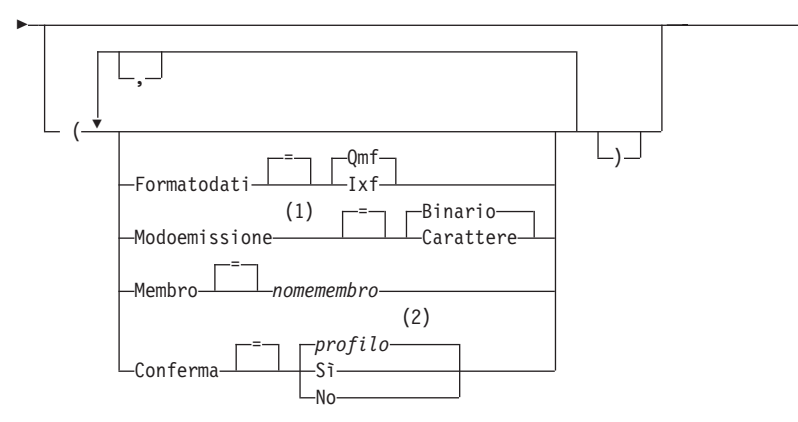

### **Note:**

- 1 Accettato solo quando FORMATODATI=IXF.
- 2 Viene utilizzato il valore impostato nel profilo.

## **Descrizione**

### **nomeoggetto**

Il nome di un oggetto QMF contenuto nel database.

# **ESPORTA in TSO**

#### **nometabella**

Il nome di una tabella contenuta nel database.

Questo può essere il nome di una TABELLA, VISTA, SINONIMO o ALIAS.

#### **nomedataset**

Indica i data set TSO che devono ricevere l'oggetto esportato. Il nome dei data set viene specificato in uno dei seguenti modi:

• Un nome TSO parziale senza senza singoli apici

Un nome di data set completo viene generato utilizzando il prefisso TSO come primo qualificatore ed accodando il tipo di oggetto come ultimo qualificatore.

v Un nome di data set TSO completo in cui il l'intero nome sia racchiuso tra singoli apici.

Questo formato deve essere utilizzato quando il nome di data set ha un prefisso diverso da quello dell'utente.

#### **MEMBRO**

Indica che l'oggetto esportato è un membro in un data set TSO ripartito.

Per i grafici, l'oggetto esportato è un membro del data set ripartito definito dall'ambiente QMF per i dati GDDM GDF (graphics data format). Se il membro già esiste verrà sostituito.

#### **nomemembro**

Denomina il membro che riceve l'oggetto esportato. I nomi del membro sono limitati a 8 caratteri. Il nome del membro viene aggiunto (tra parentesi) come suffisso del nome del data set.

#### **CONFERMA**

Indica se un pannello di conferma viene visualizzato quando questo comando sostituisce un data set TSO esistente o un membro del data set ripartito.

#### **LINGUA**

Indica se le parole chiave QMF contenute nel formato esportato vengono registrate in inglese o nella sessione di linguaggio NFL corrente.

Un formato QMF contenente parole chiave QMF in inglese può essere utilizzato in qualsiasi sessione QMF. Un formato QMF contenente parole chiave QMF in qualsiasi altro linguaggio nazionale QMF, può essere utilizzato solo in una sessione che ha lo stesso linguaggio nazionale QMF.

### **FORMATODATI**

Specifica il formato del file da utilizzare per l'oggetto esportato.

**QMF** Usare il formato QMF. Questo è il formato predefinito per esportare un prospetto, l'oggetto dati o una tabella.

### **HTML**

Usare il formato HTML. Questo può essere utilizzato solo quando si esporta un prospetto. Il data set TSO può quindi essere trasferito ad un Web server per la visualizzazione da un browser Web.

**IXF** Usare il formato Integration Exchange Format. Questo può essere usato solo quando si esporta l'oggetto dati o una tabella.

### **MODOEMISSIONE**

Specifica come rappresentare i dati numerici nell'oggetto esportato.

Questa opzione può essere specificata solo quando il formato del file di esportazione è IXF.

### **BINARIO**

I dati di colonna numerica vengono codificati nel formato interno originario.

Questo non si applica a nessun dato numerico dei record di intestazione dell'oggetto esportato. I record sono sempre rappresentati in un formato carattere.

## **CARATTERE**

I dati di colonna numerici vengono convertiti in una rappresentazione di caratteri in EBCDIC.

## **ICUFORM**

Specifica il nome del formato grafico.Un formato grafico contiene le specifiche richieste per convertire i dati in un grafico.Formati diversi vengono utilizzati per produrre tipi diversi di grafici.

## **DSQCFORM**

Il nome del grafico standard fornito da QMF.

Questo formato può essere personalizzato dal responsabile QMF. Se non viene personalizzato, fornisce un grafico a barre.

## **nomegrafico**

Il nome di un formato grafico salvato

## **ICUCHART**

Specifica il formato grafico standard per il GDDM Interactive Chart Facility.

### **BARRE**

**ISTOGRAMMA RIGA CIRCOLARE POLARE DIFFUSO AREE TORRI TABELLA** Il nome di un formato grafico fornito da QMF.

# **Note**

- v QMF assegna dinamicamente un data set con un nome specificato se non esiste già. Tuttavia, se non si sta usando l'unità DASD standard, è necessario pre-allocare i dataset prima di usare il comando ESPORTA.
- v Se il nome del data set esiste già, i suoi contenuti vengono sostituiti dagli oggetti esportati se gli attributi del file sono adattabili (ad esempio, se il formato record e la lunghezza dei record logici sono sufficienti per contenere i dati esportati). Consultare *Developing DB2 QMF Applications* per gli attributi richiesti e una descrizione dettagliata sui formati degli oggetti esportati.
- v Se si verifica un errore durante l'esecuzione del comando ESPORTA, è possibile che risulti un data set vuoto o parziale (o un membro di un data set ripartito).
- v In alcuni casi, se l'oggetto viene esportato nello stesso data set da cui i dati correnti sono stati importati, è possibile che venga visualizzato un pannello richiesta Dati Incompleti. Alla richiesta, scegliere l'opzione NO ed esportare l'oggetto in un diverso data set.
- v Quando viene esportato un formato, vengono esportate tutte le relative parti.

Tuttavia, QMF elimina tutte le variazioni del pannello FORM.DETTAGLI che non sono state modificate nei loro valori predefiniti. In questo modo, le variazioni del pannello FORM.DETTAGLI non desiderate possono essere eliminate esportando e quindi importando lo stesso formato.

Se si sta esportando un prospetto o un grafico e il formato non è compatibile con i dati o contiene degli errori, viene visualizzato il primo pannello formato contenente un errore, con l'errore evidenziato. Per vedere altri errori, correggere l'errore visualizzato correntemente e premere il tasto Check.

# **Esempi**

1. Per visualizzare un pannello richiesta comandi per esportare una tabella: ESPORTA TABELLA ?

2. Se si utilizzano unità di lavoro remote, è possibile esportare un oggetto (tabella, formato, procedura, interrogazione o prospetto) dall'ubicazione corrente ad un data set che si trova sul sistema nel quale si sta eseguendo il QMF.

ESPORTA PROC KATIE.PANELID A dataset

3. Se l'ubicazione corrente che fornisce il supporto per l'accesso remoto ai dati è DB2, è possibile esportare una tabella da un'ubicazione DB2 remota includendo il qualificatore di ubicazione nel nome dell'oggetto:

ESPORTA TABELLA VENICE.LARA.STATSTAB A dataset

4. Se il prefisso TSO è TOM e si utilizza il TSO data set 'TOM.LOREN.QUERY(GAMMA)':

ESPORTA INTERR FIRSTQ A LOREN (MEMBER=GAMMA

Se non si ha alcun prefisso TSO, viene usato il proprio ID utente TSO.

Se il prefisso è uno spazio, non viene usato alcun prefisso per il nome del TSO.

5. Per esportare dati in formato carattere IXF: ESPORTA DATI A JBLP

(CONFERMA=NO FORMATODATI=IXF MODOEMISS=CARATTERE

- 6. Per esportare un formato usando la lingua della sessione corrente: ESPORTA FORM A FORM01 (LINGUA=SESSIONE
- 7. Per copiare il formato FORMATO dell'ubicazione corrente nel dataset FORMATI che si trova sul sistema in cui viene eseguito il QMF: ESPORTA FORM FORM A FORMATI.FORM
- 8. Per esportare una tabella da un database remoto che non fornisce il supporto per i nomi formati da tre parti, è necessario in primo luogo effettuare la connessione al database:

COLLEGA A VENEZIA

quindi esportare la tabella

ESPORTA TABELLA JULIA.STATSTAB A NONSTD

9. Per copiare la tabella ROSSI.STATO dal database DB2 che si trova a Milano nel dataset MIEIDATI che si trova sul sistema in cui viene eseguito il QMF:

ESPORTA TABELLA MILANO.ROSSI.STATO A MIEIDATI

## **ESPORTA in CMS**

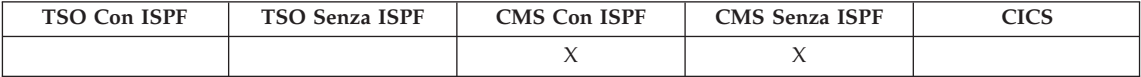

# **ESPORTA in CMS**

Il comando ESPORTA invia:

- v Interrogazioni, formati, procedure, dati e prospetti dalla memoria temporanea del QMF ad un file CMS.
- v Interrogazioni, formati, procedure e tabelle da un database ad un file CMS.

La sintassi per l'esportazione di oggetti dalla memoria temporanea del QMF è diversa da quella per l'esportazione di oggetti dal database.

### **Esportazione di un'INTERROGAZIONE QMF o PROC da memoria temporanea**

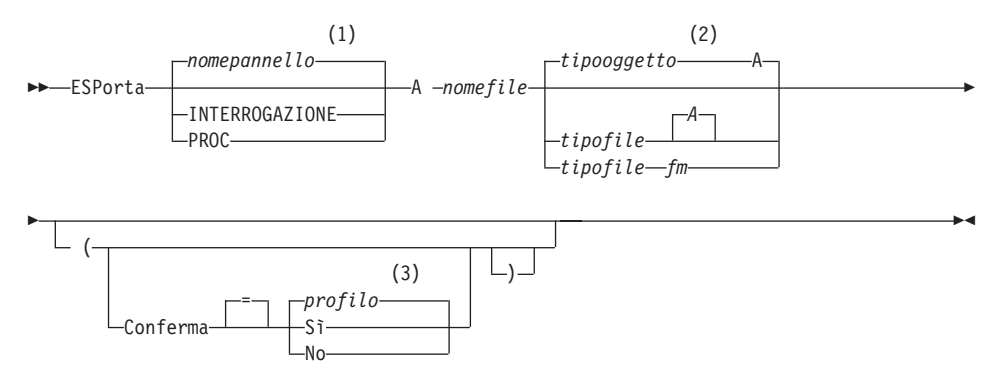

### **Note:**

- 1 Viene utilizzato, se appropriato, il nome del pannello dell'oggetto QMF attualmente visualizzato.
- 2 Vengono utilizzati i primi 8 caratteri del nome del tipo oggetto.
- 3 Viene utilizzato il valore impostato nel profilo.

### **Esportazione di un FORM QMF da una memoria temporanea**

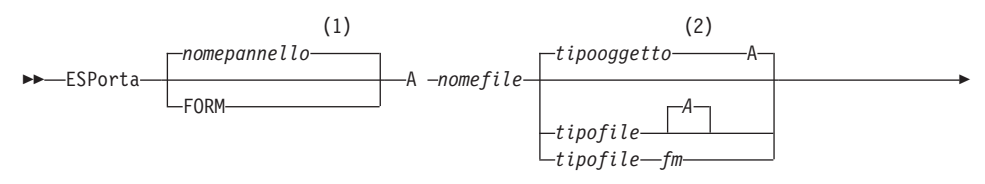

×

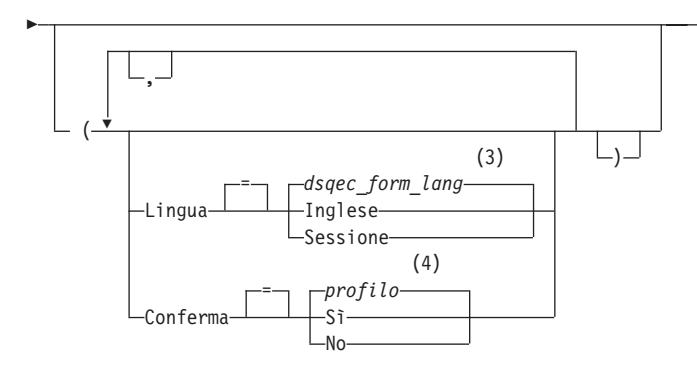

### **Note:**

- 1 Viene utilizzato, se appropriato, il nome del pannello dell'oggetto QMF attualmente visualizzato.
- 2 Vengono utilizzati i primi 8 caratteri del nome del tipo oggetto.
- 3 Viene utilizzato il valore impostato in questa variabile globale.
- 4 Viene utilizzato il valore impostato nel profilo.

# **Esportazione di un PROSPETTO QMF**

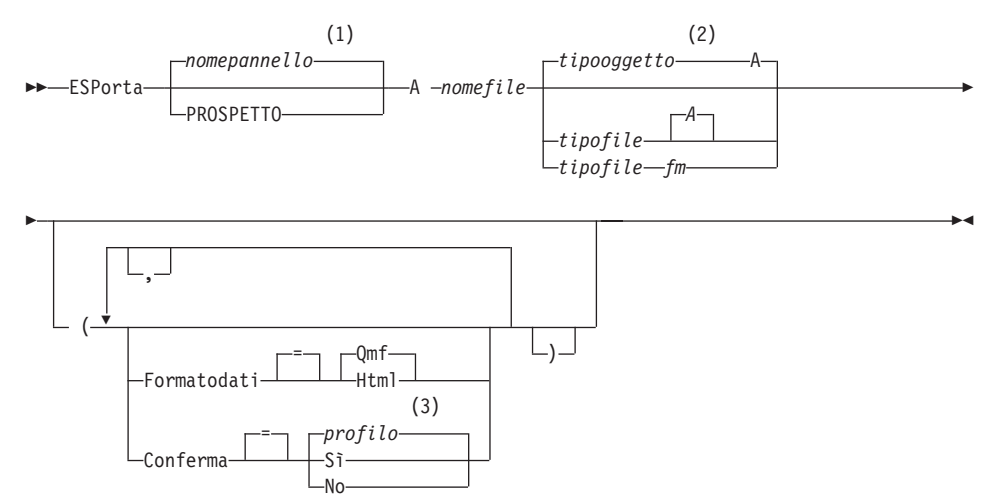

# **ESPORTA in CMS**

### **Note:**

- 1 Viene utilizzato il tipo dell'oggetto denominato, se appropriato. Gli oggetti del tipo QMF hanno priorità sugli altri tipi di oggetti del database.
- 2 Vengono utilizzati i primi 8 caratteri del nome del tipo oggetto.
- 3 Viene utilizzato il valore impostato nel profilo.

### **ESPORTAZIONE di un GRAFICO QMF**

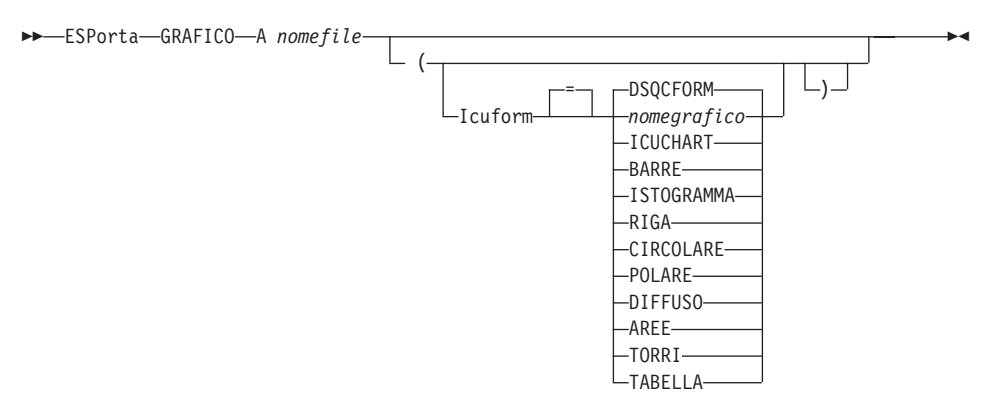

### **ESPORTAZIONE DATA QMF**

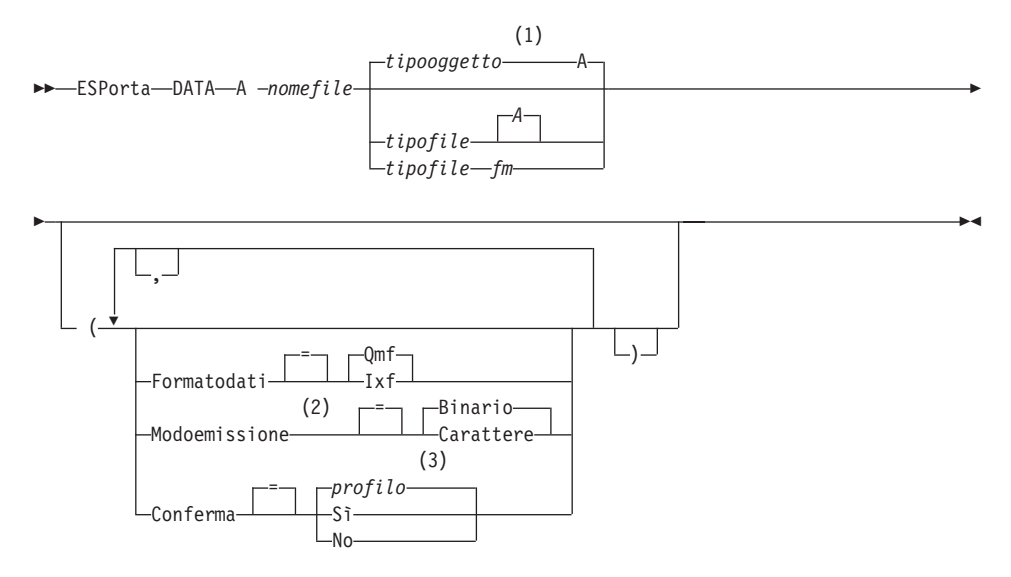

## **Note:**

- 1 Vengono utilizzati i primi 8 caratteri del nome del tipo oggetto.
- 2 Accettato solo quando FORMATODATI=IXF.
- 3 Viene utilizzato il valore impostato nel profilo.

## **ESPORTAZIONE di un'INTERROGAZIONE o PROC QMF dal database**

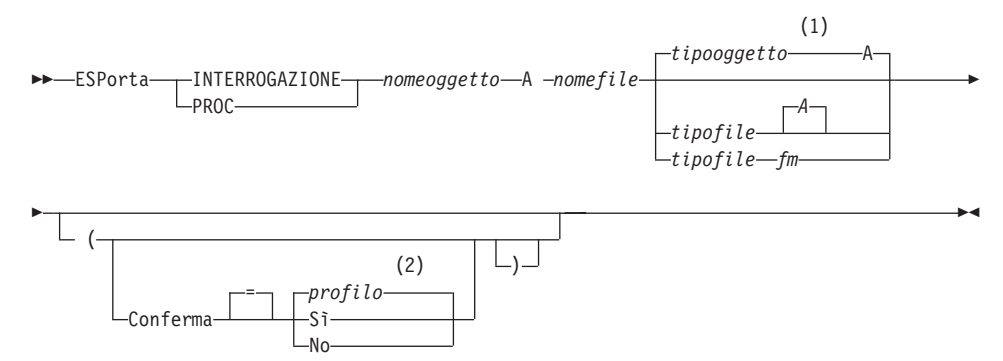

## **Note:**

- 1 Vengono utilizzati i primi 8 caratteri del nome del tipo oggetto.
- 2 Viene utilizzato il valore impostato nel profilo.

### **ESPORTAZIONE di un FORM QMF dal database**

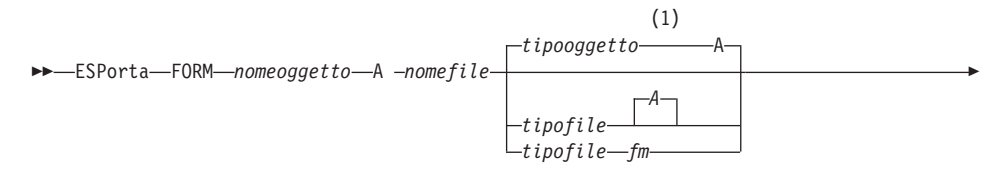

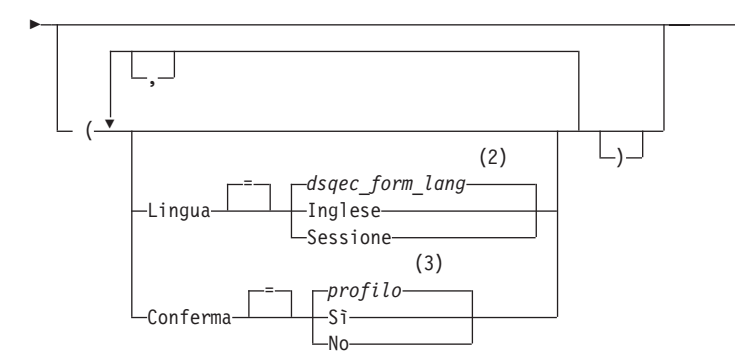

## **Note:**

1 Vengono utilizzati i primi 8 caratteri del nome del tipo oggetto.

 $\blacktriangleright$ 

- 2 Viene utilizzato il valore impostato in questa variabile globale.
- 3 Viene utilizzato il valore impostato nel profilo.

## **ESPORTAZIONE di una TABELLA dal database**

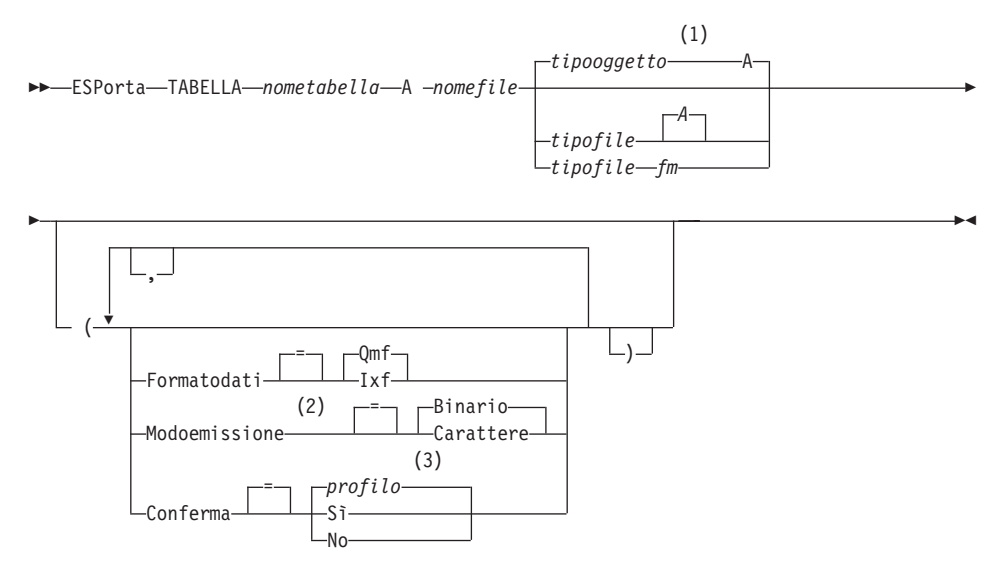

## **Note:**

- 1 Vengono utilizzati i primi 8 caratteri del nome del tipo oggetto.
- 2 Accettato solo quando FORMATODATI=IXF.

3 Viene utilizzato il valore impostato nel profilo.

## **Descrizione**

### **nomeoggetto**

Il nome di un oggetto QMF contenuto nel database.

### **nometabella**

Il nome di una tabella contenuta nel database.

Questo può essere il nome di una TABELLA, VISTA, SINONIMO o ALIAS.

### **nomefile tipofile fm**

Indica i file CMS che devono ricevere l'oggetto esportato. Le parti tipofile e modofile del nome sono facoltative.

Per i grafici è possibile specificare solo il nomefile.Il nomefile e il modofile sono impostati rispettivamente su″ADMGDF″ e ″A″. Se il file già esiste verrà sostituito.

### **CONFERMA**

Indica se un pannello di conferma viene visualizzato quando questo comando sostituisce un file CMS esistente.

### **LINGUA**

Indica se le parole chiave QMF contenute nel formato esportato vengono registrate in inglese o nella sessione di linguaggio NFL corrente.

Un formato QMF contenente parole chiave QMF in inglese può essere utilizzato in qualsiasi sessione QMF. Un formato QMF contenente parole chiave QMF in qualsiasi altro linguaggio nazionale QMF, può essere utilizzato solo in una sessione che ha lo stesso linguaggio nazionale QMF.

### **FORMATODATI**

Specifica il formato del file da utilizzare per l'oggetto esportato.

**QMF** Usare il formato QMF. Questo è il formato predefinito per esportare un prospetto, l'oggetto dati o una tabella.

### **HTML**

Usare il formato HTML. Questo può essere utilizzato solo quando si esporta un prospetto. Il file CMS può quindi essere trasferito ad un web server per la visualizzazione da un browser web.

**IXF** Usare il formato Integration Exchange Format. Questo può essere usato solo quando si esporta l'oggetto dati o una tabella.

### **MODOEMISSIONE**

Specifica come rappresentare i dati numerici nell'oggetto esportato.

Questa opzione può essere specificata solo quando il formato del file di esportazione è IXF.

### **BINARIO**

I dati di colonna numerica vengono codificati nel formato interno originario.

Questo non si applica a nessun dato numerico dei record di intestazione dell'oggetto esportato. I record sono sempre rappresentati in un formato carattere.

### **CARATTERE**

I dati di colonna numerici vengono convertiti in una rappresentazione di caratteri in EBCDIC.

#### **ICUFORM**

Specifica il nome del formato grafico.Un formato grafico contiene le specifiche richieste per convertire i dati in un grafico.Formati diversi vengono utilizzati per produrre tipi diversi di grafici.

### **DSQCFORM**

Il nome del grafico standard fornito da QMF.

Questo formato può essere personalizzato dal responsabile QMF. Se non viene personalizzato, fornisce un grafico a barre.

### **nomegrafico**

Il nome di un formato grafico salvato

## **ICUCHART**

Specifica il formato grafico standard per il GDDM Interactive Chart Facility.

**BARRE ISTOGRAMMA RIGA CIRCOLARE POLARE DIFFUSO AREE TORRI TABELLA**

Il nome di un formato grafico fornito da QMF.

## **Note**

- v In alcuni casi, se l'oggetto viene esportato nello stesso file da cui i dati correnti sono stati importati, è possibile che venga visualizzato un pannello richiesta Dati Incompleti. Alla richiesta, scegliere l'opzione NO ed esportare l'oggetto in un diverso file.
- Quando viene esportato un formato, vengono esportate tutte le relative parti.

Tuttavia, QMF elimina tutte le variazioni del pannello FORM.DETTAGLI che non sono state modificate nei loro valori predefiniti.In questo modo, le variazioni del pannello FORM.DETTAGLI non desiderate possono essere eliminate esportando e quindi importando lo stesso formato.

v Se si sta esportando un prospetto o un grafico e il formato non è compatibile con i dati o contiene degli errori, viene visualizzato il primo pannello formato contenente un errore, con l'errore evidenziato. Per vedere altri errori, correggere l'errore visualizzato correntemente e premere il tasto Check.

# **Esempi**

1. Per visualizzare un pannello richiesta comandi per esportare un formato: ESPORTA FORM ?

Quando si richiede una richiesta comandi per ESPORTA, vengono visualizzati due pannelli richiesta. Sul primo è possibile specificare il tipo di oggetto che si desidera esportare. Sul secondo, i parametri associati a tale oggetto.

2. Se si utilizzano unità di lavoro remote, è possibile esportare un oggetto (tabella, formato, procedura, interrogazione o prospetto) dall'ubicazione corrente ad un file che si trova sul sistema nel quale si sta eseguendo il QMF.

ESPORTA PROC KATIE.PANELID A nomefile

3. Per inviare FORM ad un file CMS denominato STANDARD FORM A: ESPORTA FORM A STANDARD

Si noti che se il tipofile viene omesso, viene usato il tipo oggetto.

4. Per esportare dati in formato binario IXF:

ESPORTA DATI A FILE01 (CONFERMA=NO FORMATODATI=IXF

- 5. Per copiare il formato FORMA dell'ubicazione corrente nel file FORMATI che si trova sull'ubicazione in cui viene eseguito il QMF: ESPORTA FORM FORMA A FORMATI FORM A
- 6. Se l'ubicazione corrente è un database DB2, è possibile esportare una tabella da un database DB2 remoto usando un nome formato da tre parti:

## **ESPORTA in CMS**

ESPORTA TABELLA VENICE.LARA.STATSTAB A FILEUTENTE TABELLA A

7. Se l'ubicazione corrente è un database DB2, è possibile esportare la tabella ROSSI.STATO dal database DB2 che si trova a Milano nel file FILEUTENTE che si trova sul sistema su cui viene eseguito il QMF. A questo scopo, è necessario in primo luogo effettuare la connessione all'ubicazione remota:

COLLEGA A MILANO

quindi esportare la tabella: ESPORTA TABELLA ROSSI.STATO A FILEUTENTE

# **ESTRAI**

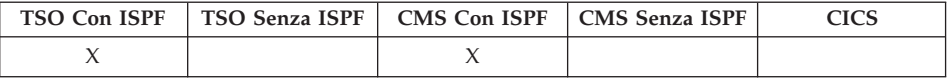

Il comando EXTRACT accede ai Dialoghi Data Extract (DTX) Utente Finale, oppure invia una richiesta di estrazione ai Dialoghi Utente Finale DXT dal QMF. Il DXT consente di creare richieste di estrazione che vengono poi inoltrate per permettere l'estrazione dei dati da vari tipi di database e file.

#### **Accesso al DXT User Dialogs**

ESTrai

**Invio di una richiesta ESTRAI a DXT**

 ESTrai *nomerichiesta* ( Parola d'ordine *paroladordine* =

### **Descrizione**

#### **nomerichiesta**

Il nome della richiesta di estrazione da inviare a DXT per l'esecuzione.

Il nome non può avere una lunghezza maggiore di otto caratteri e deve essere il nome di una richiesta di estrazione precedentemente definita nel DTX.

Quando il nome viene specificato, non si esce dalla sessione QMF. Sullo schermo viene visualizzato un messaggio che indica che la richiesta di estrazione ha avuto esito positivo.

La parte relativa al nome del comando ESTRAI può essere lasciata vuota.In questo caso, viene visualizzato il pannello del menu

principale di DXT End User Dialogs. Una volta terminata la sessione DXT di End User Dialogs, si ritorna al pannello QMF dal quale era stato immesso il comando ESTRAI.

## **PAROLADORDINE**

Indica la parola d'ordine utilizzata con una richiesta di estrazione. Per l'estrazione di una tabella da un database relazionale, è richiesta una parola d'ordine.

In VM, DXT genera un'istruzione SQL CONNECT che utilizza la parola d'ordine.

In z/OS, DXT genera una specifica MANS che include la parola d'ordine.

## **Note**

- Per accedere a DXT End User Dialogs, il prodotto deve essere installato nell'ambiente in cui si opera ed è necessario essere impostati come utenti del DXT.
- Se QMF viene avviato come una finestra di dialogo ISPF, il comando ESTRAI viene accettato solo in ambienti CMS e TSO.

# **AVANTI**

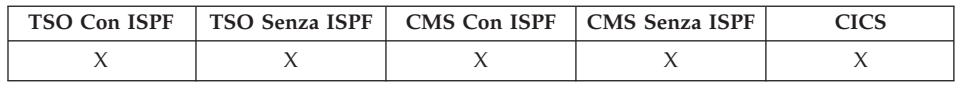

Il comando AVANTI consente di eseguire lo scorrimento fino alla fine dell'area scorrimento.Lo scorrimento può essere effettuato fino a quando l'ultima riga non raggiunge il margine superiore dello schermo.

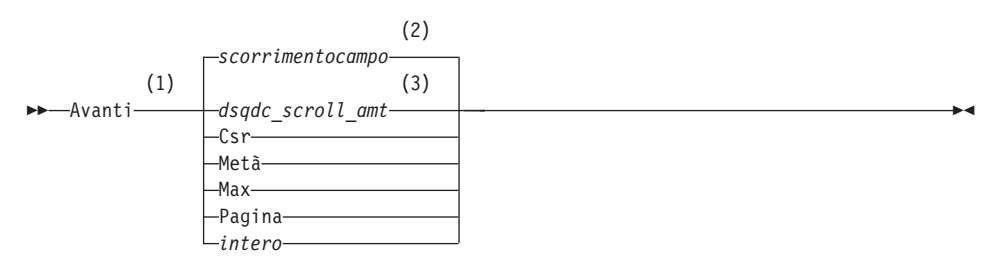

## **Note:**

- 1 Specificare lo scorrimento solo quando esiste un campo SCORR sul pannello attivo. PAG viene utilizzato in tutte le altre situazioni.
- 2 Viene utilizzato il valore visualizzato nel campo SCORR.Questo valore viene mantenuto anche nella variabile globale DSQDC\_SCROLL\_AMT.

# **AVANTI**

3 Viene utilizzato il valore impostato in questa variabile globale.

# **Descrizione**

**CSR** Fa scorrere la riga in cui è posizionato il cursore fino all'inizio dell'area su cui è possibile effettuare lo scorrimento.

# **MEZZO**

Scorre in avanti di metà dell'area su cui è possibile effettuare lo scorrimento o fino alla fine di tale area se questa è più vicina.

- **MAX** Scorre fino alla fine dell'area su cui è possibile effettuare lo scorrimento. AVANTI MAX è equivalente a SOTTO.
- **PAG** Scorre in avanti dell'intera area su cui è possibile effettuare lo scorrimento o fino alla fine di tale area se questa è più vicina.
- **intero** Scorre in avanti nel pannello del numero di righe specificato (un numero intero positivo fino a 9999).

# **Note**

- v MAX è effettivo solo per il comando corrente.Questo valore non rimarrà nel campo Scorrimento dopo il completamento del comando.La variabile globale DSQDC\_SCROLL\_AMT non può essere impostata su questo valore.
- Per scorrere in avanti il testo di fondo pagina sui pannelli formato, posizionare il cursore sull'area del pannello in cui è specificato tale testo ed immettere il comando AVANTI.

# **ACCEDI VARGLOB**

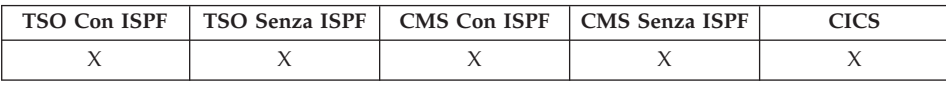

Il comando ACCEDI GLOBALI assegna valori di variabili globali QMF alle variabili REXX nelle applicazioni e procedure scritte in REXX.

Il comando GET GLOBAL consente ai programmi applicativi (scritti in linguaggio C, COBOL, REXX, FORTRAN, PL/I o assembler) di usare l'interfaccia richiamabile per accedere ai dati dall'insieme di variabili globali QMF. Per ulteriori informazioni, consultare *Developing DB2 QMF Applications*.

## **Sintassi lineare utilizzata solo con REXX**

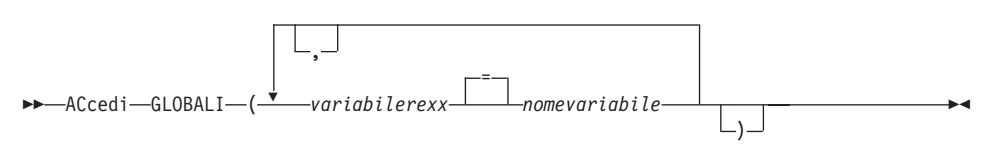

# **Descrizione**

### **variabilerexx**

Indica il nome di una variabile REXX contenuta nella procedura con logica.

### **nomevariabile**

Il nome di una variabile globale QMF.

## **Note**

Questo comando non è valido sulla riga comandi QMF.

Quando si accede a variabili multiple con il comando GET GLOBAL, si applicano le seguenti regole:

- I segni di uguale tra nomeutente e nomevar sono facoltativi.
- v Le virgole sono facoltative tra gli insiemi di nomi.
- v I delimitatori tra nomevarutente e nomeutente devono essere uno o più spazi o un segno di uguale con o senza spazi.
- v I delimitatori tra insiemi di nomi (nomevarutente e nomevar) devono essere uno o più spazi o una virgola con o senza spazi.
- v Un insieme deve essere formato da un numero pari di nomi.Se è formato da un numero dispari di nomi, viene visualizzato un messaggio di errore ed alle variabili non viene assegnato alcun valore.

Il comando GET GLOBAL non ha alcun pannello richiesta associato.La richiesta comandi non è disponibile per questo comando.

Anche se non è richiesto da QMF, si consiglia di utilizzare le lettere maiuscole per tutti i nomi di variabili.

A meno che non ci sia un sinonimo specificato, QMF considera "get global" (in lettere minuscole) come un errore. Per coerenza tra sistemi, specificare questo e tutti gli altri comandi QMF in lettere maiuscole (se eseguiti nelle procedure QMF o REXX o nell'interfaccia richiamabile).

• In una applicazione QMF scritta in REXX, questo esempio assegna il valore della variabile globale QMF DSQAITEM alla variabile REXX ITEM:

```
ADDRESS QRW "ACCEDI VARGLOB (ITEM = DSQAITEM"
```
• In una applicazione QMF scritta in REXX, questo esempio assegna il valore della variabile globale QMF DSQCIQMG alla variabile REXX MSG:

"GET GLOBAL (MSG = DSQCIQMG"

# **GETQMF macro**

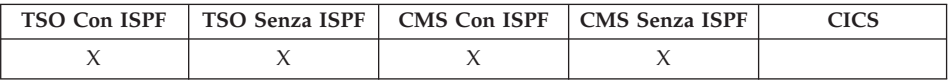

GETQMF è una macro di edit e non un comando QMF. Essa inserisce un prospetto QMF in un documento.

Da una sessione di edit, è possibile usare la macro GETQMF per inserire un prospetto QMF nel documento sottoposto ad operazioni di edit senza terminare la sessione. Prima di poter essere inserito in un documento, il prospetto QMF deve essere stampato all'interno di una sessione QMF. GETQMF *tipo opzione nome*

# **Descrizione**

- **tipo** Indica se devono essere inserite le parole di controllo SCRIPT/VS.
	- **DCF** Per un documento SCRIPT/VS. Il DCF (Document Composition Facility) inserisce le parole di controllo SCRIPT/VS prima e dopo il prospetto QMF. Inoltre, ogni salto pagina della stampante viene sostituito da un salto pagina SCRIPT/VS e le parole di controllo SCRIPT/VS vengono inserite nell'intestazione e nel fondopagina di ogni pagina.

## **PROFS**

Per un documento PROFS. Il parametro PROFS produce gli stessi risultati del DCF e viene fornito nella macro GETQMF per facilitarne l'uso da parte degli utenti PROFS.

**ASIS** Per un prospetto QMF così come è. Se TIPO non è specificato, ASIS è il valore standard.

### **nome opzione**

Indica se si sta creando un nuovo prospetto o se si sta inserendo un prospetto esistente.

## **USAQMF**

Crea dinamicamente un prospetto QMF usando una procedura che stampa un prospetto, dove *nome* è il nome della procedura salvata.

- **FILE** Inserisce un prospetto esistente da un file CMS, dove *nome* è il nome del file CMS contenente il prospetto.
- **DSN** Inserisce un prospetto esistente da un dataset TSO, dove *nome* è il nome del dataset TSO contenente il prospetto.

# **AIUTO**

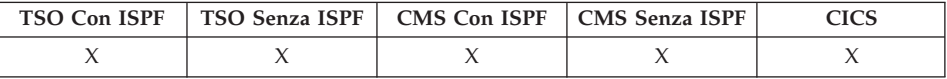

Il comando AIUTO visualizza le informazioni relative al QMF. Sono disponibili due formati per le informazioni di aiuto.

#### **Aiuto sugli argomenti**

Aiuto

#### **Aiuto per i messaggi**

Aiuto *idmessaggio*

# **Descrizione**

### **idmessaggio**

Un identificativo del messaggio QMF. Il QMF ricerca l'aiuto relativo al messaggio associato a idmessaggio Se viene trovato, il testo di aiuto viene visualizzato. In caso contrario, viene visualizzato un messaggio di errore. Nei lavori in batch del QMF, il messaggio ed il relativo numero si trovano nel file di traccia L.

Un ID messaggio inizia con le tre lettere ″DSQ″ seguite da un numero a cinque cifre, ad esempio: DSQ20114. *Code e messaggi DB2 QMF* elenca il testo e i numeri di messaggio.

## **Note**

Le informazioni visualizzate quando si immette il comando AIUTO senza il parametro idmessaggio dipendono dai dati visualizzati sullo schermo.

### **Sul pannello iniziale QMF:**

AIUTO fornisce un elenco di argomenti relativi al QMF ed ai suoi comandi, e riguardo a grafici, procedure, prospetti e formati QMF.

### **Da un pannello contenente un messaggio di errore:**

AIUTO fornisce informazioni relative al messaggio di errore.

## **Da altri pannelli di aiuto:**

AIUTO fornisce informazioni relative al pannello visualizzato. La sequenza dei pannelli AIUTO per i seguenti pannelli è diversa:

- INTERR
- PROC
- PROFILO
- PROSPETTO
- Tutti i pannelli formato
- Elenco oggetti del database
- Elenco variabili globali
- Interrogazione Guidata
- Editor Tabelle

Quando si specifica un ID messaggio con AIUTO, vengono visualizzate informazioni relative al messaggio. Ad esempio, se si vogliono visualizzare informazioni relative al messaggio di errore DSQ20047, eseguire il comando : AIUTO DSQ20047. Vengono visualizzate informazioni relative al messaggio.

# **IMPORTA in CICS**

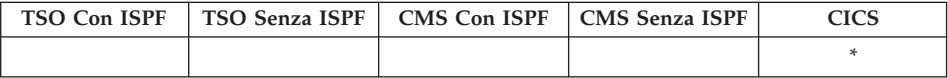

In QMF Versione 8.1, il comando IMPORTA supporta adesso i nomi tabella e proprietario lunghi. Consultare ["Supporto](#page-14-0) nomi lunghi nella versione 8.1" a [pagina](#page-14-0) 3

"ubicazione(16)"."id autorizzazione(128)"."nome oggetto(128)"

IL comando IMPORTA copia dei dati di coda CICS nella memoria temporanea di QMF o nel database.

## **IMPORTAZIONE di un oggetto QMF nella memoria temporanea**

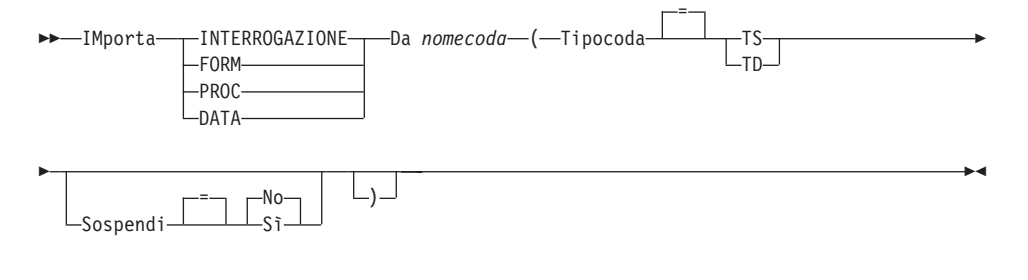

## **IMPORTAZIONE di un'INTERROGAZIONE o PROC QMF nel database**

 $\rightarrow$ -IMporta---INTERROGAZIONE- $L$ <sub>PROC</sub> *nomeoggetto* Da *nomecoda* ( Tipocoda TS = ∟тn– Þ

# **IMPORTA in CICS**

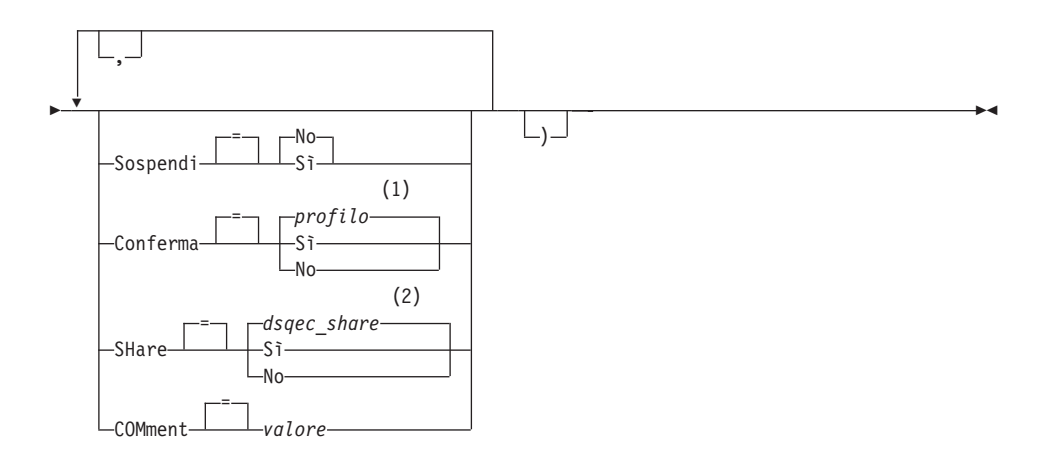

## **Note:**

- 1 Viene utilizzato il valore impostato nel profilo.
- 2 Per un oggetto da sostituire, il valore corrente rimane invariato. In alternativa, viene utilizzato il valore impostato in questa variabile globale.

### **IMPORTAZIONE di un FORM QMF nel database**

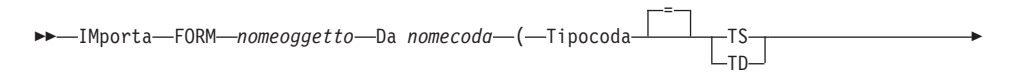

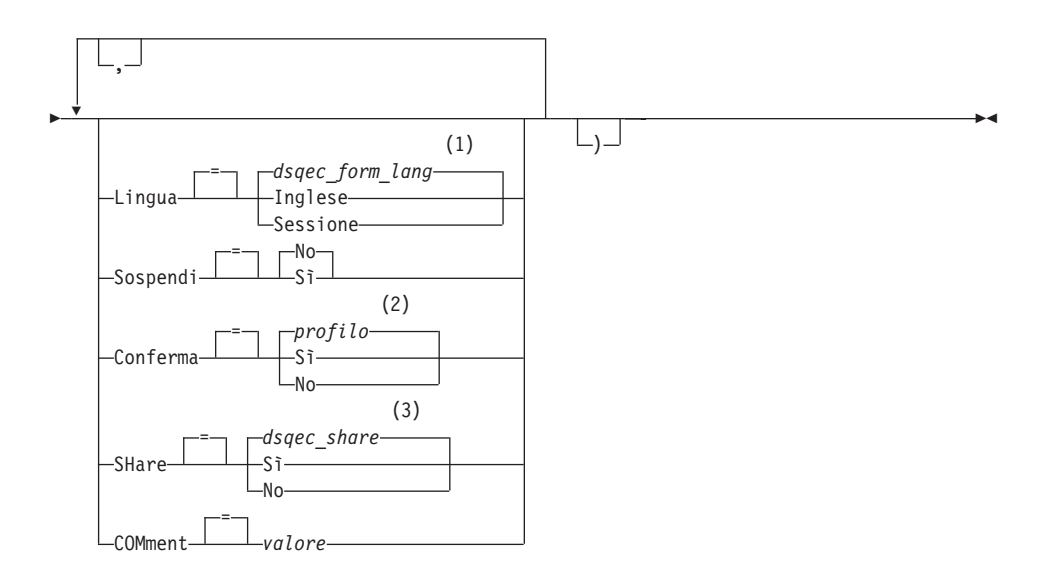

### **Note:**

- 1 Viene utilizzato il valore impostato in questa variabile globale.
- 2 Viene utilizzato il valore impostato nel profilo.
- 3 Per un oggetto da sostituire, il valore corrente rimane invariato. In alternativa, viene utilizzato il valore impostato in questa variabile globale.

### **IMPORTAZIONE di una TABELLA QMF nel database**

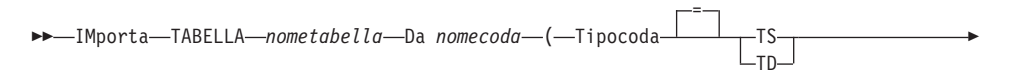

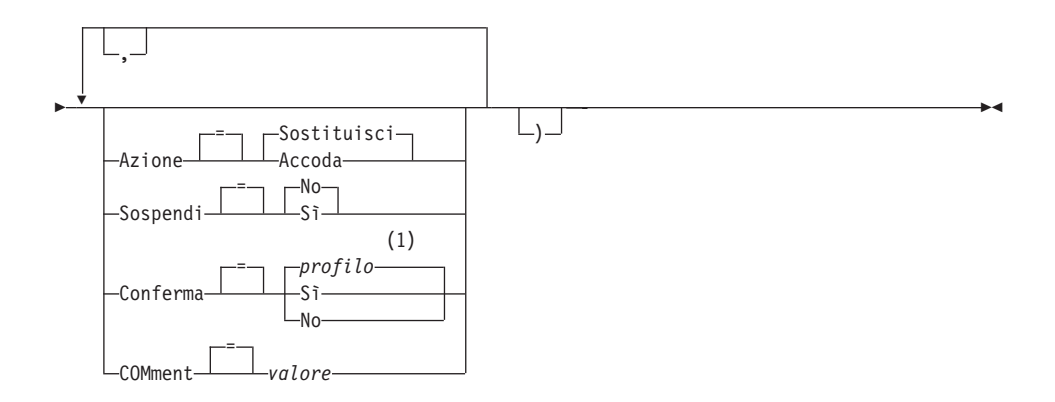

#### **Note:**

1 Viene utilizzato il valore impostato nel profilo.

## **Descrizione**

#### **nomeoggetto**

Il nome per l'oggetto QMF contenuto nel database.

#### **nometabella**

Il nome per la tabella contenuta nel database.

Per un database oggetto esistente, questo può essere il nome di una TABELLA, VISTA, SINONIMO o ALIAS.

### **nomecoda**

Il nome della coda di dati CICS contenente l'oggetto QMF. La lunghezza massima del nome è:

4 caratteri quando TIPOCODA è TD.

8 caratteri quando TIPOCODA è TS.

Per una coda TS, racchiudere il nome tra singoli apici se contiene caratteri speciali, ad esempio un punto.

#### **TIPOCODA**

Il nome della coda di dati contenente l'oggetto QMF. Non c'è valore predefinito per TIPOCODA, deve essere specificato.

- **TS** Una coda di memoria temporanea CICS.
- **TD** Una coda di dati CICS transitoria.

### **AZIONE**

Indica se è necessario sostituire l'intera tabella del database con i dati importati o se i dati importati devono essere accodati alla tabella esistente.

## **IMPORTA in CICS**

## **LINGUA**

Indica se le parole chiave QMF contenute nel formato importato vengono registrate in inglese o nella sessione di linguaggio NFL corrente.

Un formato QMF contenente parole chiave QMF in inglese può essere utilizzato in qualsiasi sessione QMF. Un formato QMF contenente parole chiave QMF in un linguaggio nazionale QMF, può essere utilizzato solo in una sessione che ha lo stesso linguaggio nazionale QMF.

#### **SOSPENDI**

Specifica l'azione da intraprendere quando la coda di dati è occupata e non disponibile.

**NO** Annulla la richiesta di importazione.

**SI'** Attende fino a quando la coda di dati non risulta disponibile.

## **CONFERMA**

Indica se un pannello di conferma viene visualizzato quando questo comando sostituisce un oggetto esistente nel database.

#### **CONDIVISIONE**

Determina se altri utenti QMF possono accedere all'oggetto importato.

#### **COMMENTO**

Memorizza un commento con l'oggetto importato. Con questa opzione, possono essere registrati commenti di una lunghezza massima di 78 caratteri a singolo byte.

**valore** La stringa di caratteri che costituisce il contenuto del commento.

> Un valore contenente degli spazi deve essere racchiuso da delimitatori. Delimitatori validi per un valore di commento sono i singoli apici, le parentesi e i doppi apici.

### **Note**

- Non utilizzare una serie di dati TSO in CICS su z/OS.
- v L'amministratore QMF può importare un oggetto QMF per un altro utente.
- v La coda deve contenere un oggetto QMF singolo e completo prima di eseguire il comando IMPORTA.
- v Quando si importano dei dati, viene creata una nuova cartella. Qualsiasi formato nella memoria temporanea viene sostituito.
- v Se si è connessi ad una ubicazione remota, le tabelle sul server sono di sola lettura. Gli oggetti non possono essere importati nel database. Questa limitazione non viene applicata quando QMF è in esecuzione in un ambiente CICS/VSE.
- v Quando si importano oggetti nel database ed esiste già un oggetto con lo stesso nome, QMF sostituisce l'oggetto, rispettando le seguenti condizioni:
	- Un formato può' sostituire solo un formato.
	- Una procedura può sostituire solo una procedura.
	- Una interrogazione può sostituire solo una interrogazione.
	- Una tabella può sostituire solo un oggetto tabella simile.

Una tabella simile è una tabella con lo stesso numero di colonne, in cui le colonne corrispondano e presentino dati dello stesso tipo e della stessa lunghezza. Non è necessario che corrispondano i nomi e le etichette delle colonne.

- v Quando si importa in una tabella esistente, i nomi e le etichette delle colonne rimangono invariati. Se la tabella non esiste, viene creata una nuova tabella utilizzando i nomi e le etichette delle colonne presenti nell'oggetto importato.
- v Gli oggetti possono essere importati in un'ubicazione remota. Utilizzare prima il comando QMF COLLEGA per rendere corrente l'ubicazione remota, quindi eseguire il comando IMPORTA.

Se l'ubicazione corrente è un server DB2 UDB per z/OS, è possibile importare una tabella esistente su una ubicazione remota specificando un nome a tre parti per la tabella. Non è possibile importare una nuova tabella né oggetti QMF in questo modo.

- v Non è possibile sostituire un commento in una tabella non propria o una tabella remota utilizzando un nome a tre parti.
- v Utilizzare il comando IMPORTA in CICS raramente in quanto può interferire negativamente sulle prestazioni di QMF per gli altri utenti.
- v I contenuti di una coda CICS TD vengono cancellati quando si verificano degli errori durante un'importazione. Assicurarsi di utilizzare il tipo di oggetto corretto in relazione all'oggetto correntemente presente nella coda. Una mancata corrispondenza genera una coda vuota e nessun oggetto importato.
- QMF gestisce le code CICS TD in maniera differente rispetto alle code CICS TS:

## **Code di dati transitorie**

QMF importa l'intera coda di dati transitoria generando talvolta un notevole ritardo prima di visualizzare l'oggetto. L'intero oggetto deve entrare nell'area di memoria o nell'area di suddivisione.

- Una coda TD di ripartizione interna può contenere un massimo di 32K di righe di dati.
- Una coda TD di ripartizione esterna può essere tanto larga quanto risulta necessario per contenere i dati.

## **Code di memoria temporanea**

Una coda di memoria temporanea può contenere un massimo di 32K di righe di dati. Quando si importano DATI da una coda CICS

# **IMPORTA in CICS**

TS, QMF si interrompe dopo circa 100 righe di dati per visualizzare il prospetto. E' possibile completare l'importazione immettendo il comando SOTTO. Se la memoria non è sufficiente per completare il prospetto, utilizzare il comando QMF RESET per ripristinare i dati.

# **Esempi**

- 1. Per visualizzare un pannello richiesta per il comando IMPORTA QMF: IMPORTA ?
- 2. Per copiare la coda di dati VTAB nella tabella REYNOLDS.VISION: IMPORTA TABELLA REYNOLDS.VISIONS DA VTAB (TIPOCODA=TD
- 3. Per copiare la coda di dati QUERY.A nell'interrogazione REYNOLDS.QUERYA:

IMPORTA INTERR ROSSI.INTERRA DA 'INTERR.A' (TIPOCODA=TS

4. L'amministratore QMF (QADM) salva un formato per un altro utente (JOHN):

SALVA FORM JOHN.REPORT12 (COMMENT=(12 MONTH FORMAT)

# **IMPORTA in TSO**

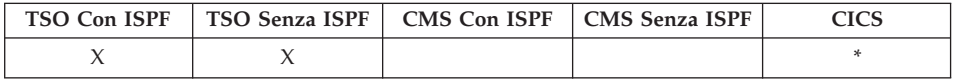

In DB2 QMF Versione 8.1, il comando IMPORTA supporta adesso i nomi tabella e proprietario lunghi. Consultare ["Supporto](#page-14-0) nomi lunghi nella versione 8.1" a [pagina](#page-14-0) 3

Il comando IMPORTA copia un dataset TSO nella memoria temporanea di QMF o nel database.

### **IMPORTAZIONE di un oggetto QMF nella memoria temporanea**

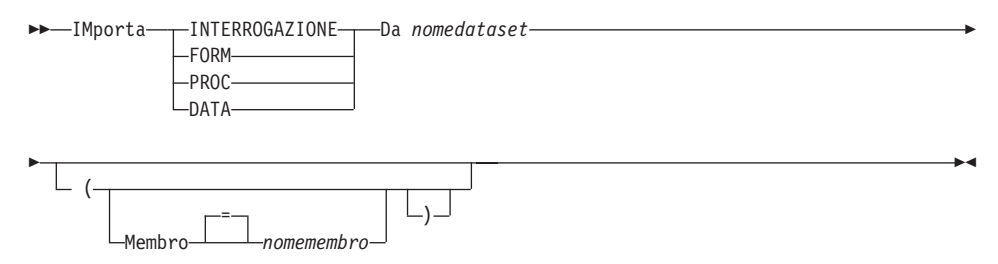

**IMPORTAZIONE di un'INTERROGAZIONE o PROC QMF nel database**

# **IMPORTA in TSO**

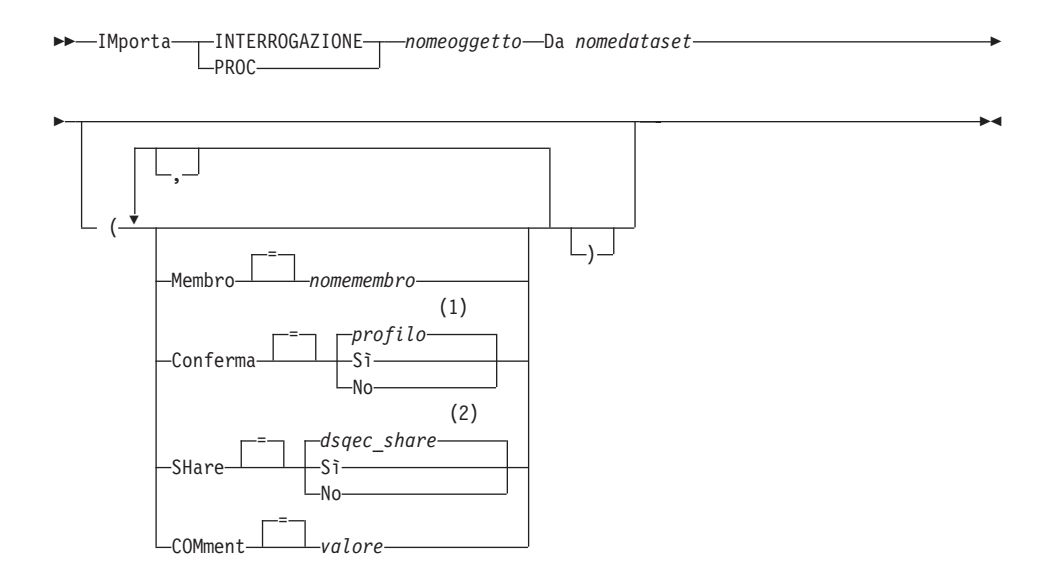

### **Note:**

- 1 Viene utilizzato il valore impostato nel profilo.
- 2 Per un oggetto da sostituire, il valore corrente rimane invariato. In alternativa, viene utilizzato il valore impostato in questa variabile globale.

## **IMPORTAZIONE di un FORM QMF nel database**

IMporta FORM *nomeoggetto* Da *nomedataset*

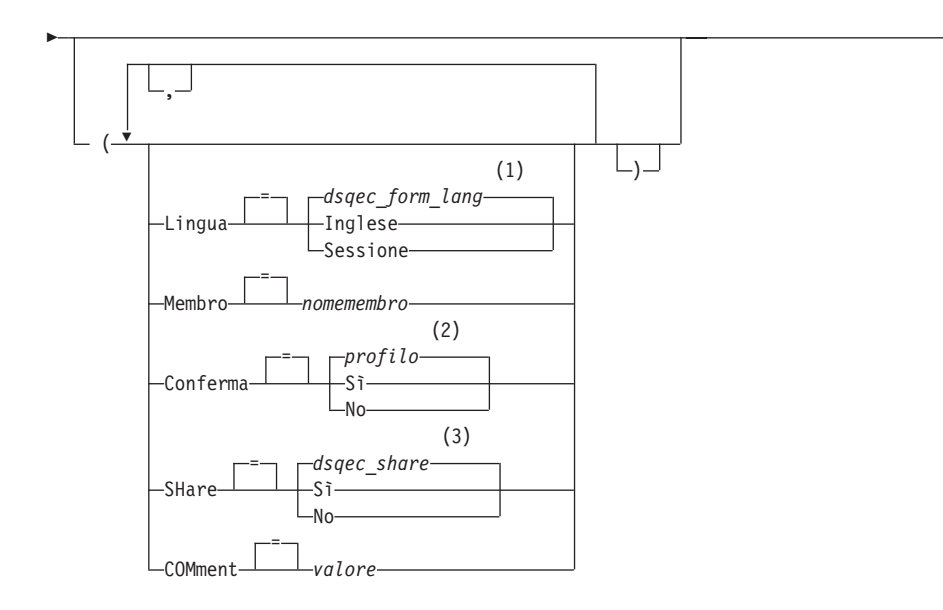

 $\blacktriangleright$ 

### **Note:**

- 1 Viene utilizzato il valore impostato in questa variabile globale.
- 2 Viene utilizzato il valore impostato nel profilo.
- 3 Per un oggetto da sostituire, il valore corrente rimane invariato. In alternativa, viene utilizzato il valore impostato in questa variabile globale.

## **IMPORTAZIONE di una TABELLA QMF nel database**

```
\rightarrowIMporta-TABELLA-nometabella-Da nomedataset
```
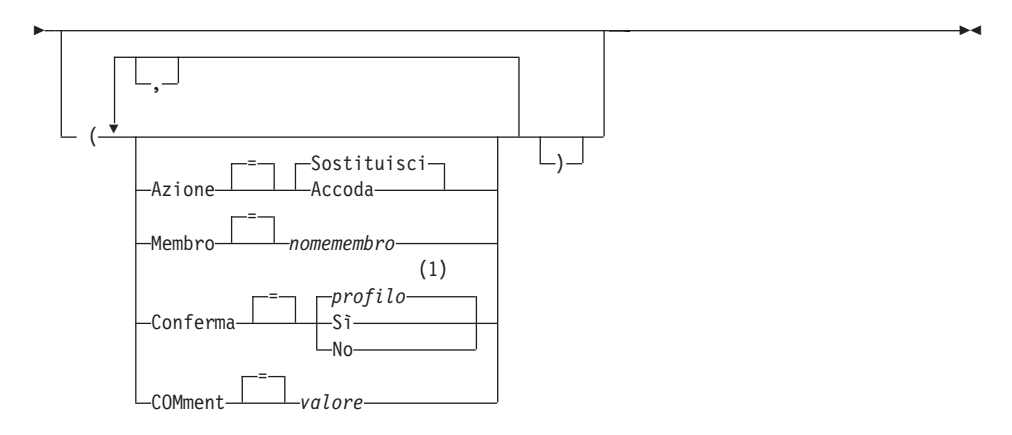

### **Note:**

1 Viene utilizzato il valore impostato nel profilo.

### **Descrizione**

#### **nomedataset**

Il TSO data set da copiare. Il nome dei data set viene specificato in uno dei seguenti modi:

• Un nome TSO parziale senza senza singoli apici

Un nome di data set completo viene generato utilizzando il prefisso TSO come primo qualificatore ed accodando il tipo di oggetto come ultimo qualificatore.

v Un nome di data set TSO completo in cui il l'intero nome sia racchiuso tra singoli apici.

Questo formato deve essere utilizzato quando il nome di data set ha un prefisso diverso da quello dell'utente.

#### **nomeoggetto**

Il nome per l'oggetto QMF contenuto nel database.

#### **nometabella**

Il nome per la tabella contenuta nel database.

Per un database oggetto esistente, questo può essere il nome di una TABELLA, VISTA, SINONIMO o ALIAS.

### **AZIONE**

Indica se è necessario sostituire l'intera tabella del database con i dati importati o se i dati importati devono essere accodati alla tabella esistente.

### **LINGUA**

Indica se le parole chiave QMF contenute nel formato importato vengono registrate in inglese o nella sessione di linguaggio NFL corrente.

Un formato QMF contenente parole chiave QMF in inglese può essere utilizzato in qualsiasi sessione QMF. Un formato QMF contenente parole chiave QMF in un linguaggio nazionale QMF, può essere utilizzato solo in una sessione che ha lo stesso linguaggio nazionale QMF.

#### **MEMBRO**

Indica che l'oggetto importato è un membro in un data set TSO ripartito.

#### **nomemembro**

Il nome del membro da importare. I nomi del membro sono

limitati a 8 caratteri. Il nome del membro viene aggiunto (tra parentesi) come suffisso del nome del data set.

## **CONFERMA**

Indica se un pannello di conferma viene visualizzato quando questo comando sostituisce un oggetto esistente nel database.

## **CONDIVISIONE**

Determina se altri utenti QMF possono accedere all'oggetto importato.

## **COMMENTO**

Memorizza un commento con l'oggetto importato. Con questa opzione, possono essere registrati commenti di una lunghezza massima di 78 caratteri a singolo byte.

**valore** La stringa di caratteri che costituisce il contenuto del commento.

> Un valore contenente degli spazi deve essere racchiuso da delimitatori. Delimitatori validi per un valore di commento sono i singoli apici, le parentesi e i doppi apici.

# **Note**

- v L'amministratore QMF può importare un oggetto QMF per un altro utente.
- v Quando si importano dei dati, viene creata una nuova cartella. Qualsiasi formato nella memoria temporanea viene sostituito.
- v Quando si importano oggetti nel database ed esiste già un oggetto con lo stesso nome, QMF sostituisce l'oggetto, rispettando le seguenti condizioni:
	- Un formato può' sostituire solo un formato.
	- Una procedura può sostituire solo una procedura.
	- Una interrogazione può sostituire solo una interrogazione.
	- Una tabella può sostituire solo un oggetto tabella simile.

Una tabella simile è una tabella con lo stesso numero di colonne, in cui le colonne corrispondano e presentino dati dello stesso tipo e della stessa lunghezza. Non è necessario che corrispondano i nomi e le etichette delle colonne.

- v Quando si importa in una tabella esistente, i nomi e le etichette delle colonne rimangono invariati. Se la tabella non esiste, viene creata una nuova tabella utilizzando i nomi e le etichette delle colonne presenti nell'oggetto importato.
- Gli oggetti possono essere importati in un'ubicazione remota. Utilizzare prima il comando QMF COLLEGA per rendere corrente l'ubicazione remota, quindi eseguire il comando IMPORTA.

Se l'ubicazione corrente è un server DB2 UDB per z/OS, è possibile importare una tabella esistente su una ubicazione remota specificando un nome a tre parti per la tabella. Non è possibile importare una nuova tabella né oggetti QMF in questo modo.

• Non è possibile sostituire un commento in una tabella non propria oppure in una tabella remota utilizzando un nome a tre parti.

## **Esempi**

- 1. Per visualizzare un pannello richiesta per il comando IMPORTA QMF: IMPORTA ?
- 2. Se il prefisso TSO è JULIA, e si vuole copiare un membro dei propri data set ripartiti 'JULIA.LOREN.QUERY(GAMMA)' nel database ed attribuirgli il nome FIRSTQ:

IMPORTA INTERR FIRSTQ DA LOREN (MEMBER=GAMMA

- 3. Per aggiungere dati (NEW.ROWS) ad una tabella (MYTABLE): IMPORTA TABELLA MYTABLE DA NEW.ROWS A (AZIONE=ACCODA
- 4. Per importare una tabella in un server di database remoto (VENICE), è necessario in primo luogo collegarsi a tale ubicazione: COLLEGA A VENEZIA

quindi è possibile importare la tabella:

IMPORTA TABELLA LARA.STATSTAB DA YOURDATA

5. Se l'ubicazione corrente è un server DB2 UDB per z/OS e si desidera copiare il data set ('G7.STATS.TABLE') dal sistema in cui QMF è in esecuzione ad una tabella esistente (OKAMOTO.STATUS) in una ubicazione remota del database (TOKIO):

IMPORTA TABELLA TOKYO.OKAMOTO.STATUS DA 'G7.STATS.TABLE'

6. L'amministratore QMF (QADM) importa un formato per un altro utente (JEAN):

SALVA FORM JEAN.REPORT12 (COMMENT=(12 MONTH FORMAT)

# **IMPORTA in CMS**

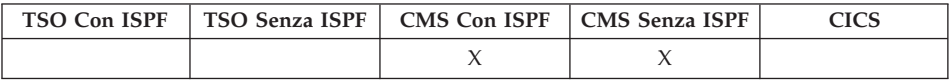

Il comando IMPORTA copia un file CMS nella memoria temporanea di QMF o nel database.

Nella memoria temporanea del QMF o nel database, è possibile importare interrogazioni, formati, procedure e dati. Quando si importa un oggetto dati il formato corrente viene sostituito dal formato standard per l'oggetto dati importato.

#### **IMPORTAZIONE di un oggetto QMF nella memoria temporanea**

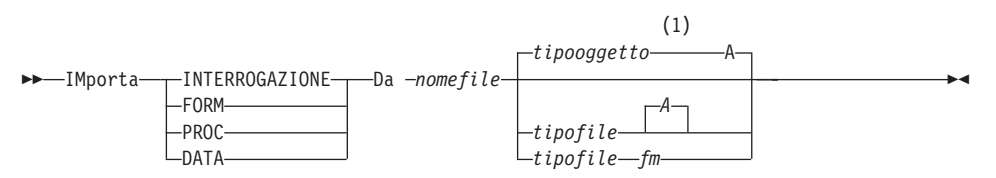

#### **Note:**

1 Vengono utilizzati i primi 8 caratteri del nome del tipo oggetto.

### **IMPORTAZIONE di un'INTERROGAZIONE o PROC QMF nel database**

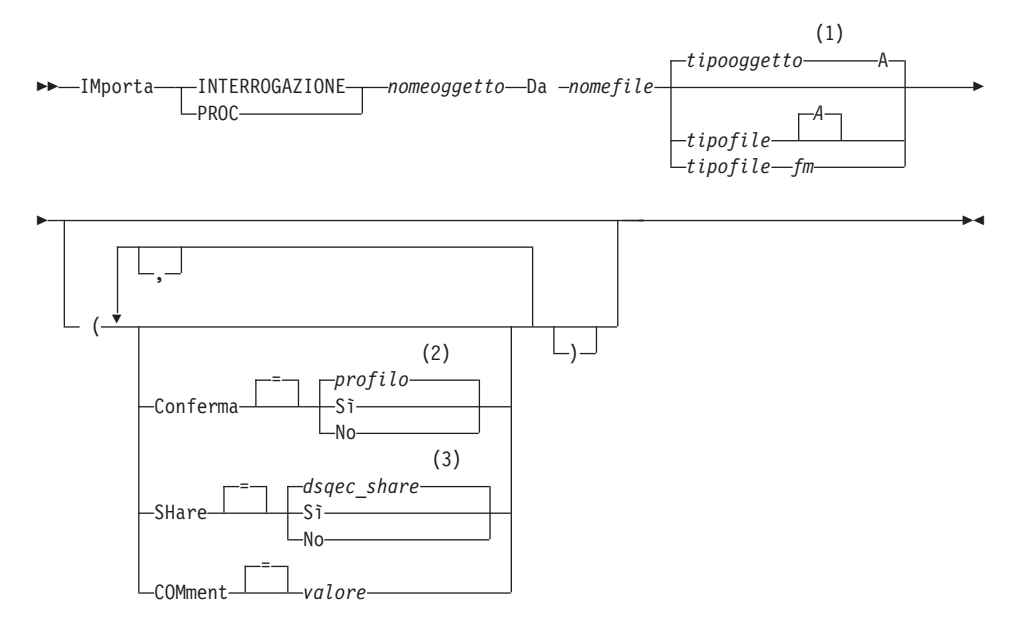

#### **Note:**

- 1 Vengono utilizzati i primi 8 caratteri del nome del tipo oggetto.
- 2 Viene utilizzato il valore impostato nel profilo.
- 3 Per un oggetto da sostituire, il valore corrente rimane invariato. In alternativa, viene utilizzato il valore impostato in questa variabile globale.

### **IMPORTAZIONE di un FORM QMF nel database**

# **IMPORTA in CMS**

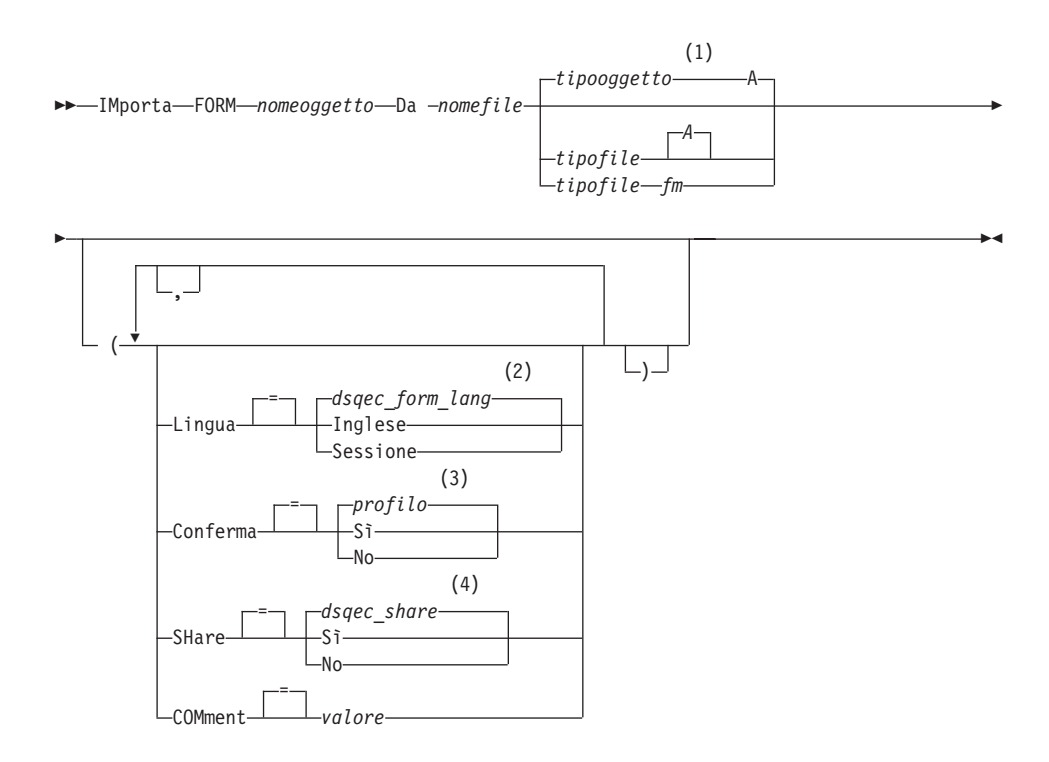

### **Note:**

- 1 Vengono utilizzati i primi 8 caratteri del nome del tipo oggetto.
- 2 Viene utilizzato il valore impostato in questa variabile globale.
- 3 Viene utilizzato il valore impostato nel profilo.
- 4 Per un oggetto da sostituire, il valore corrente rimane invariato. In alternativa, viene utilizzato il valore impostato in questa variabile globale.

#### **IMPORTAZIONE di una TABELLA QMF nel database**

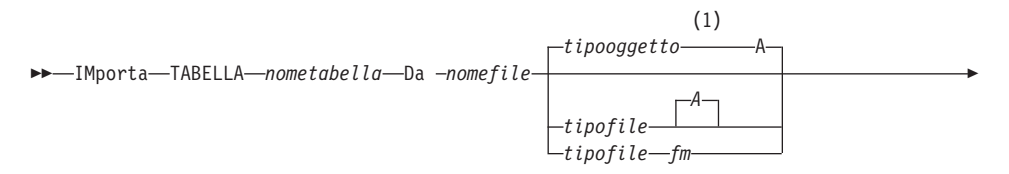

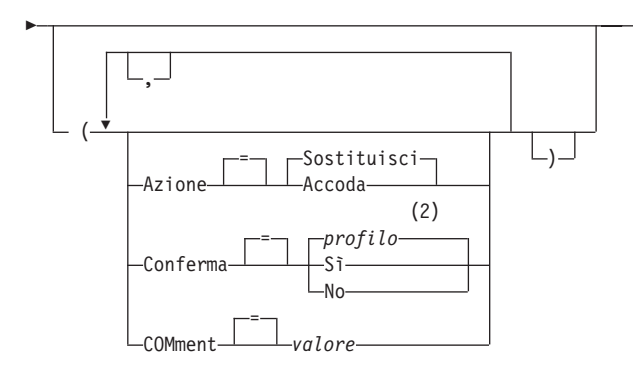

### **Note:**

- 1 Vengono utilizzati i primi 8 caratteri del nome del tipo oggetto.
- 2 Viene utilizzato il valore impostato nel profilo.

# **Descrizione**

### **nomefile, tipofile, fm**

Indicano il file CMS da copiare.

E' possibile usare un asterisco (\*) al posto del modo file (fm). Questo consente al CMS di eseguire una ricerca sui dischi ai quali si ha accesso nel consueto ordine in modo da individuare il primo file con il nome e tipo file indicati.

 $\blacktriangleright$ 

### **nomeoggetto**

Il nome per l'oggetto QMF contenuto nel database.

### **nometabella**

Il nome per la tabella contenuta nel database.

Per un database oggetto esistente, questo può essere il nome di una TABELLA, VISTA, SINONIMO o ALIAS.

## **AZIONE**

Indica se è necessario sostituire l'intera tabella del database con i dati importati o se i dati importati devono essere accodati alla tabella esistente.

## **LINGUA**

Indica se le parole chiave QMF contenute nel formato importato vengono registrate in inglese o nella sessione di linguaggio NFL corrente.

Un formato QMF contenente parole chiave QMF in inglese può essere utilizzato in qualsiasi sessione QMF. Un formato QMF contenente
parole chiave QMF in un linguaggio nazionale QMF, può essere utilizzato solo in una sessione che ha lo stesso linguaggio nazionale QMF.

### **CONFERMA**

Indica se un pannello di conferma viene visualizzato quando questo comando sostituisce un oggetto esistente nel database.

#### **CONDIVISIONE**

Determina se altri utenti QMF possono accedere all'oggetto importato.

#### **COMMENTO**

Memorizza un commento con l'oggetto importato. Con questa opzione, possono essere registrati commenti di una lunghezza massima di 78 caratteri a singolo byte.

Un valore contenente degli spazi deve essere racchiuso da delimitatori. Delimitatori validi per un valore di commento sono i singoli apici, le parentesi e i doppi apici.

#### **Note**

- v L'amministratore del QMF può importare l'oggetto QMF nel database per un'altro utente.
- v Quando si importano dei dati, viene creata una nuova cartella. Qualsiasi formato nella memoria temporanea viene sostituito.
- v Quando si importano oggetti nel database ed esiste già un oggetto con lo stesso nome, QMF sostituisce l'oggetto, rispettando le seguenti condizioni:
	- Un formato può' sostituire solo un formato.
	- Una procedura può sostituire solo una procedura.
	- Una interrogazione può sostituire solo una interrogazione.
	- Una tabella può sostituire solo un oggetto tabella simile.

Una tabella simile è una tabella con lo stesso numero di colonne, in cui le colonne corrispondano e presentino dati dello stesso tipo e della stessa lunghezza. Non è necessario che corrispondano i nomi e le etichette delle colonne.

- v Quando si importa in una tabella esistente, i nomi e le etichette delle colonne rimangono invariati. Se la tabella non esiste, viene creata una nuova tabella utilizzando i nomi e le etichette delle colonne presenti nell'oggetto importato.
- v Gli oggetti possono essere importati in un'ubicazione remota. Utilizzare prima il comando QMF COLLEGA per rendere corrente l'ubicazione remota, quindi eseguire il comando IMPORTA.

**valore** La stringa di caratteri che costituisce il contenuto del commento.

Se l'ubicazione corrente è un server DB2 UDB per z/OS, è possibile importare una tabella esistente su una ubicazione remota specificando un nome a tre parti per la tabella. Non è possibile importare una nuova tabella né oggetti QMF in questo modo.

• Non è possibile sostituire un commento in una tabella non propria oppure in una tabella remota utilizzando un nome a tre parti.

# **Esempi**

- 1. Per visualizzare un pannello richiesta per il comando IMPORTA QMF: IMPORTA ?
- 2. Per copiare un file CMS denominato REPORT7 QUERY A nel database, dandogli il nome FIRSTQ:

IMPORTA INTERR FIRSTQ DA REPORT7

- 3. Per aggiungere dati (NEW ROWS) ad una tabella (MYTABLE): IMPORTA TABELLA MYTABLE DA NEW ROWS A (AZIONE=ACCODA
- 4. Per importare una tabella in un server di database remoto (VENICE), è necessario in primo luogo collegarsi a tale ubicazione: COLLEGA A VENICE

quindi è possibile importare la tabella: IMPORTA TABELLA JEAN.STATSTAB DA FILEUTENTE

5. Se l'ubicazione corrente è un server DB2 UDB per z/OS e si desidera copiare un file (STATS TABLE G) dal sistema su cui è in esecuzione QMF su una tabella esistente (OKAMOTO.STATUS) in una ubicazione di database remota (TOKYO):

IMPORTA TABELLA TOKYO.OKAMOTO.STATUS DA STATS TABLE G

6. L'amministratore QMF (QADM) importa un formato per un altro utente (JEAN):

SALVA FORM JEAN.REPORT12 (COMMENT=(12 MONTH FORMAT)

# **INSERISCI**

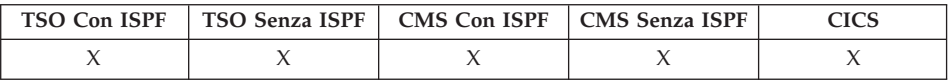

Il comando INSERISCI inserisce:

- v Una riga di testo in un pannello FORM.PAG, FORM.FIN, FORM.SEPARn o FORM.DETTAGLI
- v Una riga di descrizione di una colonna in un pannello FORM.PRINC o FORM.COLONNE.
- Una riga per l'espressione di calcolo di un prospetto FORM.CALC o FORMS.CONDIZIONI.
- Una riga in una interrogazione SQL, in un'interrogazione guidata relazionale o in un pannello PROC.

 $\rightarrow$ -INSerisci-

## **Note**

- v Per inserire una riga all'inizio dell'area su cui è possibile effettuare lo scorrimento, posizionare il cursore al di sopra della prima riga e premere il tasto Insert.
- v Per inserire una riga di calcolo in un pannello FORM.CALC, posizionare il cursore in corrispondenza della riga sopra la quale si desidera aggiungerne un'altra e premere il tasto Insert. In alternativa, è possibile digitare INSERISCI sulla riga di comando, quindi posizionare il cursore sulla riga precedente e premere il tasto di invio.

# **INTERAGISCI**

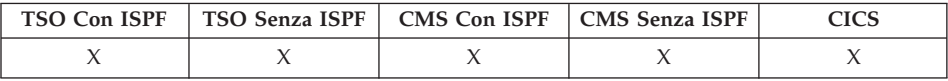

Il comando INTERAGISCI abilita l'interazione tra utenti mentre una procedura o applicazione è in esecuzione.Sono disponibili due formati di interazione:

## **Sessione**

Inizia un dialogo interattivo nella sessione QMF corrente.

## **Comando**

Esegue un comando singolo in un dialogo interattivo.

## **Formato Sessione di INTERAGISCI**

 INTeragisci (1)

## **Note:**

1 Valido per procedure QMF o applicazioni a interfaccia richiamabile.

## **Formato Comando di INTERAGISCI**

INTeragisci *comandoqmf*

(1)

# **INTERAGISCI**

# **Note:**

1 Utilizzare con il comando interfaccia (DSQCCI). Non ha effetto se eseguito con l'interfaccia richiamabile.

# **Descrizione**

# **comandoqmf**

Indica il comando QMF da eseguire.

×

# **ISPF**

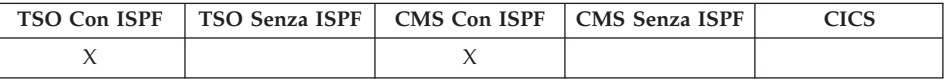

ISPF è un sinonimo di comando fornito da QMF, che richiama l'ISPF (Interactive System Product Facility).

## **Chiamare ISPF da QMF**

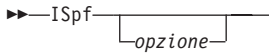

# **Descrizione**

## **opzione**

L'opzione iniziale de passare a ISPF/PDF. Ad esempio, se si immette 3, il terzo pannello ISPF viene selezionato direttamente.

Se non si specifica un'opzione, il menu di opzioni primario di ISPF/PDF viene visualizzato.

# **DISPONI**

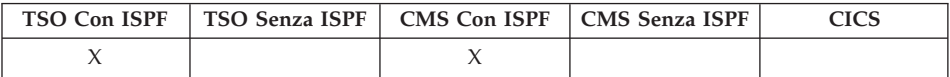

In DB2 QMF Versione 8.1, il comando DISPONI supporta adesso i nomi tabella e proprietario lunghi.

Il comando DISPONI è implementato come applicazione ISPF utilizzando l'interfaccia comandi QMF. Il pannello di richiesta comandi viene definito utilizzando i servizi ISPF e viene assegnato a ISPF come pannello ISPF. ISPF fornisce il supporto per i campi con cursore e consente a QMF di specificare un nome lungo entro il campo del nome breve esistente. I comandi ISPF RIGHT, LEFT e EXPAND possono essere utilizzati per visualizzare i dati nel campo con cursore. Il sistema deve essere z/OS Versione 1.2 o superiore per poter utilizzare questa nuova funzione.

Il comando DISPONI genera un prospetto QMF di esempio utilizzando solo un oggetto form QMF come input. Ciò può supportare lo sviluppo di un Form QMF fornendo un rendering visivo di un prospetto rappresentativo. Lo sviluppo di un prospetto può essere eseguito anche prima che i dati effettivi vengano caricati nel database.

# **DISPONI**

DISPONI è un sinonimo di comando per un'applicazione ISPF fornita da QMF. Tale comando analizza il formato e crea dei dati generici sufficienti per esercitare le caratteristiche di prospetto base specificate nel formato QMF.Non è necessaria un'interrogazione.

## **DISPONI un PROSPETTO QMF utilizzando il FORM nella memoria temporanea**

 $\rightarrow$ DIsponi-FORM-**DISPONI un PROSPETTO QMF utilizzando un FORM dal database** FORM

*nomeform*

# **Descrizione**

## **nomeform**

 $\nu$ DIsponi

Il nome di un Form QMF contenuto nel database.

## **Note**

v Dopo aver sviluppato un form che contiene le specifiche che si desidera utilizzare per il prospetto, eseguire DISPONI per generare un prospetto di esempio prima di inserirvi i dati.

Il formato campione può essere usato per visualizzare un prospetto con diversi caratteri che rappresentano i dati. Se nel prospetto non ci sono separazioni, vengono visualizzati i seguenti caratteri:

- **X** Dati in formato carattere
- **0** Dati numerici

Se vi sono delle separazioni, i livelli vengono riportati usando i seguenti caratteri:

- **A** Dati in formato carattere nella prima separazione
- **1** Dati numerici nella prima separazione
- **B** Dati in formato carattere nella seconda separazione
- **2** Dati numerici nella seconda separazione

Una volta visualizzato l'aspetto di un formato, è possibile modificarlo senza eseguire un'interrogazione.

Il comando DISPONI crea e importa i dati nel formato dati QMF (binario). Questo formato è descritto in *Developing DB2 QMF Applications*.

# **Esempi**

- 1. Per visualizzare un pannello richiesta: DISPONI ?
- 2. Per creare un prospetto campione utilizzando un formato esistente (MYFORM) nel database:

DISPONI MYFORM

oppure

DISPONI FORM MYFORM

3. Per eseguire il comando DISPONI utilizzando il form nella memoria temporanea:

DISPONI FORM

4. Per immettere il comando DISPONI da una procedura QMF, è necessario utilizzare gli identificativi delimitati (virgolette) per continuare un nome oggetto form su più righe in una procedura lineare QMF. Tutte le righe di continuazione devono avere un segno più (+) nella colonna uno:

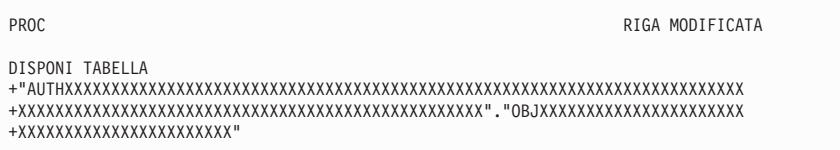

*Figura 7. Immissione del comando DISPONI da una procedura QMF*

# **SINISTRA**

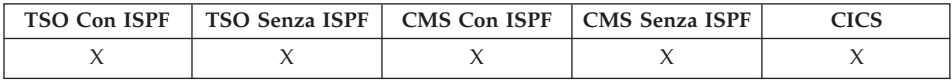

Il comando SINISTRA consente lo scorrimento verso il bordo sinistro di un pannello di prospetto o di una interrogazione QBE.

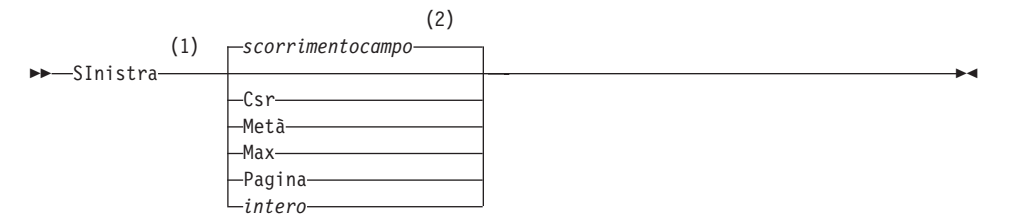

# **Note:**

1 Specificare lo scorrimento solo quando esiste un campo SCORR sul pannello attivo. PAG viene utilizzato in tutte le altre situazioni.

# **SINISTRA**

2 Viene utilizzato il valore visualizzato nel campo SCORR.Questo valore viene mantenuto anche nella variabile globale DSQDC\_SCROLL\_AMT.

# **Descrizione**

**CSR** Esegue lo scorrimento verso sinistra, riposizionando la colonna su cui si trova il cursore sul margine destro del pannello. Se il cursore si trova sul margine sinistro del pannello, SINISTRA CSR ha lo stesso effetto di SINISTRA PAG.

## **MEZZO**

Esegue lo scorrimento verso la metà di sinistra del pannello fino al margine sinistro se tale punto è più vicino.

- **MAX** Esegue lo scorrimento verso il margine sinistro del pannello.
- **PAG** Esegue lo scorrimento verso la metà di sinistra del pannello o fino al margine sinistro se tale punto è più vicino.
- **intero** Effettua lo scorrimento verso sinistra nel pannello del numero di righe specificato (un numero intero compreso tra 1 e 9999).

# **Note**

- v MAX è effettivo solo per il comando corrente.Questo valore non rimarrà nel campo Scorrimento dopo il completamento del comando.Non è possibile impostare la variabile globale DSQDC\_SCROLL\_AMT su questo valore.
- Utilizzare il tasto funzione SINISTRA per effettuare lo scorrimento verso sinistra in un prospetto.Per specificare un valore di scorrimento, immettere il numero di colonne che si desidera scorrere nella riga comandi e premere il tasto funzione SINISTRA.

# **ELENCA**

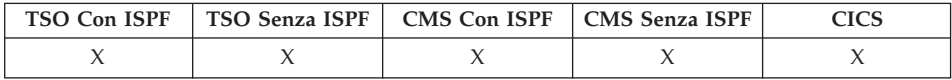

In DB2 QMF Versione 8.1, il comando ELENCA supporta adesso i nomi proprietario e tabella lunghi. Vedere la sezione ["Supporto](#page-14-0) nomi lunghi nella [versione](#page-14-0) 8.1" a pagina 3.

Utilizzare il comando ELENCA per visualizzare gli elenchi di oggetti QMF e le tabelle memorizzate nel database.Quando si esegue prima il comando ELENCA in una sessione QMF, assicurarsi di utilizzare uno dei seguenti parametri: Interr, Form, Proc, QMF, Tabelle o Tutti.

Quando si esegue di nuovo il comando ELENCA senza parametri, QMF visualizza l'ultimo elenco richiesto.

# **ELENCA**

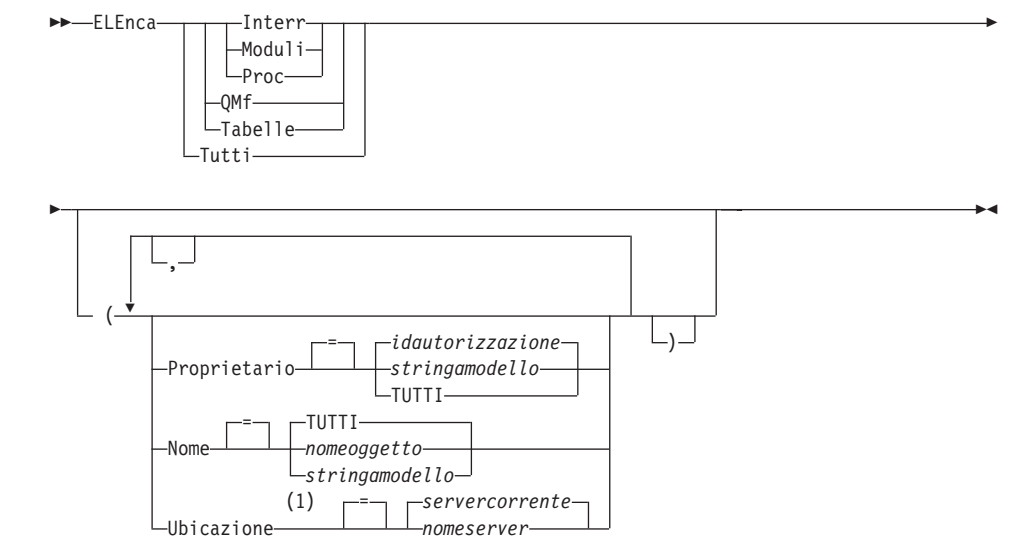

#### **Creazione di un elenco di oggetti dal database**

#### **Note:**

1 L'uso è limitato a TABELLE.

### **Visualizzazione dell'elenco degli oggetti corrente**

ELEnca

# **Descrizione**

## **TUTTI**

Elenca tutti gli oggetti: tabelle del database e oggetti QMF.

### **TABELLE**

Elenca solo gli oggetti tabella del database: tabelle, viste e alias.

**QMF** Elenca solo gli oggetti QMF: interrogazioni, form e procedure.

#### **INTERR**

Elenca solo interrogazioni QMF.

#### **FORMATI**

Elenca solo form QMF.

### **PROCS**

Elenca solo procedure QMF.

# **ELENCA**

# **PROPRIETARIO**

Specifica il qualificatore di proprietà per gli oggetti da elencare. L'ID autorizzazione del database dell'utente è il valore predefinito.

## **idautorizzazione**

Il nome di un utente, di uno schema oppure di un insieme di database.

## **stringamodello**

Ricerca i nomi dei proprietari che presentano un determinato modello. Il modello viene specificato da una stringa in cui il carattere di sottolineatura e quello di percentuale hanno un significato particolare, come illustrato successivamente.

# **TUTTI**

Elenca tutti gli oggetti, indipendentemente dal proprietario.

## **NOME**

Specifica il nome degli oggetti da elencare.

## **TUTTI**

Elenca tutti gli oggetti, indipendentemente dal nome.

# **nomeoggetto**

Il nome di un oggetto QMF o di una tabella del database.

# **stringamodello**

Ricerca i nomi degli oggetti che presentano un determinato modello. Il modello viene specificato da una stringa in cui il carattere di sottolineatura e quello di percentuale hanno un significato particolare, come illustrato successivamente.

**SEDE** Specifica l'ubicazione degli oggetti da elencare. Il server del database corrente è il valore predefinito.

## **nomeserver**

Il nome di un server di applicazione del database nella rete distribuita.

Questa opzione può essere utilizzata solo quando l'ubicazione corrente è un server DB2 per z/OS. La sessione QMF viene collegata ad un server DB2 per z/OS quando la variabile globale DSQAO\_DB\_MANAGER presenta un valore pari a 2.

# **Note**

- Gli oggetti QMF non di proprietà dell'utente vengono elencati soltanto nel caso in cui siano stati salvati utilizzando l'opzione CONDIVISIONE=SÌ.
- La stringa del modello utilizzata con i parametri PROPRIETARIO e NOME può essere specificata come riportato di seguito:
	- Il simbolo % rappresenta una stringa formata da zero o più caratteri.
- Il simbolo \_ rappresenta un carattere singolo qualunque.
- Un qualunque altro carattere rappresenta se stesso.

Ad esempio, per elencare tutti gli oggetti QMF con proprietari che contengono il carattere D nella seconda posizione, immettere:

ELENCA QMF (PROPRIETARIO=\_D%

v Quando si richiede un elenco degli oggetti, QMF li visualizza in base all'ordine predefinito: prima il proprietario e poi il nome. Per modificare questo ordine, è necessario modificare la variabile globale DSQDC\_LIST\_ORDER.

La variabile globale DSQDC\_LIST\_ORDER è un valore formato da due caratteri. Il primo carattere specifica la caratteristica di ordinamento, mentre il secondo specifica se l'ordinamento è ascendente o discendente. La modifica al valore di DSQDC\_LIST\_ORDER viene applicata solo per la sessione corrente. Il valore predefinito è 1A.

I valori sono:

Primo carattere:

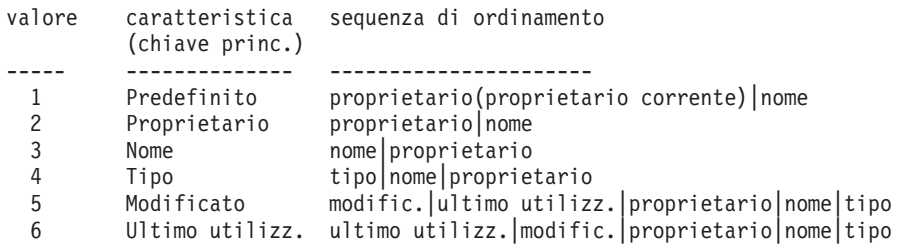

Secondo carattere:

```
valore ordinamento
----- ----------
 A Ascendente
 D Discendente
```
Ad esempio, per creare un elenco che riporti nelle posizioni iniziali gli ultimi oggetti modificati, immettere il seguente comando IMPOSTA VARGLOB:

IMPOSTA VARGLOB (DSQDC\_LIST\_ORDER=5D

Per creare un nuovo elenco che riporti nelle posizioni iniziali gli oggetti del proprietario corrente, immettere il seguente comando IMPOSTA VARGLOB: IMPOSTA VARGLOB (DSQDC\_LIST\_ORDER=1A

Questi esempi non modificano l'ordine dell'elenco esistente.

v Se dopo aver creato l'elenco oggetti visualizzato è stata effettuata la connessione ad una nuova ubicazione, l'elenco risulta obsoleto. Si deve aggiornare l'elenco oppure annullarlo e crearne uno nuovo. I comandi inviati alla colonna Azione di un elenco obsoleto non vengono eseguiti.

- Non è possibile visualizzare l'elenco di interrogazioni, procedure o form in remoto utilizzando il parametro relativo all'ubicazione. Per effettuare questa operazione, collegarsi innanzitutto all'ubicazione remota, quindi eseguire il comando ELENCA.
- v Quando si richiede un elenco delle tabelle, il QMF usa le viste per richiamare le informazioni:
	- Se l'ubicazione corrente è il server DB2 e si richiede un elenco da questa ubicazione (se non è specificata l'ubicazione oppure è specificata come ubicazione corrente), QMF utilizza la vista indicata nelle variabili globali DSQEC\_ALIASES e DSQEC\_TABS\_LDB2.
	- Se l'ubicazione corrente è un server DB2 e si richiede un elenco da un'altra ubicazione DB2, QMF utilizza la vista indicata nelle variabili globali DSQEC\_ALIASES e DSQEC\_TABS\_RDB2.
	- Se l'ubicazione corrente è un server DB2 per VM oppure un server DB2 per VSE, QMF utilizza la vista indicata nella variabile globale DSQEC\_TABS\_SQL.
	- L'immissione del comando ELENCA quando si opera in modo batch causa un errore. Inoltre, per eseguire ELENCA mediante l'interfaccia comandi QMF, è necessario che ELENCA sia preceduto dal comando INTERAGISCI, a meno che questo comando non venga utilizzato da un pannello della finestra di dialogo Interrogazione guidata.

# **Esempi**

- 1. Per visualizzare un elenco di tutti i form dell'utente, eseguire: ELENCA FORMATI
- 2. Per visualizzare un elenco di tutte le interrogazioni che iniziano con il nome APP1, indipendentemente dal proprietario, immettere: ELENCA INTERR (PROPRIETARIO=TUTTI NOME=APP1%
- 3. Per visualizzare un elenco di tutte le tabelle del server del database che si trova a Dallas, indipendentemente dal proprietario, e i cui nomi contengano il carattere CUST, immettere:

ELENCA TABELLE (UBICAIZONE=DALLASDB PROPRIETARIO=TUTTI NOME=%CUST%

4. Quando si utilizza un comando ELENCA in una procedura QMF, se un ID autorizzazione continua su più righe in una procedura lineare QMF, è necessario utilizzare *singoli* apici. Tutte le righe di continuazione devono avere un segno più (+) nella colonna uno:

×

```
PROC MODIFICATA RIGA 1
ELENCA TUTTI (
+ PROPRIETARIO = 'LONGOWNERID9999999999999999999999999999999999999999999999999999999999
+99999999999999999999999999999999999999999999999999999999%'
+ NOME = 'LONGNAME9999999999999999999999999999999999999999999999999999999999999
+999999999999999999999999999999999999999999999999999999999'
```
*Figura 8. Continuazione di un ID di autorizzazione su più righe in una procedura lineare QMF*

Nota: I singoli apici sono consentiti con il comando ELENCA dalla riga comandi e dal pannello Procedure. I singoli apici *non* sono consentiti nel pannello di richiesta comandi ELENCA.

# **MESSAGGIO**

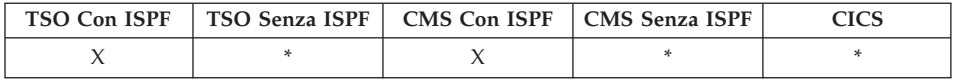

Utilizzare il comando MESSAGGIO dalle applicazioni utente (procedure, programmi, exec, CLIST) per trasferire un messaggio nell'area dei messaggi di QMF.

Il comando MESSAGGIO permette di:

- v Visualizzare un messaggio dalla libreria ISPF
- Assegnare un pannello di aiuto per un messaggio ISPF
- Generare un messaggio simile ad un messaggio QMF
- v Interrompere l'esecuzione delle procedure lineari QMF

## **Visualizzare un messaggio definito in ISPF**

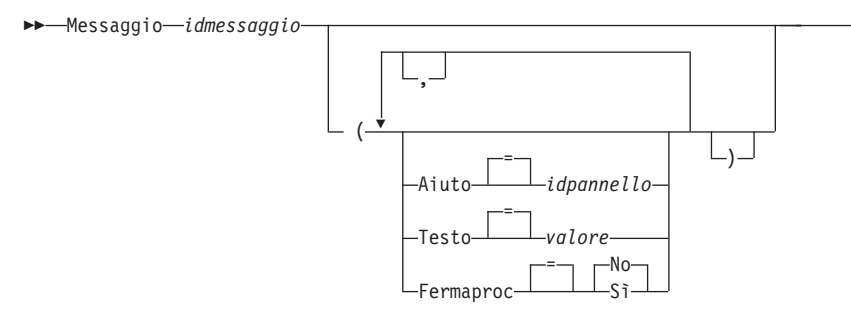

### **Creazione di un messaggio simile ad uno QMF**

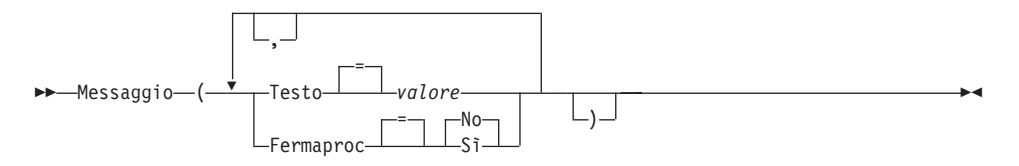

## **Descrizione**

### **idmessaggio**

Indica l'identificativo numerico della definizione di un messaggio in una libreria di messaggi ISPF. La libreria indicata deve essere concatenata al proprio file o data set ISPMLIB.

### **AIUTO**

Specifica il pannello di aiuto che accompagna il messaggio. Questa opzione sostituisce il pannello di aiuto di esercitazione specificato nella definizione del messaggio ISPF.

#### **idpannello**

Il nome di un pannello in una libreria di pannelli ISPF. La libreria indicata deve essere concatenata al proprio file o data set ISPPLIB.

#### **TESTO**

Definisce il testo del messaggio. Con questa opzione, possono essere emessi testi di messaggi di una lunghezza massima di 360 caratteri a singolo byte.

Quando utilizzata con ISPF idmessaggio questa opzione sostituisce il messaggio lungo specificato nella definizione di messaggio ISPF.

**valore** La stringa di caratteri che costituisce il contenuto del messaggio.

> Un valore contenente degli spazi deve essere racchiuso da delimitatori. Delimitatori validi per un messaggio sono i singoli apici, le parentesi e i doppi apici.

## **FERMAPROC**

Imposta un commutatore di completamento per le procedure lineari QMF. L'impostazione resta attiva fino a quando l'applicazione corrente non viene completata oppure l'impostazione non viene nuovamente cambiata dall'applicazione.

**SI'** Attiva il commutatore di completamento della procedura. Qualsiasi procedura lineare di QMF che riceve il controllo termina l'esecuzione immediatamente.

**NO** Disattiva il commutatore di completamento della procedura. L'esecuzione della procedura lineare di QMF non viene interrotta.

# **Note**

- v Il comando MESSAGGIO non può essere eseguito dalla riga comandi QMF. Può essere emesso solo da una procedura QMF o da un'applicazione che utilizza l'API QMF.
- v L'opzione FERMAPROC presenta un utilizzo limitato in una applicazione a procedura lineare. Una volta attivato il commutatore per il completamento della procedura, l'applicazione viene terminata immediatamente.

Per informazioni dettagliate sul comando MESSAGGIO, consultare *Developing DB2 QMF Applications*.

# **Esempi**

1. Per visualizzare il messaggio ISPF ISPG053 con il proprio pannello di aiuto AIUTOCMD:

MESSAGGIO ISPG053 ( AIUTO=AIUTOCMD

2. Per eseguire un messaggio di tipo QMF:

MESSAGGIO ( TESTO=(Prospetto vendite per YE '99 è completo.)

3. Esempio sull'emissione di un comando MESSAGGIO da una procedura QMF REXX:

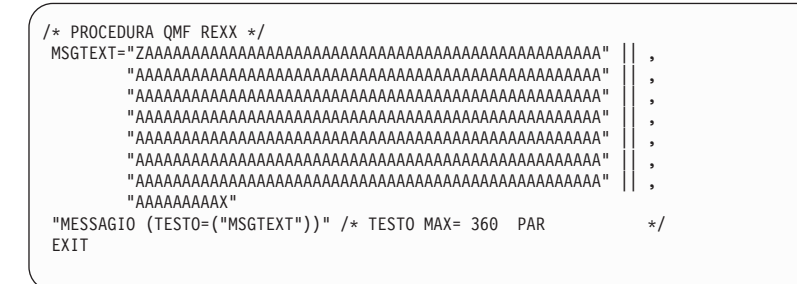

*Figura 9. Emissione di un comando MESSAGGIO da una procedura QMF REXX*

4. Esempio sull'emissione di un comando QMF MESSAGGIO da una procedura lineare:

> MESSAGGIO (TESTO='XXXXXXXXXXXXXXXXXXXXXXXXXXXXXXXXXXXXXXXXXXXXXXXXXXXXXXXXXXXXXXXX +BXXXXXXXXXXXXXXXXXXXXXXXXXXXXXXXXXXXXXXXXXXXXXXXXXXXXXXXXXXXXXXXXXXXXXXXXXXXX +CXXXXXXXXXXXXXXXXXXXXXXXXXXXXXXXXXXXXXXXXXXXXXXXXXXXXXXXXXXXXXXXXXXXXXXXXXXXX +DXXXXXXXXXXXXXXXXXXXXXXXXXXXXXXXXXXXXXXXXXXXXXXXXXXXXXXXXXXXXXXXXXXXXXXXXXXXX +EXXXXXXXXXXXXXXXXXXXXXXXXXXXXXXXXXXXXXXXXXXXXXXXXXXXXXXXXXXXZ')

*Figura 10. Emissione di un comando QMF MESSAGGIO da una procedura lineare*

# **SUCCESSIVA**

# **SUCCESSIVA**

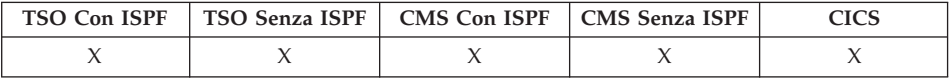

Il comando SUCCESSIVA:

- Scorre in avanti gli insiemi di variabili associati al pannello FORM.DETTAGLI.
- v Visualizza la colonna o la definizione successiva quando si è nel pannello Definizione colonna o Allineamento colonna.
- v Visualizza la riga successiva della serie di righe a cui si accede nell'Editor Tabelle.

 $\rightarrow$ SUccessica-

Colonna Definizione

# **Descrizione**

## **COLONNA**

Visualizza la colonna successiva quando si è nel pannello Definizione colonna o Allineamento colonna.

▸◀

## **DEFINIZIONE**

Visualizza la colonna successiva con un'espressione di definizione non composta da spazi del pannello Definizione Colonna.

## **Note**

- La colonna definizione richiede funzioni REXX e non è supportata in CICS.
- I parametri COLONNA e DEFINIZIONE:
	- Consentono la navigazione nel pannello mentre il pannello FORM.COLONNE o FORM.DEFINIZIONE è attivo.
	- Generalmente non vengono immessi dalla riga comandi o da un'applicazione, anche se è possibile tale tipo di immissione.
- Su un pannello FORM.DETTAGLI, il comando SUCCESSIVA:
	- Visualizza la variazione del pannello successivo (a meno che non venga visualizzato un errore).
	- Può essere immesso dalla riga comandi premendo un tasto funzione, oppure da un'applicazione.
- v Nell'Editor Tabelle, il comando SUCCESSIVA può essere immesso solo utilizzando un tasto funzione.

×

# **PRECEDENTE**

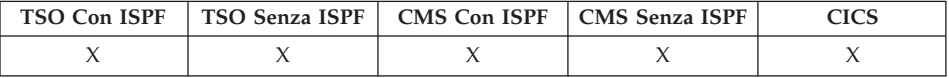

Il comando PRECEDENTE:

- v Scorre indietro la serie delle variabili associate al pannello FORM.DETTAGLI.
- v Visualizza la colonna o la definizione precedente quando la definizione del formato è visualizzata.
- v Visualizza la riga appena aggiunta (modo Aggiungi) o l'ultimo criterio di ricerca la cui esecuzione ha avuto esito positivo (modo Ricerca) in una sessione dell'Editor Tabelle.

PRECedente

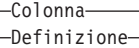

# **Descrizione**

## **COLONNA**

Visualizza la colonna precedente dal pannello Definizione colonna o dal pannello Allineamento colonna.

## **DEFINIZIONE**

Quando si trova nel pannello Definizione, la colonna più recente con una espressione di definizione non composta da spazi viene visualizzata.

## **Note**

- La colonna definizione richiede funzioni REXX e non è supportata in CICS.
- v I parametri Colonna e Definizione consentono la navigazione diretta nel pannello mentre il pannello FORM.COLONNE o FORM.DEFINIZIONE è attivo.
- Su un pannello FORM.DETTAGLI, il comando PRECEDENTE:
	- Visualizza la variazione del pannello precedente (a meno che non venga visualizzato un errore).
	- Può essere immesso dalla riga comandi premendo un tasto funzione, oppure da un'applicazione.
- v Nell'Editor Tabelle, il comando PRECEDENTE può essere immesso solo utilizzando un tasto funzione.

# **STAMPA in CMS e TSO**

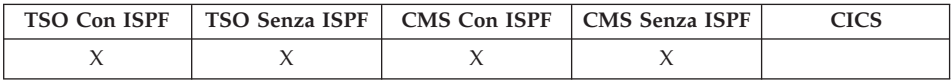

In DB2 QMF Versione 8.1, il comando STAMPA per TSO supporta adesso i nomi tabella e proprietario lunghi. Vedere la sezione ["Supporto](#page-14-0) nomi lunghi nella [versione](#page-14-0) 8.1" a pagina 3.

Il comando STAMPA stampa una copia di un oggetto contenuto nell'area di memoria temporanea QMF o memorizzato nel database.

#### **STAMPA un oggetto QMF dalla memoria temporanea**

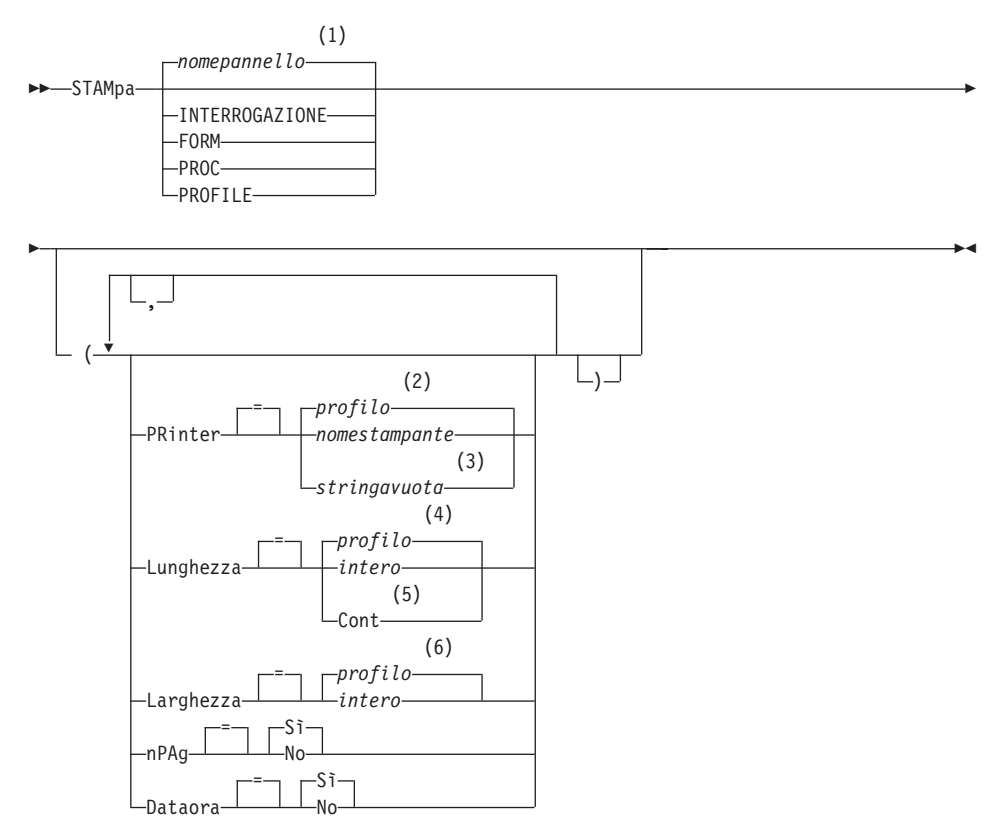

#### **Note:**

1 Viene utilizzato, se appropriato, il nome del pannello dell'oggetto QMF attualmente visualizzato.

- 2 Viene utilizzato il valore impostato nel profilo.
- 3 L'utilizzo di questa opzione è limitato. Fare riferimento alla descrizione di seguito riportata.
- 4 Viene utilizzato il valore impostato nel profilo.
- 5 L'utilizzo di questa opzione è limitato. Fare riferimento alla descrizione di seguito riportata.
- 6 Viene utilizzato il valore impostato nel profilo.

### **STAMPA un PROSPETTO QMF da una memoria temporanea**

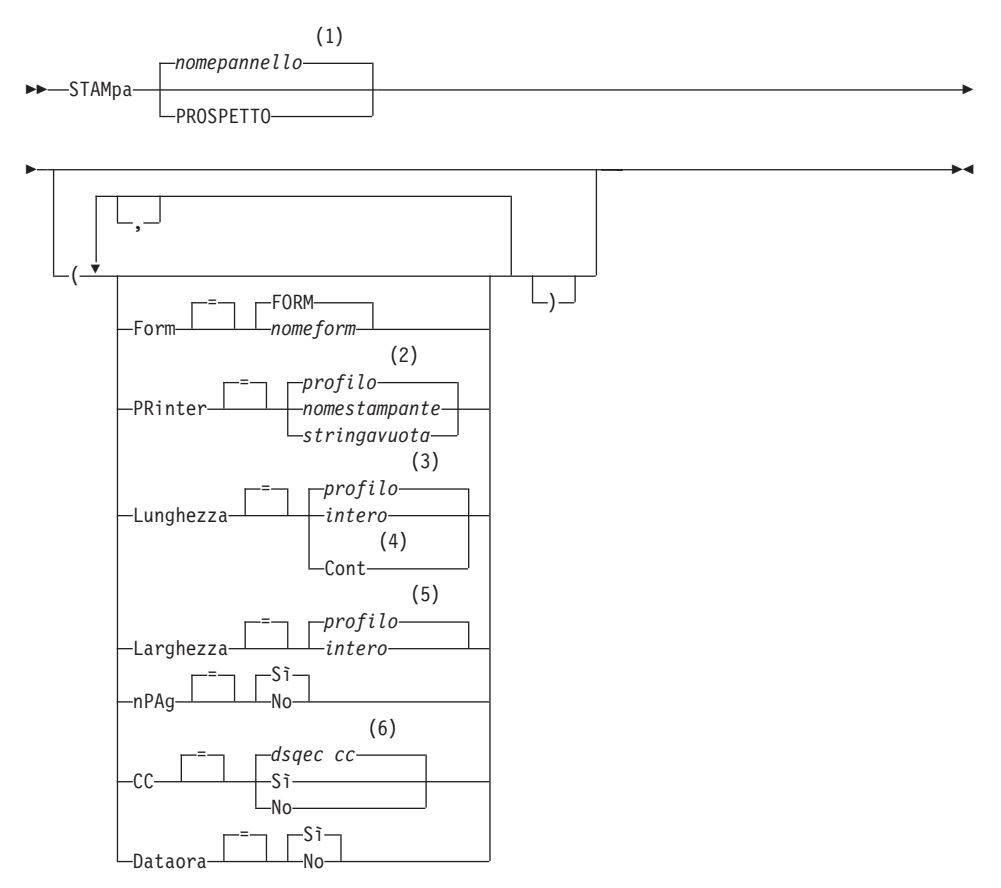

## **Note:**

- 1 Viene utilizzato, se appropriato, il nome del pannello dell'oggetto QMF attualmente visualizzato.
- 2 Viene utilizzato il valore impostato nel profilo.
- 3 Viene utilizzato il valore impostato nel profilo.
- 4 L'utilizzo di questa opzione è limitato. Fare riferimento alla descrizione di seguito riportata.
- 5 Viene utilizzato il valore impostato nel profilo.
- 6 dsqec\_cc può essere impostato su 1 in cui cc è in vigore e il prospetto avraà il carattere di a capo nella colonna 1 o su 0 per non impostarlo nella colonna 1.

## **STAMPA un GRAFICO**

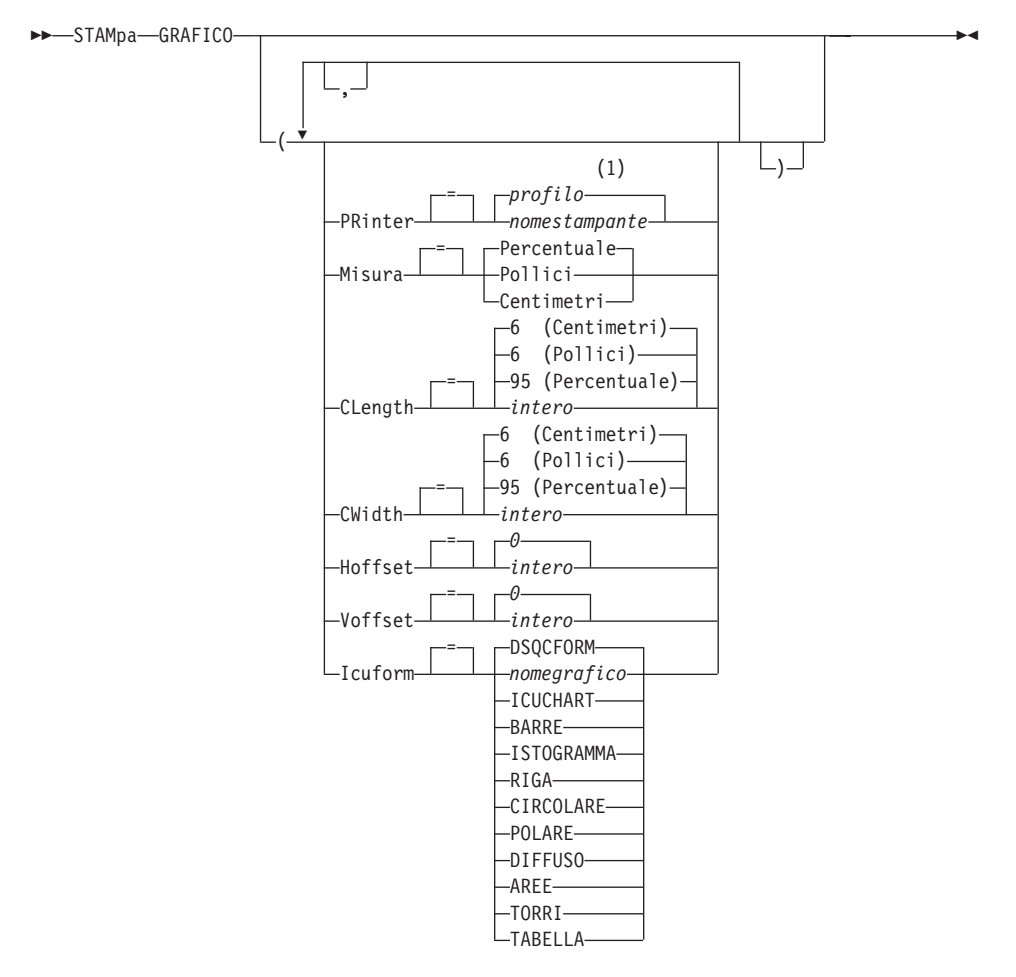

## **Note:**

1 Viene utilizzato il valore impostato nel profilo.

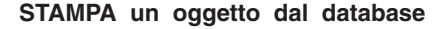

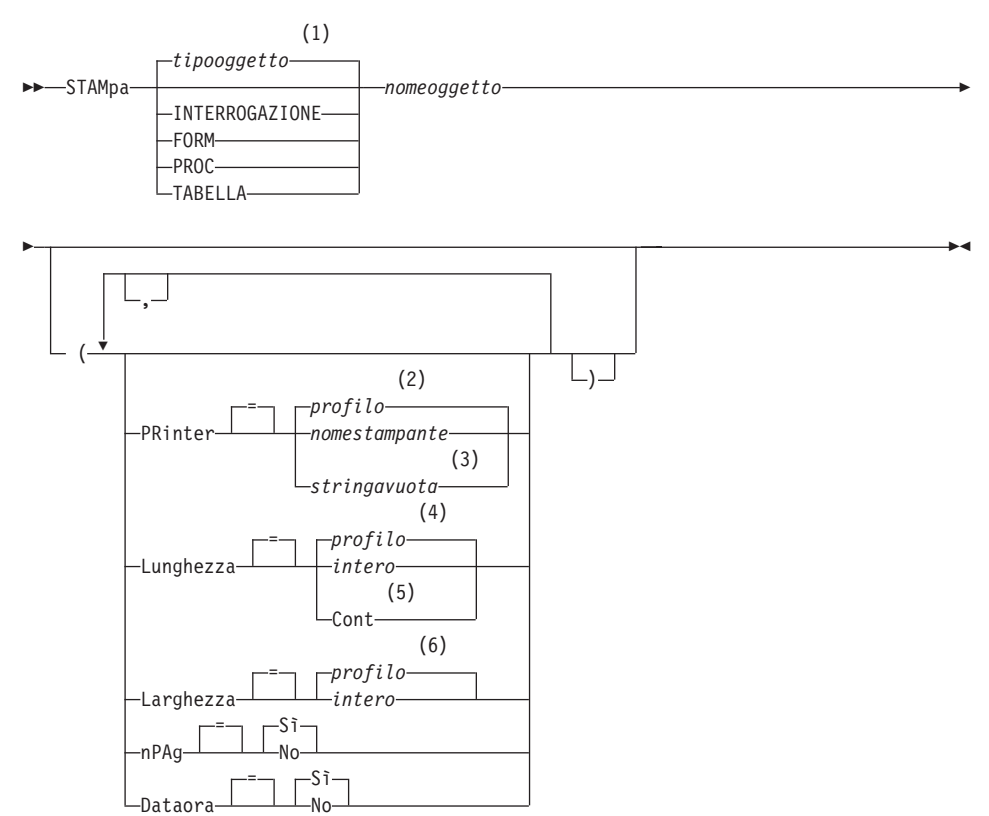

#### **Note:**

- 1 Viene utilizzato il tipo dell'oggetto denominato, se appropriato. Gli oggetti del tipo QMF hanno priorità sugli altri tipi di oggetti del database.
- 2 Viene utilizzato il valore impostato nel profilo.
- 3 L'utilizzo di questa opzione è limitato. Fare riferimento alla descrizione di seguito riportata.
- 4 Viene utilizzato il valore impostato nel profilo.
- 5 L'utilizzo di questa opzione è limitato. Fare riferimento alla descrizione di seguito riportata.
- 6 Viene utilizzato il valore impostato nel profilo.

# **Descrizione**

### **nomeoggetto**

Il nome di un oggetto contenuto nel database. Oggetti validi includono:

- Oggetti QMF (PROC, INTERR, FORM)
- v Oggetti Tabelle (TABLE, VIEW, SYNONYM, ALIAS)

### **STAMPANTE**

Specifica la destinazione per l'emissione del comando STAMPA.

### **nomestampante**

Specifica una destinazione di stampa. Questo deve essere lo pseudonimo di una stampante GDDM.

### **stringavuota**

Specifica la destinazione di un file. Questo valore deve essere indicato da una stringa composta da 0 a 8 spazi racchiusa tra singoli apici (' ').

La destinazione fisica per il file di stampa è un dataset, un file o un'unità allocata nel file DSQPRINT di QMF. Contattare il responsabile QMF per i dettagli specifici all'ambiente QMF.

Questa opzione non è valida per oggetti grafico, formato o interrogazione guidata.

## **LUNGH**

Specifica la lunghezza di una pagina stampata.L'unità di lunghezza è una linea.

**intero** Specifica il numero massimo di righe tra interruzioni di pagina. Il numero deve essere un numero intero tra 1 e 999.

La lunghezza minima viene applicata tra alcuni oggetti:

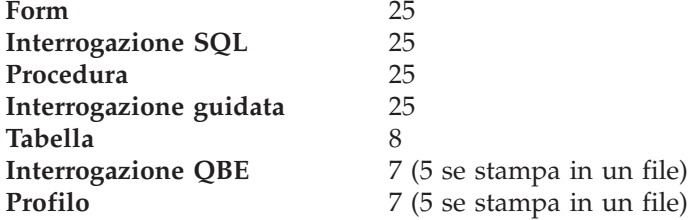

La lunghezza minima per un prospetto varia con il formato utilizzato e con il valore delle opzioni di comando DATAORA e NUMPAG.

La lunghezza massima di un formato stampato è 66.

## **CONT**

Specifica la stampa continua, senza salti di pagina.

Questa opzione non è valida per oggetti grafico, formato o interrogazione guidata o quando viene specificato un nome di stampante.

## **LARGH**

Specifica la larghezza di una pagina stampata.L'unità di larghezza è un carattere ad un byte singolo.

**intero** Specifica il numero massimo di caratteri da stampare su ogni riga. Il numero deve essere un numero intero tra 22 e 999.

> Le righe più larghe del valore specificato vengono tagliate sulla destra, a meno che l'oggetto che si sta stampando non sia un prospetto. In questo caso, le righe più lunghe del valore specificato vengono formattate in una pagina successiva, a meno che non venga specificata l'opzione per andare a capo nel pannello FORM.OPZIONI.

## **NUMPAG**

Specifica l'inclusione dei numeri di pagina nell'oggetto stampato.

Questa opzione viene ignorata quando si stampa un prospetto ed il formato contiene la variabile &PAGE.

- **SI'** I numeri di pagina vengono inclusi a fondo pagina.
- **NO** I numeri di pagina vengono eliminati.

#### **DATAORA**

Specifica l'inclusione della data e ora del sistema su ciascuna pagina dell'oggetto stampato.

Questa opzione viene ignorata quando si stampa un prospetto ed il formato contiene la variabile &DATE. o &TIME.

**SI'** Data e ora vengono inclusi a fondo pagina.

**NO** Data e ora non vengono incluse.

## **FORM**

Specifica il formato da utilizzare quando si stampa un prospetto.

## **FORM**

Il formato oggetto corrente nella memoria temporanea. Questo è il valore standard.

## **nomeform**

Il nome di un formato QMF nel database. Questo formato sostituisce il formato corrente nella memoria temporanea.

## **MISURA**

Specifica l'unità di misura per i parametri relativi alle dimensioni del grafico CLUNGH, CLARGH, HOFFSET e VOFFSET.

## **PERCENTUALE**

Le dimensioni di un grafico sono relative alla misura dello schermo (100 percento).

## **CENTIMETRI**

Le dimensioni di un grafico sono espresse in centimetri.

## **POLLICI**

Le dimensioni di un grafico sono espresse in pollici.

### **CLUNGH**

La lunghezza dell'area del grafico espressa sotto forma di numero. L'unità di misura viene determinata dal parametro MISURA. Lo standard varia con l'unità di misura.

### **CLARGH**

La larghezza dell'area del grafico espressa sotto forma di numero. L'unità di misura viene determinata dal parametro MISURA. Lo standard varia con l'unità di misura.

## **HOFFSET**

L'entità dello spostamento orizzontale del grafico a partire dal lato sinistro della pagina espresso sotto forma di numero.L'unità di misura viene determinata dal parametro MISURA.

### **VOFFSET**

L'entità dello spostamento verticale del grafico a partire dall'inizio della pagina espresso sotto forma di numero. L'unità di misura viene determinata dal parametro MISURA.

#### **ICUFORM**

Specifica il nome del formato grafico.Un formato grafico contiene le specifiche richieste per convertire i dati in un grafico.Formati diversi vengono utilizzati per produrre tipi diversi di grafici.

## **DSQCFORM**

Il nome del grafico standard fornito da QMF.

Questo formato può essere personalizzato dal responsabile QMF. Se non viene personalizzato, fornisce un grafico a barre.

## **nomegrafico**

Il nome di un formato grafico salvato in

## **ICUCHART**

Specifica il formato grafico standard per il GDDM Interactive Chart Facility.

**BARRE ISTOGRAMMA RIGA CIRCOLARE**

# **POLARE DIFFUSO AREE TORRI TABELLA** Il nome di un formato grafico fornito da QMF.

# **Note**

- v Quando si stampa un formato, tutte le parti del formato vengono stampate.
- v Quando si stampa un prospetto, questo viene stampato in base a quanto specificato nel formato.
- v Quando si stampa una tabella, essa viene formattata usando il formato standard.

Per stampare una tabella senza usare il formato standard, visualizzare la tabella, visualizzare il formato desiderato ed eseguire quindi il comando STAMPA PROSPETTO. Fare riferimento all'esempio 2. di seguito riportato.

Tuttavia, se il formato richiede che le righe di dati vengano ordinate secondo un'ordine stabilito (ad esempio, il formato utilizza delle interruzioni) è necessario prima eseguire un'interrogazione che selezioni i dati della tabella in quell'ordine stabilito invece che visualizzare la tabella.

- v Quando si stampa un grafico, i dati vengono stampati in base al formato dopo essere stati formattati dall'Interactive Chart Utility del GDDM.
- v Quando si stampa un prospetto o un grafico, se il formato contiene degli errori, viene visualizzato il pannello relativo al formato su cui si è verificato il primo errore e l'errore viene evidenziato. Per visualizzare gli altri errori, è necessario correggere il primo errore visualizzato.

Alcuni errori non vengono individuati fino a quando non si crea un prospetto.

- v Tramite una stampante DBCS, è possibile stampare prospetti contenenti dati DBCS anche se non si dispone di un terminale che li visualizzi. Avviare QMF con il parametro di programma, DSQSDBCS=SI. Contattare il responsabile QMF per i dettagli sulla personalizzazione della procedura di avvio di QMF.
- Se si usano dati DBCS ed il QMF divide la pagina, la stampa riprenderà sulla seconda pagina e sulle pagine successive del prospetto in corrispondenza del quarto byte da sinistra della pagina.
- v Il numero della pagina, la data e l'ora possono essere inclusi nel titolo del grafico specificando rispettivamente &PAG, &DATA e &ORA, sul pannello FORM.PAG.
- v Un prospetto stampato si differenzia da un prospetto visualizzato nei seguenti modi:

# **STAMPA in CMS e TSO**

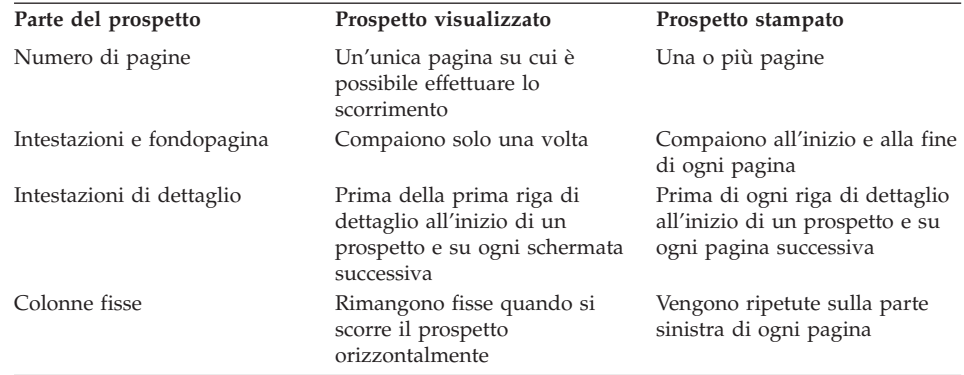

# **Esempi**

- 1. Per visualizzare un pannello richiesta per il comando QMF STAMPA: STAMPA ?
- 2. Per stampare una tabella o una vista senza usare il formato standard:

VISUALIZZA nometabella VISUALIZZA nomeform STAMPA PROSPETTO

# **STAMPA in CICS**

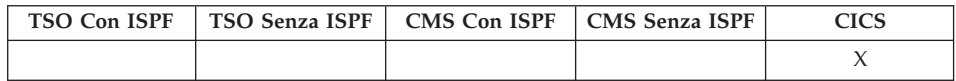

In DB2 QMF Versione 8.1, il comando STAMPA per CICS supporta adesso i nomi tabella e proprietario lunghi. Vedere la sezione ["Supporto](#page-14-0) nomi lunghi nella [versione](#page-14-0) 8.1" a pagina 3.

Il comando STAMPA stampa una copia di un oggetto contenuto nell'area di memoria temporanea QMF o memorizzato nel database.

## **STAMPA un oggetto QMF da memoria temporanea**

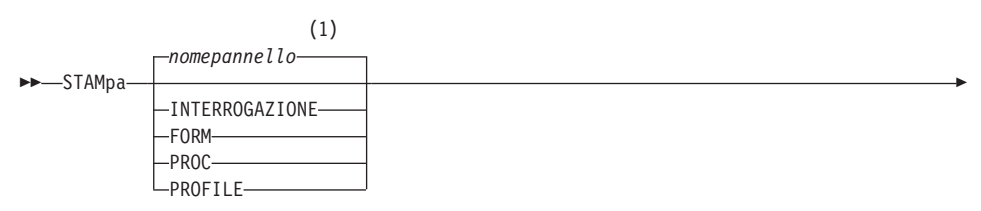

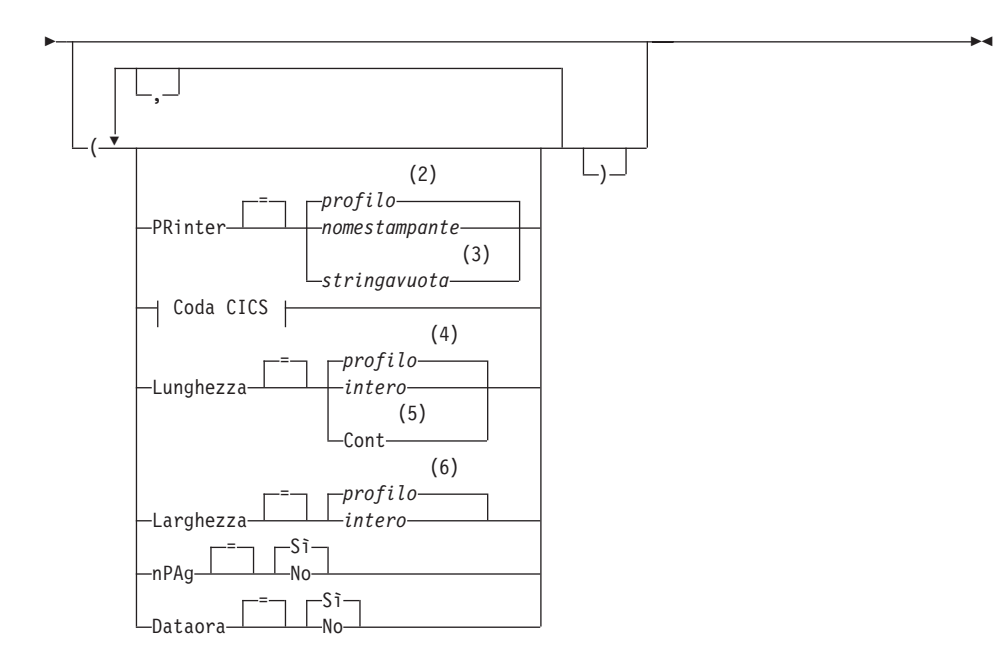

**Coda CICS:**

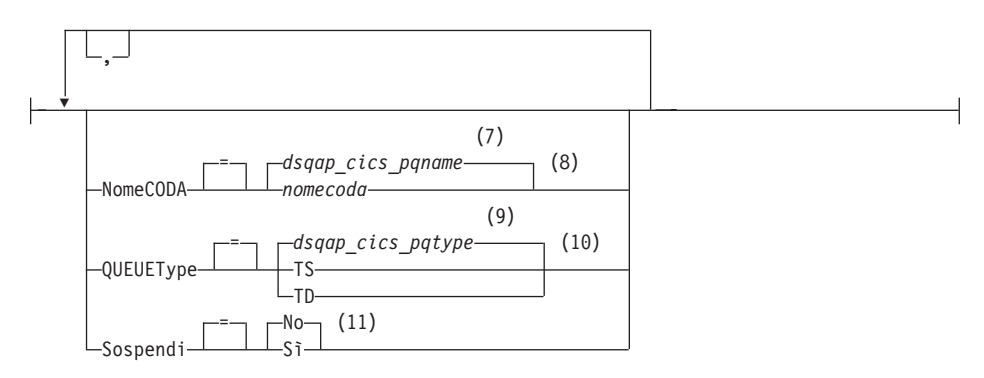

## **Note:**

- 1 Viene utilizzato, se appropriato, il nome del pannello dell'oggetto QMF attualmente visualizzato.
- 2 Viene utilizzato il valore impostato nel profilo.
- 3 L'utilizzo di questa opzione è limitato. Fare riferimento alla descrizione di seguito riportata.
- 4 Viene utilizzato il valore impostato nel profilo.

# **STAMPA in CICS**

- 5 L'utilizzo di questa opzione è limitato. Fare riferimento alla descrizione di seguito riportata.
- 6 Viene utilizzato il valore impostato nel profilo.
- 7 Viene utilizzato il valore impostato in questa variabile globale.
- 8 Viene utilizzato il valore impostato in questa variabile globale.
- 9 Viene utilizzato il valore impostato in questa variabile globale.
- 10 Viene utilizzato il valore impostato in questa variabile globale.
- 11 L'utilizzo di questa opzione è limitato. Fare riferimento alla descrizione di seguito riportata.

## **STAMPA un PROSPETTO QMF da una memoria temporanea**

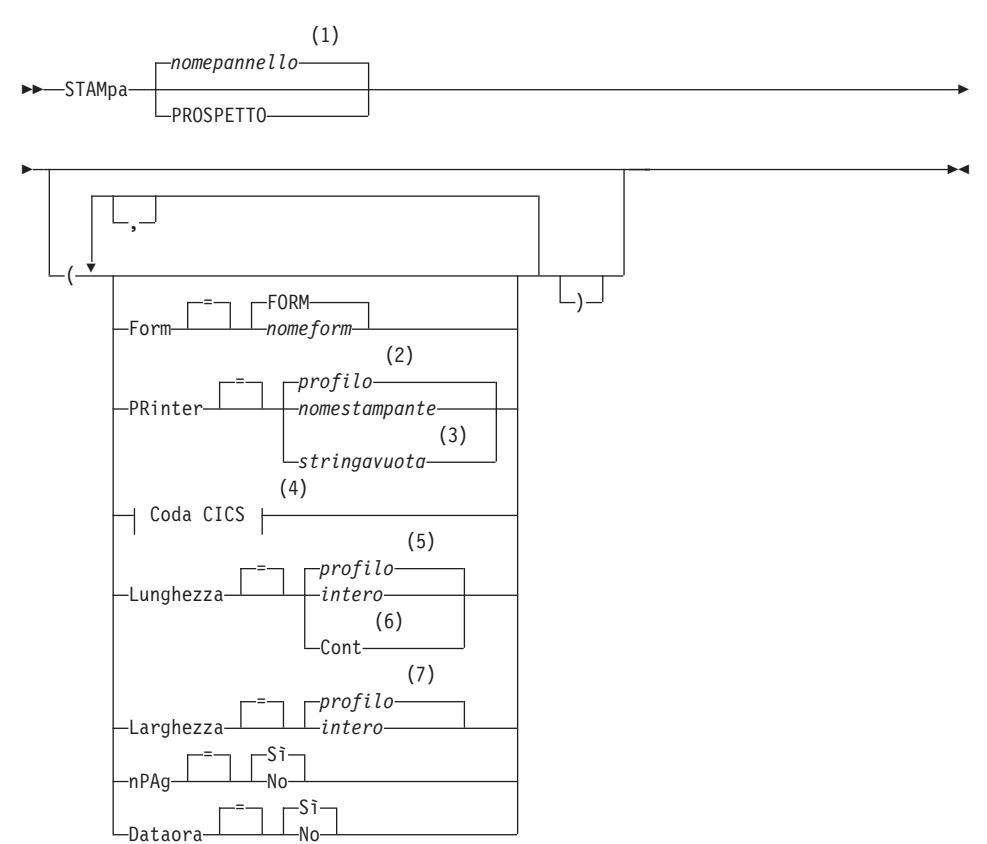

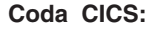

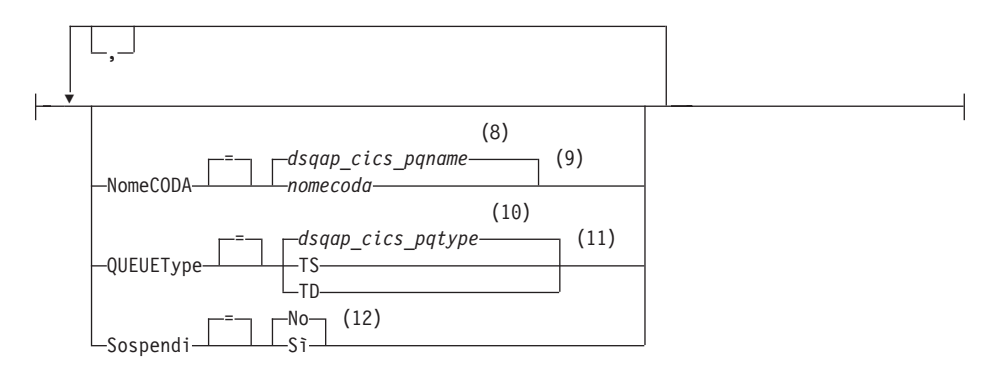

## **Note:**

- 1 Viene utilizzato, se appropriato, il nome del pannello dell'oggetto QMF attualmente visualizzato.
- 2 Viene utilizzato il valore impostato nel profilo.
- 3 L'utilizzo di questa opzione è limitato. Fare riferimento alla descrizione di seguito riportata.
- 4 L'utilizzo di questa opzione è limitato. Fare riferimento alla descrizione di seguito riportata.
- 5 Viene utilizzato il valore impostato nel profilo.
- 6 L'utilizzo di questa opzione è limitato. Fare riferimento alla descrizione di seguito riportata.
- 7 Viene utilizzato il valore impostato nel profilo.
- 8 Viene utilizzato il valore impostato in questa variabile globale.
- 9 L'utilizzo di questa opzione è limitato. Fare riferimento alla descrizione di seguito riportata.
- 10 Viene utilizzato il valore impostato in questa variabile globale.
- 11 L'utilizzo di questa opzione è limitato. Fare riferimento alla descrizione di seguito riportata.
- 12 L'utilizzo di questa opzione è limitato. Fare riferimento alla descrizione di seguito riportata.

## **STAMPA un oggetto dal database**

# **STAMPA in CICS**

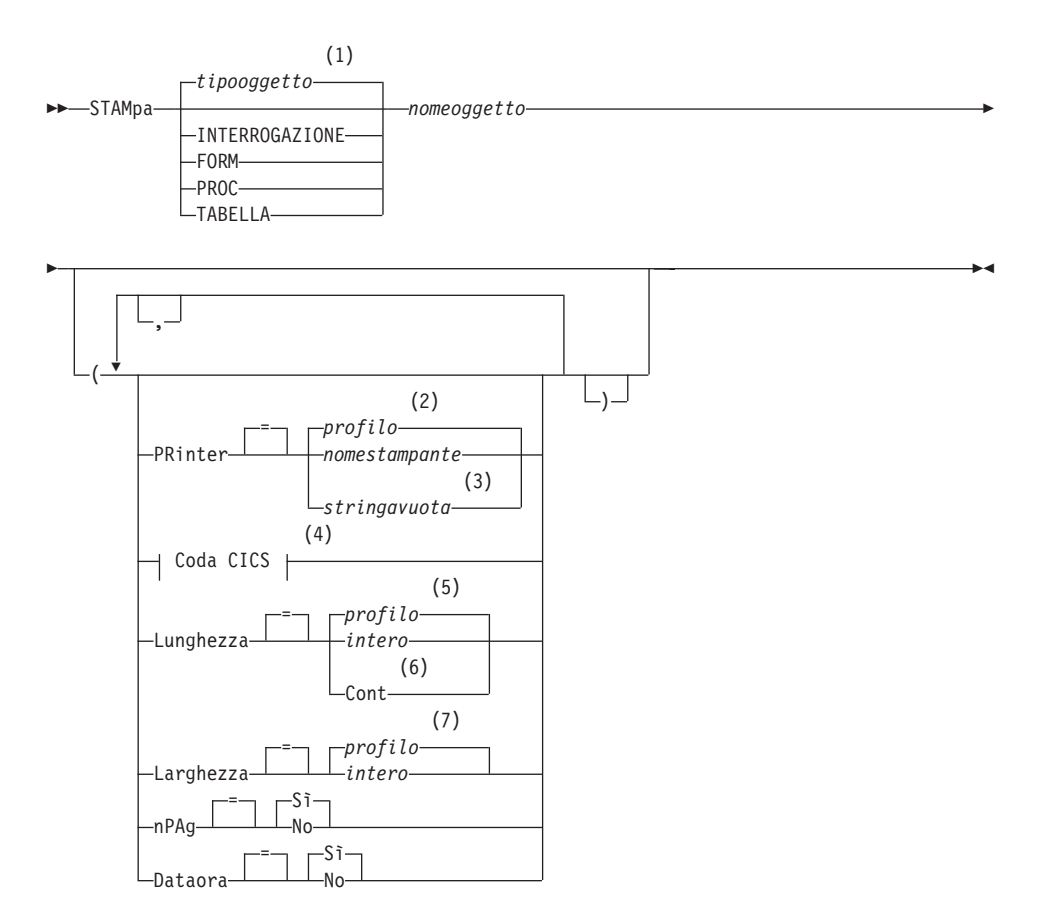

**Coda CICS:**

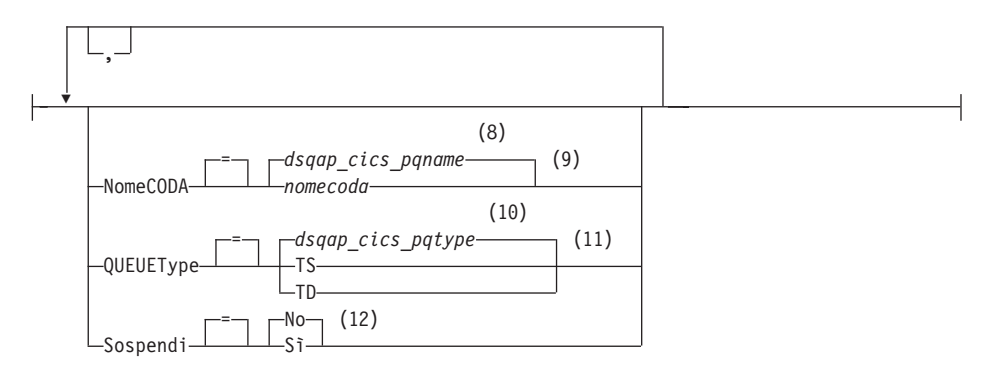

## **Note:**

- 1 Viene utilizzato il tipo dell'oggetto denominato, se appropriato. Gli oggetti del tipo QMF hanno priorità sugli altri tipi di oggetti del database.
- 2 Viene utilizzato il valore impostato nel profilo.
- 3 L'utilizzo di questa opzione è limitato. Fare riferimento alla descrizione di seguito riportata.
- 4 L'utilizzo di questa opzione è limitato. Fare riferimento alla descrizione di seguito riportata.
- 5 Viene utilizzato il valore impostato nel profilo.
- 6 L'utilizzo di questa opzione è limitato. Fare riferimento alla descrizione di seguito riportata.
- 7 Viene utilizzato il valore impostato nel profilo.
- 8 Viene utilizzato il valore impostato in questa variabile globale.
- 9 L'utilizzo di questa opzione è limitato. Fare riferimento alla descrizione di seguito riportata.
- 10 Viene utilizzato il valore impostato in questa variabile globale.
- 11 L'utilizzo di questa opzione è limitato. Fare riferimento alla descrizione di seguito riportata.
- 12 L'utilizzo di questa opzione è limitato. Fare riferimento alla descrizione di seguito riportata.

## **STAMPA un GRAFICO**

# **STAMPA in CICS**

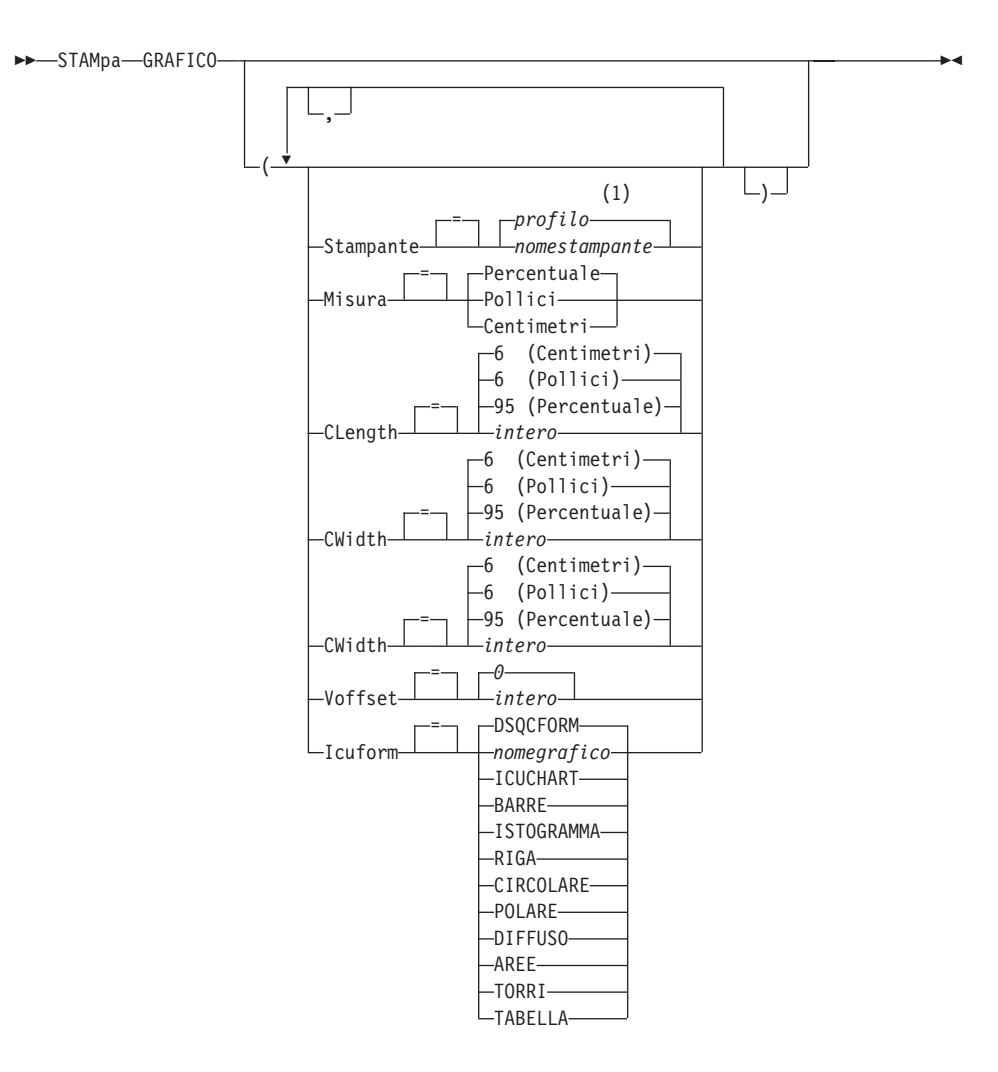

## **Note:**

1 Viene utilizzato il valore impostato nel profilo.

## **Descrizione**

## **nomeoggetto**

Il nome di un oggetto contenuto nel database. Oggetti validi includono:

- Oggetti QMF (PROC, QUERY, FORM)
- Oggetti Tabelle (TABLE, VIEW, SYNONYM, ALIAS)

## **STAMPANTE**

Specifica la destinazione per l'emissione del comando STAMPA.

#### **nomestampante**

Specifica una destinazione di stampa. Questo deve essere lo pseudonimo di una stampante GDDM.

#### **stringavuota**

Specifica la destinazione di una coda. Questo valore deve essere indicato da una stringa composta da 0 a 8 spazi racchiusa tra singoli apici (' ').

Questa opzione non è valida per oggetti grafico, formato o interrogazione guidata.

Queste opzioni sono valide solo quando si stampa su una destinazione di coda (quando l'opzione STAMPANTE=stringavuota viene specificata).

#### **NOMECODA**

Specifica la coda di dati CICS che deve ricevere l'oggetto stampato. Lo standard è il valore corrente della variabile globale QMFDSQAP\_CICS\_PQNAME.

## **nomecoda**

Il nome di una coda di dati CICS. Il tipo di memoria per la coda deve corrispondere al tipo specificato con il parametro TIPOCODA.

#### **TIPOCODA**

Indica il tipo di memoria CICS utilizzata per la coda di dati CICS specificata dal parametro NOMECODA. Lo standard è il valore corrente della variabile globale QMF denominata DSQAP\_CICS\_PQTYPE.

- **TS** Specifica una coda di memoria temporanea CICS su un'unità ausiliaria.
- **TD** Specifica una coda di dati transitoria CICS.

#### **SOSPENDI**

Specifica l'azione da intraprendere quando la coda di dati è occupata e non disponibile.

- **NO** Annulla la richiesta di stampa.
- **SI'** Attende fino a quando la coda di dati non risulta disponibile.

#### **LUNGH**

Specifica la lunghezza di una pagina stampata.L'unità di lunghezza è una linea.

**intero** Specifica il numero massimo di righe tra interruzioni di pagina. Il numero deve essere un numero intero tra 1 e 999.

La lunghezza minima viene applicata tra alcuni oggetti:

# **STAMPA in CICS**

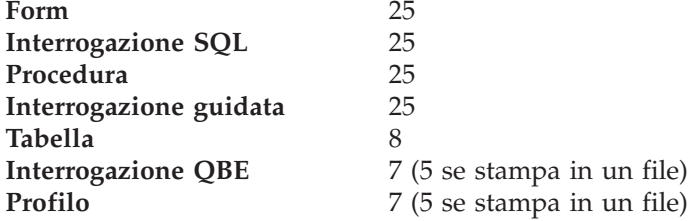

La lunghezza minima per un prospetto varia con il formato utilizzato e con il valore delle opzioni di comando DATAORA e NUMPAG.

La lunghezza massima di un formato stampato è 66.

## **CONT**

Specifica la stampa continua, senza salti di pagina.

Questa opzione non è valida per oggetti grafico, formato o interrogazione guidata o quando viene specificato un nome di stampante.

## **LARGH**

Specifica la larghezza di una pagina stampata.L'unità di larghezza è un carattere ad un byte singolo.

**intero** Specifica il numero massimo di caratteri da stampare su ogni riga. Il numero deve essere un numero intero tra 22 e 999.

> Le righe più larghe del valore specificato vengono tagliate sulla destra, a meno che l'oggetto che si sta stampando non sia un prospetto. In questo caso, le righe più lunghe del valore specificato vengono formattate in una pagina successiva, a meno che non venga specificata l'opzione per andare a capo nel pannello FORM.OPZIONI.

## **NUMPAG**

Specifica l'inclusione dei numeri di pagina nell'oggetto stampato.

Questa opzione viene ignorata quando si stampa un prospetto ed il formato contiene la variabile &PAGE.

- **SI'** I numeri di pagina vengono inclusi a fondo pagina.
- **NO** I numeri di pagina vengono eliminati.

## **DATAORA**

Specifica l'inclusione della data e ora del sistema su ciascuna pagina dell'oggetto stampato.

Questa opzione viene ignorata quando si stampa un prospetto ed il formato contiene la variabile &DATE. o &TIME.

- **SI'** Data e ora vengono inclusi a fondo pagina.
- **NO** Data e ora non vengono incluse.

#### **FORM**

Specifica il formato da utilizzare quando si stampa un prospetto.

#### **FORM**

Il formato oggetto corrente nella memoria temporanea. Questo è il valore standard.

### **nomeform**

Il nome di un formato QMF nel database. Questo formato sostituisce il formato corrente nella memoria temporanea.

### **MISURA**

Specifica l'unità di misura per i parametri di dimensione di un grafico CLUNGH, CLARGH, HOFFSET e VOFFSET.

#### **PERCENTUALE**

Le dimensioni di un grafico sono relative alla misura dello schermo (100 percento).

### **CENTIMETRI**

Le dimensioni di un grafico sono espresse in centimetri.

#### **POLLICI**

Le dimensioni di un grafico sono espresse in pollici.

#### **CLUNGH**

La lunghezza dell'area del grafico espressa sotto forma di numero. L'unità di misura viene determinata dal parametro MISURA. Lo standard varia con l'unità di misura.

#### **CLARGH**

La larghezza dell'area del grafico espressa sotto forma di numero. L'unità di misura viene determinata dal parametro MISURA. Lo standard varia con l'unità di misura.

#### **HOFFSET**

L'entità dello spostamento orizzontale del grafico a partire dal lato sinistro della pagina espresso sotto forma di numero.L'unità di misura viene determinata dal parametro MISURA.

#### **VOFFSET**

L'entità dello spostamento verticale del grafico a partire dall'inizio della pagina espresso sotto forma di numero. L'unità di misura viene determinata dal parametro MISURA.

#### **ICUFORM**

Specifica il nome del formato grafico.Un formato grafico contiene le

# **STAMPA in CICS**

specifiche richieste per convertire i dati in un grafico.Formati diversi vengono utilizzati per produrre tipi diversi di grafici.

## **DSQCFORM**

Il nome del grafico standard fornito da QMF.

Questo formato può essere personalizzato dal responsabile QMF. Se non viene personalizzato, fornisce un grafico a barre.

## **nomegrafico**

Il nome di un formato grafico salvato in

## **ICUCHART**

Specifica il formato grafico standard per il GDDM Interactive Chart Facility.

**BARRE ISTOGRAMMA RIGA CIRCOLARE POLARE DIFFUSO AREE TORRI TABELLA** Il nome di un formato grafico fornito da QMF.

## **Note**

- v Quando si stampa un formato, tutte le parti del formato vengono stampate.
- v Quando si stampa un prospetto, questo viene stampato in base a quanto specificato nel formato.
- v Quando si stampa una tabella, essa viene formattata usando il formato standard.

Per stampare una tabella senza usare il formato standard, visualizzare la tabella, visualizzare il formato desiderato ed eseguire quindi il comando STAMPA PROSPETTO. Fare riferimento all'esempio 2. di seguito riportato.

Tuttavia, se il formato richiede che le righe di dati vengano ordinate secondo un'ordine stabilito (ad esempio, il formato utilizza delle interruzioni) è necessario prima eseguire un'interrogazione che selezioni i dati della tabella in quell'ordine stabilito invece che visualizzare la tabella.

- v Quando si stampa un grafico, i dati vengono stampati in base al formato dopo essere stati formattati dall'Interactive Chart Utility del GDDM.
- Per stampare un file o dataset, utilizzare il parametro NOMECODA per denominare una coda di dati transitoria di ripartizione CICS (TIPOCODA=TD). La tabella CICS DCT (destination control table) deve presentare innanzitutto una definizione per la coda di dati che instrada l'emissione di un file o dataset.
v Quando si stampa un prospetto o un grafico, se il formato contiene degli errori, viene visualizzato il pannello relativo al formato su cui si è verificato il primo errore e l'errore viene evidenziato. Per visualizzare gli altri errori, è necessario correggere il primo errore visualizzato.

Alcuni errori non vengono individuati fino a quando non si crea un prospetto.

- v Tramite una stampante DBCS, è possibile stampare prospetti contenenti dati DBCS anche se non si dispone di un terminale che li visualizzi. Avviare QMF con il parametro di programma, DSQSDBCS=SI. Contattare il responsabile QMF per i dettagli sulla personalizzazione della procedura di avvio di QMF.
- v Se si usano dati DBCS ed il QMF divide la pagina, la stampa riprenderà sulla seconda pagina e sulle pagine successive del prospetto in corrispondenza del quarto byte da sinistra della pagina.
- v Il numero della pagina, la data e l'ora possono essere inclusi nel titolo del grafico specificando rispettivamente &PAG, &DATA e &ORA, sul pannello FORM.PAG.
- v Un prospetto stampato si differenzia da un prospetto visualizzato nei seguenti modi:

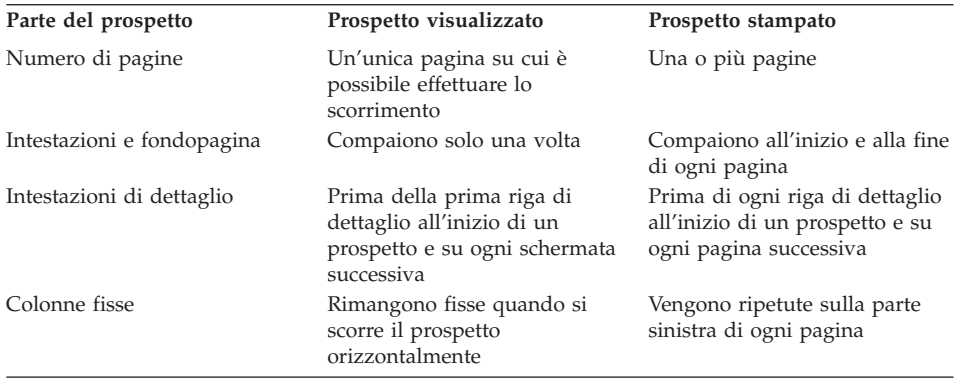

## **Esempi**

- 1. Per visualizzare un pannello richiesta per il comando QMF STAMPA: STAMPA ?
- 2. Per stampare una tabella o una vista senza usare il formato standard:

VISUALIZZA nometabella VISUALIZZA nomeform STAMPA PROSPETTO

**QMF**

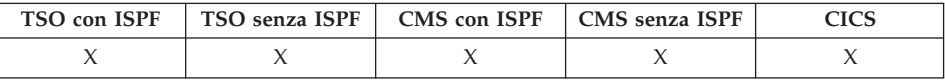

Utilizzare il comando QMF per eseguire un comando QMF di base, tralasciando la ricognizione del sinonimo del comando. In questo modo si evita qualsiasi ambiguità con i comandi definiti al momento dell'installazione che hanno lo stesso nome dei comandi QMF di base.

### **Eseguire un comando QMF di base.**

Qmf *comandoqmf*

## **Descrizione**

#### **comandoqmf**

Indica il comando QMF da eseguire.

### **Note**

v Il comando QMF può essere immesso dalla riga comandi, da una procedura, dall'elenco oggetti del database oppure da un'applicazione.

### **Esempi**

Per visualizzare l'elenco oggetti del database di QMF quando durante l'installazione è stata definita una funzione diversa per il comando ELENCA, immettere:

ELENCA QMF

# **RIDUCI**

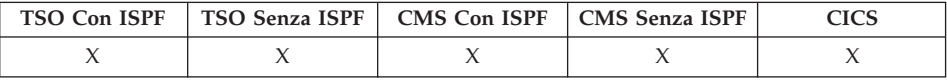

Il comando RIDUCI viene usato nei prospetti ed in QME. Vedere la sezione Guida all'utilizzo di QMF.

 $\rightarrow$ -RIDuci-

# **AGGIORNA**

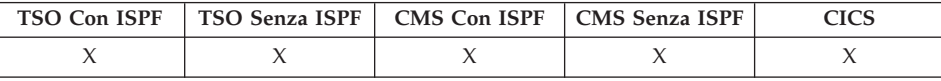

AGGIORNA viene utilizzato:

- Sull'elenco oggetti del database per ottenere un elenco aggiornato.
- Nel pannello CHANGE dell'Editor Tabella per eliminare le entrate codificate con chiavi prima di premere il tasto Change. Il pannello viene aggiornato con i valori non modificati per la riga ancora presente nel database.

 $\rightarrow$ -AGGIOrna-

### **Note**

Nell'Editor Tabelle, è possibile che venga visualizzato un pannello prima che qualsiasi immissione codificata venga perduta mediante il comando AGGIORNA. Questo pannello viene abilitato mediante l'opzione CONFIRM=YES per il comando EDIT TABELLA insieme all'impostazione per la variabile globale DSQCP\_TEMOD.

### **RIPRISTINA VARGLOB**

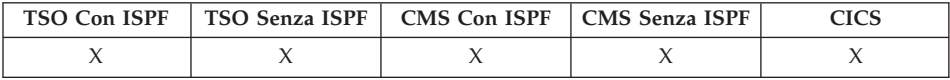

Il comando RIPRISTINA GLOBAL elimina i nomi e valori delle variabili globali che sono state impostate tramite il comando IMPOSTA VARGLOB.

### **RIPRISTINA Variabili globali**

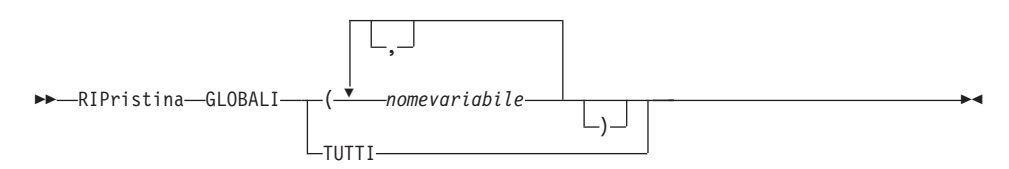

### **Descrizione**

### **nomevariabile**

Nomi di variabili specifiche da eliminare. Si possono nominare fino a 10 variabili precedentemente impostate dal comando IMPOSTA GLOBAL.

### **TUTTI**

Elimina i nomi ed i valori di tutte le variabili precedentemente impostate con il comando IMPOSTA VARGLOB. Se non sono definite più variabili globali o non si ricordano i nomi delle variabili globali, è

# **RIPRISTINA VARGLOB**

possibile utilizzare questo parametro per ripristinare contemporaneamente tutte le variabili globali.

### **Note**

- Le variabili globali possono essere usate nelle interrogazioni, nelle procedure e nei formati, ma non nell'Editor Tabelle.
- v Quando si esegue RIPRISTINA VARGLOB ?, viene visualizzato un pannello richiesta, sul quale si possono immettere i nomi delle variabili che si desidera ripristinare.
- Sul pannello Elenco Variabili Globali è possibile ripristinare una variabile posizionando il cursore in corrispondenza della riga che si desidera eliminare e premendo il tasto Elimina

## **Esempi**

1. Per eliminare i valori di tutte le variabili globali impostate precedentemente.

RIPRISTINA VARGLOB TUTTE

2. Per eliminare solo i valori delle variabili denominate DEPT e LOCATION. RIPRISTINA VARGLOB (UFF SEDE

## **RIPRISTINA oggetto**

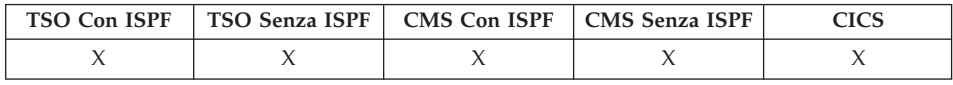

Il comando RIPRISTINA ripristina un oggetto nella memoria temporanea al suo stato iniziale.

### **RIPRISTINA un oggetto QMF nella memoria temporanea**

# **RIPRISTINA oggetto**

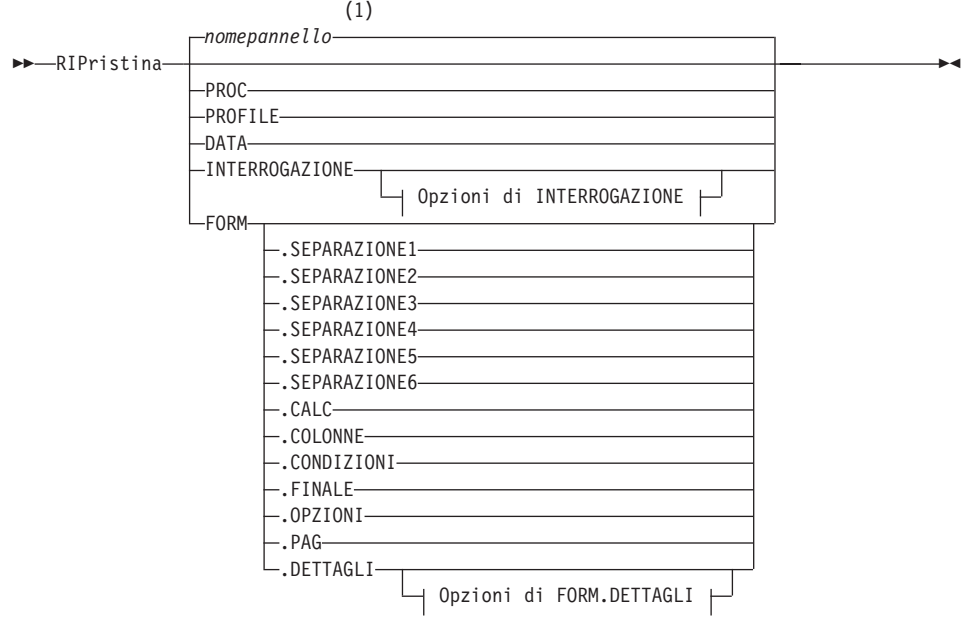

# **Opzioni di INTERROGAZIONE:**

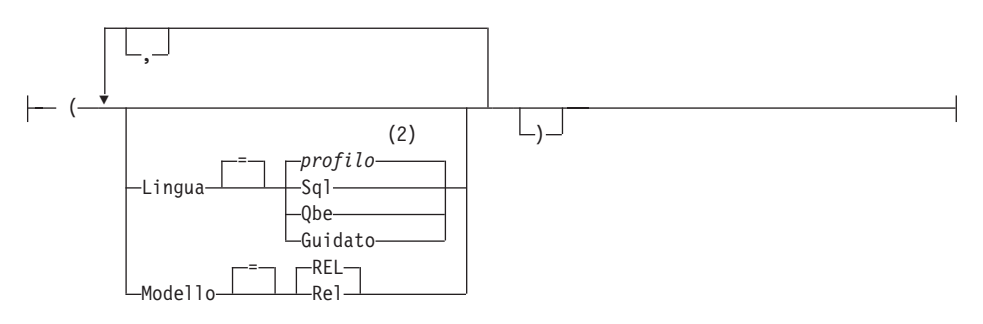

## **Opzioni di FORM.DETTAGLI:**

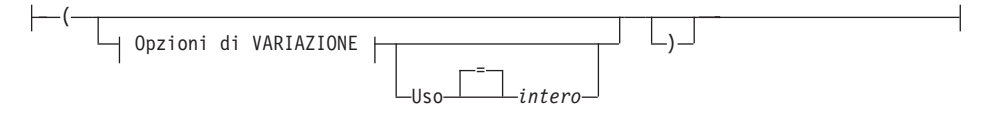

# **Opzioni di VARIAZIONE:**

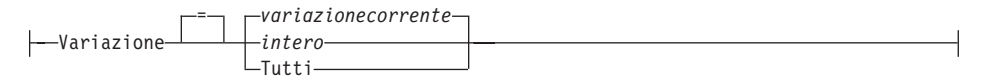

# **RIPRISTINA oggetto**

### **Note:**

- 1 Viene utilizzato, se appropriato, il nome del pannello dell'oggetto QMF attualmente visualizzato.
- 2 Viene utilizzato il valore impostato nel profilo.

### **Descrizione**

**PROC** Visualizza un pannello procedura vuoto.

### **PROFILE**

Visualizza il profilo utente con i valori ripristinati sui valori salvati nel database all'ubicazione corrente.

**DATA** Elimina tutti i DATI contenuti nell'area di memoria temporanea e chiude il cursore del database. L'oggetto REPORT nella memoria temporanea viene eliminato. Il pannello QMF iniziale viene visualizzato se il comando RIPRISTINA è stato eseguito dal pannello REPORT.

### **INTERROGAZIONE**

Visualizza un pannello di interrogazione vuoto.

### **INTERROGAZIONE opzioni**

### **LINGUA**

Specifica la lingua con cui inizializzare il pannello di interrogazione.

## **SQL**

### **QBE**

Visualizza un pannello di interrogazione vuoto.

### **GUIDATO**

Visualizza un pannello di interrogazione vuoto ed apre una nuova finestra di dialogo Interrogazione guidata.

### **MODELLO**

Specifica il modello dati utilizzato per le interrogazioni.I dati relazionali sono l'unico valore supportato (REL).

### **FORM**

Visualizza il pannello FORM.PRINCIPALE con tutte le parti del formato ripristinate ai loro valori standard. I valori standard sono impostati in modo che corrispondano alle informazioni relative alla colonna dell'oggetto DATI.Se l'oggetto DATI è vuoto, nel formato non ci saranno informazioni relative alla colonna.

Se il pannello corrente è FORM.PRINCIPALE l'oggetto standard per il comando RIPRISTINA è FORM.

### **FORM.COLONNE**

Visualizza il pannello FORM.COLONNE in cui solo quella parte del formato è ripristinata per corrispondere alle informazioni relative alla colonna dell'oggetto DATI. Se l'oggetto DATI è vuoto, nel formato non ci saranno informazioni relative alla colonna.

**FORM.SEPARAZIONE1 FORM.SEPARAZIONE2 FORM.SEPARAZIONE3 FORM.SEPARAZIONE4 FORM.SEPARAZIONE5 FORM.SEPARAZIONE6 FORM.CALC FORM.CONDIZIONI FORM.FINALE FORM.OPZIONI FORM.PAG FORM.DETTAGLI**

> Visualizza il formato del pannello specificato in cui solo quella parte del formato è ripristinata ai propri valori originari.

#### **FORM.DETTAGLI opzioni**

#### **VARIAZIONE**

Specifica una variazione dettagli da visualizzare con i relativi campi ripristinati.

Se questa opzione viene omessa, viene ripristinata la variazione dettagli corrente. Un'eccezione a ciò si verifica quando esiste più di una variazione dettagli ed il pannello corrente non è FORM.DETTAGLI. In questa situazione si deve specificare questa opzione.

**intero** Il numero relativo ad una variazione dettaglio. Il numero deve essere un numero intero tra 1 e 99.

> Se la variazione dettaglio non è stata ancora creata, il numero viene ridotto al successivo numero della sequenza che segue tutte le variazioni dettaglio esistenti.

#### **TUTTI**

Ripristina tutte le variazioni dettaglio ai loro valori standard.

# **RIPRISTINA oggetto**

**USO** Specifica quali variazioni dettagli si devono utilizzare come schema per ripristinare o creare un'altra variazione.

> Questo parametro risulta utile quando viene apportata una serie di modifiche ad un pannello dettagli e si desidera creare un altro pannello con modifiche simili.

**intero** Il numero relativo ad una variazione dettaglio esistente. Il numero deve essere un numero intero tra 1 e 99.

# **Esempi**

- 1. Per visualizzare un pannello richiesta per il comando QMF RIPRISTINA: RIPRISTINA ?
- 2. Per visualizzare un pannello Interrogazioni SQL vuoto, immettere: RIPRISTINA INTERROGAZIONE ( LINGUA=SQL
- 3. Per cancellare i dati presenti nella memoria temporanea QMF: RIPRISTINA DATA
- 4. Per visualizzare un pannello FORM.SEPARAZIONE6 impostato sui valori standard per i propri dati: RIPRISTINA FORM.SEPARAZIONE6
- 5. Per ripristinare solo FORM.DETTAGLI variazione 1: RIPRISTINA FORM.DETTAGLI ( VARIAZIONE=1
- 6. Per ripristinare la variazione dettagli 2 utilizzando la variazione dettaglio 1 come schema:

RIPRISTINA FORM.DETTAGLI ( VARIAZIONE=2 USO=1

7. Per ripristinare tutte le variazioni dettaglio: RIPRISTINA FORM.DETTAGLI ( VARIAZIONE=TUTTI

# **RICHIAMA**

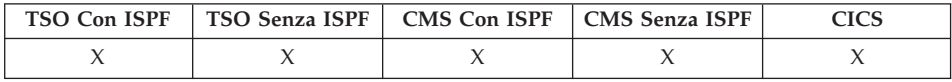

Il comando RICHIAMA visualizza di nuovo i comandi (o parte dei comandi) precedentemente immessi sulla riga comandi. Il comando RICHIAMA permette di modificare i comandi senza doverli digitare nuovamente.

# **RICHIAMA**

×

### **RICHIAMA una precedente voce nella riga comandi**

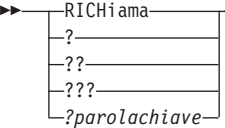

## **Descrizione**

- **?** Richiamo di una voce precedente nella riga comandi
- **??** Richiama la seconda voce precedente nella riga comandi
- **???** Richiama la terza voce precedente nella riga comandi

### **?parolachiave**

Un token di comando che inizia con uno o più caratteri ? (punto di domanda). Si tratta di una richiesta per richiamare qualsiasi voce precedente nella riga comandi. Il numero di punti di domanda consecutivi indica di quante voci è necessario tornare indietro nella sessione per eseguire il richiamo, dove ciascun punto interrogativo supplementare rappresenta una voce precedente.

### **Note**

- v Quando due o più comandi identici vengono eseguiti consecutivamente, solo uno viene visualizzato di nuovo con il comando RICHIAMA.
- v I comandi richiamati vengono visualizzati di nuovo nella riga comandi.
- v L'utilizzo ripetuto di RICHIAMA visualizza i comandi in ordine inverso.
- v Quando un tasto funzione è stato utilizzato per eseguire un comando, solo il testo immesso nella riga comandi viene visualizzato di nuovo.Per eseguire il comando, il tasto funzione deve essere premuto di nuovo.
- v I comandi per i quali è stato visualizzato un messaggio di errore vengono richiamati automaticamente.
- v Il messaggio di conferma che si riceve dopo avere immesso RICHIAMA indica quanti comandi sono intercorsi dal comando richiamato fino all'ultimo comando immesso. Se dopo aver richiamato il comando immesso da più tempo si immette nuovamente il comando RICHIAMA, viene di nuovo visualizzato l'ultimo comando immesso.
- v Una volta richiamato il comando, è possibile premere Invio per immettere nuovamente il comando. Se il comando non è completo, accertarsi di modificarlo prima di premere Invio oppure premere il tasto funzione relativo ad un comando compatibile con il testo. I caratteri contenuti nel testo richiamato vengono convertiti in caratteri maiuscoli oppure rimangono invariati, a seconda dell'opzione CARATT specificata nel profilo utente.
- v Quando si usa il comando RICHIAMA con il testo già visualizzato sulla riga comandi:
- E' possibile immettere uno (?) o più punti interrogativi (??) se esiste o meno uno spazio tra il carattere ? e la parte restante del testo. AD esempio, ??SUALIZZA INTERR viene accettato.
- RET può essere immesso, ma ci deve essere almeno uno spazio tra RET ed il resto del testo. Ad esempio:

RET LAY QUERY viene accettato. RETPLAY QUERY **non** è accettato.

# **Esempi**

1. Per richiamare i comandi da un qualsiasi pannello di oggetto (eccetto il pannello ELENCA) o dal pannello iniziale QMF, immettere:

RICHIAMA o ?

# **DESTRA**

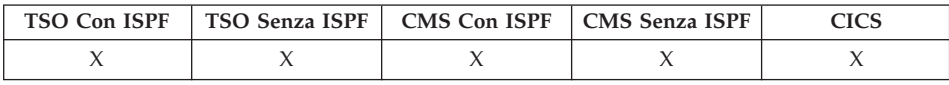

Il comando DESTRA consente lo scorrimento attraverso il bordo destro di una interrogazione o di un pannello di prospetto QBE:

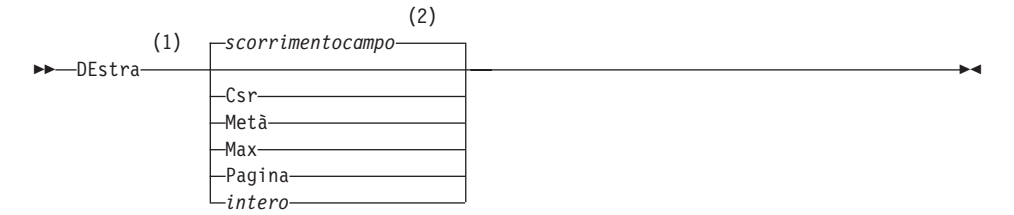

## **Note:**

- 1 Specificare lo scorrimento solo quando esiste un campo SCORR sul pannello attivo. PAG viene utilizzato in tutte le altre situazioni.
- 2 Viene utilizzato il valore visualizzato nel campo SCORR.Questo valore viene mantenuto anche nella variabile globale DSQDC\_SCROLL\_AMT.

# **Descrizione**

**CSR** Esegue lo scorrimento verso destra, riposizionando la colonna su cui si trova il cursore sul margine sinistro del pannello. Se il cursore si trova sul margine destro del pannello, DESTRA CSR ha lo stesso effetto di DESTRA PAG.

# **MEZZO**

Esegue lo scorrimento verso la metà di destra del pannello oppure fino al margine destro se tale punto è più vicino.

- **MAX** Esegue lo scorrimento verso il margine destro del pannello.
- **PAG** Esegue lo scorrimento verso la parte destra del pannello oppure fino al margine destro se tale punto è più vicino.
- **intero** Effettua lo scorrimento verso destra nel pannello del numero di righe specificato (un numero intero compreso tra 1 e 9999).

## **Note**

- v MAX è effettivo solo per il comando corrente.Questo valore non rimarrà nel campo Scorrimento dopo il completamento del comando.Non è possibile impostare la variabile globale DSQDC\_SCROLL\_AMT su questo valore.
- v Utilizzare il tasto funzione DESTRA per effettuare lo scorrimento verso destra in un prospetto.Per specificare un valore di scorrimento, digitare il numero di colonne che si desidera scorrere nella riga comandi e premere il tasto funzione DESTRA.

# **ESEGUI**

| | |

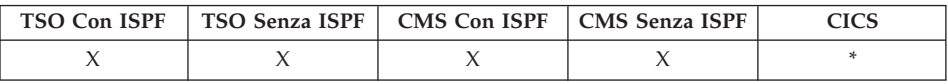

In DB2 QMF Versione 8.1, il comando ESEGUI supporta adesso i nomi tabella e proprietario lunghi. Vedere la sezione ["Supporto](#page-14-0) nomi lunghi nella versione 8.1" a [pagina](#page-14-0) 3.

ESEGUI esegue le interrogazioni o le procedure contenute nella memoria temporanea del QMF oppure dal database dell'ubicazione corrente.

### **ESEGUI una INTERROGAZIONE o PROC QMF da memoria temporanea**

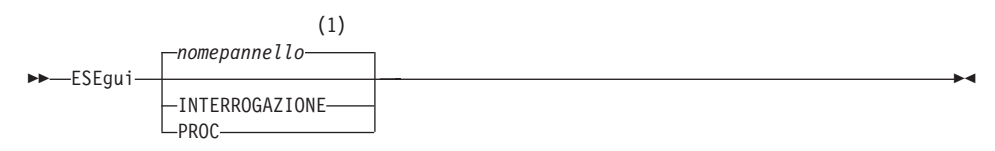

**Opzioni di INTERROGAZIONE:**

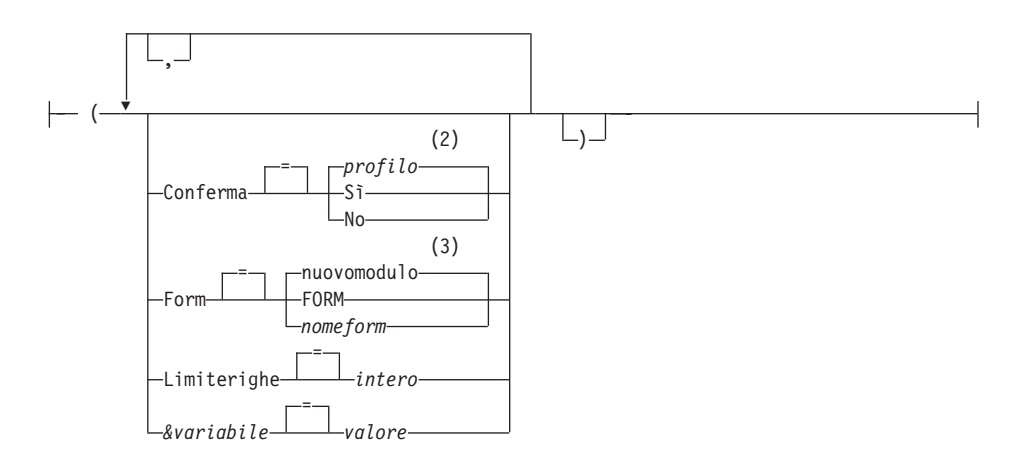

### **Opzioni di PROC:**

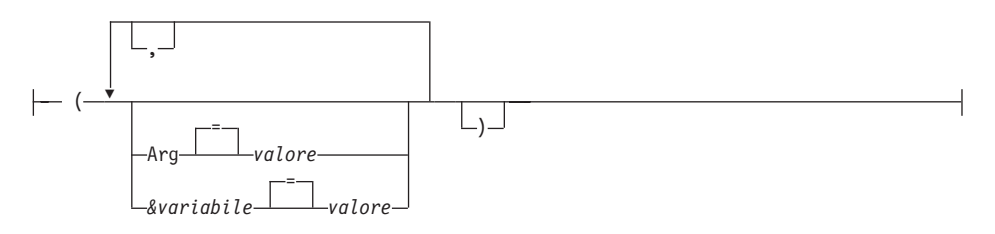

### **Note:**

- 1 Viene utilizzato, se appropriato, il nome del pannello dell'oggetto QMF attualmente visualizzato.
- 2 Viene utilizzato il valore impostato nel profilo.
- 3 Un nuovo oggetto formato viene creato in base ai dati selezionati.

### **ESEGUI una INTERROGAZIONE o PROC QMF dal database**

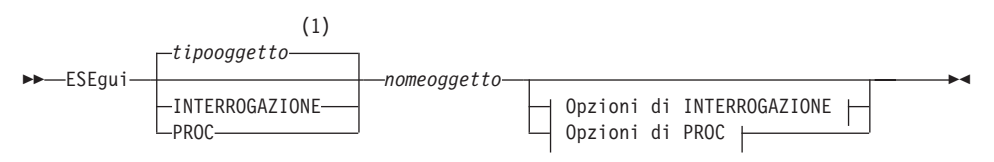

### **Opzioni di INTERROGAZIONE:**

# **ESEGUI**

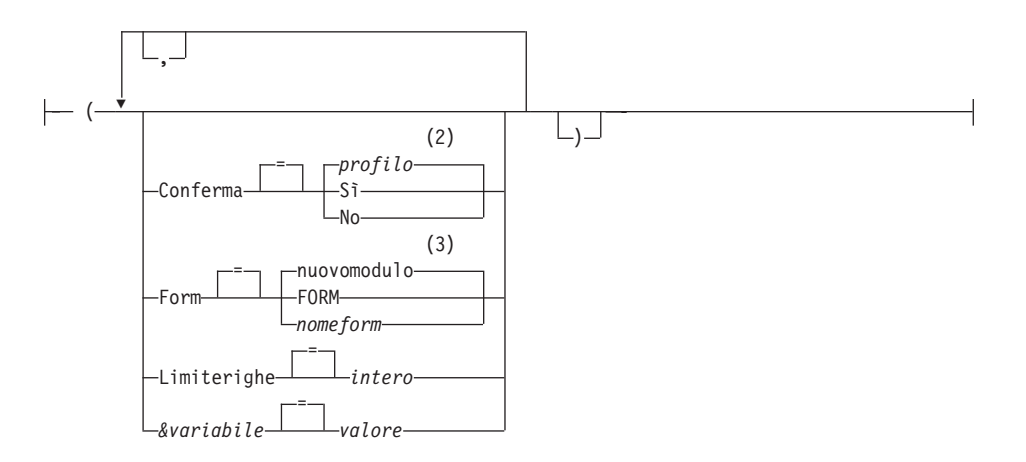

#### **Opzioni di PROC:**

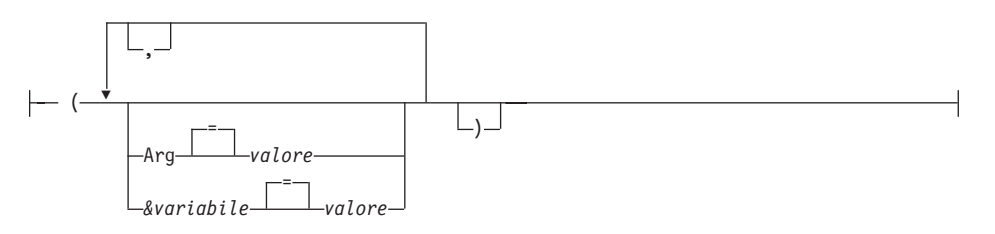

### **Note:**

- 1 Viene utilizzato il tipo dell'oggetto denominato, se appropriato. Gli oggetti del tipo QMF hanno priorità sugli altri tipi di oggetti del database.
- 2 Viene utilizzato il valore impostato nel profilo.
- 3 Un nuovo oggetto formato viene creato in base ai dati selezionati.

### **Descrizione**

#### **nomeoggetto**

Il nome di un oggetto QMF contenuto nel database. Un oggetto di proprietà di un'altro utente deve essere qualificato con il nome del proprietario.

#### **&variabile**

Identifica una variabile di sostituzione per il comando ESEGUI. Con questa opzione, alle variabili possono venire assegnati valori con lunghezza fino 55 caratteri a byte singolo. Nel comando singolo possono essere specificate fino a dieci variabili di sostituzione.

**ESEGUI**

Il nome della variabile deve essere preceduto da una e commerciale.Utilizzare due e commerciali se si emette il comando ESEGUI dall'interno di una procedura lineare.

**valore** La stringa di caratteri che costituisce il contenuto della variabile di sostituzione.

> Un valore contenente degli spazi deve essere racchiuso da delimitatori. Delimitatori validi per un valore di variabile di sostituzione sono i singoli apici, i doppi apici e le parentesi. Se i delimitatori sono le doppie virgolette, esse sono incluse come parte del valore. Se i delimitatori sono le parentesi, queste non sono incluse come parte del valore.

### **INTERROGAZIONE Opzioni**

### **CONFERMA**

Indica se un pannello di conferma viene visualizzato quando l'interrogazione:

- modifica un oggetto esistente nel database.
- v supera il limite di costo specificato nel Resource Limit Facility (DB2 Predictive Governor).

#### **FORM**

Indica quale FORM QMF si deve utilizzare durante la formattazione dei dati selezionati.

### **nuovomodulo**

Se questa opzione viene omessa, QMF crea un nuovo oggetto formato, sostituendo il formato corrente presente nella memoria temporanea.Il nuovo formato corrisponderà ai dati selezionati dall'interrogazione. Questo formato fornisce una formattazione standard per il prospetto visualizzato.

### **FORM**

Viene utilizzato il FORM QMF attualmente presente nella memoria temporanea. Un FORM deve essere nella memoria temporanea per utilizzare questa scelta.

Il prospetto può essere visualizzato se il FORM attuale è appropriato per i dati selezionati.

### **nomeform**

Il nome di un FORM QMF contenuto nel database. Un formato di proprietà di un'altro utente deve essere qualificato con il nome del proprietario. Requisiti supplementari sono:

- v Il FORM deve esistere nel database all'ubicazione corrente.
- Bisogna essere autorizzati per utilizzare un formato appartenente ad un'altro utente.

Il FORM specificato diventa il FORM corrente nella memoria temporanea. Il prospetto può essere visualizzato se questo FORM è appropriato per i dati selezionati.

### **LIMITERIGHE**

Imposta un limite per il numero di righe di dati restituite da un'interrogazione.Utilizzare questa opzione solo quando si desidera limitare il numero di righe di dati disponibili per il prospetto, da 1 a 99999999 righe.

**intero** Un numero intero tra 1 e 99999999.

## **PROC Opzioni**

**ARG** La stringa di argomento per passare ad una procedura QMF con logica (procedura REXX). Con questa opzione può essere passato un argomento con una lunghezza massima fino a 80 caratteri.

> La riga di argomenti viene ricevuta dalla procedura REXX utilizzando il comando REXX PARSE ARG oppure la funzione REXX ARG(1).

**valore** La stringa di caratteri che costituisce il contenuto dell'argomento.

> Un valore contenente degli spazi deve essere racchiuso da delimitatori. Delimitatori validi per un argomento sono i singoli apici, le parentesi e i doppi apici. Quando i delimitatori sono i doppi apici, essi sono inclusi come parte del valore.

## **Note**

- v Gli oggetti QMF possono essere condivisi con altri utenti salvandoli nel database con l'opzione SHARE=YES del comando QMF SALVA.
- v L'autorità amministrativa di QMF non si estende al comando ESEGUI. Gli oggetti QMF salvati nel database con l'opzione SHARE=NO non possono essere eseguiti direttamente da un Amministratore di QMF. Tuttavia, prima di eseguire il comando ESEGUI, un responsabile QMF può utilizzare il comando VISUALIZZA per inserire questi oggetti in memoria.
- v Prima di poter eseguire il comando ESEGUI, a tutte le variabili utilizzate durante un'interrogazione o una procedura QMF devono essere assegnati i rispettivi valori. Viene visualizzato un pannello di richiesta per inserire i valori relativi alle variabili che non siano già specificati in:
	- un'opzione &variabile come parte del comando
	- una variabile globale precedentemente impostata
- Una procedura QMF contenente comandi QMF in inglese può essere eseguita in qualsiasi sessione QMF, se la variabile globale DSQEC\_NLFCMD\_LANG è impostata su 1. Tuttavia, se la procedura è stata salvata in un'altra lingua nazionale QMF, può essere eseguita solo in una sessione della stessa lingua nazionale.
- Quando si utilizza il comando ESEGUI, QMF aggiorna l'ultima data di utilizzo dell'oggetto. Tale data, che appare nell'elenco degli oggetti del database, indica quando è avvenuto l'accesso più recente ad un particolare oggetto QMF o la sua ultima esecuzione. QMF aggiorna questo dato una volta al giorno per ogni oggetto, quando l'oggetto viene utilizzato per la prima volta.
- I commenti delle procedure o delle interrogazioni degli oggetti QMF non possono essere elaborati come variabili. Non utilizzare due trattini consecutivi (--) nei valori delle variabili. I trattini vengono utilizzati come parte del comando o dell'interrogazione e non come commenti.
- v Le procedure QMF con logica (procedure REXX) non sono supportate in un ambiente CICS.

# **I valori della variabile per il comando ESEGUI**

Quando incontra uno spazio, una virgola, le parentesi di apertura o di chiusura, gli apici, le virgolette oppure un segno di uguale, il QMF suppone di avere raggiunto la fine di un valore relativo ad una variabile specificata nel comando ESEGUI. Se il valore è racchiuso tra apici o virgolette, questi caratteri vengono inclusi nel valore. Se il valore è racchiuso tra parentesi, le parentesi non vengono incluse nel valore. Per includere le parentesi nel valore finale, è necessario raddoppiarle.

Ad esempio, se durante l'elaborazione dalla riga comandi viene rilevato un apice o delle virgolette, il QMF tenta di trovare il carattere corrispondente. Le stringhe che iniziano con un apice devono terminare con un altro apice. Se QMF non trova un'altro apice da accoppiare al primo, prende il resto delle specifiche del comando e lo include con l'apice dell'inizio come parte del valore.

Per includere nella variabile caratteri come spazi, virgole, parentesi di apertura o di chiusura, apici, doppi apici o il segno di uguale, è possibile racchiudere tra parentesi la specifica del *valore*. Ad esempio, il comando ESEGUI considera terminata alla prima virgola la specifica del valore relativo alla variabile &X e non accetta NOME come parola chiave del comando ESEGUI:

ESEGUI INTERR (&X=UFF,NOME,STIP

La stessa interrogazione può essere specificata sulla riga comandi e viene elaborata in modo corretto aggiungendo le parentesi: ESEGUI INTERR (&X=(UFF,NOME,STIP)

Quando il comando ESEGUI presente in una procedura esegue un'interrogazione, il parametro di variabile può fornire un valore ad una variabile dell'interrogazione. Ad esempio, si supponga che l'interrogazione usi una variabile denominata & DEPARTMENT. &&DEPARMENT = 66 assegna il

valore 66 alla variabile &DEPARTMENT nell'interrogazione senza utilizzare &DEPARTMENT come variabile della procedura. &&DEPARTMENT = &DEPT utilizza &DEPT come una variabile della procedura ed assegna il proprio valore a &DEPARTMENT nell'interrogazione. Valori per variabili possono essere impostate nel comando IMPOSTA VARGLOB prima di eseguire il comando ESEGUI. Un valore specificato nel comando ESEGUI sostituisce lo stesso valore impostato con IMPOSTA VARGLOB.

Se i valori per le variabili non sono stati impostati prima di eseguire l'interrogazione o la procedura, il QMF visualizza un pannello richiesta dove poterli specificare. Assicurarsi che il valore assegnato non superi la lunghezza di 55 caratteri a singolo byte (o l'equivalente in caratteri a doppio byte).

In un'interrogazione o in una procedura, è possibile specificare i valori per un massimo di 100 variabili. Nel comando ESEGUI, è possibile specificare un massimo di 10 variabili, mentre gli altri valori devono essere impostati utilizzando IMPOSTA VARGLOB. Il QMF cerca prima un valore nel comando, quindi cerca un valore globale. Se si supera il limite consentito, un messaggio di errore indica che il comando non è stato eseguito. Vengono ignorati i nomi delle variabili che non corrispondono ai parametri definiti nell'interrogazione.

Se nella procedura lineare una variabile viene impostata tramite il comando IMPOSTA VARGLOB, tale valore non è disponibile per i comandi contenuti nella stessa procedura. Tuttavia, è disponibile per le interrogazioni e le procedure richiamate da quella procedura.

Se si omette il parametro &variabile e l'oggetto da eseguire è un'interrogazione che utilizza variabili, e nessuna variabile globale è stata impostata per quelle variabili, viene visualizzato un pannello richiesta su cui è possibile immettere i valori. Con il comando ESEGUI le variabili non possono essere sostituite da altre variabili.

## **Considerazioni sul sistema**

I comandi CMS, TSO o CICS contenuti nella procedura specificata nel comando ESEGUI PROC vengono eseguiti sul sistema su cui viene eseguito il QMF. Ad esempio, una procedura CALC formata da comandi QMF e TSO, memorizzata nel sottosistema DB2 di Dallas non può essere eseguita se il QMF viene eseguito su un sistema VM (i comandi TSO non sono validi in VM).

## **Esempi**

- 1. Per visualizzare un pannello richiesta per il comando QMF ESEGUI: ESEGUI ?
- 2. Per eseguire l'interrogazione che si trova attualmente nella memoria temporanea QMF e formattare il prospetto con un formato del database (REPORT3) di proprietà di un'altro utente (MARIA):

# **ESEGUI**

ESEGUI INTERROGAZIONE ( FORM=MARIA.REPORT3

3. Per eseguire la propria interrogazione dal database (SALESQ) e fornire un valore per la variabile di sostituzione YR:

ESEGUI INTERROGAZIONE SALESQ ( &YR=1999

Se lo stesso comando è stato immesso in una procedura lineare QMF, viene scritto come :

ESEGUI INTERROGAZIONE SALESQ ( &&YR=1999

4. Quando si esegue un comando ESEGUI INTERROGAZIONE, si esegue un'interrogazione memorizzata nell'ubicazione corrente (utilizzando facoltativamente un formato che si trova nell'ubicazione corrente). Ad esempio, se l'interrogazione STATSCHK contiene il seguente: SELECT \* FROM ROSSI STATO

il comando: ESEGUI INTERR STATCON (FORM=FORMCON

richiama l'interrogazione, il formato e i dati dall'ubicazione corrente.

Tuttavia, se l'interrogazione è la seguente: SELECT \* FROM MILANO.ROSSI.STATO

il comando: ESEGUI INTERR STATCON (FORM=FORMCON

richiama i dati dall'ubicazione BILLINGS e l'interrogazione ed il formato dall'ubicazione corrente.

5. Utilizzo del comando ESEGUI in una procedura QMF: PROC MODIFIED LINE 1

```
ESEGUI INTERR
+"LONGOWNERID23456789012345678901234567890123456789012345678901234567890123
+4567890123456789012345678901234567890123456789012345678"."LONGNAME9012345
+6789012345678901234567890123456789012345678901234567890123456789012345678
+901234567890123456789012345678"
```
# **SALVA**

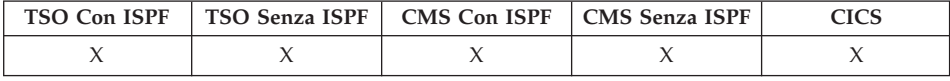

In DB2 QMF Versione 8.1, il comando SALVA supporta adesso i nomi tabella e proprietario lunghi. Vedere la sezione ["Supporto](#page-14-0) nomi lunghi nella versione 8.1" a [pagina](#page-14-0) 3.

Il comando SALVA memorizza oggetti dalla memoria temporanea QMF nel database all'ubicazione corrente.

## **SALVA un PROFILE QMF nel database**

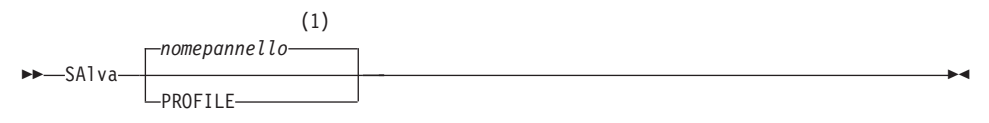

### **Note:**

1 Viene utilizzato, se appropriato, il nome del pannello dell'oggetto QMF attualmente visualizzato.

### **SALVA una INTERROGAZIONE o PROC QMF nel database**

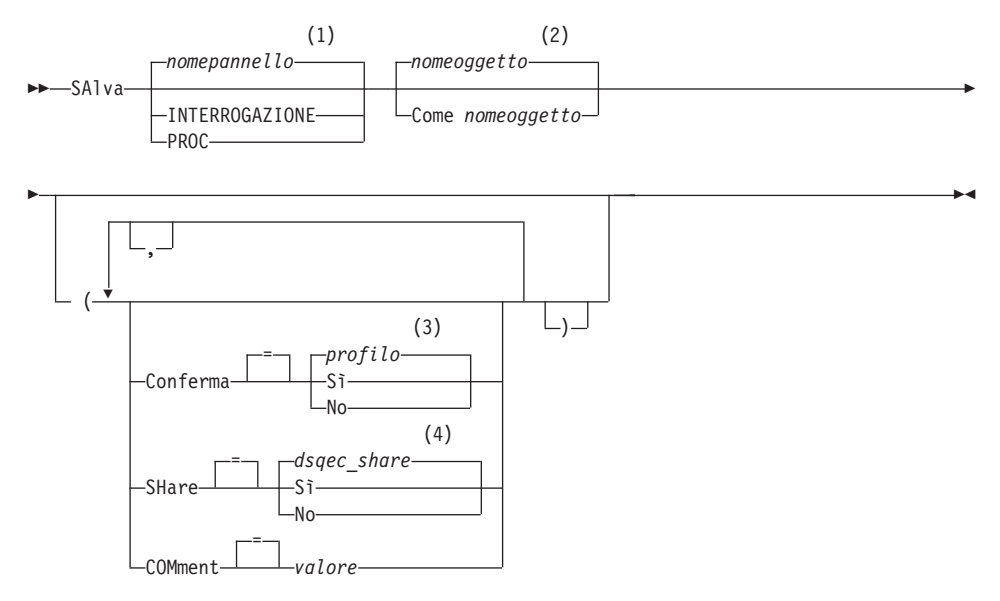

## **Note:**

- 1 Viene utilizzato, se appropriato, il nome del pannello dell'oggetto QMF attualmente visualizzato.
- 2 Viene utilizzato il nome dell'oggetto attualmente presente nella memoria temporanea di QMF, se esiste.
- 3 Viene utilizzato il valore impostato nel profilo.

4 Per un oggetto da sostituire, il valore corrente rimane invariato. In alternativa, viene utilizzato il valore impostato in questa variabile globale.

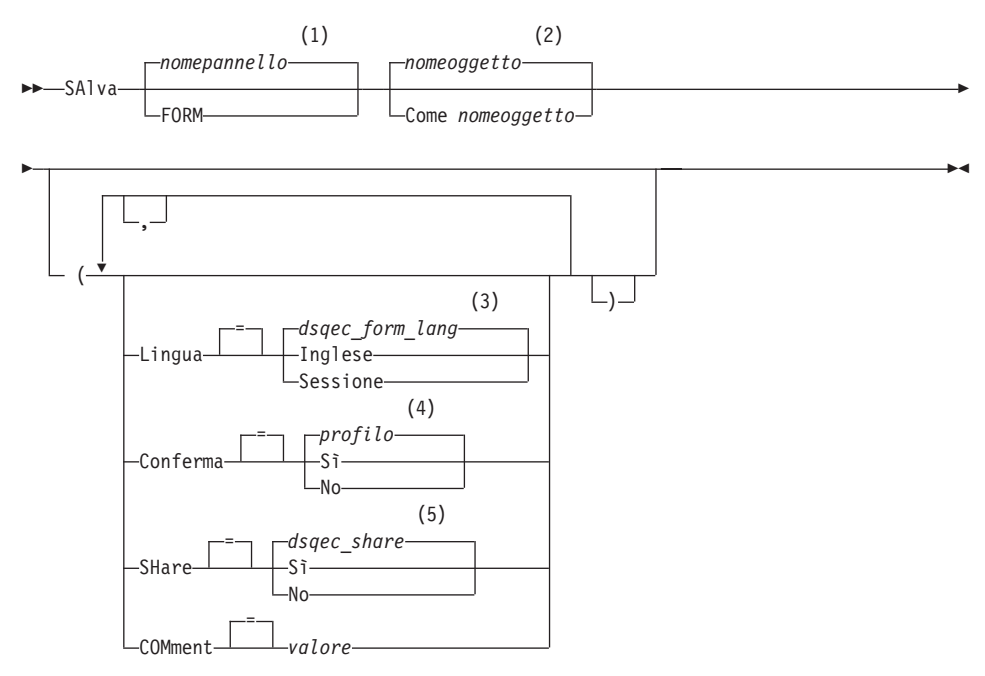

### **SALVA un FORM QMF nel database**

### **Note:**

- 1 Viene utilizzato, se appropriato, il nome del pannello dell'oggetto QMF attualmente visualizzato.
- 2 Viene utilizzato il nome dell'oggetto attualmente presente nella memoria temporanea di QMF, se esiste.
- 3 Viene utilizzato il valore impostato in questa variabile globale.
- 4 Viene utilizzato il valore impostato nel profilo.
- 5 Per un oggetto da sostituire, il valore corrente rimane invariato. In alternativa, viene utilizzato il valore impostato in questa variabile globale.

### **SALVA QMF DATA nel database**

SAlva DATA Come *nometabella*

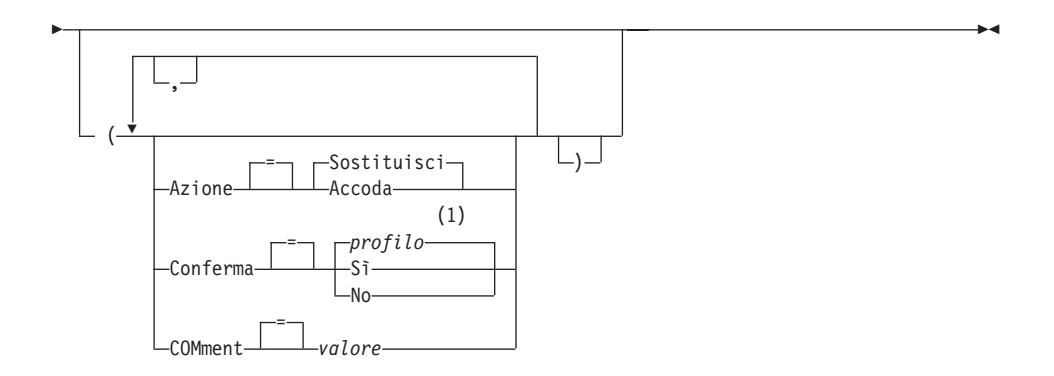

### **Note:**

1 Viene utilizzato il valore impostato nel profilo.

La tabella seguente descrive gli algoritmi DB2 utilizzati per creare gli oggetti LOB:

| Oggetto                                        | Algoritmo                                                                                                    |
|------------------------------------------------|----------------------------------------------------------------------------------------------------|
| Indice nella tabella LOB                       | Il nome indice contiene il prefisso "_IDX" seguito dal<br>nome oggetto (tabella) specificato nel comando<br>SALVA dati. La lunghezza massima del nome indice<br>è di 18 caratteri, i caratteri eccedenti vengono<br>troncati.                                                                  |
| Spazio di tabella per ciascuna<br>colonna LOB  | Il nome spazio di tabella contiene il prefisso "TB"<br>seguito dal nome oggetto (tabella) specificato nel<br>comando SALVA dati. La lunghezza massima del<br>nome spazio di tabella è di 8 caratteri, i caratteri<br>eccedenti vengono troncati.                                               |
| Tabella ausiliaria per ciascuna<br>colonna LOB | Il nome indice contiene il prefisso "_AUX" seguito<br>dal nome della colonna LOB. La lunghezza massima<br>del nome della tabella ausiliaria è di 18 caratteri, i<br>caratteri eccedenti vengono troncati.                                                                                      |
| Indice per la tabella ausiliaria               | Il nome tabella ausiliaria contiene il prefisso "_AUXI"<br>seguito dal numero della colonna LOB e quindi dal<br>nome oggetto (tabella) specificato nel comando<br>SALVA dati. La lunghezza massima del nome indice<br>ausiliario è di 18 caratteri, i caratteri eccedenti<br>vengono troncati. |

*Tabella 2. Algoritmi DB2 utilizzati per creare oggetti LOB*

# **Descrizione**

### **nomeoggetto**

Il nome oggetto è il nome per l'oggetto QMF nel database. La lunghezza massima del nome oggetto dipende dalla connessione database corrente.

### **nometabella**

Il nome per la tabella nel database

Per un database oggetto esistente, questo può essere il nome di una TABELLA, VISTA, SINONIMO o ALIAS.

### **AZIONE**

Indica se sostituire per intero la tabella del database con i dati salvati o accodare i dati salvati alla tabella esistente

### **LINGUA**

Indica se le parole chiave QMF contenute nel formato salvato vengono registrate in inglese o nella sessione di linguaggio NFL corrente

Un formato QMF contenente parole chiave QMF in inglese può essere utilizzato in qualsiasi sessione QMF. Un formato QMF contenente parole chiave QMF in qualsiasi altro linguaggio nazionale QMF, può essere utilizzato solo in una sessione che ha lo stesso linguaggio nazionale QMF.

### **CONFERMA**

Indica se un pannello di conferma viene visualizzato quando questo comando sostituisce un oggetto esistente nel database

### **CONDIVISIONE**

Determina se altri utenti QMF possono accedere all'oggetto salvato

### **COMMENTO**

Comment memorizza un commento con l'oggetto salvato. Con questa opzione, possono essere registrati commenti di una lunghezza massima di 78 caratteri a singolo byte.

**valore** La stringa di caratteri che costituisce il contenuto del commento

> Un valore contenente degli spazi deve essere racchiuso da delimitatori. Delimitatori validi per un valore di commento sono i singoli apici, le parentesi e i doppi apici.

## **Note**

- v L'amministratore del QMF può salvare l'oggetto QMF per un'altro utente.
- v Quando si salvano oggetti nel database ed esiste già un oggetto con lo stesso nome, QMF sostituisce l'oggetto, rispettando le seguenti condizioni:
	- Una interrogazione può sostituire solo una interrogazione.
- Una procedura può sostituire solo una procedura.
- Un formato può' sostituire solo un formato.
- I dati possono sostituire solo un oggetto tabella simile.

Una tabella simile è una tabella con lo stesso numero di colonne, in cui le colonne corrispondano e presentino dati dello stesso tipo e della stessa lunghezza. Non è necessario che corrispondano i nomi e le etichette delle colonne.

- v Quando si salva in una tabella esistente, i nomi e le etichette delle colonne rimangono invariati. Se la tabella non esiste, viene creata una nuova tabella utilizzando i nomi e le etichette delle colonne registrate nell'oggetto dati QMF.
- v Oggetti possono essere salvati ad una ubicazione remota. Utilizzare prima il comando QMF COLLEGA per rendere corrente l'ubicazione remota, quindi eseguire il comando SALVA.

Se l'ubicazione corrente è un server DB2 UDB per z/OS, è possibile salvare una tabella esistente su una ubicazione remota specificando un nome a tre parti per la tabella. In questo modo, non è possibile salvare una nuova tabella né oggetti QMF.

• Non è possibile sostituire un commento in una tabella non propria oppure in una tabella remota utilizzando un nome a tre parti.

# **Esempi**

- 1. Per visualizzare un pannello richiesta per salvare un formato: SALVARE FORMATO?
- 2. Per includere un commento con una interrogazione salvata: SALVA INTERR MANCANTE (COMMENTO=(CIO' CHE NON POSSO INDIVIDUARE)
- 3. Per salvare nel database dell'ubicazione corrente un'interrogazione presente nella memoria temporanea del QMF: SALVA INTERR come HAZEL.QUERY3
- 4. Per salvare una tabella in un server di database remoto (MADRID), è necessario in primo luogo collegarsi a tale ubicazione: COLLEGA A MADRID

quindi salvare l'oggetto:

SALVA FORM come FORMAT2

5. Se l'ubicazione corrente è DB2 UDB per z/OS e si desidera salvare i dati in una tabella esistente (HAZEL.STATUS) in un'ubicazione di database remota (BILLINGS):

SALVA DATI come BILLINGS.HAZEL.STATUS

6. L'Amministratore QMF (QADM) salva una procedura per un'altro utente (HAZEL)

SALVA PROC HAZEL.MONTHLY (COMMENTO=(ELABORAZIONE MENSILE)

7. Utilizzo del comando SALVA in una procedura QMF: PROC MODIFICATA RIGA 1

```
SALVA DATI come
+"LOCATION12345678"."LONGOWNERID1234567891123456789212345678931234567894123
+4567123456789112345678921234567893123456789412345678951234567896123456789
+712345"."LONGNAME12345678911234567892123456789312345678941234567895123456
+78961234567897123456789112345678921234567893123456789412345"
```
# **RICERCA**

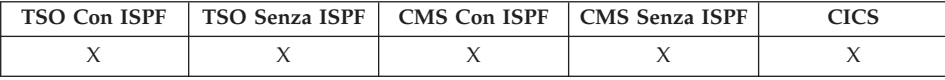

Nell'Editor Tabelle, il comando RICERCA individua particolari informazioni specificate in una tabella del database.

### **RICERCA per informazioni sull'utilizzo dell'Editor Tabelle**

 $\rightarrow$ -RICErca-

## **Note**

- 1. Quando si ricercano dati che terminano con caratteri specifici, controllare il tipo di dati della colonna in cui si sta eseguendo la ricerca. Se la colonna ha una larghezza fissa e i dati in essa contenuti hanno lunghezze variabili, usare il segno di percentuale finale che rappresenta gli eventuali spazi dopo i criteri di ricerca specificati. Se la colonna in cui si sta eseguendo la ricerca ha un tipo di dati VARCHAR, non vi sono spazi.
- 2. Quando si utilizza il modo RICERCA, immettere i criteri di ricerca e premere il tasto funzione RICERCA per richiamare le righe le cui colonne soddisfano tali criteri.
- 3. Per ricercare i dati quando si conosce solo parte di un valore, usare uno dei seguenti simboli, o entrambi, come caratteri globali per individuare i modelli:

### **% (percent)**

Rappresenta una posizione nella stringa contenente un qualsiasi numero e combinazione di caratteri, compreso il valore equivalente a nessun carattere.

### **\_ (underscore)**

Rappresenta una posizione nella stringa che deve contenere esattamente qualsiasi carattere singolo.

4. Si possono utilizzare entrambe i caratteri % e \_ nello stesso valore. Ognuno può essere utilizzato più volte. Ad esempio, utilizzando come criterio di ricerca un valore \_OS% è possibile trovare una corrispondenza con i valori delle colonne ROSS, DOS o BOSLEY.

## **IMPOSTA VARGLOB**

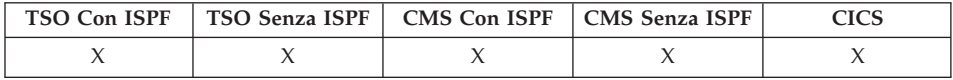

Il comando IMPOSTA GLOBALI assegna valori alle variabili globali dalla riga comandi di QMF, da una procedura, o attraverso l'interfaccia richiamabile. E' possibile definire fino a 10 variabili di sostituzione dalla riga comandi QMF oppure in una procedura. Nell'interfaccia richiamabile, il numero di variabili è limitato solo dal proprio ambiente e la sintassi esatta del comando dipende dalla lingua utilizzata.

#### **Sintassi lineare utilizzata solo con REXX**

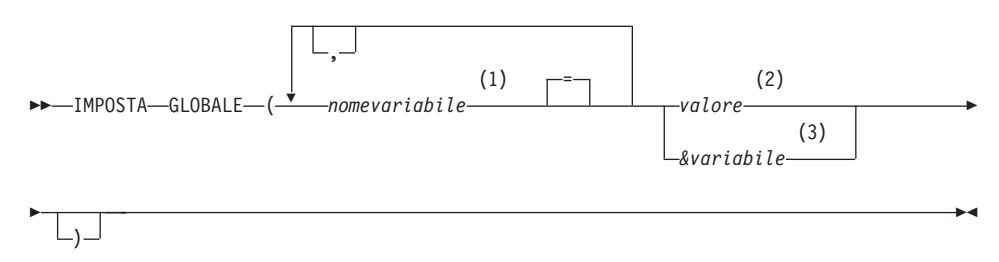

#### **Note:**

- 1 Identifica la variabile globale alla quale viene assegnato un valore.
- 2 La stringa di caratteri che costituisce il contenuto della variabile globale. Quando viene immesso un comando IMPOSTA VARGLOB da una procedura lineare ed il valore della variabile è su più righe, il valore deve essere racchiuso tra apici ed è necessario utilizzare il carattere di continuazione (+) nella prima posizione di ciascuna riga. Quando i delimitatori sono i doppi apici, i doppi apici sono inclusi come parte del valore della variabile globale. Non è possibile utilizzare le parentesi come delimitatori quando viene effettuata la divisione su più righe. Un valore contenente degli spazi deve essere racchiuso da delimitatori. Delimitatori validi per una variabile globale sono i singoli apici, le parentesi e i doppi apici. Quando i delimitatori sono i doppi apici, essi sono inclusi come parte della variabile globale.

# **IMPOSTA VARGLOB**

3 Un nome di variabile globale che comprende il contenuto della variabile globale.

# **Descrizione**

## **nomevariabile**

Identifica la variabile globale alla quale viene assegnato un valore.

**valore** La stringa di caratteri che costituisce il contenuto della variabile globale.

> Un valore contenente degli spazi deve essere racchiuso da delimitatori. Delimitatori validi per una variabile globale sono i singoli apici, le parentesi e i doppi apici. Quando i delimitatori sono i doppi apici, essi sono inclusi come parte della variabile globale.

> Quando viene immesso un comando IMPOSTA VARGLOB da una procedura lineare ed il valore della variabile è su più righe, il valore deve essere racchiuso tra apici ed è necessario utilizzare il carattere di continuazione (+) nella prima posizione di ciascuna riga. Quando i delimitatori sono i doppi apici, i doppi apici sono inclusi come parte del valore della variabile globale. Non è possibile utilizzare le parentesi come delimitatori quando viene effettuata la divisione su più righe.

## **Note**

- Le variabili globali possono essere usate nelle interrogazioni, nelle procedure e nei formati. Quando la si usa in un oggetto QMF, iniziare una variabile con una o più ″e″ commerciali (&).
- v Un nome di variabile globale può contenere un carattere numerico, ma il suo primo carattere non può essere numerico.
- v Il primo carattere del nome di una variabile globale deve essere un carattere alfabetico (da A a Z) oppure uno dei seguenti caratteri:

```
¢ ! $ ~ { } ?
0 + %
```
• Un nome di variabile globale non può contenere spazi e nessuno dei seguenti caratteri:

```
. , ; : < > ( ) | + − * /
= & ¬ ' "
```
- v I nomi delle variabili sono limitati a 17 caratteri a singolo byte (o l'equivalente in caratteri a doppio byte). Non è necessario racchiudere le costanti di carattere tra singoli apici.
- v Nel comando IMPOSTA VARGLOB, i nomi delle variabili non sono preceduti da una ″e″ commerciale come nei comandi ESEGUI o CONVERTI.
- v Le variabili i cui nomi contengono dei punti interrogativi non vengono riconosciute dal formato QMF.
- Le variabili globali impostate su nomi di variabili formato o nomi di variabili di aggregazione non vengono riconosciute dal formato QMF.
- v I nomi delle variabili globali non possono iniziare con DSQ, dato che il QMF riserva tali lettere per le proprie variabili globali predefinite.
- v Gli spazi finali non vengono riconosciuti nei nomi delle variabili globali.
- v Se una variabile è una stringa di caratteri che rappresenta un nome (ad esempio, il nome di una colonna, di una tabella o di un operatore):
	- Raddoppiare tutti gli apici in essa contenuti.
	- Racchiudere l'intera stringa in una serie di apici. Tali apici non vengono considerati come parte del valore.

Ad esempio, se la specifica SELECT è:

SELECT UFF, &COL FROM &TABELLA

Il comando IMPOSTA VARGLOB è:

IMPOSTA VARGLOB (COL='NOME', TABELLA='Q.DIP'

v Se la variabile è una stringa di caratteri che deve essere usata come valore contenuto all'interno di una colonna (univoco per la proposizione WHERE di una specifica SQL), è possibile specificare una stringa in due modi.

Metodo 1 (apici)

- 1. Iniziare con la stringa originaria.
- 2. Raddoppiare tutti gli apici (se presenti).
- 3. Racchiudere la stringa tra due serie di apici.
- 4. Raddoppiare tutti gli apici inseriti (tranne i più esterni).

Metodo 2 (parentesi)

- 1. Iniziare con la stringa originaria.
- 2. Racchiudere la stringa tra parentesi.

Ad esempio, se la specifica SELECT è:

SELECT UFF FROM &TABELLA WHERE NOME=&ABC

il metodo 1 del comando SET GLOB (sostituendo JAMES alla variabile ABC):

```
IMPOSTA VARGLOB (ABC='''JAMES''', TABELLA='Q.STAFF'
```
Il metodo 2 per la stessa specifica SELECT (sostituendo D'ANDREA alla variabile ABC) è:

```
IMPOSTA VARGLOB (ABC=(O'BRIEN), TABELLA='Q.STAFF'
```
• Se la variabile contiene uno spazio, una virgola, un apice, un doppio apice oppure un segno di uguale, l'intero valore deve essere racchiuso in una serie di parentesi. Tuttavia, se il valore comprende una serie di parentesi di apertura o di chiusura senza le rispettive parentesi corrispondenti oppure

## **IMPOSTA VARGLOB**

comincia o finisce rispettivamente con una parentesi di apertura o di chiusura, è necessario utilizzare gli apici.

Ad esempio, se la specifica SELECT è:

SELEZIONA &COL DA Q.DIP

Il comando IMPOSTA VARGLOB è: IMPOSTA VARGLOB (COL=(NOME, MANS, STIP)

- v Almeno una variabile deve essere specificata.
- v Se in un valore di variabile è richiesto un apice, utilizzare due apici singoli.
- v Non utilizzare un commento di un'interrogazione come nome.I caratteri di commento vengono preceduti da due trattini (--), che il database interpreta come segni di sottrazione.
- v Quando si impostano più variabile, è più facile tenerne traccia se si utilizza una procedura.
- v Se la variabile è una stringa numerica, non è necessario utilizzare apici.
- v Se il nome della variabile non viene trovato nell'insieme di variabili globali di QMF, viene creata una nuova variabile.
- v Se viene trovato il nome della variabile, il nuovo valore sostituisce quello esistente.
- v Quando viene immesso un comando IMPOSTA VARGLOB da una procedura lineare ed il valore della variabile è su più righe, il valore deve essere racchiuso tra apici ed è necessario utilizzare il carattere di continuazione (+) nella prima posizione di ciascuna riga. Quando i delimitatori sono i doppi apici, i doppi apici sono inclusi come parte del valore della variabile globale. Non è possibile utilizzare le parentesi come delimitatori quando viene effettuata la divisione su più righe.

# **Esempi**

- 1. Per visualizzare un pannello richiesta sul quale è possibile immettere le variabili ed i valori che si desidera impostare, immettere: IMPOSTA VARGLOB ?
- 2. Per assegnare un valore di 38 alla variabile DEPT e un valore di 'SALES' alla variabile JOB:

```
IMPOSTA VARGLOB (DEPT = 38, JOB = '''SALES'''
```
3. Per assegnare il valore di 'O''BRIEN' alla variabile NAME utilizzando Metodo 1 visto in precedenza:

IMPOSTA VARGLOB (NAME ='''O''''BRIEN'''

# **IMPOSTA PROFILO**

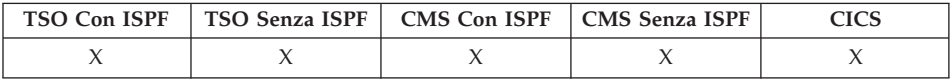

Il comando IMPOSTA PROFILE cambia i valori nel profilo QMF. Questi valori influenzano il comportamento della sessione QMF.

### **Modificare il profilo QMF nella memoria temporanea**

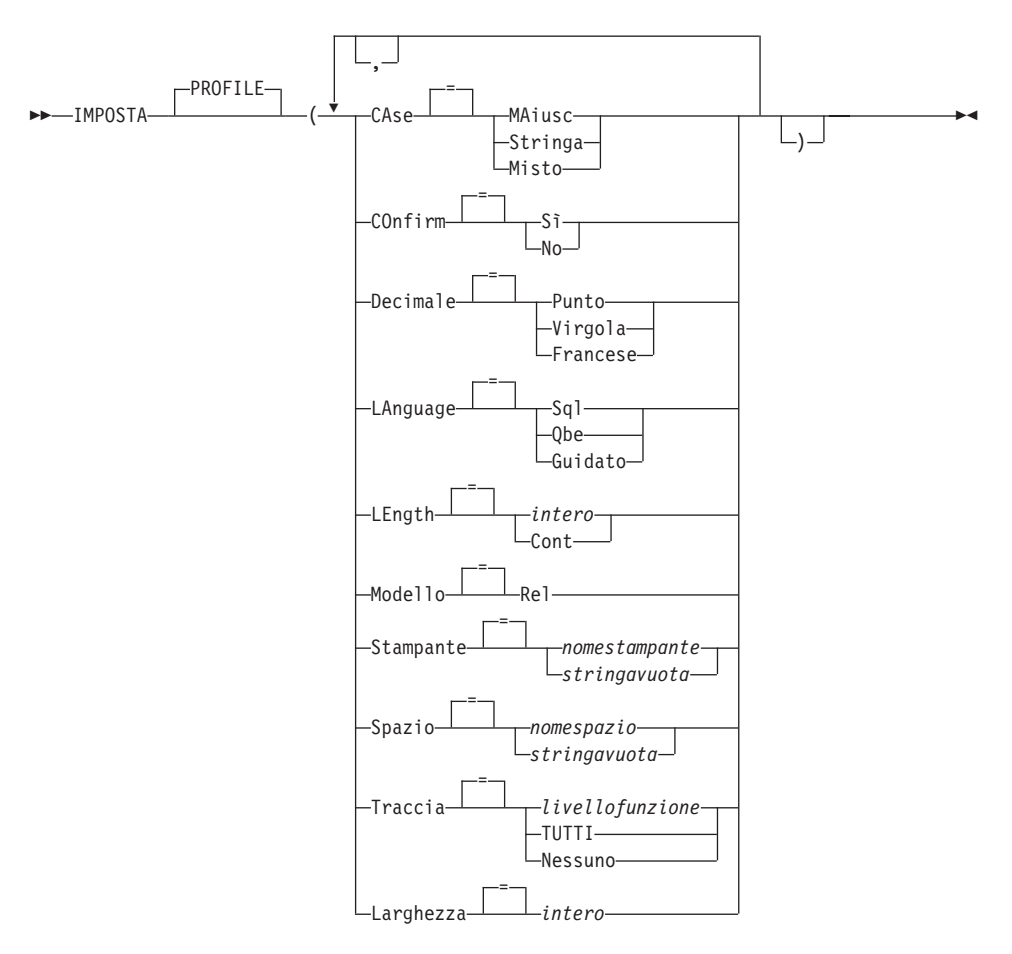

## **Descrizione**

### **CARATT**

Specifica se i comandi e le immissioni inserite negli oggetti vengono convertite in lettere maiuscole.

# **IMPOSTA PROFILO**

### **MAIUSC**

Converte tutte le immissioni in lettere maiuscole.

### **STRINGA**

Converte le immissioni in lettere maiuscole, ad eccezione di: • Caratteri racchiusi tra apici o virgolette

- Commenti in SQL o interrogazioni e procedure QBE.
- v Intestazioni delle colonne, intestazioni di pagina e di fondopagina, intestazioni di interruzione o intestazioni di dettagli.
- v Dati immessi nell'Editor Tabelle
- v Tutto il testo contenuto nelle procedure con istruzioni logiche (REXX)

#### **MISTO**

Non converte le immissioni in lettere maiuscole. Le immissioni vengono utilizzate così come vengono digitate. Quando viene utilizzato questo valore, tutti gli operatori nelle interrogazioni QBE, tutte le parole riservate e tutti i comandi QMF devono essere immessi in lettere maiuscole. I nomi delle colonne nelle interrogazioni QBE devono essere immessi in lettere maiuscole a meno che non siano scritti utilizzando lettere minuscole nel database.

#### **CONFERMA**

Specifica l'azione assunta per la richiesta di conferma con i comandi QMF che supportano l'opzione CONFERMA. Questo valore assunto viene applicato quando non viene specificata l'opzione CONFERMA.

La richiesta di conferma fornisce un'opportunità per annullare un'azione di comando irrevocabile prima che tale azione abbia luogo. Le azioni di comando irrevocabili includono la modifica, una sostituzione o l'eliminazione di un oggetto, ad esempio un file, un data set o un'altro elemento dal database.

- **SI'** La richiesta di conferma viene abilitata come valore assunto per la propria sessione QMF.
- **NO** La richiesta di conferma viene disabilitata come valore assunto per la propria sessione QMF.

### **DECIMALE**

Specifica come punteggiare i numeri decimali in un prospetto. Questa opzione controlla le caratteristiche di formattazione dei punti decimali e dei separatori di migliaia relativi a valori numerici formattati con i codici edit decimali.

#### **PUNTO**

Utilizzare un punto (.) per il punto decimale e la virgola (,) per i separatori di migliaia.

### **VIRGOLA**

Utilizzare una virgola (,) per i punti decimali ed un punto(.) per i separatori di migliaia.

### **FRANCESE**

Utilizzare una virgola (,) per i punti decimali ed uno spazio ( ) per i separatori di migliaia.

#### **LINGUA**

Specifica la lingua standard di un'interrogazione per il pannello interrogazione.

**SQL** Structured Query Language

**QBE** Query By Example

### **GUIDATO**

Interrogazione Guidata

#### **LUNGH**

Specifica la lunghezza standard di una pagina stampata. L'unità di lunghezza è una linea.

**intero** Specifica il numero massimo di righe tra interruzioni di pagina. Il numero deve essere un numero intero tra 1 e 999.

#### **CONT**

Specifica la stampa continua, senza salti di pagina.

#### **MODELLO**

Specifica il modello dati utilizzato per le interrogazioni.

**REL** Modello dati relazionali.

### **STAMPANTE**

Specifica la destinazione standard per l'emissione del comando STAMPA.

#### **nomestampante**

Specifica una destinazione di stampa. Questo deve essere lo pseudonimo di una stampante GDDM.

### **stringavuota**

Specifica la destinazione di un file. Questo valore deve essere indicato da una stringa composta da 0 a 8 spazi racchiusa tra singoli apici (' ').

La destinazione fisica per l'emissione di stampa viene determinata dal proprio ambiente QMF e dalla personalizzazione eseguita dal responsabile QMF:

In TSO o CMS, al dataset, file o unità assegnata al file QMF QSQPRINT.

# **IMPOSTA PROFILO**

In CICS, una coda CICS specificata dal NOMECODA opzione del comando STAMPA o del suo valore standard.

### **SPAZIO**

Specifica lo spazio di memoria standard nel database per inserire le tabelle create con il comando SALVA DATA.

#### **nomespazio**

Il nome di una struttura di memoria valida per l'ubicazione corrente del database. Tale nome può essere il nome di uno spaziodb, il nome di un database, il nome di uno spazio tabella o la combinazione del nome di un database e del nome di uno spazio tabella.

#### **stringavuota**

Specifica la struttura di memoria standard che viene determinata dal database all'ubicazione corrente. Questo valore deve essere indicato da una stringa composta da 0 a 50 spazi racchiusa tra singoli apici (' ').

### **TRACCIA**

Attiva o disattiva la Trace Facility di QMF.

### **livellofunzione**

Abilita l'attività di traccia per funzioni e livelli individuali.

Specifica livellofunzione come un'elenco di lettere (codici funzione) e numeri (livelli tracce) alternati che indica le funzioni di cui deve essere eseguita la traccia ed i relativi livelli.Codici e livelli sono:

A Applicazioni 0 Nessuna traccia E Processore Front End 2 Traccia dei dati interni e dei

G Traduttore grafico I Interfaccia Database L Messaggi e Comandi P Plotter Grafici R Radix Partition Tree U Uscite Utente

- 
- C Servizi Comuni 1 Traccia dei punti di entrata e
- D Moduli Driver uscita e parametri input/output
- F Unità di formattazione dati livello-1

#### **TUTTI**

Abilita l'attività di traccia per tutte le funzioni e livelli.

#### **NESSUNO**

Disabilita l'attività di traccia.

### **LARGH**

Specifica la larghezza standard di una pagina stampata. L'unità di larghezza è un carattere ad un byte singolo.

**intero** Specifica il numero massimo di caratteri da stampare su ogni riga. Il numero deve essere un numero intero tra 22 e 999.

> Le righe più larghe del valore specificato vengono tagliate sulla destra, a meno che l'oggetto che si sta stampando non sia un prospetto. In questo caso, le righe più lunghe del valore specificato vengono formattate in una pagina successiva, a meno che non venga specificata l'opzione per andare a capo nel pannello FORM.OPZIONI.

### **Note**

- v Le modifiche effettuate, risultato del comando IMPOSTA PROFILE, restano effettive per la sessione QMF corrente. Per salvare queste modifiche nel proprio profilo, utilizzare il comando SALVA PROFILO dopo aver immesso IMPOSTA PROFILE.
- v Per modificare i valori nel profilo QMF senza utilizzare il comando IMPOSTA PROFILE, immettere PRESENTA PROFILO e modificare le opzioni nel pannello profilo.
- v La specifica L per il livello della funzione di traccia esegue una delle tracce di seguito riportate:

messaggi (L1) messaggi e comandi QMF (L2)

Può essere utile per trovare errori nelle procedure batch-mode.

### **Esempi**

Esempi di notazioni differenti create dall'opzione DECIMALE durante la formattazione del valore 7654321 con due punti decimali:

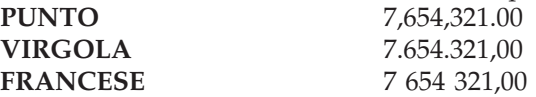

## **PRESENTA**

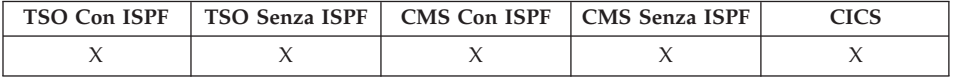

In DB2 QMF Versione 8.1, il comando PRESENTA supporta adesso un nuovo parametro di comando NOME. Il parametro NOME visualizza il nome dell'oggetto corrente o l'ID di autorizzazione. Il comando PRESENTA NOME visualizza il nome completo dell'oggetto visualizzato correntemente. PRESENTA NOME consente all'utente di visualizzare il nome oggetto completo in un pannello a comparsa quando il nome dell'oggetto è stato troncato. In alcuni casi l'oggetto prospetto può non essere un nome oggetto

# **PRESENTA**

associato al prospetto. In questi casi, il comando PRESENTA NOME visualizza un nome oggetto e ID di autorizzazione vuoti:

```
DXYEPNAM
Proprietario. . . : OWNERMAX128888888888888888888888888888888888888888
                 88888888888888888888888888888888888888888888888888
                 8888888888888888888888888888
Nome . . . . : OWNERMAX128888888888888888888888888888888888888888
                 88888888888888888888888888888888888888888888888888
                 8888888888888888888888888888
Ubicazione . : LOCMAX1688888888
F1=Aiuto F3=Fine F7=Indietro F8=Avanti
```
*Figura 11. Pannello a comparsa PRESENTA NOME*

IL comando PRESENTA viene utilizzato per:

- Navigare tra i pannelli di oggetti
- v Visualizzare un elenco di variabili globali
- v Visualizzare campi troppo lunghi per adattarsi al pannello
- Visualizzare la conversione SQL di un'interrogazione guidata relazionale
- v Visualizzare un pannello di comandi dall'elenco di oggetti di un database che consenta di specificare qualsiasi comando o sinonimo QMF
- Visualizzare una variazione di un pannello FORM.DETTAGLI

# **PRESENTA**

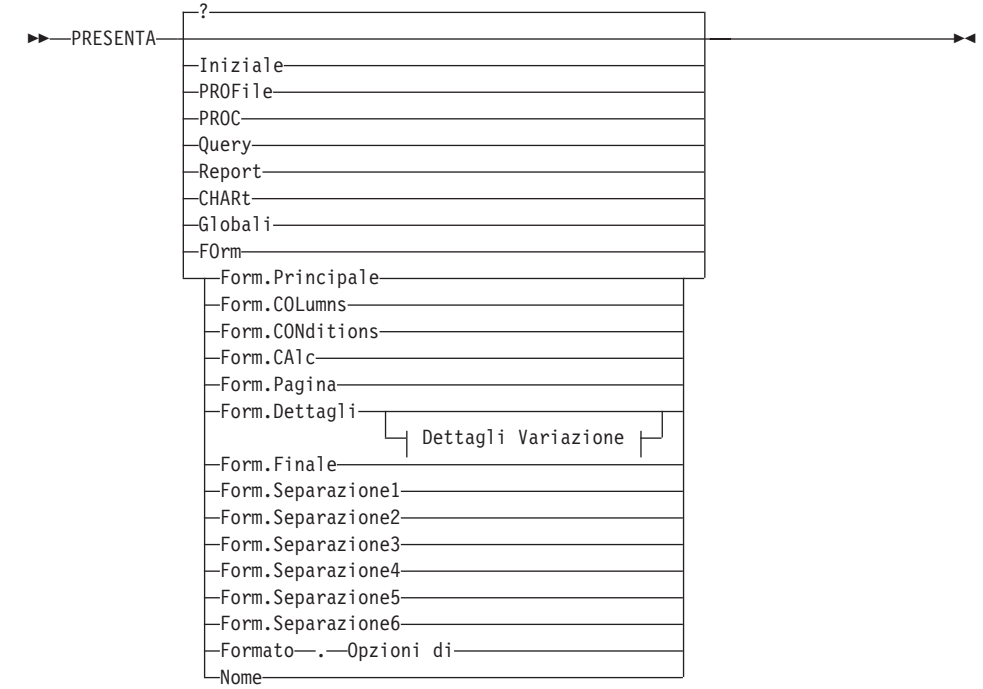

#### **Presentazione di un pannello oggetto**

#### **Dettagli Variazione:**

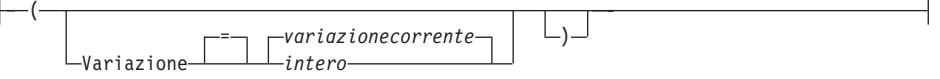

**VISUALIZZAZIONE di ulteriori informazioni relative ad alcuni pannelli**

PRESENTA Campo

**VISUALIZZAZIONE dell'equivalente SQL per un'Interrogazione Guidata**

 $\rightarrow$  PRESENTA  $-SQ$ 1

#### **VISUALIZZAZIONE del pannello modifica dell'Editor Tabelle**

**PRESENTA** MODIFICA **CONSIDERENTA** MODIFICA

# **PRESENTA**

### **VISUALIZZAZIONE del pannello ricerca dell'Editor Tabelle**

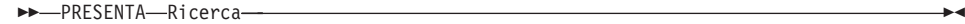

#### **VISUALIZZAZIONE di un pannello di immissione comando**

(1)

**PRESENTA-Comando-**Comando

### **Note:**

1 Valido solo da un pannello di elenco di oggetti del database con una colonna azione.

### **Descrizione**

**INIZIALE PROFILE PROC INTERROGAZIONE PROSPETTO GRAFICO GLOBALI FORM.PRINCIPALE FORM.COLONNE FORM.CONDIZIONI FORM.CALC FORM.PAG FORM.DETTAGLI FORM.FINALE FORM.SEPARAZIONE1 FORM.SEPARAZIONE2 FORM.SEPARAZIONE3 FORM.SEPARAZIONE4 FORM.SEPARAZIONE5 FORM.SEPARAZIONE6 FORM.OPZIONI**

#### **NAME**

Il pannello oggetto specificato viene visualizzato come pannello corrente.

### **FORM**

Il pannello formato oggetto specificato viene visualizzato come pannello corrente. Questo pannello può essere rappresentato da una delle varie parti del formato precedentemente mostrato o visualizzato.

#### **CAMPO**

Visualizza informazioni supplementari relative ad un campo su un
pannello base. Questa opzione di comando viene utilizzata solo con i tasti funzione dai pannelli nelle seguenti situazioni:

- v Per visualizzare le caratteristiche di una colonna o per allargare l'area di immissione di un campo contenente molti caratteri quando si utilizza l'Editor Tabelle
- v Per allargare l'area di immissione quando si forniscono valori di confronto nell'Interrogazione guidata
- v Per allargare l'area di immissione quando si modifica o si visualizza il valore di una variabile globale nel pannello di elenco delle variabili globali

## **SQL**

Visualizza la specifica SQL equivalente ad una interrogazione guidata.La specifica SQL può essere visualizzata ma non modificata.

## **MODIFICA**

## **RICERCA**

Mostra il pannello Editor Tabelle specificato durante una sessione edit nel modo modifica. Questa opzione viene utilizzata per passare da un pannello a un'altro.

Questa opzione di comando è disponibile solo mediante i tasti funzione forniti con l'Editor Tabelle.

## **COMANDO**

Visualizza un pannello di immissione comandi di QMF quando si utilizza il pannello di elenco degli oggetti del database. Un comando o un sinonimo di comando QMF può essere eseguito indipendentemente, senza prima chiudere l'elenco di oggetti del database.

Questa opzione di comando è disponibile solo mediante un tasto funzione fornito con l'Elenco di Oggetti del Database.

## **Dettagli Variazione**

## **VARIAZIONE**

Specifica una variazione di dettaglio da visualizzare.

Se questa opzione viene omessa, viene visualizzata la variazione dettaglio corrente.

Tale opzioni non compare sul pannello PRESENTA richiesta comando in quanto il numero viene digitato direttamente sul pannello FORM.DETTAGLI.

**intero** Il numero relativo ad una variazione dettaglio. Il numero deve essere un numero intero tra 1 e 99.

# **PRESENTA**

Se la variazione dettaglio non è stata ancora creata, il numero viene ridotto al successivo numero della sequenza che segue tutte le variazioni dettaglio esistenti.

**Note**

- v IL comando PRESENTA è simile al comando VISUALIZZA.
	- Il comando PRESENTA presenta pannelli oggetto, variabili globali e determinate parti di pannelli contenuti nella memoria temporanea del QMF.
	- Il comando VISUALIZZA visualizza oggetti dal database oppure oggetti attualmente contenuti nella memoria temporanea del QMF.
- Un modo semplice per creare una nuova variazione FORM.DETTAGLI consiste nel presentare la variazione dettaglio numero 99.
- PRESENTA PROSPETTO e PRESENTA GRAFICO può non riuscire se il formato è incompatibile con i dati o se il formato contiene degli errori. Il QMF visualizza il pannello formato su cui si è verificato il primo errore ed evidenzia la relativa area di immissione. Per prendere visione degli altri errori, correggere il primo errore visualizzato e premere Invio.
- 1. Per visualizzare un pannello richiesta per il comando PRESENTA QMF: PRESENTA oppure PRESENTA ?
- 2. Per visualizzare il nome dell'oggetto QMF corrente: PRESENTA NOME
- 3. Per navigare direttamente al pannello iniziale di QMF: PRESENTA INIZIALE
- 4. Per visualizzare 2 di FORM.DETTAGLI: PRESENTA FORM.DETTAGLI ( VARIAZIONE=2
- 5. Per visualizzare una nuova variazione di FORM.DETTAGLI: PRESENTA FORM.DETTAGLI ( VARIAZIONE=99

# **RIORDINA**

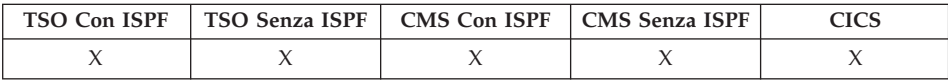

Il comando RIORDINA ordina le voci in un elenco di oggetti del database. Tale comando può essere immesso solo tramite il tasto funzionale Riordina. Quando si richiede il riordino, viene visualizzato un pannello su cui è possibile selezionare l'ordine dei nomi.

×

×

E' possibile impostare la variabile di ordinamento globale per specificare l'ordine predefinito.

 $\rightarrow$ -RIOrdina-

## **SPECIFICA**

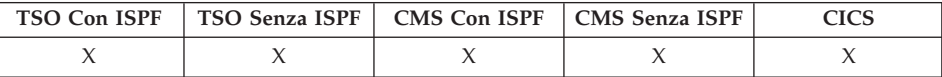

Il comando SPECIFICA può essere utilizzato nelle Interrogazioni guidate nelle FORM.COLONNE.

## **SPECIFICA con FORM.COLONNE**

SPecifica

Allineamento Definizione

#### **SPECIFICA con interrogazioni Guidate**

SPecifica

-Colonne- $\vdash$ Duplicati $\vdash$ Righe Riordina Tabelle

## **Descrizione**

Nel pannello FORM.COLONNE, SPECIFICA visualizza un pannello in cui è possibile fornire informazioni aggiuntive riguardo alle colonne nel formato o definire nuove colonne nel formato:

## **ALLINEAMENTO**

Visualizza i valori per il numero della colonna, l'intestazione colonna, l'allineamento dell'intestazione e l'allineamento dei dati. E' possibile modificare solo i valori per l'allineamento dell'intestazione e dei dati.

#### **DEFINIZIONE**

Visualizza il numero della colonna, l'intestazione colonna e la definizione colonna, se presenti. E' possibile modificare solo il valore della definizione.

Nell'Interrogazione guidata, il comando SPECIFICA visualizza un elenco dal quale è possibile specificare il pannello che si vuole vedere:

## **COLONNE**

Consente di indicare le colonne da usare.

## **DUPLICATI**

Consente di indicare se si desidera visualizzare o meno anche i duplicati.

## **RIGHE**

Consente di inserire dei valori nelle righe.

## **RIORDINA**

Consente di riordinare le righe.

## **TABELLE**

Consente di indicare le tabelle da usare.

## **Note**

- v Per definire una colonna, immettere SPECIFICA con il cursore nella riga di informazioni relative alla colonna.
	- Per l'allineamento colonna, la posizione del cursore (quando si immette il comando SPECIFICA) determina quale colonna compare nel pannello di allineamento.
	- Per la definizione colonna, la posizione del cursore (quando si immette il comando SPECIFICA) determina quale colonna compare nel pannello di definizione.
- v Se il cursore non è posizionato sulla riga di informazioni relative alla colonna, viene visualizzato un pannello che inizia dalla prima colonna.
- v Dal pannello FORM.COLONNE con la definizione colonna è possibile:
	- Definire una colonna in base a altre colonne
	- Raggruppare i risultati in base alla media dei valori
	- Definire le funzioni utente in base ai valori dei singoli dati
	- Visualizzare colonne parziali
	- Impostare le interruzioni di controllo per le colonne parziali
	- Usare in diversi modi la stessa colonna
- SPECIFICA da solo visualizza un elenco di voci da cui è possibile eseguire una selezione.
- SPECIFICA con un oggetto visualizza il pannello specificato.

## **START**

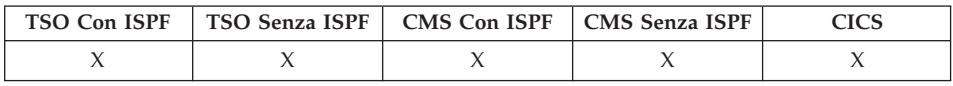

Il comando START avvia una nuova sessione di QMF. La sintassi del comando dipende dal linguaggio utilizzato. La sintassi lineare, usata dal REXX, viene illustrata di seguito.

Lingue diverse da REXX (C, COBOL, FORTRAN, PL/I, o assembler) utilizzano la sintassi estesa del comando START. Per ulteriori dettagli, vedere Sviluppo di applicazioni QMF.

## **Avvio di una nuova sessione QMF da REXX**

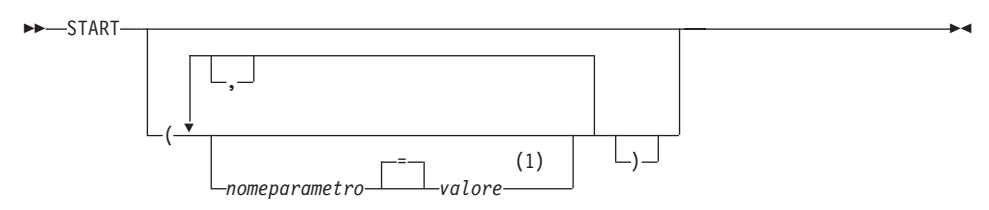

## **Note:**

1 Per qualsiasi parametro, il valore NULL può essere specificato per indicare esplicitamente il valore predefinito.

## **Parametri di programma QMF**

## **Auto Report Display:**

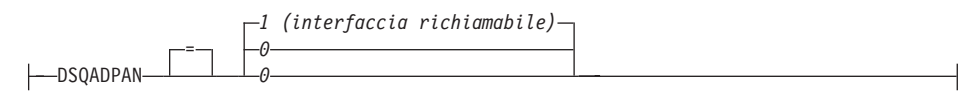

## **Lingua Principale:**

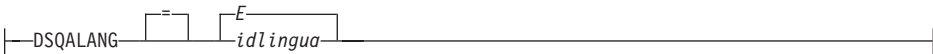

## **Limite Memoria Prospetto:**

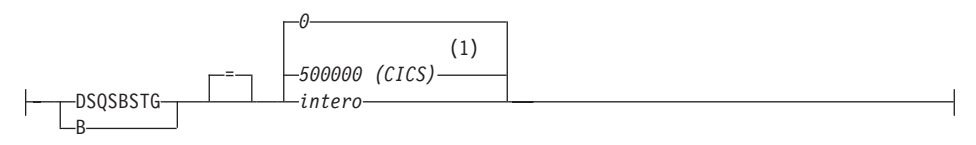

#### **Parametri Exec:**

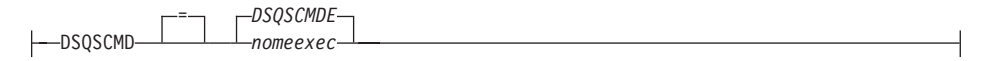

# **START**

## **Supporto DBCS:**

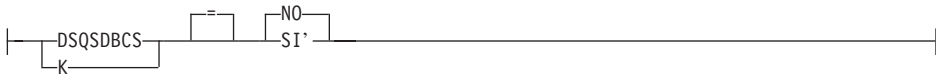

## **Ubicazione Database Iniziale:**

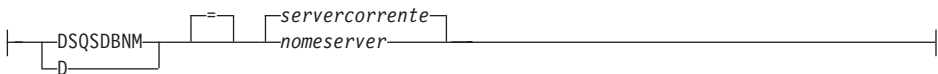

#### **Nome dati memoria traccia (CICS):**

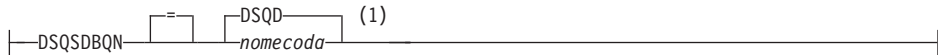

## **Tipo dati memoria traccia (CICS):**

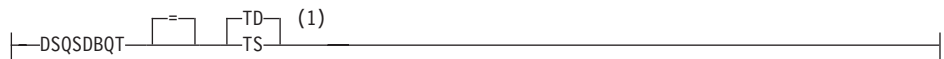

## **Traccia iniziale:**

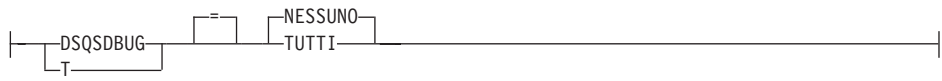

## **Nome DCSS (CMS):**

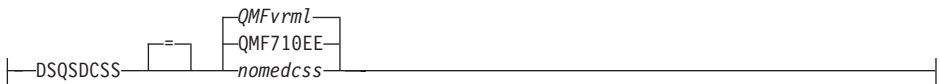

## **Righe richiamate prima della visualizzazione:**

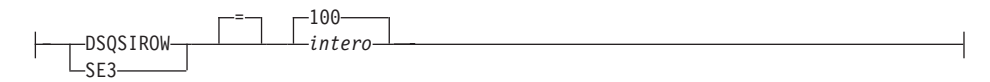

## **Modo di funzionamento:**

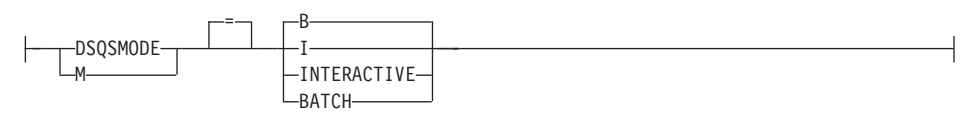

# **START**

#### **Utilizzare il file suddiviso:**

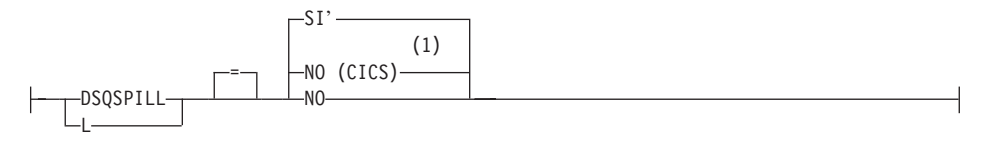

## **Nome piano di applicazione QMF (TSO):**

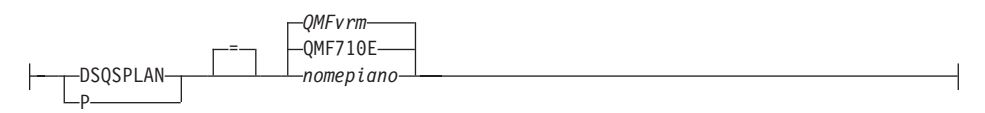

### **Chiave di profilo QMF (TSO):**

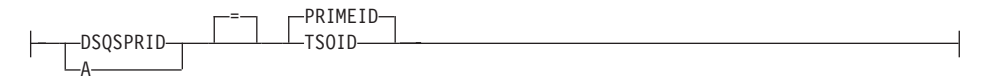

**Quantità di memoria riservata (CMS, TSO):**

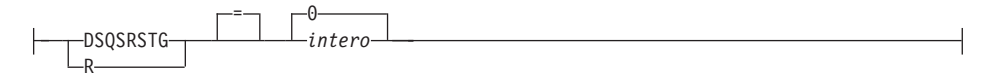

## **Procedura iniziale QMF:**

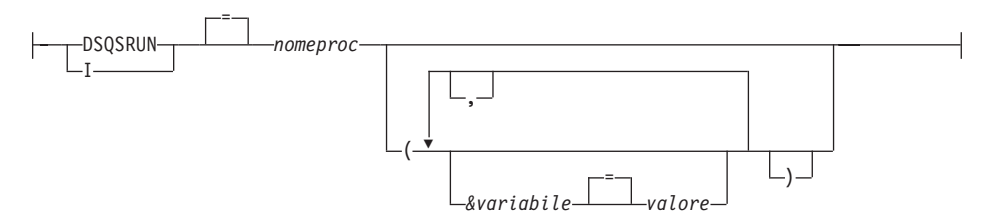

#### **Nome dati suddivisi in memoria (CICS):**

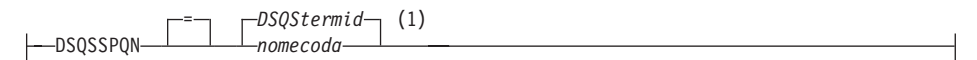

### **Id del sottosistema DB2 (TSO):**

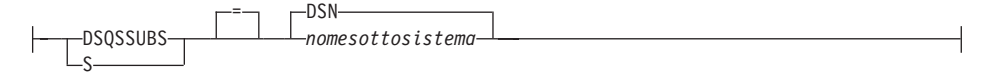

## **Id autorizzazione SQL (CICS/VSE):**

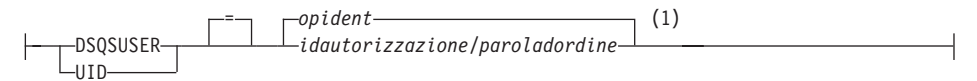

## **Note:**

1 Visualizzato per completezza.QMF non supporta REXX in un ambiente CICS.

## **Descrizione**

#### **opident**

Il codice di identificazione dell'operatore a 1-3 caratteri definito nella tabella CICS signon (SNT). Il valore standard è uno spazio vuoto.

#### **QMFvrm**

Il formato per distinguere il livello di QMF, dove ″vrm″ rappresenta la combinazione di versioni, rilascio e identificativi modello.

#### **QMFvrml**

Il formato per distinguere il livello di un'NFL QMF, dove ″vrml″ rappresenta la combinazione di versione, rilascio, identificativi modello e lingua.

#### **DSQStermid**

Il nome standard per i dati suddivisi in un ambiente CICS, dove ″termid″ rappresenta l'id del terminale CICS a 4 caratteri.

## **STATE**

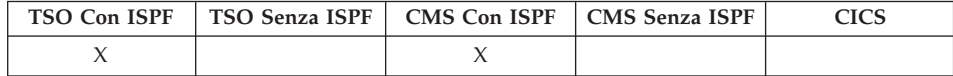

Il comando STATE salva i valori delle variabili di "state" QMF selezionate nell'insieme di variabili globali QMF. STATE è un comando di supporto alle applicazioni che può essere eseguito solo tramite l'interfaccia comandi QMF.

STATo

## **Note**

Utilizzare il comando STATE da un'applicazione, un exec o un CLIST.

Quando si immette il comando STATE, le nuove variabili vengono impostate sull'ubicazione del database relativa all'oggetto corrente.

Per ulteriori informazioni, consultare [Appendice](#page-374-0) B, "Tabelle delle variabili globali [QMF",](#page-374-0) a pagina 363.

## **CAMBIA**

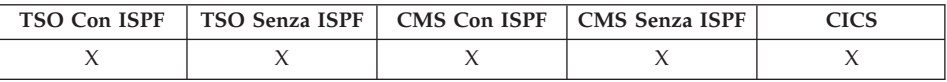

Usare il comando CAMBIA per visualizzare o rimuovere i commenti da un elenco oggetti del database e dalle tabelle dell'Interrogazione Guidata.

►►-CAMbia-Commenti-

## **Note**

Quando viene immesso il comando CAMBIA, si verifica quanto segue:

- v Se sono visualizzati dei commenti, scompaiono dal pannello.
- v Se non viene visualizzato alcun commento sul pannello, viene visualizzato di nuovo il pannello dell'elenco corrente con una colonna Commenti. Sul pannello compaiono gli eventuali commenti relativi a ciascun oggetto. Essi vengono troncati in modo da entrare nello schermo.

Il tasto funzionale che esegue il comando Cambia commenti viene definito Commenti.

# **SOPRA**

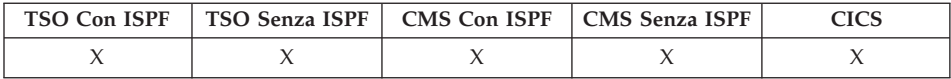

Il comando SOPRA effettua lo scorrimento fino all'inizio delle interrogazioni, delle procedure, dei prospetti, degli elenchi di variabili globali e dei pannelli formato.

SOpra

## **Note**

- SOPRA è equivalente a INDIETRO MAX.
- v Per scorrere fino all'inizio del testo di fondo pagina sui pannelli formato, posizionare il cursore sull'area del pannello in cui si trova tale testo ed immettere il comando SOPRA

**TSO**

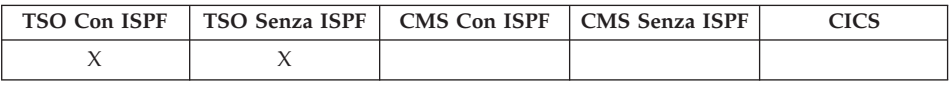

Il comando TSO permette di eseguire un comando in ambiente TSO/E senza interrompere l'uso di QMF.

## **Esecuzione di un comando TSO**

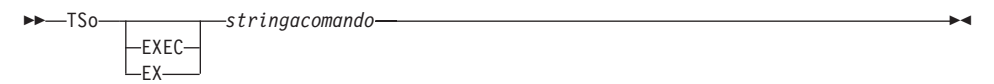

## **Descrizione**

#### **EXEC o EX**

Indica che il valore per stringacomando è il nome dataset di un'exec CLIST o REXX piuttosto che un comando TSO/E.

#### **stringacomando**

Una stringa di caratteri che costituisce un comando o una exec valida in ambiente TSO/E.

## **Note**

- Qualsiasi elemento dopo TSO viene inviato a TSO/E, dove viene poi interpretato.
	- Se l'esecuzione riesce, è possibile ritornare al pannello in formato QMF dal quale è stato immesso il comando TSO.
	- Se l'esecuzione non riesce, viene ricevuto lo stesso messaggio di errore da TSO/E che si riceve se non si utilizza QMF.

## **Esempi**

1. Per inviare all'id utente PEGGY5 un messaggio con il comando TSO/E SEND:

TSO SEND 'I RECEIVED YOUR PROC2. THANK YOU.' USER(PEGGY5)

2. Per eseguire il REXX exec SAMPLE nel dataset KELLY1.EXEC: TSO EXEC 'KELLY1.EXEC(SAMPLE)'

# <span id="page-190-0"></span>**Capitolo 2. Parole chiave e funzioni SQL utilizzate nelle interrogazioni QMF**

In questo capitolo vengono descritte le parole chiave SQL usate nelle interrogazioni QMF. Le funzioni SQL vengono descritte in ["Funzioni](#page-241-0) scalari SQL" a [pagina](#page-241-0) 230.Alcune parole rappresentano parole chiave nei sistemi di gestione del database. In molti casi non possono essere utilizzate come nomi di tabelle, viste, colonne, o indici in una interrogazione, a meno che non siano racchiuse tra doppi apici. Questo non è un elenco completo delle parole chiave SQL disponibili. Per ulteriori informazioni, consultare il manuale di riferimento SQL per l'elenco di parole riservate al programma che gestisce il database.

## **ALTER**

E' possibile aggiungere colonne in una tabella solo se la tabella è stata creata o si è autorizzati a farlo. Il seguente esempio aggiunge una colonna alla descrizione della tabella PERS:

ALTER TABLE PERS ADD NUMTEL INTEGER

Inizialmente la nuova colonna viene riempita con valori nulli. Usare la specifica UPDATE per fornire i valori effettivi per la nuova colonna.

In DB2 UDB, una colonna può essere definita come NOT NULL WITH DEFAULT, ma non è possibile definire come NOT NULL una colonna aggiunta.

NOT NULL WITH DEFAULT non è valido in DB2 Server per VSE o VM.

## **ALL**

In genere, una sottointerrogazione fornisce solo un valore. Tuttavia, è possibile che un'interrogazione fornisca una serie di valori.

Se si desidera che un'interrogazione fornisca una serie di valori piuttosto che uno solo, è possibile usare la parola chiave ALL con i seguenti operatori di confronto:

= ¬= > >= < <=

Con ALL, deve essere soddisfatto ogni valore della serie fornita.

Il simbolo ¬= è un simbolo alternativo per < > (non uguale a). è un operatore SQL ANSI (American National Standard Institute). Se si usa l'accesso ai dati remoti, il simbolo preferito è <>.

La seguente interrogazione produce un prospetto che indica l'ufficio con il più alto stipendio medio. Usando la parola chiave ALL, si specifica che l'ufficio selezionato tramite la specifica principale SELECT deve avere uno stipendio medio uguale o superiore a tutti gli stipendi medi degli altri uffici.

```
SELECT UFF, AVG(STIP) FROM Q.DIP
 GROUP BY UFF
 HAVING AVG(STIP) >= ALL
      (SELECT AVG(STIP) FROM Q.DIP
         GROUP BY UFF)
```
Con la parola chiave ALL, è possibile usare operatori diversi dal segno uguale (=). Se un risultato fornito dalla sottointerrogazione è NULL, il risultato della condizione con ALL non è noto.

# **ALTER TABLE**

E' possibile modificare una tabella solo se è stata creata o si è autorizzati a farlo. La specifica ALTER TABLE indica la tabella esistente da modificare. Ad esempio, dopo ALTER TABLE, è possibile usare la specifica ADD per aggiungere una nuova colonna nella parte destra di una tabella. (vedere ["ALTER"](#page-190-0) a pagina 179).

## **AND**

E' possibile selezionare delle righe in base a più condizioni associate tramite AND o OR. Due condizioni collegate tramite AND indicano che l'interrogazione deve selezionare solo le righe che rispondono ad entrambe le condizioni. Ad esempio:

## **La seguente interrogazione:**

SELECT MATR, NOME, ANNI, STIP FROM Q.DIP WHERE ANNI = 10 AND STIP > 40000000

## **Produce il seguente prospetto:**

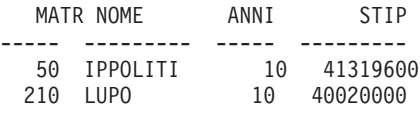

Confrontare i risultati ottenuti con AND con quelli riportati in "OR" a [pagina](#page-219-0) [208.](#page-219-0)

## **Parentesi**

Se si usa sia AND che OR, utilizzare le parentesi per specificare l'ordine di valutazione di AND e OR. Confrontare gli esempi seguenti:

#### **Usando le parentesi:**

WHERE (MANS='VEND' AND PROVV > 240000) OR ANNI > 10

Vengono selezionati i dipendenti che soddisfano almeno una di queste condizioni:

- v La loro mansione è di addetti alle vendite e la loro provvigione è superiore 1239,50 euro
- v oppure *(OR)* hanno più di 10 anni di servizio.

Risultato: 90, 260, 310 e 340.

#### **Eliminando le parentesi:**

WHERE MANS='VEND' AND (PROVV > 2400000 OR ANNI > 10)

Vengono selezionati i dipendenti che soddisfano entrambe le seguenti condizioni:

- v La loro mansione è di addetti alle vendite
- v *AND*, la loro provvigione è superiore a 1239,50 euro oppure hanno più di 10 anni di servizio.

Risultato: 90, 310 e 340.

Si possono usare più livelli di parentesi. La condizione viene valutata dal livello più interno di parentesi concatenate verso l'esterno, come nelle espressioni algebriche.

Se non si usano le parentesi, tutte le condizioni associate tramite AND vengono valutate ed associate prima di quelle associate tramite OR. Pertanto, se A, B e C sono condizioni, le seguenti frasi forniscono gli stessi risultati.

A AND B OR C equivale a (A AND B) OR C

## **ANY**

In genere, una sottointerrogazione fornisce solo un valore. Tuttavia, è possibile che un'interrogazione fornisca una serie di valori. Tuttavia, se si desidera che un'interrogazione fornisca una serie di valori piuttosto che un solo valore, si può usare la parola chiave ANY con i seguenti operatori di confronto:

= ¬= > >= < <=

Con ANY, è necessario che venga soddisfatto almeno un valore contenuto nella serie fornita.

IN può essere usato in una sottointerrogazione al posto di = ANY e SOME è un sinonimo di ANY.

Il simbolo ¬= è un simbolo alternativo per < > (non uguale a). Esso è un operatore SQL ANSI. Se si usa l'accesso ai dati remoti, il simbolo preferito è <>.

La seguente interrogazione fornisce un elenco dei dipendenti che lavorano nella direzione Nord. La sottointerrogazione individua i codici ufficio nella direzione Nord. Quindi, l'interrogazione principale trova i dipendenti che lavorano in uno qualunque di questi uffici.

## **La seguente interrogazione:**

SELECT NOME, MATR FROM Q.DIP WHERE UFF = ANY (SELECT CODUFF FROM Q.ORGA WHERE DIREZIONE='NORD')

Produce un elenco di nomi e numeri di matricola relativi ai dipendenti che lavorano nella direzione Nord.

La parola chiave ANY è stata usata in questa interrogazione perché nella direzione Nord esistono più uffici. Se fosse stata usata la parola chiave ALL al posto di ANY, sarebbe stata restituita una serie vuota. Nessun impiegato lavora in tutti gli uffici della divisione orientale.

## **AS**

E' possibile utilizzare una clausola AS in un'istruzione SELECT per denominare o ridenominare una colonna risultato in un'interrogazione. Il nome non deve essere qualificato e non deve essere univoco.

Ad esempio: SELECT NOME, SALARY\*0.05 AS "RAISE" FROM Q.DIP

Se la clausola AS non è specificata e la colonna risultato è derivata da un nome colonna, il nome della colonna risultato è il nome non qualificato di quella colonna.

AVG è una funzione per le colonne. Nel seguente esempio è inclusa più di una funzione per le colonne nella specifica SELECT. Per l'ufficio 10, vengono calcolati e visualizzati la somma degli stipendi dei dipendenti, lo stipendio minimo, medio e massimo ed il numero dei dipendenti (COUNT) che lavorano in quel ufficio.

## **La seguente interrogazione:**

```
SELECT SUM(STIP), MIN(STIP), AVG(STIP),
  MAX(STIP), COUNT(*)FROM Q.DIP
 WHERE UFF = 10
```
**Produce il seguente prospetto:**

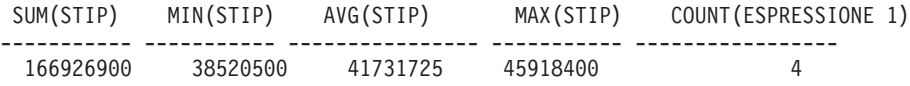

Scrivere la seguente funzione per le colonne: AVG(*espressione*)

E' necessario usare le parentesi. In genere, *espressione* è un nome colonna, ma può anche essere:

- v Un'espressione aritmetica che contiene almeno un nome colonna.
- DISTINCT, seguito da un nome colonna.

In una funzione, un nome colonna non deve fare riferimento ad una colonna con stringhe lunghe oppure ad una colonna derivata da una funzione per le colonne (una colonna di una vista può derivare da una funzione). Le funzioni per le colonne non possono essere concatenate all'interno di altre funzioni per le colonne. I valori nulli non vengono inclusi nel calcolo eseguito da una funzione per le colonne.

# **BETWEEN x AND y**

E' possibile richiamare i dati di ogni riga la cui colonna indicata in una proposizione WHERE contiene un valore compreso tra due limiti. Usare BETWEEN al posto di una condizione AND quando si usa maggiore di o uguale a (>=) e minore di o uguale a (<=).

I limiti indicati sono compresi. E' necessario specificare prima il limite inferiore (valore più basso) della condizione BETWEEN e, poi, il limite superiore (valore più alto). Con il seguente esempio vengono selezionati i dipendenti che hanno uno stipendio compreso tra L. 40.000.000 e L.

# **AVG**

## <span id="page-195-0"></span>**BETWEEN**

42.000.000. GRAMSCI ha uno stipendio di L. 42.000.000. Si noti che lo stipendio più basso, L. 40.000.000, viene scritto subito dopo BETWEEN.

#### **La seguente interrogazione:**

SELECT MATR, NOME, STIP FROM Q.DIP WHERE STIP BETWEEN 40000000 AND 42000000

#### **Produce il seguente prospetto:**

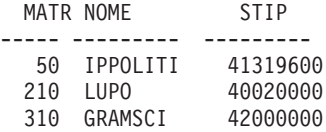

#### **Esempi:**

v Per selezionare tutti i dipendenti i cui nomi si trovano in ordine alfabetico tra IPPOLITI e MOLINARI, immettere:

SELECT MATR, NOME FROM Q.DIP WHERE NOME BETWEEN 'IPPOLITI' AND 'MOLINARI'

v Per selezionare tutti i dipendenti che hanno un'anzianità di lavoro compresa tra 10 e 12 anni (limiti inclusi), immettere:

SELECT MATR, NOME, ANNI FROM Q.DIP WHERE ANNI BETWEEN 10 AND 12

v Per selezionare i dipendenti il cui stipendio *NON* è compreso tra £.38.000.000 e £.42.000.000:

SELECT MATR, NOME, ANNI FROM Q.DIP WHERE STIP NOT BETWEEN 38000000 AND 42000000

Nel prospetto vengono inclusi tutti i dipendenti con uno stipendio inferiore a L. 38.000.000 o superiore a L. 42.000.000. I dipendenti il cui stipendio è compreso tra L. 38.000.000 e L. 42.000.000 non vengono indicati.

## **COUNT**

La funzione COUNT effettua il conteggio solo dei valori non nulli. Pertanto, il tipo di dati contenuti nel risultato della funzione COUNT ha sempre l'attributo NOT NULL. COUNT può essere usato in due modi:

• COUNT(DISTINCT *nomecolonna*) — Conta le righe restituite che contengono un valore non nullo nella colonna indicata ed esclude i duplicati dal conteggio.

Questo formato deve essere utilizzato con il nome di una colonna e non con un'espressione. Vedere anche ["DISTINCT"](#page-202-0) a pagina 191.

# **COUNT**

SELECT COUNT(DISTINCT DIREZIONE) FROM Q.ORGA

Il risultato è 4.

• COUNT( $\ast$ ) — Conta le righe restituite indipendentemente dal valore delle colonne. Tale formato non viene utilizzato con il nome di una colonna.

```
SELECT SUM(STIP), MIN(STIP), AVG(STIP),
  MAX(STIP), COUNT(*)FROM Q.DIP
WHERE UFF = 10
```
Nel seguente esempio è inclusa più di una funzione per le colonne nella specifica SELECT. Per l'ufficio 10, vengono calcolati e visualizzati la somma degli stipendi dei dipendenti, lo stipendio minimo, medio e massimo ed il numero dei dipendenti (COUNT) che lavorano in tale ufficio e si ottiene il seguente prospetto:

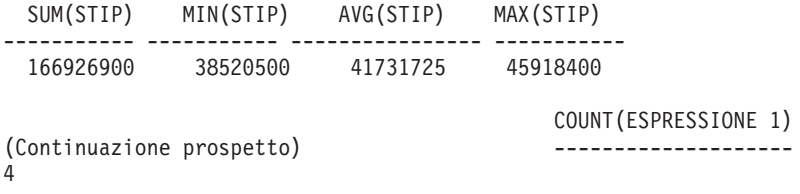

## **CREATE SYNONYM**

La specifica CREATE SYNONYM definisce un nome alternativo per una tabella o una vista. Ciò consente di fare riferimento ad una tabella di proprietà di un altro utente senza doverne immettere il nome completo. E' anche possibile creare dei sinonimi per le proprie tabelle e viste. Il sinonimo rimane definito fino a quando non viene eliminato.

Il seguente esempio crea un nuovo nome per la tabella Q.CANDIDATI. CREATE SYNONYM CAND FOR Q.CANDIDATI

Una volta eseguita questa specifica, è possibile scrivere CAND al posto di Q.CANDIDATI.

Un sinonimo risulta utile quando è più corto del nome intero della tabella (che può essere costituito da un massimo di 26 caratteri, senza contare il punto intermedio). Inoltre, esso rappresenta una valida protezione per le interrogazioni create dall'utente nel caso in cui si usino delle tabelle create da altri.

Ad esempio, si supponga che la tabella Q.CANDIDATI venga eliminata e che ne venga creata una nuova dall'utente BDJ1385L. Tutte le interrogazioni sono

## <span id="page-197-0"></span>**CREATE SYNONYM**

state scritte usando il sinonimo CAND. Se si usa DB2 UDB per z/OS o DB2 Server per VSE o VM, è necessario in primo luogo eliminare il sinonimo usando il seguente comando: DROP SYNONYM CAND

Se si utilizza DB2 Server per VSE o VM, apportare la seguente modifica: CREATE SYNONYM CAND FOR BDJ1385L.CANDIDATO

Se si condivide un'interrogazione che usa un sinonimo, tale sinonimo non sarà valido per un altro utente fino a quando quell'utente non crea lo stesso sinonimo. I sinonimi definiti da un utente sono operativi solo con l'identificativo di autorizzazione dello stesso utente e non possono essere condivisi. Tuttavia, è possibile che altri utenti definiscano gli stessi sinonimi con lo stesso significato.

## **Dati DBCS**

Se l'installazione sulla quale si opera utilizza dati DBCS, non creare un sinonimo contenente caratteri a doppio byte rappresentati internamente come virgolette, a meno che il database non fornisca specificatamente il supporto per i caratteri a doppio byte nei nomi delle tabelle. Per ulteriori informazioni relative alla scrittura di nomi contenenti caratteri a doppio byte, vedere "Nomi con [caratteri](#page-347-0) a doppio byte" a pagina 336.

# **CREATE TABLE**

La specifica CREATE TABLE definisce una tabella. L'utente fornisce il nome della tabella ed i nomi e gli attributi delle relative colonne. Inoltre, l'autore di una tabella può concedere o revocare l'autorizzazione ad utilizzare tale tabella. Consultare ["GRANT"](#page-205-0) a pagina 194 e ["REVOKE"](#page-222-0) a pagina 211.

La sintassi della specifica CREATE TABLE è la seguente:

CREATE TABLE *nometabella* (*colonna1 tipo1* NOT NULL, *colonna2 tipo2* . . .)

IN *nomespazio*

*nometabella*

Indica il nome da assegnare alla tabella.

Se l'ambiente in cui si opera usa dati DBCS, i nome delle tabelle non possono contenere caratteri a doppio byte rappresentati internamente come virgolette, a meno che il database non fornisca specificatamente il supporto per i caratteri a doppio byte nei nomi delle tabelle (vedere "Nomi con [caratteri](#page-347-0) a doppio byte" a pagina 336).

*colonna1 tipo1*

Indica il nome da assegnare alla prima colonna e il tipo di dati che la descrive.

Se i dati sono di tipo CHAR, VARCHAR, GRAPHIC, VARGRAPHIC o DECIMAL, è necessario specificare tra parentesi la lunghezza massima dei dati. Per DECIMAL, è necessario specificare anche il numero di posizioni dopo la virgola decimale.

*colonna2 tipo2*

Indica il nome da assegnare alla seconda colonna ed il tipo di dati che la descrive.

### **NOT NULL**

Facoltativo per qualsiasi colonna che si definisce. Se si usa NOT NULL nella definizione della tabella, ogni tentativo di immettere un valore nullo nella colonna corrispondente della tabella genera un messaggio di errore. Se NOT NULL viene omesso, è possibile immettere dei valori nulli nella colonna.

#### **IN** *nome-spazio*

Fa riferimento ad uno spazio tabella o ad uno spaziodb in cui la tabella deve essere creata. Questa parola chiave è necessaria solo se l'ambiente in cui si opera non fornisce uno spazio standard da utilizzare.

Il *nomespazio* usato quando il QMF crea le tabelle per SALVA DATI o IMPORTA TABELLA può essere individuato immettendo il comando QMF VISUALIZZA PROFILO. Per istruzioni su come trovare e fornire questi nomi agli utenti, consultare il manuale *Installing and Managing QMF*.

La seguente specifica CREATE definisce una tabella denominata PERS. Le colonne in essa contenute hanno le stesse caratteristiche di Q.DIP, ma non contengono alcun dato.

```
CREATE TABLE PERS
(MATR SMALLINT NOT NULL,
NOME VARCHAR(9),
UFF SMALLINT,
MANS CHAR(5),
ANNI SMALLINT,
STIP INTEGER,
PROVV INTEGER)
IN nomespazio
```
### **MATR**

Il numero di matricola è un numero intero piccolo e non può essere un valore nullo.

#### **NOME**

La lunghezza massima del nome è di nove caratteri.

**UFF** Il codice ufficio è un numero intero piccolo.

#### **MANS**

Il nome della mansione è di cinque caratteri

- **ANNI** Il numero degli anni è un numero intero piccolo.
- **STIP** Un numero di 7 cifre con due posizioni decimali.

#### **PROVV**

Un numero di 7 cifre con due posizioni decimali. (Non dimenticare l'ultima parentesi.)

E' possibile usare NOT NULL con qualsiasi gruppo di colonne nella specifica CREATE TABLE; nell'esempio, compare con la colonna MATR. Ciò significa che ogni riga immessa nella tabella PERS deve avere almeno un numero di matricola.

La seguente specifica definisce la tabella Q.CANDIDATI:

```
CREATE TABLE CANDIDATI
(RIF SMALLINT NOT NULL,
NOME VARCHAR(9),
INDIRIZZO VARCHAR(17),
LIVISTR SMALLINT,
COMMENTI VARCHAR(29))
IN nomespazio
```
La seguente specifica definisce la tabella Q.INTERVISTE:

CREATE TABLE INTERVISTE (RIF SMALLINT, DATAINT DATE, ORAINIZIO TIME, ORAFINE TIME, DIRIGENTE SMALLINT, ESITO VARCHAR(6), COGNOME VARCHAR(9), NOME VARCHAR(9)) IN nomespazio

Quando si definisce una tabella non vengono immessi dei dati. Per informazioni relative all'immissione dei dati, consultare ["INSERT](#page-211-0) INTO" a [pagina](#page-211-0) 200.

## **CREATE VIEW**

Una Vista è una tabella immaginaria che contiene dei dati selezionati dalle tabelle esistenti. In una vista è possibile cambiare il nome e la disposizione delle colonne, omettere colonne o righe non necessarie, definire le colonne tramite delle espressioni, raggruppare dei risultati e combinare più di una tabella. Le viste consentono di visualizzare i dati contenuti in una o più tabelle. In realtà, la vista non contiene dati.

Qualsiasi specifica SELECT che non contiene ORDER BY può essere utilizzata come base di una vista; le colonne e le righe selezionate diventano le colonne e le righe della vista. Nel seguente esempio, le colonne NOME, MATR e MANS della tabella Q.DIP diventano le colonne della vista U42. I nomi delle colonne della vista U42 sono COGNOME, MATR.DIP e MANS.

```
CREATE VIEW U42
 ("COGNOME", "MATR.DIP", MANS)
  AS SELECT NOME, MATR, MANS
   FROM Q.DIP
WHERE UFF = 42
```
Immettere il seguente comando:

VISUALIZZA TABELLA U42

per visualizzare la seguente vista:

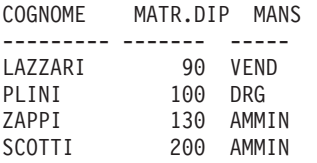

Le ragioni fondamentali per usare una vista sono due:

- v Per semplificare la stesura di un'interrogazione per usare i relativi dati di una tabella, come nell'esempio precedente.
- v Per impedire ad altri utenti di accedere a dati riservati. Ad esempio, tutti coloro che usano la vista U42 non vedono i dati relativi agli stipendi.

Per usare una vista, è necessario richiamarla con il relativo nome come una qualsiasi tabella. Per selezionare dei dati da essa, scrivere la stessa specifica SELECT utilizzata per una tabella. Ad esempio, eseguire l'interrogazione seguente:

SELECT \* FROM U42 WHERE MANS='AMMIN'

Con alcune limitazioni, è possibile inserire, aggiornare ed eliminare righe dalla vista. Le modifiche effettuate vengono apportate anche alle tabelle sulle quali è basata la vista.

Con una vista non è possibile effettuare le seguenti operazioni:

- v Inserire, aggiornare ed eliminare se la vista contiene:
	- Dati tratti da più di una tabella.
	- Una colonna definita da una funzione per le colonne (ad esempio, SUM(STIP)).
	- Dati selezionati dalle parole chiave DISTINCT o GROUP BY.
- v Aggiornare o inserire (tuttavia, è possibile eliminare) se la vista contiene una colonna definita da un'espressione (come STIP/12).
- Usare UNION quando si crea una vista.
- v Unire una vista creata usando GROUP BY ad un'altra tabella o vista.

## **DELETE**

E' possibile eliminare righe da una tabella solo se è stata creata o si è autorizzati a farlo. Le informazioni contenute in una tabella possono essere eliminate per righe. Non è possibile eliminare campi singoli di una riga o intere colonne di informazioni.

La specifica DELETE è costituita da due parti:

## **DELETE FROM**

La tabella dalla quale vengono eliminate le righe.

## **WHERE**

Le righe che devono essere eliminate.

Se si immette DELETE senza specificare la proposizione WHERE, vengono eliminate tutte le righe della tabella. La tabella esiste ancora, ma non contiene alcuna riga.

La seguente specifica elimina dalla tabella PERS il dipendente con numero di matricola 140.

DELETE FROM PERS WHERE MATR  $= 140$ 

In questo esempio, viene utilizzato il numero di matricola al posto del nome del dipendente per evitare di eliminare più righe del previsto in quanto si potrebbe avere più di un dipendente con lo stesso nome.

Usando una sola specifica DELETE si può cancellare più di una riga. Per indicare le righe da eliminare, inserire una condizione. Nel seguente esempio vengono eliminati tutti i dipendenti dell'ufficio 10:

DELETE FROM PERS WHERE UFF = 10

Per informazioni relative all'autorizzazione, vedere ["GRANT"](#page-205-0) a pagina 194.

## <span id="page-202-0"></span>**DISTINCT**

Utilizzare DISTINCT prima dei nomi colonna in una specifica SQL per evitare che vengano selezionate delle righe duplicate. Il seguente esempio, infatti, richiede di "Elencare in modo univoco le direzioni presenti nella tabella Q.ORGA":

#### **La seguente interrogazione:**

SELECT DISTINCT DIREZIONE FROM Q.ORGA

#### **Produce il seguente prospetto:**

DIREZIONE --------- DIR GENER NORD CENTRO SUD

Confrontare il precedente risultato con il seguente:

#### **La seguente interrogazione:**

SELECT DIREZIONE FROM Q.ORGA

#### **Produce il seguente prospetto:**

DIREZIONE --------- SUD SUD DIR GENER NORD NORD NORD CENTRO CENTRO

DISTINCT può essere usato anche per selezionare combinazioni diverse di dati, come nel seguente esempio:

SELECT DISTINCT UFF, MANS FROM Q.DIP ORDER BY UFF

Il prospetto ricavato da tale esempio mostra i lavori rappresentati in ogni ufficio.

Non dimenticare tali proprietà quando si utilizza DISTINCT:

• DISTINCT viene dopo SELECT.

- DISTINCT viene prima del primo nome colonna e deve essere separato con una virgola dal nome colonna.
- DISTINCT fa riferimento a tutte le colonne selezionate.

DISTINCT è un caso particolare di COUNT (vedere ["COUNT"](#page-195-0) a pagina [184\)](#page-195-0).COUNT non viene utilizzato con un nome colonna e COUNT(DISTINCT nomecol) deve essere utilizzato con un nome di una colonna e non con un espressione.

DISTINCT può essere usato con altre funzioni per le colonne quando si desidera utilizzare soltanto i valori DISTINCT contenuti nelle colonne di un gruppo. Ad esempio, AVG(DISTINCT PREZZO) ignora i prezzi duplicati presenti nella colonna e si limita a calcolare la media di un elenco in cui ogni prezzo appare una volta sola. AVG(PREZZO), invece, calcola la media di tutti i prezzi contenuti nella colonna senza considerare il fatto che alcuni prezzi possono essere dei duplicati.

Scrivere la seguente funzione per le colonne: COUNT(DISTINCT *espressione*)

Le parentesi sono necessarie.

## **Esempio di una funzione per colonne COUNT(DISTINCT):**

```
SELECT COUNT(DISTINCT LIVISTR), AVG(LIVISTR)
FROM Q.CANDIDATI
```
## **Esempi:**

v Per elencare i diversi valori riportati nella colonna ANNI, immettere:

SELECT DISTINCT ANNI FROM Q.DIP ORDER BY ANNI

v Per elencare i codici degli uffici in cui almeno un dipendente ha 10 o più anni di servizio, immettere:

```
SELECT DISTINCT UFF
    FROM Q.DIP
WHERE ANNI >= 10
```
## **DROP**

L'istruzione DROP viene usata per cancellare dal database tabelle, viste, sinonimi, alias ed altri oggetti (come indici ed autorizzazioni). Per eliminare le tabelle o le viste dal database, è necessario avere la relativa autorizzazione. Un sinonimo può essere eliminato solo dal proprietario. Per cancellare un alias, è necessario esserne il proprietario o disporre dell'autorizzazione SYSADM o SYSCTRL.

La sintassi del comando DROP è la seguente:

DROP *oggetto nome-oggetto*

*oggetto* TABELLA, VISTA, SINONIMO o ALIAS

## *nome-oggetto*

Il nome con il quale l'oggetto è memorizzato nel database.

Ad esempio:

**questa specifica Cancella il seguente oggetto:**

**DROP TABLE PERS** La tabella PERS

- **DROP VIEW D42** La vista U42
- **DROP SYNONYM APPLS** Il sinonimo CAND
- **DROP ALIAS PETROCK** L'alias PETRONI

**Attenzione:** Utilizzare DROP TABLE con estrema cautela. La cancellazione di una tabella distrugge i dati in essa contenuti e qualsiasi vista basata su quella tabella. Inoltre, viene revocata qualsiasi autorizzazione concessa per la tabella oppure per qualsiasi vista basata su di essa.

Eseguire uno dei seguenti comandi:

DROP TABLE *nome* DROP VIEW *nome* DROP SYNONYM *nome* DROP ALIAS *nome*

è l'equivalente per eseguire il singolo comando QMF: CANCELLA TABELLA *nome*

DROP VIEW non influisce sulle tabelle sulle quali la vista è basata e non distrugge le tabelle contenute nel database. Una vista che è stata cancellata può essere facilmente creata di nuovo. Tuttavia, DROP VIEW revoca qualsiasi autorizzazione concessa per la vista.

DROP SYNONYM rimuove il sinonimo da un dizionario di sinonimi in modo che tale sinonimo non faccia più riferimento ad alcun oggetto contenuto nel database. Questa specifica non influisce sulle tabelle o viste alle quali accede il sinonimo. Se CAND è un sinonimo di Q.CANDIDATI, l'esecuzione dell'interrogazione esempio DROP SYNONYM CAND non influisce sulla tabella Q.CANDIDATI. L'interrogazione elimina CAND da un dizionario

presente nella tabella dei sinonimi in modo che tale sinonimo non faccia più riferimento ad alcun oggetto contenuto nel database.

## <span id="page-205-0"></span>**EXISTS**

La specifica EXISTS determina se esiste una riga che soddisfi la condizione data, come mostrato nella sottointerrogazione dell'interrogazione seguente:

SELECT MATR, NOME, UFF FROM Q.DIP CORRVAR WHERE EXISTS (SELECT \* FROM Q.ORGA WHERE DIRIGENTE = CORRVAR.MATR)

Per altri metodi di valori di selezione vedere "IN" a [pagina](#page-210-0) 199.

## **GRANT**

La specifica GRANT autorizza all'esecuzione di una o più operazioni in una tabella. E' necessario essere autorizzati ad usare INSERT, UPDATE, DELETE, ALTER o SELECT per agire sulle righe di una tabella di cui non si è proprietari. L'autorizzazione ad eseguire queste operazioni deve essere conferita dall'autore della tabella oppure da qualcuno che è stato autorizzato dall'autore della tabella (vedere anche ["REVOKE"](#page-222-0) a pagina 211).

La sintassi della specifica GRANT è la seguente:

GRANT *operation-list* ON *tablename* TO *elenco-utenti* WITH GRANT OPTION

*elenco-operazioni*

Una o più fra quelle riportate di seguito, separate da virgole: ALTER, DELETE, INSERT, SELECT, UPDATE (*elenco colonne*)- ALL concede l'autorizzazione per eseguire tutte le operazioni.

## *nometabella*

Denomina una tabella o vista per cui è concessa l'autorizzazione

## *elenco-utenti*

Elenca ciascun ID utente separato da virgole - PUBLIC può essere specificato in sostituzione di *elenco utenti* per concedere l'autorizzazione a tutti gli utenti.

## **parola chiave SQL WITH GRANT OPTION**

Autorizza un altro utente ad usare la parola chiave GRANT per concedere la stessa autorizzazione ad altri utenti. E' facoltativo.

## **La seguente specifica:**

GRANT SELECT ON PERS TO PUBLIC

<span id="page-206-0"></span>Concede a tutti gli altri utenti l'autorizzazione a scrivere interrogazioni SELECT usando la tabella PERS

## **La seguente specifica:**

GRANT INSERT, DELETE ON PERS TO HSAM4419

Concede all'utente HSAM4419 l'autorizzazione ad inserire ed eliminare righe dalla tabella PERS

## **La seguente specifica:**

GRANT UPDATE ON PERS TO SMIRAGLIA WITH GRANT OPTION

Concede a SMIRAGLIA l'autorizzazione ad aggiornare la tabella PERS ed a concedere questa autorizzazione ad altri utenti

Per ulteriori informazioni relative alla concessione di autorizzazioni, consultare il manuale *Installing and Managing QMF*.

## **GROUP BY**

GROUP BY identifica una colonna selezionata da usare per raggruppare i risultati. Tale proposizione divide i dati in gruppi in base ai valori contenuti nella colonna specificata e restituisce una riga di risultati per ogni gruppo. E' possibile usare GROUP BY per più di un nome colonna (separare i nomi colonna con delle virgole). In un'interrogazione GROUP BY deve essere sempre inserito dopo FROM e WHERE e prima HAVING e ORDER BY.

Nella proposizione GROUP BY devono apparire tutte le colonne selezionate a cui non è associata un'aggregazione.

GROUP BY raccoglie i risultati per gruppi, ma non ordina necessariamente i gruppi. Per fare ciò, è necessario usare ORDER BY. Quando si richiamano più righe da una tabella, è possibile specificare le proposizioni GROUP BY, HAVING e ORDER BY per indicare:

- Come si desidera raggruppare le righe (GROUP BY)
- Una condizione che le righe, come gruppo, devono soddisfare (HAVING)
- L'ordine in cui si desidera ottenere le righe (ORDER BY)

La seguente interrogazione seleziona lo stipendio medio per ogni ufficio.

## **La seguente interrogazione:**

SELECT UFF, AVG(STIP) FROM Q.DIP GROUP BY UFF

## **Produce il seguente prospetto:**

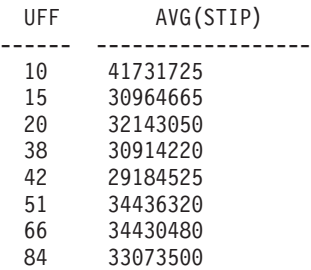

Nell'esempio precedente, GROUP BY divide la tabella in gruppi di righe con lo stesso codice ufficio e restituisce una riga di risultati per ogni gruppo. UFF può essere selezionato senza una funzione incorporata in quanto viene usato con GROUP BY ed ogni membro di ciascun gruppo appartiene allo stesso ufficio. Infatti, tutti i nomi colonna inclusi in una proposizione SELECT devono avere una funzione incorporata associata oppure devono essere inclusi nella proposizione GROUP BY. Ad esempio, se nel precedente esempio UFF non fosse stato usato nella proposizione GROUP BY, l'elenco degli stipendi medi avrebbe avuto poco significato.

## **Corretto:**

SELECT UFF, AVG(STIP), MANS FROM Q.DIP GROUP BY UFF, MANS

## **Errato:**

SELECT UFF, AVG(STIP), MANS FROM Q.DIP GROUP BY UFF

In genere, GROUP BY produce una riga di un prospetto per ogni valore diverso della colonna di raggruppamento. Quando nella proposizione GROUP BY vengono indicate più colonne, viene fornito un diverso gruppo di righe ogni volta che cambia un valore in una delle colonne. Tuttavia, se la colonna contiene dei valori nulli, ognuno di essi viene considerato come un gruppo separato costituito da un solo membro.

L'uso di GROUP BY in SQL rappresenta un'alternativa all'utilizzazione del codice d'uso RAGGRUP sul formato (come indicato in ["Codice](#page-333-0) d'uso [RAGGRUP"](#page-333-0) a pagina 322).GROUP BY consente di estendere il raggruppamento che può essere specificato sul formato e permette una selezione condizionale dei dati, che non può essere effettuata sul form. Ad esempio, per visualizzare il totale minimo, massimo e medio degli stipendi in ogni ufficio:

1. Scrivere ed eseguire questa interrogazione:

```
SELECT UFF, SUM(STIP), SUM(STIP), SUM(STIP)
    FROM Q.DIP
  GROUP BY UFF
```
2. quindi usare i seguenti codici d'uso sul formato:

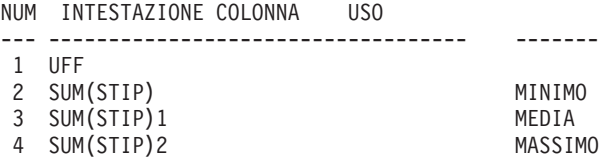

Il prospetto contiene quattro colonne, di cui le ultime tre sono praticamente identiche. Queste tre colonne riportano lo stipendio totale per ogni ufficio, mentre l'ultima riga specifica i totali minimi, medi e massimi.

#### **Esempi:**

v Per elencare lo stipendio massimo e minimo corrispondente alle diverse mansioni per ogni ufficio, esclusa quella di dirigente:

```
SELECT UFF, MANS, MIN(STIP), MAX(STIP)
    FROM Q.DIP
WHERE JOB < > 'MGR'
GROUP BY UFF, MANS
```
v Per elencare, per ogni numero di anni di servizio, il numero di dipendenti con tale anzianità di servizio e i relativi stipendi medi:

```
SELECT ANNI, COUNT(*), AVG(STIP)
   FROM Q.DIP
GROUP BY ANNI
```
Non dimenticare che HAVING deve essere utilizzato con i dati raggruppati. Se si usano entrambe le specifiche HAVING e GROUP BY, la specifica HAVING deve seguire la specifica GROUP BY.

v Elencare lo stipendio minimo, massimo e medio in ogni ufficio, dirigenti esclusi, per gli uffici nei quali lo stipendio medio è superiore a £.24.000.000:

```
SELECT UFF, MIN(STIP), MAX(STIP), AVG(STIP)
    FROM Q.DIP
WHERE JOB < > 'MGR'
 GROUP BY UFF
HAVING AVG(STIP) > 24000000
```
v Elencare, per ogni numero di anni di servizio, il numero di dipendenti con quella anzianità di servizio ed i relativi stipendi medi, ma soltanto per gruppi con più di due dipendenti:

```
SELECT ANNI, COUNT(*), AVG(STIP)
    FROM Q.DIP
GROUP BY ANNI
HAVING COUNT(*) > 2
```
## **HAVING**

La proposizione HAVING filtra i risultati ottenuti dalla proposizione GROUP BY. Nel seguente esempio, la proposizione HAVING COUNT(\*) > 4 elimina dal risultato finale tutti gli uffici con quattro o meno di quattro membri. Essa è simile all'esempio riportato in ["GROUP](#page-206-0) BY" a pagina 195.

### **La seguente interrogazione:**

SELECT UFF, AVG(STIP) FROM Q.DIP GROUP BY UFF HAVING COUNT $(*)$  > 4

#### **Produce il seguente prospetto:**

UFF AVG(STIP) ------ --------------- 38 15457.110000000 51 17218.160000000 66 34430480

Sia WHERE che HAVING eliminano i dati dal prospetto. La condizione WHERE viene usata con la selezione delle colonne e consente di indicare se includere o meno una singola riga. La condizione HAVING viene usata con le funzioni incorporate e Consente di indicare se includere o meno un intero gruppo.

HAVING è sempre seguito da una funzione per le colonne (come SUM, AVG, MAX, MIN o COUNT). Questa condizione può anche essere seguita da una sottointerrogazione che individua un valore raggruppato per completare la condizione HAVING. Utilizzare WHERE per eliminare i dati delle righe ed HAVING per eliminare i dati raggruppati non desiderati.

Ad esempio:

- Corretto: HAVING MIN(ANNI) > 6
- $\cdot$  Errato: HAVING ANNI > 6

#### **Esempio 1**

Elencare lo stipendio minimo, massimo e medio in ogni ufficio, dirigenti esclusi, per gli uffici nei quali lo stipendio medio è superiore a £.24.000.000:

```
SELECT UFF, MIN(STIP), MAX(STIP), AVG(STIP)
   FROM Q.DIP
WHERE JOB \leq 1 'MGR'
 GROUP BY UFF
HAVING AVG(STIP) > 24000000
```
#### **Produce il seguente prospetto:**

<span id="page-210-0"></span>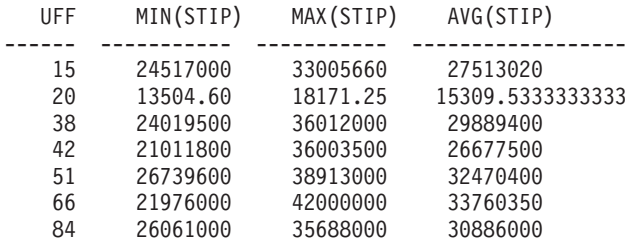

Si tenga sempre presente che HAVING *deve* essere usato con dati raggruppati. Se si usano entrambe le specifiche HAVING e GROUP BY, la specifica HAVING deve seguire la specifica GROUP BY.

#### **Esempio 2**

Elencare, per ogni numero di anni di servizio, il numero di dipendenti con quella anzianità di servizio ed i relativi stipendi medi, ma soltanto per gruppi con più di due dipendenti:

```
SELECT ANNI, COUNT(*), AVG(STIP)
    FROM Q.DIP
GROUP BY ANNI
HAVING COUNT(*) > 2
```
### **Produce il seguente prospetto:**

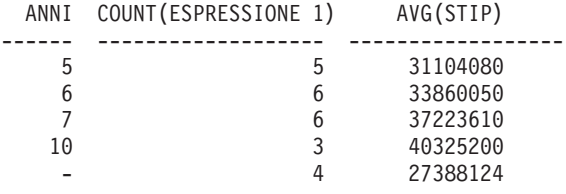

**IN**

E' possibile richiamare i dati da ogni riga la cui colonna indicata nella proposizione WHERE contiene un valore uguale ad uno dei valori elencati usando OR. Quando si applicano le condizioni di ricerca ad una colonna, a volte è più facile usare la specifica IN al posto di più specifiche OR. Quando si usa IN, almeno due valori devono essere specificati tra parentesi. Racchiudere tra parentesi l'elenco di valori (esclusi i valori nulli che non possono essere usati con IN). Separare un valore da quello successivo con una virgola; è facoltativo lasciare uno spazio tra i valori.

<span id="page-211-0"></span>L'ordine degli oggetti all'interno dell'elenco non è importante; infatti, si ottengono in ogni caso le stesse righe. Inoltre, l'ordine degli oggetti nell'elenco non influisce sull'ordinamento del risultato. Per ordinare il risultato, usare ORDER BY.

#### **La seguente interrogazione:**

SELECT CODUFF, NOMUFF FROM Q.ORGA WHERE CODUFF IN (20, 38, 42)

#### **Produce il seguente prospetto:**

CODUFF NOMUFF -------- --------------- 20 PIEMONTE 38 VENETO 42 LAZIO

Nell'interrogazione sopra riportata, IN(20, 38, 42) equivale a (CODUFF = 20 O  $CODUFF = 38$  O  $CODUFF = 42$ ).

#### **Esempi:**

v Per selezionare ogni ufficio delle direzioni del Nord e del Centro: SELECT NOMUFF, DIREZIONE, SEDE FROM Q.ORGA

```
WHERE DIREZIONE IN ('NORD', 'CENTRO')
```
• Per selezionare ogni addetto alle vendite ed impiegato amministrativo degli uffici 15, 20 e 38:

```
SELECT MATR, NOME, MANS, UFF
    FROM Q.DIP
WHERE MANS IN ('AMMIN', 'VEND')
AND UFF IN (15, 20, 38)
```
v Per selezionare tutti i dipendenti con 1, 2 o 3 anni di servizio oppure quelli il cui numero di anni di servizio è nullo:

```
SELECT MATR, NOME, ANNI
    FROM Q.DIP
WHERE ANNI IN (1, 2, 3) OR ANNI IS NULL
```
## **INSERT INTO**

INSERT è una specifica SQL che aggiunge dati ad una tabella.

La specifica INSERT ha il seguente formato: INSERT INTO *nometabella* VALUES (*valore1, valore2*, ...)

dove *nometabella* è il nome della tabella o della vista in cui inserire i dati e *valore1, valore2* e così via, sono i valori da inserire.

L'elenco dei valori che segue VALUES deve corrispondere all'elenco delle colonne della tabella nella quale tali valori vengono inseriti. Il numero dei valori deve corrispondere a quello delle colonne e ciascun valore deve avere un tipo di dati compatibile con la relativa colonna. Come illustrato nel seguente esempio, i valori nulli possono essere inseriti scrivendo NULL.

### **La seguente specifica:**

INSERT INTO PERS VALUES (400, 'ARRIGHI', 20, 'VEND', NULL, 36001320, 0)

#### **Inserisce questa riga nella tabella PERS:**

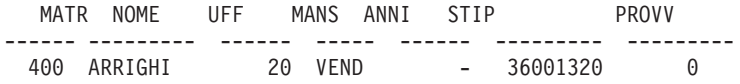

La tabella PERS è una copia della tabella Q.DIP e le istruzioni relative alla sua creazione si trovano in ["CREATE](#page-197-0) TABLE" a pagina 186. Se non si desidera utilizzare la specifica CREATE TABLE, è possibile creare la tabella PERS con i seguenti comandi:

VISUALIZZA Q.DIP SALVA DATI COME PERS

#### **Inserimento di alcuni valori per le colonne in una riga**

Se si desidera inserire una riga senza fornire dei valori per tutte le colonne di una riga, è possibile usare un elenco di colonne con la specifica INSERT.

Indicare i valori che si desidera inserire nelle colonne come illustrato nel seguente esempio:

INSERT INTO PERS (MATR, NOME, MANS, STIP) VALUES (510, 'BUCCINI', 'AMMIN', 23001500)

Per creare un'interrogazione INSERIST, è possibile usare il comando MOSTRA con l'opzione (TIPO=INSERT. Per le colonne per le quali non sono specificati valori (NULL) non viene fornito alcun valore. Se una colonna è definita come NOT NULL, è necessario specificare dei valori.

#### **Copia delle righe da una tabella ad un'altra**

E' possibile inserire delle righe in una tabella copiando i dati da un'altra tabella ed individuando le colonne da inserire con una sottointerrogazione invece di usare la proposizione VALUES con INSERT. Le informazioni richiamate dalla sottointerrogazione vengono inserite nella tabella come se fossero stati immessi più comandi INSERT.

La seguente specifica copia dalla tabella Q.DIP nella tabella PERS le colonne MATR, NOME, MANS e ANNI per i dipendenti che lavorano nell'ufficio 38:

INSERT INTO PERS (MATR, NOME, MANS, ANNI) SELECT MATR, NOME, MANS, ANNI FROM Q.DIP WHERE UFF = 38

E' necessario specificare dei valori per tutte le colonne definite come NOT NULL.

Non è necessario che tra le colonne selezionate e le colonne esistenti vi sia una corrispondenza, tuttavia il numero delle colonne selezionate non deve essere maggiore del numero di colonne inserite. Se le colonne selezionate sono in numero minore delle colonne inserite, nelle rimanenti colonne vengono inseriti dei valori nulli. Le righe non possono essere selezionate per l'inserimento nella stessa tabella.

Per informazioni relative all'autorizzazione, vedere ["GRANT"](#page-205-0) a pagina 194.

## **IS**

La parola chiave IS viene usata solo con NULL e NOT NULL. Per alcuni esempi, vedere ["NULL"](#page-218-0) a pagina 207.

## **LIKE**

Per selezionare dei dati in formato carattere quando si conosce solo parte di un valore, usare LIKE in una proposizione WHERE oltre ad un simbolo per i dati non noti:

- v Il segno di percentuale (%) indica qualsiasi numero di caratteri o nessuno.
- v Il segno di sottolineatura (\_) indica qualsiasi carattere singolo. Per rappresentare il numero esatto di caratteri sconosciuti, usare più segni di sottolineatura in sequenza.

I segni di percentuale % e di sottolineatura \_ possono anche essere usati insieme. Ad esempio, per selezionare tutti i nomi con AN o ON come seconda e terza lettera:

```
SELECT MATR, NOME
   FROM Q.DIP
WHERE NOME LIKE ' AN%' OR NOME LIKE ' ON%'
```
LIKE può essere usato solo con dati in formato carattere e grafico. Per dati in formato carattere, il valore che segue LIKE deve essere sempre racchiuso tra apici. Se si usano dati in formato grafico, il valore immesso dopo LIKE deve essere preceduto dal carattere a singolo byte 'G' racchiuso tra apici. I segni di percentuale e di sottolineatura devono essere caratteri DBCS.

## **Selezione di una stringa di caratteri: LIKE '%abc%'**

E' possibile selezionare righe contenenti una stringa di caratteri che può far parte di una parola o di un numero di cui si è certi dell'esistenza tra i dati. Nel seguente esempio, WHERE INDIRIZZO LIKE '%MI' significa, "dove l'indirizzo termina con 'MI' preceduto da qualsiasi cosa." Il segno di percentuale (%) indica qualsiasi cosa—qualsiasi numero di caratteri o nessun carattere.

## **La seguente interrogazione:**

SELECT NOME, INDIRIZZO FROM Q.CANDIDATI WHERE INDIRIZZO LIKE '%MI'

## **Produce il seguente prospetto:**

NOME INDIRIZZO --------- ----------------- GIORGI VERCELLI REID ENDICOTT, NY LEONE EMPOLI

Quando si usa LIKE per la ricerca di dati che terminano in un determinato modo, è necessario conoscere il tipo di dati della colonna nella quale si effettua la ricerca. Se la colonna ha una larghezza fissa ed i dati in essa contenuti sono di larghezza diversa, aggiungere degli spazi alla fine della stringa di caratteri in modo che abbia la stessa larghezza della colonna.

Ad esempio, se la colonna INDIRIZZO nell'esempio considerato contiene dati di tipo CHAR(17), la sua larghezza è fissa e contiene degli spazi quando la larghezza dei dati è inferiore. Per effettuare la ricerca di una stringa che termina con particolari caratteri, è necessario prevedere e ricercare la stringa con qualsiasi numero possibile di spazi finali che potrebbero essere presenti nei dati.

Se la colonna INDIRIZZO contiene dati di tipo VARCHAR, la sua larghezza varia in relazione ai dati in essa contenuti dato che gli spazi non vengono accodati. Nel database, i dati contenuti in ciascuna riga della colonna non sono seguiti da spazi.

## **Esempio:**

Per selezionare tutti i nomi che iniziano con "V":

SELECT MATR, NOME FROM Q.DIP WHERE NOME LIKE 'V%'

# **Caratteri da ignorare: LIKE '\_a\_'**

E' possibile utilizzare il segno di sottolineatura (\_) per specificare una stringa di caratteri che ignora un determinato numero di caratteri. Utilizzare un determinato numero di sottolineature per indicare che si desidera ignorare lo stesso numero di caratteri. Ad esempio,

```
WHERE NUMPARTE LIKE
'_G2044_ _'
```
viene utilizzato per cercare una colonna di numeri di parte a otto caratteri per i quali la combinazione "G2044" si verifica nelle posizioni da 2 a 6. Il primo e gli ultimi due caratteri vengono ignorati. In z/OS, sono richiesti i singoli apici attorno ad un valore formato completamente da cifre.

## **Esempi:**

v Per selezionare tutti i nomi che contengono una "S" in qualsiasi posizione dopo il primo carattere:

SELECT MATR, NOME FROM Q.DIP WHERE NOME LIKE ' %S%'

v Per selezionare tutti i nomi che terminano in "OTTI":

SELECT MATR, NOME FROM Q.DIP WHERE NOME LIKE '%OTTI'

Questo esempio è valido in quanto la colonna NOME contiene dati di tipo VARCHAR senza spazi finali nel database. Se la colonna contenesse dati di tipo CHAR e avesse una larghezza fissa, l'interrogazione dovrebbe tenere conto di tutte le lunghezze dei nomi che terminano in OTTI e dovrebbe includere nel valore di ricerca tutte le possibili combinazioni.

# **MAX e MIN**

Le colonne che contengono valori in formato carattere, grafico o per la data e l'ora possono essere usate con MAX e MIN, così come le colonne contenenti valori numerici.

Viene riportato un esempio di una funzione colonna:

MAX(*espressione*) o MIN(*espressione*)

E' necessario usare le parentesi. In genere, *espressione* è un nome colonna, ma può anche essere:

- v Un'espressione aritmetica che contiene almeno un nome colonna.
- DISTINCT, seguito da un nome colonna.
In una funzione, un nome colonna non deve fare riferimento ad una colonna con stringhe lunghe oppure ad una colonna derivata da una funzione per le colonne. (Una colonna di una vista può derivare da una funzione.) Le funzioni per le colonne non possono essere concatenate all'interno di altre funzioni per le colonne.

Il tipo di dati del risultato della funzione MAX o MIN consente di avere valori nulli anche se l'operando di tali funzioni è NOT NULL. I valori nulli non sono compresi nel calcolo effettuato tramite una funzione incorporata.

Nel seguente esempio è inclusa più di una funzione per le colonne nella specifica SELECT. Per l'ufficio 10, vengono calcolati e visualizzati la somma degli stipendi dei dipendenti, lo stipendio minimo, medio e massimo ed il numero dei dipendenti (COUNT) che lavorano in quel ufficio.

```
SELECT SUM(STIP), MIN(STIP), AVG(STIP),
  MAX(STIP), COUNT(*)
   FROM Q.DIP
  WHERE UFF = 10
```
Se si usa MAX o MIN con dati in formato carattere, è necessario ricordare che, quando si confrontano dei dati, viene applicata una sequenza di ordinamento binario.

### **NOT**

E' possibile escludere qualsiasi condizione immettendo NOT davanti alla condizione stessa. Il seguente esempio seleziona tutte le direzioni che non sono SUD o NORD.

#### **La seguente interrogazione:**

```
SELECT CODUFF, SEDE,
DIREZIONE FROM Q.ORGA
WHERE NOT
 (DIREZIONE = 'NORD' OR DIREZIONE = 'SUD')
```
#### **Produce il seguente prospetto:**

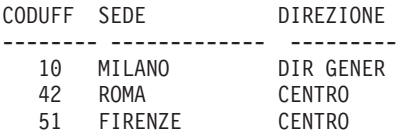

Usare le parentesi per rendere chiaro a cosa si riferisce la condizione NOT. Se si usa NOT con AND o OR senza parentesi, le condizioni precedute da NOT vengono negate prima di essere associate tramite AND o OR. Quindi, se A, B, e C sono condizioni, le seguenti due frasi sono equivalenti:

NOT A AND B OR C significa ((NOT A) AND B) OR C

Con maggiore di, minore di o uguale, NOT deve precedere l'intera condizione, come nel caso di WHERE NOT ANNI = 10. E' possibile anche negare il segno uguale con il simbolo di negazione (¬).

### **Corretto:**

- $\bullet$  WHERE ANNI  $\neg$  > 10
- $\bullet$  WHERE NOT ANNI = 10

### **Errato:**

• WHERE ANNI NOT = 10

Il simbolo ¬= è un simbolo alternativo per < > (non uguale a). Esso è un operatore SQL ANSI. Se si usa l'accesso ai dati remoti, il simbolo preferito è  $\ll$ 

## **NOT con NULL, LIKE, IN e BETWEEN**

E' possibile usare NOT NULL, NOT LIKE, NOT IN o NOT BETWEEN. Ad esempio:

WHERE ANNI IS NOT NULL

Solo in questi casi NOT può seguire l'intera condizione.

## **Esempi:**

v Per selezionare tutti i dipendenti il cui stipendio NON è compreso tra L. 34.000.000 e L. 42.000.000:

SELECT MATR, NOME, STIP FROM Q.DIP WHERE STIP NOT BETWEEN 34000000 AND 42000000

• Selezionare tutti i dipendenti che NON percepiscono uno stipendio inferiore a £.36.000.000 ed una provvigione inferiore a £.1.000.000:

```
SELECT MATR, NOME, STIP, PROVV
    FROM Q.DIP
WHERE NOT (STIP < 36000000 AND PROVV < 1000000)
```
• Selezionare solo i dirigenti della tabella Q.DIP che NON sono dirigenti degli uffici contenuti nella tabella Q.ORGA:

```
SELECT MATR, NOME, UFF
    FROM Q.DIP
       WHERE MANS = 'DRG'
        AND MATR NOT IN (SELECT DIRIGENTE FROM Q.ORGA)
```
## **NULL**

Se una tabella viene creata e riempita solo parzialmente con i dati, le posizioni in cui non è stato immesso alcun valore conterranno un codice chiamato NULL, che indica un valore sconosciuto. NULL non equivale a nessuno di questi valori:

- Un valore numerico uguale a zero
- Una stringa di caratteri costituita interamente da spazi
- Una stringa di caratteri di lunghezza zero
- La stringa di caratteri NULL (con lunghezza uguale a 4)

Questi valori possono essere immessi in una riga o colonna di alcune tabelle. NULL compare dove non è stato immesso alcun valore oppure dove il valore è stato specificatamente impostato su NULL. NULL viene stampato e visualizzato come un trattino (-).

- v Corretto: WHERE *nomecolonna* IS NULL
- v Errato: WHERE *nomecolonna* = ' '

La funzione scalare VALUE può essere usata per modificare il modo in cui un valore nullo viene stampato e visualizzato. Vedere la sezione ["Funzioni](#page-243-0) di [stringa"](#page-243-0) a pagina 232.

Per selezionare righe che contengono un valore NULL in una colonna, immettere quanto segue:

WHERE *nomecolonna* IS NULL

### **Esempi:**

v Per selezionare tutti i dipendenti che non percepiscono provvigioni:

SELECT MATR, NOME FROM Q.DIP WHERE PROVV IS NULL

v Per selezionare tutti i dipendenti la cui provvigione è uguale a zero:

SELECT MATR, NOME FROM Q.DIP WHERE PROVV =  $\theta$ 

0 (zero) non equivale a NULL. Nessuna riga della tabella campione soddisfa questa condizione.

v Per selezionare tutti i dipendenti che percepiscono una provvigione:

SELECT MATR, NOME FROM Q.DIP WHERE PROVV IS NOT NULL E' possibile selezionare delle righe in base a più condizioni associate tramite AND o OR. Con due condizioni associate tramite OR vengono selezionate tutte le righe che soddisfano una delle due.

#### **La seguente interrogazione:**

SELECT MATR, NOME, ANNI, STIP FROM Q.DIP WHERE ANNI = 10 OR STIP > 40000000

#### **Produce il seguente prospetto:**

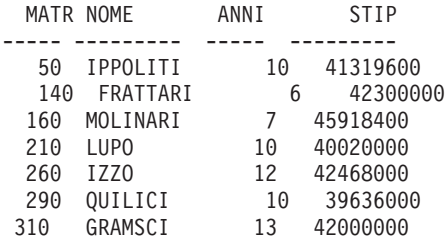

Confrontare i risultati di OR con i risultati riportati in ["AND"](#page-191-0) a pagina 180.

Per informazioni sull'utilizzo delle parentesi per comprendere il significato di un'interrogazione, consultare ["Parentesi"](#page-192-0) a pagina 181.

### **ORDER BY**

Nella specifica SELECT dell'SQL è possibile indicare anche la sequenza in cui le righe selezionate devono essere visualizzate. Inoltre, è possibile eliminare le righe duplicate presenti in una selezione.

ORDER BY indica l'ordine in cui le righe appaiono in un prospetto. Se si usa ORDER BY, deve essere l'ultima proposizione dell'intera specifica. Tutte le colonne specificate dopo ORDER BY devono essere indicate anche dopo SELECT.

Il formato della proposizione ORDER BY è il seguente:

ORDER BY *nomecolonna* DESC (per l'ordine discendente)

Se non si specifica una sequenza di ordinamento, viene usato l'ordine ascendente.

Il seguente prospetto mostra le righe in ordine *ascendente*.

#### **La seguente interrogazione:**

**OR**

SELECT NOME, MANS, ANNI FROM Q.DIP WHERE UFF  $= 84$ ORDER BY MANS

### **Produce il seguente prospetto:**

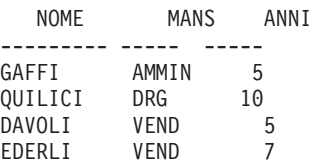

## **Sequenza di riordino**

La sequenza di riordino numerico dei dati in formato carattere è la seguente:

- 1. Caratteri speciali, inclusi spazi
- 2. Lettere minuscole, in ordine alfabetico
- 3. Lettere maiuscole, in ordine alfabetico
- 4. Numeri
- 5. NULL

La sequenza di riordino per i numeri è ascendente. La sequenza di riordino per i valori DATE, TIME e TIMESTAMP è cronologica. La sequenza di riordino per i dati DBCS è determinata dal valore interno dei dati e, in genere, non è rilevante.

### **Esempi:**

v Per elencare i dipendenti in ordine discendente in base allo stipendio:

```
SELECT MATR, NOME, STIP
    FROM Q.DIP
ORDER BY STIP DESC
```
v Per elencare i dipendenti in ordine ascendente in base al nome:

SELECT MATR, NOME, STIP FROM Q.DIP ORDER BY NOME

### **Ordinamento in base a più di una colonna**

Per ordinare le righe in base a più di una colonna, elencare i nomi o i numeri relativi alle colonne dopo ORDER BY. E' possibile specificare in un unico elenco sia i nomi che i numeri delle colonne.

Se si desidera ordinare le righe in base ad una colonna definita,è necessario utilizzare il numero della colonna. Vedere la sezione ["Ordinamento](#page-222-0) delle colonne in base al numero di una [colonna"](#page-222-0) a pagina 211.

## **ORDER BY**

Un nome colonna contenuto in una proposizione ORDER BY, anche se seguito da ASC o DESC, è una specifica di riordino automatico. In un elenco, le specifiche di riordino automatico vengono separate tramite le virgole. La prima colonna che segue la proposizione ORDER BY viene ordinata per prima, la seconda colonna viene ordinata nell'ambito della prima colonna ORDER BY e così via.

### **Per ordinare le righe in base agli anni di servizio nell'ambito della stessa mansione:**

SELECT NOME, MANS, ANNI FROM Q.DIP WHERE UFF=84 ORDER BY MANS, ANNI DESC

#### **Produce il seguente prospetto:**

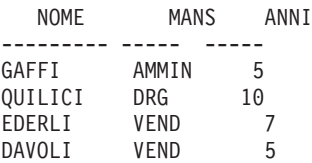

**Per ordinare le righe in base alla mansione nell'ambito degli stessi anni di servizio:**

SELECT NOME, MANS, ANNI FROM Q.DIP WHERE UFF=84 ORDER BY ANNI DESC, MANS

#### **Produce il seguente prospetto:**

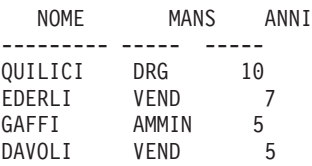

#### **Esempi:**

v Per elencare i dipendenti in ordine discendente in base agli anni di servizio ed in ordine discendente in base allo stipendio nell'ambito degli stessi anni di servizio.

SELECT ANNI, MANS, NOME, STIP FROM Q.DIP ORDER BY ANNI DESC, STIP DESC

• Per elencare i dipendenti in ordine ascendente in base allo stipendio nell'ambito di uno stesso ufficio:

### **ORDER BY**

SELECT DEPT, ID, NAME, SALARY FROM Q.DIP ORDER BY UFF, STIP

### <span id="page-222-0"></span>**Ordinamento delle colonne in base al numero di una colonna**

Per ordinare le righe in base ad una colonna definita in un'espressione, usare il numero della colonna come riportato nel seguente esempio:

SELECT MATR, NOME, STIP+PROVV FROM Q.DIP WHERE PROVV IS NOT NULL ORDER BY 3

Dopo ORDER BY non è possibile usare un'espressione come STIP+PROVV.

Dopo ORDER BY è possibile specificare più di un numero di colonna e si possono usare insieme sia nomi che numeri di colonne. Ad esempio, nell'interrogazione precedente STIP+PROVV è la colonna 3 e NOME è la colonna 2. L'ultima riga dell'interrogazione può essere scritta come segue: ORDER BY 3 DESC, NOME

Per elencare i dipendenti in ordine discendente in base allo stipendio all'interno di un ufficio:

SELECT DEPT, ID, NAME, SALARY FROM Q.DIP ORDER BY 1, 4 DESC

### **REVOKE**

La specifica REVOKE revoca l'autorizzazione concessa tramite la specifica GRANT. La sintassi della specifica REVOKE è la seguente:

REVOKE *elenco-operazionet* ON *nometabella* FROM *elenco-utenti*

*elenco-operazioni*

Elenca una o più operazioni seguenti, separate da virgole: ALTER, DELETE, INSERT, SELECT, UPDATE oppure ALL per revocare l'autorizzazione ad eseguire qualsiasi operazione.

*nometabella*

Indica la tabella o la vista per la quale viene revocata l'autorizzazione.

*elenco-utenti*

Elenca tutti gli ID utente separati da virgole. Al posto di *elenco-utenti* è possibile specificare PUBLIC. Utilizzando PUBLIC non viene revocato un privilegio da parte di ogni utente ID al quale è stata esplicitamente concessa autorizzazione; tale privilegio deve essere specificamente revocato.

REVOKE e GRANT sono simili, con le seguenti eccezioni:

## **REVOKE**

- Con REVOKE non è possibile specificare un elenco di colonne dopo UPDATE. UPDATE revoca l'autorizzazione all'aggiornamento di qualsiasi colonna. Per revocare l'autorizzazione all'aggiornamento di determinate colonne e mantenerla per altre:
	- 1. Revocare l'autorizzazione all'aggiornamento di qualsiasi colonna.
	- 2. Concedere l'autorizzazione all'aggiornamento di un elenco specifico di colonne.
- v Se si concede l'autorizzazione all'utente IZZO, il quale la concede a sua volta all'utente GIACOBI, e poi si revoca tale autorizzazione, viene revocata anche l'autorizzazione dell'utente GIACOBI.

La seguente specifica revoca all'utente Giacobi l'autorizzazione a scrivere interrogazioni SELECT usando la tabella PERS: REVOKE SELECT ON PERS FROM GIACOBI

La seguente specifica revoca all'utente HSAM4419 l'autorizzazione ad aggiornare qualsiasi colonna della tabella PERS: REVOKE UPDATE ON PERS FROM HSAM4419

## **SELECT**

Con la specifica SELECT è possibile indicare il nome di ciascuna colonna che si desidera richiamare da una tabella. E' possibile specificare una o più colonne di una tabella o di una vista oppure si possono selezionare tutte le colonne. Ciascuna specifica SELECT può selezionare informazioni da diverse tabelle. Vedere anche ["DISTINCT"](#page-202-0) a pagina 191.

Per i limiti di tabelle, viste e colonne in una specifica SELECT, consultare i riferimenti SQL di gestione del database.

Se la specifica SELECT indica una tabella contenente dati in formato binario, il QMF visualizza la tabella solo se si fornisce un formato con i codici di editazione esadecimali, binari o utente appropriati per visualizzarla correttamente.

### **Selezione di ogni colonna da una tabella**

Per richiamare tutte le colonne da una tabella, utilizzare un asterisco (\*) invece di scrivere i nomi delle colonne. Il formato di una specifica SELECT usata per questa selezione è il seguente:

SELECT \* FROM *nometabella*

*nometabella* indica il nome della tabella o della vista sulla quale si effettua la ricerca. Ad esempio, tale specifica fornisce tutte le colonne della tabella Q.ORGA:

SELECT \* FROM Q.ORGA

La seguente interrogazione fornisce tutte le colonne, ma solo le righe in cui il codice ufficio è 10:

```
SELECT *
  FROM Q.DIP
WHERE UFF = 10
```
### **Selezione delle colonne da una tabella**

Per selezionare alcune colonne da una tabella, immettere SELECT seguito dai nomi esatti delle colonne nello stesso ordine (da sinistra a destra) in cui si desidera che vengano riportate nel prospetto. Separare i nomi con una virgola.

Con il riordino automatico, la seguente specifica produce un prospetto con i nomi degli uffici a sinistra ed i codici ufficio a destra:

```
SELECT NOMUFF, CODUFF
                 FROM Q.ORGA
```
L'ordine in cui le colonne appaiono nel prospetto può essere ulteriormente modificato tramite il formato. L'ordine delle colonne sul formato è l'ordine in cui esse vengono specificate nell'interrogazione.

E' possibile selezionare una colonna più di una volta; in modo che è possibile utilizzare più funzioni di aggregazione sul formato.

E' possibile selezionare fino a 750 nomi di colonna (o espressioni) in z/OS e fino a 255 in VM e VSE.

E' possibile usare un nome colonna in una proposizione WHERE senza specificarlo nella proposizione SELECT.

#### **Esempi:**

v Per selezionare solo le colonne MATR e NOME dalla tabella Q.DIP: SELECT MATR, NOME

FROM Q.DIP

v Per selezionare le colonne NOME e MATR dalla tabella Q.DIP ed elencare la colonna NOME per prima:

SELECT NOME, MATR FROM Q.DIP

### **Aggiunta di colonne descrittive**

Nel prospetto è possibile aggiungere una colonna di informazioni puramente descrittive inserendo una costante racchiusa tra apici nell'elenco di colonne della specifica SELECT. La costante racchiusa tra apici può avere una lunghezza massima di 256 caratteri e può essere alfabetica, numerica o qualsiasi combinazione tra i due. Il seguente esempio elenca i nomi e gli indirizzi di coloro che nella tabella Q.CANDIDATI hanno 14 anni di istruzione ed identifica ciascuno di essi come candidato.

### **La seguente interrogazione:**

SELECT NOME, INDIRIZZO, 'CANDIDATO' FROM Q.CANDIDATI WHERE LIVISTR = 14 ORDER BY NOME

### **Produce il seguente prospetto:**

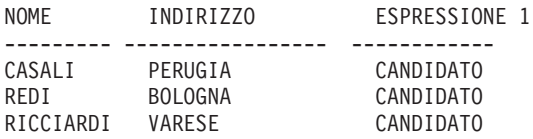

Il prospetto comprende tre colonne: una contiene i nomi, una gli indirizzi e la nuova colonna contiene la parola CANDIDATO per tutte le righe selezionate. Il programma che gestisce il database aggiunge un nome colonna all'ultima colonna creata. Tale nome varia in relazione al programma che gestisce il database usato nell'ambiente in cui si opera. Questo nome colonna può essere modificato usando i pannelli formato.

### **Sottointerrogazioni**

Le sottointerrogazioni selezionano i dati di una tabella. Quindi, i dati selezionati vengono usati per verificare una condizione nella proposizione WHERE dell'interrogazione principale. Ad esempio, la seguente interrogazione fornisce un elenco dei dipendenti che lavorano nella direzione Nord:

```
SELECT NOME, MATR
  FROM Q.DIP
WHERE UFF = SOME
    (SELECT CODUFF +FROM Q.ORG | sottointerrogzione
   WHERE DIREZIONE='NORD')
```
La sottointerrogazione individua i codici ufficio nella direzione Nord. Quindi, l'interrogazione principale trova i dipendenti che lavorano in uno qualunque di questi uffici.

Quando vi sono più sottointerrogazioni, l'ultima viene eseguita per prima e la prima per ultima.

### **Esempi:**

```
SELECT DEPT, NAME, SALARY
FROM Q.STAFF CORRVAR
WHERE SALARY =
 (SELECT MAX(SALARY)
 FROM Q.STAFF
 WHERE DEF = CORRVAR. DEPT)
                             sottointerrogazione
```
## **SELECT**

```
sottointerrogazione
SELECT AVG (SALARY) FROM Q STAFF) | sottointerrogazione
SELECTED D, NAME
FROM Q STAFF
WHERE DEPT IN
(SELEC T D ISTIN C T D EPTN U M B
FROM Q ORG
W HERE D IVISION = M ID W EST')
O RDER BY ID
SELECT DEPT, AVG (SALARY)
FROM Q STAFF
G RO UP BY DEPT
H AVING AVG (SALARY)>
     SELECT UFF, AVG(STIP)
    FROM Q.DIP
  GROUP BY UFF
   HAVING AVG(STIP) >
     (SELECT AVG(STIP) FROM Q.DIP) ] sottointerrogazione
```
### **SOME**

Utilizzare la parola chiave SOME con gli operatori di confronto in modo da permettere che un'interrogazione restituisca un insieme di valori piuttosto che un valore singolo. E' possibile usare SOME con i seguenti operatori di confronto:

= ¬= > >= < <= < >

Il simbolo ¬= è un simbolo alternativo per < > (non uguale a). Esso è un operatore SQL ANSI. Se si usa l'accesso ai dati remoti, il simbolo preferito è  $\ll$ 

ALL, ANY e IN possono anche essere usati per fornire un insieme di valori nei seguenti casi:

- v Quando si usa ALL, vengono soddisfatti tutti i valori presenti nell'insieme fornito.
- v Quando si usa la parola chiave ANY o SOME, viene soddisfatto almeno un valore presente nell'insieme fornito.
- v IN può essere utilizzato in una sottointerrogazione al posto di = SOME o = ANY.

La seguente interrogazione fornisce un elenco dei dipendenti che lavorano nella direzione Nord. La sottointerrogazione individua i codici ufficio nella direzione Nord. Quindi, l'interrogazione principale trova gli impiegati che lavorano in tali uffici.

```
SELECT NOME, MATR
   FROM Q.DIP
WHERE UFF = SOME
   (SELECT CODUFF FROM Q.ORGA WHERE DIREZIONE='NORD')
```
In questa interrogazione, viene usata la parola chiave SOME in quanto nella direzione Nord vi sono più uffici. Se si usasse ALL al posto di SOME (o ANY), verrebbe fornito un insieme vuoto. Nessun impiegato lavora in tutti gli uffici della divisione orientale.

## **SUM**

SUM è valido solo per le colonne che contengono valori numerici.

Il tipo di dati del risultato di SUM consente di ottenere valori nulli anche se l'operando di questa funzione è NOT NULL. I valori nulli non sono compresi nel calcolo effettuato tramite una funzione incorporata.

Nel seguente esempio è inclusa più di una funzione per le colonne nella specifica SELECT. Per l'ufficio 10, si calcola e si visualizza la somma degli stipendi dei dipendenti, lo stipendio minimo, medio e massimo ed il numero dei dipendenti (COUNT) che lavorano in quell'ufficio.

## **La seguente interrogazione:**

```
SELECT SUM(STIP), MIN(STIP), AVG(STIP),
  MAX(STIP), COUNT(*)
   FROM Q.DIP
 WHERE UFF = 10
```
## **Produce il seguente prospetto:**

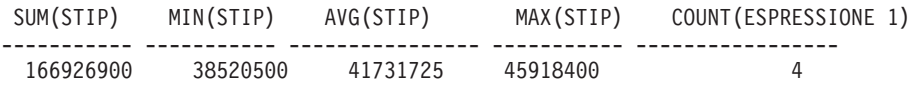

Una funzione per le colonne può essere scritta nel seguente modo: SUM(*espressione*)

E' necessario usare le parentesi. In genere, *espressione* è un nome colonna, ma può anche essere:

- Un'espressione aritmetica che contiene almeno un nome colonna.
- DISTINCT, seguito da un nome colonna.

In una funzione, un nome colonna non deve fare riferimento ad una colonna con stringhe lunghe oppure ad una colonna derivata da una funzione per le

colonne (una colonna di una vista può derivare da una funzione). Le funzioni per le colonne non possono essere concatenate all'interno di altre funzioni per le colonne.

## <span id="page-228-0"></span>**UNION**

Usando UNION è possibile fondere le righe di due o più tabelle in un prospetto. Tali righe devono essere correlate tra loro, avere la stessa larghezza e contenere lo stesso tipo di dati. Utilizzando UNION, è possibile fondere i valori di due o più tabelle nelle stesse colonne, ma su righe diverse dello stesso prospetto. UNION può essere usato più di una volta in un'interrogazione.

Gli esempi che usano UNION ALL riportati in questa sezione richiedono il supporto UNION avanzato. Vedere la sezione [Appendice](#page-396-0) C, "Funzioni QMF che [richiedono](#page-396-0) un supporto specifico", a pagina 385.

L'esempio seguente seleziona le colonne dei nomi e dei dipendenti dalla tabella Q.DIP e i nomi dei candidati dalla tabella Q.CANDIDATI.

```
SELECT NOME, 'DIPENDENTE'
   FROM Q.DIP
WHERE ANNI < 3
UNION
SELECT NOME, 'CANDIDATO '
FROM Q.CANDIDATI
WHERE LIVISTR > 14
```
### **Risultati:**

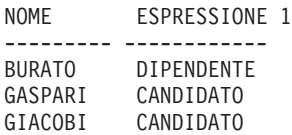

La parte dell'interrogazione che seleziona dalla tabella Q.DIP crea anche una colonna nel prospetto con la costante DIPENDENTE. La parte dell'interrogazione che seleziona dalla tabella Q.CANDIDATI ottiene lo stesso risultato con la costante CANDIDATO. A questa colonna viene assegnato un nome colonna standard che può essere facilmente modificato sul formato.

In qualsiasi interrogazione tutte le colonne devono avere la stessa lunghezza. Ad esempio, nell'interrogazione 1, la colonna CANDIDATO viene riempita con uno spazio per avere la stessa lunghezza della colonna DIPENDENTE.

L'esempio seguente seleziona dalle tabelle Q.DIP e Q.INTERVISTE tutti i dirigenti e le persone che essi hanno intervistato:

```
SELECT NOME, ' '
FROM Q.DIP, Q.INTERVISTE
WHERE DIRIGENTE = MATR
UNION
SELECT Q.DIP.NOME, 'NO INTERVISTE'
   FROM Q.DIP
       WHERE MANS = 'DRG'
       AND MATR NOT IN (SELECT DIRIGENTE FROM Q.INTERVISTE)
```
#### **Risultati:**

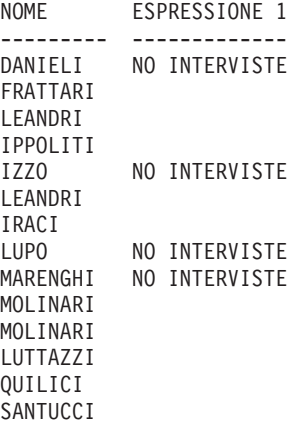

#### **Come mantenere dei duplicati con la specifica UNION**

Usando UNION, vengono selezionate solo le righe DISTINCT dalle colonne specificate in entrambe le specifiche SELECT.

Se si desidera mantenere dei duplicati nel risultato di un'operazione UNION, specificare la parola chiave facoltativa ALL dopo UNION. Quando si specifica UNION ALL, le righe duplicate non vengono eliminate dal risultato.

L'esempio seguente seleziona tutti gli addetti alle vendite presenti nella tabella Q.DIP con più di cinque anni di servizio oppure che percepiscono una provvigione superiore a L. 1.700.000. Gli addetti alle vendite che soddisfano entrambe le condizioni compaiono due volte nel prospetto finale:

```
SELECT * FROM Q.DIP
WHERE MANS = 'VEND' AND ANNI > 5
UNION ALL
SELECT * FROM Q.DIP
WHERE MANS = 'VEND' AND PROVV > 1700000
ORDER BY 2
```
#### **Produce il seguente prospetto:**

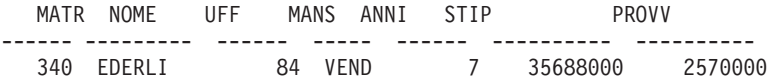

## **UNION**

| 340 | EDERLI         | 84 | VEND        |    | 35688000 | 2570000 |
|-----|----------------|----|-------------|----|----------|---------|
| 310 | GRAMSCI        | 66 | <b>VEND</b> | 13 | 42000000 | 400600  |
| 90  | LAZZARI        | 42 | <b>VEND</b> | 6  | 36003500 | 2773400 |
| 90  | LAZZARI        | 42 | <b>VEND</b> | 6  | 36003500 | 2773400 |
| 40  | OBICI          | 38 | <b>VEND</b> | 6  | 36012000 | 1693100 |
| 20  | PERNAL         | 20 | <b>VEND</b> | 8  | 18171.25 | 612.45  |
| 70  | ROTA           | 15 | <b>VEND</b> | 7  | 33005660 | 2304000 |
| 70  | <b>ROTA</b>    | 15 | <b>VEND</b> | 7  | 33005660 | 2304000 |
| 220 | SMIRAGLIA      | 51 | VEND        | 7  | 35309000 | 1985600 |
| 220 | SMIRAGLIA      | 51 | VEND        | 7  | 35309000 | 1985600 |
| 150 | <b>VERDONE</b> | 51 | <b>VEND</b> | 6  | 38913000 | 1275300 |
| 280 | VILLOTTI       | 66 | <b>VEND</b> | 9  | 37349000 | 1623000 |

Se è stato specificato UNION al posto di UNION ALL, per conoscere i nomi degli addetti alle vendite che soddisfano entrambe le condizioni è necessario effettuare ulteriori controlli, come illustrato nel seguente prospetto:

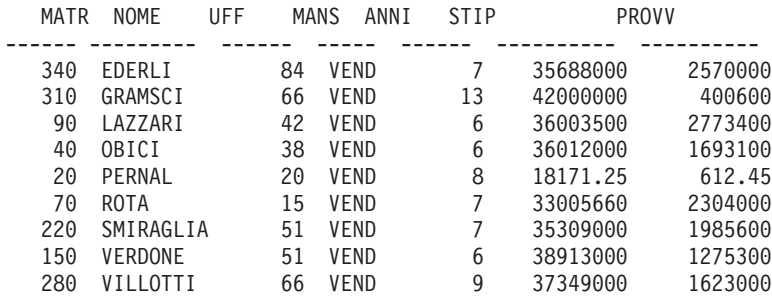

L'ordine di valutazione di ogni sottointerrogazione non influisce sul risultato dell'interrogazione. Tuttavia, quando si usano UNION ALL e UNION per combinare due interrogazioni SELECT, il risultato dell'operazione dipende dall'ordine di valutazione. Le parentesi vengono risolte per prime, iniziando da quella più interna. Quindi, ogni proposizione viene risolta da sinistra verso destra.

Ad esempio, le seguenti interrogazioni forniscono risultati differenti:

v In questo esempio, tutte le righe della TABELLA1 vengono fuse con tutte le righe della TABELLA2 per formare una tabella intermedia che viene fusa con la TABELLA3 con l'eliminazione dei duplicati.

(TABELLA1 UNION ALL TABELLA2) UNION TABELLA3

• In questo esempio, tutte le righe della TABELLA2 vengono fuse con la TABELLA3 con l'eliminazione dei duplicati per formare una tabella intermedia che viene fusa con tutte le righe della TABELLA1. TABELLA1 UNION ALL (TABELLA2 UNION TABELLA3)

## **Regole per l'utilizzo di UNION**

- v E' possibile inserire UNION tra due istruzioni SELECT solo se le due istruzioni selezionano lo stesso numero di colonne e le colonne corrispondenti contengono i tipi di dati compatibili, (ad esempio numerici a numerici o stringa a stringa).
- Le colonne corrispondenti nelle specifiche scelte unite da UNION non devono necessariamente avere lo stesso nome. Dal momento che i nomi delle colonne alternate sono diversi, non utilizzare un nome di colonna dopo ORDER BY. ma usare sempre il numero corrispondente ad una colonna, ad esempio, ORDER BY 1.
- La lunghezza ed il tipo di dati delle colonne indicate nelle specifiche SELECT devono essere soltanto confrontabili. Pertanto, i dati contenuti nelle colonne devono essere dello stesso tipo e cioè numerici, in formato carattere, in formato grafico, per la data, per l'ora o di tipo timestamp. Esse non possono rappresentare una combinazione di questi gruppi. Ad esempio:

```
SELECT MATR
.
.
UNION
SELECT UFF
.
.
```
Se MATR contiene dati di tipo CHAR(6) e UFF dati di tipo CHAR(3), la colonna della tabella risultante è CHAR(6). Nella tabella finale, i valori derivati da UFF vengono riempiti a destra con degli spazi.

### **Quando utilizzare UNION — quando effettuare l'unione**

L'utilizzo di UNION per unire le tabelle e l'operazione di unione delle stesse dipende dal tipo di risultato che si desidera ottenere nel prospetto.

- UNION alterna le righe di due interrogazioni in un unico prospetto.
- v L'operazione di unione delle tabelle non alterna le righe, ma unisce in senso orizzontale ciascuna riga di una tabella a ciascuna riga da un'altra tabella. Quando si uniscono delle tabelle, è necessario utilizzare una condizione per limitare il numero delle possibili combinazioni per evitare che ogni riga venga unita a tutte le altre.

La seguente interrogazione non produce un prospetto leggibile o significativo come l'interrogazione UNION riportata ["UNION"](#page-228-0) a pagina 217. Poiché in questa interrogazione non è stata usata una colonna in comune nella condizione WHERE per unire le due tabelle, il prospetto contiene dei duplicati.

### **La seguente interrogazione:**

SELECT D.NOME, 'DIPENDENTE', C.NOME, 'CANDIDATO ' FROM Q.DIP D, Q.CANDIDATI C WHERE ANNI < 3 AND LIVISTR > 14

#### **Produce il seguente prospetto:**

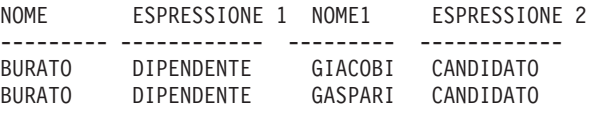

E' anche possibile usare UNION tra due specifiche SELECT che fanno riferimento alla stessa tabella.Ad esempio, per elencare i dipendenti in base al numero di matricola nell'ambito di uno stesso ufficio ed identificare quelli con dieci anni di servizio:

```
SELECT UFF, MATR, NOME, ANNI, 'DIECI ANNI'
   FROM Q.DIP
 WHERE ANNI = 10
UNION
SELECT UFF, MATR, NOME, ANNI, '
   FROM Q.DIP
WHERE NOT ANNI = 10
ORDER BY 1, 2
```
## **UPDATE**

La specifica UPDATE modifica nelle righe di una tabella i valori relativi alle colonne esistenti specificate. Una tabella può essere aggiornata solo dal relativo autore oppure dall'utente che ha ricevuto una specifica autorizzazione. Per informazioni relative all'autorizzazione, vedere ["GRANT"](#page-205-0) a [pagina](#page-205-0) 194.

La specifica UPDATE è costituita da tre parti:

- 1. Una proposizione UPDATE che specifica la tabella che deve essere aggiornata.
- 2. Una proposizione SET che specifica la colonna che deve essere aggiornata e il nuovo valore da inserire.
- 3. La proposizione WHERE che specifica la riga che deve essere aggiornata.

Il seguente esempio aggiorna la tabella PERS per il dipendente con numero di matricola 250: la mansione viene modificata in Addetto alle vendite e lo stipendio viene aumentato del 15%.

```
UPDATE PERS
SET MANS='VEND', STIP=STIP * 1.15
WHERE MATR = 250
```
Per creare facilmente un'interrogazione UPDATE, è possibile usare il comando MOSTRA con l'opzione TIPO=UPDATE.

## <span id="page-233-0"></span>**UPDATE**

Come mostrato nel primo esempio di seguito riportato, è possibile usare una sola specifica UPDATE per aggiornare più di una riga di una tabella, o per aggiornare tutte le righe di una colonna (quando si omette la proposizione WHERE).

### **Esempi:**

v Per aumentare di L. 600.000 lo stipendio di ogni impiegato amministrativo della tabella PERS:

UPDATE PERS SET STIP = STIP+600000 WHERE MANS = 'AMMIN'

v Per aumentare di un'unità gli anni di servizio di tutti i dipendenti della tabella PERS:

```
UPDATE PERS
SET ANNI = ANNI + 1
```
### **WHERE**

Nella specifica SELECT, WHERE consente di selezionare da una tabella solo le righe che soddisfano una determinata condizione oppure un insieme di condizioni senza dover esaminare ogni riga della tabella. La proposizione WHERE specifica una condizione di ricerca (cioè, uno o più criteri di selezione) che identifica la riga o le righe che si desidera richiamare, aggiornare o eliminare.

La condizione di ricerca di una proposizione WHERE indica che viene effettuato un confronto tra due valori. In genere, il valore di una colonna viene confrontato con un valore fisso specificato nella proposizione WHERE. In questo modo, vengono selezionate soltanto le righe che soddisfano la condizione di ricerca. Nel seguente esempio, la condizione di ricerca specifica che il valore nella colonna UFF deve essere uguale a 20.

#### **La seguente interrogazione:**

```
SELECT UFF, NOME, MANS
   FROM Q.DIP
 WHERE UFF = 20
```
#### **Produce il seguente prospetto:**

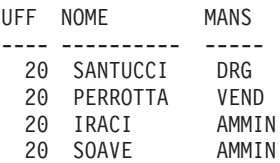

Sia WHERE che HAVING eliminano i dati dal prospetto:

v La condizione WHERE viene usata con la selezione delle colonne e consente di indicare se includere o meno una singola riga.

Utilizzare WHERE per eliminare i dati della riga non desiderati.

• La condizione HAVING viene usata con le funzioni incorporate e consente di indicare se includere o meno un intero gruppo.

La condizione HAVING è sempre seguita da una funzione per le colonne (ad esempio, SUM, AVG, MAX, MIN o COUNT). Questa condizione può anche essere seguita da una sottointerrogazione che individua un valore raggruppato per completare la condizione HAVING.

Utilizzare HAVING per eliminare i dati raggruppati non desiderati.

Ad esempio, per elencare lo stipendio minimo, massimo e medio in ciascun ufficio, escludendo i dirigenti, per gli uffici in cui lo stipendio medio è superiore a £.24.000.000:

#### **La seguente interrogazione:**

```
SELECT UFF, MIN(STIP),
MAX(STIP), AVG(STIP)
   FROM Q.DIP
WHERE JOB < > 'MGR'
 GROUP BY UFF
HAVING AVG(STIP) > 24000000
```
#### **Produce il seguente prospetto:**

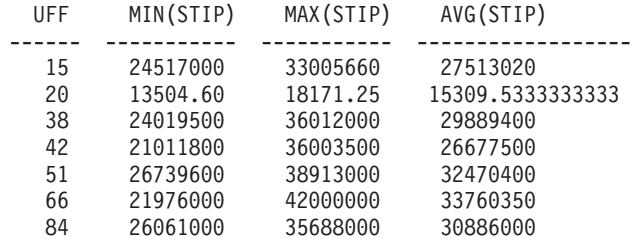

Oltre ad effettuare un confronto di uguaglianza (=), è possibile anche confrontare il valore di una colonna nei modi di seguito elencati. La condizione definita nella prima colonna viene specificata immettendo nella seconda colonna le parole o i simboli corrispondenti.

#### **Condizione**

**Parola o simbolo**

```
Uguale a
         =
Non uguale a
         \langle >
```
## **WHERE**

**Alternativa a no uguale a** ¬= **Maggiore di** > **Maggiore di o uguale a**  $>=$ **Non maggiore di** ¬> (solo in DB2) **Minore di**  $\overline{<}$ **Minore di o uguale a**  $\epsilon$ **Non minore di** ¬< (solo in DB2) **Condizioni multiple** AND, OR **Valori compresi in una serie** BETWEEN x AND y **Valori corrispondenti ad altri in un elenco** IN  $(x, y, z)$ **Seleziona una stringa di caratteri** LIKE '%abc%' **Ignora determinati caratteri** LIKE  $'$ \_a\_ $'$ **Condizioni negative** NOT

Il segno di negazione (¬) può causare errori di verifica nelle specifiche che vengono trasferite da un DBMS ad un altro. Per evitare questo problema nelle specifiche che devono essere eseguite in ubicazioni remote, sostituire il segno di negazione con un segno equivalente in tutte le operazioni in cui compare. Ad esempio, è possibile sostituire i segni  $\langle \rangle$  con  $\Rightarrow$   $\langle \rangle$  = con  $\Rightarrow$  e  $\rangle$  = con  $\Rightarrow$   $\langle \rangle$ .

I valori da confrontare con le colonne di dati in formato carattere devono essere racchiusi tra apici (come in WHERE NOME = 'IZZO'). I dati numerici non devono essere racchiusi tra apici.

Se si usano dati in formato grafico, il valore che segue WHERE deve essere preceduto dal carattere a singolo byte 'G' e deve essere racchiuso tra apici. I segni di percentuale e di sottolineatura devono essere caratteri DBCS.

### **Simboli di uguaglianza e disuguaglianza in una proposizione WHERE**

Una condizione di ricerca WHERE può essere scritta usando qualsiasi simbolo di uguaglianza o disuguaglianza tra quelli riportati in ["WHERE"](#page-233-0) a pagina [222.](#page-233-0)Ad esempio, per selezionare solo i dipendenti che percepiscono una provvigione uguale a o maggiore di L. 2.000.000:

#### **La seguente interrogazione:**

SELECT MATR, PROVV FROM Q.DIP WHERE PROVV >= 2000000

#### **Produce il seguente prospetto:**

MATR PROVV ----- ------- 70 2304000 90 2773400 340 2570000

#### **Esempi:**

v Per selezionare tutti i dipendenti con 10 o più anni di servizio:

```
SELECT MATR, NOME, ANNI
    FROM Q.DIP
WHERE ANNI >= 10
```
v Per selezionare tutti i dipendenti con più di dieci anni di servizio:

```
SELECT MATR, NOME, ANNI
    FROM Q.DIP
WHERE ANNI > 10
```
• Per selezionare tutti i dirigenti:

```
SELECT MATR, NOME, ANNI
    FROM Q.DIP
        WHERE MANS = 'DRG'
```
v Per selezionare tutti i dipendenti il cui nome, in ordine alfabetico, segue SMIRAGLIA:

```
SELECT NOME, MATR
    FROM Q.DIP
WHERE NOME > 'SMIRAGLIA'
```
v Per selezionare tutti i nomi dei dipendenti della tabella Q.DIP che non lavorano nell'ufficio 10:

```
SELECT NOME, MATR
   FROM Q.DIP
WHERE UFF < > 10
```
### **Risultati calcolati**

I valori calcolati possono essere usati come parte di una condizione di ricerca e possono essere visualizzati per le righe selezionate nello stesso modo in cui vengono visualizzati i valori delle colonne.

E' possibile usare un'espressione aritmetica nella proposizione SELECT oppure nella proposizione WHERE dell'interrogazione:

- v Quando l'espressione fa parte della proposizione SELECT, nel prospetto viene visualizzata la colonna con i risultati del calcolo.
- v Quando l'espressione fa parte della proposizione WHERE, essa fa parte della condizione di ricerca e non modifica i valori della colonna.

Le due interrogazioni che seguono mostrano l'uso di un'espressione aritmetica in una proposizione SELECT.

v Tale interrogazione seleziona lo stipendio annuale di ogni dipendente dalla tabella Q.DIP:

SELECT MATR, STIP FROM Q.DIP

• La seguente interrogazione seleziona lo stipendio mensile di ogni dipendente il cui valore deve essere calcolato:

SELECT MATR, STIP/12 FROM Q.DIP

STIP/12 è un espressione ed indica il risultato della divisione di STIP per 12.

#### **La seguente interrogazione:**

SELECT UFF, NOME, STIP FROM Q.DIP WHERE UFF = 38

#### **Produce il seguente prospetto:**

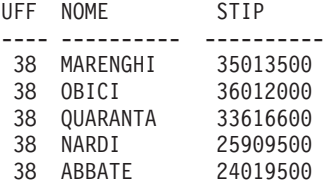

#### **La seguente interrogazione:**

```
SELECT UFF, NOME, STIP/12
   FROM Q.DIP
 WHERE UFF = 38
```
### **Produce il seguente prospetto:**

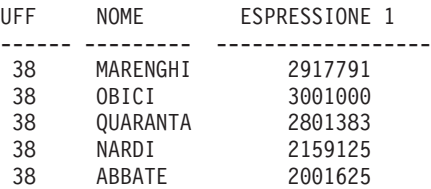

### **Operatori aritmetici:**

### **Operatore**

#### **Operazione**

- **+** aggiunta
- **−** sottrazione
- **\*** moltiplicazione
- **/** divisione

Nell'ambito delle espressioni, è possibile usare i nomi delle colonne (come in TARIFFA\*ORE), le colonne e le costanti (come in TARIFFA\*1.07) e le funzioni incorporate (come in AVG(STIP)/2). Un'espressione può essere costituita da costanti numeriche (come 3 x 7) oppure da costanti in formato carattere (come STIP + PROVV).

Quando viene creata una tabella, ogni colonna contenuta viene definita per contenere un determinato tipo di dati. Le operazioni aritmetiche possono essere eseguite solo con dati di tipo numerico e i risultati di un'operazione possono dipendere dal tipo di dati degli operandi.

### **Esempio:**

v Per selezionare il nome e la retribuzione totale (stipendio più provvigione) di ogni dipendente che percepisce più di L. 40.000.000 l'anno:

```
SELECT NOME, STIP + PROVV
    FROM Q.DIP
WHERE STIP + PROVV > 40000000
```
L'interrogazione precedente non elenca alcun dipendente il cui stipendio da solo è di £.40.000.000 quando l'ammontare della provvigione è nullo. Il risultato di un'operazione con un valore non noto è un valore non noto.

v Per elencare tutti i dipendenti che percepiscono una provvigione pari al 5% o più della retribuzione totale:

```
SELECT NOME, STIP, PROVV
   FROM Q.DIP
WHERE PROVV >= 0.05 * (STIP + PROVV)
```
### **Funzione @IF**

La funzione REXX @IF viene utilizzata per verificare valori specifici all'interno dell'espressione REXX, quindi interpretare le espressioni REXX e restituire i risultati.

La funzione @IF può essere utilizzata dovunque è possibile inserire un'espressione REXX. Le espressioni REXX possono essere utilizzate in FORM.CALC, FORM.CONDIZIONI e FORM.COLONNE (Definizione delle colonne)

$$
\begin{array}{|c|c|c|c|}\n\hline\n\text{L,} & & (1) & & (2) \\
\hline\n\text{M,} & & (3) & & (4) \\
\hline\n\text{M,} & & (4) & & (5) \\
\hline\n\text{M,} & & (5) & & (6) \\
\hline\n\text{M,} & & (6) & & (7) \\
\hline\n\text{M,} & & (8) & & (9) \\
\hline\n\text{M,} & & (9) & & (1) \\
\hline\n\text{M,} & & (1) & & (2) \\
\hline\n\text{M,} & & (2) & & (3) \\
\hline\n\text{M,} & & (3) & & (4) \\
\hline\n\text{M,} & & (4) & & (5) \\
\hline\n\text{M,} & & (4) & & (5) \\
\hline\n\text{M,} & & (5) & & (6) \\
\hline\n\text{M,} & & (6) & & (7) \\
\hline\n\text{M,} & & (7) & & (8) \\
\hline\n\text{M,} & & (8) & & (9) \\
\hline\n\text{M,} & & (9) & & (1) \\
\hline\n\text{M,} & & (1) & & (2) \\
\hline\n\text{M,} & & (1) & & (2) \\
\hline\n\text{M,} & & (1) & & (3) \\
\hline\n\text{M,} & & (1) & & (2) \\
\hline\n\text{M,} & & (2) & & (3) \\
\hline\n\text{M,} & & (3) & & (4) \\
\hline\n\text{M,} & & (4) & & (4) \\
\hline\n\text{M,} & & (4) & & (4) \\
\hline\n\text{M,} & & (4)
$$

#### **Note:**

- 1 Un espressione REXX può ridursi a 0 oppure ad 1. Tipicamente comprende un operatore comparativo REXX. La funzione @IF verifica il confronto e se il risultato è 1, viene valutata l'espressione successiva e vengono restituiti i risultati. La funzione @IF valuta il confronto da sinistra a destra fino a quando non ne viene trovato uno vero. Se nessun confronto è vero, allora viene interpretata l'ultima espressione e vengono restituiti i risultati.
- 2 Le espressioni valide del REXX sono costituite da termini (stringhe, simboli e funzioni) utilizzati insieme ad operatori e parentesi. Se il confronto precedente è vero, l'espressione è interpretata e viene restituito il risultato.
- 3 Un'espressione REXX valida come definita sopra. Se nessun confronto è valido, allora l'espressione\_N è interpretata e i risultati vengono restituiti.

#### **Note relative alla funzione @IF:**

- v Devono essere presenti un numero dispari di argomenti.
- v Il numero minimo di argomenti è 3 ed il massimo è 19.
- v Il primo simbolo deve essere @IF, seguito immediatamente da una parentesi sinistra.
- Gli argomenti devono essere delimitati da virgole.
- L'elenco degli argomenti deve terminare con una parentesi destra.
- v L'ultimo argomento rappresenta ″otherwise″ o un espressione predefinita.
- v Se un argomento di numero dispari non è l'ultimo, allora allora esso costituisce un confronto.
- Se VALORI NULLI viene impostato su SI e l'espressione contiene una variabile di sostituzione con valore nullo, non definito, eccedente, senza istanza e senza rapporto, allora l'intera espressione verrà impostata sul valore che rappresenta quella condizione. Tale riduzione viene eseguita solo su espressioni e non su confronti.
- v Se l'espressione contiene più di un valore di sostituzione che è nullo, non definito, eccedente, senza istanza e senza rapporto, allora il seguente ordine verrà utilizzato per la riduzione dell'espressione.
	- 1. Valori indefiniti
	- 2. Valori eccedenti
	- 3. Valore nullo
	- 4. Nessuna istanza
	- 5. Nessun rapporto

L'utilizzo di più argomenti (confronti ed espressioni) passati alla funzione @IF elimina la necessità di nidificare le funzioni @IF (le funzioni nidificate @IF non sono supportate per la riduzione dell'espressione).

### **Esempio**

Dato SELECT ID, NOME, UFF, STIP, PROVV DA Q.DIP, con la seguente espressione viene definita una nuova colonna ed VALORI NULLI è impostato su SI:

@If(&3=10,'MGMT',&5=DSQNULL,'N/A',&5/&4\*100)

Tale espressione può essere logicamente riformulata come:

```
Select
When \&3 = 10 Return MGMT /* tutti gli uffici 10 sono dei responsabili*/
When &7 is NULL Return N/A \rightarrow Provvigione NULL, segno N/A \rightarrow/
Otherwise Return \frac{87}{86*100} /* tutti gli altri, calcola Provv % */
```
I risultati possono essere visualizzati come:

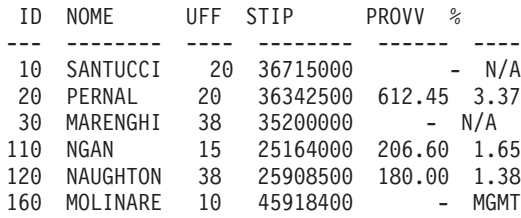

## **Funzioni scalari SQL**

In questa sezione vengono descritti tre tipi di funzioni scalari:

- Funzioni per la data/ora
- Funzioni di conversione
- v Funzioni di stringa

## **Funzioni data/ora**

Le funzioni per la data/ora effettuano le seguenti operazioni:

- v DATE, TIME e TIMESTAMP modificano il tipo di dati del relativo argomento nel tipo di dati per la data/ora associato.
- v CHAR modifica il tipo di dati del relativo argomento (un valore di tipo DATE o TIME) nel tipo di dati CHAR.
- v DAYS calcola il numero di giorni che intercorrono tra una data e l'altra.
- v YEAR, MONTH, DAY, HOUR, MINUTE, SECOND e MICROSECOND selezionano parti dei valori di tipo DATE, TIME o TIMESTAMP.

Ogni funzione per la data/ora è seguita da un argomento racchiuso tra parentesi. Nell'esempio che segue vengono elencati, in base al numero di progetto, tutti i progetti il cui inizio è previsto per il 1990. Questa operazione viene effettuata applicando la funzione per la data/ora YEAR alla colonna DATAINIZIO della tabella Q.PROGETTI.

### **La seguente interrogazione:**

```
SELECT NPROG, DATAINIZIO, DATAFINE, "DATAORA REGISTR"
   FROM Q.PROGETTI
WHERE YEAR(STARTD) = 1998
```
### **Produce il seguente prospetto:**

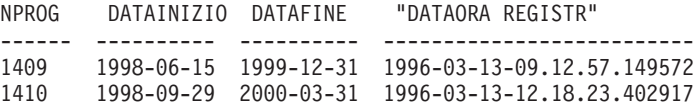

Tali funzioni possono essere usate ovunque sia possibile usare un'espressione (vedere Tabella 3).Il primo o unico argomento di ogni funzione è un'espressione che fornisce il valore da gestire.

| Funzione    | Argomento                                                             | Risultato |
|-------------|-----------------------------------------------------------------------|-----------|
| <b>DATA</b> | Data, timestamp o rappresentazione in<br>forma di stringa di una data | Data      |
| <b>TIME</b> | Ora, timestamp o rappresentazione in<br>forma di stringa di un'ora    | Ora       |

*Tabella 3. Funzioni per la data/ora*

| Funzione                        | Argomento                                                                                                    | <b>Risultato</b>                                                                                                    |
|---------------------------------|----------------------------------------------------------------------------------------------------|----------------------------------------------------------------------------------------------------|
| TIMESTAMP                       | Timestamp, rappresentazione in forma di<br>stringa del valore timestamp oppure una<br>data o rappresentazione in forma di stringa<br>di una data e di un'ora o rappresentazione<br>in forma di stringa di un'ora | Timestamp                                                                                                    |
| DAY, MONTH o YEAR               | Data o timestamp oppure periodo di tempo Giorno, mese o anno<br>per la data                                                                                                    |                                                                                                    |
| HOUR, MINUTE o<br><b>SECOND</b> | Ora o timestamp oppure periodo di tempo<br>per l'ora                                                                                                    | Ora, minuti o secondi                                                                                                    |
| <b>MICROSECOND</b>              | Timestamp                                                                                                    | Millisecondi                                                                                                    |
| <b>DAYS</b>                     | Data, timestamp o rappresentazione in<br>forma di stringa di una data                                                                                                    | Giorni a partire dal 31<br>dicembre dell'anno<br>0000                                                                                                    |
| <b>CHAR</b>                     | Data od ora e formato di emissione<br>specificato per data e ora                                                                                                    | Rappresentazione in<br>forma di stringa nel<br>formato specificato<br>per la data e l'ora. Se<br>il formato non viene<br>specificato, viene<br>fornito il formato ISO. |

*Tabella 3. Funzioni per la data/ora (Continua)*

## **Funzioni di conversione**

Le funzioni scalari consentono la conversione di un valore da un tipo di dati ad un altro (vedere Tabella 4).

*Tabella 4. Funzioni di conversione*

| Funzione e sintassi   | Argomento                                                                                | <b>Risultato</b>                                                                      |
|-----------------------|------------------------------------------------------------------------------------------|---------------------------------------------------------------------------------------|
| DECIMAL(V,P,S)        | $V = Un$ numero<br>$P = Precisione$ del<br>risultato<br>$S = S$ cala del risultato       | Rappresentazione decimale di<br>V                                                     |
| DIGITS(argomento)     | Un numero binario intero o<br>decimale                                                   | Una stringa di caratteri che<br>rappresenta le cifre<br>dell'argomento                |
| FLOAT(argomento)      | Un numero                                                                                | Numero con virgola mobile a<br>precisione singola che<br>rappresenta l'argomento      |
| HEX(argomento)        | Qualsiasi tipo di dati diverso<br>da una stringa in formato<br>carattere o grafico lunga | Una stringa di caratteri che<br>rappresenta le cifre in<br>esadecimale dell'argomento |
| INTEGER(argomento)    | Un numero compreso<br>nell'intervallo degli interi<br>binari                             | Rappresentazione con una<br>parola intera dell'argomento                              |
| VARGRAPHIC(argomento) | Stringa di caratteri corta                                                               | Stringa in formato grafico che è<br>la rappresentazione DBCS<br>dell'argomento        |

#### <span id="page-243-0"></span>**La seguente interrogazione:**

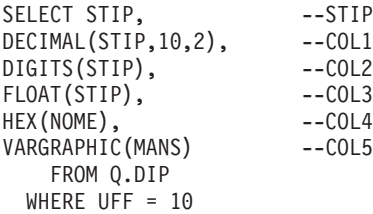

#### **Produce il seguente prospetto:**

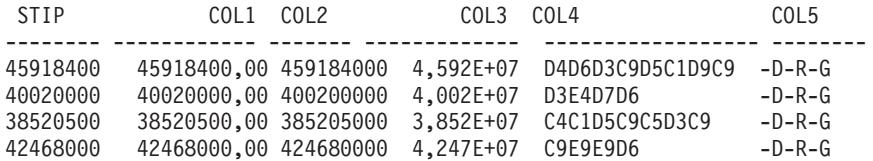

### **Funzioni di stringa**

Per facilitare la gestione ed il richiamo dei segmenti di stringa, vengono fornite tre funzioni scalari: SUBSTR, LENGTH e VLUE (consultare la seguente Tabella 5).

*Tabella 5. Funzioni di stringa*

| Funzione e sintassi | Argomento                                                                                                    | Risultato                                                                                                    |
|---------------------|----------------------------------------------------------------------------------------------------|----------------------------------------------------------------------------------------------------|
| LENGTH(argomento)   | Qualsiasi tipo di dati                                                                                                    | Intero che rappresenta la<br>lunghezza di V                                                                      |
| SUBSTR(S,N,L)       | S: Stringa in formato carattere<br>o grafico da valutare.<br>N: Intero binario che<br>rappresenta la posizione<br>iniziale della sottostringa<br>in S.<br>L: Intero binario che<br>rappresenta la lunghezza<br>della sottostringa. | Sottostringa di S                                                                                                |
| VALUE(arg1,arg2)    | Gli argomenti devono avere un tipo di<br>dati compatibile.                                                                                                    | Un valore non nullo che<br>rappresenta arg1 se arg1<br>non è nullo o che<br>rappresenta arg2 se arg1<br>è nullo. |

La funzione LENGTH restituisce la lunghezza variabile effettiva dei dati se questi sono di tipo VARCHAR oppure la lunghezza fissa se i dati sono di tipo CHAR.

La seguente specifica elenca l'esito relativo a tutti i candidati contenuti nella tabella Q.INTERVISTE che sono stati intervistati dal dirigente 270. Se la colonna ESITO non è stata riempita per un candidato (e, quindi, contiene un valore nullo), il risultato di quella riga sarà "non noto" e non comparirà il simbolo per i valori nulli (-).

```
SELECT VALUE(ESITO, 'non noto')
  FROM Q.INTERVISTE
 WHERE DIRIGENTE = 270
```
Il primo o l'unico argomento di ognuna di queste funzioni è un'espressione che fornisce il valore da gestire o richiamare. Nel caso di LENGTH, il valore di questa espressione può essere di qualsiasi tipo di dati. Per quanto riguarda SUBSTR, il valore deve essere una stringa di caratteri o una stringa in formato grafico. Per VALUE, è necessario specificare due o più valori ed i relativi tipi di dati devono poter essere confrontati.

Ad esempio, la seguente interrogazione fornisce l'iniziale del nome ed il cognome di un candidato con numero di matricola temporaneo uguale a 400.

```
SELECT SUBSTR(NOME,1,1)||COGNOME
 FROM Q.INTERVISTE
 WHERE RIF = 400
```
### **Concatenazione**

L'operatore di concatenazione (CONCAT) unisce due valori di un'espressione all'interno di una singola stringa. L'operatore che può essere usato al posto di CONCAT è ||. Dal momento che il punto esclamativo può causare errori di verifica nelle specifiche che vengono trasferite da un DBMS all'altro, è preferibile usare CONCAT per le specifiche eseguite in ubicazioni remote.

L'operatore di concatenazione osserva le seguenti regole:

- v Gli operandi di un operatore di concatenazione devono essere entrambi stringhe di caratteri o stringhe in formato grafico.
- v La lunghezza del risultato è la somma delle lunghezze degli operandi.
- Il tipo di dati del risultato è:
	- VARCHAR quando uno o più operandi è VARCHAR
	- CHAR quando entrambi gli operandi sono CHAR
	- VARGRAPHIC quando uno o più operandi sono VARGRAPHIC
	- GRAPHIC quando entrambi gli operandi sono GRAPHIC
- v Se uno degli operandi è un valore nullo, il risultato è il valore nullo. Ad esempio:

```
VALUE(NOME, 'non noto') CONCAT VALUE(COGNOME, 'non noto')
```
## **Concatenazione**

Per evitare un valore nullo, usare la funzione VALUE. Per ulteriori informazioni relative a questa funzione, vedere ["Funzioni](#page-243-0) di stringa" a [pagina](#page-243-0) 232.

• La concatenazione non può essere specificata in una proposizione LIKE o SET.

## **Esempi**

• Se NOME è CHAR(6) ed è uguale ad UGO e COGNOME è CHAR(8) ed è uguale a CESARONI, NOME CONCAT COGNOME diventa UGO CESARONI con una lunghezza totale di 14.caratteri (Ci sono tre spazi tra nome e cognome.)

Per questo esempio, è necessario un determinato rilascio del DB2 o DB2 Server per VSE o VM. Vedere la sezione [Appendice](#page-396-0) C, "Funzioni QMF che [richiedono](#page-396-0) un supporto specifico", a pagina 385.

• Questa interrogazione elenca tutti i cognomi contenuti nella tabella Q.INTERVISTE che iniziano con la lettera M e con lettere successive e combina questi cognomi con i rispettivi nomi.

```
SELECT COGNOME CONCAT ', ' CONCAT NOME
  FROM Q.INTERVISTE
WHERE COGNOME > 'M'
```
# **Capitolo 3. Formati, prospetti e grafici**

Il QMF può creare dei prospetti usando i dati memorizzati nel database. Un formato QMF è costituito dai pannelli utilizzati per controllare la formattazione del prospetto. Una volta selezionati i dati (eseguendo un'interrogazione, importando i dati o visualizzando una tabella o una vista), è possibile usare i pannelli formato QMF per formattarli in un prospetto o in un grafico. Questi pannelli formato, inoltre, possono essere usati per indicare al QMF di eseguire determinati calcoli sui dati di un prospetto come, ad esempio, l'aggiunta di colonne o il calcolo di percentuali.

Questo capitolo illustra i pannelli formato del QMF e le aree di immissione di ogni pannello. Comprende anche le informazioni relative all'uso delle funzioni REXX con i formati del QMF; i codici di editazione e di uso e le variabili utilizzate nei formati.

## **Utilizzo dei formati del QMF**

Il QMF genera automaticamente i pannelli formato nel momento in cui viene visualizzata una tabella oppure quando un'interrogazione SELECT viene eseguita senza specificare il formato. Il prospetto risultante si basa su determinate scelte standard, effettuate dal QMF, relative alla formattazione del prospetto. E' possibile visualizzare il formato standard digitando VISUALIZZA FORM.PRINC (or DISPLAY FORM) dopo l'esecuzione di un'interrogazione senza specificare il nome del formato sul comando ESEGUI.

Ogni pannello formato contiene le aree di immissione in cui vengono aggiunte o modificate le informazioni. In questo capitolo (che inizia con ["FORM.PRINC"](#page-250-0) a pagina 239), viene assegnata una lettera ad ogni area di immissione del pannello (come ad esempio **C**) che serve come riferimento nella descrizione relativa al pannello.Se vi è un valore standard, viene indicato nella relativa area di immissione sul pannello. Ogni area di immissione viene descritta in base agli effetti che ha sui *prospetti*. Viene descritto il modo in cui tale aree influiscono sui grafici.

### **Creazione dei prospetti nel QMF**

I prospetti vengono creati inizialmente applicando un formato standard ai dati richiamati dall'interrogazione. Per alterare un formato standard di un prospetto (ad esempio, per modificare la larghezza della colonna, aggiungere le intestazioni di pagina oppure modificare lo spazio tra le righe di un prospetto) è possibile modificare i dati visualizzati sui pannelli formato. I dati

immessi in un'area di immissione possono essere convertiti in maiuscolo, a seconda dell'impostazione dell'opzione carattere del profilo.

## **Visualizzazione di un prospetto senza dati**

Con il comando DISPONI è possibile visualizzare un prospetto prima che i dati siano disponibili. I dati variabili vengono visualizzati utilizzando le lettere A, B, C, D, E, F, X e i numeri 0, 1, 2, 3, 4, 5 e 6. L'altro testo (incluso le intestazioni) viene visualizzato nel modo in cui è immesso. E' possibile personalizzare i vari pannelli formato per ottenere un prospetto campione indipendente dai dati. Associati al comando DISPONI, i formati contenenti variabili complesse possono essere usati più volte. Vedere la sezione ["DISPONI"](#page-112-0) a pagina 101. Per esempi relativi all'utilizzo del comando LAYOUT e all'utilizzo di form per la creazioni di prospetti e grafici, consultare *Utilizzo di DB2 QMF*.

## **Simboli utilizzati nei prospetti per indicare gli errori**

Quando il QMF non è in grado di visualizzare un valore in un prospetto, visualizza un simbolo speciale al posto di tale valore. Il simbolo dipende dalla causa sottolineata. Per un elenco di simboli e dei relativi significati, consultare Tabella 6.

| Simbolo visualizzato | Causa<br>La colonna non è sufficientemente ampia per visualizzare<br>il valore formattato. Questo simbolo viene visualizzato<br>solo in colonne di dati numerici (le colonne di dati in<br>formato carattere vengono troncate). |  |
|----------------------|----------------------------------------------------------------------------------------------------|--|
| ********             |                                                                                                    |  |
| >>>>>>>>>            | Il valore numerico supera il valore massimo consentito<br>dal tipo di dati della colonna. Questa situazione viene<br>chiamata condizione di eccedenza e solitamente viene<br>rilevata dal QMF.                                  |  |
| ????????             | Il valore non è definito. Le condizioni seguenti<br>produrranno un valore non definito nel prospetto:                                                                                                    |  |
|                      | Sottoeccedenza numerica                                                                                                    |  |
|                      | Eccedenza numerica individuata dal database                                                                                                    |  |
|                      | Dividere un valore per zero (in un'interrogazione, un<br>٠<br>calcolo o in una definizione di colonna)                                                                                                    |  |
|                      | Espressioni che il REXX non è in grado di valutare<br>٠                                                                                                    |  |
|                      | Espressioni REXX che corrispondono ad un valore non<br>numerico                                                                                                    |  |
|                      | Aggregazioni calcolate usando valori non definiti<br>(tranne PRIMO e ULTIMO)                                                                                                    |  |
| ' ' (spazi)          | I dati non hanno ricorrenza (DSQNOINS) o relazione<br>(DSQNOREL).                                                                                                    |  |

*Tabella 6. Simboli di errore del QMF*

## **Riferimento rapido nei pannelli di formato per i prospetti**

Tabella 7 elenca alcune delle integrazioni o modifiche più comuni che possono alterare il formato di un prospetto ed indica l'appropriato pannello di formato (o pannelli) da utilizzare normalmente.

| Per aggiungere o modificare:                            | Utilizzare il pannello Form: |
|---------------------------------------------------------|------------------------------|
| Testo di separazione                                    |                              |
| testo di separazione standard                           | PRINC, OPZIONI               |
| larghezza testo di separazione                          | <b>OPZIONI</b>               |
| testo di intestazione di separazione                    | SEPARn                       |
| testo di fondo separazione                              | PRINC, SEPARn                |
| riepilogo di separazione                                | SEPARn                       |
| posizione sulla pagina                                  | SEPARn                       |
| evidenziazione                                          | PRINC, OPZIONI               |
| Calcoli                                                 | CALC                         |
| Colonna                                                 |                              |
| Allineamento                                            | COLONNE (Specifica)          |
| Definizione                                             | <b>COLONNE</b> (Specifica)   |
| intestazione                                            | PRINC, COLONNE               |
| uso                                                     | PRINC, COLONNE               |
| tabulazione                                             | PRINC, COLONNE               |
| Larghezza                                               | PRINC, COLONNE               |
| editazione                                              | PRINC, COLONNE               |
| sequenza                                                | PRINC, COLONNE               |
| riordino automatico                                     | <b>OPZIONI</b>               |
| intestazioni ripetute alle separazioni                  | SEPARn                       |
| intestazioni ripetute ai blocchi di dettaglio           | <b>DETTAGLI</b>              |
| Formattazione condizionata                              | <b>CONDIZIONI</b>            |
| Testo blocco di dettaglio                               |                              |
| eliminare dati in formato tabella                       | <b>DETTAGLI</b>              |
| specificare la posizione dei dati in<br>formato tabella | <b>DETTAGLI</b>              |
| inserire il testo con valori per le colonne             | <b>DETTAGLI</b>              |
| Testo intestazione di dettaglio                         | <b>DETTAGLI</b>              |
| Testo finale                                            |                              |

*Tabella 7. Guida rapida di un prospetto*

## **Formati, prospetti e grafici**

| Per aggiungere o modificare:        | Utilizzare il pannello Form: |
|-------------------------------------|------------------------------|
| posizione sulla pagina              | <b>FIN</b>                   |
| Larghezza                           | <b>OPZIONI</b>               |
| riepilogo finale                    | <b>FIN</b>                   |
| Colonne fisse                       | <b>OPZIONI</b>               |
| Pagina nuova                        |                              |
| per separazioni                     | PRINC, SEPARn                |
| per testo blocco di dettaglio       | <b>DETTAGLI</b>              |
| per testo finale                    | <b>FIN</b>                   |
| Intestazione pagina e fondo pagina  | PRINC, PAG                   |
|                                     |                              |
| Associare variazione a condizione   | <b>DETTAGLI</b>              |
| Righe di separatori                 | <b>OPZIONI</b>               |
| Spaziatura tra blocchi di dettaglio | OPZIONI, DETTAGLI            |

*Tabella 7. Guida rapida di un prospetto (Continua)*

## **Creazione dei grafici nel QMF**

Sui pannelli formato, è possibile usare determinate aree di immissione per indicare il contenuto di un grafico, come le intestazioni, le legende, le etichette degli assi ed i dati riportati sugli assi X e Y. Tuttavia, non tutte le aree di immissione di tutti i pannelli influiscono sui grafici. La descrizione dei pannelli formato (che inizia con ["FORM.PRINC"](#page-250-0) a pagina 239), illustra tutti i pannelli e le relative aree di immissione che influiscono sui grafici ed il modo in cui tali pannelli possono essere modificati.

Tabella 8 elenca alcune delle integrazioni o modifiche che possono alterare un grafico in ambiente QMF ed indica l'appropriato pannello di formato (o pannelli) da utilizzare.

| Per aggiungere o modificare:                                           | Utilizzare il pannello Form: |
|------------------------------------------------------------------------|------------------------------|
| Etichette legenda (intestazioni colonna dati PRINC, COLONNE<br>Y)      |                              |
| Etichette dati dell'asse X (colonne SEPAR PRINC, COLONNE<br>o RAGGRUP) |                              |
| Dati dell'asse Y (colonne di dati numerici)                            | PRINC, COLONNE               |
| Intestazione del grafico (intestazione<br>pagina)                      | PRINC, PAG                   |

*Tabella 8. Riferimento rapido per il pannello di modifica grafico*

## **Formati, prospetti e grafici**

| Per aggiungere o modificare:                         | Utilizzare il pannello Form: |
|------------------------------------------------------|------------------------------|
| Posizione verticale dell'intestazione del<br>grafico | PAG.                         |
| Nome della funzione nell'etichetta della<br>legenda  | <b>OPZIONI</b>               |
|                                                      |                              |

<span id="page-250-0"></span>*Tabella 8. Riferimento rapido per il pannello di modifica grafico (Continua)*

### **FORM.PRINC**

Utilizzare il pannello FORM.PRINC per apportare semplici modifiche ad un prospetto o grafico. Gli altri pannelli (vedere Tabella 9), usati insieme a FORM.PRINC, consentono di modificare l'aspetto dei prospetti o dei grafici.

| Nome form                 | Funzione                                                                                                    | Fare riferimento a pagina |
|---------------------------|----------------------------------------------------------------------------------------------------|---------------------------|
| FORM.PRINC                | Formato di base di un<br>prospetto o di un grafico                                                          | 239                       |
| FORM.SEPARn $(n = 1 a 6)$ | Testo che precede e segue le<br>separazioni in un prospetto                                                 | 243                       |
| <b>FORM.CALC</b>          | Espressioni per i calcoli<br>effettuati in un prospetto                                                     | 254                       |
| <b>FORM.COLONNE</b>       | Uso delle colonne in un<br>prospetto o in un grafico                                                        | 259                       |
| FORM.CONDIZIONI           | Espressioni per la<br>formattazione condizionata                                                            | 272                       |
| FORM.DETTAGLI             | Testo inserito con i valori o le<br>intestazioni delle colonne di un<br>prospetto                           | 274                       |
| <b>FORM.FIN</b>           | Contenuto e posizione del testo<br>finale in un prospetto                                                   | 282                       |
| FORM.OPZIONI              | Modifiche di vario tipo ad un<br>prospetto                                                                  | 289                       |
| <b>FORM.PAG</b>           | Contenuto e posizione delle<br>intestazioni pagina e dei fondo<br>pagina in un prospetto o in un<br>grafico | 297                       |

*Tabella 9. Guida alla modifica dell'aspetto del Prospetto/grafico*

Le immissioni effettuate sul pannello FORM.PRINC vengono automaticamente inserite nell'area di immissione corrispondente contenuta in uno degli altri pannelli formato. Tuttavia, non tutte le aree di immissione dei pannelli formato di riserva compaiono sul pannello FORM.PRINC.

Sui pannelli FORM.PRINC e FORM.COLONNE vi sono due aree, che non sono aree di immissione. L'Ampiezza totale delle colonne del prospetto ed

## **FORM.PRINC**

FORM.PRINC COLONNE: Larghezza totale prospetto: 66 --- ------------------ ---- ----- ----- ---- --- 1 ID 2 6 L 1 2 NAME 2 9 C 2 3 DEPT 2 6 L 3 4 JOB 2 5 C 4 5 YEARS 2 6 L 5 PAG: INTESTAZ ===> FONDOPAG ===> FIN: TESTO ===> SEPAR1: NUOVA PAG PER SEPAR.? ===> NO FONDOSEP ===> SEPAR2: NUOVA PAG PER SEPAR.? ===> NO FONDOSEP ===> 1=Aiuto 2=Controlla 3=Fine 4=Presenta 5=Grafico 6=Interr 7=Indietro 8=Avanti 9= 10=Inserisci 11=Elimina 12=Prospetto FORM.MAIN è visualizzato. COMANDO ===> SCORR. ===> PAG NUM INTESTAZIONE COLONNA USO TABUL LARGH EDIT SEQ OPZIONI: EVIDENZ.? ===> SI TESTO SEPARAZIONE STANDARD? ===> SI A G I  $|J|$ B C D E F

il NUM aree vengono descritte in "Aree di non [immissione"](#page-253-0) a pagina 242.

Le aree di immissione da  $\mathbf{A}$  a  $\mathbf{F}$  di seguito indicate corrispondono a quelle del pannello FORM.COLONNE. Se tutte le colonne contenute in uno stesso formato, non sono visibili nel pannello FORM.PRINC, è possibile effettuare lo scorrimento in avanti o indietro per visualizzarle.

Con queste aree di immissione è possibile:

- $\overline{A}$ Assegnare le intestazioni delle colonne (pagina [259\)](#page-270-0)
- B-Scegliere come elaborare le colonne (pagina [261\)](#page-272-0)
- $\blacksquare$ Regolare i rientri delle colonne (pagina [262\)](#page-273-0)
- D-Regolare la larghezza delle colonne (pagina [262\)](#page-273-0)
- E-Specificare la formattazione delle colonne (pagina [265\)](#page-276-0)
- F-Modificare la sequenza delle colonne (pagina [265\)](#page-276-0)

*Prospetti:* L'ordine delle colonne nel formato dipende dall'ordine in cui esse vengono specificate nell'interrogazione. L'ordine delle colonne nel prospetto
può essere modificato usando l'opzione di riordino automatico oppure modificando la colonna relativa alla sequenza (SEQ) (F) sul pannello FORM.PRINC. Per una descrizione dell'opzione di riordino automatico, consultare la pagina[;295.](#page-306-0)

*Grafici:* Tra queste sei aree di immissione, soltanto INTESTAZIONE COLONNA, USO, LARGH ed EDIT sono valide per i grafici. I codici visualizzati nell'area di immissione USO influiscono sull'elaborazione. Per ulteriori informazioni, consultare ["FORM.COLONNE"](#page-270-0) a pagina 259; ["Codici](#page-324-0) di [utilizzo"](#page-324-0) a pagina 313; e "Codici di [editazione"](#page-334-0) a pagina 323.

Alle aree di immissione da **G**-a **J**-corrispondono dei pannelli formato. Il numero della pagina in cui vengono descritti tali pannelli è indicato dopo il nome dell'area di immissione.

# G- **PAG** (pagina [297\)](#page-308-0)

*Prospetti:* Usare quest'area di immissione per specificare una riga di testo per l'intestazione ed il fondo pagina di un prospetto. Il QMF stabilisce la collocazione orizzontale e verticale delle righe di intestazione e fondo pagina. La voce PAG corrisponde a due campi di immissione sul pannello FORM.PAG.

*Grafici:* Ciò che appare nell'area di immissione PAG per l'intestazione di un prospetto comparirà anche come intestazione di un grafico. Il testo di fondo pagina *non può* essere specificato per un grafico.

# **H** FINAL (pagina [282\)](#page-293-0)

*Prospetti:* Usare quest'area di immissione per specificare una riga di testo finale per un prospetto. La collocazione standard della riga può essere modificata nel pannello FORM.FIN. La voce FIN corrisponde ad un'area di immissione sul pannello FORM.FIN.

# I- **SEPAR1 e SEPAR2** (pagina [243\)](#page-254-0)

*Prospetti:* Usare queste aree di immissione per scrivere il testo di fondo separazione per un massimo di due livelli di separazione e specificare se si desidera iniziare una nuova pagina ogni volta che il valore nella colonna di controllo cambia. Il QMF stabilisce la collocazione orizzontale e verticale dei fondo separazione. Le aree SEPAR1 e SEPAR2 corrispondono a due aree di immissione identiche sui pannelli FORM.SEPAR1 e FORM.SEPAR2.

# **J OPZIONI** (pagina [289\)](#page-300-0)

*Prospetti:* Usare quest'area di immissione per modificare due opzioni che influiscono su tutto il formato di un prospetto. Per i prospetti che contengono delle separazioni, usare l'opzione EVIDENZ. per indicare se il QMF deve visualizzare il valore della colonna di separazione su ogni riga di dati in formato tabella del prospetto. Con SI, il valore viene visualizzato nella colonna SEPAR solo quando esso cambia.

# **FORM.PRINC**

Inoltre, per i prospetti che contengono delle separazioni, usare l'opzione TESTO SEPARAZIONE STANDARD per indicare se si desidera che venga generato il testo di fondo separazione standard per evidenziare la riga di aggregazione SEPAR. Quando il testo di fondo separazione non viene immesso, SI visualizza un fondo separazione standard costituito da asterischi.

Quest'area corrisponde a due aree di immissione del pannello FORM.OPZIONI.

# **Aree di non immissione**

## **Larghezza totale colonne prospetto**

*Prospetti:* Quest'area indica in caratteri la larghezza delle colonne del prospetto.

Quest'area non può essere modificata direttamente. Tuttavia, quando si modificano TABUL, LARGH, i codici di editazione per una colonna oppure quando si utilizza un codice d'uso di OMETTI o di ORIZZ, viene indicata in caratteri la nuova larghezza totale delle colonne del prospetto.

Se si usa un codice di editazione di G con i dati DBCS, ogni carattere a doppio byte corrisponde a due posizioni. Per ulteriori informazioni relative al calcolo della larghezza di una colonna contenente dati DBCS, consultare *Utilizzo di DB2 QMF*.

Se si usa il codice d'uso ORIZZ, la larghezza viene indicata sotto forma di espressione algebrica nel seguente formato:  $a + (N \times b)$ .

- *a* E' una costante
- *N* E' un valore non noto che corrisponde al numero dei gruppi di colonne duplicate in orizzontale sulla pagina. Si ha un gruppo per ogni valore differente (distinct) della colonna ORIZZ.
- *b* E' la larghezza di ogni gruppo di colonne
- **NUM** *Prospetti:* Quest'area indica il numero di ciascuna colonna in base all'ordine in cui la colonna era stata selezionata dall'interrogazione eseguita. Quest'area non può essere modificata, mentre l'ordine delle colonne può essere modificato usando l'area di immissione SEQ.

Usando il numero della colonna, è possibile indicare al QMF la colonna che si desidera usare come variabile di sostituzione. Ad esempio, &6 indica la sesta colonna selezionata dall'interrogazione, anche se potrebbe non trovarsi nella sesta posizione del prospetto.

In genere, le colonne vengono visualizzate sul prospetto da sinistra a destra in base al rispettivo numero. Tuttavia, quando si usano SEPAR, RAGGRUP o una funzione di aggregazione sui pannelli FORM.PRINC <span id="page-254-0"></span>o FORM.COLONNA e viene specificato SI nell'area di immissione *Riordino automatico delle colonne del prospetto?* sul pannello FORM.OPZIONI, il QMF effettua il riordino automatico delle colonne in un prospetto.

Se con il riordino automatico delle colonne si usano uno o più codici d'uso SEPAR, le colonne di controllo vengono spostate a sinistra del prospetto e vengono visualizzate in base ai relativi numeri di codice SEPAR.

Inoltre, le colonne che utilizzano uno dei codici d'uso di aggregazione (MEDIA, CONTEGG, PRIMO, ULTIMO, CALC*id*, MASSIMO, MINIMO, DEVSTD, SOMMA, PCTCUM, SOMCUM, PCT, PCTTOT o PCTCTOT) vengono spostate a destra del prospetto ed appaiono in base al rispettivo numero.

Per ulteriori informazioni relative alla larghezza ed all'ordine delle colonne, consultare C-*Larghezza delle righe di testo del prospetto* (pagina [291\)](#page-302-0) e J-*Riordino automatico delle colonne del prospetto* (pagina [295\)](#page-306-0).

# **FORM.SEPARn**

Usare i pannelli FORM.SEPAR*n* per effettuare delle scelte relative al testo ed alla sua posizione fino ad un massimo di sei separazioni in un prospetto. Il QMF colloca il testo dopo la relativa separazione nel prospetto.

FORM.SEPAR*n* non influisce sui grafici.

Nell'area di immissione UTILIZZO (B) del pannello FORM.PRINC o FORM.COLONNE in corrispondenza di uno dei nomi di colonna è possibile specificare un codice di utilizzo di separazione, (consultare le pagine [239](#page-250-0) e [259\)](#page-270-0). Tale colonna diventa così la *colonna di controllo* ed ogni volta che cambia il valore in essa contenuto ha luogo una separazione all'interno del prospetto.

Nella valutazione dei valori nelle colonne VARCHAR, il QMF crea una differenza tra un valore con spazi o zeri esadecimali e lo stesso valore senza questi caratteri iniziali. Usando il FORM.SEPAR*n* in alcuni casi si creano delle separazioni.

E' possibile usare lo stesso livello di separazione su più colonne. In tal caso, si verifica una separazione quando cambia un valore di una delle colonne.

L'area **I** del pannello FORM.PRINC consente di specificare il testo di fondo pagina per SEPAR1 e SEPAR2 in un prospetto e se si desidera che venga iniziata una nuova pagina ogni volta che cambia il valore nella colonna di controllo. Tutto ciò che viene specificato nell'area **I** del pannello

FORM.PRINC si riflette sui pannelli FORM.SEPAR1 e FORM.SEPAR2. Allo stesso modo, ciò che viene specificato nelle aree **H**e N su questi pannelli si riflette sul pannello FORM.PRINC.

I pannelli FORM.SEPAR*n* sono sei — uno per ogni possibile livello di separazione.Tali pannelli sono tutti uguali, tranne che per il titolo del pannello.

```
FORM.SEPAR1
A Nuova pag per separ? ===> NO B Ripetere intestaz dettagli? ===> NO
C Righe prima dell'intestaz ===> 0 D
                                  D Righe dopo l'intestazione ===> 0
E RIGA F ALLIN G SEPAR1 TESTO INTESTAZIONE
 ----    -----    ----+----1----+----2----+----3----+----4----+----5----+<br>1       SINIST
     SINIST
 2 SINIST
 3 SINIST
*** FINE ***
H-Nuova pag per piè di pagina? ===> NO |
                                        Riepilogo separaz. a riga ===> 1
J Righe prima del piè di pagina ===> 0 K
                                        Righe dopo il piè di pagina ===> 1
L RIGA M ALLIN N SEPAR1 TESTO PIE' DI PAGINA
 ---- ------ ----+----1----+----2----+----3----+----4----+----5----+
 1 DESTRA
 2 DESTRA
 3 DESTRA
*** FINE ***
 1=Aiuto 2=Controlla 3=Fine 4=Presenta 5=Grafico 6=Interr
7=Indietro 8=Avanti 9= 10=Inserisci 11=Elimina 12=Prospetto
FORM.SEPAR1 e' visualizzato.
COMANDO ===> PAG
```
# A- **Nuova pagina per separ?**

Usare quest'area per indicare se è necessario iniziare una nuova pagina ogni volta che cambia il valore presente nella colonna di controllo per la separazione. Questo valore influisce sui prospetti stampati ed esportati ma non sui prospetti visualizzati. Viene iniziata una nuova pagina se il prospetto non è già all'inizio della pagina.

La specifica di SI per più di un livello di separazione può causare la produzione di un maggior numero di pagine nel prospetto stampato o esportato. Ciò avviene quando più separazioni si verificano nello stesso momento.

Se si specificano due o più separazioni oltre a specificare SI per Nuova pagina per separ. in ciascuna separazione, ogni volta che si raggiunge il livello di separazione più alto viene creata una pagina per ogni separazione specificata. Le separazioni multiple avvengono spesso insieme, dato che il livello di separazione più alto impone il

verificarsi di tutti i livelli più bassi. In particolare, tutte le separazioni avvengono per la prima riga di dati contenuta in un prospetto.

### B- **Ripetere intestazione dettaglio?**

Usare quest'area per indicare se l'intestazione di dettaglio deve essere ripetuta all'inizio di ogni nuovo livello di separazione dopo l'intestazione di separazione e prima del blocco di dettaglio.

Nei prospetti stampati, se una separazione comincia all'inizio di una pagina e si specifica SI, viene visualizzato solo un insieme di intestazioni di dettaglio.

Le intestazioni di dettaglio sono costituite dal testo intestazione di dettaglio specificato sul pannello FORM.DETTAGLI e dalle intestazioni colonna (a meno che non vengano eliminate dal pannello FORM.DETTAGLI). Vedere la sezione ["FORM.DETTAGLI"](#page-285-0) a pagina [274.](#page-285-0)

Specificando SI per Ripetere Intestazione Dettagli sul pannello FORM.DETTAGLI vengono sostituite le specifiche date qui.

### C- **Righe vuote prima dell'intestazione**

Usare quest'area per indicare il numero di righe in bianco prima della prima riga dell'intestazione di separazione, se specificata, oppure prima della prima riga di membri di separazione in mancanza dell'intestazione di separazione. Il valore relativo a questa voce può essere qualsiasi numero compreso tra 0 e 999.

### D- **Righe vuote dopo l'intestazione**

Usare quest'area per indicare il numero di righe vuote dopo l'ultima riga dell'intestazione di separazione, se specificata. Il valore relativo a questa voce può essere qualsiasi numero compreso tra 0 e 999.

### **E** RIGA

Utilizzare quest'area per indicare le righe dell'intestazione di separazione e specificare la posizione di una riga rispetto alle altre e rispetto a quella in cui inizia l'intestazione di separazione(come indicato nell'area di immissione Righe vuote prima

dell'intestazione). E' possibile specificare un valore compreso tra 1 e 999 o uno spazio. In quest'ultimo caso, il QMF ignorerà qualsiasi testo associato.

Non è necessario che i numeri scelti inizino con 1 o siano consecutivi.

Ad esempio, i seguenti valori sul pannello FORM.SEPAR1:

RIGA ALLIN. SEPAR1 TESTO INTESTAZIONE

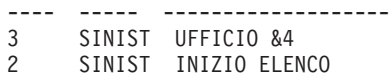

Vengono visualizzati come segue:

# **FORM.SEPARn**

INIZIO ELENCO UFFICIO 35

Notare che compare una riga vuote prima della prima riga di testo.

# **F** ALLIN.

Usare quest'area per specificare dove posizionare orizzontalmente nel prospetto ogni riga dell'intestazione di separazione. Le righe possono essere inserite in qualsiasi punto entro i limiti della larghezza del prospetto. Per un prospetto in linea, la larghezza equivale alla larghezza del prospetto visualizzato; per un prospetto stampato, la larghezza corrisponde a quella della pagina.

## **Sinistra**

Giustifica a sinistra l'intestazione di separazione.

**Destra** Giustifica a destra l'intestazione di separazione.

# **Centro**

Centra l'intestazione di separazione.

*n* Inizia il testo di intestazione di separazione alla posizione *n* della riga. *n* può essere qualsiasi numero compreso tra 1 e 999999.

## **Accoda**

Posiziona la riga alla fine della riga precedente dell'intestazione di separazione. Se accoda viene utilizzato sulla prima riga dell'intestazione di separazione, la riga di testo viene giustificata a sinistra.

La riga di testo accodata deve avere lo stesso valore di RIGA della riga di testo a cui viene accodata. Se il prospetto non è sufficientemente largo per contenere la riga di testo accodata, è possibile che una parte di testo venga troncato.

Ad esempio, le seguenti voci sul pannello FORM.SEPAR1:

Righe prima dell'intestaz. ===> 0 RIGA ALLIN. SEPAR1 TESTO INTESTAZIONE ---- ------ ---------------------- 1 SINIST UFFICIO 1 ACCODA &4 3 SINIST

allineano le colonne nel prospetto risultante come di seguito riportato:

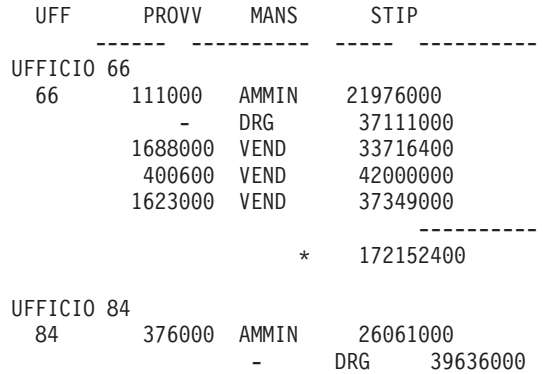

# G- **SEPAR1 TESTO INTESTAZIONE**

Usare quest'area per specificare il testo per l'intestazione che si desidera associare alla separazione. Ogni volta che cambia il valore contenuto nella colonna di separazione, il testo specificato in quest'area viene visualizzato nel prospetto. Usando il comando INSERISCI, è possibile aggiungere fino a 999 righe di testo per l'intestazione di separazione. Ogni riga di testo può essere costituita da un massimo di 55 caratteri. Per aggiungere testo alle righe, specificare ACCODA come valore di ALLIN. oppure specificare una particolare posizione orizzontale.

Se l'ambiente in cui si opera fornisce il supporto per i dati DBCS, vedere "Nomi con [caratteri](#page-347-0) a doppio byte" a pagina 336.

L'intestazione di separazione si estende automaticamente dal margine sinistro al margine destro di un prospetto. Tuttavia, è possibile scegliere la larghezza del testo dell'intestazione di separazione modificando la voce Larghezza delle righe di testo del prospetto sul pannello FORM.OPZIONI (consultare pagina [289\)](#page-300-0).

Se si desidera che l'intestazione di separazione compaia in un prospetto in caratteri maiuscoli e minuscoli, specificare nel PROFILO il valore STRINGA o MISTO per CARATT.

### **STRINGA**

Visualizza l'intestazione di separazione così come viene immessa, ma qualsiasi altra immissione viene convertita in caratteri maiuscoli.

### **MISTO**

Visualizza tutti i dati così come sono stati immessi.

L'intestazione di separazione può contenere le seguenti variabili:

# <span id="page-259-0"></span>**Variabili globali**

Usare IMPOSTA VARGLOB per impostare le variabili da usare nel testo intestazione di separazione. Per informazioni relative al comando, consultare "IMPOSTA [VARGLOB"](#page-168-0) a pagina 157.

**&***n n* è un numero che rappresenta la riga corrente nella colonna *n* sul formato utilizzato per tale prospetto. La colonna *n*sima non è necessariamente la colonna *n* visualizzata in un prospetto, ma è la colonna *n* elencata sui pannelli FORM.PRINC e FORM.COLONNE. Ad esempio, la seguente intestazione di separazione:

INIZIO UFFICIO &3

potrebbe visualizzare la seguente riga in un prospetto: INIZIO UFFICIO 38

Nelle intestazioni di separazione è possibile usare con i valori DATE, TIME e TIMESTAMP anche le seguenti variabili:

## **&DATA**

La data corrente viene formattata in relazione al valore standard impostato nell'ambiente in cui si opera. Tale valore corrisponde ad uno dei seguenti formati per la data:

- USA (Stati Uniti d'America)
- EUR (Europeo)
- ISO (International Standards Organization)
- **JIS** (Japanese Industrial Standard)
- v Un formato per la data alternativo fornito nell'ambiente in cui si opera

## **&ORA**

L'ora corrente viene formattata in base al valore standard impostato nell'ambiente in cui si opera. Tale valore corrisponde ad uno dei formati indicati per &DATA.

**&PAG** Il numero di pagina viene stampato su ogni pagina al momento della formattazione del prospetto.

> Se una pagina di un prospetto ha una larghezza maggiore della larghezza del modulo di stampa o della larghezza standard di stampa specificata nel PROFILO, il QMF divide la pagina ed assegna lo stesso numero a tutte le parti della pagina divisa, ma con deponenti. Se si usano dati DBCS ed il QMF divide la pagina, la stampa riprende sulla seconda pagina e sulle pagine successive del prospetto alla posizione del quarto byte da sinistra della pagina.

### **&RIGA**

Nel prospetto viene stampato o visualizzato il numero della prima riga di dati all'interno del livello di separazione corrente.

## H- **Nuova pagina per piè di pagina?**

Usare quest'area per specificare se si desidera che venga iniziata una nuova pagina (per i prospetti stampati) prima della visualizzazione del fondo separazione specificato. Viene iniziata una nuova pagina se il prospetto non è già all'inizio della pagina.

#### I- **Riepilogo di separazione a riga**

Usare quest'area per specificare se il riepilogo di separazione deve essere formattato e, in caso affermativo, dove deve essere posizionato rispetto alle righe del fondo separazione. Il valore per questa voce può essere qualsiasi numero compreso tra 1 e 999 oppure la parola NIENTE (*senza* riepilogo di separazione).

#### J- **Righe vuote prima del piè di pagina**

Usare quest'area per specificare il numero di righe vuote prima della prima riga del fondo separazione. Il valore per questa voce può essere qualsiasi numero compreso tra 0 e 999 oppure la parola SOTTO.

### K- **Righe vuote dopo il piè di pagina**

Usare quest'area per specificare il numero di righe vuote dopo l'ultima riga del fondo separazione. Il valore per questa voce può essere qualsiasi numero compreso tra 0 e 999.

Se si specifica una separazione *e* si ha una colonna di dati incolonnati e suddivisi il cui codice d'uso è PRIMO, ULTIMO, MIN o MAX, può essere necessario aumentare il valore contenuto in questo campo per visualizzare tutte le righe di dati suddivisi ed incolonnati nel riepilogo di separazione. Per informazioni sulla suddivisione e l'incolonnamento delle righe, vedere la voce CW in ["Codici](#page-335-0) di [editazione](#page-335-0) per i dati carattere" a pagina 324.

## **L** RIGA

Usare quest'area per indicare le righe del fondo separazione e specificare la posizione di una riga rispetto alle altre e alla riga sulla quale inizia il fondo separazione (come indicato nell'area di immissione *Righe prima del fondo sep.*) E' possibile specificare un valore compreso tra 1 e 999 o uno spazio. Se il valore di RIGA rimane in bianco, qualsiasi testo associato viene ignorato.

Non è necessario che i numeri scelti inizino con 1 o siano consecutivi.

Ad esempio, i seguenti valori sul pannello FORM.SEPAR1:

# **FORM.SEPARn**

RIGA ALLIN. SEPAR1 TESTO FONDO SEPARAZIONE ---- ----- ------------------- 3 SINIST UFFICIO &4 2 SINIST FINE ELENCO

Vengono visualizzati come segue:

FINE ELENCO UFFICIO 35

### **M** ALLIN.

Usare quest'area per specificare dove posizionare orizzontalmente nel prospetto ogni riga del testo di fondo separazione. Per le separazioni senza riepiloghi di separazione, è possibile inserire le righe del fondo separazione in qualsiasi punto entro i limiti della larghezza del prospetto. La larghezza del prospetto viene visualizzata all'inizio del pannello FORM.PRINC.

Per le separazioni con riepiloghi di separazione, create con i codici d'uso (tranne OMETTI, SEPARn, RAGGRUP o ORIZZ), il QMF colloca le righe del fondo separazione in qualsiasi punto compreso tra il margine sinistro e l'inizio dell'area di rientro collegata alla colonna dell'estrema sinistra dei dati di riepilogo.

#### **Sinistra**

Giustifica a sinistra il testo di fondo separazione.

**Destra** Giustifica a destra il testo di fondo separazione.

#### **Centro**

Centra il testo di fondo separazione.

*n* Inizia il testo di separazione a piè di pagina nella posizione *n* della riga. *n* può essere qualsiasi numero compreso tra 1 e 999999.

#### **Accoda**

Posiziona la riga alla fine della riga precedente del testo di fondo separazione. Se ACCODA viene usato per una riga del testo che non è accodata ad un'altra riga, la riga di testo viene giustificata a sinistra.

La riga di testo accodata deve avere lo stesso valore di RIGA della riga di testo a cui viene accodata. Se il prospetto non è sufficientemente largo per contenere la riga di testo accodata, è possibile che una parte di testo venga troncato.

Ad esempio, le seguenti voci sul pannello FORM.SEPAR1:

RIGA ALLIN. SEPAR1 TESTO FONDO SEPARAZIONE ---- ------ ---------------------- 1 DESTRA TOTALE

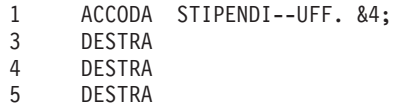

allineano le colonne come indicato nel prospetto risultante:

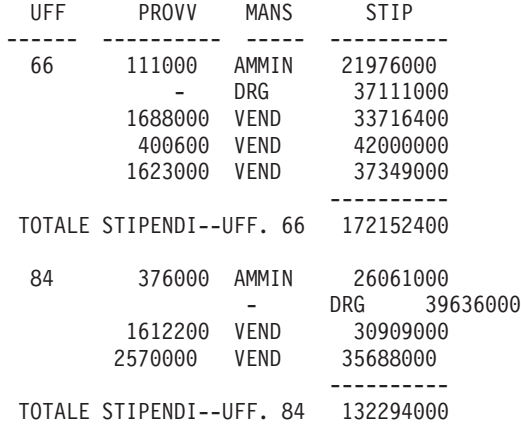

### N- **SEPAR1 TESTO PIE' DI PAGINA**

Usare quest'area per specificare il testo di fondo separazione che si desidera associare alla separazione. Ogni volta che cambia il valore contenuto nella colonna di separazione, il testo specificato in quest'area viene visualizzato nel prospetto. Usando il comando INSERISCI, è possibile aggiungere fino a 999 righe di testo di fondo separazione. Ogni riga di testo può essere costituita da un massimo di 55 caratteri. Per aggiungere testo alle righe, specificare ACCODA come valore di ALLIN. oppure specificare una particolare posizione orizzontale.

Se l'ambiente in cui si opera fornisce il supporto per i dati DBCS, vedere "Nomi con [caratteri](#page-347-0) a doppio byte" a pagina 336.

Il testo di fondo separazione si estende automaticamente dal margine sinistro di un prospetto fino all'inizio del riepilogo di separazione (se presente) oppure fino al margine destro di un prospetto. Tuttavia, è possibile scegliere la larghezza di testo del prospetto di separazione a piè di pagina modificando la voce Larghezza delle righe di testo del prospetto sul pannello FORM.OPZIONI (consultare pagina [289\)](#page-300-0).

Se si desidera che il testo di fondo separazione compaia nel prospetto in caratteri maiuscoli e minuscoli, specificare nel PROFILO il valore STRINGA o MISTO per CARATT.

## <span id="page-263-0"></span>**STRINGA**

Visualizza il testo di fondo separazione così come viene immesso, ma qualsiasi altra immissione viene convertita in caratteri maiuscoli.

### **MISTO**

Visualizza tutti i dati così come sono stati immessi.

Il testo di fondo separazione può contenere le seguenti variabili:

### **Variabili globali**

Usare IMPOSTA VARGLOB per impostare le variabili da usare nel testo di fondo separazione. Per ulteriori dettagli, vedere "IMPOSTA [VARGLOB"](#page-168-0) a pagina 157.

**&***n n* è un numero che rappresenta il valore corrente nella colonna *n* sul formato utilizzato per tale prospetto. La colonna *n*sima non è necessariamente la colonna *n* visualizzata in un prospetto, ma è la ennesima colonna selezionata dal database oppure la colonna *n* elencata sui pannelli FORM.PRINC e FORM.COLONNE.

> Ad esempio, il seguente testo di fondo separazione: FINE UFFICIO &*3*

Potrebbe visualizzare la seguente riga in un prospetto: FINE UFFICIO 38

## **&CONTEGG**

Indica il numero di righe richiamate o stampate dopo l'ultima separazione allo stesso livello. Tale valore viene incrementato per ogni riga di dati.

### **&RIGA**

Il numero dell'ultima riga di dati stampato o visualizzato nel prospetto.

## **&CALC***id*

Valore calcolato

## **&DATA**

Data corrente

## **&ORA**

Ora corrente

**&PAG** Numero della pagina corrente

Per una descrizione della variabile &CALC*id*, consultare ["FORM.CALC"](#page-265-0) a pagina 254.

Per descrizioni di &DATA, &ORA, e &PAG, consultare pagina [248](#page-259-0) *SEPAR1 TESTO INTESTAZIONE*.

**&***an n* è un numero valido per una colonna e *a* è una delle seguenti funzioni di aggregazione QMF: CONTEGG, DEVSTD, MAX, MEDIA, MIN, PCT, PCTCTOT, PCTCUM, PCTTOT, PRIMO, SOMCUM, SOMMA, ULTIMO. I valori delle aggregazioni vengono calcolati in base ai valori ricorrenti all'interno del livello di separazione corrente.

> Ad esempio, se la quarta colonna del prospetto contiene gli stipendi e si desidera riepilogare gli stipendi di ogni raggruppamento nel testo di fondo separazione,

scrivere quanto segue nell'area di immissione SEPAR1 TESTO FONDO SEPARAZIONE:

TOTALE STIPENDI PER UFFICIO &*3* E' &SOMMA4

La riga del testo di fondoseparazione fornita nel prospetto sarà simile alla seguente: TOTALE STIPENDI PER UFFICIO 38 E' L. 154.571.100

Se si specifica la variabile di aggregazione nel testo di fondoseparazione, non è necessario indicare la stessa aggregazione come codice d'uso per quella colonna. Tuttavia, l'aggregazione deve essere compatibile con il codice di editazione e il tipo di dati della colonna. Ad esempio, se i dati contenuti nella colonna 3 hanno un codice di editazione in formato carattere, non è possibile specificare &SOMMA3 nel testo finale.

Se nel testo di fondoseparazione si usa una variabile di aggregazione con la percentuale (PCT, TPCT o TCPCT) e la si associa ad una colonna che ha un codice di editazione D, il QMF formatta il valore di percentuale come se avesse un codice di editazione L. Allo stesso modo, se si usa la deviazione standard della variabile di aggregazione e la si associa ad una colonna che ha un codice di editazione P o D, il QMF formatta la deviazione standard come se avesse un codice di editazione L.

Per ulteriori informazioni sul codice di editazione L, vedere "Codici di [editazione](#page-337-0) per i dati numerici" a pagina 326 e ["Variabili](#page-343-0) utilizzate nei form" a pagina 332.

# <span id="page-265-0"></span>**FORM.CALC**

**Nota per gli utenti CICS**

FORM.CALC usa espressioni scritte in linguaggio REXX, non disponibile in ambiente CICS.

Sul pannello FORM.CALC è possibile immettere le espressioni relative ai calcoli per i prospetti. Inizialmente esso contiene solo una riga, una posizione per un'espressione. Tuttavia, è possibile aggiungere fino a 998 righe.

Ogni area di immissione viene descritta in base agli effetti che ha sui *prospetti*. FORM.CALC non influisce sui *grafici*.

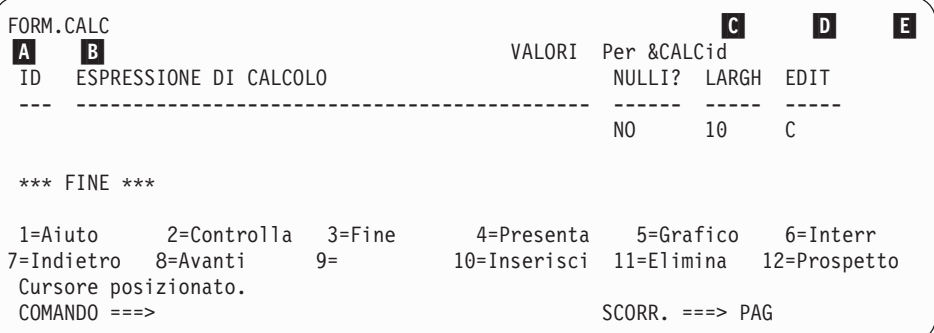

# A- **ID**

Usare quest'area per immettere un identificativo da 1 a 3 caratteri per l'espressione di calcolo corrispondente. Come identificativo, è possibile immettere un numero qualsiasi compreso tra 1 e 999. Quando viene accodato al codice d'uso CALC*id* (vedere ["Codici](#page-324-0) di [utilizzo"](#page-324-0) a pagina 313) o alla variabile &CALC (&CALC*id*), l'identificativo indica l'espressione sul pannello FORM.CALC che deve essere usata in un calcolo.

La variabile&CALC*id* può essere utilizzata solo nel testo del blocco di dettaglio, nel testo finale e testo di separazione a piè di pagina. CALC*id* e &CALC*id* attivano la valutazione dell'espressione di calcolo sul pannello FORM.CALC il cui ID equivale a *identificativo*.

Per una variabile &CALC, il risultato valutato viene sottoposto ad operazioni di editazione in relazione alla larghezza e al codice di editazione specificati per l'espressione nel pannello FORM.CALC (in base a particolari fattori descritti in "Riepilogo delle [espressioni](#page-269-0) di [editazione"](#page-269-0) a pagina 258).Per un codice d'uso CALC*id* il risultato

valutato viene sottoposto ad operazioni di editazione in relazione alla larghezza delle colonne e al codice di editazione del CALC.

### B- **ESPRESSIONE DI CALCOLO**

Immettere un'espressione costituita da un massimo di 50 caratteri. I comandi QMF (che usano l'interfaccia richiamabile o comandi) non possono essere eseguiti dall'interno di una EXEC REXX usata in FORM.CALC.

Nelle espressioni, è possibile usare qualsiasi variabile per il formato valida, ad eccezione di &CALC*id*. Le variabili valide sono le seguenti:

#### **Variabili globali**

Usare IMPOSTA VARGLOB per impostare le variabili da usare nelle espressioni di calcolo. Per informazioni relative al comando, consultare "IMPOSTA [VARGLOB"](#page-168-0) a pagina 157.

#### **Variabili per colonne: &***n*

*n* è il numero di una colonna.

#### **Variabili di aggregazione: &***an*

*n* è un numero valido per la colonna ed *a* è una delle seguenti funzioni di aggregazione QMF: CONTEGG, DEVSTD, MAX, MEDIA, MIN, PCT, PCTCTOT, PCTCUM, PCTTOT, PRIMO, SOMCUM, SOMMA, ULTIMO.

### **&RIGA**

Stampa il numero della riga di dati quando il calcolo viene valutato. In altri termini, la variabile &RIGA viene sostituita immediatamente prima della valutazione della variabile &CALC*id* o del codice d'uso CALC.

### **&CONTEGG**

Conteggio delle righe

### **&DATA**

Data corrente

### **&ORA**

Ora corrente

**&PAG** Pagina corrente (per i prospetti visualizzati è sempre uno (1))

Per una descrizione della variabile &CONTEGGIO, consultare pagina [252](#page-263-0) sotto *SEPAR1 TESTO A PIE' DI PAGINA*.

Per descrizioni di &DATA, &ORA e &PAG, consultare la pagina [248](#page-259-0) sotto *SEPAR1 TESTO INTESTAZIONE*.

Quando si immette un'espressione, le relative variabili vengono convalidate. Viene verificato se le variabili per le colonne contengono

# **FORM.CALC**

numeri di colonna validi e codici d'uso e/o di editazione compatibili. Ad esempio, se la sesta colonna ha un codice di editazione C e l'espressione usa la variabile &SOMMA6, si verifica un errore e viene visualizzato il relativo messaggio.

Accertarsi che le variabili di sostituzione usate nell'espressione siano compatibili con l'espressione stessa. Il QMF non verifica se in un'espressione aritmetica vi sono variabili di sostituzione non numeriche.

Se si verifica un errore di sintassi sull'espressione, è necessario correggerlo sia nell'espressione REXX exec stessa che nella REXX. Accertarsi di seguire le regole di codifica REXX.

Ad esempio, si supponga di aver inserito un nome di exec che non esiste. Dopo aver corretto il nome o dopo aver creata la exec, visualizzare il pannello F.CALC ed apportare le modifiche necessarie. Se non è necessario apportare ulteriori modifiche, digitare di nuovo uno dei caratteri dell'espressione. Così facendo, il QMF convalida nuovamente le variabili, assicurando la corretta creazione del formato. Se il formato non viene di nuovo convalidato, potrebbero verificarsi risultati inattesi.

# C- **VALORI NULLI**

Immettere SI o NO.

**SI'** Consente di usare i seguenti valori forniti dal QMF per modificare i valori standard nelle relative situazioni:

### **Valore Situazione**

#### **DSQNULL**

I dati sono nulli

#### **DSQUNDEF**

I dati non sono definiti

#### **DSQOFLOW**

I dati hanno un'eccedenza numerica

#### **DSQNOINS**

I dati non esistono

### **DSQNOREL**

I dati non hanno relazione

Ad esempio, qualunque variabile del database nulla viene sostituita dalla stringa di caratteri DSQNULL prima che l'espressione venga inviata al REXX per essere valutata. E' possibile fornire una EXEC o un'espressione REXX che verifichi la stringa e sostituisca la variabile nulla con uno 0 (o con qualsiasi altro valore appropriato).

Se un'espressione REXX fornisce un valore nullo, è possibile trasferirlo nel prospetto.

Se l'espressione contiene una variabile di sostituzione con valore nullo, non definito, eccedente, senza istanza e senza rapporto, allora l'intera espressione verrà impostata sul valore che rappresenta quella condizione. La riduzione dell'espressione viene eseguita solo su espressioni e non su confronti.

Se l'espressione contiene più di un valore di sostituzione che è nullo, non definito, eccedente, senza istanza e senza rapporto, allora l'intera espressione verrà impostata sul valore che rappresenta quella condizione.

- 1. Valori indefiniti
- 2. Valori eccedenti
- 3. Valore nullo
- 4. Nessuna istanza
- 5. Nessun rapporto

Se un'espressione REXX fornisce un valore nullo, è possibile trasferirlo nel prospetto.

Per ulteriori informazioni, consultare[:"Funzione](#page-239-0) @IF" a pagina 228.

**NO** Fornisce un valore nullo per i suddetti valori. Al REXX non viene inviato nulla per la valutazione.

# D- **LARGH**

Usare quest'area per specificare la larghezza (in caratteri a singolo byte) con la quale il risultato valutato dell'espressione corrispondente viene sottoposto ad operazioni di editazione nel testo del prospetto. Quest'area può essere usata solo per i risultati ottenuti per le variabili &CALC*id*. Se il codice di utilizzo CALC*id* non può essere sottoposto ad operazioni di editazione in relazione al codice di editazione per la colonna, viene utilizzato il codice di editazione CALC*id*.

WIDTH è un campo di 5 caratteri. Deve contenere un numero qualsiasi compreso tra 1 e 32767. Il valore standard è 10.

# E- **EDIT**

Usare quest'area per specificare il codice di editazione da usare quando il risultato valutato dell'espressione corrispondente viene sottoposto ad operazioni di editazione nel testo del prospetto. Quest'area può essere usata solo per i risultati ottenuti per le variabili &CALC*id*. I risultati ottenuti per i codici d'uso CALC*id* vengono sottoposti ad operazioni di editazione in relazione al codice di editazione specificato sul pannello FORM.PRINC o FORM.COLONNE.

# <span id="page-269-0"></span>**FORM.CALC**

EDIT è un campo di 5 caratteri. Il valore predefinito è C per i dati dei caratteri quando viene inserita una riga in FORM.COLONNE. Sono validi solo i codici di editazione riportati di seguito:

- **Numerici** 
	- **D E I J K L P**

E' possibile usare suffissi facoltativi con questi codici di editazione numerici. Z è un suffisso facoltativo per tutti i codici di editazione numerici e può essere utilizzato per eliminare i valori zero. C è un suffisso facoltativo per il codice di editazione **D** e fa in modo che QMF usi il simbolo di valuta specificato con la variabile globale DSQDC\_CURRENCY al posto del simbolo di valuta predefinito.E' possibile aggiungere un valore di scala decimale da 0 a 99 a ogni codice di editazione numerico escluso il codice E.

- v **Carattere**
	- **C** Operazioni di editazione su dati in formato carattere (standard)
- v **Definiti dall'utente**
	- **U***xxxx***, V***xxxx*

Codici di editazione utente per operazioni di editazione su valori numerici o su dati in formato carattere.

# **Riepilogo delle espressioni di editazione**

Tabella 10 contiene un riepilogo dei risultati forniti quando si applica un codice di editazione ad un'espressione. Per informazioni dettagliate sui codici di editazione per i calcoli, vedere "Codici di [editazione"](#page-334-0) a pagina 323.

| Risultato da<br>un'espressione utente | Codice di editazione<br>applicabile | Risultato modificato                                                                                                    |                                       |
|---------------------------------------|-------------------------------------|----------------------------------------------------------------------------------------------------|---------------------------------------|
| Numerico                              | Numerico                            | In base al codice di editazione                                                                                                    |                                       |
|                                       | Non numerico                        | Rappresentazione in formato carattere del<br>risultato sottoposto ad operazioni di editazione<br>in base al codice di editazione                                                     |                                       |
|                                       | Uxxxx, Vxxxx                        | Dalla routine di editazione utente (il risultato<br>dell'espressione per il codice di editazione<br>Uxxxx viene fornito alla routine sotto forma di<br>dati a virgola mobile estesi) |                                       |
| Non numerico                          | Numerico                            | Come se fosse C (carattere)                                                                                                    |                                       |
|                                       | Non numerico                        | Cxx                                                                                                    | Carattere                             |
|                                       |                                     | Uxxxx, Vxxxx                                                                                                    | Dalla routine di<br>editazione utente |

*Tabella 10. Riepilogo del codice di editazione*

**Nota:** In Cobol, un formato a virgola mobile lungo, per i primi otto byte di dati numerici, dovrebbe fornire un valore abbastanza preciso. In caso contrario, usare il codice di editazione V*xxxx* per maggiore precisione.

# <span id="page-270-0"></span>**FORM.COLONNE**

Usare il pannello FORM.COLONNE per effettuare delle scelte relative all'uso delle colonne. Ciò che viene specificato sul pannello FORM.COLONNE si riflette sul pannello FORM.PRINC e ciò che si specifica sul pannello FORM.PRINC (nelle aree da **A** a **F**) si riflette sul pannello FORM.COLONNE.

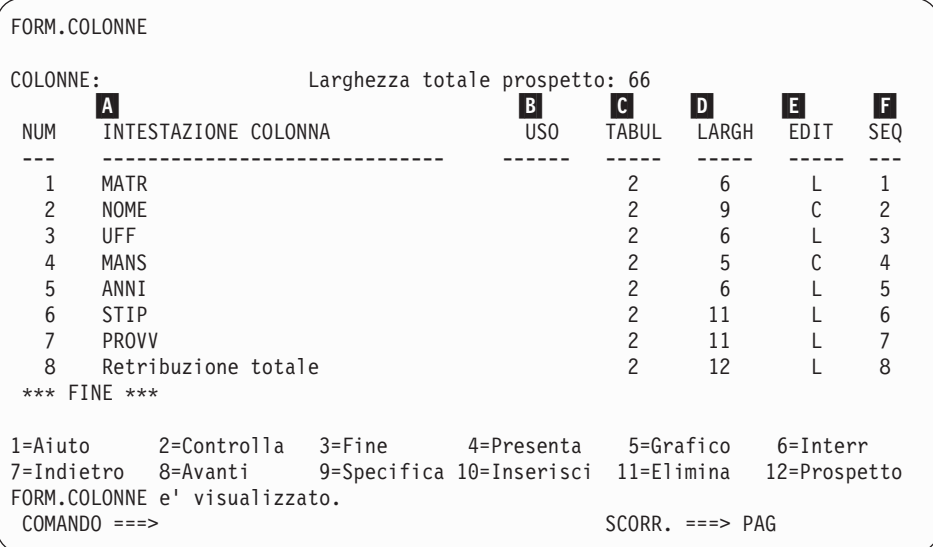

## A- **INTESTAZIONE COLONNA**

*Prospetti:* Usare quest'area per assegnare intestazioni colonne. Sul formato standard le intestazioni colonne possono essere le seguenti:

- v L'etichetta assegnata alla colonna (se l'ambiente in cui si opera usa le etichette)
- v Il nome della colonna nella tabella dalla quale è stata selezionata
- v Un'intestazione creata dal QMF per le colonne di costanti o di valori calcolati

Se l'ambiente in cui si opera fornisce il supporto per i dati DBCS, vedere "Nomi con [caratteri](#page-347-0) a doppio byte" a pagina 336.

Sopra l'intestazione visualizzata nell'area INTESTAZIONE COLONNA, è possibile immettere qualsiasi nuova intestazione costituita da un massimo di 40 caratteri. L'intestazione, come il nome originario della colonna, può contenere degli spazi o dei caratteri speciali; tra questi, il carattere di sottolineatura (\_) è riservato alle intestazioni su più righe.

# **FORM.COLONNE**

Per creare un'intestazione che si estende su più righe, usare un carattere di sottolineatura nell'intestazione di una colonna per specificare una separazione tra le righe. Ad esempio:

NOME\_DIPENDENTI visualizza come: DIPENDENTINOME

Un singolo carattere di sottolineatura prima o dopo un'intera intestazione colonna non ha alcun effetto valido. Ad esempio, NOME DIPENDENTE non aggiunge una riga vuota. Tuttavia, più caratteri di sottolineatura consecutivi all'interno del testo producono una o più righe vuote nel titolo di una colonna. Un'intestazione colonna può essere costituita da un massimo di nove righe.

Ad esempio, i due seguenti nomi colonna:

1 UNO\_DUE\_TRE\_QUATTRO\_CINQUE\_SEI\_SETTE

```
2 SEI_ _RIGA_ _ _TITOLO
```
Vengono visualizzati come segue:

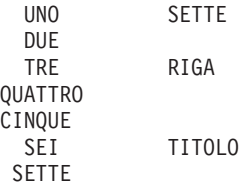

Se si usano caratteri a doppio byte nelle intestazioni colonna, è possibile specificare una separazione tra le righe solo se il segno di sottolineatura usato è un carattere a singolo byte.

Per creare intestazioni colonna in caratteri maiuscoli e minuscoli, specificare nel PROFILO il valore STRINGA o MISTO per CARATT.

#### **STRINGA**

Visualizza l'intestazione colonna così come viene immessa, ma converte qualsiasi altra immissione in caratteri maiuscoli.

#### **MISTO**

Visualizza tutti i dati così come sono stati immessi.

Le intestazioni sono allineate (giustificate) a sinistra sopra una colonna di dati in formato carattere e a destra sopra una colonna di dati numerici. Se l'intestazione è composta da più di una riga, la riga più lunga viene giustificata e le righe più corte vengono centrate rispetto alla riga più lunga. Per ricoprire queste impostazioni standard, immettere un nuovo valore di allineamento. Per ulteriori informazioni, consultare ["Allineamento](#page-277-0) delle colonne" a pagina 266.

Se una riga dell'intestazione è più lunga della larghezza della colonna, essa si estende per l'intera larghezza della colonna e viene troncata a destra.

Per le intestazioni colonna non vengono eseguite sostituzioni di variabili globali.

*Grafici:* La maggior parte delle informazioni precedenti relative all'influenza delle modifiche dell'area INTESTAZIONE COLONNA nei prospetti, è valida anche per i grafici. Le intestazioni colonna per i dati riportati sull'asse Y compaiono nella legenda di un grafico. Quindi, è opportuno che queste intestazioni colonna siano il più concise possibile, altrimenti la legenda occuperà troppo spazio sul grafico.

# B- **USO**

*Prospetti:* Utilizzare quest'area per specificare come elaborare una colonna per un prospetto. Se il codice d'uso per una colonna viene lasciato in bianco, i valori contenuti nella colonna vengono elencati senza essere ulteriormente elaborati, a meno che nel prospetto non vi siano una o più colonne con un codice d'uso RAGGRUP ed almeno una colonna non abbia un codice d'uso di aggregazione. In questo caso, le colonne vuote vengono omesse. In quest'area, è possibile immettere diverse funzioni di aggregazione elencate in Tabella 11.

|                                          | Abbreviazione  |                |        |
|------------------------------------------|----------------|----------------|--------|
| Aggregazione                             | Codice d'uso   | minima         | Pagina |
| Calcolo                                  | ORIZZ          | CA             | 314    |
| Media                                    | <b>CONTEGG</b> | $\mathcal{C}$  | 315    |
| Deviazione standard                      | <b>DEVSTD</b>  | D              | 243    |
| Massimo                                  | <b>MASSIMO</b> | MA             | 243    |
| Media                                    | <b>MEDIA</b>   | ME             | 243    |
| Minimo                                   | <b>MINIMO</b>  | MI             | 243    |
| Omissione                                | <b>OMETTI</b>  | OΜ <sub></sub> | 243    |
| Orizzontale                              | <b>ORIZZ</b>   | OR.            | 243    |
| Percentuale                              | <b>PCT</b>     | PCT            | 243    |
| Percentuale cumulativa PCTCUM            |                | <b>PCTCU</b>   | 243    |
| Percentuale cumulativa PCTCTOT<br>totale |                | <b>PCTCT</b>   | 243    |
| Percentuale totale                       | <b>PCTTOT</b>  | PCTT           | 243    |
| Primo                                    | <b>PRIMO</b>   | <b>PR</b>      | 243    |
| Raggruppamento                           | <b>RAGGRUP</b> | R              | 243    |
| Separazione1                             | SEPAR, SEPAR1  | <b>CA</b>      | 254    |

*Tabella 11. Funzioni di aggregazione*

# **FORM.COLONNE**

|                  |                | Abbreviazione     |        |
|------------------|----------------|-------------------|--------|
| Aggregazione     | Codice d'uso   | minima            | Pagina |
| Separazione1x    | <b>CONTEGG</b> | SEX, SE1X         | 315    |
| Separazione2     | <b>CPCT</b>    | CP                | 316    |
| Separazione2x    | <b>CSUM</b>    | SE <sub>2</sub> X | 316    |
| Separazione3     | <b>PRIMO</b>   | SE <sub>3</sub>   | 315    |
| Separazione3x    | <b>RAGGRUP</b> | G                 | 322    |
| Separazione4     | ANNO ULTIMA    | L                 | 315    |
| Valore massimo   | <b>MASSIMO</b> | SE4X              | 315    |
| Valore minimo    | <b>MINIMO</b>  | SE <sub>5</sub>   | 315    |
| Separazione5x    | <b>OMETTI</b>  | SE5X              | 323    |
| Percentuale      | PCT            | P                 | 316    |
| Separazione6x    | <b>STDEV</b>   | SE6X              | 315    |
| Somma            | <b>SUM</b>     | <b>SUM</b>        | 315    |
| Somma cumulativa | <b>TCPCT</b>   | SOMC              | 316    |
| Ultimo           | <b>TPCT</b>    | TP                | 316    |

*Tabella 11. Funzioni di aggregazione (Continua)*

# C- **INDENT**

*Prospetti:* Usare quest'area per specificare il numero di spazi da lasciare a sinistra di una colonna. Gli spazi separano la colonna da quella precedente oppure dal margine sinistro. TABUL può essere qualsiasi numero compreso tra 0 e 999. Per le colonne che contengono dati in formato grafico, la tabulazione minima è 1; il valore standard di TABUL per ogni colonna è uguale a 2.

TABUL viene sempre specificato con caratteri a singolo byte.

# D- **LARGH**

*Prospetti:* Usare quest'area per specificare il numero di posizioni riservate per la visualizzazione dei dati di una colonna oppure dell'intestazione colonna. LARGH può essere qualsiasi numero compreso tra 1 e 32,767.

Se la colonna che si sta visualizzando utilizza un codice editazione del grafico, il valore LARGH può essere qualsiasi numero compreso tra 1 e 16,383. Per ulteriori informazioni relative alle modalità di calcolo della larghezza di una colonna contenente dati DBCS, consultare *Utilizzo di DB2 QMF*.

Per una colonna che usa dati in formato grafico, la larghezza della colonna è uguale al doppio della larghezza della colonna stessa, più uno spazio carattere, nel momento in cui viene visualizzata o stampata.

Quando si assegna la larghezza ad una colonna di dati numerici, è necessario includere lo spazio per i seguenti caratteri e per le cifre:

- Un eventuale segno meno (tranne quando è specificato il codice di editazione J)
- Una virgola decimale (quando specificata dai codici di editazione)
- I separatori per i gruppi delle migliaia (con codici di editazione D, K e P)
- v Un simbolo di valuta (con il codice di editazione D)
- v Un segno di percentuale (con il codice di editazione P)

Se la lunghezza di un valore da visualizzare supera la larghezza della colonna, il valore:

v Viene sostituito da una riga di asterischi (\*\*\*\*\*\*\*\*) se è composto da dati numerici

In alcuni casi, è possibile evitare un'eccedenza numerica usando un diverso tipo di dati. Per esempio, in una operazione aritmetica, se tutti gli operandi sono numeri decimali e si verifica un'eccedenza, è possibile modificare almeno un operando impostandolo su un numero a virgola mobile. In questo esempio, l'operando può essere una costante a virgola mobile o una colonna di tabella a virgola mobile.

• Viene troncato a destra se è composto da dati in formato carattere, per la data, per l'ora o di tipo timestamp (a seconda dell'allineamento specificato per i dati)

Un problema relativo alla larghezza di una colonna può essere risolto modificando LARGH e visualizzando nuovamente il prospetto. Altrimenti, è possibile indicare al QMF di lasciare invariata la larghezza della colonna, ma di suddividere ed incolonnare nella riga successiva della stessa colonna i dati che superano tale larghezza. La funzione di suddivisione e l'incolonnamento delle colonne è valida solo per dati non numerici. Per ulteriori informazioni relative a questo argomento, vedere "Codici di [editazione"](#page-334-0) a pagina 323.

Sul formato standard, la larghezza di una colonna corrisponde almeno a quella della riga più lunga dell'intestazione colonna. Negli altri casi, la larghezza assegnata dipende dal tipo di dati della colonna, come illustrato in Tabella 12.

*Tabella 12. Larghezza standard per i tipi di dati*

| Tipo dati       | Larghezza nel form predefinito |
|-----------------|--------------------------------|
| <b>SMALLINT</b> |                                |
| INTEGER         |                                |

# **FORM.COLONNE**

| Tipo dati              | Larghezza nel form predefinito                                                                                       |
|------------------------|----------------------------------------------------------------------------------------------------|
| <b>DECIMALE</b>        | La larghezza della colonna nel database più 3 spazi carattere.                                                       |
| <b>FLOAT</b>           | 10                                                                                                    |
| <b>CHAR</b>            | La larghezza della colonna nel database.                                                                             |
| <b>VARCHAR</b>         | La larghezza massima della colonna nel database.                                                                     |
| <b>LONG VARCHAR</b>    | Il valore minore tra:                                                                                                |
|                        | La larghezza della colonna.<br>٠                                                                                     |
|                        | • Una larghezza stabilita dal QMF in base alla quantità ed al<br>tipo delle altre colonne del prospetto.             |
| <b>GRAPHIC</b>         | La larghezza della colonna nel database.                                                                             |
| <b>VARGRAPHIC</b>      | La larghezza della colonna nel database.                                                                             |
| <b>LONG VARGRAPHIC</b> | Il valore minore tra:                                                                                                |
|                        | • La larghezza della colonna.                                                                                        |
|                        | • Una larghezza stabilita dal QMF in base alla quantità ed al<br>tipo delle altre colonne del prospetto.             |
| <b>DATA</b>            | 10, oppure se il formato per la data è stato definito localmente<br>durante l'installazione, il valore maggiore tra: |
|                        | • La larghezza dell'intestazione colonna                                                                             |
|                        | • La larghezza del formato per la data definito localmente                                                           |
| TIME                   | 8, oppure se il formato per l'ora è stato definito localmente<br>durante l'installazione, il valore maggiore tra:    |
|                        | · La larghezza dell'intestazione colonna                                                                             |
|                        | • La larghezza del formato per l'ora definito localmente                                                             |
| TIMESTAMP              | 26                                                                                                    |
|                        |                                                                                                    |

*Tabella 12. Larghezza standard per i tipi di dati (Continua)*

Quando viene inserita una riga nel pannello FORM.COLONNE, la larghezza standard è 10.

Per i dati con virgola mobile a precisione singola, i valori con dati di tipo FLOAT vengono trattati allo stesso modo sia per la precisione singola che quella doppia.

*Grafici:* Specifica il numero delle posizioni dei caratteri sulle etichette sull'asse X di un grafico.

Se la larghezza supera lo spazio consentito, le etichette possono essere omesse. Per ovviare al problema delle etichette omesse sull'asse X di un grafico, è possibile troncare la larghezza delle intestazioni colonna. In questo modo, è possibile inserire ulteriori dati nello spazio assegnato.

Nella formattazione dei grafici, i dati con virgola mobile a precisione singola vengono trattati come i dati con virgola mobile a precisione doppia.

I valori delle colonne contenenti dati di tipo DATE, TIME e TIMESTAMP (considerati come stringhe di caratteri) non possono essere visualizzati sull'asse Y.

# E- **EDIT**

*Prospetti:* Usare quest'area per specificare come il QMF deve formattare i dati per la visualizzazione. Il valore standard è C quando viene inserita una riga nel pannello FORM.COLONNE.

*Grafici:* Le etichette dell'asse X provengono dalle colonne che usano il codice d'uso RAGGRUP o SEPAR (oppure provengono dall'ultima colonna a sinistra del prospetto in mancanza del codice RAGGRUP o SEPAR). Gli effetti dei codici di editazione sui dati contenuti in quelle colonne appaiono appaiono nelle etichette dell'asse X. Ad esempio, se i dati selezionati per l'asse X vengono suddivisi, nelle etichette verrà inclusa solo la prima riga.

Inoltre, le colonne di dati numerici che vengono sottoposte ad operazioni di editazione con U*xxxx* o V*xxxx* non possono essere considerate per i dati dell'asse Y.

Infine, quando si usano dei valori di sostituzione per le colonne (*amp;n*) nell'intestazione della pagina (e, quindi, nell'intestazione del grafico), le operazioni di editazione vengono eseguite in base al codice di editazione specificato nel formato per quella colonna.

[Tabella](#page-280-0) 13 a pagina 269 elenca i codici di editazione che possono essere specificati per ciascun tipo di dati.

I codici di editazione in formato carattere possono essere usati anche con le colonne di dati di tipo DATE, TIME e TIMESTAMP per consentire la suddivisione ed incolonnamento delle colonne.

# F- **SEQ**

*Prospetti:* Immettere in questa colonna i numeri per modificare la sequenza delle colonne contenute nel prospetto. Le impostazioni iniziali sono uguali a quelle della colonna NUM. Qualsiasi numero compreso tra 1 e 999 è valido. Se vi sono due numeri uguali, le colonne appaiono nello stesso ordine in cui sono elencate sul formato. Per fare in modo che SEQ abbia effetto sul riordino delle colonne, l'opzione Riordino automatico delle colonne del prospetto del pannello FORM OPZIONI deve essere impostata su NO (valore standard).

Quando le variabili sono risolte, il numero della colonna viene preso dalla colonna NUM e non da SEQ.

Nei prospetti ORIZZ, i numeri contenuti nella colonna SEQ vengono ignorati.

# <span id="page-277-0"></span>**Specificazione degli attributi della colonna**

Il comando SPECIFICA consente di modificare l'allineamento dell'intestazione di una colonna oppure i dati contenuti in una colonna oppure permette di definire una colonna. Per accedere ai pannelli di allineamento e definizione esistono due modi:

- v Premere il tasto funzione Specifica per visualizzare il relativo pannello, quindi scegliere Allineamento o Definizione.
- v Immettere SPECIFICA allineamento o SPECIFICA definizione (o un'abbreviazione valida) sulla riga comandi, quindi spostare il cursore sulla colonna desiderata e premere Invio. In questo modo si evita il pannello Specifica e si passa direttamente alla finestra Allineamento o Definizione.

# **Allineamento delle colonne**

Se si specifica l'allineamento, al pannello FORM.COLONNE si sovrappone un pannello più piccolo in cui sono indicate le specifiche per l'allineamento della colonna in questione. Ad esempio:

```
Allineamento Numero colonna : 3
Intestazione colonna : INTESTAZ_UFF_MASSIMO_40_CARATTERI!
Allineamento intestazione : [STANDARD ]
Allineamento dati : [SINIST ]
F1=Aiuto F5=Prec. Colonna F6=Succ. Colonna F12=Annulla
```
Per l'allineamento dei dati e dell'intestazione sono valide le opzioni SINIST, DESTRA, CENTRO e STANDARD. Per l'intestazione e i dati di una colonna che contiene dati in formato carattere l'impostazione standard è la giustificazione a destra, mentre per una colonna contenente dati numerici l'impostazione standard è la giustificazione a sinistra.

Per modificare un valore di allineamento, digitare il nuovo valore su quello esistente. Per spostarsi tra le specifiche di allineamento di una colonna usare il tasto di tabulazione. Per spostarsi da una specifica per l'allineamento delle colonne all'altra, è possibile usare i tasti Prec. e Succ.

L'allineamento delle colonne riguarda principalmente i dati in formato tabella. Tuttavia, se si usa **\_B** con una variabile di sostituzione, i dati vengono allineati come di seguito riportato:

- 1. I dati vengono editati secondo il codice di editazione e la larghezza della colonna
- 2. Se l'allineamento non è STANDARD, vengono eliminati gli spazi iniziali e finali
- 3. Il valore viene allineato secondo il valore di allineamento specificato.
- Se i dati sono in formato carattere, gli spazi finali vengono eliminati.
- v Se i dati sono numerici, vengono eliminati gli spazi iniziali.
- Se si usa & B non viene eliminato nessuno spazio.

Nei prospetti in formato tabella, gli spazi iniziali e finali vengono eliminati se il è impostato un valore SINIST, DESTRA o CENTRO. Se si specifica STANDARD, gli spazi non vengono eliminati.

Se si stanno utilizzando dati in formato carattere editati con spazi iniziali oppure dati numerici editati con spazi finali, gli spazi non vengono eliminati indipendentemente dal valore di allineamento.

# **Definizioni delle colonne**

**Nota per gli utenti CICS** La definizione delle colonne non è disponibile in ambiente CICS, perché le sue funzioni dipendono dal REXX.

La definizione delle colonne consente di definire una nuova colonna di dati usando un'espressione. Ci sono alcune differenze tra le colonne richiamate da un'interrogazione e quelle definite dall'utente. La differenza principale è nel tipo di dati e nella lunghezza assegnata alle colonne definite dall'utente.

Quando si definisce una colonna, viene richiesto di immettere una espressione per definire la colonna e se i valori nulli devono essere inseriti quando il REXX valuta l'espressione. Il QMF determina il tipo di dati e la lunghezza della colonna basati sul codice di editazione e sulla larghezza della colonna specificati nel pannello FORM.COLONNE. Tuttavia, se per la colonna definita viene utilizzato un codice d'uso che non corrisponde al codice di editazione, il codice d'uso determina il tipo di dati.

Un'altra differenza tra le colonne definite dall'utente e quelle richiamate dal database è che i valori relativi alle colonne definite dall'utente non vengono mantenuti quando i dati vengono salvati o esportati.

E' possibile che per le colonne definite la funzione di suddivisione ed incolonnamento dei dati risulti diversa.

- Se i dati di una colonna definita hanno una lunghezza inferiore a 254 byte, la suddivisione ed incolonnamento dei dati non subisce alcuna variazione sostanziale.
- v Se i dati di una colonna definita hanno una lunghezza maggiore di 254 byte e la larghezza della colonna è di 254 o inferiore, i dati vengono suddivisi ed incolonnati fino al 254º byte, ma i dati restanti vengono troncati.

# **FORM.COLONNE**

• Se i dati di una colonna definita hanno una lunghezza maggiore di 254 byte e la larghezza della colonna è di 255 o superiore, tutti i dati vengono suddivisi ed incolonnati in base alla larghezza della colonna.

Una colonna di dati di tipo LONG VARCHAR può avere solo un codice d'uso OMETTI (oppure essere lasciato in bianco).

Quando si specifica la definizione sul pannello FORM.COLONNE, viene visualizzato un pannello sul quale è possibile immettere un'espressione (fino a 50 caratteri) che definisce la nuova colonna. Ad esempio:

```
Definizione
Numero colonna : 8
Intestazione colonna: Retribuzione totale
Immettere un'espressione per definire questa colonna.
Espressione [ retrtot(&6 &7) ]
Valori Nulli? [ SI ]
F1=Aiuto F5=Prec. Colonna F6=Succ. Colonna
F10=Prec. Definizione F11=Succ. Definizione F12=Annulla
```
La nuova colonna può essere definita in base a:

- v Una costante numerica o in formato carattere
- v Le seguenti variabili formato (per una descrizione delle variabili formato consultare la pagina [248](#page-259-0) *SEPAR1 TESTO INTESTAZIONE*):
	- &n
	- &DATA
	- &ORA
	- &RIGA
	- Una qualsiasi variabile conforme ai vincoli descritti in ["IMPOSTA](#page-168-0) [VARGLOB"](#page-168-0) a pagina 157
- v Una funzione o un'espressione REXX valida
- v Un'espressione che contenga uno degli elementi sopraindicati

Se nella definizione della colonna viene inclusa una espressione REXX, si possono ricevere risultati inaspettati se il valore restituito dal REXX supera 32,767 caratteri.

E' possibile usare i tasti Prec. e Succ. per spostarsi da un pannello definizione di colonna ad un altro.

**VALORI NULLI:** Se per VALORI NULLI si specifica SI, è possibile utilizzare i seguenti valori forniti dal QMF per modificare i valori standard per ogni situazione che può verificarsi:

<span id="page-280-0"></span>**Valore Situazione**

**DSQNULL**

I dati sono nulli

**DSQUNDEF**

I dati non sono definiti

**DSQOFLOW**

I dati hanno un'eccedenza numerica

**DSQNOINS**

I dati non esistono

## **DSQNOREL**

I dati non hanno relazione

Ad esempio, qualunque variabile del database nulla viene sostituita dalla stringa di caratteri DSQNULL prima che l'espressione venga inviata al REXX per essere valutata. E' possibile fornire un'espressione REXX o una exec che verifichi la stringa e sostituisca la variabile nulla con uno 0 (o con qualsiasi altro valore appropriato).

Se un'espressione REXX fornisce un valore nullo, è possibile trasferirlo nel prospetto.

Se VALORI NULLI viene impostato su SI e l'espressione contiene una variabile di sostituzione con valore nullo, non definito, eccedente, senza istanza e senza rapporto, allora l'intera espressione verrà impostata sul valore che rappresenta quella condizione. La riduzione dell'espressione viene eseguita solo su espressioni e non su confronti. Per ulteriori informazioni, consultare ["Funzione](#page-239-0) @IF" a pagina 228.

Se per VALORI NULLI si specifica NO, viene restituito un valore nullo per i valori riportati in precedenza. Al REXX non viene inviato nulla per la valutazione.

## **Codici di editazione, tipi di dati e lunghezza**

Il QMF stabilisce il tipo di dati e la lunghezza per la colonna definita che si basa sul codice di editazione e sulla larghezza impostata per quella colonna sul pannello FORM.COLONNE. La tabella seguente riepiloga i risultati.

| Codice editazione                                 | Tipo di dati e lunghezza                                    |
|---------------------------------------------------|-------------------------------------------------------------|
| Carattere C, CW, CT, Cdx, B, BW,<br>$\vert$ X, XW | CHAR- La larghezza della colonna nel database               |
| Carattere C, CW, CT, Cdx, B, BW,<br>$\vert$ X, XW | VARCHAR- La larghezza massima della colonna<br>nel database |

*Tabella 13. Codici di editazione, tipi di dati e larghezza*

# **FORM.COLONNE**

| Codice editazione                | Tipo di dati e lunghezza                                                                                    |
|----------------------------------|----------------------------------------------------------------------------------------------------|
| Carattere C, CW, CT, Cdx, B, BW, | LONG VARCHAR- il valore minore tra:                                                                         |
| X, XW                            | • Una larghezza colonna                                                                                     |
|                                  | • Una larghezza stabilita dal QMF in base alla<br>quantità ed al tipo delle altre colonne del<br>prospetto. |
| Numerici (D, E, I, J, K, L, P)   | Numerici- Virgola mobile estesa                                                                             |
| Metadati M                       | CHAR- La larghezza della colonna nel database                                                               |
| Metadati M                       | VARCHAR- La larghezza massima della colonna<br>nel database                                                 |
| Metadati M                       | LONG VARCHAR- il valore minore tra:                                                                         |
|                                  | • Una larghezza colonna                                                                                     |
|                                  | • Una larghezza stabilita dal QMF in base alla<br>quantità ed al tipo delle altre colonne del<br>prospetto. |
| Metadati M                       | SMALLINT - 6                                                                                                |
| Metadati M                       | DECIMALE (DEC), NUMERICO (NUM)- La<br>larghezza della colonna nel database più tre<br>spazi carattere       |
| Metadati M                       | VIRGOLA MOBILE-10                                                                                           |
| Metadati M                       | GRAPHIC- La larghezza della colonna nel<br>database                                                         |
| Metadati M                       | VARGRAPHIC- La larghezza massima della<br>colonna nel database                                              |
| Metadati M                       | LONG VARGRAPHIC- il valore minore tra:                                                                      |
|                                  | • Una larghezza colonna                                                                                     |
|                                  | • Una larghezza stabilita dal QMF in base alla<br>quantità ed al tipo delle altre colonne del<br>prospetto. |
| Metadati M                       | DATE-10, o se il formato della data è definito<br>localmente dall'installazione, il valore maggiore<br>tra: |
|                                  | La larghezza dell'intestazione colonna                                                                      |
|                                  | La larghezza del formato per la data definito<br>localmente                                                 |

*Tabella 13. Codici di editazione, tipi di dati e larghezza (Continua)*

| Codice editazione                                                  | Tipo di dati e lunghezza                                                                                   |
|--------------------------------------------------------------------|----------------------------------------------------------------------------------------------------|
| Metadati M                                                         | TIME-8, o se il formato della data è definito<br>localmente dall'installazione, il valore maggiore<br>tra: |
|                                                                    | • La larghezza dell'intestazione colonna                                                                   |
|                                                                    | La larghezza del formato per la data definito<br>localmente                                                |
| Codici editazione utente U e V<br>(dati non numerici)              | VARCHAR- La larghezza massima della colonna<br>nel database                                                |
| Codici editazione utente U e V<br>(dati non numerici)              | LONG VARCHAR- il valore minore tra:<br>• Una larghezza colonna                                             |
|                                                                    | Una larghezza stabilita dal QMF in base alla<br>quantità ed al tipo delle altre colonne del<br>prospetto.  |
| Codici di editazione utente U e V<br>(almeno un utilizzo numerico) | Numerici- Virgola mobile estesa                                                                            |

*Tabella 13. Codici di editazione, tipi di dati e larghezza (Continua)*

DB2 Server per VSE o VM e i database DB2 non supportano un tipo di dati a virgola mobile estesa. Quindi può risultare utile definire una colonna di tipo numerico come virgola mobile estesa, ad esempio, quando si gestiscono dati che provocherebbero un'eccedenza se venissero utilizzati come tipo di dati di un database (come DECIMAL e INTEGER).

## **Informazioni relative alla stampa**

Quando si stampa un FORMATO, le informazioni relative alla definizione e all'allineamento delle colonne vengono stampate su una pagina dopo il pannello FORM.COLONNE al posto delle finestre Specifica allineamento e Specifica definizione che vengono visualizzate sullo schermo.Il campo NUM viene ripetuto con la definizione e l'allineamento delle colonne. Ad esempio:

# **FORM.COLONNE**

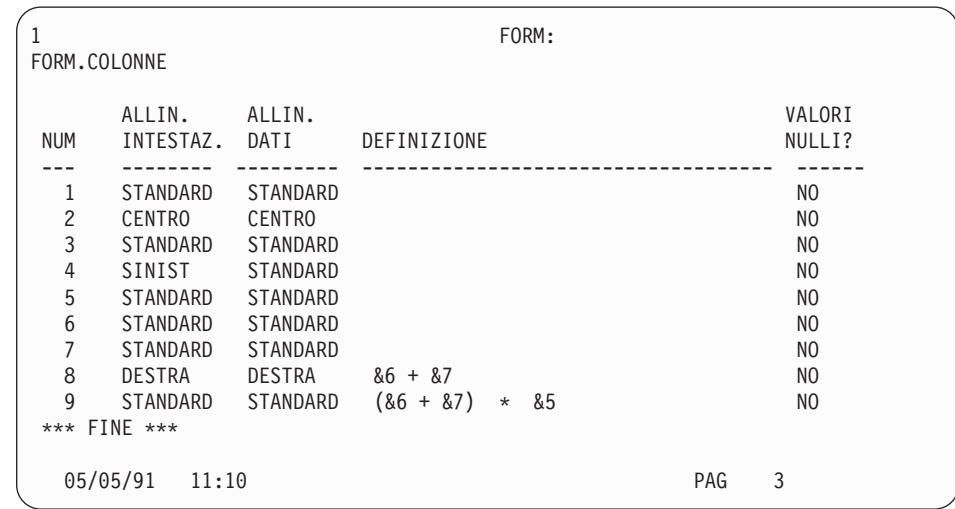

# **FORM.CONDIZIONI**

**Nota per gli utenti CICS** Il pannello FORM.CONDIZIONI usa le espressioni scritte in linguaggio REXX per le quali non è fornito il supporto in ambiente CICS.

Usare il pannello FORM.CONDIZIONI per immettere le espressioni per la formattazione condizionata, che consente di creare espressioni per stabilire quando devono essere visualizzate le variazioni di formattazione specificate in FORM.DETTAGLI.

Per specificare il testo di dettaglio per dati di gruppo, è possibile utilizzare la formattazione condizionata. La condizione viene valutata per mezzo dei dati presenti sulla prima riga del gruppo. Se la condizione risponde al concetto di vero, viene stampato il testo di dettaglio per la variazione. Se la condizione risponde al concetto di falso, il testo non verrà stampato per quel gruppo.

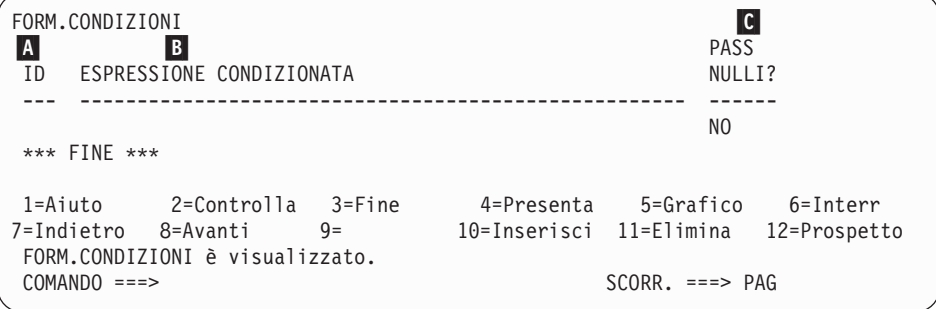

# A- **ID**

Usare quest'area di immissione per specificare un identificativo lungo da 1 a 3 caratteri relativo all'espressione condizionata corrispondente. Come identificativo, è possibile immettere un numero qualsiasi compreso tra 1 e 999. Quando viene aggiunto al *C* codice di selezione N- Selezionare variazione? sul pannello FORM.DETTAGLI (pagina [282\)](#page-293-0), l'ID indica l'espressione del pannello FORM.CONDIZIONI da utilizzare per determinare se la variazione di dettaglio deve essere formattata.

# B- **ESPRESSIONE CONDIZIONATA**

Usare quest'area di immissione per specificare un'espressione REXX valida. La differenza tra un'espressione in FORM.CALC e una in FORM.CONDIZIONI è che in FORM CONDIZIONI una condizione è limitata al concetto di vero o falso. Un'espressione valutata come 1 è vera; una valutata come qualsiasi altra cosa viene considerata automaticamente falsa. I dati non numerici, compresi gli spazi ed i valori nulli, vengono considerati falsi. Nelle espressioni condizionate può essere usata qualunque variabile globale valida. Tuttavia, le uniche variabili di formato QMF che è possibile utilizzare sono &RIGA, &DATA, &ORA e amp;n

Per ulteriori informazioni, vedere ["Utilizzo](#page-317-0) del REXX con i formati del QMF" a [pagina](#page-317-0) 306.

## C- **VALORI NULLI**

Immettere SI o NO.

**SI'** Consente di usare i seguenti valori forniti dal QMF per modificare i valori standard nelle relative situazioni:

### **Valore Situazione**

#### **DSQNULL**

I dati sono nulli

#### **DSQUNDEF**

I dati non sono definiti

### **DSQOFLOW**

I dati hanno un'eccedenza numerica

### **DSQNOINS**

I dati non esistono

### **DSQNOREL**

I dati non hanno relazione

Ad esempio, qualunque variabile del database nulla viene sostituita dalla stringa di caratteri DSQNULL prima che l'espressione venga inviata al REXX per essere valutata. E'

# <span id="page-285-0"></span>**FORM.CONDIZIONI**

possibile fornire un'espressione REXX o una exec che verifichi la stringa e sostituisca la variabile nulla con uno 0 (o con qualsiasi altro valore appropriato).

Se l'espressione contiene una variabile di sostituzione con valore nullo, non definito, eccedente, senza istanza e senza rapporto, allora l'intera espressione verrà impostata sul valore che rappresenta quella condizione. La riduzione dell'espressione viene eseguita solo su espressioni e non su confronti.

Se l'espressione contiene più di un valore di sostituzione che è nullo, non definito, eccedente, senza istanza e senza rapporto, allora l'intera espressione verrà impostata sul valore che rappresenta quella condizione.

- 1. Valori indefiniti
- 2. Valori eccedenti
- 3. Valore nullo
- 4. Nessuna istanza
- 5. Nessun rapporto

Se un'espressione REXX fornisce un valore nullo, è possibile trasferirlo nel prospetto.

Per ulteriori informazioni, consultare[:"Funzione](#page-239-0) @IF" a pagina [228.](#page-239-0)

**NO** Fornisce un valore nullo per i suddetti valori. Al REXX non viene inviato nulla per la valutazione.

# **FORM.DETTAGLI**

Usare FORM.DETTAGLI per fare quanto segue:

- Specificare il testo che deve precedere le intestazioni colonna.
- Combinare i dati in formato tabella con del testo.
- v Omettere i dati in formato tabella e visualizzare i valori dei dati come testo.

Il pannello FORM.DETTAGLI è costituito dalle variazioni di dettaglio definite dall'utente. E' possibile creare fino a 99 variazioni, ognuna delle quali può corrispondere alle condizioni immesse su FORM.CONDIZIONI. A meno che le condizioni non si escludano a vicenda, è possibile che variazioni di dettaglio diverse reperiscano le stesse righe di dati.

Il pannello FORM.DETTAGLI non influisce sui grafici.

# **FORM.DETTAGLI**

```
FORM.DETTAGLI A-
                                                        VAR 1 di 1
B Inserire intestazioni colonna con intestazione di dettaglio? ===> SI
C RIGA D ALLINE TESTO INTESTAZIONE DI DETTAGLIO
      ---- ------ ----+----1----+----2----+----3----+----4----+----5----+
 1 SINIST
 2 SINIST
*** FINE ***
F-
Blocco dett. a pag. nuova? ===> NO G-
Ripetere intest. dett.? ===> NO
\Box Tenere blocco sulla pag? ===> NO \Box Righe dopo il blocco ===> 0
J-
Dati in formato tabella a riga (Immettere 1-999 o NIENTE) ===> 1
K RIGA L ALLIN M TESTO BLOCCO DI DETTAGLIO
 ---- ------ ----+----1----+----2----+----3----+----4----+----5----+
 1 SINIST
 2 SINIST
*** FINE ***
N Selezionare variazione? ===> SI
1=Aiuto 2=Controlla 3=Fine 4=Presenta 5=Grafico 6=Interr
7=Indietro 8=Avanti 9= 10=Inserisci 11=Elimina 12=Prospetto
FORM.DETTAGLI e' visualizzato.
COMANDO ===> SCORR. ===> PAG
```
# A- **VAR 1 di 1**

Il primo numero indica la variazione corrente ed il secondo rappresenta il numero totale di pannelli di variazione (massimo 99). Il valore standard visualizza VAR 1 di 1.

E' possibile creare una nuova variazione di dettaglio immettendo sul valore corrente un valore uguale al numero totale di pannelli di variazione più uno. I nuovi pannelli devono essere aggiunti in sequenza.

Per selezionare un pannello di variazione esistente, immettere il relativo valore di identificazione sul valore della variazione corrente. Inoltre, è possibile visualizzare altre variazioni immettendo i comandi SUCCESSIVA e PRECEDENTE sulla riga comandi (per ulteriori informazioni, vedere ["SUCCESSIVA"](#page-123-0) a pagina 112 e ["PRECEDENTE"](#page-124-0) a [pagina](#page-124-0) 113).

Le sezioni da **B** a **E** indicano il testo che in un prospetto deve essere seguito dalle intestazioni colonna specificate sul pannello FORM.COLONNE.

## B- **Inserire intestazioni colonna con intestazione dettaglio?**

**SI'** Le intestazioni colonna diventano parte delle intestazioni di dettaglio. L'intestazione di dettaglio fornita viene ripetuta ogni volta che viene richiesto sui pannelli SEPAR nell'area G-*Ripetere intest. dett.?* (pagina [278\)](#page-289-0).

**NO** Le intestazioni colonna vengono eliminate.

# C- **RIGA**

Usare quest'area per indicare le righe del testo dell'intestazione di dettaglio e le relative posizioni. E' possibile specificare qualsiasi numero di righe, purché sia compreso tra 1 e 999, oppure uno spazio.

Se si usa lo stesso valore di RIGA per più di una riga, tali righe vengono unite in base al valore di ALLIN. per la riga o le righe aggiuntive. Le righe con lo stesso valore di RIGA si sovrappongono se la loro lunghezza supera la larghezza del prospetto oppure se i relativi valori di ALLIN. sono in conflitto.

# D- **ALLIN.**

Usare quest'area per specificare dove posizionare orizzontalmente nel prospetto ogni riga dell'intestazione di dettaglio. Le righe possono essere inserite in qualsiasi punto entro i limiti della larghezza del prospetto.

### **Sinistra**

Giustifica a sinistra il testo dell'intestazione di dettaglio.

**Destra** Giustifica a destra il testo dell'intestazione di dettaglio.

### **Centro**

Centra il testo dell'intestazione di dettaglio.

*n* Inizia il testo dell'intestazione di dettaglio alla posizione*n* della riga. *n* può essere qualsiasi numero compreso tra 1 e 999999.

### **Accoda**

Se ACCODA viene usato per una riga del testo che non è accodata ad un'altra riga, la riga di testo viene giustificata a sinistra.

La riga di testo precedente e la riga di testo accodata devono avere lo stesso valore di RIGA se si desidera che siano posizionate sulla stessa riga. Se il prospetto non è sufficientemente largo per contenere la riga di testo accodata, è possibile che una parte di testo venga troncato.

# E- **TESTO INTESTAZIONE DETTAGLIO**

Usare quest'area per specificare il testo dell'intestazione di dettaglio. Usando il comando INSERISCI, è possibile aggiungere fino a 999 righe di testo. Ogni riga di testo può essere costituita da un massimo di 55 caratteri. Per aggiungere testo alle righe, specificare ACCODA come valore di ALLIN. oppure specificare una particolare posizione orizzontale.
Se l'ambiente in cui si opera fornisce il supporto per i dati DBCS, vedere "Nomi con [caratteri](#page-347-0) a doppio byte" a pagina 336.

Le intestazioni di dettaglio precedono sempre le intestazioni colonna in un prospetto. Le intestazioni di dettaglio sono costituite dal testo di un'intestazione di dettaglio e/o da intestazioni colonna. A meno che non vengano omessi, il testo di intestazione di dettaglio e le intestazioni colonna costituiscono le intestazioni di dettaglio.

Un'intestazione di dettaglio si estende automaticamente dal margine sinistro al margine destro del prospetto. La parte di testo che supera il margine destro non viene visualizzata o stampata. Per modificare la larghezza, è necessario modificare la larghezza del testo del prospetto sul pannello FORM.OPZIONI. Se non si specifica una larghezza, il margine destro viene stabilito in base alla larghezza dei dati in formato tabella.

Quando si stampa un prospetto, vengono stampate tutte le intestazioni di dettaglio selezionate per la riga di dati visualizzata sulla pagina. Se il numero di righe dell'intestazione di dettaglio supera il numero di righe specificato per la lunghezza della pagina, le righe in eccesso vanno perse.

Le intestazioni di dettaglio possono contenere le seguenti variabili:

#### **Variabili globali**

Usare IMPOSTA VARGLOB per impostare le variabili da usare nel testo dell'intestazione di dettaglio. Per informazioni relative al comando, consultare "IMPOSTA [VARGLOB"](#page-168-0) a [pagina](#page-168-0) 157.

**&***n* Indica il valore contenuto nella colonna *n* del formato usato per questo prospetto. Ad esempio, la seguente intestazione di dettaglio:

NUMERO MATR: &1 NOME DIPENDENTE: &2

potrebbe fornire la seguente intestazione in un prospetto: NUMERO MATR: 50 NOME DIPENDENTE: IPPOLITI

Il valore &*n* è il valore della colonna *n* dalla riga corrente all'inizio di una nuova pagina. Le intestazioni di dettaglio relative alle variazioni selezionate senza condizioni, appariranno all'inizio di ogni pannello nei prospetti visualizzati. Tuttavia, il valore di *&n* apparirà solo nel primo pannello del prospetto visualizzato. Se si desidera visualizzare il prospetto in linea con le separazioni di pagina, immettere il comando VPS. Per ulteriori informazioni su tale comando, vedere "VPS" a [pagina](#page-50-0) 39.

Con questa particolare sintassi, la larghezza del valore di sostituzione viene stabilita in base alla larghezza specificata dalla colonna associata sul pannello FORM.COLONNE o FORM.PRINC.

# **&RIGA**

Il numero della riga di dati corrente quando l'intestazione di dettaglio viene formattata.

# **&DATA**

Data in cui il comando di stampa è stato eseguito (nei prospetti stampati) oppure la data corrente (nei prospetti visualizzati)

# **&ORA**

Ora in cui il comando di stampa è stato eseguito (nei prospetti stampati) oppure l'ora corrente (nei prospetti visualizzati)

**&PAG** Numero della pagina corrente

Per descrizioni di &DATA, &ORA, e &PAG, consultare la pagina[;248](#page-259-0) *SEPAR1 TESTO INTESTAZIONE*.

Le sezioni da Fa M indicano i dati del prospetto che possono essere ripetuti per ciascuna riga di dati. Tali dati, chiamati blocco di dettaglio, sono dati in formato tabella (se selezionati) e testo associato ad un'unica riga di dati o di dettaglio (ad esempio, una riga di una tabella).

# F- **Blocco dett. a pag. nuova?**

Usare quest'area per specificare se si desidera iniziare ogni blocco di dettaglio su una nuova pagina all'interno di un prospetto stampato. Viene iniziata una nuova pagina se il prospetto non è già all'inizio della pagina.

# G- **Ripetere intestazione dettaglio?**

Usare quest'area per specificare se l'intestazione di dettaglio deve essere ripetuta prima di ogni blocco di dettaglio. L'intestazione di dettaglio comprende qualunque testo specificato per l'intestazione di dettaglio sul pannello FORM.DETTAGLI, seguito dalle intestazioni colonna (se non sono state eliminate) elencate sul pannello FORM.COLONNE.

- **NO** L'intestazione di dettaglio viene formattata all'inizio di ogni schermo per i prospetti in linea o all'inizio di ogni pagina per i prospetti stampati.
- **SI'** L'intestazione viene formattata prima di ogni blocco di dettaglio.

### H- **Tenere blocco sulla pagina?**

Usare quest'area per specificare se si vuole mantenere ogni blocco di dettaglio su un'unica pagina del prospetto stampato.

- **NO** I blocchi di dettaglio possono essere divisi su due o più pagine del prospetto stampato.
- **SI'** Si può evitare che i blocchi di dettaglio vengano divisi su più pagine, a meno che un blocco di dettaglio non sia troppo lungo per essere stampato su una sola pagina.

### I- **Righe dopo il blocco**

Usare quest'area per specificare il numero di righe in bianco da inserire dopo il testo del blocco di dettaglio.

Anche l'opzione "Spaziatura dettagli" sul pannello FORM.OPZIONI influisce sul numero di righe in bianco dopo il testo del blocco di dettaglio.

#### J- **Dati in formato tabella alla riga (Immettere 1-999 o NIENTE)**

Usare quest'area per specificare se si desidera generare i dati in formato tabella (nel formato specificato su FORM.COLONNE o FORM.PRINC) ed indicare dove devono essere posizionati tali dati. Il numero corrisponde al numero della riga del testo del blocco di dettaglio nella quale si devono inserire i dati in formato tabella. Se si specifica NIENTE (o N), i dati in formato tabella non vengono formattati. NIENTE non influisce sul testo di separazione o sui valori di aggregazione.

Questa opzione può essere usata per combinare del testo con i dati in formato tabella. Quando si specifica un numero, i dati in formato tabella si sovrappongono o si combinano con qualsiasi blocco di dettaglio che si trova sulla stessa riga.

Se si specifica NIENTE, i dati in formato tabella non vengono formattati, ma i valori per le colonne possono essere inseriti nel testo del blocco di dettaglio usando i valori di sostituzione delle colonne.

### K- **RIGA**

Usare quest'area per indicare le righe del testo del blocco di dettaglio e specificarne le relative posizioni. E' possibile specificare qualsiasi numero di righe di dati in formato tabella. E' possibile specificare un valore compreso tra 1 e 999 o uno spazio. Per ulteriori informazioni, consultare C- *RIGA* a pagina [276.](#page-287-0)

## **L** ALLIN.

Usare quest'area per specificare dove posizionare orizzontalmente nel prospetto ogni riga del blocco di dettaglio. Le righe possono essere

# **FORM.DETTAGLI**

inserite in qualsiasi punto entro i limiti della larghezza del prospetto.I valori validi sono SINIST., DESTRA, CENTRO, oppure un numero compreso tra 1 e 999,999.

I valori di ALLIN. non influiscono sulla posizione orizzontale dei dati in formato tabella. Per modificare la posizione di tali dati in formato tabella, è necessario modificare la larghezza delle colonne o le tabulazioni sul pannello FORM.COLONNE o FORM.PRINC. Per ulteriori informazioni, consultare D- *ALLIN.* a pagina [276.](#page-287-0)

# M- **TESTO BLOCCO DI DETTAGLIO**

Usare quest'area per specificare il testo blocco di dettaglio. Usando il comando INSERISCI, è possibile aggiungere fino a 999 righe di testo del blocco di dettaglio. Ogni riga di testo può essere costituita da un massimo di 55 caratteri. Per aggiungere testo alle righe, specificare ACCODA come valore di ALLIN. oppure specificare una particolare posizione orizzontale.

Se l'ambiente in cui si opera fornisce il supporto per i dati DBCS, vedere "Nomi con [caratteri](#page-347-0) a doppio byte" a pagina 336.

Il testo del blocco di dettaglio si estende automaticamente dal margine sinistro al margine destro del prospetto. La parte di testo che supera il margine destro non viene visualizzata o stampata. Per modificare la larghezza, è necessario modificare la larghezza del testo del prospetto sul pannello FORM.OPZIONI. Se non si specifica una larghezza, il margine destro viene stabilito in base alla larghezza dei dati in formato tabella.

Il testo del blocco di dettaglio può contenere caratteri o le seguenti variabili:

# **Variabili globali**

Usare IMPOSTA VARGLOB per impostare le variabili da usare nel testo del blocco di dettaglio. Per informazioni relative al comando, consultare "IMPOSTA [VARGLOB"](#page-168-0) a pagina 157.

**&***n* Indica il valore contenuto nella colonna *n* del formato usato per questo prospetto. Ad esempio, il seguente testo del blocco di dettaglio:

UFFICIO: &3 NOME DIPENDENTE: &2

potrebbe fornire questa riga in un prospetto: UFFICIO: 20 NOME DIPENDENTE: SANTUCCI

## **&CONTEGG**

Indica il numero di righe visualizzate o stampate dopo l'ultima separazione. Questo valore indica un conteggio progressivo che viene incrementato per ogni riga di dati.

## **&RIGA**

Nel prospetto viene stampato o visualizzato il numero della riga di dati del blocco di dettaglio.

Nel testo del blocco di dettaglio di un prospetto di riepilogo dei gruppi viene stampato il numero dell'ultima riga di dati del gruppo.

### **&CALC***id*

Valore calcolato

### **&DATA**

Data corrente

### **&ORA**

Ora corrente

**&PAG** Numero della pagina corrente

Per una descrizione della variabile &CALC*id*, consultare ["FORM.CALC"](#page-265-0) a pagina 254.

Per descrizioni di &DATA, &ORA e &PAG, consultare la pagina[;248](#page-259-0) *SEPAR1 TESTO INTESTAZIONE*.

**&***an n* è un numero valido per la colonna ed *a* è una delle seguenti funzioni di aggregazione QMF: CONTEGG, DEVSTD, MAX, MEDIA, MIN, PCT, PCTCTOT, PCTCUM, PCTTOT, PRIMO, SOMCUM, SOMMA, ULTIMO. I valori delle aggregazioni vengono calcolati in base ai valori ricorrenti all'interno del livello di separazione corrente.

> Nel testo del blocco di dettaglio i valori per le aggregazioni vengono calcolati in base ai valori dei dati dopo l'ultima separazione sulla riga corrente. Anche i valori calcolati, come MEDIA e DEVSTD, si basano sui valori dei dati dopo l'ultima separazione. Ad esempio, &MEDIA6 è la somma della sesta colonna (sulla riga corrente) divisa per CONTEGG.

> Al livello di dettaglio, &SOMMA e &SOMCUM producono lo stesso risultato. Nel testo del blocco di dettaglio, &SUM6 e &CSUM6 producono entrambi il valore totale della colonna 6 sulla riga corrente.

> Se nel testo del blocco di dettaglio si usa una variabile di aggregazione con la percentuale (PCT, PCTTOT o PCTCTOT) e la si associa ad una colonna che ha un codice di editazione D, il QMF formatta il valore di percentuale nel testo del blocco di dettaglio come se avesse un codice di editazione L. Allo stesso modo, se nel testo del blocco di dettaglio si usa la

# **FORM.DETTAGLI**

deviazione standard di una variabile di aggregazione e la si associa ad una colonna che ha un codice di editazione P o D, il QMF formatta la deviazione standard nel testo del blocco di dettaglio come se avesse un codice di editazione L.

Per ulteriori informazioni sul codice di editazione L, vedere "Codici di [editazione](#page-337-0) per i dati numerici" a pagina 326 e ["Variabili](#page-343-0) utilizzate nei form" a pagina 332.

# N- **Selezionare variazione pannello**

Usare quest'area per specificare quando selezionare una variazione. E' necessario immettere uno dei seguenti valori consentiti — gli spazi non sono consentiti:

- **SI'** Viene sempre selezionato per la formattazione nel prospetto. Questo è il valore standard quando il numero della variazione è 1.
- **NO** Non viene mai selezionato per la formattazione. Questo è il valore standard quando il numero della variazione è compreso tra 2 e 99. Questo valore può essere usato per inibire temporaneamente la formattazione di una variazione in un prospetto.

Le seguenti scelte consentono di formattare in modo selettivo il prospetto. E' possibile associare un intero pannello di testo di dettaglio e le opzioni di formattazione ad una condizione particolare sul pannello FORM.CONDIZIONI (formattazione condizionata), oppure ad una determinata colonna di dati che corrisponde ad un ramo di dati dell'albero.

## **C1-C999**

Può essere selezionato per indicare una condizione sul pannello FORM.CONDIZIONI. Se la condizione è vera, viene formattata la variazione di FORM.DETTAGLI associata.

## **E1-E999**

Può essere selezionato per la formattazione quando esistono dei dati per la colonna indicata dal numero che segue la E. Tale numero corrisponde al valore di NUM relativo ad una determinata colonna del pannello FORM.PRINC o FORM.COLONNE.

# **Pannello FORM.FIN**

Usare FORM.FIN per effettuare delle scelte specifiche relative al contenuto e alla collocazione del testo finale in un prospetto. Il testo viene collocato dal QMF alla fine del prospetto e può essere usato, ad esempio, per identificare i dati di riepilogo finale di un prospetto.

L'area **H**-sul pannello FORM.PRINC (consultare la pagina[;239\)](#page-250-0) indica il testo finale di un prospetto. Tutto ciò che viene specificato in quest'area del pannello FORM.PRINC si riflette sul pannello FORM.FIN. Allo stesso modo, la prima riga del testo finale si riflette sul pannello FORM.PRINC.

```
FORM.FIN
A Nuova pagina per testo finale?===> NO B
                                    B Riepilogo finale a riga ===> 1
C-
Righe prima del testo ===> 0
D RIGA E ALLIN. F TESTO FINALE
       ---- ------ ----+----1----+----2----+----3----+----4----+----5----+
 1 DESTRA
 2 DESTRA
 3 DESTRA
*** FINE ***
 1=Aiuto 2=Controlla 3=Fine 4=Presenta 5=Grafico 6=Interr
7=Indietro 8=Avanti 9= 10=Inserisci 11=Elimina 12=Prospetto
FORM.FIN e' visualizzato.
COMANDO ===> SCORR. ===> PAG
```
### A- **Nuova pagina per testo finale?**

*Prospetti:* Usare quest'area per indicare se il testo finale deve essere posizionato su una pagina separata dal corpo di un prospetto stampato. Viene iniziata una nuova pagina se il prospetto non è già all'inizio della pagina.

### B- **Riepilogo finale a riga**

*Prospetti:* Usare quest'area per indicare se si desidera avere il riepilogo finale di un prospetto e, in caso affermativo, dove deve essere posizionato rispetto al testo finale. Il valore per questa voce può essere qualsiasi numero compreso tra 1 e 999 oppure la parola NIENTE. Tale valore corrisponde al numero della riga del testo finale dopo la quale si desidera posizionare il riepilogo finale. Se si specifica NIENTE (o N) il riepilogo finale non viene incluso.

Se si prevede che il valore del riepilogo finale di una colonna di dati suddivisi ed incolonnati sia maggiore di una riga, includere il testo finale sulla riga corrispondente all'ultima riga prevista per il valore del riepilogo finale. Ciò è necessario solo quando la colonna di dati suddivisi ed incolonnati ha un codice d'uso MAX, MIN, PRIMO o ULTIMO.

Ad esempio, se la colonna NOME della tabella Q.DIP è impostata su una lunghezza di 2, ha un codice di editazione CW ed un codice d'uso MAX, è necessario inserire il testo finale (dovrebbe essere sufficiente un punto) sulla quinta riga del pannello FORM.FIN per visualizzare l'intero valore del riepilogo finale relativo a quella colonna (ZAPPIELLO).

# **FORM.FIN**

Due righe di dati per riepilogo possono essere visualizzate se sono presenti sia la colonna di riepilogo che il riepilogo finale. Questo si verifica quando una colonna del formato ha un codice d'uso PCT, PCTCTOT, PCTCUM, PCTTOT o SOMCUM.

Quando sul pannello FORM.OPZIONI viene omessa la colonna di riepilogo orizzontale, vengono omessi anche i valori orizzontali e viene formattata solo una riga per raggruppamento (la riga che contiene i valori verticali).

Quando si omette il riepilogo finale sul pannello FORM.FIN, vengono omessi i valori verticali e viene formattata solo una riga per ogni raggruppamento (la riga che contiene i valori orizzontali).

*Grafici:* Quando vi sono due righe di riepilogo, ma solo una di esse viene riportata sul grafico dall'ICU (Interactive Chart Utility), la seconda riga di dati di riepilogo contiene dei valori solo nelle colonne per le quali è stato specificato un codice PCT, CPCT o CSUM. In queste colonne:

- v Il valore contenuto nella prima riga è il valore di riepilogo per la classe relativa al totale orizzontale (per raggruppamento).
- v Il valore contenuto nella seconda riga è il valore di riepilogo per la classe relativa al totale verticale (per classe).

Per informazioni sul funzionamento di QMF con ICU, consultare *Utilizzo di DB2 QMF*.

# C- **Righe vuote prima del testo**

*Prospetti:* Usare quest'area per specificare il numero di righe in bianco tra il corpo del prospetto e la prima riga del testo finale. Il valore per questa voce può essere qualsiasi numero compreso tra 0 e 999 oppure la parola SOTTO. Il valore standard è 0.

Ad esempio, se si desidera inserire una riga in bianco tra il corpo del prospetto e la prima riga di testo finale, immettere 1 in quest'area. Se si desidera separare con due righe in bianco il testo finale dal corpo del prospetto, immettere 2 in quest'area.

Se si desidera che il testo finale venga visualizzato alla fine della pagina corrente — indipendentemente dal punto in cui termina il corpo del prospetto — immettere SOTTO (o S) in quest'area.

## D- **RIGA**

*Prospetti:* Usare quest'area per indicare le righe di testo finale e specificare la posizione di una riga rispetto alle altre e rispetto a quella dove inizia il testo finale (come indicato per la voce *Righe vuote prima del testo*).

Non è necessario che i numeri scelti inizino con 1 o siano consecutivi. E' possibile scegliere la spaziatura tra le righe del testo finale e tra il corpo del prospetto e la prima riga del testo finale. Ad esempio, se il testo finale è costituito da tre righe e si scelgono per il testo i valori di RIGA di 1, 3 e 5, il QMF inizia il testo finale alla riga indicata nell'area Righe prima del testo ed inserisce una riga in bianco tra le righe di testo. Se non si utilizza 1 tra i valori di RIGA, il QMF non inizia il testo finale alla riga specificata nell'area Righe prima del testo, ma lascia ulteriori righe in bianco fino al primo numero di riga specificato. Un valore di RIGA in bianco indica al QMF di ignorare qualsiasi testo associato.

Ad esempio, i seguenti valori sul pannello FORM.FIN:

RIGA ALLIN. TESTO FINALE ---- ----- ----------------- 2 SINIST TOTALI GENERALI PER 3 SINIST TUTTI GLI UFFICI

Vengono visualizzati come segue: TOTALI GENERALI PER TUTTI GLI UFFICI

Notare che compare una riga in bianco prima della prima riga di testo.

Se nell'esempio viene specificato il valore 0 nell'area Righe prima del testo, sulla riga che segue il corpo del prospetto dovrebbe apparire TOTALI GENERALI PER. Dato che la prima riga del testo ha un valore di RIGA pari a 2, QMF salta una riga in bianco(per la prima riga mancante del testo finale) e poi stampa la prima riga del testo dal pannello FORM.FIN sulla seconda riga del testo finale nel prospetto.

Se si usa lo stesso valore di RIGA per più di una riga, tali righe vengono unite in base al valore di ALLIN. per la riga o le righe aggiuntive. Le righe con lo stesso valore di RIGA si sovrappongono se la loro lunghezza supera la larghezza del prospetto oppure se i relativi valori di ALLIN. sono uguali o in conflitto. Ad esempio, si può specificare lo stesso valore di RIGA per due righe del testo finale, con SINIST come valore di ALLIN. per la prima riga e CENTRO come valore di ALLIN. per la seconda riga. Se il testo della prima riga supera il centro del prospetto, la seconda riga si sovrappone a parte della prima.

## **E** ALLIN.

*Prospetti:* Usare quest'area per specificare dove posizionare orizzontalmente nel prospetto ogni riga del testo finale. Se un

# **FORM.FIN**

prospetto contiene dei dati di riepilogo finale, il testo finale si estende dal margine sinistro all'inizio dei dati di riepilogo.

Tuttavia, se un prospetto non contiene dati di riepilogo finale, la lunghezza di riga per il testo finale equivale alla lunghezza totale della riga (dal margine sinistro a quello destro). Per un prospetto in linea, la lunghezza di riga equivale alla larghezza del prospetto visualizzato; per un prospetto stampato, la lunghezza di riga equivale alla larghezza del prospetto.

## **Sinistra**

Giustifica a sinistra la riga del testo finale.

**Destra** Giustifica a destra la riga del testo finale. Questo è il valore standard.

## **Centro**

Centra la riga del testo finale.

*n* Inizia la riga del testo finale alla posizione *n* della riga. *n* può essere qualsiasi numero compreso tra 1 e 999999.

# **Accoda**

Posiziona la riga alla fine della riga precedente del testo finale. Se Accoda viene usato sulla prima riga del testo finale (cioè, sulla riga di testo con il valore di RIGA minore), la riga di testo viene giustificata a sinistra.

La riga di testo accodata deve avere lo stesso valore di RIGA della riga di testo a cui viene accodata. Se il prospetto non è sufficientemente largo per contenere la riga di testo accodata, è possibile che una parte di testo venga troncato.

Ad esempio, le seguenti voci sul pannello FORM.FIN:

Righe prima del testo  $==> 0$ RIGA ALLIN. TESTO FINALE ---- ------ ----------------- 1 DESTRA TOTALE 1 ACCODA STIPENDI 3 DESTRA

Producono un prospetto simile al seguente:

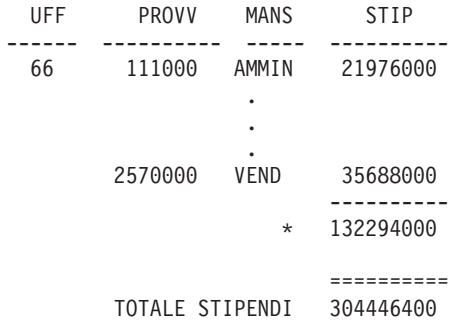

# **F** TESTO FINALE

*Prospetti:* Usando il comando INSERISCI, è possibile aggiungere fino a 999 righe di testo finale. Ogni riga di testo può essere costituita da un massimo di 55 caratteri. Per aggiungere testo alle righe, specificare ACCODA come valore di ALLIN. oppure specificare una particolare posizione orizzontale.

Se l'ambiente in cui si opera fornisce il supporto per i dati DBCS, vedere "Nomi con [caratteri](#page-347-0) a doppio byte" a pagina 336.

Il testo finale si estende automaticamente dal margine sinistro di un prospetto fino all'inizio dei dati di riepilogo (se presenti) oppure fino al margine destro di un prospetto. Tuttavia è possibile scegliere la larghezza del testo finale modificando il valore nell'area Larghezza delle righe di testo del prospetto sul pannello FORM.OPZIONI (consultare la pagina[;289\)](#page-300-0).

Se si desidera che il testo finale compaia sul prospetto in caratteri maiuscoli e minuscoli, specificare nel PROFILO il valore STRINGA o MISTO per CARATT:

## **STRINGA**

Visualizza il testo finale come viene immesso, ma converte qualsiasi altra immissione in caratteri maiuscoli.

### **MISTO**

Visualizza tutti i dati così come sono stati immessi.

Il testo finale può contenere le seguenti variabili:

## **Variabili globali**

Usare IMPOSTA VARGLOB per impostare le variabili da usare nel testo finale. Per informazioni relative al comando, consultare "IMPOSTA [VARGLOB"](#page-168-0) a pagina 157.

**&***n* Indica l'ultimo valore contenuto nella colonna *n* del formato usato per questo prospetto.

# **&CONTEGG**

Indica il numero di righe visualizzate o stampate dopo l'ultima separazione. Questo valore indica un conteggio progressivo che viene incrementato per ogni riga di dati.

### **&RIGA**

Indica il numero dell'ultima riga di dati che verrà stampato o visualizzato nel prospetto.

## **&CALC***id*

Valore calcolato

### **&DATA**

Data corrente

### **&ORA**

Ora corrente

**&PAG** Numero della pagina corrente

Per una descrizione della variabile &CALC*id*, consultare ["FORM.CALC"](#page-265-0) a pagina 254.

Per descrizioni di &DATA, &ORA e &PAG, consultare la pagina[;248](#page-259-0) *SEPAR1 TESTO INTESTAZIONE*.

**&***an n* è un numero valido per la colonna ed *a* è una delle seguenti funzioni di aggregazione QMF: CONTEGG, DEVSTD, MAX, MEDIA, MIN, PCT, PCTCTOT, PCTCUM, PCTTOT, PRIMO, SOMCUM, SOMMA, ULTIMO. I valori delle aggregazioni vengono calcolati in base ai valori ricorrenti all'interno del livello di separazione corrente.

> Se nel testo del blocco di dettaglio si usa una variabile di aggregazione con la percentuale (PCT, PCTTOT o PCTCTOT) e la si associa ad una colonna che ha un codice di editazione D, il QMF formatta il valore di percentuale nel testo del blocco di dettaglio come se avesse un codice di editazione L. Allo stesso modo, se nel testo del blocco di dettaglio si usa la deviazione standard di una variabile di aggregazione e la si associa ad una colonna che ha un codice di editazione P o D, il QMF formatta la deviazione standard nel testo del blocco di dettaglio come se avesse un codice di editazione L.

Per ulteriori informazioni sul codice di editazione L, vedere "Codici di [editazione](#page-337-0) per i dati numerici" a pagina 326 e ["Variabili](#page-343-0) utilizzate nei form" a pagina 332.

# <span id="page-300-0"></span>**FORM.OPZIONI**

Usare FORM.OPZIONI per modificare l'aspetto del prospetto.

L'area J- del pannello FORM.PRINC (*EVIDENZ.* e *TESTO SEPARAZIONE STANDARD*— pagina [239\)](#page-250-0) specifica due opzioni che influiscono sull'aspetto generale di un prospetto.Tutto ciò che viene specificato in quest'area del pannello FORM.PRINC si riflette sul pannello FORM.OPZIONI. Allo stesso modo, parte di ciò che viene specificato sul pannello FORM.OPZIONI si riflette sul pannello FORM.PRINC.

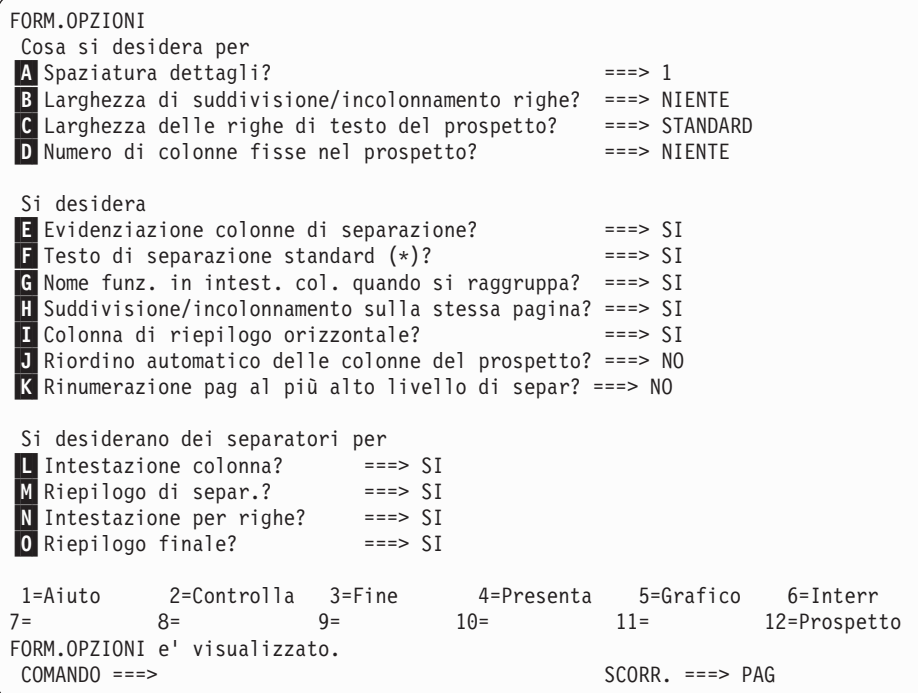

# A- **Spaziatura dettagli?**

*Prospetti*: Usare quest'area per selezionare la spaziatura tra le righe di dati in formato tabella oppure tra i blocchi di dettaglio. La spaziatura all'interno del testo del blocco di dettaglio rimane invariata. Questo valore può essere qualsiasi numero compreso tra 0 e 999. Il valore standard è una spaziatura singola senza una riga in bianco tra ogni blocco di testo.

Anche l'opzione Righe dopo il blocco sul pannello FORM.DETTAGLI (pagina [274\)](#page-285-0) influisce sulla spaziatura tra i blocchi di dettaglio.

### B- **Larghezza di suddivisione/incolonnamento righe?**

*Prospetti*: Usare quest'area per specificare se i dati contenuti nelle

# **FORM.OPZIONI**

colonne di un prospetto devono essere suddivisi ed incolonnati e, in caso affermativo, con quale larghezza. Il valore per questa voce può essere qualsiasi numero compreso tra 1 e 999 oppure la parola NIENTE. Il valore standard è NIENTE ed indica che le righe di un prospetto non devono essere suddivise ed incolonnate.

Nei prospetti per righe (ORIZZ) o nei prospetti con la suddivisione ed incolonnamento dei dati delle colonne, le righe non possono essere suddivise ed incolonnate. Il testo dell'intestazione di dettaglio ed il testo del blocco di dettaglio non vengono suddivisi ed incolonnati, ma vengono troncati alla larghezza delle righe di testo del prospetto. Tuttavia, se il valore della larghezza del testo del prospetto è STANDARD e la larghezza di suddivisione ed incolonnamento delle righe è NIENTE, il testo dell'intestazione di dettaglio ed il testo del blocco di dettaglio vengono troncati alla larghezza di suddivisione ed incolonnamento delle righe.

Se il valore contenuto in quest'area di immissione è maggiore della larghezza della stampa, i dati delle colonne di un prospetto vengono troncati a destra.

Se si desidera suddividere ed incolonnare le righe (cioè, si desidera che le righe di dettaglio di un prospetto inizino su una riga e continuino su una o più righe successive), immettere un numero in quest'area di immissione per indicare la larghezza massima delle righe di dati che si desidera avere nel prospetto. Il QMF posiziona il maggior numero di colonne intere possibile in senso orizzontale, collocando quelle rimanenti su una o più righe successive del prospetto. Tutte le righe suddivise ed incolonnate iniziano con la tabulazione della colonna e, quindi, comprendono i dati in formato tabella.

Se una colonna e la relativa tabulazione sono troppo larghe per essere comprese nella larghezza specificata per la suddivisione ed incolonnamento delle righe, il QMF non inizia una nuova riga per la colonna e la colonna viene troncata a destra.

Solo le intestazioni colonna, i dati in formato tabella ed i riepiloghi delle colonne vengono suddivisi ed incolonnati quando si specifica una larghezza. Tutti i rimanenti dati contenuti nel prospetto vengono formattati normalmente.

Di seguito è riportata parte di un prospetto con la suddivisione ed incolonnamento delle righe (ad una larghezza pari a 35) e con la spaziatura delle righe di dati in formato tabella uguale a 2.

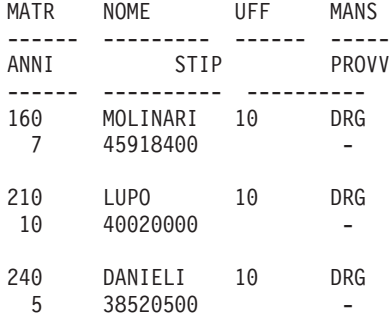

# C- **Larghezza delle righe di testo del prospetto?**

*Prospetti*: Usare quest'area per specificare la larghezza del testo finale, del testo dell'intestazione di dettaglio, del testo del blocco di dettaglio e del testo di separazione di un prospetto. I valori validi per quest'area di immissione sono STANDARD, COLONNE o qualsiasi numero compreso tra 0 e 999999.

### **STANDARD**

Il testo di fondoseparazione ed il testo di fondopagina finale usano la larghezza totale di tutte le colonne *fino alla prima colonna di riepilogo*, come indicato nei pannelli FORM.COLONNE e FORM.PRINC.

### **COLONNE**

Tutte le aree di testo utilizzano la larghezza totale di tutte le colonne, come indicato nel pannello FORM.COLONNE e FORM.PRINC. Per il testo dell'intestazione di dettaglio e del blocco di dettaglio, COLONNE ha lo stesso significato di STANDARD.

### **Un numero compreso tra 0 e 999999**

Specifica la larghezza in caratteri per tutti i tipi di testo. Se si immette 0 in quest'area di immissione, non viene formattato alcun tipo di testo.

### D- **Numero di colonne fisse nel prospetto?**

*Prospetti*: Usare quest'area per specificare il numero di colonne che rimangono fisse quando si effettua lo scorrimento orizzontale del prospetto sullo schermo. Quando si specificano colonne fisse, il prospetto viene diviso in un'area di scorrimento e un'area fissa. Per i prospetti stampati costituiti da più di una pagina, le colonne fisse vengono ripetute sulla parte sinistra di ciascuna pagina. L'area di scorrimento di un prospetto stampato corrisponde all'area che viene modificata durante la suddivisione della pagina.

Tale valore può essere un numero qualsiasi compreso tra 1 e 999 oppure la parola NIENTE. Il valore standard è NIENTE.

# **FORM.OPZIONI**

Se il numero specificato è maggiore del numero di colonne nel prospetto, tutte le colonne rimangono fisse. Le colonne che hanno un codice d'uso OMETTI non vengono considerate come colonne fisse.

Con le colonne fisse è possibile usare il riordino automatico (SEQ). Se le colonne sono state riordinate ed è stato selezionato un numero *n* di colonne fisse, le prime *n* colonne del nuovo ordinamento sono le colonne fisse. Questo è valido per il riordino automatico e per il riordino effettuato dall'utente.

L'area di colonna fissa di un prospetto può influire sul testo del prospetto. Le parti di testo finale, di dettaglio e di separazione all'interno dell'area fissa vengono ripetute alla sinistra di ciascuna pagina stampata del prospetto. La parte di testo finale, di dettaglio e di separazione contenuta nell'area di scorrimento compare sulla prima pagina del prospetto stampato, ma non sulle seguenti pagine quando si verifica una suddivisione.

Il testo di intestazione pagina e di fondopagina non viene influenzato dall'impostazione di colonne fisse, sia nei prospetti visualizzati che nei prospetti stampati.

E' possibile che le colonne fisse siano in conflitto con altre opzioni per il prospetto. Con le colonne fisse non è possibile utilizzare ritorno a capo (consultare B-*Larghezza ritorno a capo?* alla pagina [289\)](#page-300-0). Inoltre, se la larghezza totale di tutte le colonne fisse di un prospetto è maggiore della larghezza dello schermo, ne risentiranno entrambe le versioni del prospetto (visualizzato e stampato). Per i prospetti visualizzati, è possibile effettuare lo scorrimento verso l'alto e verso il basso del prospetto, ma non è possibile effettuare lo scorrimento verso sinistra o destra. Per i prospetti stampati, viene visualizzato il seguente messaggio:

Il prospetto non può essere stampato; l'area fissa è troppo ampia.

## E- **Evidenziazione colonne di separazione?**

*Prospetti*: Se è stato assegnato un codice d'uso SEPAR ad una delle colonne, usare quest'area di immissione per indicare se il valore contenuto nella colonna SEPAR deve essere visualizzato solo quando cambia o su ogni riga del prospetto.

- **SI'** Visualizza il valore contenuto nella colonna SEPAR quando questo cambia.
- **NO** Visualizza il valore contenuto nella colonna SEPAR su tutte le righe di dati in formato tabella presenti nel prospetto.

L'evidenziazione comincia all'inizio di una pagina. Il valore viene stampato all'inizio di una pagina anche se non cambia dalla riga finale della pagina precedente.

### F- **testo di separazione standard (\*)?**

*Prospetti*: Se un prospetto contiene delle separazioni per le quali non è stato indicato il testo di fondoseparazione, usare quest'area di immissione per specificare se deve essere generato il testo di fondoseparazione standard per evidenziare la riga di aggregazione della separazione.

Il testo di separazione standard è costituito da un asterisco per il testo con il più alto livello di separazione, due asterischi per il testo con il successivo livello più alto di separazione e così via.

## G- **Nome funz. in intest. col. quando si raggruppa?**

*Prospetti*: Se un prospetto contiene dati combinati (ad esempio, un risultato della somma di una colonna) e si usa il codice d'uso RAGGRUP per eliminare le righe di dati in formato tabella, quest'area di immissione consente di specificare l'intestazione della colonna aggregata.

- **SI'** Visualizza una parola che indica il tipo di aggregazione come parte dell'intestazione colonna
- **NO** Elimina il nome dell'aggregazione dall'intestazione colonna.

*Grafici:* Se si usa il valore SI, il nome della funzione appare nella legenda di un grafico. E' consigliabile usare il valore NO.

#### H- **Suddivisione/incolonnamento sulla stessa pagina?**

*Prospetti*: Se viene specificata la suddivisione ed incolonnamento dei dati contenuti in una o più colonne di un prospetto, quest'area di immissione consente di indicare se le colonne suddivise ed incolonnate possono essere divise su due pagine.

- **SI'** Le colonne suddivise ed incolonnate non vengono divise su due pagine, a meno che la colonna suddivisa ed incolonnata non superi la lunghezza della pagina.
- **NO** Le colonne suddivise ed incolonnate possono essere divise su più pagine, se necessario.

### I- **Colonna di riepilogo per righe?**

*Prospetti*: Colonna di riepilogo orizzontale fornisce ulteriori colonne che riepilogano (totale) *per righe* le colonne specificate.

Sul prospetto per righe (ORIZZ) di seguito riportato è possibile leggere in senso orizzontale le righe per gli uffici da 10 a 84 e vedere lo stipendio medio per ogni mansione e, nell'ultima colonna, lo stipendio medio per ogni ufficio. Le medie degli stipendi per ogni

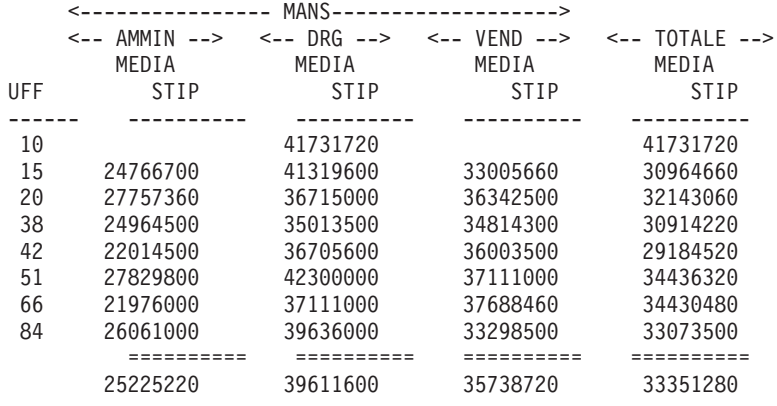

mansione si trovano sotto i separatori del riepilogo finale alla fine di ogni colonna.

La colonna di riepilogo orizzontale viene visualizzata a destra delle colonne di un prospetto.

E' possibile ottenere due righe di dati per ogni riepilogo in qualsiasi prospetto per righe nel quale almeno una colonna abbia un codice d'uso PCT, PCTCUM o SOMCUM. Tuttavia, ciò avviene solo se la colonna di riepilogo per righe ed il riepilogo finale sono entrambi contenuti o non contenuti nel prospetto.

In questo caso, la seconda riga di dati di riepilogo contiene dei valori solo nelle colonne per le quali è stato specificato un codice d'uso PCT, PCTCUM o SOMCUM. In queste colonne, il valore contenuto nella prima riga è il valore di riepilogo per la sottoclasse relativa al totale orizzontale (per raggruppamento) ed il valore contenuto nella seconda riga è il valore di riepilogo per la sottoclasse relativa al totale verticale (per sottoclasse).

Quando si omette la colonna di riepilogo per righe (sul pannello FORM.OPZIONI), vengono omessi anche i valori orizzontali e viene formattata soltanto una riga per ogni raggruppamento (la riga che contiene i valori verticali).

Quando si omette il riepilogo finale (sul pannello FORM.FIN), vengono omessi anche i valori verticali e viene formattata solo una riga per ogni raggruppamento (la riga che contiene i valori orizzontali).

*Grafici:* Soltanto una delle due possibili righe di dati di riepilogo per righe può essere trasferita all'ICU. Nei grafici non possono essere

visualizzate entrambe le righe. Se in ogni raggruppamento esistono due valori per una stessa colonna, il valore contenuto nella seconda riga (verticale) viene trasferito all'ICU e visualizzato sul grafico.

Se si omette il riepilogo finale, è possibile riportare i valori orizzontali sul grafico. In questo caso, i valori verticali non vengono riportati.

#### J- **Riordino automatico delle colonne del prospetto?**

*Prospetti*: Utilizzare quest'area per specificare se le colonne in un prospetto vengono riordinate automaticamente quando si specifica un codice di utilizzo SEPAR*n*, RAGGROUP, oppure una delle funzioni di aggregazione (ad esempio MEDIA, CONTEGG, PRIMO, ULTIMO, MASSIMO, MINIMO, DEVSTD, SOMMA, PCTCUM, SOMCUM, PCTOT, PCTTOT, o PCTCTOT).

Il valore assunto è NO. Le colonne non vengono riordinate automaticamente. Le colonne non vengono riordinate automaticamente, ma appaiono in un prospetto nell'ordine in cui vengono visualizzate sul pannello FORM.PRINC o FORM.COLONNE — anche se è stato usato un codice d'uso SEPAR*n*, RAGGRUP oppure una delle funzioni di aggregazione. Se si specifica SI, le colonne vengono riordinate automaticamente in base alle seguenti regole:

- v Le colonne con codice d'uso SEPAR*n* all'estrema sinistra
- v Le colonne con codice d'uso RAGGRUP a sinistra dopo le colonne con codice d'uso SEPAR*n*
- Tutte le colonne non aggregate a sinistra dopo le colonne con codici d'uso SEPAR*n* e RAGGRUP
- Tutte le colonne aggregate all'estrema destra

Se si usa ORIZZ come codice d'uso, il valore contenuto in quest'area di immissione viene ignorato poiché un prospetto per righe (ORIZZ) non ha significato se le colonne non possono essere riordinate.

*Grafici:* Se il riordino automatico delle colonne del prospetto è impostato su SI, può influire sulla selezione della colonna di dati Y per l'asse X in un grafico. Se si desidera che il riordino automatico abbia effetto, è necessario che siano soddisfatte le seguenti condizioni:

- v Sul formato non deve essere usato alcun codice d'uso RAGGRUP o SEPAR*n* per selezionare le colonne di dati Y per l'asse X del grafico.
- Una funzione di aggregazione (come MEDIA, SOMMA o CONTEGG) deve essere usata sul formato con una delle colonne.

Se vengono soddisfatte le suddette condizioni, le colonne aggregate vengono spostate dal lato sinistro del prospetto all'estrema destra. Ad esempio, se la colonna ANNI compare inizialmente sul lato sinistro

del prospetto, essa viene riprodotta sull'asse X al momento della visualizzazione del grafico (ricordare che non è stato specificato RAGGRUP o SEPAR per selezionare le colonne di dati per l'asse X).

Inoltre, se si decide di usare la funzione di aggregazione MEDIA con ANNI, la colonna ANNI viene spostata all'estrema destra del prospetto e, non essendo più la colonna all'estrema sinistra, non viene riportata sull'asse X del grafico. Sull'asse X verrà riportata la colonna che ora è visualizzata sul lato sinistro del prospetto.

# K- **Rinumerazione pag.al più alto livello di separazione?**

*Prospetti*: Usare quest'area per specificare se un prospetto stampato deve iniziare su una nuova pagina con il numero 1 ogni volta che cambiail valore contenuto nella colonna di controllo con il più alto livello di separazione. Si ricordi che il più alto livello di separazione è quello con il numero più basso. Questa opzione ha effetto solo sui prospetti stampati poiché il QMF considera i prospetti in linea come se fossero formati da un'unica pagina.

Per questa opzione, usare il valore standard NO per indicare che non si desidera iniziare nuovamente la numerazione delle pagine di un prospetto ogni volta che cambia il valore contenuto nella colonna con il più alto livello di separazione; immettere SI per riavviare la numerazione delle pagine. Se si indica SI, quel valore viene ignorato se non è stato utilizzato almeno un codice di utilizzo SEPAR sul formato e se non è stato immesso SI nell'area di immissioneNuova pagina per separ. sul pannello FORM.SEPAR *n* corrispondente.

## L- **Intestazione colonna?**

*Prospetti*: Usare quest'area per specificare se devono essere visualizzate le righe tratteggiate che separano le intestazioni colonna dalle righe di dati in formato tabella contenute nel prospetto.

## M- **Riepilogo di separazione?**

*Prospetti*: Usare quest'area per specificare se devono essere visualizzati i segni uguale (=) che separano il riepilogo di separazione dalle righe del membro di separazione.

### N- **Intestazione per righe?**

*Prospetti*: Usare quest'area per specificare se devono essere visualizzate le righe tratteggiate e le frecce che evidenziano le colonne nei prospetti per righe.

## O- **Riepilogo finale?**

*Prospetti*: Usare quest'area per specificare se devono essere visualizzati i segni uguale (=) che separano il riepilogo finale dal corpo del prospetto.

# **FORM.PAG**

Usare FORM.PAG per effettuare delle scelte specifiche sul contenuto e sulla collocazione delle intestazioni pagina e dei fondopagina in un prospetto. Per quanto riguarda i prospetti in linea e quelli stampati, nei primi il QMF posiziona le intestazioni ed i fondopagina rispettivamente all'inizio e alla fine del prospetto, mentre nei secondi le intestazioni ed i fondopagina appaiono all'inizio e alla fine di ciascuna pagina del prospetto.

L'area G del pannello FORM.PRINC (consultare G PAG a pagina [241\)](#page-252-0) specifica le intestazioni di pagina ed i fondopagina di un prospetto. Tutto ciò che viene specificato nell'area **G** del pannello FORM.PRINC si riflette sul pannello FORM.PAG. Allo stesso modo, la prima riga dell'intestazione pagina e del piè di pagina, specificata nel pannello FORM.PAG, si riflette sul pannello FORM.PRINC.

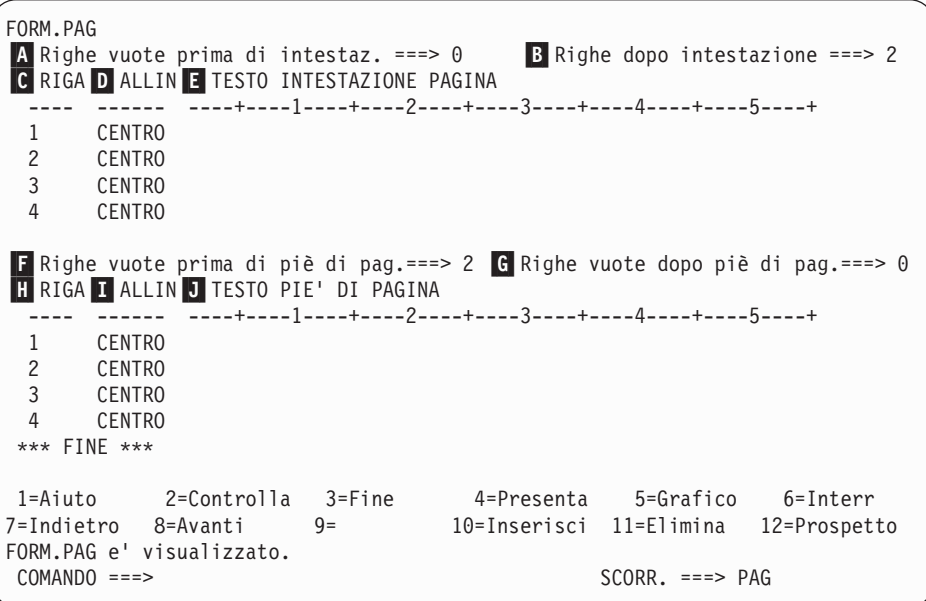

# A- **Righe prima dell'intestazione**

*Prospetti:* Usare quest'area per specificare il numero di righe in bianco tra l'inizio di una pagina e la prima riga dell'intestazione della pagina. Questo valore può essere qualsiasi numero compreso tra 0 e 999.

*Grafici:* Il valore immesso in quest'area determina la collocazione verticale dell'intestazione sul grafico. Tuttavia, se il numero delle righe in bianco è troppo elevato, è possibile che la parte superiore dell'asse Y venga omessa.

### B- **Righe prima dell'intestazione**

*Prospetti:* Usare quest'area per specificare il numero di righe in bianco

# **FORM.PAG**

tra l'ultima riga dell'intestazione pagina e il corpo del prospetto. Questo valore può essere qualsiasi numero compreso tra 0 e 999. Il valore standard è 2.

# C- **RIGA**

*Prospetti:* Identificare le righe del testo dell'intestazione pagina e specificare la posizione rispetto alle stesse e rispetto a quella dove inizia l'intestazione pagina (come indicato nell'area di immissioneRighe prima dell'intestazione).

Non è necessario che i numeri scelti inizino con 1 o siano consecutivi. E' possibile scegliere la spaziatura tra le righe dell'intestazione pagina e tra l'inizio della pagina e la prima riga dell'intestazione pagina. Se il valore di RIGA rimane in bianco, qualsiasi testo associato viene ignorato.

Ad esempio, i seguenti valori sul pannello FORM.PAG:

RIGA ALLIN. TESTO INTESTAZIONE PAGINA ---- ------ ----+----1----+----2---- 4 SINIST INVENTARIO MENSILE 4 DESTRA PAG &PAG 2 CENTRO SOCIETÀ ABC

Vengono visualizzati come segue:

SOCIETÀ ABC

INVENTARIO MENSILE PAG 1

*Grafici:* Utilizzare RIGA per posizionare le righe dell'intestazione in senso verticale l'una rispetto all'altra e rispetto alla riga sulla quale inizia l'intestazione (pagina) del grafico.

# D- **ALLIN.**

*Prospetti:* Usare quest'area per specificare dove posizionare orizzontalmente nel prospetto ogni riga dell'intestazione pagina. Le righe possono essere inserite in qualsiasi punto entro i limiti della larghezza del prospetto. Per un prospetto in linea, la larghezza equivale alla larghezza del prospetto visualizzato; per un prospetto stampato, la larghezza corrisponde a quella della pagina.

### **Sinistra**

Giustifica a sinistra la riga dell'intestazione pagina.

**Destra** Giustifica a destra la riga dell'intestazione pagina.

### **Centro**

Centra la riga dell'intestazione pagina.

*n* Inizia la riga dell'intestazione pagina alla posizione *n* della riga. *n* può essere qualsiasi numero compreso tra 1 e 999999.

### **Accoda**

Posiziona la riga alla fine della riga precedente dell'intestazione pagina. Se Accoda viene usato sulla prima riga dell'intestazione pagina, la riga di testo viene giustificata a sinistra.

La riga di testo accodata deve avere lo stesso valore di RIGA della riga di testo a cui viene accodata. Se il prospetto non è sufficientemente largo per contenere la riga di testo accodata, è possibile che una parte di testo venga troncato.

Ad esempio, le seguenti voci sul pannello FORM.PAG

RIGA ALLIN. TESTO INTESTAZIONE PAGINA ---- ------ ----+----1----+----2---- 1 CENTRO DIRIGENTI SOCIETÀ ABC -- 1 ACCODA &DATA, &ORA 3 CENTRO 4 CENTRO 5 CENTRO

allineano le colonne nel modo seguente:

DIRIGENTI SOCIETA' ABC

-- 98/08/04, 14:20

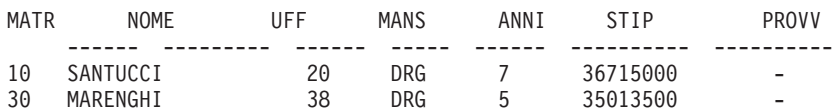

*Grafici:* ALLIN non ha effetto sull'intestazione dei grafici, tranne quando RIGA viene usato per posizionare più di una riga di testo sulla stessa riga dell'intestazione.

## E- **TESTO INTESTAZIONE PAGINA**

*Prospetti:* Usare quest'area per immettere il testo che si desidera visualizzare all'inizio di ciascuna pagina di un prospetto stampato oppure prima della prima riga di un prospetto visualizzato da terminale. Usando il comando INSERISCI, è possibile aggiungere fino a 999 righe di testo intestazione pagina. Ogni riga di testo può essere costituita da un massimo di 55 caratteri. Per aggiungere testo alle righe, specificare ACCODA come valore di ALLIN. oppure specificare una particolare posizione orizzontale.

Se l'ambiente in cui si opera fornisce il supporto per i dati DBCS, vedere "Nomi con [caratteri](#page-347-0) a doppio byte" a pagina 336.

Se si desidera che l'intestazione pagina compaia in un prospetto in caratteri maiuscoli e minuscoli, specificare nel PROFILO un valore STRINGA o MISTO per CARATT:

### **STRINGA**

Visualizza l'intestazione pagina così come è stata immessa, ma converte qualsiasi altra immissione in caratteri maiuscoli.

### **MISTO**

Visualizza tutti i dati così come sono stati immessi.

Le intestazioni pagina possono contenere le seguenti variabili:

**&***n n* è un numero che indica il primo valore contenuto nella colonna *n* della pagina corrente del prospetto. La colonna *n* è la n-sima colonna selezionata dal database oppure elencata nei pannelli FORM.PRINC e FORM.COLONNE.

#### **&RIGA**

Nel prospetto viene stampato o visualizzato il numero della prima riga di dati della pagina corrente.

#### **&DATA**

Data corrente

#### **&ORA**

Ora corrente

**&PAG** Numero della pagina corrente

Quando &DATA, &ORA o &PAG vengono immesse nel testo intestazione pagina, alla fine dei prospetti stampati non appaiono la data e l'ora di sistema ed il numero pagina. Questo accade solo per queste tre variabili immesse sul pannello FORM.PAG.

Per descrizioni di &DATA, &ORA, e &PAG, consultare la pagina[;248](#page-259-0) *SEPAR1 TESTOINTESTAZIONE*.

*Grafici:* La descrizione relativa a TESTO INTESTAZIONE PAGINA si applica ai grafici, tranne che per la descrizione di ALLIN. Un valore specificato per ALLIN. influisce sull'intestazione di un grafico soltanto quando RIGA viene usato per posizionare una o più righe di testo sulla stessa riga. Se non si sta usando la funzione RIGA, l'intestazione del grafico viene centrata automaticamente.

### F- **Righe prima del piè di pagina**

*Prospetti:* Usare quest'area per specificare il numero di righe in bianco tra il corpo del prospetto e la prima riga del fondopagina. Il valore per questa voce può essere qualsiasi numero compreso tra 0 e 999. Il valore standard è 2.

### G- **Righe dopo il piè di pagina**

*Prospetti:* Usare quest'area per specificare il numero di righe in bianco

tra l'ultima riga del fondopagina e la fine della pagina. Il valore per questa voce può essere qualsiasi numero compreso tra 0 e 999.

Se un prospetto contiene dei dati di riepilogo di separazione ed una o più colonne di dati suddivisi ed incolonnati, è possibile che sia necessario aumentare il valore contenuto in quest'area di immissione per visualizzare tutte le righe di dati di riepilogo. Per ulteriori informazioni, vedere la descrizione del codice CW riportata in ["Codici](#page-335-0) di [editazione](#page-335-0) per i dati carattere" a pagina 324.

## **H** RIGA

*Prospetti:* Identificare le righe del testo del piè di pagina e specificare la posizione di ciascuna di esse rispetto alle altre e rispetto alla riga sulla quale inizia il piè di pagina (come indicato nell'area di immissione Righe prima del piè di pagina). E' possibile specificare un valore compreso tra 1 e 999 o uno spazio.

Ad esempio, i seguenti valori sul pannello FORM.PAG:

RIGA ALLIN. TESTO DI FONDOPAGINA ---- ------ ----+----1----+----2---- 3 SINIST INVENTARIO MENSILE 3 DESTRA PAG &PAG 2 SINIST SOCIETÀ ABC

Vengono visualizzati come segue: SOCIETÀ ABC INVENTARIO MENSILE PAG 1

Notare che compare una riga in bianco prima della prima riga di testo.

### **I** ALLIN.

*Prospetti:* Usare quest'area per specificare dove posizionare orizzontalmente nel prospetto ogni riga del testo di fondopagina. Le righe di testo possono essere inserite in qualsiasi punto nell'area compresa tra i margini sinistro e destro del prospetto. Per un prospetto in linea, la larghezza equivale alla larghezza del prospetto visualizzato; per un prospetto stampato, la larghezza corrisponde a quella della pagina.

#### **Sinistra**

Giustifica a sinistra la riga del fondopagina.

**Destra** Giustifica a destra la riga del fondopagina.

#### **Centro**

Centra la riga del fondopagina.

*n* Inizia la riga del fondopagina alla posizione *n* della riga. *n* può essere qualsiasi numero compreso tra 1 e 999999.

### **Accoda**

Posiziona la riga alla fine della riga precedente del fondopagina. Se Accoda viene usato sulla prima riga del fondopagina (cioè sulla riga di testo con il valore di RIGA minore), la riga di testo viene giustificata a sinistra.

La riga di testo accodata deve avere lo stesso valore di RIGA della riga di testo a cui viene accodata. Se il prospetto non è sufficientemente largo per contenere la riga di testo accodata, è possibile che una parte di testo venga troncato.

Ad esempio, le seguenti voci sul pannello FORM.PAG

```
RIGA ALLIN. TESTO DI FONDOPAGINA
   ---- ------ ----+----1----+----2----
1 CENTRO DIRIGENTI SOCIETÀ ABC --
1 ACCODA &DATA, &ORA
```
consentono di allineare le colonne come indicato nel prospetto seguente:

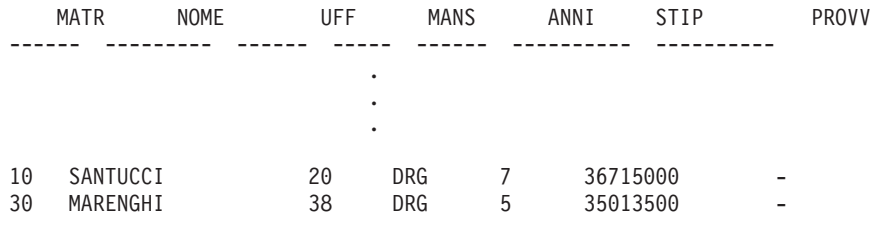

DIRIGENTI SOCIETA' -- 98/08/04, 16:20

# J- **TESTO PIE' DI PAGINA**

*Prospetti:* Usare quest'area per immettere il testo che si desidera visualizzare alla fine di ogni pagina di un prospetto stampato oppure prima dell'ultima riga di un prospetto visualizzato da terminale. Usando il comando INSERISCI, è possibile aggiungere fino a 999 righe di testo di fondopagina. Ogni riga di testo può essere costituita da un massimo di 55 caratteri. Per aggiungere testo alle righe, specificare ACCODA come valore di ALLIN. oppure specificare una particolare posizione orizzontale.

Se l'ambiente in cui si opera fornisce il supporto per i dati DBCS, vedere "Nomi con [caratteri](#page-347-0) a doppio byte" a pagina 336.

Se si desidera che il fondopagina compaia in un prospetto in caratteri maiuscoli e minuscoli, specificare nel profilo utente il valore STRINGA o MISTO per CARATT:

### **STRINGA**

Visualizza il testo del fondopagina come viene immesso, ma converte qualsiasi altra immissione in caratteri maiuscoli.

### **MISTO**

Visualizza tutti i dati così come sono stati immessi.

I fondopagina possono contenere quattro tipi di variabili:

#### **Variabili globali**

Usare IMPOSTA VARGLOB per impostare le variabili da usare nel testo di fondopagina. Per informazioni relative al comando, consultare "IMPOSTA [VARGLOB"](#page-168-0) a pagina 157.

**&***n*

*n* è un numero che indica l'ultima riga *n* della colonna della pagina corrente del prospetto. La colonna *n* è la n-sima colonna selezionata dal database oppure elencata nei pannelli FORM.PRINC e FORM.COLONNE.

### **&RIGA**

Nel prospetto viene stampato o visualizzato il numero dell'ultima riga di dati della pagina corrente.

## **&DATA**

Data corrente

#### **&ORA**

Ora corrente

**&PAG** Numero della pagina corrente

Quando &DATA, &ORA o &PAG vengono immesse nel testo di fondopagina, alla fine dei prospetti stampati non appaiono la data e l'ora di sistema ed il numero pagina. Questo accade solo per queste tre variabili immesse sul pannello FORM.PAG.

Per descrizioni di &DATA, &ORA, e &PAG, consultare la pagina[;248](#page-259-0) *SEPAR1 TESTOINTESTAZIONE*.

### **Errori sui pannelli formato**

Il QMF fa una distinzione tra due tipi di errore:

#### **Condizioni di errore**

Errori che devono essere corretti prima di poter usare il formato

## **Condizioni di avviso**

Errori che non richiedono correzioni prima di poter utilizzare il formato

# **Errori sui pannelli formato**

# **Condizioni di errore**

L'immissione di un valore non compreso tra i valori consentiti per una particolare area costituisce un errore. Ad esempio, digitando SO nel campo EVIDENZ del pannello FORM.OPZIONI, si commette un errore in quanto SO non è un valore consentito per quest'area di immissione.

Si verifica un errore anche quando esiste un conflitto che impedisce la visualizzazione del prospetto. Ad esempio, SOMMA è un valore valido per USO su una colonna numerica. Tuttavia, se SOMMA viene immesso in una colonna con dati in formato carattere, viene inviato un messaggio di errore.

E' necessario correggere gli errori prima di utilizzare il formato. Tuttavia, i formati che contengono degli errori possono essere salvati, importati, esportati, visualizzati e stampati.

Una volta corretti gli errori, vengono identificate le condizioni di avviso.

# **Condizioni di avviso**

Una condizione di avviso è il risultato di un conflitto tra i valori contenuti in due o più aree di immissione. A differenza degli errori, le condizioni di avviso non devono essere necessariamente corrette prima di usare il formato. Il QMF informa l'utente del verificarsi della condizione di conflitto ed interpreta la condizione per formattare il prospetto o il grafico.

E' possibile accettare il prospetto o il grafico così come è oppure modificare una o più voci in conflitto per correggere il formato.

Tabella 14 fornisce un elenco di alcune delle più comuni condizioni di avviso e descrive il modo in cui il QMF formatta il prospetto.Si ricordi che queste condizioni di avviso possono influire anche sul grafico che rappresenta il prospetto.

| Condizione                                                           | <b>Azione OMF</b>                                                                                                    |
|----------------------------------------------------------------------|----------------------------------------------------------------------------------------------------|
| Più di un codice d'uso ORIZZ                                         | Accetta il primo codice d'uso ORIZZ ed omette<br>dal prospetto le rimanenti colonne con tale<br>codice d'uso                                                                                |
| Codice d'uso ORIZZ senza codice d'uso<br>RAGGRUP                     | Omette dal prospetto la colonna con codice<br>d'uso ORIZZ                                                                                                    |
| Codice d'uso RAGGRUP senza codice d'uso di<br>aggregazione           | Omette dal formato la colonna con codice d'uso<br>RAGGRUP                                                                                                    |
| Codici d'uso ORIZZ e RAGGRUP con uno o<br>più codici d'uso in bianco | Se si usa una funzione di aggregazione, omette<br>dal prospetto le colonne con codici d'uso in<br>bianco. Altrimenti, omette dal prospetto le<br>colonne con i codici d'uso ORIZZ e RAGGRUP |

*Tabella 14. Condizioni di avviso*

| Condizione                                                                                                    | <b>Azione OMF</b>                                                                               |
|----------------------------------------------------------------------------------------------------|-------------------------------------------------------------------------------------------------|
| Codice d'uso RAGGRUP con almeno un codice<br>d'uso di aggregazione e uno o più codici d'uso<br>in bianco                                                  | Omette dal prospetto le colonne con codici<br>d'uso in bianco                                   |
| Suddivisione ed incolonnamento delle righe con<br>codice d'uso ORIZZ o con codice di editazione<br>per la suddivisione ed incolonnamento delle<br>colonne | Ignora la suddivisione e l'incolonnamento delle<br>righe                                        |
| Codice d'uso ORIZZ senza il riordino<br>automatico delle colonne                                                                                          | Ignora il valore dell'opzione di riordino delle<br>colonne e genera un prospetto ORIZZ standard |

*Tabella 14. Condizioni di avviso (Continua)*

# **Controllare e correggere gli errori**

In genere, premendo Invio durante la visualizzazione di un pannello formato, il cursore viene posizionato sulla riga comandi. Tuttavia, se si preme Invio subito dopo l'immissione di uno o più valori errati, il QMF evidenzia tali errori ed invia un messaggio che descrive il primo di essi. Premendo il tasto Invio non viene identificato alcun errore che si è verificato durante una precedente interazione.

Se si preme di nuovo il tasto Invio (anche non correggendo il primo errore), il QMF posiziona il cursore sulla riga comandi. Per ricevere un messaggio relativo al successivo errore nel formato, usare il sottocomando CONTROLLA (vedere ["CONTROLLA"](#page-30-0) a pagina 19).

Il QMF controlla un formato per rilevare eventuali errori ogni volta che si immette un comando che usa un formato — ad esempio, VISUALIZZA PROSPETTO, STAMPA GRAFICO, STAMPA PROSPETTO, ESPORTA PROSPETTO, ESPORTA GRAFICO o ESEGUI INTERR con l'opzione FORM (il comando può essere immesso direttamente sulla riga comandi oppure tramite il tasto funzionale). Il QMF verifica la presenza di eventuali errori quando si visualizza il formato.

Se un formato contiene un'espressione errata, l'errore non viene rilevato fino a quando il QMF non invia i valori al REXX per la valutazione. Se si immette un comando QMF (diverso da CONTROLLA, VISUALIZZA PROSPETTO, VISUALIZZA GRAFICO, STAMPA PROSPETTO, STAMPA GRAFICO o ESEGUI INTERR con l'opzione FORM) durante la visualizzazione del formato, il QMF elabora il comando indipendentemente dalla presenza o meno di errori nel formato. Il messaggio inviato si riferisce al comando immesso.

Pertanto, è possibile visualizzare, salvare, importare o esportare un formato anche se esso contiene errori o condizioni di avviso. I formati salvati, importati o esportati vengono salvati o trasferiti così come sono — cioè con eventuali errori ed indicatori di ERRORE ed AVVISO.

# **Incompatibilità tra formati e dati**

In alcuni casi, la modifica di un formato può causare un'incompatibilità tra il formato stesso e i dati. Tale incompatibilità viene considerata in maniera diversa dalle condizioni di errore e di avviso. Quando il cursore viene posizionato, non appare alcun indicatore nella parte superiore dello schermo ed il comando CONTROLLA non segnala alcun problema. Al contrario, quando si tenta di visualizzare il prospetto, viene inviato un messaggio ed appare il pannello formato contenente l'incompatibilità.

# **Esempi di possibili incompatibilità:**

- v Il numero delle colonne nel formato (escluse le colonne definite) ed il numero delle colonne nei dati non corrispondono.
- v I codici di editazione nel formato ed il tipo di dati specificato per ciascuna colonna dei dati non corrispondono.
- Tutte le colonne di tipo LONG VARCHAR e LONG VARGRAPHIC dei dati non hanno uno spazio o un codice d'uso OMETTI nel formato.

# **Utilizzo del REXX con i formati del QMF**

# **Nota per gli utenti CICS**

FORM.CALC, FORM.CONDIZIONI e Definizione Colonne usano espressioni scritte in linguaggio REXX, per il quale il QMF non fornisce il supporto in ambiente CICS.

Le espressioni utilizzate in FORM.CALC, FORM.CONDIZIONI e FORM.COLONNE (Definizione colonne) possono essere costituite da termini (*stringhe*, *simboli* e*funzioni*) utilizzati insieme ad operatori e parentesi. I comandi QMF (che utilizzano l'interfaccia richiamabile o i comandi) non possono essere eseguiti all'interno di un'espressione o di una exec REXX.

Le *stringhe* sono costanti non numeriche racchiuse tra apici o virgolette. Ad esempio, 'Alto' e "Basso".

I *simboli* sono costanti numeriche (numeri), variabili o costanti non numeriche non racchiuse tra apici o virgolette.

v Le *costanti numeriche* possono essere espresse in notazione intera, decimale o esponenziale. Ad esempio:

123 25.45 .432 1.7E4 (equivalente a 17000) 7.6e−3 (equivalente a .0076) Le virgole non sono consentite, se non come virgole decimali (il QMF consente le virgole decimali solo quando sono state definite per il programma che gestisce il database).

- v Le *variabili* vengono limitate in base a come viene usata l'espressione. Per un riepilogo delle variabili valide, vedere la tabella riportata in ["Variabili](#page-343-0) [utilizzate](#page-343-0) nei form" a pagina 332.
- v Le *costanti non numeriche* sono simboli che non sono né numeri né variabili. Questi simboli vengono convertiti in caratteri maiuscoli e nella valutazione delle espressioni sono considerati come delle stringhe.

```
Le funzioni hanno la seguente sintassi:
nome-funzione([[espressione[[,][espressione][,] ...])
```
dove possono esistere da 0 a *n*argomenti di espressione (*n* è il numero massimo di espressioni separate da virgole consentite dal REXX).

Il *nome-funzione* deve indicare una funzione incorporata oppure una funzione esterna, ad esempio, un programma REXX. Un'espressione viene valutata da sinistra a destra, ma l'ordine di valutazione può variare con l'uso delle parentesi e in base alla scala di priorità degli operatori (ad eccezione del prefisso meno). Vedere la sezione "Priorità degli [operatori"](#page-323-0) a pagina 312.

# **Utilizzo dei valori calcolati nei prospetti**

Ci sono tre modi per inserire i valori calcolati in un prospetto del QMF:

- v Inserire i calcoli nell'interrogazione seguendo le istruzioni SQL.
- v Definire una nuova colonna basata su un'espressione.
- v Specificare ed usare le espressioni definite nel pannello FORM.CALC.

Il primo metodo per inserire i calcoli in un prospetto è gestito dal database, mentre gli altri due metodi sono gestiti dal QMF dalle specificazioni effettuate sul formato. Quando i calcoli vengono specificati nel formato, vengono valutati usando il REXX.

Il QMF verifica le condizioni, le definizioni colonna e le espressioni ogni qualvolta che un formato viene caricato, importato, visualizzato o eseguito con un'interrogazione.Quando si modifica una condizione, una definizione colonna o un'espressione, il QMF effettua una verifica di tale modifica. Ciò può provocare un errore del REXX se il QMF trasmette dati non previsti durante la verifica. Per evitare questo tipo di errore del REXX, inserire i calcoli, insieme alle istruzioni di convalida, in una exec REXX.

Quando si usano i pannelli FORM.CONDIZIONI o Definizione colonne, accertarsi che l'espressione o l'exec restituiscano lo stesso valore se richiamati più volte con gli stessi parametri. Se l'exec non restituisce lo stesso valore, le

separazioni potrebbero non risolversi come previsto e i valori di riepilogo potrebbero non corrispondere ai risultati di stampa.

C'è una differenza significativa tra le prestazioni, la capacità e la flessibilità dei calcoli eseguiti dal database e quelli valutati usando il REXX. Un programma REXX può restituire valori dipendenti da una logica complessa o valori elaborati dalle funzioni REXX. Sebbene il REXX offra più opzioni di funzioni e programmi, ci sono alcuni inconvenienti nell'affidare al REXX tutti i calcoli in un prospetto.

Il REXX richiede una certa quantità di risorse per valutare le espressioni. Se il REXX viene richiamato ripetutamente per completare un prospetto, si può notare un problema relativo alla prestazione. A causa di ciò, è preferibile specificare alcuni calcoli nell'interrogazione. Ad esempio, per creare una nuova colonna in un prospetto basato sui dati seguenti:

 $((\text{Colonna A - Colonna B) * 100) / Colonna B)$ 

è possibile immettere l'espressione in SQL e rieseguire l'interrogazione oppure immettere l'espressione come definizione per una nuova colonna nel formato e visualizzare il prospetto. Poiché la colonna definita nel formato richiede un richiamo al REXX per ogni riga di dettaglio elaborata per il prospetto, è preferibile decidere di definire la nuova colonna nell'interrogazione.

# **Come interagiscono il QMF e il REXX**

QMF interpreta le espressioni REXX richiamando DSQCXPR EXEC come funzione REXX. Si verifica la seguente sequenza di eventi per interpretare l'espressione:

- 1. VALORI NULLI letterali vengono sostituiti dove è possibile.
- 2. Tutte le variabili globali e quelle di sostituzione vengono sostituite nell'espressione e poi contrassegnate da doppio apice (″).
- 3. L'espressione è concatenata a ″DSQ\$#VAL=″.
- 4. Viene invocato REXX, il nome exec DSQCXPR e l'elenco di argomenti (espressione) vengono approvati.
- 5. DSQCXPR invoca l'istruzione REXX come interpreti dell'istruzione per l'espressione.
- 6. Viene catturato qualsiasi errore di sintassi.
- 7. Vengono restituiti i risultati provenienti dall'espressioni attraverso il simbolo DSQ\$#VAL o i risultati dell'errore.

La routine @IF eseguirà quanto segue:

- Verifica che siano approvati almeno tre argomenti.
- Verifica che sia approvato almeno un numero dispari di argomenti.
- v Interpreta gli argomenti numerati in modo dispari (confronti). Se è vero, il seguente argomento (espressione) verrà interpretata e restituita.

v Se nessun argomento numerato in modalità dispari è vero, verrà interpretato e restituito l'ultimo argomento.

Per ulteriori informazioni, consultare ["Funzione](#page-239-0) @IF" a pagina 228

L'esecuzione della stessa exec REXX in CMS e TSO può fornire diversi risultati.

Dal momento che il QMF non racchiude tra virgolette i valori numerici contenuti nelle espressioni REXX, è possibile che i valori negativi presenti nell'espressione non vengano considerati come tali. Per impedire che i segni negativi vengano considerati come operatori aritmetici di sottrazione, è possibile separare con virgole (e non con spazi) le variabili che vengono inviate al REXX oppure racchiudere tra virgolette i valori negativi (comprese le variabili di sostituzione che potrebbero fornire valori negativi). Ad esempio, exec01(A -1) provoca un errore di valutazione, a differenza di exec01(A,-1) e exec01("A" "-1"). Entrambi i metodi impediscono che i segni negativi vengano considerati come operatori aritmetici. Tuttavia, se si usano le virgole, è necessario tenere conto delle seguenti limitazioni:

- v In un'espressione, esistono delle limitazioni al numero di virgole consentite.
- v E' possibile che sia necessario modificare la specifica di verifica per includervi le virgole.

Il REXX pone dei limiti alla lunghezza massima di una singola stringa. Quindi, quando si utilizzano, colonne contenenti i dati che superano tale limite, l'exec REXX potrebbe fornire risultati non previsti. Inoltre, poiché il QMF aggiunge dei caratteri alle stringhe (come suddetto), è possibile che, dopo l'elaborazione del QMF, una stringa superi il limite imposto dal REXX.

Se il REXX invia una stringa più lunga di 32.767 byte al QMF, la stringa viene troncata a 32.767 byte.

Per informazioni sulle limitazioni relative alle virgole ed alla lunghezza delle stringhe, nelle espressioni, consultare *TSO/E Procedures Language MVS/REXX Reference* (per TSO) o the *Virtual Machine/Enterprise Systems Architecture REXX/VM Reference*.

Quando si usa il REXX insieme al QMF, le prestazioni possono essere influenzate negativamente. Per migliorare le prestazioni avviare il QMF usando l'interfaccia richiamabile REXX.

# **Quando le espressioni vengono valutate dal REXX**

Le espressioni, specificate nel pannello FORM.CALC e usate come variabili di sostituzione (&CALCn) nelle aree di testo del formato, vengono inviate al REXX per la valutazione in momenti diversi, a seconda di dove sono collocate nel formato.

- I calcoli vengono elaborati quando vengono formattati:
	- I riferimenti nei pannelli FORM.DETTAGLI con SELEZIONE=NO o SELEZIONE=Cn (dove la condizione n è falsa) non vengono valutati.
	- Se il calcolo viene elencato su righe separate in una variazione, può essere valutato più volte.
	- Se il calcolo si riferisce a più variazioni di FORM.DETTAGLI selezionate (in cui il campo Selezionare variazione pannello è SI o Cn, dove la condizione n è "vera"), dovrà essere valutato più volte.
- v Le espressioni specificate nel pannello FORM.CALC e usate come codice d'uso nel pannello FORM.COLONNE vengono valutate dal REXX ogni volta che il valore viene richiesto per la formattazione.
- v Le espressioni specificate nel pannello Definizione FORM.COLONNE per definire una nuova colonna vengono valutate dal REXX ogni volta che una riga viene letta. Le righe possono essere lette più di una volta (ad esempio, per supportare la stampa di un prospetto in cui viene richiesta la separazione di pagine) oppure per supportare un codice di utilizzo (come il TCPCT) che richiede prima il richiamo di tutti i dati.
- v Le espressioni specificate nel pannello FORM.CONDIZIONI e riportate in una variazione nel pannello FORM.DETTAGLI vengono valutate dal REXX almeno una volta per ogni riga di dettagli formattata nel prospetto.

# **Operatori REXX**

**Nota per gli utenti CICS**

FORM.CALC, FORM.CONDIZIONI e Definizione Colonne usano espressioni scritte in linguaggio REXX per il quale il QMF non fornisce il supporto in ambiente CICS.

Ogni operatore (ad eccezione dell'operatore di prefisso) agisce su due termini. Tali termini possono essere simboli, funzioni o sottoespressioni racchiuse tra parentesi. Ogni operatore di prefisso agisce sul termine o sulla sottoespressione che segue. Nelle espressioni QMF, sono validi i seguenti operatori:

# **Operatori aritmetici**

- **+** Aggiungi
- **−** Sottrazione
- **\*** Moltiplicazione
- **/** Divisione
- **%** Divide e fornisce solo la parte intera del quoziente
- **//** Divide e restituisce solo il resto (non il *modulo* in quanto il risultato può essere negativo)
- **\*\*** Eleva un numero a potenza (esponenziale)

## **Prefisso −**

Nega il termine successivo

# **Prefisso +**

Convalida il termine successivo

# **Operatori di confronto**

- **==** Esattamente uguale (identico)
- **=** Uguale (numericamente o quando riempito)

**¬==, /==**

Non esattamente uguale (contrario di ==)

**¬=, /=** Non uguale a (contrario di =)

- **>** Maggiore di
- **<** Minore di
- **< >** Non uguale
- **>=** Maggiore o uguale a
- **¬<** Non minore di
- **<=** Minore o uguale a
- **¬>** Non maggiore di

# **Operatore di concatenazione**

**||** Concatena i termini (può essere usato senza spazi o con uno spazio)

Il REXX fornisce altri operatori di concatenazione. Per ulteriori informazioni,consultare *TSO/E Procedures Language MVS/REXX Reference* o *Virtual Machine/Enterprise Systems Architecture REXX/VM Reference*

# **Operatori logici (Booleani)**

- **&** AND (fornisce 1 se *ENTRAMBI* i termini sono veri)
- **|** OR inclusivo (fornisce 1 se *UNO* dei termini è vero)
- **&&** OR esclusivo (fornisce 1 se uno dei termini è vero, ma non entrambi)

## **Prefisso ¬**

NOT logico (nega; 1 diventa 0 e viceversa)

# <span id="page-323-0"></span>**Uso del REXX con i formati del QMF**

## **Priorità degli operatori**

Le espressioni vengono valutate da sinistra a destra, ma l'ordine di valutazione può variare con l'uso delle parentesi e in base alla scala di priorità degli operatori.

Quando non è evidente la priorità degli operatori, è possibile usare le parentesi per chiarirne il significato. Un'espressione racchiusa tra parentesi viene valutata per prima.

Quando la sequenza è la seguente: termine1 operatore1 termine2 operatore2 termine3 ...

e l'operatore2 ha una priorità più alta rispetto all'operatore1, l'espressione (termine2 operatore2 termine3 ...) viene valutata per prima, applicando la stessa regola più volte, se necessario.

Ad esempio, \* (moltiplicazione) ha una priorità più alta rispetto a + (addizione), quindi 3 +2\*5 viene valutato come 13, invece di 25, che risulta come se fosse rispettata la valutazione da sinistra a destra.

L'ordine di priorità degli operatori (dal più alto al più basso) è:

- **+ − ¬** Operatori di prefisso
- **\*\*** Esponenziale

**\* / % //**

Moltiplicazione e divisione

- **+ −** Addizione e sottrazione
- **||** Concatenazione con o senza spazi

**=, >, ...**

Tutti gli operatori di confronto

**&** And

**|, &&** Or, or esclusivo

Nelle espressioni di calcolo, è necessario che gli operatori & e && siano seguiti da uno spazio per poterli distinguere dalle variabili di sostituzione.

Per gli operatori con uguale priorità (ad esempio, gli operatori di moltiplicazione e divisione), prevale la regola della valutazione da sinistra a destra.

L'unica differenza tra queste priorità e l'algebra convenzionale è che l'operatore di prefisso meno ha una priorità più alta dell'operatore esponenziale. Quindi, −3\*\*2 viene valutato come 9 e non come −9.
## **Esempi di espressione di calcolo di prospetto**

Assumendo quanto segue, si otterranno i risultati indicati:

&SOMMA1 ha il valore 1600 &SOMMA2 ha il valore 400 &DATA ha il valore "87/12/15"

# **Espressione:**

**Risultato:**

**&SUM2/25** 16 **&SUM2-&SUM1\*.25**  $\Omega$ 

#### **&SUM1+&SUM2 < 4000** 1 (vero)

 $'$  **' =**  $'$  1 (vero)

**' ' == ''**

```
0 (falso)
```
#### **&SUM1+(&DATE<'88')\*&SUM2** 2000

#### **date(e) (funzione incorporata)** "15/12/87"

La seguente espressione:

substr(&DATA,4,5) || "/" || substr(&DATA,7,8) || "/" || substr(&DATA,1,2)

produce lo stesso risultato di *date(e)*.

Consultare *Utilizzo di DB2 QMF* per ulteriori esempi di FORM.CALC.

## **Codici di utilizzo**

I codici d'uso QMF indicano come usare i dati delle colonne per ottenere prospetti e grafici.

Questa sezione fornisce una breve descrizione di tutti i codici d'uso QMF. Per ulteriori informazioni, consultare *Utilizzo di DB2 QMF*. Contiene esercitazioni sui codici di utilizzo ed esempi relativi a come modificare i prospetti e i grafici mediante i codici di utilizzo.

# **Codice d'uso ORIZZ**

**Prospetti:** una colonna può avere un codice d'uso ORIZZ solo se una o più colonne hanno un codice d'uso RAGGRUP. In questo caso, la riga di riepilogo per ogni valore di raggruppamento può contenere diversi insiemi di risultati ottenuti dalle colonne che usano le funzioni di aggregazione. Ad ogni raggruppamento di valori contenuto nella colonna con il codice d'uso ORIZZ corrisponde un solo insieme di risultati. L'intestazione di una colonna con il codice d'uso ORIZZ ha tre livelli:

- 1. L'intestazione colonna immessa sul formato
- 2. L'insieme di valori all'interno della colonna
- 3. Per ogni valore contenuto nell'insieme, le intestazioni delle colonne con funzioni di aggregazione

Se più di una colonna ha un codice d'uso ORIZZ, il QMF accetta il primo codice ORIZZ ed omette dal prospetto le restanti colonne con tale codice d'uso. Se una colonna ha un codice d'uso ORIZZ, non devono esserci altre colonne con un codice d'uso in bianco. Se in un prospetto per righe si lascia una colonna con codice d'uso in bianco, il QMF esegue il prospetto, ma omette tutte le colonne con codici d'uso in bianco.

Per un esempio di un prospetto di riepilogo per righe con un codice di utilizzo MEDIA, consultare I-*Colonna di riepilogo orizzontale?* a pagina [293.](#page-304-0)

## **Grafici:**

Le informazioni relative ai prospetti sono valide anche per i grafici. Nei grafici, il codice d'uso ORIZZ visualizza una classe di dati (come MANS) suddivisa in sottoclassi (come VEND e AMMIN) all'interno di una classe più ampia (come UFFICIO). I dati relativi a queste sottoclassi vengono visualizzati in un grafico a barre. I terminali a colori visualizzano le barre usando un colore diverso per ogni barra relativa ad una sottoclasse.

# **Codici d'uso di aggregazione**

In questo paragrafo vengono descritti due tipi di aggregazioni:

• Le aggregazioni che riepilogano i dati contenuti in una colonna:

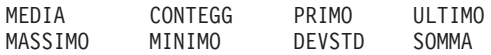

v Le aggregazioni che sostituiscono il valore dei dati con un calcolo e forniscono risultati finali ed intermedi:

SOMCUM PCT PCTTOT PCTCTOT PCTCUM

[Tabella](#page-326-0) 15 indica i codici d'uso di aggregazione validi quando usati con tipi di dati diversi.

| Tipo dati                          | Codici di uso validi                                                                                      |
|------------------------------------|----------------------------------------------------------------------------------------------------|
| Numerico                           | CONTEGG, DEVSTD, MASSIMO, MEDIA, MINIMO,<br>PCT, PCTCTOT, PCTCUM, PCTTOT, PRIMO, SOMCUM,<br>SOMMA, ULTIMO |
| Carattere, data, ora,<br>timestamp | CONTEGG, MASSIMO, MINIMO, PRIMO, ULTIMO                                                                   |

<span id="page-326-0"></span>*Tabella 15. Codici d'uso validi per i tipi di dati*

**Nota:** Le colonne LONG VARCHAR e LONG VARGRAPHIC non possono essere aggregate. Gli unici codici d'uso validi per questi tipi di dati sono gli spazi e OMETTI.

### **Riepilogo dei dati in una colonna**

**Prospetti:** i codici d'uso di aggregazione riepilogano i dati in una colonna. I risultati di un'aggregazione possono essere visualizzati a metà del prospetto come totali parziali o alla fine del prospetto come totali.

## **MEDIA**

Media dei valori contenuti nella colonna

## **CONTEGG**

Conteggio dei valori contenuti nella colonna

## **PRIMO**

Primo valore della colonna

## **ULTIMO**

Ultimo valore della colonna

## **MASSIMO**

Valore massimo della colonna

## **MINIMO**

Valore minimo della colonna

## **STDEV**

Deviazione standard dei valori contenuti nella colonna

**SUM** Somma dei valori contenuti nella colonna

Quando si usano i codici MASSIMO e MINIMO, con dati in formato carattere, in formato grafico, data, ora e timestamp, il QMF usa una sequenza di ordinamento EBCDIC per comparare i dati. Per determinare i codici MASSIMO e MINIMO, il QMF usa confronti algebrici. I valori nulli possono essere inseriti nei risultati per i codici MASSIMO, MINIMO, PRIMO e ULTIMO.

Una funzione per la data e l'ora applicata ad un valore di tipo DATE, TIME o TIMESTAMP modifica il valore in uno numerico. Quindi, il valore che ne risulta può essere aggregato.

# **Codici d'uso di aggregazione**

Il formato del risultato viene stabilito in base al codice di editazione della colonna, tranne nel caso di CONTEGG, DEVSTD e le aggregazioni di percentuale. Il codice CONTEGG può essere applicato a dati di qualsiasi tipo, ma fornisce sempre un risultato di tipo intero; quindi, il risultato viene formattato con il codice di editazione K. DEVSTD, PCT, PCTCTOT, PCTCUM e PCTTOT vengono formattati con il codice di editazione L (consultare "Codici di [editazione](#page-337-0) per i dati numerici" a pagina 326).

**Grafici:** le informazioni relative a questi codici d'uso fornite per i prospetti sono valide anche per i grafici.

I codici DEVSTD, MASSIMO, MEDIA, MINIMO e SOMMA possono essere tutti utili nell'elaborazione grafica dei dati QMF, mentre PRIMO e ULTIMO sono di minore utilità in un formato grafico.

I valori seguenti vengono inviati all'ICU come valori nulli quando si visualizza un grafico del prospetto:

- Valori nulli contenuti in un prospetto
- Valori dei dati troppo lunghi per la larghezza della colonna
- Valori indefiniti
- Valori in eccedenza aritmetica

### **Sostituzione del valore dei dati con un calcolo**

**Prospetti** Questi codici identificano le aggregazioni che sostituiscono con un calcolo ciascun valore della riga di dettaglio in una colonna e forniscono un risultato finale dell'aggregazione alla fine del prospetto. Essi possono essere visualizzati anche a metà del prospetto come totali parziali.

### **CSUM**

Indica la somma cumulativa per ogni valore contenuto in una colonna

**PCT** Indica la percentuale che ogni valore rappresenta rispetto al totale:

- v Nei prospetti con codice d'uso SEPAR o ORIZZ, PCT fornisce la percentuale che ciascun valore contenuto nella separazione o nel raggruppamento per righe rappresenta rispetto al totale di separazione o al totale per righe.
- v In tutti gli altri prospetti, PCT fornisce la percentuale che ogni valore contenuto nella colonna rappresenta rispetto al totale della colonna stessa.

**CPCT** Indica la percentuale cumulativa per ogni valore contenuto in una colonna:

• Nei prospetti con codice d'uso SEPAR o ORIZZ, PCTCUM fornisce la percentuale cumulativa del totale di separazione o del totale per righe per ogni valore contenuto nel raggruppamento di separazione o nel raggruppamento per righe.

- In tutti gli altri prospetti, PCTCUM visualizza la percentuale cumulativa che ogni valore contenuto nella colonna rappresenta rispetto al totale della colonna stessa.
- **TPCT** Indica la percentuale totale che ogni valore rappresenta rispetto al totale della colonna:
- Nei prospetti con codice d'uso SEPAR o ORIZZ, PCTTOT fornisce la percentuale che ogni valore contenuto nella colonna rappresenta rispetto al totale della colonna stessa.
- v In tutti gli altri prospetti, PCTTOT visualizza il totale della colonna.

#### **TCPCT**

Indica la percentuale cumulativa totale per ogni valore contenuto in una colonna:

- v Nei prospetti con codice d'uso SEPAR o ORIZZ, PCTTOT fornisce la percentuale cumulativa che ogni valore contenuto nella colonna rappresenta rispetto al totale della colonna.
- v In tutti gli altri prospetti, PCTCTOT visualizza il totale della colonna.

Queste aggregazioni sono valide solo per i dati numerici. I valori nulli contenuti nella colonna non vengono inclusi nel risultato, mentre i valori indefiniti e con eccedenza numerica vengono valutati. Il formato del risultato viene stabilito in base al codice di editazione della colonna.

Segue un esempio di quattro versioni di uno stesso prospetto. L'unica differenza tra queste quattro versioni è costituita dal risultato dell'aggregazione specificata sul formato per la colonna STIP.

### **Prospetto 1:**SOMMA STIP (Totale)

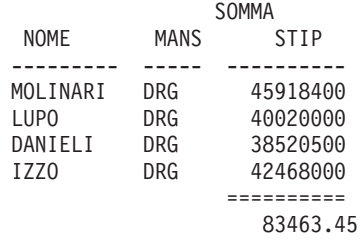

**Prospetto 2:**SOMCUM STIP (Totale cumulativo)

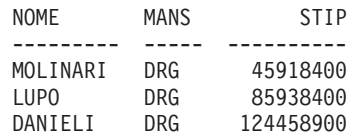

CSUM

## **Codici d'uso di aggregazione**

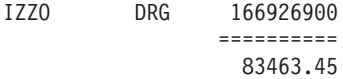

**Prospetto 3:**PCT STIP (Percentuale)

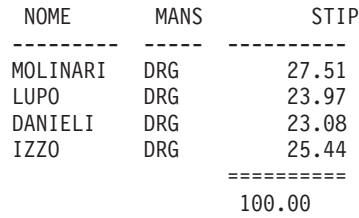

**Prospetto 4:**PCTCUM STIP (Percentuale cumulativa)

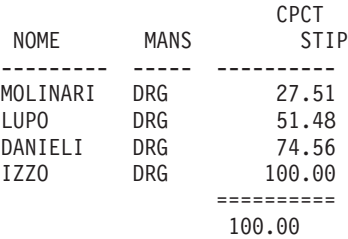

Segue un esempio di due versioni dello stesso prospetto con una separazione.

La prima versione usa il codice d'uso PCT e fornisce:

- v La percentuale che ciascuno stipendio rappresenta rispetto al totale del raggruppamento di separazione
- La percentuale che ogni raggruppamento di separazione rappresenta rispetto al totale della colonna

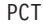

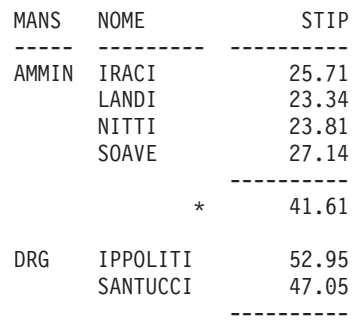

**318** QMF: DB2 QMF - Guida di riferimento

PCT

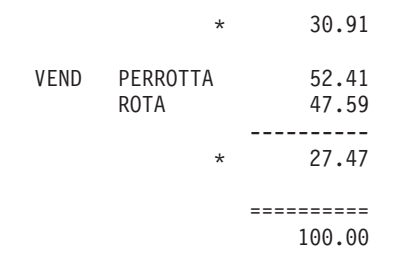

La seguente versione usa il codice d'uso PCTTOT e fornisce:

- La percentuale che ogni stipendio rappresenta rispetto al totale della colonna
- I totali parziali in corrispondenza delle separazioni

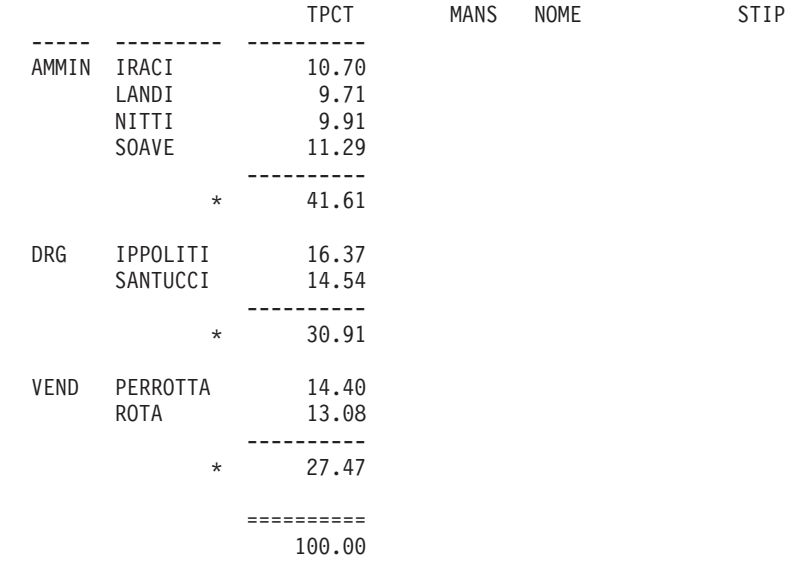

Ogni volta che si usa un codice d'uso per la percentuale (PCT, PCTCTOT, PCTCUM e PCTTOT), il QMF fornisce 100 come percentuale totale. Tuttavia, in alcuni casi, le singole percentuali sommate possono fornire come percentuale totale un numero di poco maggiore o minore di 100. Questo avviene perché il QMF a volte arrotonda le singole percentuali quando le calcola.

## **Grafici:**

Le informazioni relative a questi codici d'uso fornite per i prospetti sono valide anche per i grafici. Tuttavia, è possibile che alcuni di questi codici non siano così significativi in un grafico come lo sono in un prospetto:

v Le percentuali o le somme cumulative potrebbero non avere molto senso in una rappresentazione grafica.

# **Codici d'uso di aggregazione**

- v Gli errori che generano valori di dati non definiti vengono considerati come valori nulli. In un prospetto, tali valori vengono visualizzati come punti interrogativi.
- v Se uno dei seguenti simboli è contenuto in un grafico di un prospetto, esso viene considerato un valore nullo:
	- Trattini che rappresentano valori nulli in un prospetto
	- Asterischi che rappresentano valori troppo lunghi per la larghezza della colonna
	- Segni di ″maggiore di″ (>) che rappresentano un'eccedenza aritmetica
	- Punti interrogativi (?) che rappresentano valori non definiti

# **Codici d'uso di SEPAR**

I codici d'uso SEPAR forniscono sei livelli di separazione (o raggruppamenti) in un prospetto.

## **Prospetti:**

Quando il codice d'uso è SEPAR1, la colonna è una colonna di controllo per separazioni di livello 1. Qualsiasi variazione del valore della colonna determina una separazione: vengono visualizzati i totali parziali per le colonne che hanno come codice d'uso uno dei codici di aggregazione e viene visualizzato il testo della separazione di livello 1.

# **Regole per l'uso di SEPAR:**

- v Se si desidera che in un prospetto compaia una separazione per ogni variazione del valore di una colonna, l'interrogazione deve usare ORDER BY in SQL. In questo modo, il prospetto indicherà un numero di separazioni uguale al numero dei diversi valori contenuti nella colonna. Senza ORDER BY, il prospetto potrebbe indicare un numero di separazioni pari al numero delle righe del prospetto.
- v Se la risposta data dall'interrogazione è lunga, il QMF può eseguire più richiami di dati dal database. Per assicurarsi che i dati vengono restituiti ogni volta nello stesso ordine,controllare di aver inserito ORDER BY nell'interrogazione. Allo stesso modo, se SEPAR viene usato in una colonna definita, controllare che più valutazioni della colonna avranno ogni volta lo stesso risultato.
- v E' possibile che più di una colonna abbia un codice d'uso SEPAR. In questo caso, le colonne vengono considerate insieme per poter stabilire le separazioni. Ad esempio, se una tabella contiene contiene le colonne relative a ANNO, MESE e GIORNO, specificando un codice d'uso SEPAR1 per ognuna di esse, si otterrà una separazione di livello 1 in corrispondenza di tutte le variazioni di data.
- v Quando il codice d'uso è SEPAR2, la colonna è una colonna di controllo per le separazioni di livello 2. Essa viene visualizzata a destra della colonna di

controllo per le separazioni di livello 1 (a condizione che l'opzione di riordino automatico delle colonne sul pannello FORM.OPZIONI sia impostato su SI). E' possibile avere fino a sei livelli di separazione, ma la sequenza dei dati può essere interrotta (in un formato è possibile usare SEPAR2, SEPAR3 e SEPAR5 senza usare SEPAR1 o SEPAR4).

SEPARn, RAGGRUP ed i codici d'uso di aggregazioni possono modificare l'ordine delle colonne nel prospetto (anche se non possono modificarlo sul formato). E' possibile indicare al QMF di effettuare il riordino automatico delle colonne di un prospetto. In quel caso, le colonne di controllo vengono spostate a sinistra del prospetto, mentre le colonne che usano le funzioni di aggregazione vengono spostate a destra del prospetto. Per informazioni, consultare J-*Riordino automatico delle colonne del prospetto* (pagina [295\)](#page-306-0).

Le colonne non vengono riordinate automaticamente.

E' possibile usare SEPAR*n*X (*n* è un numero da 1 a 6) per omettere la colonna di controllo da un prospetto.

### **Grafici:**

Il codice d'uso SEPAR1 consente di modificare il grafico. I valori contenuti in una colonna con un codice d'uso SEPAR vengono selezionati per l'asse X. Le rimanenti colonne numeriche vengono riportate come dati dell'asse Y e le rimanenti colonne non numeriche vengono ignorate.

E' possibile usare SEPAR*n*X (*n* è un numero da 1 a 6) per omettere la colonna di controllo da un grafico. Inoltre, questo codice può essere usato per distribuire in modo uniforme i punti dell'asse X per i dati numerici.

I formati grafici forniti dal QMF sono stati personalizzati per ovviare al problema della gestione dei dati distinti rispetto a quelli continui.

## **Codice d'uso CALCid**

### **Prospetti:**

Il codice d'uso CALC*id* attiva la valutazione dell'espressione di calcolo nel pannello FORM.CALC il cui ID equivale all'*identificativo* per i riepiloghi di raggruppamento, di separazione o finali per le colonne del prospetto. Il risultato viene sottoposto ad operazioni di editazione in base al codice di editazione specificato nel pannello FORM.CALC e alla larghezza fornita nel pannello FORM.COLONNE.

Quando CALC*id* viene usato come codice d'uso, il calcolo viene applicato sull'ultima riga di dati. Se nel calcolo viene utilizzato il valore della colonna,

## **Codice d'uso CALCid**

viene valutata solo l'ultima riga di dati. Questo differenzia il codice CALC*id* dagli altri codici d'uso in cui vengono considerate tutte le righe di dati.

## **Codice d'uso RAGGRUP**

## **Prospetti:**

Il codice d'uso RAGGRUP visualizza solo una riga di dati di riepilogo per ogni insieme di valori contenuti nella colonna. La riga di riepilogo può visualizzare solo i valori che risultano uguali per ogni membro del raggruppamento, come il valore contenuto in una colonna di controllo o i risultati delle colonne il cui codice d'uso è una delle funzioni di aggregazione.

Se si desidera che sul prospetto compaia una riga di riepilogo per ogni insieme di valori contenuti in una colonna, usare un'interrogazione che comprende le clausole SQL GROUP BY e ORDER BY. GROUP BY raggruppa i risultati dell'interrogazione per gruppo; ORDER BY ordina i gruppi. In questo modo, il prospetto indicherà un numero di righe di riepilogo esattamente uguale al numero dei diversi valori contenuti nella colonna. Se si omette la clausola ORDER BY, il prospetto potrebbe indicare un numero di righe riepilogo uguale alle righe del prospetto.

Utilizzando GROUP BY e ORDER BY è anche possibile migliorare le prestazioni dell'interrogazione.

### **Regole per l'uso di RAGGRUP:**

- v L'interrogazione che seleziona i dati deve usare ORDER BY in SQL. Omettendo ORDER BY, i risultati prodotti dal prospetto potrebbero non essere quelli desiderati.
- v Più di una colonna può avere il codice d'uso RAGGRUP. In questo caso, una variazione di valore in *una delle* colonne comporta l'inizio di un nuovo raggruppamento. Se i codici d'uso RAGGRUP sono due, è possibile che il prospetto abbia un numero maggiore di righe di valori raggruppati.
- v Il prospetto viene elaborato ma omette tutte le colonne con i codici d'uso in bianco se si verificano contemporaneamente le seguenti condizioni:
	- Una o più colonne di un prospetto hanno il codice d'uso RAGGRUP
	- Qualsiasi altra colonna ha il codice d'uso di aggregazione
	- Qualsiasi colonna rimanente ha codici d'uso in bianco
- v Se alcune colonne di un prospetto hanno un codice d'uso RAGGRUP e tutte le altre hanno il codice d'uso in bianco, il prospetto omette le colonne contenenti il codice d'uso RAGGRUP.

### **Grafici:**

Gli effetti ottenuti tramite l'uso di RAGGRUP per formattare un prospetto sono simili a quelli che si ottengono su un grafico.

## **Codice d'uso OMETTI**

**Prospetti e grafici:** se il codice d'uso è OMETTI, la colonna ed i relativi valori vengono esclusi dal prospetto tabulare o dal grafico. I valori della colonna possono ancora comparire nel prospetto usando le variabili di formato (come, ad esempio, &*n*).

## **Codici d'uso per la data e l'ora**

*Non è possibile* specificare funzioni aritmetiche per i valori di tipo DATE, TIME e TIMESTAMP.

Codici d'uso consentiti per i valori di tipo DATE, TIME e TIMESTAMP:

**ORIZZ** 

RAGGRUP

```
SEPARn (n=1,2,...,6)
       ANNO ULTIMA
```

```
SEPARnX (n=1,2,...6)
       MASSIMO
```

```
CONTEGG
     MINIMO
```
#### PRIMO

**OMETTI** 

Codici d'uso non consentiti per i valori di tipo DATE, TIME e TIMESTAMP:

### MEDIA

**STDEV** 

CPCT SUM

CSUM TCPCT

PCT TPCT

## **Codici di editazione**

I codici di editazione determinano la formattazione dei dati in formato carattere, in formato grafico e numerici e, negli ambienti che ne forniscono il supporto, dati, data e metadati. Per informazioni relative agli effetti dei codici di editazione sulle colonne definite, vedere "Codici di [editazione,](#page-280-0) tipi di dati e [lunghezza"](#page-280-0) a pagina 269.

# **Codici di editazione per i dati carattere**

I codici di editazione CW, CT e CDx possono essere usati con i valori di tipo DATE, TIME e TIMESTAMP per consentire la suddivisione e l'incolonnamento delle colonne.

- **C** Non modifica il valore visualizzato.
- **CW** Non modifica il valore visualizzato, ma se esso non rientra in una riga della colonna, indica al QMF di suddividere ed incolonnare il testo in base alla larghezza della colonna. Quindi, invece di troncare i dati alla fine della colonna, il QMF inserisce il maggior numero di dati possibili su una riga e poi continua a suddividere ed incolonnare i dati sulla successiva riga della colonna.

I dati delle colonne suddivise ed incolonnate (usando i codici di editazione CW, CT, CD, XW e BW) vengono sempre allineati con l'allineamento STANDARD (l'allineamento per le intestazioni delle colonne suddivise ed incolonnate può essere modificato). Le opzioni SINIST, CENTRO e DESTRA vengono ignorate per questi codici di editazione (vedere ["Allineamento](#page-277-0) delle colonne" a pagina 266).

Se nell'ambiente in cui si opera vengono usati dati DBCS, è possibile usare il codice di editazione CW sulle colonne di dati in formato carattere a doppio e a singolo byte. La larghezza minima consentita per una colonna di questo tipo è di 4 caratteri.

I seguenti esempi mostrano un prospetto prima e dopo la riduzione della colonna SEDE e la modifica del codice di editazione in CW.

### **Prima dell'incolonnamento:**

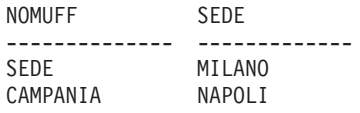

**Dopo la suddivisione ed incolonnamento:**

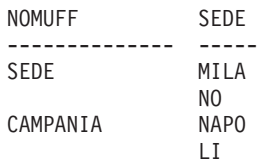

**CT** Non modifica il valore visualizzato, ma se esso non rientra in una riga della colonna, indica al QMF di suddividere ed incolonnare la colonna in base al testo in essa contenuto. Quindi, invece di troncare i dati alla fine della colonna, il QMF inserisce il maggior numero di dati possibili su una riga, interrompe la riga quando trova uno spazio e poi continua a suddividere ed incolonnare i dati sulla riga successiva.

Se una stringa di dati è troppo lunga per rientrare nella colonna e non contiene spazi, il QMF suddivide ed incolonna i dati in base alla larghezza fino a quando non incontra uno spazio, quindi continua a suddividere ed incolonnare in base al testo.

Se nell'ambiente in cui si opera vengono usati dati DBCS, è possibile usare il codice di editazione CT sulle colonne di dati in formato carattere a doppio e a singolo byte. Il QMF interrompe la riga quando incontra uno spazio SBCS. La larghezza minima consentita per una colonna di questo tipo è di 4 caratteri.

I seguenti esempi mostrano un prospetto prima e dopo la riduzione della larghezza della colonna SEDE e la modifica del codice di editazione in CT.

#### **Prima dell'incolonnamento:**

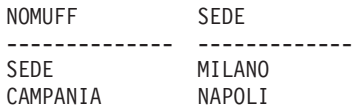

## **Dopo la suddivisione ed incolonnamento:**

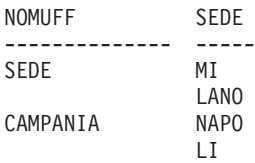

**CDx** Indica al QMF di suddividere ed incolonnare le colonne in base ad un delimitatore contenuto nel testo. Il QMF inizia una nuova riga nella colonna ogni volta che incontra un particolare delimitatore nel testo. In questo codice di editazione, è necessario sostituire la x con il delimitatore. Esso può essere qualsiasi carattere, compreso uno spazio, e non compare nei dati visualizzati.

> Se nell'ambiente in cui si opera vengono usati dati DBCS, è possibile usare il codice di editazione CDx sulle colonne di dati in formato carattere a doppio e singolo byte. La larghezza minima di una colonna di questo tipo è di 4 caratteri e il delimitatore deve trovarsi al di fuori della stringa DBCS.

> Se una stringa di dati è più lunga della colonna e non contiene un delimitatore, il QMF suddivide ed incolonna i dati in base alla larghezza fino a quando non trova un delimitatore e poi suddivide ed incolonna i dati restanti in base ad esso. Se una stringa di dati contiene più delimitatori consecutivi, il QMF visualizza una riga in bianco per ogni delimitatore dopo il primo. Ad esempio, se i dati

# <span id="page-337-0"></span>**Codici di editazione**

contengono due delimitatori, il QMF inizia una nuova riga quando identifica il primo delimitatore, salta una riga quando identifica il secondo delimitatore e poi suddivide ed incolonna i dati restanti.

I seguenti esempi mostrano un prospetto prima e dopo la riduzione della larghezza della colonna SEDE e la modifica del codice di editazione in CD&.

## **Prima dell'incolonnamento:**

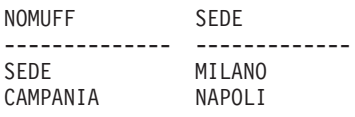

**Dopo la suddivisione ed incolonnamento:**

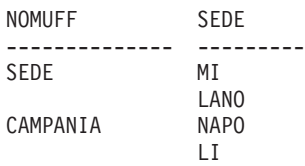

- **X** Formatta i dati come una serie di caratteri esadecimali.
- **XW** Formatta i dati come una serie di caratteri esadecimali. Per XW la suddivisione ed incolonnamento segue la stessa regola valida per CW.
- **B** Formatta i dati come una serie di 0 e di 1.
- **BW** Formatta i dati come una serie di 0 e di 1. Per BW la suddivisione ed incolonnamento segue la stessa regola valida per CW.

Quando si usano i codici di editazione CW, CT, CD, XW e BW, la suddivisione e l'incolonnamento vengono eseguiti soltanto quando i dati di tabulazione vengono visualizzati o stampati. Il riferimento &*n* in una riga di testo visualizza solo la prima riga di testo dei dati suddivisi ed incolonnati.

# **Codici di editazione per i dati grafici**

- **G** Non modifica il valore visualizzato.
- **GW** Non modifica il valore visualizzato, ma se esso non rientra in una riga della colonna, indica al QMF di suddividere ed incolonnare il testo in base alla larghezza della colonna. Quindi, invece di troncare i dati alla fine della colonna, il QMF inserisce il maggior numero di dati possibili su una riga e poi continua a suddividere ed incolonnare i dati sulla successiva riga della colonna.

# **Codici di editazione per i dati numerici**

**E<Z>** Visualizza i numeri con notazione scientifica. Ad esempio, usando

questo codice, il numero -1234.56789 viene visualizzato come -1.234E+03. **E** viene usato sul formato standard per le colonne con tipi di dati FLOAT.

Il QMF visualizza fino ad un massimo di 17 cifre significative quando si eseguono operazioni di editazione su dati a virgola mobile o fino ad un massimo di 34 cifre significative quando si eseguono operazioni di editazione su dati a virgola mobile estesa, anche se la larghezza della colonna è tale da contenerne un numero maggiore. Per altri tipi di dati, il numero di cifre significative è inferiore.

Codice di editazione **Z** in seconda posizione elimina i valori zero.

## **D<Z><C>, I<Z>, J<Z>, K<Z>, L<Z>, e P<Z>**

Visualizzano i numeri con notazione decimale con diverse combinazioni di zeri iniziali, segni meno per i numeri negativi, separatori delle migliaia, simboli di valuta e segni di percentuale, come indicato nella [Tabella](#page-339-0) 16 a pagina 328.

Ciascun codice può essere seguito da un numero (da 0 a 99) che indica quante posizioni sono consentite dopo la virgola decimale. I numeri con più posizioni decimali vengono arrotondati, mentre quelli con un numero minore di posizioni decimali vengono completati con degli zeri.

Nel formato predefinito, **L** viene usato per tutte le colonne contenenti i tipi di dati numerici diversi da FLOAT.Il numero di posizioni decimali usato è quello indicato nella definizione della colonna.

E' possibile notare piccole variazioni di un valore quando vengono applicati diversi codici di editazione. Ad esempio, il valore 0.068124999 viene visualizzato come 0.068125 usando il codice di editazione L6. Tuttavia, usando il codice di editazione L5 viene visualizzato 0.06812. In tal caso, la cifra 2 non può essere arrotondata a 3 poiché la cifra successiva nel numero originale è inferiore a cinque.

Il codice di editazione **Z** in seconda posizione elimina i valori zero.Un codice di editazione facoltativo **C** nella seconda o terza posizione visualizza il simbolo di valuta e non il simbolo di valuta corrente. E' possibile definire un simbolo di valuta usando la variabile globale DSQDC\_CURRENCY. Se si utilizzano i codici Z e C, C deve seguire Z.

[Tabella](#page-339-0) 16 mostra il risultato prodotto dai codici di editazione D, I, J, K, L e P ed il modo in cui ognuno di essi formatta il numero -1234567.885.La visualizzazione presuppone che:

• LARGH è 15.

v Il valore di DECIMALE nel profilo è VIRGOLA. (i caratteri usati come separatori delle migliaia e dei decimali dipendono da questo valore).

| Codice<br>editazione | Zeri iniziali  | Segno<br>negativo | <b>Separatori</b><br>migliaia | Simbolo<br>valuta | Segno<br>percentuale | Esempio           |
|----------------------|----------------|-------------------|-------------------------------|-------------------|----------------------|-------------------|
| D <sub>2</sub>       | N <sub>o</sub> | Sì                | Sì                            | Sì                | N <sub>o</sub>       | $-$1,234,567.89$  |
| DC <sub>2</sub>      | No             | Sì                | Sì                            | Sì                | No                   | -DM1,234,567.89   |
| I2                   | Sì             | Sì                | No                            | N <sub>0</sub>    | N <sub>o</sub>       | -00001234567.89   |
| I <sub>2</sub>       | Sì             | No                | No                            | N <sub>0</sub>    | N <sub>o</sub>       | 000001234567.89   |
| K <sub>2</sub>       | No             | Sì                | Sì                            | No                | No                   | $-1,234,567.89$   |
| L2                   | N <sub>o</sub> | Sì                | No                            | No                | No                   | -1234567.89       |
| P <sub>2</sub>       | No             | Sì                | Sì                            | No                | Sì                   | $-1,234,567.89\%$ |

<span id="page-339-0"></span>*Tabella 16. Attributi ed esempi dei codici di editazione decimali*

# **Codici di editazione per i metadati**

Il codice di editazione **M** indica che i metadati verranno visualizzati e che il DA (Descriptor Area) verrà visualizzato in formato carattere invece che con il formato dei dati della colonna reale che visualizza il tipo di dati LOB, CLOB, DBCLOB e BLOB e il campo di lunghezza definito come valore predefinito per le colonne LOB. Se un utente desidera visualizzare i dati LOB reali, può modificare FORM.PRINC o FORM.COLONNA e modificare il codice di editazione della colonna in **C** o in **CW** per visualizzare i dati caratteri.

**Nota:** Se una colonna con codice di editazione **M** è nulla, i metadati non verranno visualizzati e verrà visualizzato un indicatore nullo. Se la lunghezza colonna di una larghezza form specificata è inferiore a quella necessaria per visualizzare il DA completo, il DA verrà troncato in modo da poter entrare nello spazio colonna. Il codice di editazione **M** non modificherà la larghezza della colonna. Se l'utente modifica il codice di editazione **M** nel form, verrà visualizzata la serie di risultati normale e non modificata. Il codice di editazione **M** non modifica la riga di dati.

# **Codici di editazione per i dati della data**

Nei seguenti codici di editazione, la **x** indica il carattere che deve essere usato come delimitatore tra i valori per la data. Esso può essere qualsiasi carattere speciale, compresi gli spazi, ma esclusi i numeri e le lettere.

## **Formato data predefinito**

TD visualizza i dati nel formato specificato dal richiedente del database.

## **Anno a quattro cifre:**

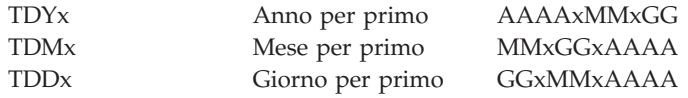

## **Anno a due cifre abbreviato:**

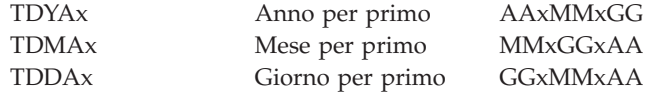

#### **Formato per la data alternativo:**

**TDL** Definito localmentePer informazioni relative al formato, rivolgersi al responsabile QMF.

**Esempi di codici di editazione per la data:** Gli esempi riportati in Tabella 17 mostrano la data 17 luglio 1989 formattata con diversi codici di editazione per la data.

| Codice di   |            |                                                                                            |
|-------------|------------|--------------------------------------------------------------------------------------------|
| editazione  | Formato    | <b>Note</b>                                                                                |
| TDD.        | 17.07.1989 | Formato europeo                                                                            |
| TDY-        | 1989-07-17 | Formati ISO (International Standards Organization) e<br>JIS (Japanese Industrial Standard) |
| TDM/        | 07/17/1989 | Formato USA                                                                                |
| TDD-        | 17-07-1989 | Anno a quattro cifre, giorno per primo, delimitatore:<br>trattino $(-)$                    |
| TDDA/       | 17/07/89   | Anno a due cifre, giorno per primo, delimitatore: barra<br>$\left(\frac{\ }{\ }{\ }right)$ |
| TDDA.       | 17.07.89   | Anno a due cifre, giorno per primo, delimitatore: punto<br>$\left( .\right)$               |
| TDDA-       | 17-07-89   | Anno a due cifre, giorno per primo, delimitatore:<br>trattino $(-)$                        |
| <b>TDDA</b> | 17 07 89   | Anno a due cifre, giorno per primo, delimitatore:<br>spazio $()$                           |
| TDMA/       | 07/17/89   | Anno a due cifre, mese per primo, delimitatore: barra<br>$\left(\frac{\ }{\ }{\ }right)$   |
| TDMA-       | 07-17-89   | Anno a due cifre, mese per primo, delimitatore: trattino<br>$(-)$                          |
| TDYA/       | 89/07/17   | Anno a due cifre, anno per primo, delimitatore: barra<br>$\left(\frac{1}{2}\right)$        |

*Tabella 17. Esempi di codici di editazione per la data*

# **Codici di editazione per i dati dell'ora**

In Tabella 18, la **x** indica il carattere che deve essere usato come delimitatore tra i valori per l'ora.Esso può essere qualsiasi carattere speciale, compresi gli spazi, ma esclusi i numeri e le lettere.

| Codice di              |                             |                                                                          |
|------------------------|-----------------------------|--------------------------------------------------------------------------|
| editazione             | Formato                     | <b>Note</b>                                                              |
| <b>TTSx</b>            | <b>HHxMMxSS</b>             | 24 ore, compresi i secondi                                               |
| <b>TTCx</b>            | <b>HHxMMxSS</b>             | 12 ore, compresi i secondi                                               |
| <b>TTAx</b>            | <b>HHxMM</b>                | Abbreviato (senza i secondi)                                             |
| <b>TTAN</b>            | <b>HHMM</b>                 | Abbreviato (senza i secondi, senza delimitatore)                         |
| <b>TTU<sub>x</sub></b> | HHxMM AM<br><b>HHxMM PM</b> | Formato USA                                                              |
| TTL                    | Definito<br>localmente      | Per informazioni relative al formato, rivolgersi al<br>responsabile QMF. |

*Tabella 18. Codici di editazione in formato per l'ora*

## **Formato ora predefinito**

TT visualizza i dati nel formato specificato dal richiedente del database.

### **Esempi di codici di editazione per l'ora**

Gli esempi di Tabella 19 mostrano l'ora 13.25.10 formattata con diversi tipi di codici di editazione per l'ora.

| Codice di   |            |                                                            |
|-------------|------------|------------------------------------------------------------|
| editazione  | Formato    | <b>Note</b>                                                |
| TTS.        | 13.25.10   | Formati ISO ed europeo                                     |
| TTS:        | 13:25:10   | Formato IIS                                                |
| TTU:        | $01:25$ PM | Formato USA                                                |
| TTS,        | 13,25,10   | Ore, minuti, secondi (24 ore), delimitatore: virgola ()    |
| TTC:        | 01:25:10   | Ore, minuti, secondi (12 ore), delimitatore: due punti (:) |
| TTA.        | 13.25      | Ore, minuti (24 ore), delimitatore: punto (.)              |
| TTA,        | 13,25      | Ore, minuti (24 ore), delimitatore: virgola (,)            |
| <b>TTAN</b> | 1325       | Ore, minuti (24 ore), senza delimitatore                   |

*Tabella 19. Codici di editazione formato ora*

# **Codici di editazione per i dati data/ora**

Il valore timestamp è costituito da sette parti che indicano la data e l'ora, compresi i millesimi di secondo. Per i dati di tipo timestamp può essere usato solo il codice di editazione TSI. Questo codice, infatti, può essere usato solo con le colonne che hanno i dati di tipo timestamp.

**TSI** *aaaa-mm-gg-hh.mm.ss.nnnnnn*

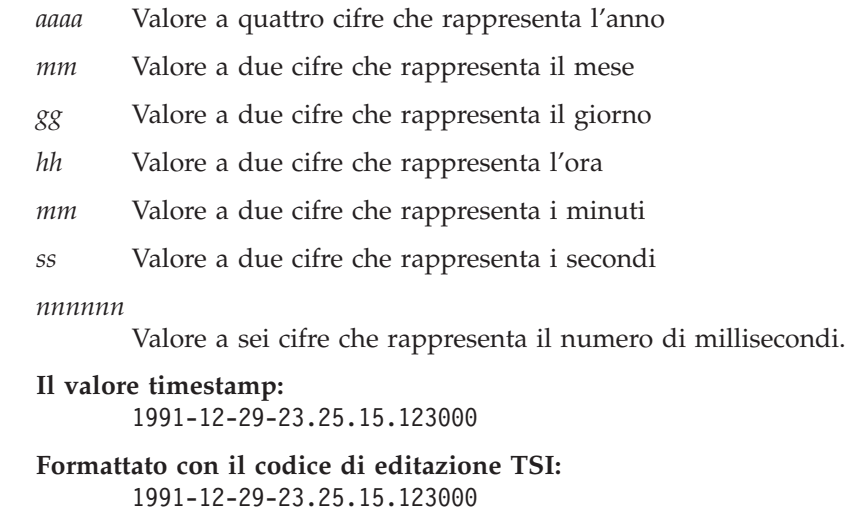

## **Codici di editazione definiti dall'utente**

Ulteriori codici di editazione, U*xxxx* e V*xxxx*, sono disponibili per scopi particolari. *xxxx* può essere qualsiasi combinazione di caratteri, tranne spazi o valori nulli inseriti. Rivolgersi al responsabile QMF per informazioni relative ai codici di editazione per l'utente disponibili e al tipo di dati supportati da ciascuno.

### **Considerazioni sulle funzioni di aggregazione e codici di editazione**

QMF calcola il risultato di una funzione di aggregazione in base ai valori memorizzati nella tabella del database, non in base ai valori risultanti dal codice di editazione per una colonna. Per ottenere il risultato di aggregazione utilizzando i valori risultanti dal codice di editazione per una colonna, è necessario usare un metodo alternativo, come la definizione di una nuova colonna, e quindi usare una funzione REXX.

Ad esempio:

1. Creare e salvare la seguente interrogazione, denominandola Q1: SELECT 10.5 from Q.ORG

COL1

2. Eseguire il comandoRUN Q1 (ROW 2. Il prospetto viene visualizzato nel modo seguente:

------ 10.5 10.5

3. Eseguire il comando SH F. COL.

## **Codici di editazione**

- 4. Posizionare il cursore sotto COL1 e premere il tasto Inserisci.
- 5. Digitare COLNEW sotto INTESTAZIONE COLONNA, SUM sotto UTILIZZO sia per COL1 che per COLNEW e modificare il codice di editazione per COLNEW in L come mostrato di seguito: FORM.COLONNE MODIF.

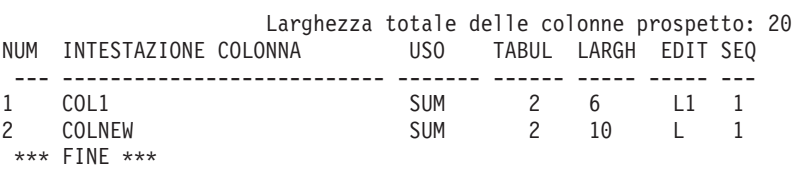

- 6. Posizionare il cursore sotto COLNEW e premere il tasto Specifica.
- 7. Selezionare Definizione e poi premere Invio.
- 8. Digitare la seguente espressione REXX e quindi premere Invio: formato(&1,5,0)
- 9. Premere F12 per eliminare la finestra Specifica.
- 10. Premere il tasto funzionale Prospetto per visualizzare il prospetto seguente.

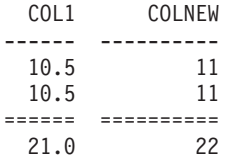

Notare che COLNEW ha valori arrotondati per ogni riga e che la somma è la somma dei valori arrotondati.

# **Variabili utilizzate nei form**

Nei form QMF è possibile usare sia le variabili globali (definite dall'utente e fornite dal QMF) che le variabili formato. Una variabile può sostituire una stringa di testo o un valore numerico. E' possibile assegnare valori diversi alla variabile in modo da ottenere prospetti diversi senza dover modificare il formato.

Gli apici o le virgolette non hanno alcun effetto sulle variabili usate nel formato.

Le variabili globali usate nei formati consentono a più interrogazioni di condividere lo stesso formato. Ad esempio, usando il formato IMPOSTA VARGLOB, si può impostare una variabile *&x* per una stringa di testo come *Prospetto annuale per il 1993* ed usarla in un formato (vedere "IMPOSTA

[VARGLOB"](#page-168-0) a pagina 157).E' possibile usare il comando PRESENTA VARGLOB per visualizzare alcune o tutte le variabili globali disponibili.

In genere, il QMF elimina gli spazi finali dai valori in formato carattere relativi alle variabili di sostituzione. Per i valori numerici, vengono rimossi gli spazi iniziali. Per mantenere gli spazi iniziali o finali nelle variabili di sostituzione sul prospetto, aggiungere **\_B** alla fine di qualsiasi variabile di un pannello formato. Ad esempio: &3\_B . Questa sintassi speciale è valida solo per le variabili di sostituzione contenute nei pannelli formato e non può essere utilizzata per le variabili di sostituzione usate nelle interrogazioni o nelle procedure o per le variabili &RIGA, &DATA, &ORA e &PAG.

Il QMF fornisce variabili chiamate *variabili formato* che restituiscono informazioni di sistema o informazioni relative al prospetto. Le variabili formato sono:

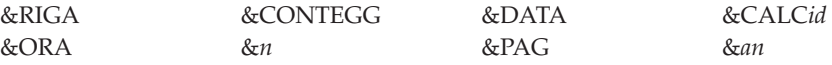

Queste variabili vengono definite nel contesto del pannello formato in cui vengono immesse e nel punto del prospetto in cui appaiono e vengono descritte (se utilizzate) nelle singole sezioni di ciascun pannello formato.

Tabella 20 indica le variabili valide sui pannelli formato.

*Tabella 20. Variabili consentite nei pannelli form*

|                      |                           | <b>F.PAG</b> | F.SEPARn      |              | <b>F.CALC</b>                | <b>F.COLONNE</b>          | <b>F.CONDIZ</b>           |                     | <b>F.DETTAGLI</b> | <b>F.FIN</b>              |
|----------------------|---------------------------|--------------|---------------|--------------|------------------------------|---------------------------|---------------------------|---------------------|-------------------|---------------------------|
| Intestaz.            | Fondo<br>pag.             | Intestaz.    | Fondo<br>pag. |              | Definiz.<br>delle<br>colonne |                           | Intestaz.                 | Blocco              |                   |                           |
| &RIGA                | $\boldsymbol{\mathsf{x}}$ | $\mathbf x$  | $\mathbf x$   | $\mathbf x$  | $\mathbf x$                  | $\boldsymbol{\mathsf{x}}$ | $\mathbf x$               | $\mathbf x$         | $\mathbf x$       | $\mathbf x$               |
| &DATA                | $\mathbf x$               | $\mathbf{x}$ | $\mathbf{x}$  | $\mathbf{x}$ | $\mathbf{x}$                 | $\boldsymbol{\mathsf{x}}$ | $\mathbf x$               | $\mathbf x$         | $\mathbf{x}$      | $\mathbf x$               |
| &ORA                 | $\mathbf x$               | $\mathbf{x}$ | $\mathbf{x}$  | $\mathbf{x}$ | $\mathbf x$                  | $\mathbf{x}$              | $\mathbf{x}$              | $\boldsymbol{\chi}$ | $\mathbf{x}$      | $\mathbf x$               |
| &PAG                 | $\mathbf x$               | $\mathbf{x}$ | $\mathbf{x}$  | $\mathbf x$  | $\mathbf{x}$                 |                           |                           | $\mathbf x$         | $\mathbf{x}$      | $\boldsymbol{\mathsf{x}}$ |
| &CONT.               |                           |              |               | $\mathbf x$  | $\mathbf x$                  |                           |                           |                     | $\mathbf x$       | $\mathbf x$               |
| &CALCid              |                           |              |               | $\mathbf x$  |                              |                           |                           |                     | $\mathbf{x}$      | $\mathbf x$               |
| &n                   | $\mathbf x$               | $\mathbf{x}$ | $\mathbf{x}$  | $\mathbf{x}$ | $\mathbf{x}$                 | $\boldsymbol{\mathsf{x}}$ | $\mathbf{x}$              | $\mathbf x$         | $\mathbf{x}$      | $\mathbf x$               |
| &an                  |                           |              |               | $\mathbf{x}$ | $\mathbf{x}$                 |                           |                           |                     | $\mathbf{x}$      | $\boldsymbol{\mathsf{x}}$ |
| Variabili<br>globali | $\mathsf X$               | $\mathbf{x}$ | $\mathbf x$   | $\mathsf X$  | $\mathsf X$                  | $\mathbf x$               | $\boldsymbol{\mathsf{x}}$ | $\mathsf X$         | $\mathbf x$       | $\boldsymbol{\chi}$       |

# **Variabili**

# <span id="page-346-0"></span>**Capitolo 4. Informazioni generali**

Questo capitolo tratta i seguenti argomenti:

- Regole di denominazione
- Nomi con [caratteri](#page-347-0) a doppio byte
- v Come [utilizzare](#page-348-0) la virgola per i decimali
- v Aree di memoria [temporanea](#page-348-0) QMF
- v [Completamento](#page-349-0) di un prospetto e richiesta dati incompleti
- v Metodi di scrittura delle [interrogazioni](#page-352-0)
- [Procedure](#page-354-0)
- [Stampa](#page-356-0) di oggetti QMF
- Editor [tabelle](#page-357-0)
- v [Guida](#page-359-0) in linea
- [Accesso](#page-360-0) ai dati remoti
- [Interruzioni](#page-362-0) del programma di gestione

#### **Regole di denominazione**

Tenere presente le seguenti regole quando si denominano gli oggetti salvati nel database.

- v I nomi per le interrogazioni, i formati, le procedure, le tabelle e le viste devono essere univoci (ad esempio, un'interrogazione e un formato non possono avere lo stesso nome).
- I nomi non possono iniziare con un numero.
- Un nome racchiuso tra virgolette può iniziare con qualsiasi carattere, ad eccezione delle virgolette o degli spazi.
- v Per il nome di un oggetto QMF è possibile utilizzare qualsiasi carattere *ad eccezione* dei seguenti caratteri:
	- **. , ; : < > ( ) | + − \* / = & ¬ ' "**

In alcuni insiemi di caratteri non inglesi a singolo byte, il segno diverso da (¬) viene visualizzato come un carattere circonflesso (^); la barra verticale (|) viene visualizzata come un punto esclamativo (!).

v Evitare di usare i suddetti caratteri speciali in un nome. Per poter essere utilizzati nei nomi SQL, tali caratteri *devono* essere racchiusi tra virgolette ("*nome*"). I nomi racchiusi tra virgolette possono contenere qualsiasi

<span id="page-347-0"></span>carattere (compresi gli spazi), ad eccezione delle virgolette. Per le regole di utilizzo dei caratteri speciali nei nomi SQL, consultare il riferimento SQL.

v Un nome non può essere costituito da più di 18 caratteri. Tuttavia, un nome può essere *qualificato* da un identificativo di ubicazione della lunghezza massima di 18 caratteri e può includere un identificativo utente della lunghezza massima di 8 caratteri. Ad esempio, il nome di seguito riportato è interamente qualificato:

MILANO.Q.DIP

Indica una tabella con indicazione New York creata dall'utente Q e denominata STAFF.

v Non utilizzare per i nomi le parole riservate QMF poiché, quando vengono usate in un comando QMF, queste non si riferiranno mai a qualcosa contenuto del database. Le parole riservate QMF sono le seguenti:

GRAFICO FORM INTERR DATI TABELLA PROC PROSPETTO FORM PROFILO

v Non utilizzare per i nomi le parole riservate SQL. Consultare il riferimento SQL per l'elenco di parole riservate.

## **Nomi con caratteri a doppio byte**

Se nell'ambiente in cui si opera viene fornito il supporto per i dati DBCS (insieme di caratteri a doppio byte), per i nomi è possibile usare i caratteri a doppio byte da soli o con dati SBCS (insieme di caratteri a singolo byte). Quando si usano i caratteri DBCS, tenere presente quanto segue:

- v I nomi con caratteri DBCS ed SBCS possono contenere gli stessi caratteri a singolo byte descritti in "Regole di [denominazione"](#page-346-0) a pagina 335.
- v In un formato con caratteri DBCS ed SBCS, è possibile specificare le intestazioni colonna. Un'intestazione contenente solo caratteri DBCS può avere una lunghezza massima di 19 caratteri.
- v I nomi contenenti solo caratteri DBCS possono avere una lunghezza massima di otto caratteri. Tuttavia un nome può essere *qualificato* da un id-utente. Il qualificatore può essere costituito da un massimo di otto caratteri a singolo byte e *non può* contenere caratteri a doppio byte.
- v Se il database fornisce il supporto per i caratteri DBCS nei nomi delle tabelle, tutti i nomi possono contenere qualsiasi carattere DBCS.
- v Se il database non supporta in modo specifico i dati DBCS nei nomi delle tabelle, tutti i nomi possono contenere caratteri a doppio byte *ad eccezione* di quelli rappresentati internamente come virgolette (X'7F').

Per informazioni relative all'utilizzo e alla gestione dei dati DBCS, consultare *Utilizzo di DB2 QMF*.

## <span id="page-348-0"></span>**Come utilizzare la virgola per i decimali**

Se per indicare i decimali contenuti nel database si usano le virgole e un numero termina con una virgola, esso viene considerato come un integer. Ad esempio:

ESEGUI PROT (&1=3, viene interpretato come: ESEGUI PROT (&1=3

Se per indicare i decimali contenuti nel database si usano le virgole, le virgole utilizzate come separatori devono essere seguite da uno spazio in modo da non essere confuse con quelle per i decimali.

### **Aree di memoria temporanea QMF**

In ambiente QMF, alcuni oggetti sono temporanei e risiedono in aree di memoria temporanea. Essi devono essere salvati tramite particolari azioni, altrimenti vanno perduti quando si esce dal QMF o vengono ricoperti con altri dati.

Quando il contenuto delle seguenti aree di memoria viene salvato esso viene memorizzato nel database.

Le cinque *aree di memoria temporanea* disponibili sono le seguenti:

### **INTERROGAZIONE**

Contiene l'interrogazione che si sta scrivendo, quella appena importata oppure quella eseguita più di recente. Per visualizzare i contenuti di INTERR, immettere MOSTRA INTERROGAZIONE.

**PROC** Contiene la procedura che si sta scrivendo, quella appena importata oppure quella eseguita più di recente. Per visualizzare i contenuti di PROC, immettere MOSTRA PROC.

#### **PROFILO**

Contiene il profilo utente. Per visualizzare il contenuto di PROFILO, immettere PRESENTA PROFILO.

#### **FORM**

Contiene un oggetto che indica come formattare i dati. Per visualizzare i contenuti di FORM, immettere MOSTRA FORM.

**DATA** Contiene i dati importati o selezionati dall'ultima interrogazione eseguita o visualizzata. L'area DATI viene formattata da FORM per generare un prospetto.

> Per visualizzare i contenuti di DATI, immettere MOSTRA PROSPETTO. In questo modo, non si visualizza direttamente DATI, ma il contenuto di DATI formattato da FORM.

Per visualizzare l'area DATI in formato grafico usando l'ICU (Interactive Chart Utility), immettere PRESENTA GRAFICO.

<span id="page-349-0"></span>Il contenuto di un'area di memoria temporanea QMF viene sostituito quando si effettua una delle seguenti operazioni:

- v Si importa un coda dei dati CICS, un dataset TSO o un file CMS in un oggetto INTERR, PROC, DATI o FORM.
- v Si esegue un'interrogazione dal database. L'interrogazione nel database sostituisce il contenuto di INTERR nella memoria temporanea.
- v Si esegue una procedura dal database. La procedura nel database sostituisce il contenuto di PROC nella memoria temporanea e, se la procedura contiene un comando per l'esecuzione di un'interrogazione, tale interrogazione sostituisce il contenuto di INTERR.
- Si esegue un'interrogazione che visualizza dei dati. I nuovi dati sostituiscono il contenuto di DATI (indipendentemente dal fatto che il comando ESEGUI sia stato immesso dalla riga comandi o da una procedura). Quando si modifica il contenuto di DATI, si modifica anche il contenuto di FORM.
- v Si visualizza una tabella contenuta nel database. I dati sostituiscono il contenuto dell'oggetto DATI e modificano l'oggetto FORM.

Le tabelle contenute nel database, come Q.STAFF, sono permanenti. Per cancellarle, è necessario disporre della relativa autorizzazione.

# **Completamento di un prospetto e richiesta dati incompleti**

Quando si esegue un'interrogazione o si visualizza una tabella o una vista, il QMF richiama dal database solo le righe necessarie per visualizzare un prospetto. Ciò consente al QMF di visualizzare il prospetto nel minor tempo possibile, nonostante esso debba richiamare più righe per portare a termine il prospetto.

Se il prospetto non viene completato (sia ripristinando i dati, sia effettuando lo scorrimento alla fine del prospetto), il QMF completa il prospetto automaticamente nel momento in cui viene eseguita la successiva operazione che implica il database. I seguenti comandi provocano il completamento del prospetto prima dell'esecuzione dei comandi da parte del QMF.

## **COLLEGA**

### **VISUALIZZA**

*nometabella* (dal database)

## **DPRE**

**MOSTRA**

*nometabella*

**EDIT TABELLA**

**CANCELLA**

**ESPORTA** (dal database)

**IMPORTA**

(dal database)

**ELENCA**

**STAMPA** (dal database)

**AGGIORNA** *nometabella*

**ESEGUI**

(dati, formato, procedura o profilo)

**ESEGUI INTERR** (dal database)

**ESEGUI INTERR** (dal database)

## **SALVA**

*nometabella* (dal database)

Se l'area di memoria temporanea QMF risulta piena mentre il QMF completa il prospetto, viene visualizzato il pannello richiesta Oggetto Dati incompleto di seguito riportato:

```
DXYESIR2 OGGETTO DATI NON COMPLETO
L'area di memoria temporanea non contiene tutte le righe di DATI.
Poiché non vi è sufficiente memoria per consentire al QMF di
memorizzare tutte le righe e le colonne di DATI, occorre
immettere il comando RIPRISTINA per DATI o annullare il
comando corrente.
Si desidera ripristinare l'oggetto DATI?
 1. SI - Ripristina l'oggetto DATI.
 2. NO - Non ripristina l'oggetto DATI.
  F1=Aiuto F12=Annulla
```
# **Informazioni generali**

- **SI'** Elimina tutti i dati dalla memoria temporanea QMF. Usare questa opzione se non si desidera più utilizzare il contenuto di DATI.
- **NO** Annulla il comando e lascia invariato il contenuto di DATI.

Per informazioni sul controllo della capacità della memoria temporanea QMF, consultare il manuale appropriato alla piattaforma *Installing and Managing QMF*.

### **Modifica delle risposte QMF in interrogazioni a lunga esecuzione**

Alcuni comandi QMF non andranno in esecuzione fino a che tutte le righe dell'interrogazione vengono memorizzate nell'area di memoria temporanea. Se un'interrogazione è in esecuzione e si emette un nuovo comando, la risposta standard QMF deve terminare l'interrogazione e poi eseguire il nuovo comando. E' possibile modificare la risposta del QMF, impostando la variabile globale DSQEC\_RESET\_RPT nel seguente modo:

IMPOSTA VARGLOB DSQEC\_RESET\_RPT=*n*

dove *n* può essere:

- **0** Il pannello richiesta per il ripristino del prospetto non viene visualizzato e QMF esegue l'interrogazione.
- **1** Il pannello richiesta per il ripristino del prospetto viene visualizzato e richiede se si desidera interrompere o continuare l'interrogazione.
- **2** Il pannello richiesta per il ripristino del prospetto non viene visualizzato e l'interrogazione viene interrotta.

## **Come evitare l'utilizzo di null come dati durante l'editazione di un oggetto QMF**

QMF usa GDDM per i pannelli e null (X'00') sono suscettibili alla presentazione dello schermo GDDM. Perciò, evitare l'uso di null sui pannelli QMF, come il pannello Edita Interrogazione. Invece, utilizzare un'alternativa, come una rappresentazione della costante hex o la funzione HEX del database in una interrogazione SQL.

Ad esempio, per modificare un byte in un valore null (binario zero) in una tabella denominata TEST che dispone di una colonna denominata FLD1 con valore hex di 03C1549F, eseguire questa istruzione di aggiornamento: AGGIORNA IMPOSTAZIONE VERIFICA FLD1=X'0300549F' DOVE FLD=X'03C1549F'

Ora questo campo può essere visualizzato utilizzando la funzione HEX del database:

SELEZIONA HEX(FLD1) DALLA VERIFICA

### <span id="page-352-0"></span>**Metodi di scrittura delle interrogazioni**

Le interrogazioni possono essere scritte in SQL oppure utilizzando l'Interrogazione Guidata o il QBE (Query-by-Example).

#### **Interrogazione guidata**

L'Interrogazione Guidata guida l'utente nell'immissione delle informazioni necessarie per creare un'interrogazione. Per avviare Interrogazione Guidata, specificareLINGUAGG=GUIDATO su un comando IMPOSTA PROFILO o RIPRISTINA INTERR.

Quando si inizia a lavorare con un nuovo pannello per l'Interrogazione Guidata, sulla parte destra dello schermo viene visualizzato un pannello di dialogo che indica come procedere per creare l'interrogazione. Mentre si usano i pannelli di dialogo, nell'area di eco sulla sinistra dello schermo viene creata l'Interrogazione Guidata.

Per esempi dettagliati sulla creazioni di interrogazioni con l'interrogazione guidata, consultare *Utilizzo di DB2 QMF*. E' disponibile anche la guida in linea.

#### **Nomi tabella lunghi**

In DB2 QMF Versione 8.1, le interrogazioni guidate supportano adesso i nomi tabella e proprietario lunghi. Ciò è illustrato nel pannello seguente Elenco Tabelle e Tabelle. Quando si emette RESET QUERY (LANGUAGE=PROMPTED) o si seleziona il pannello TABELLE dal pannello di specifica DXYEQPSPEC, viene visualizzato il pannello di richiesta TABELLE. E' possibile immettere il nome della tabella o richiamare un elenco di tabelle da cui effettuare la selezione. Viene aggiunto un nuovo tasto funzione, F5 Mostra Campo per consentire l'immissione dei nomi lunghi. Un immissione di nome lungo può avere fino a 280 caratteri nel seguente formato: ″ubicazione(16)″.ID autorizzazione(128)″.″nome oggetto(128)″.

*Figura 12. Pannello Tabelle*

## **Informazioni generali**

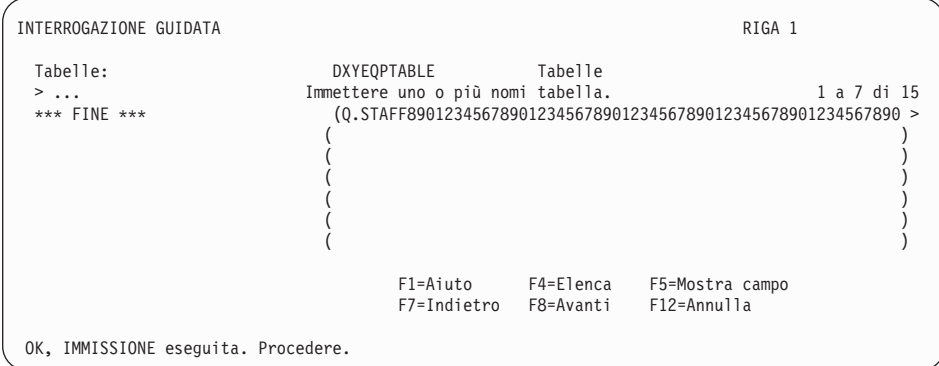

Se viene immesso un nome lungo tabella nel pannello Mostra nome tabella dopo aver premuto il tasto F5 Mostra campo, se si preme INVIO nel pannello Mostra nome tabella si ritorna al pannello Tabelle e un segno ″>″ viene ubicato nella posizione in cui si trovava la parentesi di chiusura.

Il pannello Elenco tabelle viene visualizzato quando si preme il tasto F4 Elenco dal pannello Tabelle. Se il nome supera i 18 caratteri, viene ubicato un segno ″>″ alla fine del nome. Se il proprietario supera gli 8 caratteri, viene ubicato un segno ″>″ alla fine del proprietario.

*Figura 13. Pannello Elenco tabelle*

| DXYEOBLIMU                                                                            | Elenco tabelle                                          |               |            |                 |  |
|---------------------------------------------------------------------------------------|---------------------------------------------------------|---------------|------------|-----------------|--|
| Nome                                                                                  | Proprietario                                            |               |            |                 |  |
| T2045678901234567><br>APPLICANT<br>COMMAND SYN CMS<br>COMMAND SYN TSO<br>DSQ RESERVED | LLK1067><br>0                                           | 1 a 10 di 174 |            |                 |  |
|                                                                                       | F1=Aiuto F5=Descrivi F7=Indietro F8=Avanti F10=Commenti |               | F11=Ordina | $F12 = Annu11a$ |  |

Quando si seleziona un nome tabella lungo dal pannello Elenco tabelle, si ritorna al pannello Tabelle che viene visualizzato con un segno ″>″ ubicato nella posizione in cui si trovava la parentesi di chiusura.

# **QBE (Query-by-example)**

Il QBE è un'alternativa in forma grafica alla scrittura di interrogazioni in linguaggio SQL. Per i dettagli relativi all'utilizzo di QBE, consultare *Utilizzo di DB2 QMF*.

## <span id="page-354-0"></span>**Procedure**

Quando si avvia il QMF, viene eseguita la procedura di inizializzazione del sistema per configurare la sessione QMF. E' possibile creare una procedura contenente una serie di comandi QMF ed eseguirla mediante un unico comando ESEGUI. Questa operazione risulta utile quando si usano comandi troppo lunghi per rientrare sulla riga comandi. Tuttavia, è necessario prestare attenzione quando si usano comandi di sistema specifici all'interno di una procedura. Ad esempio, se una procedura contiene i comandi CMS ed il QMF viene eseguito in ambiente TSO, l'esecuzione della procedura avrà esito negativo.

Quando si esegue una procedura, il contenuto delle aree di memoria temporanea DATI, FORM e INTERR varia come se fossero stati immessi dei comandi sulla riga comandi.

Dal momento che le abbreviazioni minime univoche possono subire delle variazioni nei rilasci successivi, per i comandi, le opzioni ed i valori usati nelle procedure è necessario specificare i nomi per intero (piuttosto che le abbreviazioni).

E' possibile creare due tipi di procedure: le procedure con istruzioni logiche e le procedure lineari.Se la prima specifica di una procedura è un commento REXX, QMF considera tale *procedura con istruzioni logiche*. In caso contrario, la considererà come una *procedura lineare*.

Le procedure con istruzioni logiche e quelle lineari possono richiamarsi in qualsiasi combinazione. Una procedura con istruzioni logiche può eseguire una procedura lineare e viceversa. Per le procedure non esistono limiti di lunghezza.

### **Procedure con istruzioni logiche**

#### **Nota per gli utenti CICS**

Le procedure con istruzioni logiche non sono disponibili in ambiente CICS, dal momento che le funzioni relative dipendono dal REXX.

Usando le procedure con istruzioni logiche è possibile sfruttare al meglio il linguaggio REXX per eseguire istruzioni logiche condizionate e calcoli, creare stringhe e restituire comandi all'ambiente host.

Le procedure con istruzioni logiche hanno un proprio insieme di variabili REXX e possono essere utilizzate per accedere alle variabili globali QMF e per impostarle. I comandi QMF presenti nelle procedure con istruzioni logiche possono contenere delle variabili di sostituzione.

# **Informazioni generali**

Nelle procedure con istruzioni logiche, i comandi QMF *devono* essere immessi in carattere maiuscolo indipendentemente dall'impostazione del profilo utente.

#### **Variabili di sostituzione**

Il valore di una variabile di sostituzione si trova nel comando QMF quando viene restituito al QMF. La variabile viene risolta nel momento in cui viene eseguito ciascun comando.

Il valore di una variabile di sostituzione può riferirsi ad una variabile relativa ad una procedura privata valida solo per la durata della procedura o ad una variabile globale.

#### **Variabili globali**

Il valore della variabile globale è immediatamente disponibile per la procedura.

Per copiare una variabile globale in una variabile, è possibile usare il comando ACCEDI VARGLOB. Per impostare nuove variabili globali, è possibile usare il comando IMPOSTA VARGLOB.

#### **Codici di ritorno e terminazione della procedura**

L'esito dell'esecuzione di un comando viene indicato da un codice di errore. Verificare di quale codice di ritorno si tratta e, se necessario, eseguire l'azione appropriata.

Quando viene segnalato un codice di ritorno diverso da zero, è possibile andare direttamente all'etichetta ERROR usando la specifica SIGNAL ON ERROR.

### **Righe di continuazione**

Sono indicate da una virgola alla fine della riga precedente. Le parole chiave contenute nei comandi e le variabili di sostituzione non possono estendersi su più righe.

#### **Commenti**

Sono indicati da: /\**commento*\*/

### **Procedure lineari**

Le procedure lineari possono contenere:

- Qualunque comando QMF
- Righe di commento
- Righe vuote
- Comandi ESEGUI che eseguono altre procedure o interrogazioni
- v Variabili di sostituzione

Quando si imposta una variabile usando il comando IMPOSTA VARGLOB in una procedura lineare, il relativo valore non è disponibile per i comandi contenuti in quella procedura poiché tutte le variabili di sostituzione devono essere risolte prima dell'esecuzione della procedura stessa. Verrà richiesto di

<span id="page-356-0"></span>fornire un valore per ogni eventuale variabile non risolta contenuta nella procedura. Tuttavia, la variabile è disponibile per qualsiasi interrogazione o procedura richiamata dalla procedura in cui è stata impostata.

#### **Variabili di sostituzione**

Il QMF ricerca in tutta la procedura le eventuali variabili di sostituzione, le quali vengono risolte prima dell'esecuzione della procedura stessa.

#### **Variabili globali**

Si può accedere ai valori di una variabile globale in una procedura lineare usando le variabili di sostituzione.

Dopo aver impostato le variabili globali, se si ha necessità di ripristinarle, è necessario codificare un'istruzione RIPRISTINA GLOBAL alla fine della procedura. Altrimenti, continueranno ad essere utilizzati i valori di sostituzione impostati precedentemente.

#### **Codici di ritorno e terminazione della procedura**

L'esito dell'esecuzione di un comando viene indicato da un codice di errore. Se un comando non viene eseguito, la procedura termina e viene visualizzato il comando non corretto all'inizio dell'area della procedura.

#### **Righe di continuazione**

Sono indicate da un segno più (+) nella prima colonna della riga di continuazione. Le parole chiave contenute nei comandi, le variabili di sostituzione ed i commenti non possono estendersi su più righe.

#### **Commenti**

Sono indicati da: --*commento*

## **Stampa di oggetti QMF**

Le regole da seguire per stampare gli oggetti QMF variano in base al tipo di oggetto da stampare e al sistema operativo in uso.

## **Prospetti, tabelle, profili, procedure, interrogazioni SQL e interrogazioni QBE**

- v Non è richiesto alcun nome mnemonico per la fase di stampa non-GDDM.
- Per stampare senza GDDM, immettere: STAMPANTE=' '
- v Il GDDM acquisisce il controllo solo se il nome mnemonico viene fornito nel comando STAMPA oppure nel profilo.
- v Se non viene fornito un nome mnemonico, (STAMPANTE=' ') l'emissione viene inviata a DSQPRINT. Se invece viene usato un nome mnemonico, l'emissione viene inviata al GDDM.

# <span id="page-357-0"></span>**Grafici**

- v E' necessario un nome mnemonico valido per la stampante GDDM.
- v Se non viene fornito il nome per la stampante, viene usata la stampante standard.
- v Il parametro di unità deve essere una stampante valida o un plotter come il 3287.
- v Quando si invia il comando STAMPA, il controllo viene acquisito sempre dall'ICU (Interactive Chart Utility) GDDM.

# **Interrogazioni guidate e moduli**

- v E' necessario un nome mnemonico valido per la stampante GDDM.
- v Quando viene inviato il comando STAMPA, il controllo viene acquisito sempre dal GDDM.
- L'emissione viene inviata:
	- In TSO e CICS z/OS, il ddname associato allo pseudonimo.
	- In CMS, *xxxxxxxx* ADMLIST o ADMPRINT (dove *xxxxxxxx* è il nome mnemonico).
	- In CICS VSE, la coda dei dati transitoria associata allo pseudonimo.

# **Editor tabelle**

Per apportare modifiche al database, è possibile utilizzare l'Editor Tabelle per aggiungere o modificare le righe di una tabella. Esso consente infatti di modificare qualsiasi colonna che si è autorizzati ad aggiornare senza dover scrivere un'interrogazione.

In una tabella è possibile aggiungere o eliminare delle righe oppure ricercare e modificare le righe esistenti.

Per accedere all'Editor Tabelle, immettere uno dei seguenti comandi a seconda che si desideri modificare le righe esistenti oppure aggiungere nuove righe nella tabella:

EDIT *tablename* (MODALITA'=MODIFICA

oppure EDIT *tablename* (MODALITA'=AGGIUNGI

Usare i tasti funzione per immettere i comandi dell'Editor Tabelle. Viene visualizzata una serie di tasti funzionali in base al modo scelto, ossia MODIFICA o AGGIUNGI. Inoltre, nei suddetti modi, quando si effettuano operazioni di editazione su dati disposti su colonne di tipo VARCHAR, VARGRAPHIC o LONG VARGRAPHIC, l'Editor Tabelle elimina automaticamente gli spazi finali.

Quando si esegue una ricerca, è necessario accertarsi che la lunghezza della stringa sia l'equivalente di quella della colonna, altrimenti il database non troverà alcuna corrispondenza. Se la lunghezza dei dati è minore di quella della colonna, è necessario aggiungere caratteri globali per eguagliare la lunghezza della colonna. Utilizzare il trattino (\_) come carattere globale per rappresentare un solo carattere o il segno di percentuale (%) per più caratteri. Ad esempio:

- v FLD1 è definito come un campo a 5 caratteri.
- v Il relativo valore è AB\_D, che è di 4 caratteri e contiene il carattere globale riservato "\_".
- v Eseguendo una ricerca, specificare un valore che rappresenti tutte le posizioni dei 5 caratteri; ad esempio, AB\_D\_, AB\_D%, AB\_% or AB%. Se si immette il valore di quattro caratteri attuale AB\_D, QMF crea: SELECT FLD1 FROM tablename WHERE FLD1 LIKE 'AB\_D'

Il database non troverà la corrispondenza in questo caso, poiché FLD1 è un campo di 5 caratteri. Per trovare la corrispondenza, è necessario immettere AB\_D\_ o uno dei formati elencati precedentemente. Ad esempio, con AB\_D\_, QMF crea: SELECT FLD1 FROM tablename WHERE FLD1 LIKE 'AB\_D\_' e con AB%, QMF crea: SELECT FLD1 FROM tablename WHERE FLD1 LIKE 'AB%'

Il database trova la riga corretta in entrambi i casi, perché i caratteri globali tengono conto di tutte le posizioni di cinque caratteri richieste dal database per FLD1.

Quando si preme un tasto funzionale, viene visualizzata una serie di etichette differenti. Ad esempio, è possibile usare il tasto funzionale RICERCA per richiamare le righe che si desidera modificare, quando si usa il modo MODIFICA. Il tasto RICERCA visualizza un'altra serie di tasti funzione.

Tabella 21 elenca i tasti funzionali visualizzati sui vari pannelli dei modi indicati.

| modo MODIFICA   | modo AGGIUNGI   | Modalità RICERCA |
|-----------------|-----------------|------------------|
| <b>INDIETRO</b> | AGGIUNGI        | <b>INDIETRO</b>  |
| <b>ANNULLA</b>  | <b>INDIETRO</b> | <b>ANNULLA</b>   |
| <b>MODIFICA</b> | <b>ANNULLA</b>  | <b>PULISCI</b>   |
| <b>ELIMINA</b>  | PULISCI         | <b>FINE</b>      |
| <b>FINE</b>     | <b>FINE</b>     | <b>AVANTI</b>    |

*Tabella 21. Tasti funzione modalità*

## <span id="page-359-0"></span>**Informazioni generali**

| modo MODIFICA     | modo AGGIUNGI     | Modalità RICERCA  |
|-------------------|-------------------|-------------------|
| <b>AVANTI</b>     | <b>AVANTI</b>     | <b>AIUTO</b>      |
| <b>AIUTO</b>      | <b>AIUTO</b>      | <b>PRECEDENTE</b> |
| <b>SUCCESSIVA</b> | <b>PRECEDENTE</b> | <b>RICERCA</b>    |
| <b>AGGIORNA</b>   | PRES.CAMPO        | PRES.MODIFICA     |
| PRES.CAMPO        |                   | PRES.CAMPO        |
| PRES.RICERCA      |                   |                   |

*Tabella 21. Tasti funzione modalità (Continua)*

In PRESENTA CAMPO, il tasto funzionale Invio consente di uscire dal pannello e salvare le informazioni; il tasto funzionale Annulla permette di uscire dal pannello senza salvare le informazioni.

E' possibile specificare se si desidera che le modifiche vengano salvate ogni volta che viene premuto Invio o solo dopo aver apportato tutte le modifiche desiderate.

E' possibile specificare se si desidera avere la possibilità di modificare la propria decisione mediante la visualizzazione di un pannello conferma qualora la modifica da effettuare possa dare risultati inattesi.

Per i dettagli relativi all'utilizzo dell'Editor di tabelle, consultare *Utilizzo di DB2 QMF*. Nell'Editor Tabelle è disponibile anche la guida in linea.

## **Guida in linea**

In ambiente QMF, esistono tre tipi principali di guida.

#### **Guida agli oggetti**

Descrizioni dei pannelli QMF

#### **Guida ai messaggi**

Spiegazioni dei messaggi generati da errori dell'utente

#### **Guida relativa al campo**

Informazioni relative ai campi di immissione dei pannelli formato QMF

## **Guida agli oggetti**

Per ottenere delle informazioni, è possibile premere il tasto funzionale AIUTO durante la visualizzazione di un qualsiasi pannello QMF che non visualizza nessun messaggio di errore. Ad esempio, premendo il tasto Aiuto durante la visualizzazione del pannello iniziale QMF, è possibile selezionare argomenti di carattere generale ed informazioni specifiche relative ai comandi, ai formati e a tutte le altre funzioni del QMF.
Per ulteriori informazioni relative alla funzione di aiuto, consultare ["AIUTO"](#page-92-0) a [pagina](#page-92-0) 81.

## **Guida ai messaggi**

Se si commette un errore di digitazione, al di sopra della riga comandi viene visualizzato un messaggio. Ad esempio:

ESEGUI non è un comando. COMANDO ===> ESEGUI ROUTINE123

E' possibile correggere il comando sulla riga comandi e premere Invio.

Se dal messaggio non risulta chiaro l'errore commesso, è possibile ottenere un'ulteriore spiegazione premendo il tasto Aiuto oppure immettendo il comando AIUTO. Per visualizzare ulteriori informazioni di aiuto, premere il tasto Ult. Aiuto. Se si desidera tornare al pannello precedente, premere il tasto Annulla.

## **Guida ai campi sensitivi**

L'aiuto per i campi consente di accedere direttamente alle informazioni di guida in linea relative ai campi di immissione di tutti i pannelli formato. Per ottenere l'aiuto per i campi, posizionare il cursore in un'area di immissione e premere il tasto funzionale Aiuto.

## **Accesso ai dati remoti**

Esistono due modi per accedere ai dati di ubicazioni remote: utilizzando *un'unità di lavoro distribuita* o *remota*. L'accesso ai dati di un sistema remoto è interamente supportato negli ambienti VM e z/OS. In ambiente VSE, vengono fornite le funzioni del server dell'unità di lavoro remota DRDA. L'unità di lavoro distribuita consente di accedere ai dati di un'ubicazione remota ed utilizzarli nella propria ubicazione; l'unità di lavoro remota permette di collegarsi ad un'ubicazione remota ed accedervi, utilizzando i dati in quell'ubicazione. Inoltre, una volta effettuata la connessione ad un'unità di lavoro remota, è possibile accedere ai dati di un'altra ubicazione ed usare quei dati nell'ubicazione alla quale si è collegati.

# **Accesso ad un'unità di lavoro distribuita (solo DB2 UDB per z/OS)**

Se l'ubicazione corrente è un database DB2 UDB per z/OS, è possibile leggere ed aggiornare le tabelle e le viste gestite dai database DB2 UDB per z/OS remoti che fanno parte della rete per comunicazioni definita per il database DB2 UDB per z/OS locale. Non è possibile accedere a interrogazioni, procedure o form di un'ubicazione remota.

Nell'interrogazione è possibile specificare una tabella o una vista remota utilizzando un *nome formato da tre parti* o un *alias*. Un nome formato da tre

## **Informazioni generali**

parti comprende il nome dell'ubicazione in cui si trova la tabella, il nome del proprietario della tabella ed il nome della tabella. Le parti del nome sono separate dai punti:

MILANO.ROS.STAMPE

Un alias è un nome definito localmente che può essere usato per fare riferimento ad una tabella o ad una vista contenuta nello stesso database DB2 UDB per z/OS oppure in un database DB2 UDB per z/OS remoto. E' possibile ottenere un elenco degli alias di proprietà degli ID di autorizzazione DB2 primari e correnti. Quando si usa un alias nelle interrogazioni o nei comandi QMF, viene verificata l'esistenza dell'autorizzazione per l'uso della tabella o della vista a cui fa riferimento l'alias.

Per accedere a tabelle o viste remote, è possibile usare i seguenti comandi:

## **Comando**

**Limitazioni**

### **VISUALIZZA**

Utilizzare tipo oggetti TABELLA

## **MOSTRA**

Utilizzare tipo oggetti TABELLA

**EDIT** Nessuna

## **ESPORTA**

Utilizzare tipo oggetti TABELLA

## **IMPORTA**

Utilizzare tipo oggetti TABELLA

### **STAMPA**

Nessuna

### **SALVA**

Solo con oggetti di tipo TABELLA

Usando il comando SALVA o IMPORTA è possibile sostituire una tabella remota.

## **Accesso ad un'unità di lavoro remota**

QMF consente di effettuare la connessione a qualunque database DB2 UDB o DB2 Server per VSE o VM nell'ambito di una rete distribuita. Quando ci si collega ad un'ubicazione remota, questa diventa l'*ubicazione corrente*. Tali connessioni possono essere effettuate tra ubicazioni "uguali" (DB2–DB2) e "diverse" (DB2 Server per VSE o VM–DB2). La connessione può essere stabilita durante l'inizializzazione del QMF (usando il parametro di programma DSQSDBNM del comando START) o all'interno di una sessione QMF (con il comando COLLEGA del QMF).

Una volta effettuata la connessione ad un'ubicazione remota, tutte le specifiche SQL inviate, (tranne COLLEGA), vengono indirizzate al database dell'ubicazione remota che le elabora. Quindi, è possibile accedere ai dati e agli oggetti QMF dell'ubicazione remota nello stesso modo in cui si accederebbe ai dati e agli oggetti della propria ubicazione. Ad esempio, è possibile creare una tabella o sostituire i commenti in una tabella di un'ubicazione remota collegandosi a quell'ubicazione tramite l'unità di lavoro remota.

Per ulteriori informazioni sulla preparazione di unità di lavoro remote, consultare il manuale *Installing and Managing QMF*. Per ulteriori informazioni sull'utilizzo dell'unità di lavoro remota, consultare *Utilizzo di DB2 QMF*.

## **Interruzioni del programma di gestione**

Nell'ambiente di lavoro in cui si opera, è possibile impostare dei limiti di utilizzo delle risorse del database per le interrogazioni o le procedure che vengono eseguite. Se l'interrogazione o la procedura supera un limite di tempo oppure richiama dal database un numero di righe superiore a quello fissato nell'ambiente in cui si opera, l'elaborazione viene interrotta e viene visualizzato un pannello che consente di specificare se si desidera continuare oppure annullare l'interrogazione o la procedura. Nel TSO, il tempo di CPU trascorso viene espresso in secondi.

E' possibile effettuare l'annullamento o continuare con o senza l'uso di richieste. Tuttavia, se si continua, l'interrogazione o la procedura può ancora essere annullata dal programma di gestione di QMF.

Lo schermo Interruzione del programma di gestione proviene dal programma di gestione di QMF. Se l'ambiente di installazione in cui si opera dispone di un proprio programma di gestione, è possibile che le scelte disponibili risultino differenti. Per ulteriori informazioni relative ai limiti impostati nell'ambiente in cui si opera, rivolgersi al centro informazioni.

# **Appendice A. Tabelle di esempio QMF**

Questa appendice contiene le seguenti tabelle:

- Q.CANDIDATI
- O.INTERVISTE
- O.ORGA
- v Q.PARTI
- O.PRODOTTI
- v Q.PROGETTI
- v Q.VEND
- $\cdot$  O.DIP
- **Q.FORNITORI**

Queste tabelle contengono dati relativi a candidati, interviste, parti, prodotti, dipendenti e fornitori di una ditta immaginaria.

## **Q.CANDIDATI**

Questa tabella fornisce informazioni relative alle persone che hanno presentato domande di impiego presso la ditta. Ciascuna riga rappresenta un candidato. Le colonne sono le seguenti:

## **IDTEMP**

Identificativo temporaneo del candidato

## **NOME**

Cognome del candidato

### **INDIRIZZO**

Città e nazione in cui vive il candidato

## **LIV. ISTR.**

Livello di istruzione del candidato

### **COMMENTI**

Note dell'intervistatore

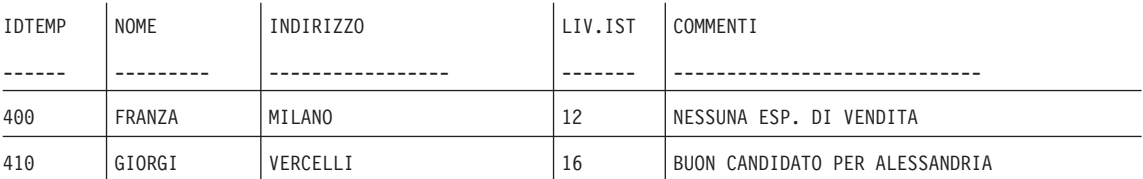

## **Tabelle di esempio**

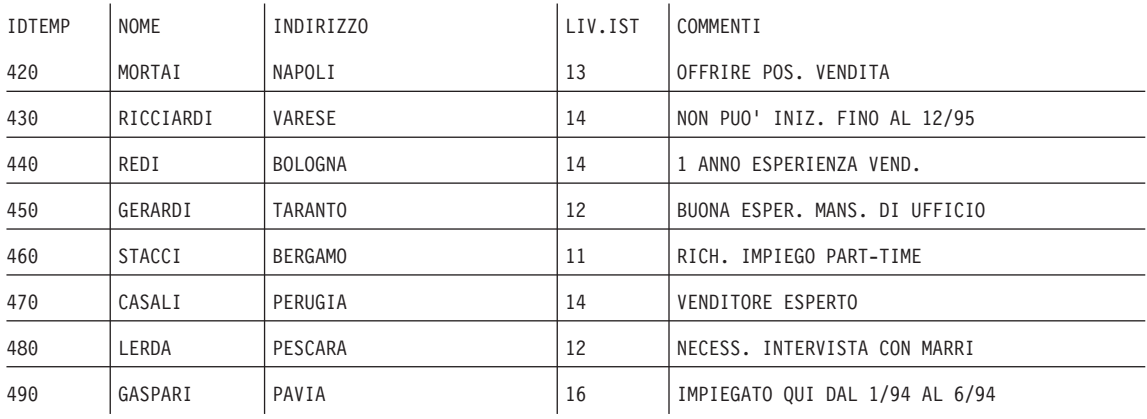

## **Q.INTERVISTE**

Questa tabella deve essere utilizzata in ambienti che forniscono il supporto ai dati per la data e l'ora. Questo esempio fornisce la data e l'ora in formato ISO. Il formato dei dati DATE, TIME e TIMESTAMP del prospetto dipende dal formato standard della propria installazione. Il formato standard può essere modificato tramite i codici di modifica DATE, TIME e TIMESTAMP. Le colonne sono le seguenti:

## **IDTEMP**

Identificativo temporaneo del candidato

## **DATAINT**

Data dell'intervista

## **INIZIOINT**

Ora di inizio dell'intervista

## **FINEINT**

Ora di conclusione dell'intervista

## **DIRIGENTE**

Codice del dirigente che ha effettuato l'intervista

## **ESITO**

Se il candidato verrà assunto o meno

## **COGNOME**

Cognome del candidato

## **NOME**

Nome del candidato

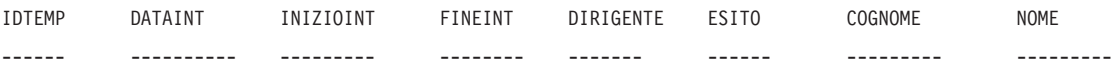

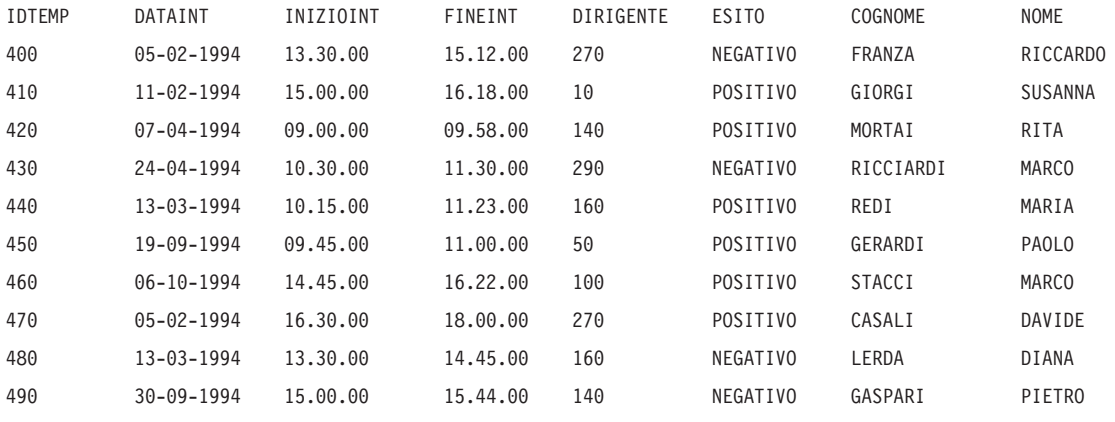

## **Q.ORGA**

Questa tabella fornisce informazioni relative alla struttura della ditta. Ogni riga rappresenta un singolo ufficio. Le colonne sono le seguenti:

## **CODUFF**

Contiene il codice dell'ufficio (deve essere univoco)

## **NOMUFF**

Contiene il nome descrittivo dell'ufficio

## **DIRIGENTE**

Contiene il numero di matricola del dirigente dell'ufficio

### **DIREZIONE**

Contiene il nome della direzione da cui dipende l'ufficio

**SEDE** Contiene il nome della città in cui ha sede l'ufficio

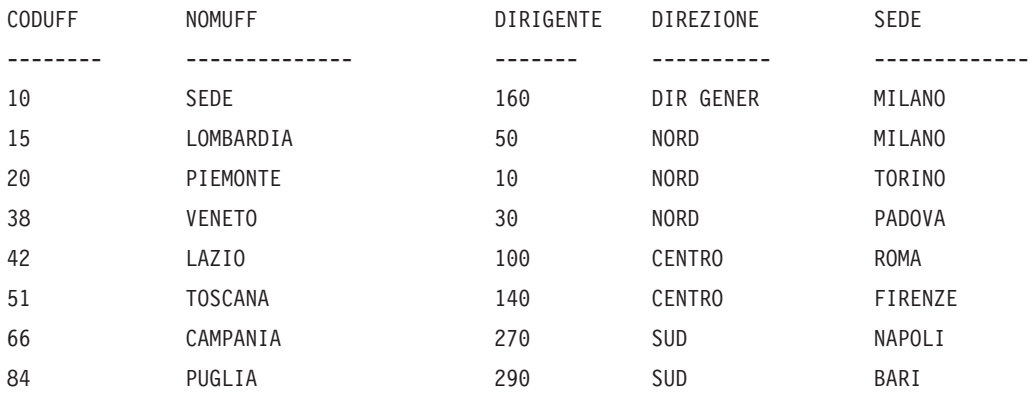

## **Q.PARTI**

Questa tabella contiene le informazioni relative alle parti fornite. Le colonne sono le seguenti:

### **NFORN**

Contiene il numero del fornitore

### **NOMEPARTE**

Contiene il nome della parte fornita

#### **PRODOTTO**

Contiene il prodotto per il quale è necessaria la parte

### **NPROD**

Contiene il numero del prodotto

### **NPROG**

Contiene il numero del progetto

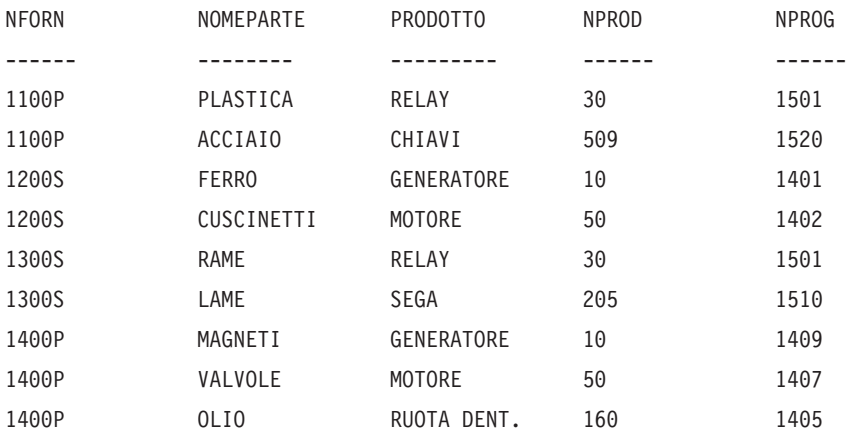

## **Q.PRODOTTI**

Questa tabella fornisce informazioni relative ad alcuni prodotti ed ai relativi prezzi. Le colonne sono le seguenti:

## **NUMPROD**

Contiene il numero del prodotto

## **NOMPROD**

Contiene il nome descrittivo del prodotto

### **GRUPPROD**

Contiene il nome generico del tipo di prodotto

## **PREZPROD**

Contiene il prezzo del prodotto

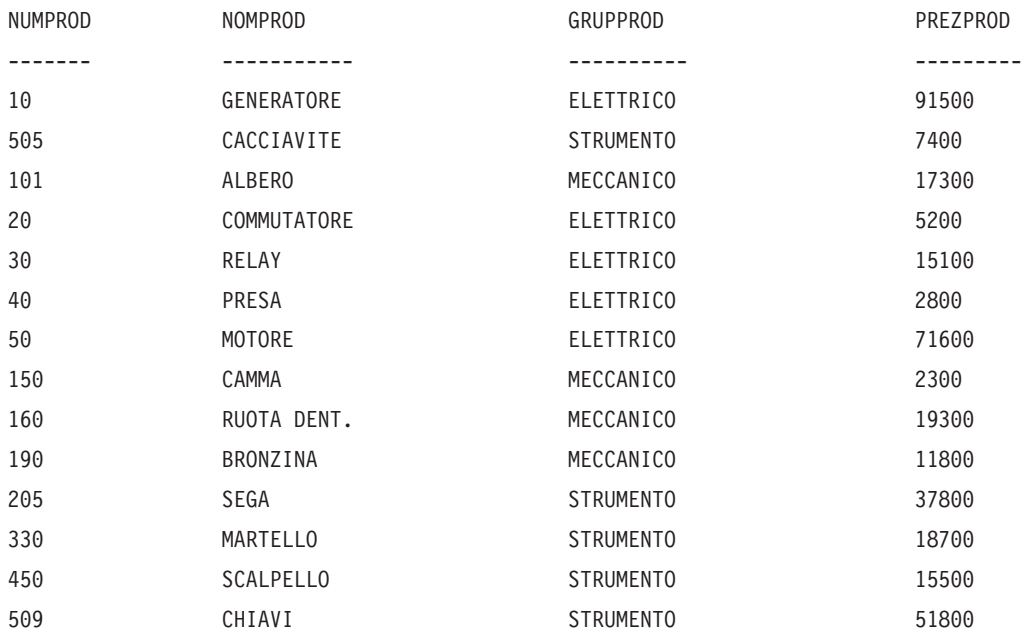

## **Q.PROGETTI**

Questa tabella fornisce informazioni relative ai progetti. Le colonne sono le seguenti:

## **NPROG**

Contiene il numero del progetto (deve essere univoco)

### **NUMPROD**

Contiene il numero del prodotto

**UFF** Contiene il codice dell'ufficio responsabile del progetto

## **DATAINIZIO**

Contiene la data di inizio del progetto

### **DATAFINE**

Contiene la data di fine del progetto

#### **TIMESTAMP**

Contiene l'anno, il mese, il giorno e l'ora del prospetto

## **Tabelle di esempio**

Questa tabella deve essere utilizzata in ambienti che forniscono il supporto ai dati per la data e l'ora. Questo esempio fornisce la data e l'ora in formato ISO. Tale formato è una scelta arbitraria. La tabella visualizzata dipende dai valori scelti dall'ambiente in cui si opera.

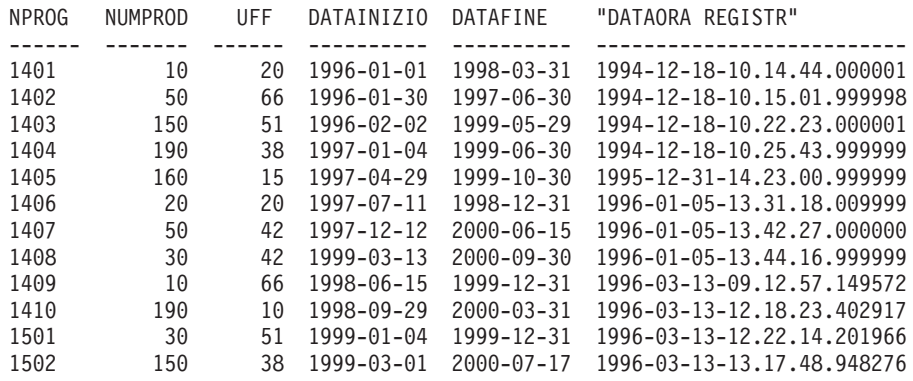

## **Q.DIP**

Questa tabella fornisce i dati relativi ai dipendenti. Le colonne sono le seguenti:

#### **MATR**

Contiene il numero di matricola seriale del dipendente (deve essere univoco)

#### **NOME**

Contiene il nome del dipendente

**UFF** Contiene il codice dell'ufficio del dipendente

#### **MANS**

Contiene la classificazione della mansione svolta dal dipendente

- **ANNI** Indica l'anzianità di servizio del dipendente
- **STIP** Contiene la retribuzione annua del dipendente (espresso in lire)

#### **PROVV**

Contiene la provvigione percepita dal dipendente (espressa in lire)

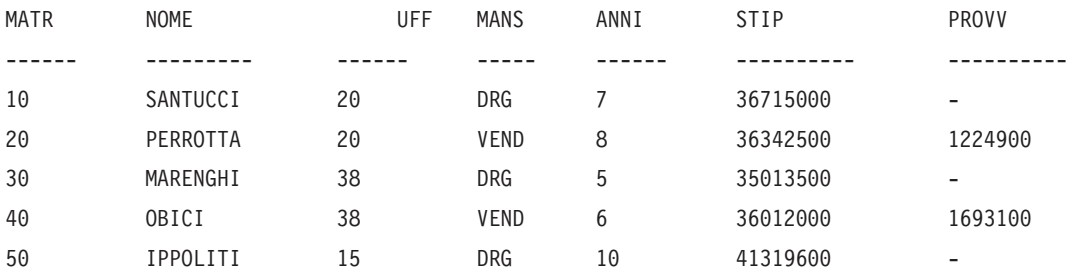

# **Tabelle di esempio**

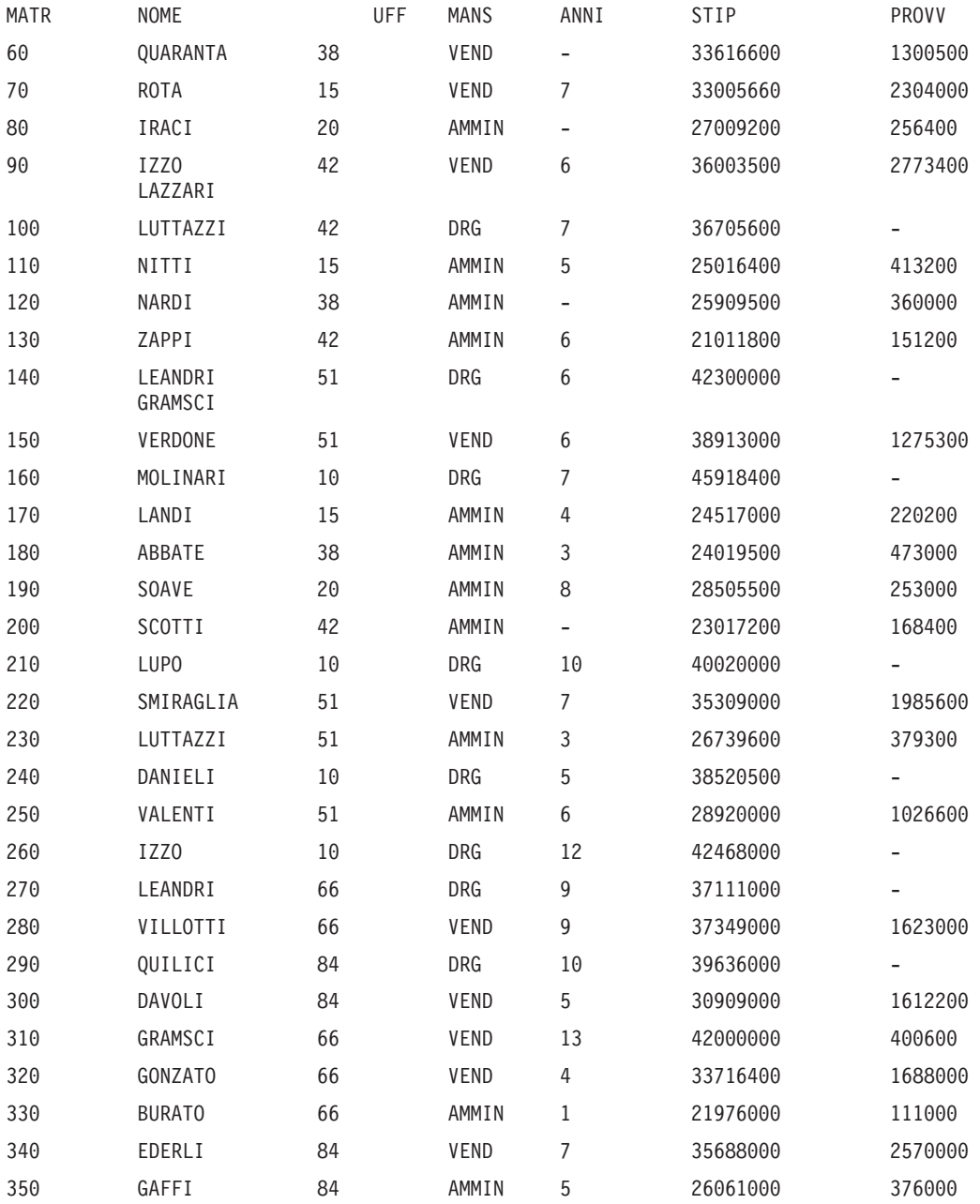

## **Q.FORNITORI**

Questa tabella fornisce i dati relativi ai fornitori di una ditta. Le colonne sono le seguenti:

## **NCONT**

Contiene il numero di conto della ditta

## **DITTA**

Contiene il nome della ditta

**VIA** Contiene l'indirizzo della ditta

## **CITTA**

Contiene la città in cui ha sede la ditta

**PROV** Contiene la provincia in cui ha sede la ditta

**CAP** Contiene il codice di avviamento postale della ditta

**NOTE** Contiene informazioni relative alla ditta

Per questa tabella, il formato specifica una larghezza di 30 ed il codice di editazione CT per la colonna NOTE.

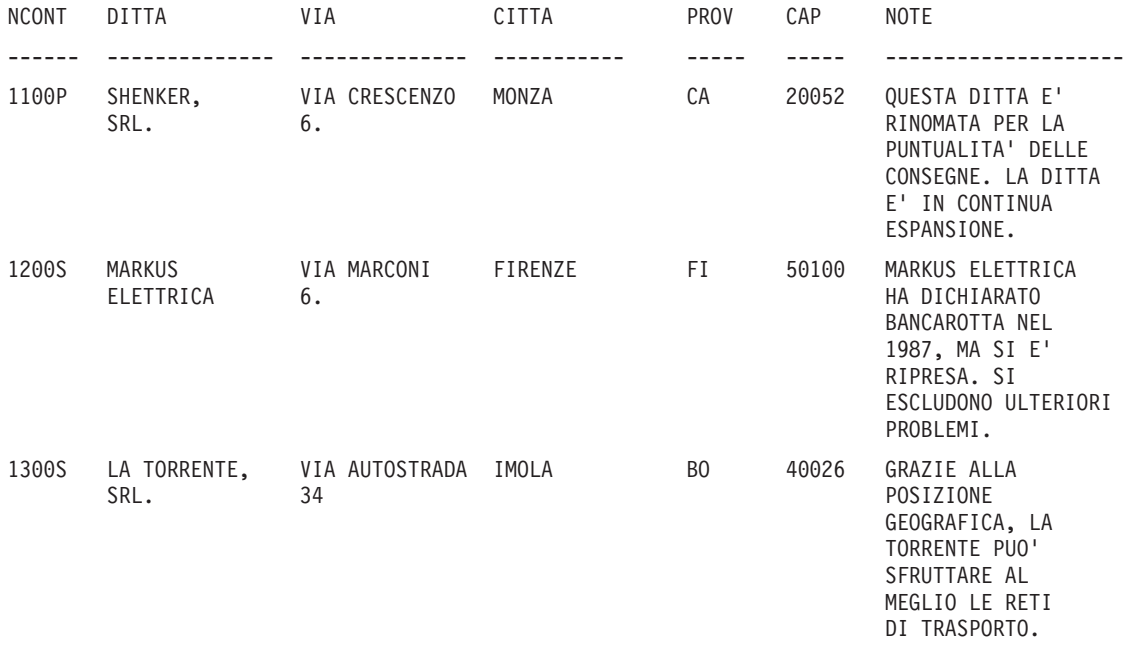

# **Tabelle di esempio**

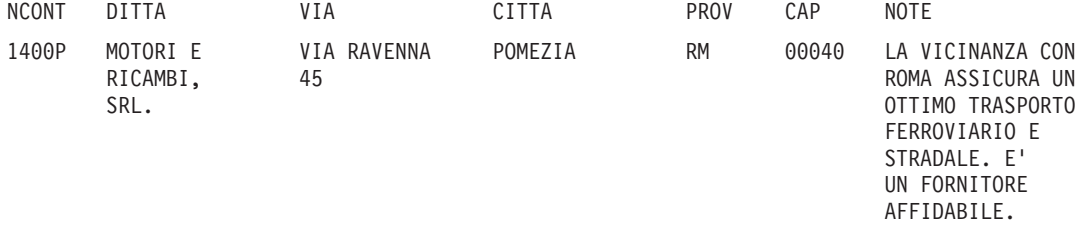

**Tabelle di esempio**

# **Appendice B. Tabelle delle variabili globali QMF**

I nomi delle variabili globali dell'interfaccia richiamabile possono avere una lunghezza massima di 18 caratteri. Gli utenti dell'interfaccia richiamabile possono usare i vecchi nomi (otto caratteri) oppure i nuovi (18 caratteri); tuttavia, è consigliabile usare i nuovi nomi. Gli utenti dell'interfaccia comandi *devono* usare i vecchi nomi.

La nuova convenzione per l'assegnazione dei nomi è **DSQcc\_xxxxxxxxxxxx**

- **cc** può essere uno dei seguenti identificativi di categoria:
	- **AP** Informazioni di stato relative al profilo
	- **AO** Altre informazioni di stato (non riguardanti il profilo)
	- **CM** Informazioni relative al messaggio fornito dal precedente comando
	- **CP** Informazioni relative all'Editor tabelle
	- **DC** Controlla la visualizzazione QMF delle informazioni
	- **EC** Controlla l'esecuzione QMF dei comandi e delle procedure
	- **QC** Variabili fornite da un'opzione CONVERTI INTERR
	- **QM** Informazioni relative al messaggio di errore per ESEGUI INTERR
	- **QW** Variabili univoche in QMF per Windows
	- **\_** è un carattere di sottolineatura;

### **xxxxxxxxxxx**

è un nome descrittivo con una lunghezza massima di 12 caratteri.

A partire dalla versione 3.3, il QMF fornisce una procedura speciale chiamata Q.SYSTEM\_INI che consente di personalizzare le variabili globali durante l'inizializzazione. Per ulteriori informazioni, consultare il manuale *Installing and Managing QMF*.

## **Variabili globali per informazioni di stato riguardanti il profilo**

Nessuna di queste variabili globali può essere modificata con il comando IMPOSTA VARGLOB.

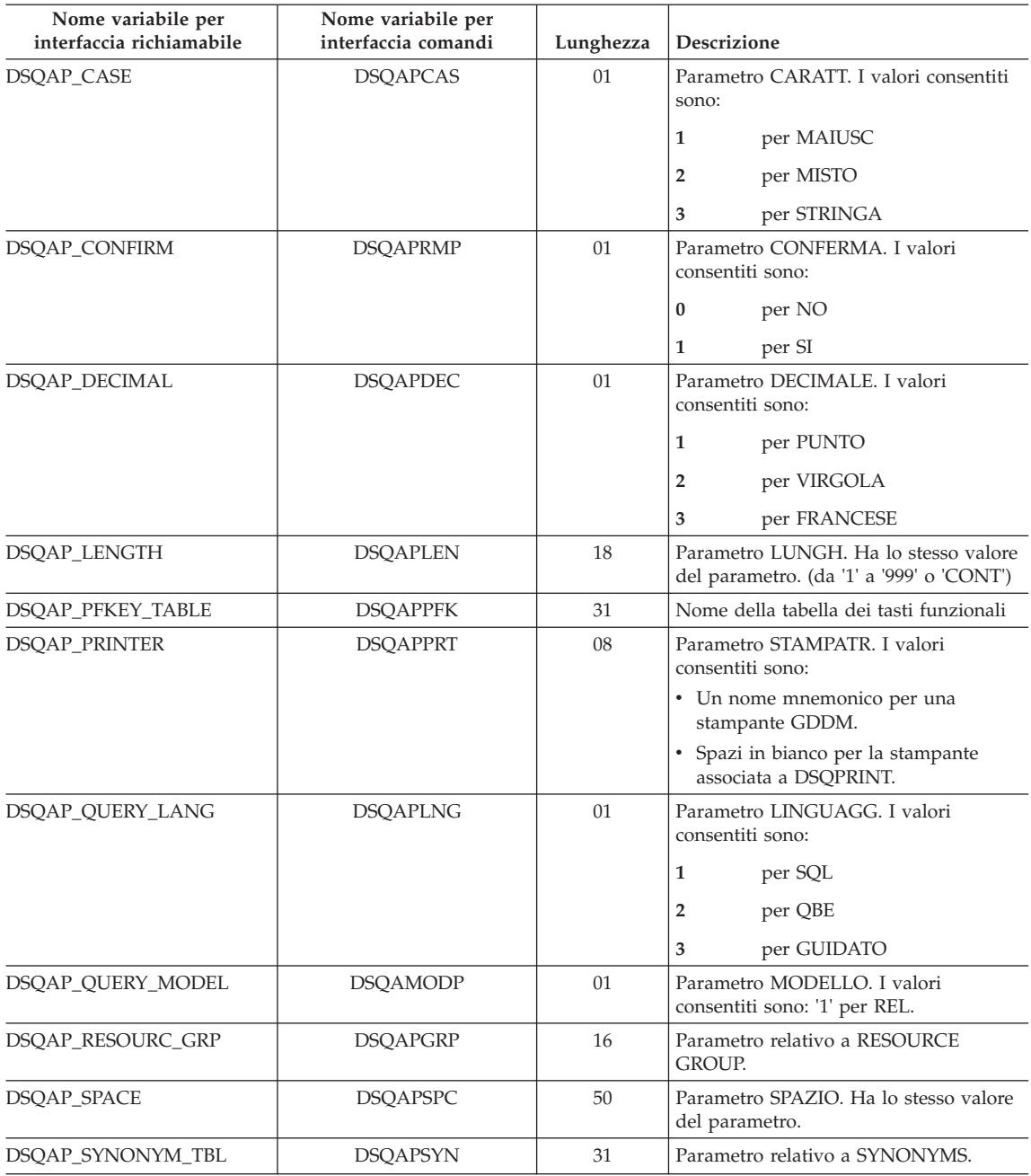

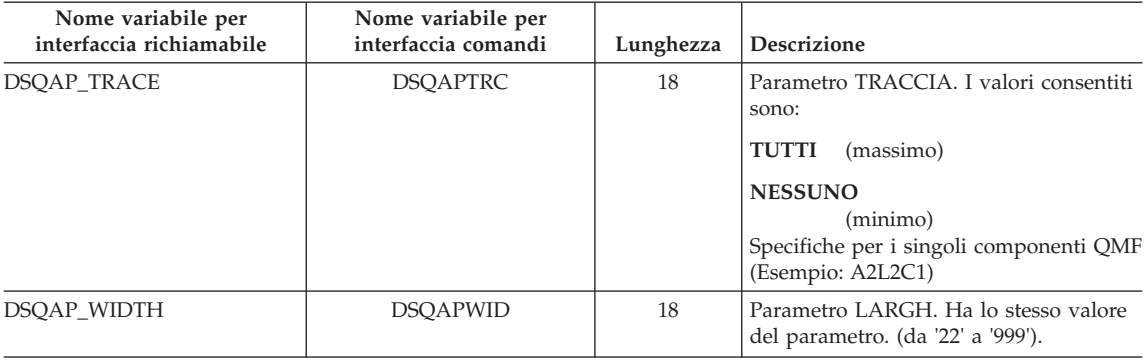

# **Variabili globali DSQ per le informazioni di stato riguardanti il profilo**

Nessuna di queste variabili globali può essere modificata con il comando IMPOSTA VARGLOB.

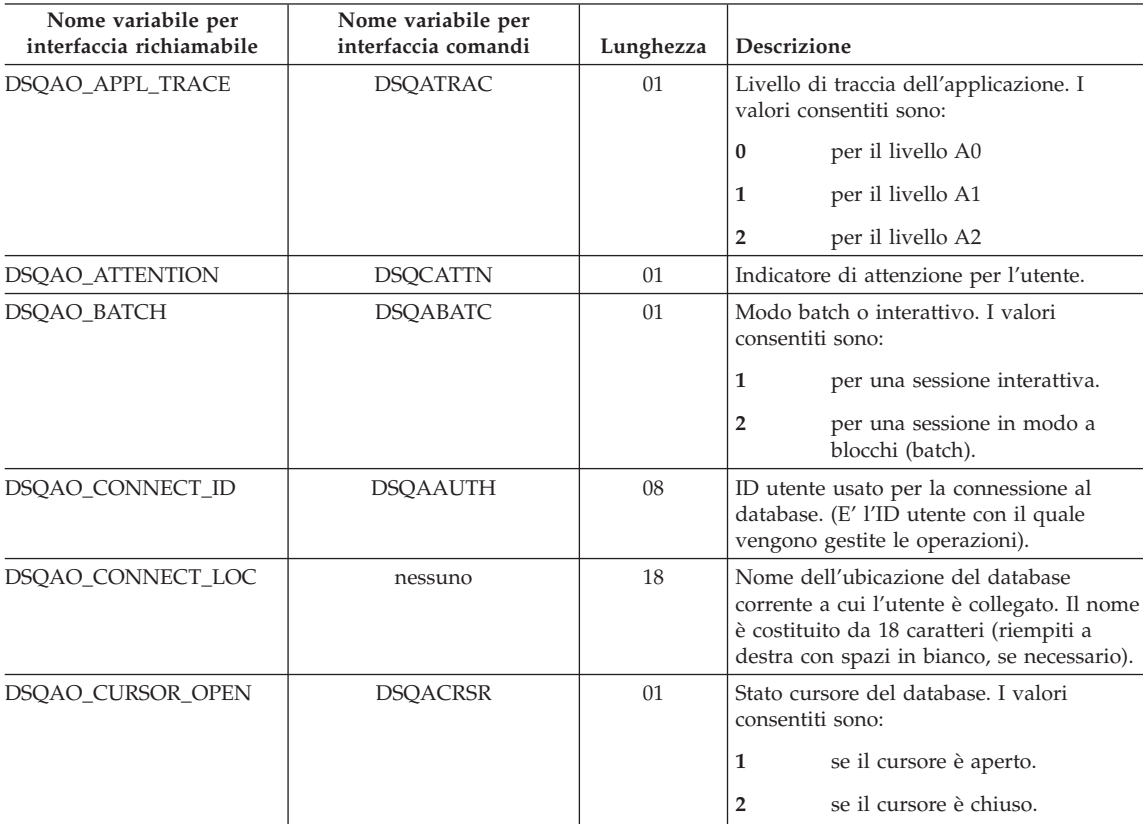

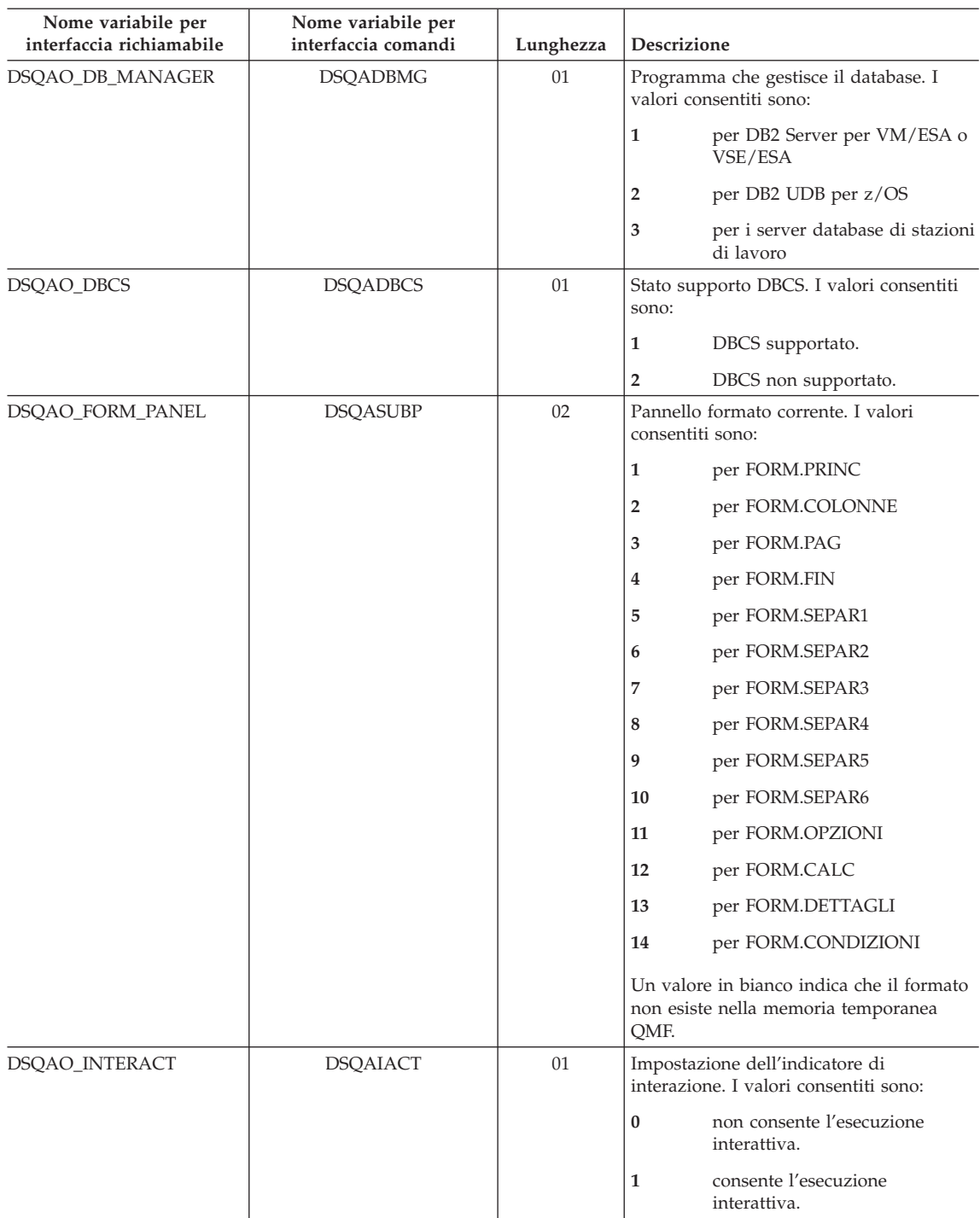

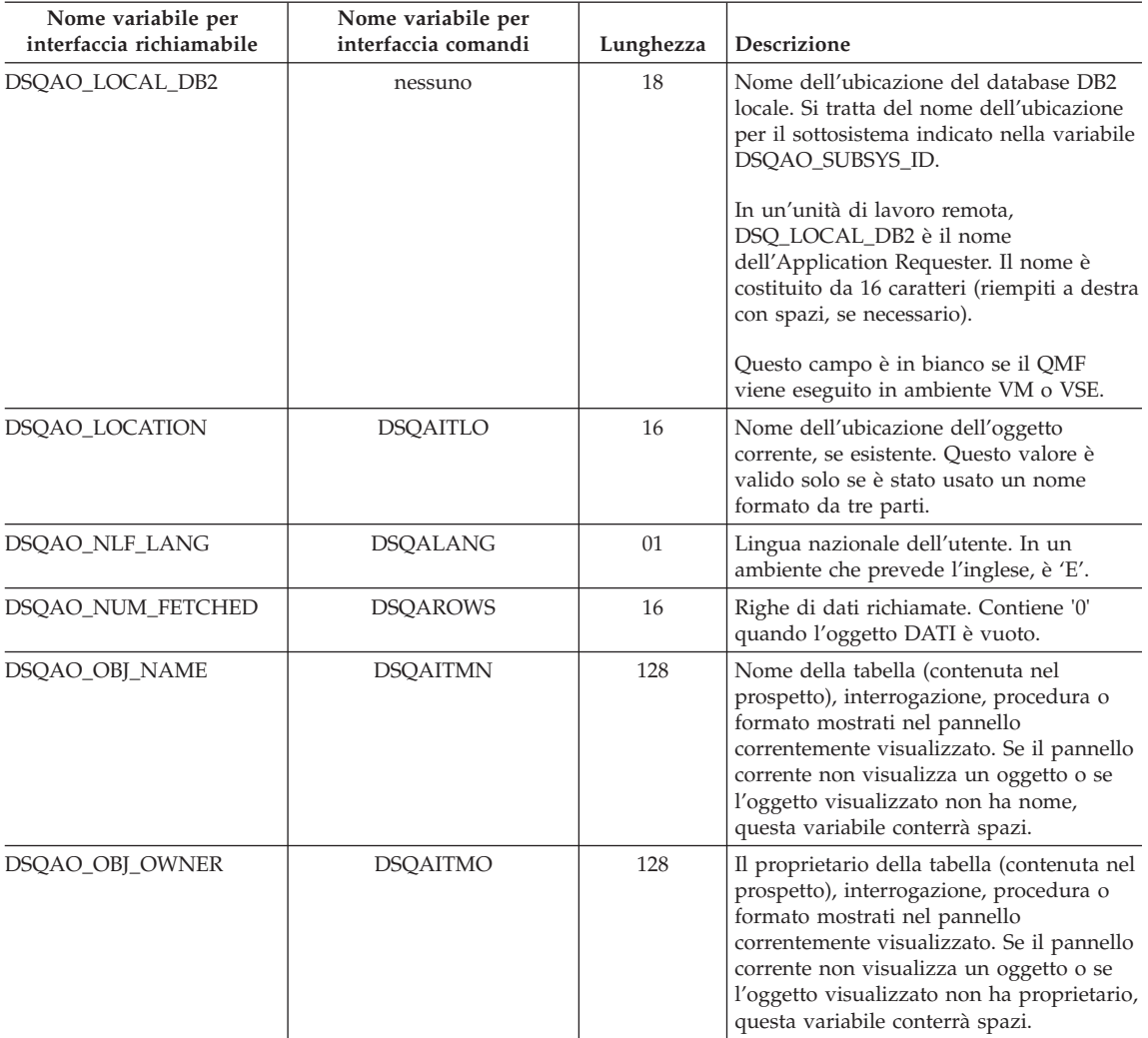

## **Nome variabile per interfaccia richiamabile Nome variabile per interfaccia comandi Lunghezza Descrizione** DSQAO\_PANEL\_TYPE DSQAITEM 01 Tipo di pannello corrente. I valori consentiti sono: **1** per INIZIALE **2** per INTERR **3** per PROSPETTO **4** per FORM **5** per PROC **6** per PROFILO **7** per GRAFICO **8** per Elenco Oggetti **9** per Editor Tabelle **A** per VARGLOB DSQAO\_QMF\_RELEASE DSQAREVN 02 Numero di rilascio del QMF. Per QMF Versione 7.2 è '12'. DSQAO\_QMF\_VER\_RLS DSQAQMF 10 Versione e rilascio di QMF. • Per QMF Versione 8.1 • è 'QMF V8.1'. DSQAO\_QMFADM nessuno 01 Autorità del responsabile QMF **0** L'ID dell'autorizzazione corrente NON dispone dell'autorità del responsabile QMF. **1** L'ID dell'autorizzazione corrente dispone dell'autorità del responsabile QMF. DSQAO\_QRY\_SUBTYPE DSQASUBI 01 Sottotipo di interrogazione. I valori consentiti sono: **1** per l'SQL **2** per il QBE **3** per GUIDATO Uno spazio significa che il pannello corrente non è INTERR. DSQAO\_QUERY\_MODEL DSQAMODL 01 Modello dell'interrogazione corrente. I valori consentiti sono: '1' per REL. DSQAO\_SAME\_CMD DSQACMDM 01 I valori consentiti sono: **0** se i due comandi non sono uguali. **1** se i due comandi sono uguali.

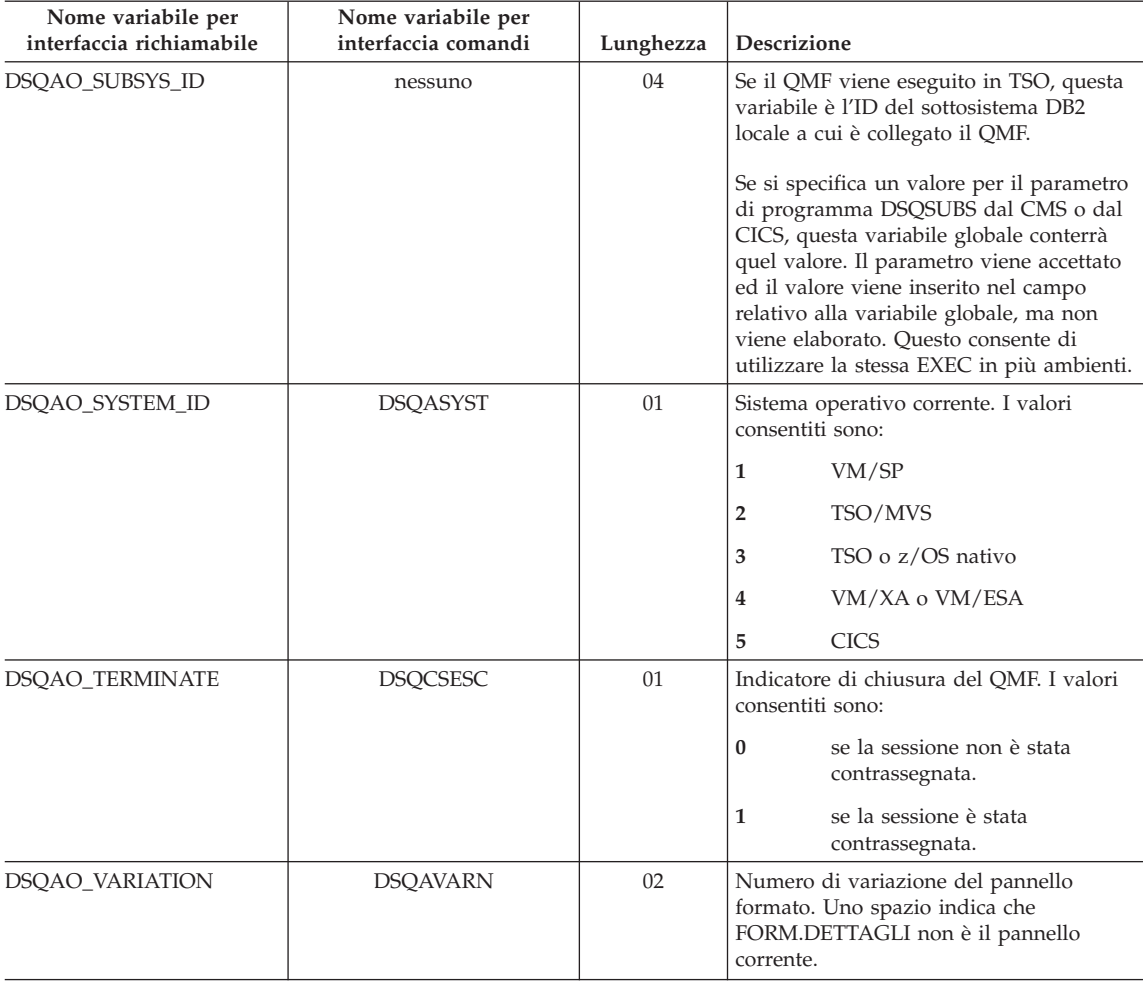

## **Variabili globali associate al CICS**

Tra le variabili in questa tabella, solo le variabili DSQAP\_CICS\_PQNAME e DSQAP\_CICS\_PQTYPE possono essere modificate tramite il comando IMPOSTA VARGLOB.

Quando il tipo di coda è TD, il nome della relativa coda ha una lunghezza massima di 4 caratteri. Ad esempio, se DSQAO\_CICS\_SQTYPE è TD, la lunghezza massima di DSQAO\_CICS\_SQNAME è 4.

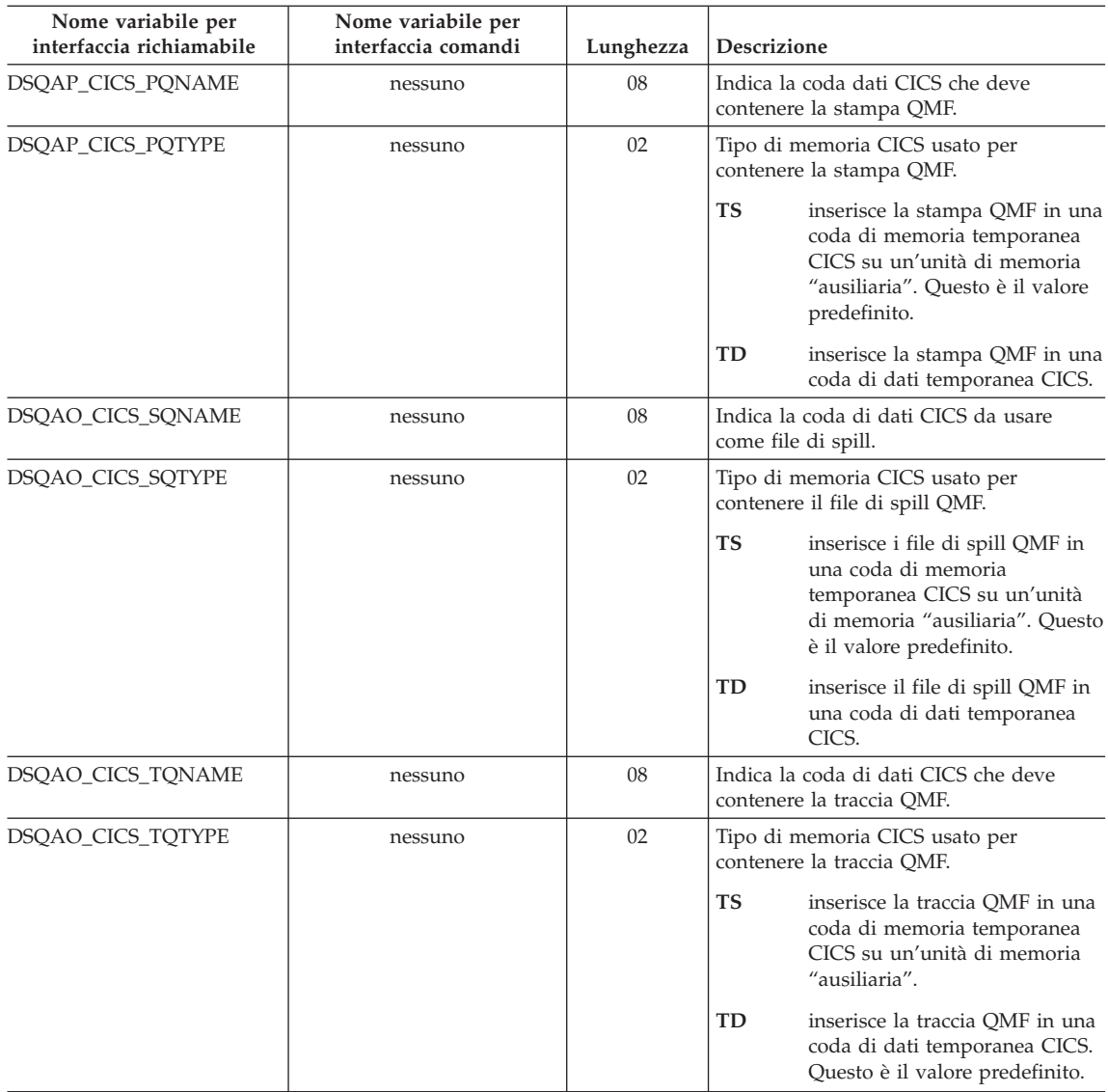

# **Variabili globali DSQ relative ad un messaggio generato dal comando precedente**

Nessuna di queste variabili globali può essere modificata con il comando IMPOSTA VARGLOB.

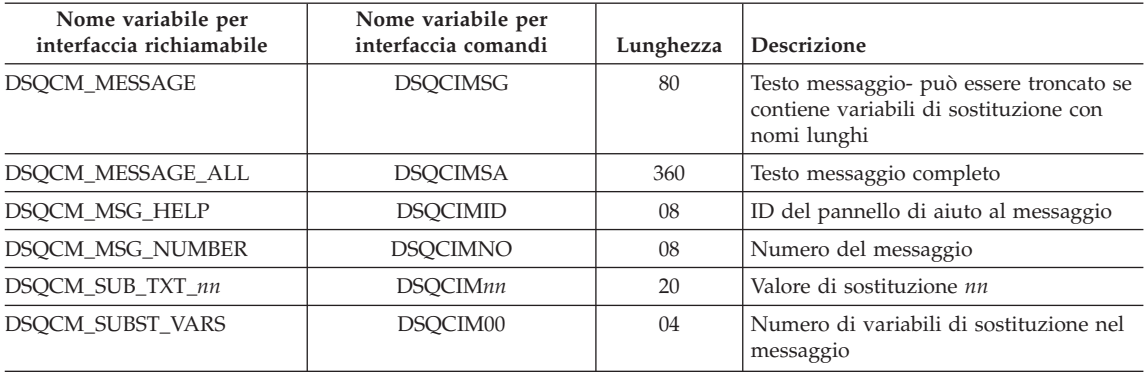

## **Variabili globali DSQ relative all'editor tabelle**

Tutte queste variabili globali possono essere modificate con il comando IMPOSTA VARGLOB.

Se l'opzione CONFERMA del comando EDIT TABELLA è impostata su NO, l'Editor Tabelle elimina la visualizzazione di tutti i pannelli conferma. Se l'opzione CONFERMA è impostata su SI, l'Editor Tabelle stabilisce le categorie di conferma attive verificando i valori delle seguenti variabili globali.

I valori standard di Editor Tabelle dipendono dalla parola chiave SALVA del comando EDIT TABELLA:

- Quando SALVA=SUBITO, il pannello è abilitato per ogni categoria.
- v Quando SALVA=FINE, per le categorie ELIMINA, CAMBIA e FINE/ANNULLA il pannello è abilitato; per le categorie AGGIUNGI e MODIFICA il pannello è disabilitato.

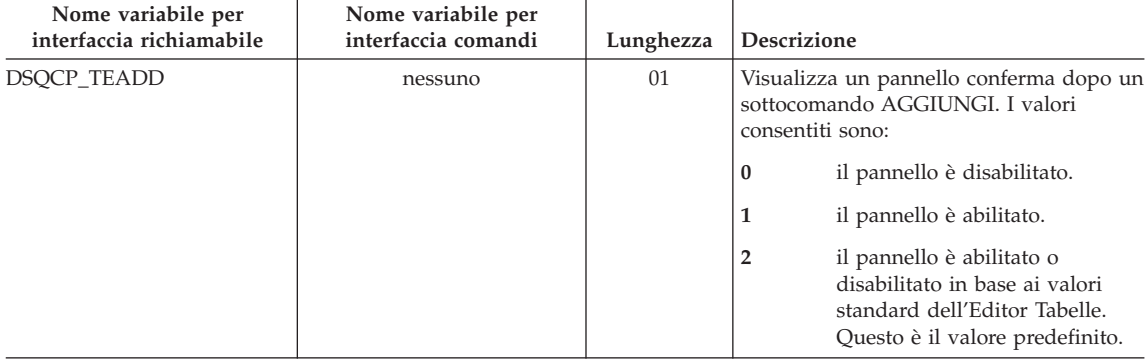

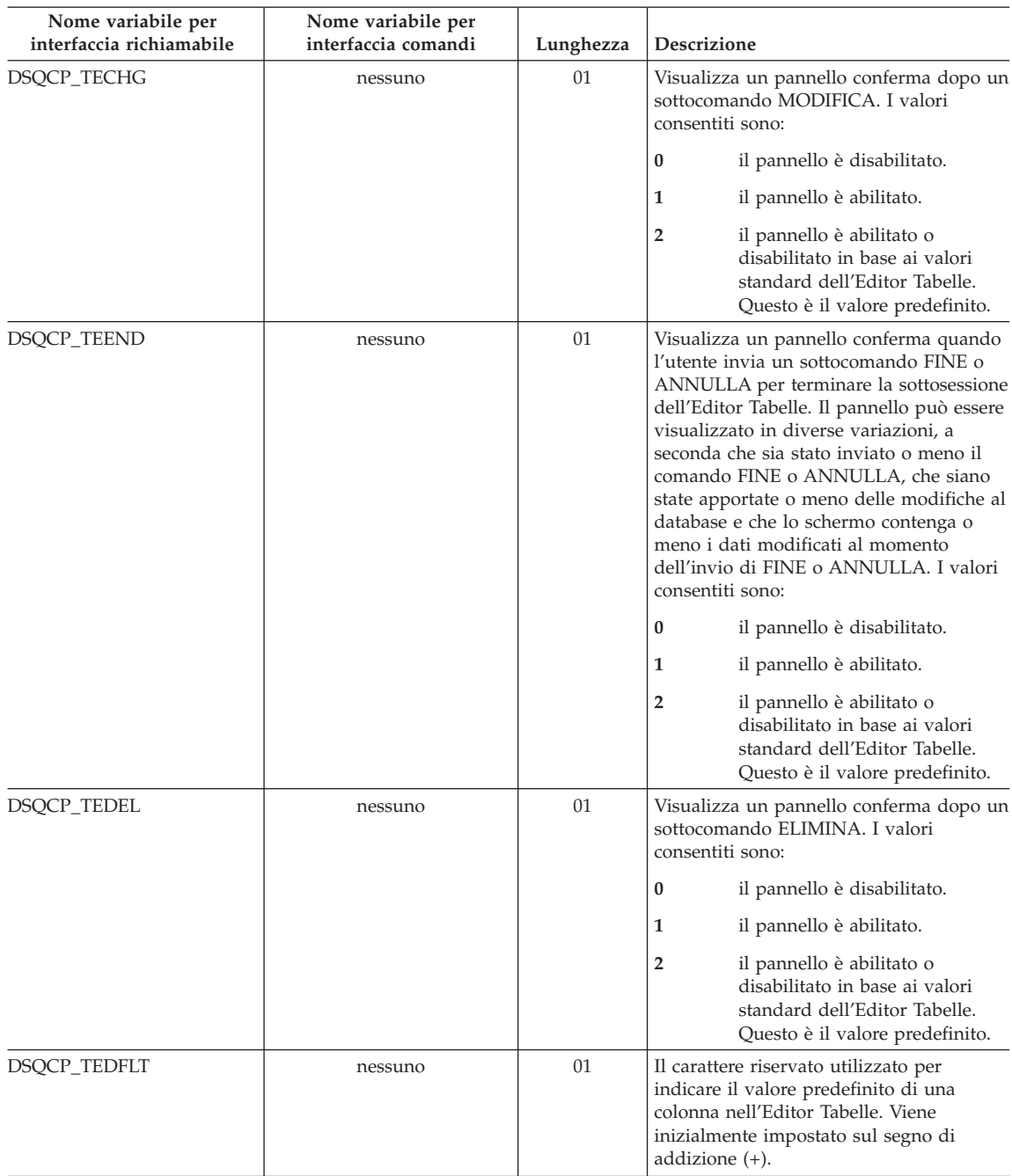

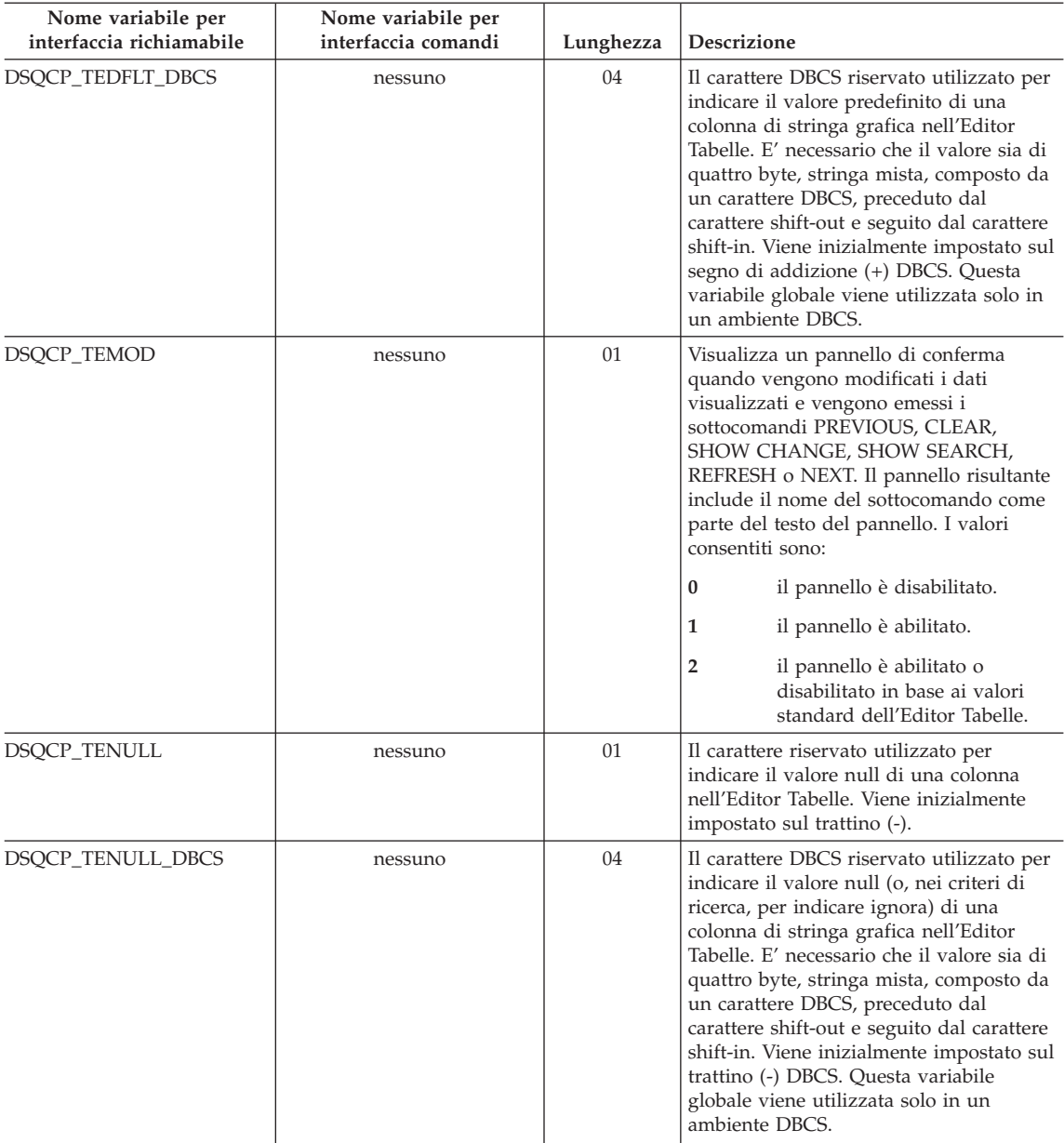

# **Variabili globali DSQ che controllano la visualizzazione delle informazioni sullo schermo**

Tutte queste variabili globali possono essere modificate con il comando IMPOSTA VARGLOB.

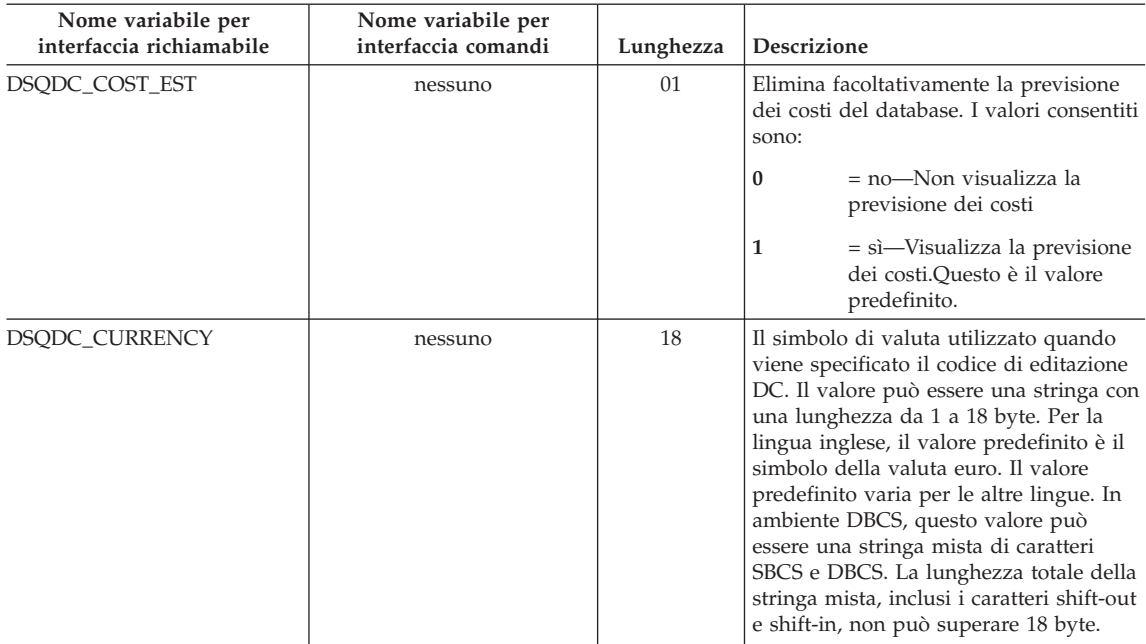

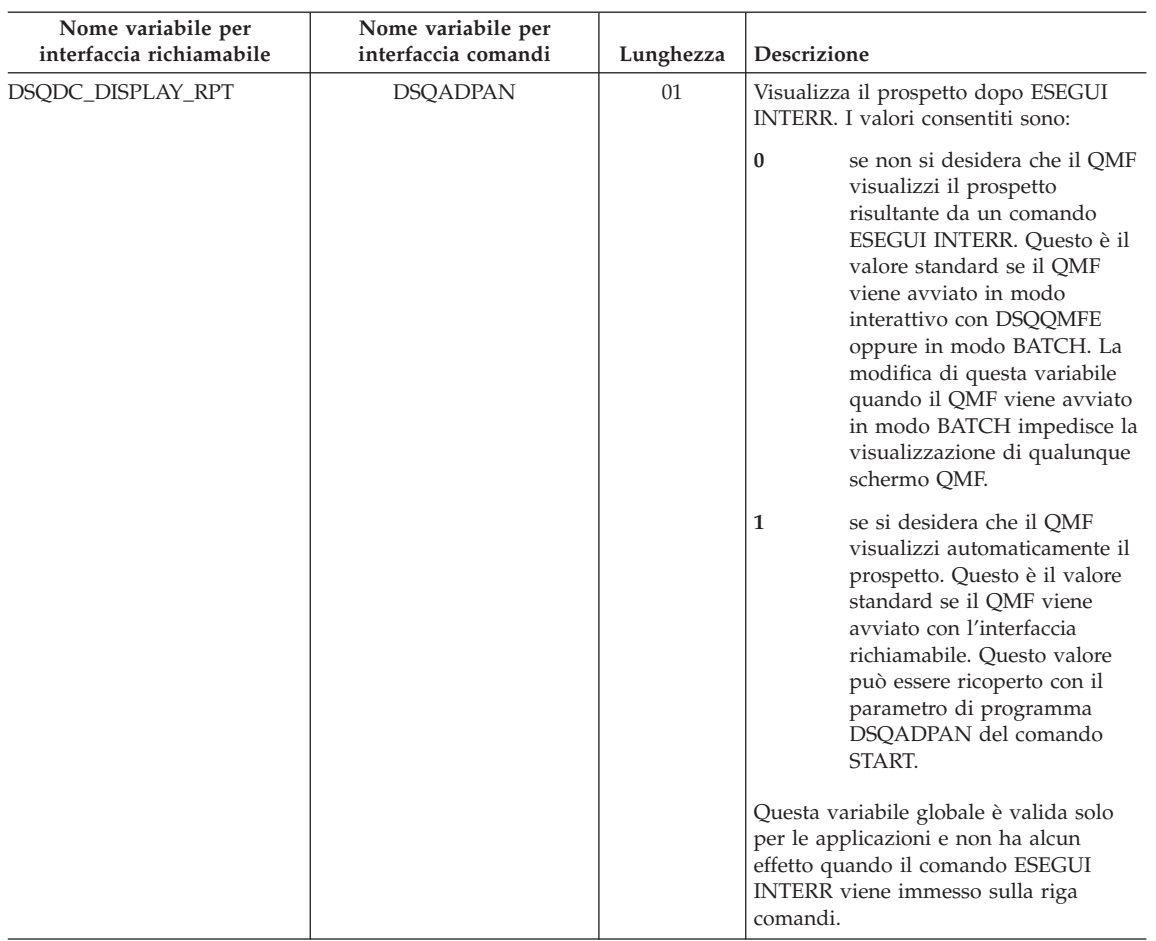

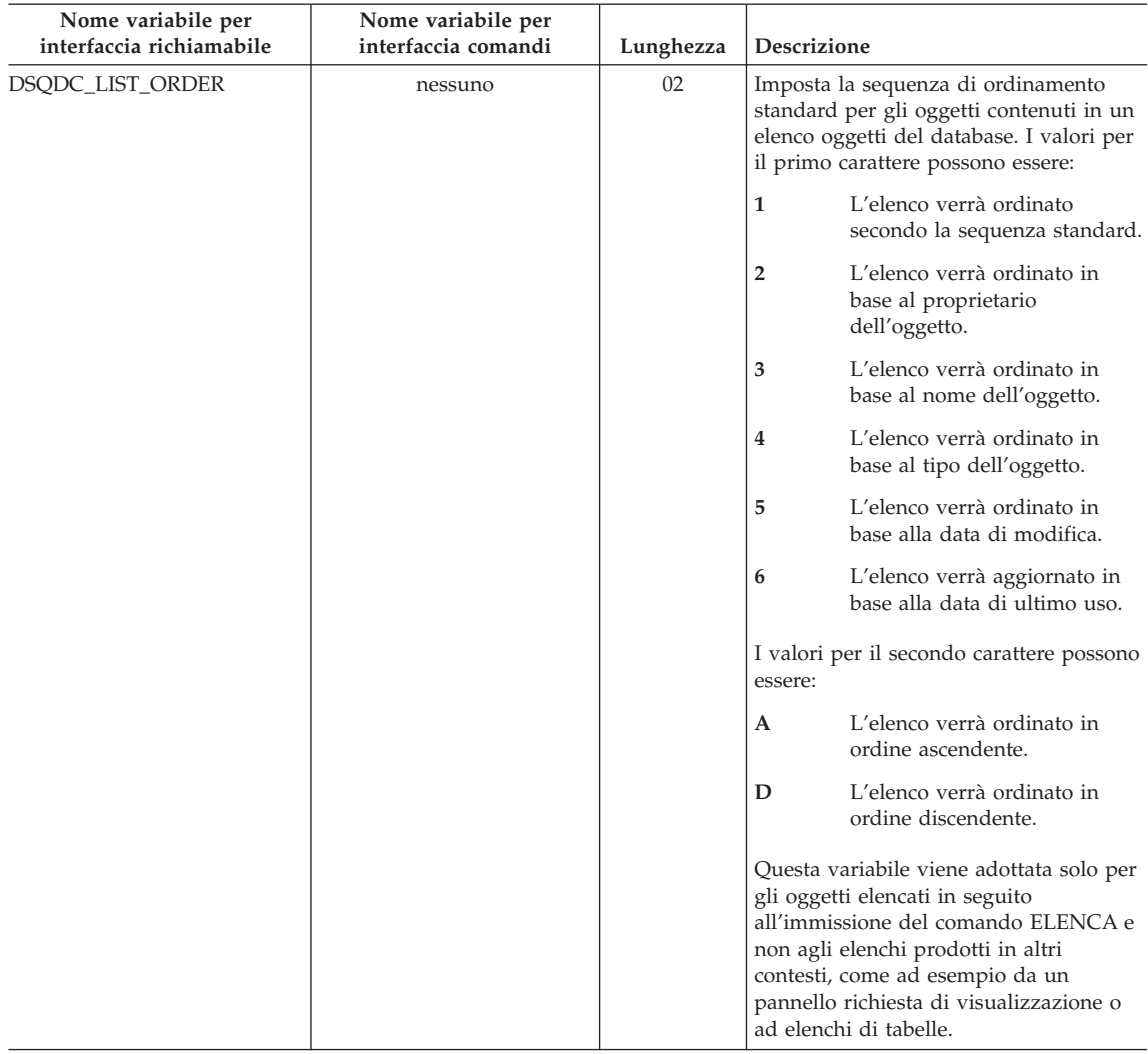

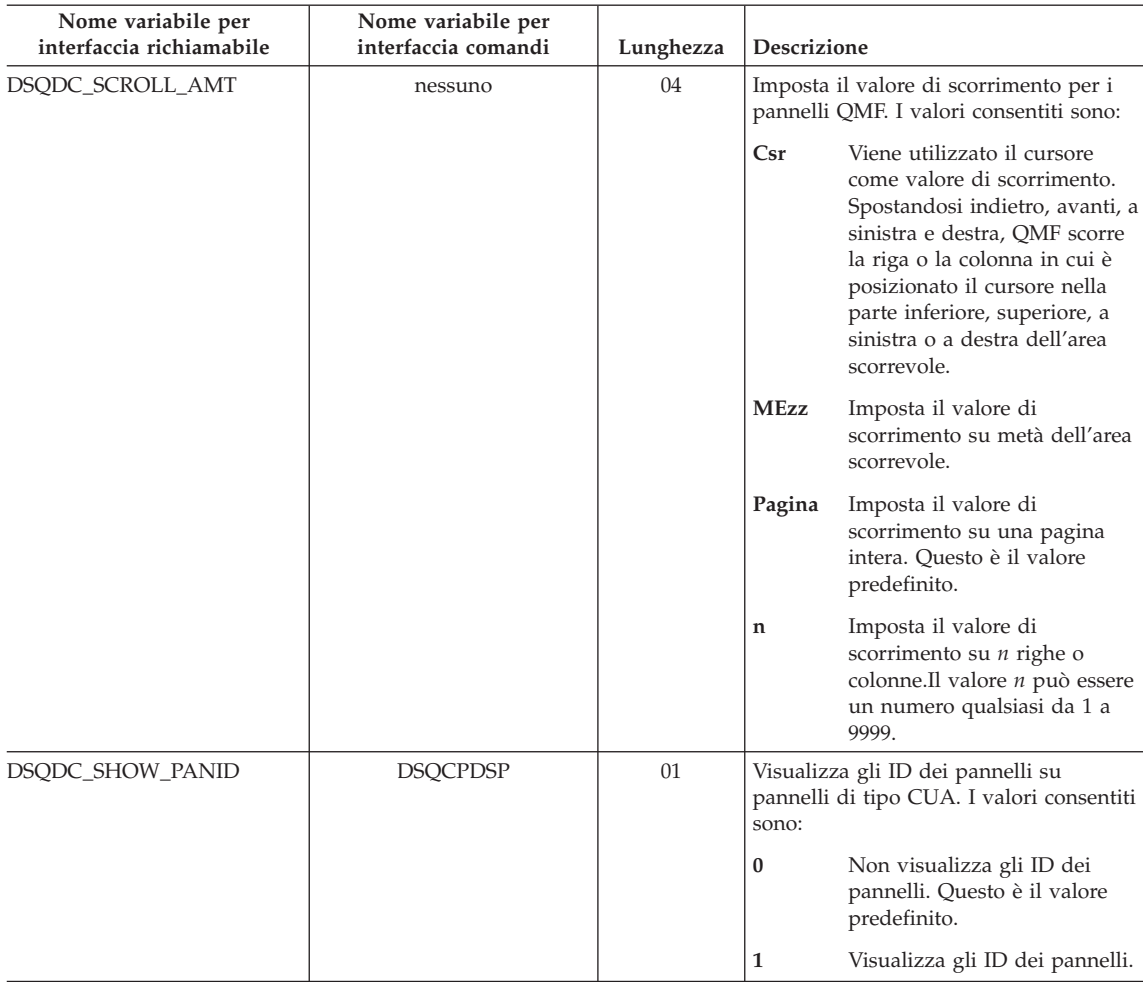

# **Variabili globali DSQ che controllano l'esecuzione dei comandi e delle procedure**

Tutte queste variabili globali possono essere modificate con il comando IMPOSTA VARGLOB.

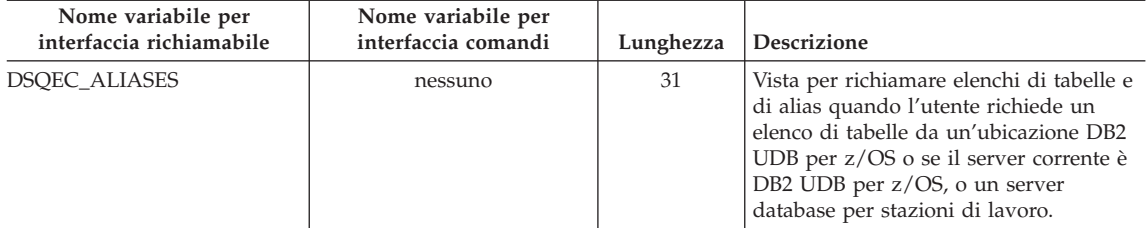

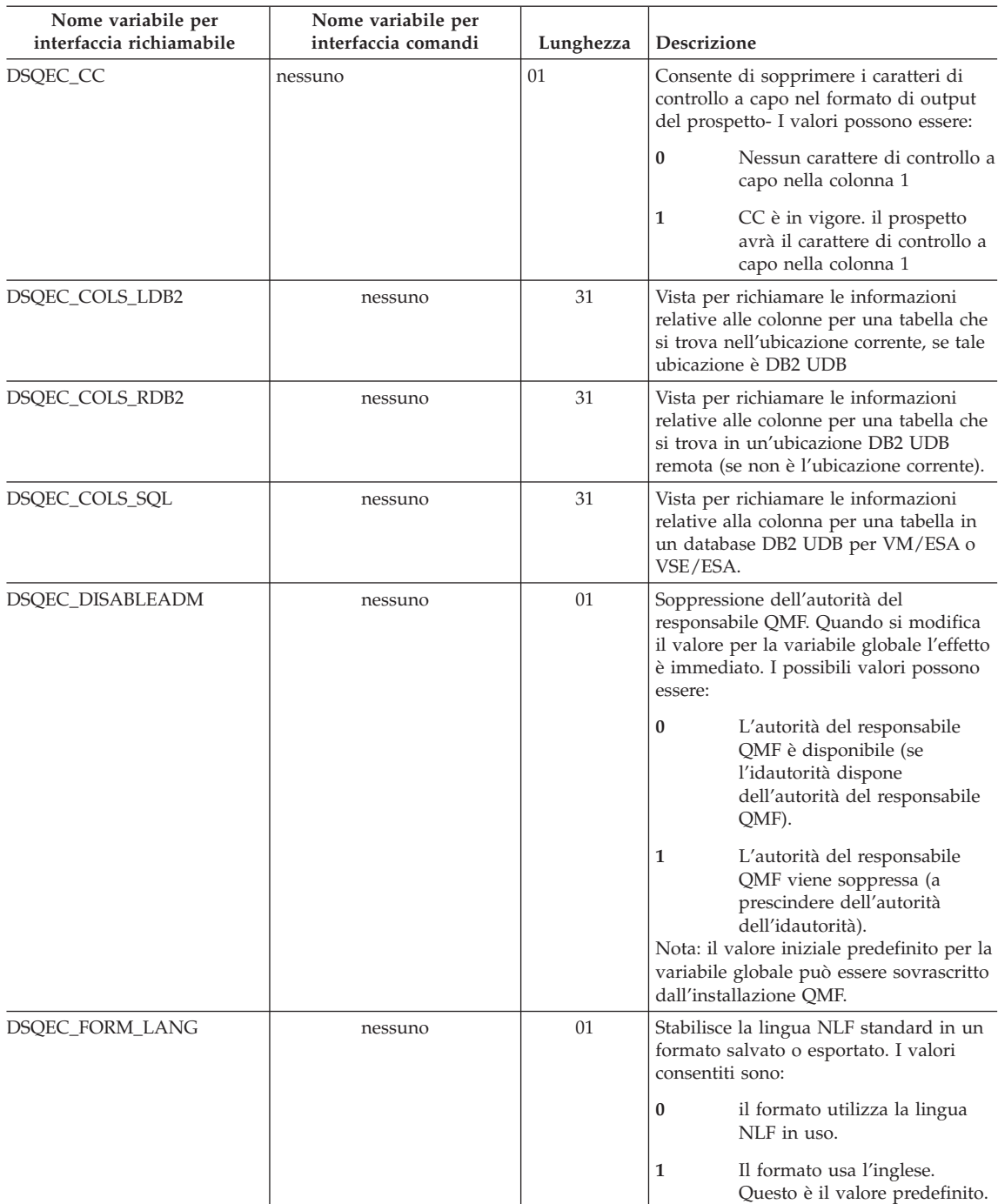

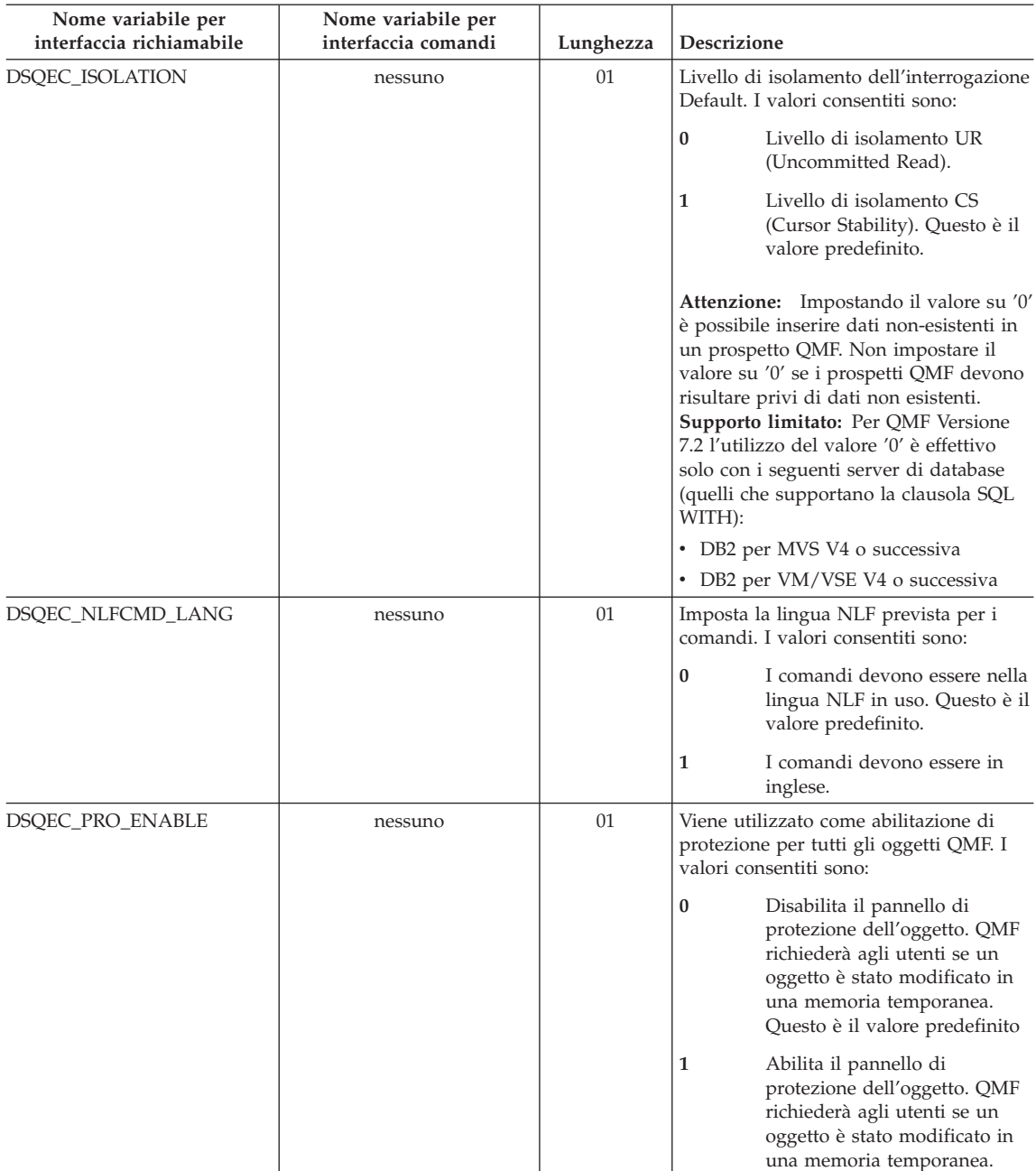

#### **Nome variabile per interfaccia richiamabile Nome variabile per interfaccia comandi Lunghezza Descrizione** DSQEC\_PRO\_FORM nessuno 01 Abilita la visualizzazione per la protezione dell'oggetto FORM. I valori consentiti sono: **0** Disabilita il pannello di protezione dell'oggetto. QMF richiederà agli utenti se un oggetto FORM è stato modificato in una memoria temporanea. **1** Abilita il pannello di protezione dell'oggetto. QMF richiederà agli utenti se un oggetto FORM è stato modificato in una memoria temporanea. Questo è il valore predefinito. DSQEC\_PRO\_PROC nessuno 01 Consente la protezione dell'oggetto PROC. I valori consentiti sono: **0** Disabilita il pannello di protezione dell'oggetto. QMF richiederà agli utenti se l'oggetto PROC è stato modificato in una memoria temporanea. **1** Abilita il pannello di protezione dell'oggetto. QMF richiederà agli utenti se l'oggetto PROC è stato modificato in una memoria temporanea. Questo è il valore predefinito. DSQEC\_PRO\_PROF nessuno 01 Consente la protezione dell'oggetto PROFILE. I valori consentiti sono: **0** Disabilita il pannello di protezione dell'oggetto. QMF richiederà agli utenti se l'oggetto PROFILE è stato modificato in una memoria temporanea. **1** Abilita il pannello di protezione dell'oggetto. QMF richiederà agli utenti se l'oggetto PROFILE è stato modificato in una memoria temporanea. Questo è il valore predefinito.

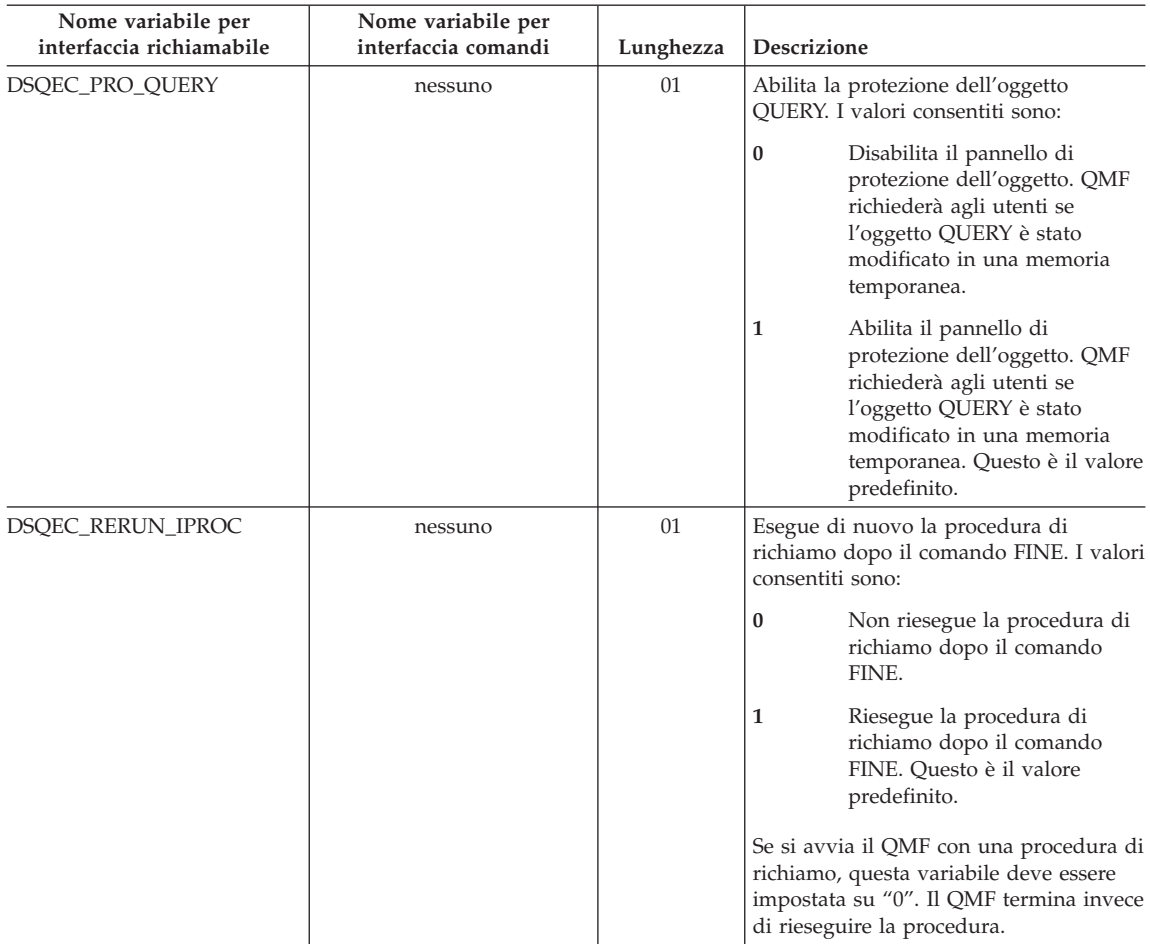

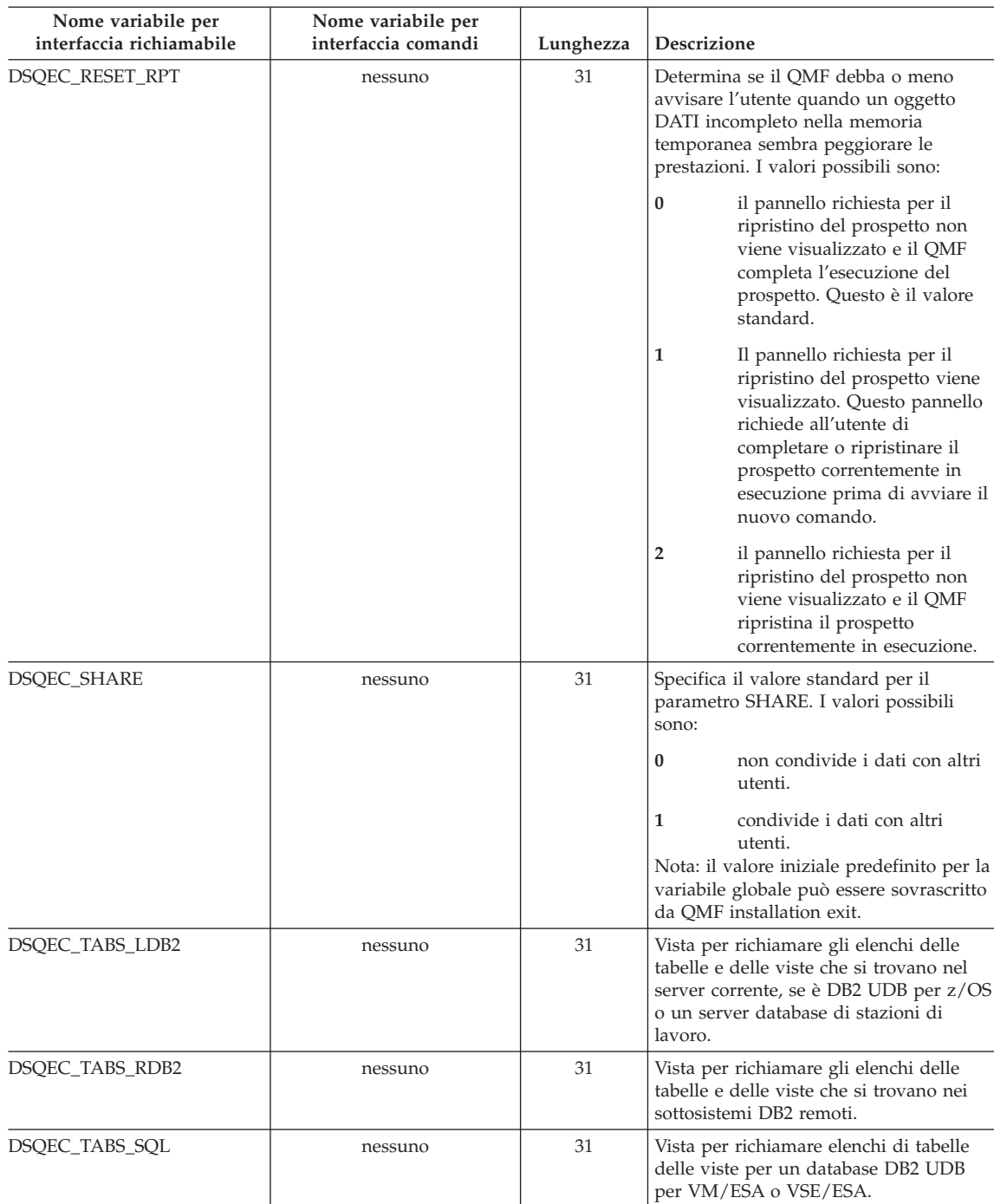

## **Variabili globali che presentano i risultati di CONVERTI INTERR**

Nessuna di queste variabili globali può essere modificata con il comando IMPOSTA VARGLOB.

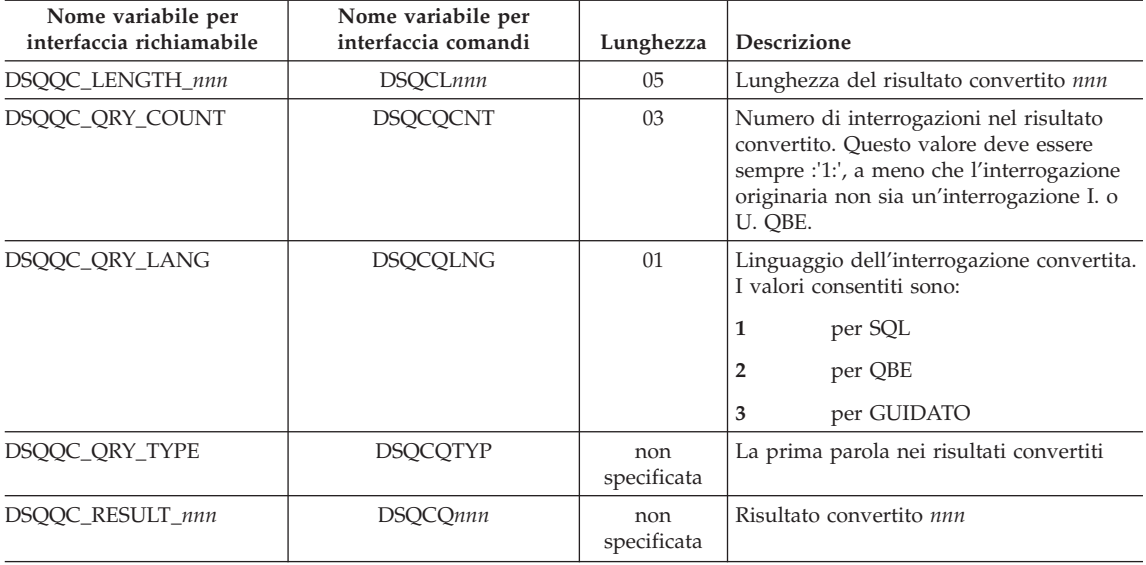

## **Variabili globali DSQ che presentano le informazioni sui messaggi di errore per ESEGUI INTERR**

Nessuna di queste variabili globali può essere modificata con il comando IMPOSTA VARGLOB.

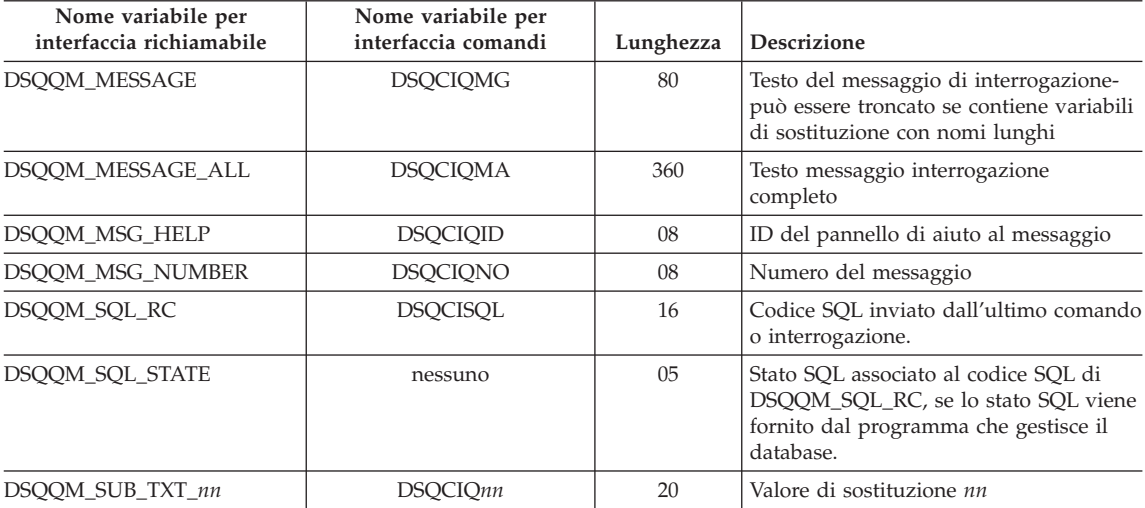

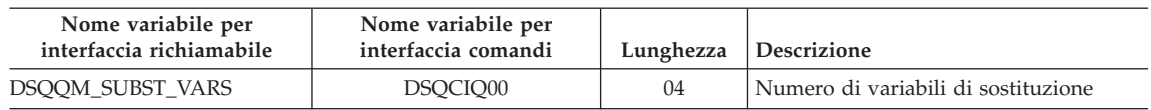
# **Appendice C. Funzioni QMF che richiedono un supporto specifico**

*Tabella 22. Tali funzioni richiedono il supporto di specifici sistemi di gestione del database*

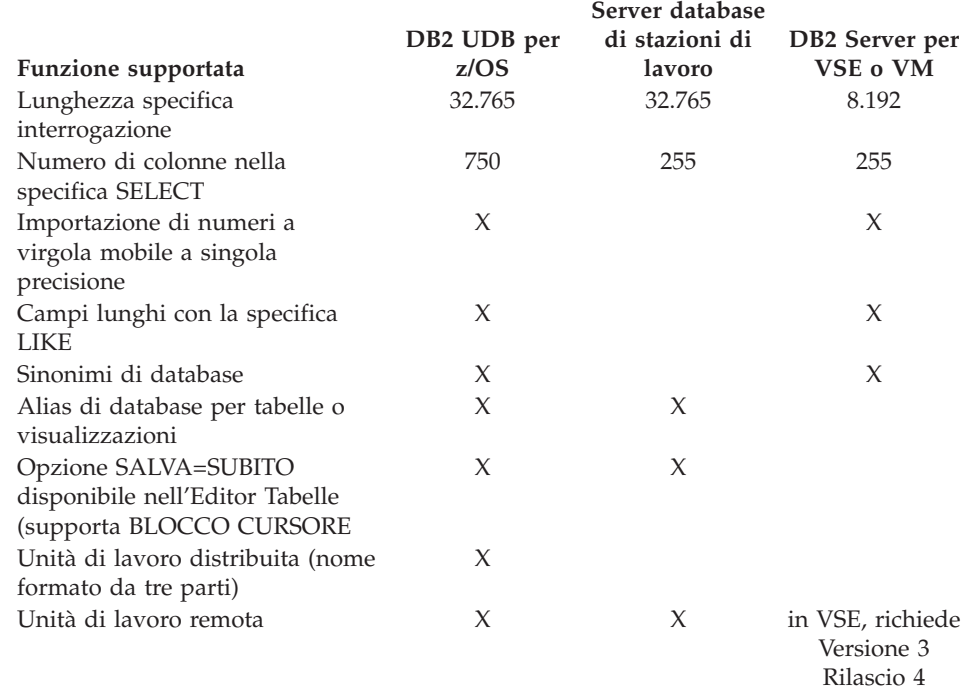

### **Funzioni QMF non disponibili in ambiente CICS**

Le funzioni QMF e le funzioni correlate al QMF riportate di seguito non sono disponibili in CICS:

- Interfaccia comandi
- EDIT PROC
- EDIT QUERY
- Interfaccia documenti
- Applicazione BATCH
- v Annullamento transazioni
- v ESTRAI
- $\cdot$  ISPF

## **Funzioni QMF che richiedono un supporto specifico**

- DPRE
- v Calcoli di prospetto
- Variabili esterne
- Applicazione DISPONI
- v Formattazione condizionata
- v Definizione delle colonne
- Procedure con istruzioni logiche

# <span id="page-398-0"></span>**Appendice D. Informazioni particolari**

Queste informazioni sono state sviluppate per i prodotti e i servizi offerti negli Stati Uniti. E' possibile che negli altri paesi l'IBM non offra i prodotti, i servizi o le funzioni illustrati in questo documento. Consultare il rappresentante IBM locale per informazioni sui prodotti e sui servizi disponibili nel proprio paese. Ogni riferimento relativo a prodotti, programmi o servizi IBM non implica che che solo quei prodotti, programmi o servizi IBM possano essere utilizzati. In sostituzione a quelli forniti dall'IBM, possono essere utilizzati prodotti, programmi o servizi funzionalmente equivalenti che non comportino la violazione dei diritti di proprietà intellettuale o di altri diritti dell'IBM. E' comunque responsabilità dell'utente valutare e verificare la possibilità di utilizzare altri programmi e/o prodotti, fatta eccezione per quelli espressamente indicati dall'IBM.

L'IBM può avere brevetti o domande di brevetto in corso relativi a quanto trattato nella presente pubblicazione. La fornitura di questa pubblicazione non implica la concessione di alcuna licenza su di essi. Chi desiderasse ricevere informazioni relative a lincenze può rivolgersi per iscritto a:

Director of Commercial Relations IBM Europe Schoenaicher Str 220 D-7030 Boeblingen Deutschland

**Il seguente paragrafo non è valido per il Regno Unito o per tutti i paesi le cui leggi nazionali siano in contrasto con le disposizioni in esso contenute:** L'INTERNATIONAL BUSINESS MACHINES CORPORATION FORNISCE QUESTA PUBBLICAZIONE "NELLO STATO IN CUI SI TROVA", SENZA ALCUNA GARANZIA, ESPLICITA O IMPLICITA, IVI INCLUSE EVENTUALI GARANZIE DI COMMERCIABILITA' ED IDONEITA' AD UNO SCOPO PARTICOLARE. Alcuni stati non consentono la rinuncia a garanzie esplicite o implicite in determinate transazioni; quindi la presente dichiarazione potrebbe essere non essere a voi applicabile.

Questa pubblicazione potrebbe contenere imprecisioni tecniche o errori tipografici. Le informazioni incluse in questo documento vengono modificate su base periodica; tali modifiche verranno incorporate nelle nuove edizioni della pubblicazione. L'IBM si riserva il diritto di apportare miglioramenti e/o modifiche al prodotto o al programma descritto nel manuale in qualsiasi momento e senza preavviso.

L'IBM può utilizzare o divulgare le informazioni fornite dagli utenti secondo le modalità ritenute opportune, senza alcun obbligo nei loro confronti.

Coloro che detengono la licenza su questo programma e desiderano avere informazioni su di esso allo scopo di consentire (i) uno scambio di informazioni tra programmi indipendenti ed altri (compreso questo) e (ii) l'uso reciproco di tali informazioni, dovrebbero rivolgersi a:

IBM Corporation J46A/G4 555 Bailey Avenue San Jose, CA 95141-1003 U.S.A.

Queste informazioni possono essere rese disponibili secondo condizioni contrattuali appropriate, compreso, in alcuni casi, il pagamento di un addebito.

Il programma su licenza descritto in questo manuale e tutto il materiale su licenza ad esso relativo sono forniti dall'IBM nel rispetto delle condizioni previste dalla licenza d'uso.

Tutti i dati relativi alle prestazioni contenuti in questa pubblicazione sono stati determinati in un ambiente controllato. Pertanto, i risultati ottenuti in ambienti operativi diversi possono variare in modo considerevole. Alcune misure potrebbero essere state fatte su sistemi di livello di sviluppo per cui non si garantisce che queste saranno uguali su tutti i sistemi disponibili. Inoltre, alcune misure potrebbero essere state ricavate mediante estrapolazione. I risultati possono quindi variare. Gli utenti di questa pubblicazione devono verificare che i dati siano applicabili al loro specifico ambiente.

Tutte le dichiarazioni riguardanti la futura direzione o le intenzioni della IBM sono soggette a sostituzione o al ritiro senza preavviso e rappresentano unicamente scopi e obiettivi della IBM stessa.

Queste informazioni sono fornite solo a scopo di pianificazione. Queste informazioni possono essere soggette a variazioni prima che i prodotti descritti siano disponibili.

### **Marchi**

I seguenti termini sono marchi dell'IBM Corporation negli Stati Uniti e/o in altri paesi:

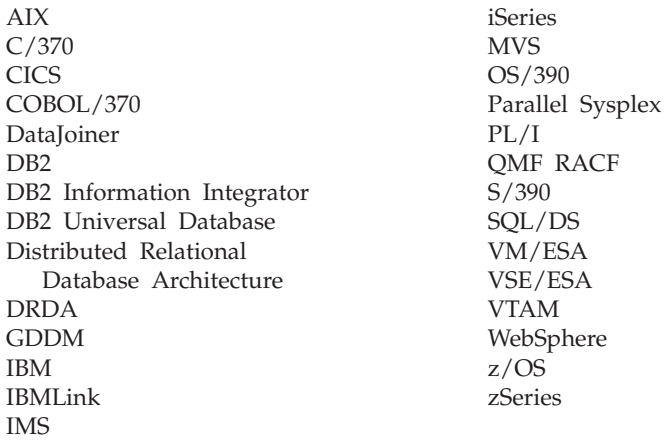

Solaris, Java e tutti i logo e i marchi basati su Java sono marchi della Sun Microsystems, Inc. negli Stati Uniti e/o in altri paesi.

Microsoft, Windows, Windows NT e i logo Windows sono marchi della Microsoft Corporation negli Stati Uniti e/o in altri paesi.

UNIX è un marchio della The Open Group negli Stati Uniti e/o in altri paesi.

Nomi di altri prodotti, società e servizi possono essere marchi di altre società.

# **Glossario dei termini e degli acronomi**

Questo glossario definisce i termini usati nella libreria QMF. Se non si trova il termine desiderato, consultare l'indice analitico oppure *IBM Dictionary of Computing*.

**abend.** La chiusura anomala di un'attività.

**ABENDx.** La parola chiave relativa ad un problema di chiusura anomala (abend).

**accesso ai dati remoti.** Metodo di richiamo dei dati da ubicazioni remote. Le due funzioni di accesso ai dati remoti utilizzate daQMF sono l'*unità di lavoro remota* e l'unità di lavoro distribuita solo-DB2 UDB for OS/390, denominata *accesso diretto del sistema*.

**AIUTO.** Ulteriori informazioni su un messaggio di errore, un pannello QMF o su un comando QMF e le relative opzioni.

**alias.** In DB2 UDB for OS/390, un nome alternativo usato nelle specifiche SQL per fare riferimento ad una tabella o ad una vista contenuta nel sottosistema DB2 UDB for OS/390 locale o remoto. Nell'OS/2, un nome alternativo usato per identificare un oggetto, un database o una risorsa di rete come, ad esempio, una LU. Nel QMF, un nome definito localmente usato per accedere una tabella o una vista QMF memorizzata in un sottosistema DB2 UDB for OS/390 locale o remoto.

**ambiente QMF di base.** L'ambiente in lingua inglese del QMF definito al momento dell'installazione del QMF. Dopo l'installazione è possibile definire qualunque lingua per l'ambiente in cui si opera.

**APAR.** Authorized Program Analysis Report.

**APPC.** Advanced Program-to-Program Communication

**APPC (Advanced Program-to-Program Communication).** Miglioramento del protocollo LU 6.2 di controllo del collegamento dei dati sincronizzati SNA che permette a sistemi collegati tra loro di comunicare e condividere l'elaborazione dei programmi.

**application requester.** (1) Una funzione che accetta una richiesta del database da un processo applicativo e la trasferisce all'application server. (2) In DRDA, l'origine di una richiesta ad un sistema di gestione del database relazionale remoto.

L'application requester è il codice DBMS che gestisce la conclusione del QMF sul collegamento distribuito. Il sottosistema DB2 UDB for OS/390 locale al quale è collegato il QMF è conosciuto come l'application requester del QMF, dato che il DB2 UDB for OS/390 Application Requester è installato nel software di gestione del database locale. Quindi all'application requester è associato un intero sottosistema DB2 UDB for OS/390 (inclusi i dati), ma le specifiche SQL vengono elaborate nell'ubicazione corrente. Questo sottosistema viene denominato "DB2 UDB for OS/390 locale".

Con DB2 per VM e VSE il richiedente viene eseguito sulla stessa macchina virtuale del QMF; cioè, nessun database viene associato a Application Requester.

**applicazione.** Un programma scritto dagli utenti QMF che amplia le capacità del QMF senza modificare il programma su licenza QMF. Viene avviato da una sessione QMF immettendo il comando ESEGUI per una procedura QMF, un comando definito dall'utente oppure un comando CMS o TSO che richiama rispettivamente una EXEC o una CLIST.

**APPN (Advanced Peer-to-Peer Networking).** Architettura di controllo di sessioni e reti distribuite che consente agli elaboratori in rete di comunicare dinamicamente tra loro. Confrontare con l'APPC (Advanced Program-to-Program Communication). Miglioramento del protocollo LU 6.2 di controllo del collegamento dei dati sincronizzati SNA che permette a sistemi collegati tra loro di comunicare e condividere l'elaborazione dei programmi.

**area del nome tabella.** La prima colonna a sinistra di una tabella esempio QBE.

**area di eco.** La parte del pannello primario dell'Interrogazione Guidata in cui viene creata l'interrogazione.

**area fissa.** La parte di un prospetto che contiene le colonne fisse.

**area in cui è possibile eseguire lo scorrimento.** La visualizzazione di un oggetto che può essere spostato in alto, in basso, a sinistra e a destra.

**area per gli operatori di riga.** La prima colonna a sinistra di una tabella esempio o di lavoro QBE.

**argomento.** Variabile indipendente.

**autorizzazione di gestione QMF.** Un privilegio di base per inserire o eliminare la tabella di controllo Q.PROFILES.

**bind.** In DRDA, il processo mediante il quale le specifiche SQL di un programma applicativo vengono rese note ad un sistema di gestione del database sotto il flusso del protocollo di supporto applicativo (e del protocollo di supporto del database). Durante un bind, l'emissione di un precompilatore o di un pre-elaboratore viene convertita in una struttura di controllo denominata pacchetto. Inoltre, vengono selezionati i percorsi di accesso ai relativi dati e vengono eseguiti controlli dell'autorizzazione. (Opzionalmente, nel DB2 UDB for OS/390, l'emissione può essere un piano di applicazione.)

**carattere a doppio byte.** Entità che richiede due byte per carattere.

**carattere a singolo byte.** Un carattere la cui rappresentazione interna è costituita da un byte. Esempi di caratteri a singolo byte sono le lettere dell'alfabeto latino.

**CICS.** Customer Information Control System.

**CICS (Customer Information Control System).** Un programma su licenza dell'IBM che consente l'elaborazione di transazioni immesse su terminali remoti in concorrenza con i programmi applicativi dell'utente. Questo programma comprende funzioni per la creazione, l'uso e la manutenzione dei database.

**client.** Un'unità funzionale che riceve servizi condivisi da un server.

**CLIST o EXEC di richiamo.** Programma che richiama (avvia) il QMF.

**CMS.** Conversational Monitor System.

**coda dati transitoria.** In ambiente CICS, un'area di memoria il cui nome è definito nel DCT (Destination Control Table) dove gli oggetti vengono memorizzati per una successiva elaborazione interna o esterna.

**coda di memoria temporanea.** In ambiente CICS, un'area di memoria temporanea utilizzata per il trasferimento di oggetti tra QMF ed un'applicazione o un servizio del sistema.

**colonna.** Una serie verticale di dati in formato tabella. Una colonna ha un determinato tipo di dati (ad esempio, carattere o numeri) ed un nome. Tutti i valori contenuti in una colonna hanno lo stesso tipo di dati.

**colonna non denominata.** Una colonna vuota aggiunta ad una tabella esempio. Come la tabella di lavoro, essa viene usata per combinare colonne e righe oppure per inserire valori costanti in un prospetto.

**colonne fisse.** Le colonne di un prospetto che rimangono visualizzate quando si effettua lo scorrimento orizzontale. Sui prospetti stampati su più pagine, queste colonne appaiono a sinistra di ogni pagina.

**comando definito dall'installazione.** Comando creato dall'installazione. QMF lo elabora come proprio comando o come combinazione di comandi.

**comando di supporto applicazioni.** Un comando QMF che può essere usato all'interno di un programma applicativo per lo scambio di informazioni tra il programma ed il QMF. Questi comandi comprendono INTERAGISCI, MESSAGGIO, STATE e QMF.

**comando QMF.** Qualsiasi comando che fa parte del linguaggio QMF. **Non** comprende i comandi definiti dall'utente.

**commit.** Procedura che rende permanente una modifica apportata ai dati. Quando viene effettuato un commit, i vincoli sui dati vengono rilasciati permettendo ad altre applicazioni di fare riferimento a quei dati. Vedere anche "rollback".

**concatenazione.** L'unione di due stringhe in un'unica stringa, effettuata accodando la seconda alla prima.

**connettività.** Tecnica che consente a diversi sistemi di comunicare tra loro. Ad esempio, la connettività tra un DB2 UDB for OS/390 Application Requester ed un server applicativo per VM e VSE consente ad un utente DB2 UDB for OS/390 di richiedere dati da un database DB2 per VM e VSE.

**convalida in due fasi.** Protocollo usato nell'unità di lavoro distribuita per fare in modo che i sistemi di gestione del database relazionale coinvolti convalidino o terminino in modo coerente un'unità di lavoro.

**conversazione.** Un collegamento logico tra due programmi su una sessione LU 6.2 che consente a tali programmi di comunicare tra loro mentre si elabora una transazione.

**costante.** Nei linguaggi di programmazione, un'unità lessicale che rappresenta direttamente un valore. Una stringa di caratteri il cui valore è dato dagli stessi caratteri.

**CP.** Il programma di controllo (Control Program) per il VM.

**CSECT.** Sezione di controllo.

**data.** Indica un (valore formato da tre parti) per il giorno, il mese e l'anno.

**DATA.** L'oggetto in memoria temporanea che contiene le informazioni risultanti da un'interrogazione di reperimento. Le informazioni in caratteri alfanumerici contenute nelle tabelle e formattate nei prospetti.

**database.** Una raccolta di dati con una determinata struttura accessibili a diversi utenti per l'accettazione, la memorizzazione e la fornitura di dati. Nel DB2 UDB for OS/390, un oggetto che contiene spazi di tabella e spazi di indice. In DB2 per VM e VSE una raccolta di tabelle, indici ed informazioni di supporto (come informazioni di controllo e di recupero dati) controllata dal sistema. In OS/2, una raccolta di informazioni, ad esempio, tabelle, viste ed indici.

**database distribuito.** Database che risulta come un'unità logica, accessibile localmente, ma che in realtà è composto da database situati in diverse ubicazioni.

**database relazionale.** Un database concepito come un insieme di tabelle.

**database relazionale distribuito.** Database distribuito in cui tutti i dati sono memorizzati in base al modello relazionale.

**dati distribuiti.** Dati memorizzati in più di un sistema di una rete, disponibili per gli utenti remoti ed i programmi applicativi.

**dati in formato tabella.** I dati contenuti nelle colonne. Il contenuto ed il formato dei dati viene specificato sui pannelli FORM.PRINC e FORM.COLONNE.

**dati locali.** I dati gestiti dal sottosistema che sta tentando di accedervi. Contrario di dati remoti.

**dati per la data e l'ora.** I dati contenuti nella colonna di una tabella con un tipo di dati DATE, TIME o TIMESTAMP.

**dati remoti.** I dati gestiti da un sottosistema diverso da quello che sta tentando di accedere a tali dati. Contrario di dati locali.

**DBCS.** Double-Byte Character Set (gruppo di caratteri a doppio byte).

**DBCS (double-byte character set).** Un insieme di caratteri in cui ogni carattere è rappresentato da due byte. Le lingue come il giapponese, il cinese ed il coreano, che contengono più simboli rappresentati da 256 punti di codice, richiedono il DBCS. Poiché ogni carattere richiede 2 byte, la scrittura, la visualizzazione e la stampa dei caratteri DBCS richiedono hardware e programmi che supportano il DBCS. Contrario di SBCS.

**DBMS.** Sistema di gestione del database.

**DB2 per AIX.** DATABASE2 per AIX. Programma di gestione del database per i dati relazionali di QMF.

**DB2 UDB for OS/390.** DB2 Universal Database for OS/390 (un sistema di gestione del database relazionale IBM).

**DB2 UDB for OS/390 locale.** In DB2 UDB for OS/390, l'application requester fa parte di un sottosistema DB2 UDB for OS/390 che viene eseguito nello stesso sistema MVS del QMF. Quindi all'application requester è associato un intero sottosistema DB2 UDB for OS/390 (inclusi i dati), ma le specifiche SQL vengono elaborate nell'ubicazione corrente. Tale sottosistema è quello in cui è delimitato QMF.

Quando QMF esegue in TSO, questo sottosistema viene specificato mediante il parametro di avvio del programma DSQSSUBS. Quando QMF esegue in CICS, questo sottosistema viene identificato nella tabella di controllo delle risorse RCT (Resource Control Table). Il DB2. locale è l'ID di sottosistema del DB2 che è stato avviato in ambito CICS.

**DCT (destination control table).** In ambiente CICS, una tabella contenente una definizione per ogni coda di dati transitoria.

**DOC.** La parola chiave relativa ad un problema del documento.

**DRDA.** Distributed Relational Database Architecture.

**DRDA (Distributed Relational Database Architecture).** Protocollo di connessione per l'elaborazione del database relazionale distribuito, usato dai prodotti del database relazionale della IBM.

**dump di tipo SNAP.** Un dump dinamico del contenuto di una o più aree di memoria che QMF genera durante una chiusura anomala.

**durata.** Una quantità di tempo espressa come un numero seguito da una di queste sette parole chiave: YEARS, MONTHS, DAYS, HOURS, MINUTES, SECONDS, MICROSECONDS.

**EBCDIC.** Extended Binary-Coded Decimal Interchange Code.

**Editor tabelle.** L'editor interattivo QMF che consente agli utenti autorizzati di apportare modifiche ad un database senza scrivere un'interrogazione.

**elemento di esempio.** Il simbolo di un valore da usare in un calcolo o in una condizione di un'interrogazione QBE.

**esecuzione in linea.** L'esecuzione di un comando da un pannello oggetti o tramite un tasto funzionale.

**esecuzione interattiva.** L'esecuzione di un comando QMF durante la quale ha luogo effettivamente qualsiasi dialogo tra l'utente ed il QMF.

**etichetta colonna.** Una descrizione alternativa relativa ad una colonna di dati che viene salvata nel database. Se usate, le etichette colonna appaiono automaticamente sul formato, ma possono essere modificate dagli utenti.

**finestra.** Una sezione rettangolare dello schermo in cui viene visualizzato un pannello o parte di esso. Una finestra può essere più piccola o uguale alle dimensioni dello schermo.

**formati standard per la data e l'ora.** I formati per la data e l'ora specificati tramite un'opzione di installazione del programma che gestisce il database. Essi possono essere EUR, ISO, JIS, USA o LOC (per LOCAL).

**formato.** Un oggetto che contiene le specifiche per la stampa o la visualizzazione di un prospetto o di un grafico. Un formato in memoria temporanea viene chiamato FORM.

**formato definito dall'installazione.** Formati per la data e l'ora, riferiti anche come formati LOCALI, definiti (o predefiniti) dall'installazione.

**formato EUR (Europeo).** Un formato che rappresenta i valori per la data e l'ora come di seguito indicato:

- v Data: gg.mm.aaaa
- v Ora: hh.mm.ss

**formato JIS (Japanese Industrial Standard).** Un formato che rappresenta i valori per la data e l'ora come di seguito indicato:

- Data: aaaa-mm-gg
- Ora: hh:mm:ss

**formato standard.** Il formato creato dal QMF quando viene eseguita un'interrogazione. Il formato standard non viene creato se con l'interrogazione viene eseguito un formato salvato.

**formato USA (United States of America).** Un formato che rappresenta i valori per la data e l'ora come di seguito indicato:

- Data: mm/gg/aaaa
- Ora: hh:mm xM

**funzione di aggregazione.** Una qualsiasi di un gruppo di funzioni che riepilogano i dati in una colonna. Esse vengono richieste con i seguenti codici di uso sui pannelli formato: MEDIA, CALC, CONTEGG, PRIMO, ULTIMO, MASSIMO, MINIMO, DEVSTD, SOMMA, SOMCUM, PCT, PCTCUM, PCTTOT, PCTCTOT.

**funzione incorporata.** Termine generico per indicare una funzione scalare oppure una funzione per le colonne. Può anche essere definita "funzione."

**funzione per le colonne.** Un'operazione che viene applicata una sola volta a tutti i valori contenuti in una colonna, fornisce un solo valore come risultato e viene espressa come un nome funzione seguito da uno o più argomenti racchiusi tra parentesi.

**funzione scalare.** Un'operazione che genera un solo valore da un altro valore e viene espressa come il nome di una funzione seguito da un elenco di argomenti racchiusi tra parentesi.

**gateway.** Unità funzionale che collega due reti informatiche di differenti elaborazioni di rete. Un gateway collega reti o sistemi con diversi tipi di elaborazione, in opposizione al ponte che collega reti o sistemi con elaborazioni simili.

**GDDM.** Graphical Data Display Manager.

**GDDM (Graphical Data Display Manager).** Una serie di routine che permette la definizione e la visualizzazione di immagini in modo procedurale attraverso routine di funzioni che corrispondono a bozze grafiche.

**grafico.** Una visualizzazione in formato grafico delle informazioni contenute in un prospetto.

**host.** Una struttura o un processore di medie dimensioni che fornisce i servizi di rete ad una stazione di lavoro.

**HTML.** Hypertext Markup Language. Un linguaggio di markup standardizzato per i documenti visualizzati nel World Wide Web.

**ICU.** Interactive Chart Utility.

**INCORROUT.** La parola chiave relativa all'emissione errata.

**396** QMF: DB2 QMF - Guida di riferimento

**indice.** Una raccolta di dati, relativi alle ubicazioni dei record in una tabella, che consente di accedere rapidamente ad un record tramite una parola chiave specifica.

**interfaccia comandi.** Un'interfaccia per eseguire i comandi QMF che possono essere immessi solo dall'interno di una sessione QMF attiva. Contrario di interfaccia richiamabile.

**interfaccia richiamabile.** Un'interfaccia di programmazione che consente di accedere ai servizi QMF. Un'applicazione può accedere a tali servizi anche quando viene eseguita al di fuori di una sessione QMF. Contrario di interfaccia comandi.

**interrogazione.** Una specifica SQL o QBE oppure una specifica creata tramite una richiesta guidata che effettua ricerche o aggiornamenti di dati. Un'interrogazione salvata è un'interrogazione SQL, un'interrogazione QBE oppure un'Interrogazione Guidata salvata in un database. Un'interrogazione in memoria temporanea viene chiamata INTERR.

**Interrogazione guidata.** Un'interrogazione creata in base alle risposte dell'utente ad una serie di pannelli di dialogo.

**interruttore interattivo.** Un interruttore concettuale che, se attivato, consente al programma applicativo di eseguire interattivamente i comandi QMF.

**interruttore per attivare la procedura.** Un interruttore concettuale che può essere attivato dal comando QMF MESSAGGIO. Se attivato, ogni procedura QMF alla quale viene restituito il controllo termina immediatamente.

**intestazione colonna.** Un'alternativa al nome della colonna che un utente può specificare su un formato. Non viene salvata nel database, come invece accade per il nome e l'etichetta della colonna.

**ISO (International Standards Organization) formato.** Un formato che rappresenta i valori per la data e l'ora come di seguito indicato:

- v Data: aaaa-mm-gg
- Ora: hh.mm.ss

**ISPF.** Interactive System Productivity Facility.

**IXF.** Integration Exchange Format: un protocollo per il trasferimento di dati in formato tabella tra vari prodotti software.

**JCL.** Job control language per OS/390.

**job control (controllo lavoro).** In VSE, un programma richiamato nella memoria per preparare ogni lavoro o passo di lavoro da eseguire. Alcune delle sue funzioni sono: assegnare unità I/E a nomi simbolici, impostare interruttori per l'uso del programma, registrare (o stampare) istruzioni di controllo del lavoro ed ottenere la prima fase di ciascun passo di lavoro.

**LAN (local area network).** (1) Due o più processori collegati per la condivisione di risorse locali (2) Una rete limitata ad un'area geografica, come un singolo edificio contenente uffici, un magazzino o un dipartimento.

**like.** Fa riferimento a due o più ambienti operativi IBM simili o identici. Ad esempio, la distribuzione like è una distribuzione tra due livelli di DB2 UDB for OS/390 con attributi compatibili del server. Contrario di "unlike".

**locale.** Fa riferimento al database relazionale, ai dati o al file che è contenuto nel processore dell'utente. Vedere anche "locale DB2 UDB for OS/390", contrario di *remoto*.

**LOOP.** La parola chiave relativa ad un problema di loop senza fine.

**LU 6.2.** Unità logica tipo 6.2.

**LU.** Unità logica.

**LU (logical unit).** Una porta attraverso la quale un utente accede alla rete SNA per comunicare con un altro utente ed accede alle funzioni fornite dai punti di controllo dei servizi del sistema.

**memoria permanente.** Il database in cui vengono memorizzate tutte le tabelle e gli oggetti QMF.

**memoria temporanea.** Un'area in cui vengono memorizzati gli oggetti interr, form, proc, profilo, prospetto, grafico e dati correntemente usati. E' possibile visualizzare tutti gli oggetti, ad eccezione dell'oggetto dati.

**MSGx.** La parola chiave relativa ad un problema di messaggi.

**MVS/ESA.** Multiple Virtual Storage/Enterprise System Architecture (sistema operativo IBM).

**MVS (Multiple Virtual Storage).** Comprende il prodotto MVS/ESA.

**NCP.** Network Control Program.

**NCP (Network Control Program).** Un programma su licenza dell'IBM che fornisce il supporto di controllo delle comunicazioni in ambito singolo, multiplo e possibilità di reti interconnesse.

**NLF.** National Language Feature. Una qualsiasi delle varie funzioni facoltative disponibili con il QMF che consente all'utente di scegliere una lingua diversa dall'inglese americano.

**NLS.** National Language Support.

**nodo.** In SNA, un punto finale di un collegamento o una giunzione comune a due o più collegamenti di una rete. I nodi possono essere distribuiti su processori host, programmi di controllo delle comunicazioni, cluster o terminali. I nodi possono differire nell'instradamento e in altre possibilità funzionali.

**nome correlazione.** Uno pseudonimo per un nome tabella specificato nella proposizione FROM di un'interrogazione SELECT. Quando viene concatenata con un nome colonna, essa identifica la tabella che contiene la colonna.

**nome del programma di transazione.** Il nome con cui viene indicato ogni programma che partecipa ad una conversazione LU 6.2. Normalmente, colui che inizia un collegamento indica all'altra LU il nome del programma al quale si desidera collegare. Quando è usato insieme ad un nome LU, indica uno specifico programma di transazione della rete.

**nome formato da tre parti.** Nome interamente qualificato di una tabella o di una vista, composto dal nome dell'ubicazione, dall'ID del proprietario e dal nome dell'oggetto. Quando l'application server (DB2) fornisce il supporto per i nomi formati da tre parti, essi possono essere usati in una specifica SQL per richiamare o aggiornare la tabella o la vista specificata che si trova nell'ubicazione indicata.

**nome oggetto.** Una stringa di caratteri che identifica un oggetto di proprietà di un utente QMF. Tale stringa può contenere fino ad un massimo di 18 byte e deve iniziare con un carattere alfabetico. Il termine "nome oggetto" non comprende il prefisso "nome proprietario" . Solo gli utenti autorizzati possono accedere agli oggetti di un altro utente.

**nome proprietario.** L'identificativo di autorizzazione dell'utente che crea un determinato oggetto.

**nullo.** Un valore speciale usato quando non c'è alcun valore nella riga di una determinata colonna. *Nullo* non equivale a zero.

**oggetto.** Un'interrogazione, un formato, una procedura, un profilo, un prospetto, un grafico, dei dati o una tabella QMF. Il prospetto, il grafico e i dati esistono solo in memoria temporanea e non possono essere salvati in un database. La tabella esiste solo in un database.

**oggetto corrente.** L'oggetto nella memoria temporanea correntemente visualizzato. Contrario di oggetto salvato.

**oggetto memorizzato.** Un oggetto che è stato salvato nella memoria permanente. Contrario di oggetto corrente.

**oggetto salvato.** L'oggetto che è stato salvato nel database. Contrario di oggetto corrente.

**ora.** Indica un'ora del giorno espressa in ore, minuti ed eventualmente secondi (un valore formato da due o tre parti).

**pacchetto.** La struttura di controllo prodotta quando le specifiche SQL di un programma applicativo vengono raccolte in un sistema di gestione del database relazionale. Il sistema di gestione del database usa la struttura di controllo per elaborare le specifiche SQL incontrate durante l'esecuzione delle specifiche stesse.

**pannello.** Una determinata disposizione delle informazioni raggruppate per essere visualizzate in una finestra. Un pannello può contenere un testo informativo, dei campi di immissione, delle opzioni che l'utente può selezionare oppure una combinazione di questi elementi.

**pannello di dialogo.** Un pannello che si sovrappone a parte di un pannello primario dell'Interrogazione Guidata ed amplia il dialogo che consente di creare un'interrogazione.

**pannello oggetti.** Un pannello QMF che può essere visualizzato in linea dopo l'esecuzione di un comando QMF e prima che ne venga eseguito un altro. Tali pannelli comprendono il pannello iniziale, i pannelli per i prospetti ed i grafici e tutti quelli che visualizzano un oggetto QMF. Essi non comprendono i pannelli elenco, aiuto, richiesta e stato.

**pannello primario.** Il pannello principale dell'Interrogazione Guidata che contiene l'interrogazione.

**pannello richiesta.** Un pannello che viene visualizzato dopo l'immissione di un comando QMF incompleto o errato.

**parametro.** Un elemento di un comando QMF. Questo termine viene utilizzato genericamente nella bibliografia QMF per fare riferimento al *parametro della parola chiave* oppure ad un *parametro di posizione*.

**parametro di posizione.** Un elemento di un comando QMF da collocare in una determinata posizione all'interno di un comando.

**parametro parola chiave.** Un elemento di un comando QMF comprendente una parola chiave ed un valore assegnato.

**PERFM.** La parola chiave relativa ad un problema di prestazione.

**piano.** Un formato di pacchetto in cui vengono raccolte insieme le specifiche SQL di diversi programmi durante il bind per creare un piano.

**priorità di riordino automatico.** Una specifica di un'interrogazione di reperimento che determina il riordino automatico dei valori di una colonna sulla base dei valori riordinati automaticamente in un'altra colonna.

**procedura.** Un oggetto che contiene comandi QMF. Può essere eseguito tramite un unico comando ESEGUI. Una procedura in memoria temporanea viene chiamata PROC. Vedere anche "procedura lineare" e "procedura con istruzioni logiche."

**procedura con istruzioni logiche.** Qualunque procedura QMF che inizia con un commento REXX. In una procedura di questo tipo, è possibile eseguire istruzioni logiche che esprimono condizioni, effettuare dei calcoli, creare delle stringhe e inviare nuovamente i comandi all'ambiente host. Vedere anche "procedura lineare."

**procedura iniziale.** Procedura QMF specificata dal parametro DSQSRUN del comando di avvio QMF che viene eseguito subito dopo aver richiamato il programma QMF.

**procedura lineare.** Qualunque procedura che *non* inizia con un commento REXX. Una procedura lineare può contenere comandi QMF, commenti, righe in bianco, comandi ESEGUI e variabili di sostituzione. Vedere anche "procedura con istruzioni logiche".

**profilo.** Un oggetto che contiene informazioni relative alle caratteristiche della sessione dell'utente. Un profilo memorizzato è un profilo salvato in memoria permanente. Un profilo in memoria temporanea viene chiamato PROFILO. Vi può essere un solo profilo per ogni utente.

**programma di gestione del database.** Un programma usato per creare e gestire un database e per comunicare con altri programmi che devono accedere al database.

**programma di inizializzazione.** Programma che imposta i parametri di programma del QMF. Esso è specificato da DSQSCMD nell'interfaccia richiamabile. Il programma standard per il QMF interattivo è DSQSCMD#, dove # è il qualificatore della lingua principale ('I' per Italiano).

**programma di transazione.** Un programma che elabora le transazioni su una rete SNA. Esistono due tipi di programmi di transazione: i programmi di transazione delle applicazioni ed i programmi di transazione dei servizi.

**prospetto.** I dati formattati che sono generati quando viene immessa un'interrogazione per ricercare dei dati oppure quando viene immesso il comando VISUALIZZA per una tabella o una vista.

**protocollo.** Regole che gestiscono le funzioni di un sistema di comunicazioni e che devono essere rispettate per portare a termine la comunicazione.

**PSW.** Program Status Word.

**PTF.** Program Temporary Fix.

**QBE (Query-By-Example).** Un linguaggio usato per scrivere interrogazioni in formato grafico. Per ulteriori informazioni consultare *Guida all'utilizzo di QMF*

**qualificatore.** La parte del nome che identifica il proprietario, quando ci si riferisce ad un oggetto QMF. Qualsiasi parte del nome separata dal resto del nome con dei punti, quando ci si riferisce ad un dataset TSO. Ad esempio, 'TCK', 'XYZ' e 'INTERR' sono tutti qualificatori contenuti nel nome del dataset 'TCK.XYZ.INTERR'.

**RDBMS.** Relational database management system

**RDBMS (relational database management system).** Un sistema basato sull'elaboratore che consente la definizione, la creazione, la manipolazione, il controllo, la gestione e l'uso dei database relazionali.

**registrazione data/ora.** La data, l'ora ed eventualmente il numero di microsecondi (un valore formato da sei o sette parti).

**remoto.** Appartenente ad un DBMS relazionale diverso da quello locale.

**responsabile del database.** La persona che controlla il contenuto e l'accesso al database.

**responsabile QMF.** Un utente QMF che dispone dell'autorizzazione di gestione QMF.

**REXX.** Restructured Extended Executor.

**riga.** Una serie orizzontale di dati in formato tabella.

**riga raggruppata.** Una riga di dati contenuta in una tabella esempio o di lavoro QBE che viene riepilogata tramite l'operatore G. o una funzione incorporata.

**rollback.** Procedura che elimina le modifiche non convalidate apportate al database da un'applicazione o da un utente. Quando si verifica un rollback, i vincoli vengono rilasciati e la risorsa in fase di modifica ritorna allo stato in cui si trovava al momento dell'ultimo commit, rollback o allo stato iniziale. Vedere anche *commit*.

**SBCS.** Single Byte Character Set (gruppo di caratteri a singolo byte).

**scalare.** Un valore contenuto in una colonna, il valore di una costante oppure un'espressione con altri valori scalari.

**schermo.** La superficie fisica di un'unità video sulla quale vengono visualizzate le informazioni.

**separatore di area.** La barra verticale che separa l'area fissa di un prospetto visualizzato dalla parte restante.

**server.** Un'unità funzionale che fornisce la condivisione di servizi a stazioni di lavoro presenti su una rete.

**server applicativo.** La destinazione di una richiesta da parte di un application requester. (1) Il programma di gestione del database locale o remoto al quale è collegato il processo applicativo. L'application server viene eseguito nel sistema che contiene i dati desiderati. (2) In DRDA, la destinazione di una richiesta da parte di un application requester. Con il DB2 UDB for OS/390, il server è parte di un sottosistema DB2 UDB for OS/390 completo.

Con DB2 per VM e VSE l'application server è parte di una macchina del database.

**server database.** (1) In DRDA, la destinazione di una richiesta effettuata da un sever delle applicazioni (2) In OS/2, una stazione di lavoro che fornisce servizi del proprio database locale ad utenti del database.

**sessione.** Tutte le interazioni tra l'utente e QMF, dal momento in cui l'utente si collega fino a quando non si scollega.

**sessione interattiva.** Qualsiasi sessione QMF in cui l'utente ed il QMF possono interagire. Essa può essere avviata da un'altra sessione interattiva usando il comando QMF INTERAGISCI.

**sessione QMF.** Tutte le interazioni tra l'utente e QMF, dal momento in cui l'utente richiama QMF al momento in cui viene immesso il comando ESCI.

**sessione QMF batch.** Una sessione QMF eseguita in bassa priorità. Essa inizia quando viene richiamata una determinata procedura QMF e termina alla fine di quest'ultima. Durante una sessione QMF in bassa priorità, non è consentita alcuna interazione con l'utente né con la funzione di visualizzazione dei pannelli.

**sessione QMF primaria.** Una sessione interattiva avviata al di fuori di QMF. All'interno di questa sessione possono essere avviate altre sessioni usando il comando INTERAGISCI.

**sinonimo di comando.** Il verbo o la parte verbo/oggetto di un comando definito dall'utente. Esso viene immesso per il comando ed è seguito da tutte le altre informazioni necessarie.

**sintassi estesa.** La sintassi dei comandi QMF usata dall'interfaccia richiamabile del QMF. Questa sintassi definisce le variabili archiviate nella memoria acquisita dall'interfaccia richiamabile e condivisa dal QMF.

**sintassi lineare.** Sintassi dei comandi QMF immessi in una specifica di un programma o di una procedura o che possono essere immessi sulla riga comandi QMF.

**sistema di gestione del database.** Un sistema basato sull'elaboratore che consente la definizione, la creazione, la manipolazione, il controllo, la gestione e l'uso di database. Il sistema di gestione del database dispone anche di funzioni per la gestione delle transazioni e per il recupero dei dati che proteggono l'integrità dei dati stessi.

**SNA.** Systems Network Architecture.

**SNA (Systems Network Architecture).** La descrizione di strutture, formati e protocolli logici e di sequenze operative per la trasmissione di unità di informazione ed il controllo della configurazione e dell'operazione delle reti.

**sottointerrogazione.** Un'interrogazione SQL completa che appare in una proposizione WHERE o HAVING di un'altra interrogazione (l'interrogazione principale o una sottointerrogazione di livello superiore).

**sottoprocesso.** Struttura DB2 che descrive la connessione di un'applicazione, tiene traccia dei relativi progressi, fornisce la funzione di elaborazione delle funzioni delle risorse e limita l'accesso dell'applicazione alle risorse e ai servizi DB2. Gran parte delle funzioni DB2 viene eseguita in una struttura thread.

**sottostringa.** La parte di una stringa il cui inizio e la cui lunghezza vengono specificati nella funzione SUBSTR.

**SQL.** Structured Query Language.

**SQLCA.** Structured Query Language Communication Area.

**SQL (Structured Query Language).** Un linguaggio usato per comunicare con il DB2 UDB for OS/390 e l'DB2 per VSE o VM. Esso viene usato per scrivere interrogazioni in frasi descrittive.

**SSF.** Software Support Facility. Un database in linea IBM che consente la memorizzazione e la ricerca delle informazioni relative a tutti gli APAR e le PTF correnti.

**stringa.** Un insieme di elementi consecutivi di tipo simile; ad esempio, una stringa di caratteri.

**suddivisione ed incolonnamento.** Vedere "suddivisione ed incolonnamento delle colonne" e "suddivisione ed incolonnamento delle righe".

**suddivisione ed incolonnamento delle righe.** La formattazione delle righe di una tabella in un prospetto, in modo che i dati vengano disposti su più righe. I nomi colonna e tutti i valori della colonna vengono suddivisi in tante righe quante sono necessarie per la lunghezza della riga del prospetto.

**suddivisione e incolonnamento colonne.** La formattazione dei valori di una colonna in un prospetto, in modo che i dati vengano disposti su più righe. Viene spesso usata quando una colonna contiene dei valori la cui lunghezza è maggiore della larghezza della colonna.

**System Log (SYSLOG).** Un dataset o un file in cui è possibile memorizzare informazioni relative alla mansione, dati operativi, descrizioni di eventi insoliti, comandi e messaggi per l'operatore e dall'operatore.

**tabella.** Una raccolta di dati denominata e sotto il controllo del programma che gestisce il database relazionale. Una tabella è costituita da un numero fisso di righe e di colonne.

**tabella dei sinonimi dei comandi.** Una tabella in cui ciascuna riga descrive un comando definito dall'utente. Ad ogni utente può essere assegnata una di queste tabelle.

**tabella dei tasti funzionali.** Una tabella che contiene le definizioni dei tasti funzionali relative a uno o più pannelli QMF, insieme al testo che descrive tali tasti. Ad ogni utente può essere assegnata una di queste tabelle.

**tabella di esempio.** La struttura di un'interrogazione QBE.

**tabella di lavoro.** Una tabella vuota in cui vengono usati elementi esempio per combinare colonne e righe oppure per inserire valori costanti in un prospetto.

**tabelle campione.** Le tabelle fornite con QMF. I dati contenuti in queste tabelle campione sono utilizzati come guida all'apprendimento di QMF per i nuovi utenti.

**testo blocco di dettaglio.** Il testo nel corpo del prospetto relativo ad una determinata riga di dati.

**testo intestazione di dettaglio.** Il testo dell'intestazione di un prospetto. Le intestazioni verranno stampate o meno secondo quanto specificato sul pannello FORM.DETTAGLI.

**TP.** Transaction Program

**TPN.** Transaction Program Name

**transazione.** Il lavoro che viene eseguito tra 'Begin Unit of Work' e 'Commit' o 'Rollback'.

**TSO.** Time Sharing Option.

**ubicazione.** Sistema di gestione del database relazionale specifico contenuto in un sistema di database relazionali distribuiti. Ogni sottosistema DB2 UDB for OS/390 viene considerato un'ubicazione.

**ubicazione corrente.** L'application server a cui è attualmente collegata la sessione QMF. Questo server elabora tutte le specifiche SQL, ad eccezione delle specifiche di collegamento come COLLEGA (che sono gestite dall'application requester). Quando si inizializza il QMF, l'ubicazione corrente viene indicata dal parametro di avvio del programma DSQSDBNM. (Se tale parametro non è specificato, l'ubicazione corrente è il sottosistema DB2 UDB for OS/390 locale.)

**unione.** Un'operazione relazionale che consente di ricercare i dati provenienti da due o più tabelle in base a colonne corrispondenti che contengono valori dello stesso tipo di dati.

**unità di lavoro.** (1) Sequenza richiamabile di operazioni all'interno di un processo applicativo. Di solito, tale processo interessa una singola unità di lavoro, ma può coinvolgerne molte altre in seguito ad operazioni di commit o rollback. (2) In DRDA, una sequenza di comandi SQL che il programma di gestione del database considera come una singola entità. Il programma di gestione del database garantisce la coerenza dei dati verificando che vengano eseguite tutte le modifiche apportate ai dati in un'unità di lavoro, o che nessuna di esse venga eseguita.

**unità di lavoro distribuita.** Metodo di accesso ai dati relazionali distribuiti che consente ad un utente o ad un'applicazione di inviare, nell'ambito di un'unica unità di lavoro, le specifiche SQL a più sistemi di gestione del database relazionali, ma senza superare un'ubicazione per ciascuna specifica.

Il DB2 UDB for OS/390 ha introdotto una funzione limitata di unità di lavoro distribuita nella V2R2 chiamata accesso diretto del sistema, supportata dal QMF.

**unità di lavoro remota.** (1) il formato dell'elaborazione distribuita SQL in cui l'applicazione è situata su un sistema diverso dal database relazionale ed un singolo application server serve tutte le richieste di unità di lavoro remote all'interno di una singola unità di lavoro logica. (2) Un'unità di lavoro che consente la preparazione e l'esecuzione remota di specifiche SQL.

**unità logica corrispondente.** In SNA, il sistema remoto durante una sessione.

**unità logica 6.2 (LU 6.2).** Il tipo di unità logica SNA che fornisce il supporto per comunicazioni generali tra programmi all'interno di un ambiente di elaborazione distribuito.

**unlike.** Fa riferimento a due o più ambienti operativi IBM. Ad esempio, una distribuzione unlike è una distribuzione tra DB2 per VM e VSE e DB2 UDB for OS/390. Contrario di *like*.

**valore.** Dati ai quali viene assegnata una riga ed una colonna in una tabella.

**valore nullo.** Vedere *nullo*.

**variabile di aggregazione.** Una funzione di aggregazione che viene inserita in un prospetto usando i pannelli FORM.SEPAR, FORM.CALC, FORM.DETTAGLI oppure FORM.FIN. Quando il prospetto viene prodotto, il relativo valore appare come parte del fondo separazione, del testo blocco di dettaglio o del testo finale.

**variabile di calcolo.** CALCid è una variabile particolare per i formati che contiene un valore calcolato definito dall'utente. CALCid viene definito sul pannello FORM.CALC.

**variabile di sostituzione.** (1) Una variabile contenuta in una procedura o in un'interrogazione il cui valore viene specificato tramite una variabile globale o tramite una variabile definita al momento dell'esecuzione. (2) Una variabile contenuta in un formato il cui valore viene specificato tramite una variabile globale.

**variabile globale.** Una variabile che, una volta impostata, può essere usata per un'intera sessione QMF. Essa può essere utilizzata in una procedura, in un'interrogazione o in un formato. Contrario di variabile definita al momento dell'esecuzione.

**variabile runtime.** Una variabile contenuta in una procedura o in un'interrogazione il cui valore viene specificato dall'utente al momento dell'esecuzione della procedura o dell'interrogazione. Il valore di una variabile definita al momento dell'esecuzione è disponibile solo nella procedura o nell'interrogazione corrente. Contrario di variabile globale.

**variazione.** Una definizione della formattazione dei dati specificata in un pannello FORM.DETTAGLI che può essere usata, in base a delle particolari condizioni, per formattare un prospetto o parte di esso.

**vista.** Una rappresentazione alternativa di dati tratti da una o più tabelle. Essa può includere alcune o tutte le colonne contenute nella tabella (o nelle tabelle) sulla quale viene definita. (2) L'entità (o le entità) che definisce l'ambito dei dati da ricercare per un'interrogazione.

**VM.** Virtual Machine (sistema operativo IBM). Termine generico usato per l'ambiente VM/ESA.

**VSE.** Virtual Storage Extended (sistema operativo IBM). Termine generico usato per l'ambiente VSE/ESA.

**VSE (Virtual Storage Extended).** Un sistema operativo estensione del Disk Operating System/Virtual Storage. Il VSE comprende (1) il supporto VSE/Advanced Functions e (2) qualsiasi programma fornito dall'IBM o creato dall'utente richiesto da un utente per l'elaborazione dei dati. Il VSE e l'hardware da questo controllato formano un sistema informatico completo.

**WAIT.** La parola chiave relativa ad un problema di stato di attesa (wait) senza fine.

**Workstation Database Server.** (server database di stazioni di lavoro) La famiglia IBM dei prodotti database DRDA sulle piattaforme UNIX e Intel (ad esempio DB2 Common Server, DB2 Parallel Edition e DataJoiner).

# **Bibliografia**

Gli elenchi di seguito riportati non comprendono tutte le pubblicazioni di una particolare libreria. Per ordinare copie delle pubblicazioni elencate o per ulteriori informazioni su una particolare libreria, rivolgersi al proprio rappresentante IBM.

### **Pubblicazioni CICS**

#### **CICS Transaction Server for OS390**

*CICS User's Handbook CICS Application Programming Reference CICS Application Programming Guide CICS DB2 Guide CICS Resource Definition Guide CICS Problem Determination Guide CICS System Definition Guide CICS Intercommunication Guide CICS Performance Guide*

#### **CICS Transaction Server for VSE/ESA**

*User's Handbook Application Programming Reference Application Programming Guide Resource Definition Guide Problem Determination Guide System Definition Guide Intercommunication Guide Performance Guide*

### **Pubblicazioni COBOL**

*COBOL for VSE/ESA Language Reference COBOL for VSE/ESA Programming Guide*

### **Pubblicazioni DB2 Universal Database for z/OS**

#### **DB2 Universal Database for z/OS**

*Installation Guide Administration Guide SQL Reference Command Reference Application Programming and SQL Guide*

### **Bibliografia**

*Messages and Codes Utility Guide and Reference Reference for Remote DRDA Requesters and Servers*

#### **IBM DB2 Server for VSE & VM**

*Diagnosis Guide and Reference DB2 Server for VSE Messages and Codes DB2 Server for VM Messages and Codes DB2 Server for VSE System Administration DB2 Server for VM System Administration DB2 Server per VSE & VM Operation DB2 Server per VSE & VM SQL Reference DB2 Server per VSE & VM Application Programming DB2 Server per VSE & VM Interactive SQL Guide and Reference DB2 Server per VSE & VM Database Services Utility DB2 Server per VSE & VM Performance Tuning Handbook*

#### **DB2 Universal Database for iSeries**

*SQL Reference SQL Programming with Host Languages*

#### **DB2 Universal Database**

*Command Reference SQL Reference Message Reference*

#### **DB2 DataJoiner**

*DataJoiner Application Programming and SQL Reference Supplement*

#### **Pubblicazioni DCF (Document Composition Facility)**

*DCF and DLF General Information*

#### **Pubblicazioni DRDA (Distributed Relational Database Architecture)**

*Every Manager's Guide Connectivity Guide*

#### **Pubblicazioni GDDM (Graphical Data Display Manager)**

*GDDM General Information GDDM Base Application Programming Reference GDDM User's Guide GDDM/VSE Program Directory GDDM Messages GDDM System Customization and Administration*

#### **Pubblicazioni HLASM (HIgh Level Assembler)**

*High-Level Assembler for MVS, VM and VSE Programming Guide High-Level Assembler for MVS, VM and VSE Language Reference*

#### **Pubblicazioni ISPF (Interactive System Productivity Facility)**

#### **OS/390**

*ISPF Planning and Customizing ISPF Dialog Developer's Guide and Reference*

#### **VM**

*ISPF for VM Dialog Management Guide and Reference*

#### **Pubblicazioni OS/390**

#### **JCL**

*OS/390 MVS JCL Reference OS/390 MVS JCL User's Guide*

#### **Pageable Link Pack Area (PLPA)**

*OS/390 Extended Architecture Initialization and Tuning OS/390 SPL: Initialization and Tuning*

#### **VSAM**

*OS/390 VSAM Administration Guide OS/390 VSAM Catalog Administration Access Method Services*

#### **TSO/E**

*TSO/E Primer TSO/E User's Guide*

#### **SMP/E**

*OS/390 System Modification Program Extended Messages and Codes OS/390 System Modification Program Extended Reference OS/390 System Modification Program Extended User's Guide*

### **Pubblicazioni OS PL/I**

*OS PL/I Programming Language Reference OS PL/I Programming Guide*

## **Pubblicazioni REXX**

### **ambiente OS/390**

*TSO/E REXX/MVS User's Guide TSO/E REXX/MVS Reference*

### **Ambiente VM**

*System Product Interpreter Reference REXX/VM User's Guide*

## **Pubblicazioni VM/ESA**

*VM/ESA Planning and Administration VM/ESA Command Reference*

### **Pubblicazioni VSE/ESA**

*Planning System Utilities Guide for Solving Problems*

# **Indice analitico**

# **Caratteri speciali**

[@IF](#page-319-0) 308 &CONTEGG, variabile nel testo [finale](#page-299-0) 288 &RIGA, variabile nel testo [finale](#page-299-0) 288

## **A**

[aggiornamento](#page-232-0) 221 [righe](#page-232-0) 221 aggregazione [codici](#page-325-0) d'uso 314 alias [cancellazione](#page-203-0) 192 ALLIN., area di immissione pannello [FORM.PAG](#page-309-0) 298 allineamento [grafici](#page-310-0) 299 [intestazioni](#page-309-0) pagina 298, [299](#page-310-0) [prospetti](#page-309-0) 298 ALTER TABLE [concessione](#page-205-0) [dell'autorizzazione](#page-205-0) 194 revoca [dell'autorizzazione](#page-222-0) 211 aritmetica [espressioni](#page-237-0) 226 [operatori](#page-237-0) 226 asterisco (\*) nelle [espressioni](#page-237-0) 226 autorizzazione ad usare una [tabella](#page-205-0) 194 [aggiornamento](#page-232-0) 221 [alter](#page-191-0) 180 [concessione](#page-205-0) 194 [create](#page-199-0) view 188 [creazione](#page-197-0) tabella 186 [eliminare](#page-201-0) 190 [inserire](#page-211-0) 200 [revoca](#page-222-0) 211 [selezione](#page-223-0) 212 [tabelle](#page-205-0) 194, [211](#page-222-0)

## **B**

B [preceduto](#page-343-0) da  $($ B) 332 barra (/) nelle [espressioni](#page-237-0) 226 [operatore](#page-238-0) di divisione 227

# **C**

[calcoli](#page-321-0) 310 cancellazione un [alias](#page-203-0) 192 carattere [costanti](#page-224-0) 213 dati con la parola [chiave](#page-213-0) SQL [LIKE](#page-213-0) 202 carattere misto per il fondo [separazione](#page-262-0) 251 **CHAR** [funzione](#page-241-0) scalare 230 codice di [editazione](#page-341-0) 330 Codice di [editazione](#page-339-0) M 328 Codice di [editazione](#page-339-0) per i [metadati](#page-339-0) 328 codice di [editazione](#page-341-0) TSI 330 codice di [editazione](#page-341-0) TTAN 330 codice di [editazione](#page-341-0) TTAx 330 codice di [editazione](#page-341-0) TTL 330 codice di [editazione](#page-341-0) TTSx 330 codice di [editazione](#page-341-0) TTUx 330 codice di [editazione](#page-342-0) Uxxxx 331 codice di [editazione](#page-342-0) Vxxxx 331 codici d'uso [RAGGRUP](#page-207-0) 196 codici di editazione definiti [dall'utente](#page-342-0) 331 [descritti](#page-342-0) 331 codici di [editazione](#page-342-0) definiti [dall'utente](#page-342-0) 331 colonna da due [tabelle](#page-232-0) 221 [definizione](#page-197-0) con CREATE [TABLE](#page-197-0) 186 funzioni [AVG](#page-194-0) 183 [COUNT\(DISTINCT](#page-202-0) 191 [MAX](#page-215-0) 204 [MIN](#page-215-0) 204 [SUM](#page-227-0) 216 intestazioni area di [immissione](#page-251-0) 240 nome [funzione](#page-304-0) quando si [raggruppa](#page-304-0) 293 pannello [FORM.PRINC](#page-251-0) 240 sui [grafici](#page-275-0) 264 [troncati](#page-275-0) 264

colonna *(Continua)* selezione da più [tabelle](#page-232-0) 221 numero [massimo](#page-224-0) 213 [tutti](#page-223-0) 212 variabili di [sostituzione](#page-266-0) 255 [comando](#page-190-0) ALTER 179 con la parola [chiave](#page-217-0) SQL NOT NULL parola [chiave](#page-217-0) SQL [NOT](#page-217-0) 206 condizioni come [scrivere](#page-233-0) 222 con [disuguaglianze](#page-236-0) 225 con [espressioni](#page-218-0) 207 con [parentesi](#page-192-0) 181 con [uguaglianze](#page-236-0) 225 [multiple](#page-191-0) 180, [208](#page-219-0) [AND](#page-191-0) 180 OR [208](#page-219-0) [negativo](#page-216-0) 205 [scrittura](#page-233-0) 222 valori in un [elenco](#page-210-0) 199 [condizioni](#page-216-0) negative, parola chiave SQL [NOT](#page-216-0) 205 costanti nelle [interrogazioni](#page-224-0) 213

## **D**

DA [\(Descriptor](#page-339-0) Area) 328 DATA [funzione](#page-241-0) scalare 230 [variabile](#page-311-0) 300 database [nomi](#page-205-0) 194 uso [dell'unità](#page-361-0) di lavoro [remota](#page-361-0) 350 dati [definizione](#page-197-0) 186 [eliminazione](#page-201-0) 190 immissione [aggiornamento](#page-232-0) righe 221 [cancellare](#page-201-0) righe 190 [inserire](#page-211-0) righe 200, [201](#page-212-0) [sicurezza](#page-199-0) 188 dati in formato grafico con la parola [chiave](#page-213-0) SQL [LIKE](#page-213-0) 202 dati remoti accesso unità di [lavoro](#page-360-0) [distribuita](#page-360-0) 349

dati remoti *(Continua)* accesso *(Continua)* unità di lavoro [remota](#page-360-0) 349 dati [sicuri](#page-199-0) con una vista 188 DBCS (gruppo di caratteri a doppio byte) [sinonimo](#page-197-0) 186 DECIMALE [funzione](#page-242-0) scalare SQL 231 definizione [tabelle](#page-197-0) 186 [definizione](#page-197-0) di tabelle 186 dettagli testo intestazione [pannello](#page-287-0) [FORM.DETTAGLI](#page-287-0) 276 [disuguaglianze](#page-236-0) 225 nelle frasi [WHERE](#page-236-0) 225 doppi apici con la parola [chiave](#page-213-0) SQL [LIKE](#page-213-0) 202 [DSQCXPR](#page-319-0) EXEC 308

## **E**

EDIT area di immissione [pannello](#page-276-0) [FORM.COLONNE](#page-276-0) 265 ELIMINA parola [chiave](#page-201-0) SQL 190 [eliminare](#page-202-0) righe duplicate 191 [eliminazione](#page-202-0) di righe duplicate 191 espressioni [aritmetica](#page-237-0) 226 calcolate con un [programma](#page-320-0) [REXX](#page-320-0) 309 nelle [condizioni](#page-218-0) 207 usate in un [formato](#page-320-0) 309 [valutazione](#page-237-0) 226 [EXISTS,](#page-205-0) parola chiave SQL 194

## **F**

finale riepilogo pannello [FORM.FINAL](#page-294-0) 283 FLOAT [funzione](#page-242-0) scalare SQL 231 formato pannello aree di [immissione](#page-246-0) 235 codice d'uso [RAGGRUP](#page-207-0) 196 [modifica](#page-246-0) 235 [Funzione](#page-239-0) REXX @IF 228 [funzione](#page-241-0) scalare DAY 230 [funzione](#page-241-0) scalare DAYS 230

[funzione](#page-242-0) scalare DIGITS 231 [funzione](#page-242-0) scalare HEX 231 [funzione](#page-241-0) scalare HOUR 230 [funzione](#page-241-0) scalare [MICROSECOND](#page-241-0) 230 funzione scalare [MINUTE](#page-241-0) 230 funzione scalare [MONTH](#page-241-0) 230 funzione scalare [SECOND](#page-241-0) 230 [funzione](#page-243-0) scalare SUBSTR 232 [funzione](#page-241-0) scalare YEAR 230 funzioni incorporate SQL [AVG](#page-194-0) 183 [COUNT\(DISTINCT](#page-202-0) 191 [MAX](#page-215-0) 204 [MIN](#page-215-0) 204 [SUM](#page-227-0) 216 [funzioni](#page-241-0) scalari 230, [231,](#page-242-0) [232](#page-243-0) [conversione](#page-242-0) 231 [data/ora](#page-241-0) 230 [stringa](#page-243-0) 232 [fusione](#page-228-0) di tabelle 217

## **G**

GDDM (Graphical Data Display Manager) [stampa](#page-357-0) degli oggetti QMF 346 grafico aree di [immissione](#page-250-0) 239 [stampare](#page-357-0) 346 [GDDM](#page-357-0) 346 [GRANT,](#page-205-0) parola chiave 194

## **I**

IN parola chiave SQL IN in [CREATE](#page-198-0) TABLE 187 per i valori di un [elenco](#page-210-0) 199 uso con [NOT](#page-217-0) 206 [incompatibilità](#page-317-0) tra formati e [dati](#page-317-0) 306 [Informazioni](#page-398-0) particolari 387 inserimento [righe](#page-211-0) 200 [INSERT](#page-211-0) parola chiave SQL 200 INTEGER [funzione](#page-242-0) scalare SQL 231 [interrogazione](#page-191-0) 180 [concessione](#page-205-0) [dell'autorizzazione](#page-205-0) 194 [condizioni](#page-218-0) 207, [222](#page-233-0) [definizione](#page-197-0) 186 [DELETE](#page-201-0) FROM 190 [eliminazione](#page-202-0) di righe [duplicate](#page-202-0) 191 [espressioni](#page-237-0) nelle 226

[interrogazione](#page-191-0) *(Continua)* [immissione](#page-191-0) di dati [aggiornare](#page-232-0) righe 221 [inserire](#page-211-0) righe 200 [ordinare](#page-219-0) righe in un [prospetto](#page-219-0) 208, [211](#page-222-0) revoca [dell'autorizzazione](#page-222-0) 211 [selezione](#page-223-0) 212 colonne [specifiche](#page-224-0) 213 con [condizioni](#page-233-0) 222 con [condizioni](#page-191-0) multiple 18[0,](#page-219-0) [208](#page-219-0) con una [determinata](#page-213-0) stringa di [caratteri](#page-213-0) 202 con valori in un [elenco](#page-210-0) 199 righe [specifiche](#page-233-0) 222 [selezione](#page-216-0) 205 selezione con [uguaglianze](#page-236-0) e [disuguaglianze](#page-236-0) 225 sottointerrogazioni con la parola [chiave](#page-192-0) SQL [ANY](#page-192-0) 181 con la parola [chiave](#page-226-0) SQL [SOME](#page-226-0) 215 parola [chiave](#page-190-0) SQL con [ALL](#page-190-0) 179 [SQL](#page-190-0) 179 tutte le [colonne](#page-223-0) 212 valori [calcolati](#page-206-0) 195, [226](#page-237-0) interrogazioni concessione dell'autorizzazione [concessione](#page-205-0) [dell'autorizzazione](#page-205-0) 194 [revoca](#page-222-0) [dell'autorizzazione](#page-222-0) 211

## **L**

LUNGH [funzione](#page-243-0) scalare 232

## **M**

mantenimento spazi iniziali o finali  $(B)$ nei [form](#page-343-0) 332 nelle [variabili](#page-343-0) 332 modifica formato del [prospetto](#page-246-0) 235 [MOSTRA](#page-352-0) CAMPO F5 341 multiple [condizioni](#page-191-0) 180, [208](#page-219-0) [tabelle](#page-232-0) 221

## **N**

nomi [qualificati](#page-205-0) 194

nomi qualificati per le [tabelle](#page-205-0) 194 Nomi [tabella](#page-352-0) lunghi 341 non logico(¬) [condizione](#page-236-0) di ricerca 225 [operatore](#page-192-0) 181 non [uguale](#page-192-0) (<>) 181, [225](#page-236-0) nulli con [condizioni](#page-218-0) 207 [definizione](#page-218-0) di 207 valori che cosa [sono](#page-218-0) 207 come sono [rappresentati](#page-218-0) [nell'emissione](#page-218-0) 207 con [GROUP](#page-207-0) BY 196 con la parola [chiave](#page-211-0) SQL [INSERT](#page-211-0) 200 da una [sottointerrogazione](#page-190-0) con [ALL](#page-190-0) 179, [181](#page-192-0) da una [sottointerrogazione](#page-226-0) con [SOME](#page-226-0) 215 [impliciti](#page-211-0) con INSERT 200 in una colonna [aggiunta](#page-191-0) con [ALTER](#page-191-0) TABLE 180 inibiti da NOT [NULL](#page-199-0) 188 stampato e [visualizzato](#page-218-0) [come](#page-218-0) 207 numerico [costanti](#page-224-0) 213 dati nelle [espressioni](#page-238-0) 227 nuova pagina per il testo [blocco](#page-289-0) di [dettaglio](#page-289-0) 278 per il testo [finale](#page-294-0) 283

## **O**

operatore di [moltiplicazione](#page-238-0) (\*) 227 OR parola [chiave](#page-219-0) SQL 208 ora codici di [editazione](#page-341-0) 330 ordinare righe in un [prospetto](#page-219-0) 208, [211](#page-222-0)

## **P**

pagina [intestazioni](#page-310-0) 299 piè di [pagina](#page-313-0) 302 [variabile](#page-311-0) 300 parentesi nelle [condizioni](#page-192-0) 181 parola chiave ALL [SQL](#page-190-0) 179 parola [chiave](#page-193-0) AS 182

parola [chiave](#page-194-0) AVG 183 parola chiave BETWEEN [esempio](#page-217-0) 206 parola chiave IN in [CREATE](#page-198-0) TABLE 187 per i valori di un [elenco](#page-210-0) 199 uso con [NOT](#page-217-0) 206 parola [chiave](#page-190-0) SQL, ALL 179 parola chiave SQL [CREATE](#page-197-0) 18[6,](#page-199-0) [188](#page-199-0) [TABELLA](#page-197-0) 186 [VIEW](#page-199-0) 188 parola chiave SQL [DISTINCT](#page-202-0) 191 parola [chiave](#page-203-0) SQL DROP 192 parola chiave SQL [FROM](#page-223-0) 212 parola chiave SQL [GROUP](#page-206-0) BY 195 parola chiave SQL [HAVING](#page-209-0) 198 parola [chiave](#page-217-0) SQL IN parola chiave SQL [BETWEEN](#page-217-0) 206 parola chiave SQL [INSERT](#page-211-0) [INTO](#page-211-0) 200 parola [chiave](#page-217-0) SQL IS 206, [207](#page-218-0) parola [chiave](#page-213-0) SQL LIKE 202, [204](#page-215-0)[,](#page-217-0) [206](#page-217-0) parola [chiave](#page-215-0) SQL MAX 204 parola [chiave](#page-215-0) SQL MIN 204 parola chiave SQL NOT NULL nella [definizione](#page-199-0) tabella 188 non [consentita](#page-191-0) con ALTER [TABLE](#page-191-0) 180 parola [chiave](#page-217-0) SQL NULL 206, [207](#page-218-0) parola chiave SQL [ORDER](#page-219-0) BY 20[8,](#page-222-0) [211,](#page-222-0) [212](#page-223-0) parola chiave SQL [REVOKE](#page-222-0) 211 parola [chiave](#page-232-0) SQL SET 221 parola chiave SQL [SOME](#page-226-0) [interrogazione](#page-226-0) 215 parola chiave SQL [UNION](#page-228-0) 217 fusione di più [colonne](#page-228-0) 217 parola chiave SQL UPDATE [concessione](#page-205-0) [dell'autorizzazione](#page-205-0) 194 [modifica](#page-232-0) righe 221 revoca [dell'autorizzazione](#page-222-0) 211 parola chiave SQL [VALUES](#page-211-0) 20[0,](#page-212-0) [201](#page-212-0) parola [chiave](#page-199-0) SQL VIEW 188, [192](#page-203-0) parola chiave SQL [WHERE](#page-232-0) 221 parola chiave SQL WITH [GRANT](#page-205-0) [OPTION](#page-205-0) 194 parole chiave SQL [ALL](#page-190-0) 179 [ALTER](#page-191-0) TABLE 180, [194,](#page-205-0) [211](#page-222-0) [AND](#page-191-0) 180 [ANY](#page-192-0) 181

parole chiave SQL *(Continua)* AS [182](#page-193-0) [AVG](#page-194-0) 183 [BETWEEN](#page-217-0) 206 [COUNT\(DISTINCT](#page-202-0) 191 [CREATE](#page-199-0) 188 [CREATE](#page-197-0) TABLE 186 [CREATE](#page-199-0) VIEW 188 [DELETE](#page-201-0) FROM 190 [DISTINCT](#page-202-0) 191 [DROP](#page-203-0) 192 [ELIMINA](#page-205-0) 194, [211](#page-222-0) [FROM](#page-223-0) 212 [GRANT](#page-205-0) 194 [GROUP](#page-206-0) BY 195 [HAVING](#page-209-0) 198 [IMPOSTA](#page-232-0) 221 IN [187,](#page-198-0) [199,](#page-210-0) [206](#page-217-0) [INSERISCI](#page-205-0) 194, [211](#page-222-0) [INSERT](#page-211-0) INTO 200, [201](#page-212-0) IS [202,](#page-213-0) [206,](#page-217-0) [207](#page-218-0) [LIKE](#page-213-0) 202, [206](#page-217-0) [MAX](#page-215-0) 204 [MIN](#page-215-0) 204 [NOT](#page-216-0) 205 NOT [NULL](#page-199-0) 188 [NULL](#page-217-0) 206, [207](#page-218-0) OR [208](#page-219-0) [ORDER](#page-219-0) BY 208, [211,](#page-222-0) [212](#page-223-0) [REVOKE](#page-222-0) 211 [SELECT](#page-205-0) 194, [211,](#page-222-0) [212](#page-223-0) [SOME](#page-226-0) 215 [SUM](#page-227-0) 216 [TABELLA](#page-197-0) 186, [192](#page-203-0) [UNION](#page-228-0) 217 [UPDATE](#page-205-0) 194, [211,](#page-222-0) [221](#page-232-0) [VALUES](#page-211-0) 200, [201](#page-212-0) [VIEW](#page-199-0) 188, [192](#page-203-0) [WHERE](#page-232-0) 221, [222](#page-233-0) WITH REVOKE [OPTION,](#page-222-0) parola [chiave](#page-222-0) 211 parole [riservate](#page-190-0) 179 percentuale (%), simbolo con la parola [chiave](#page-215-0) SQL [LIKE](#page-215-0) 204 [procedura](#page-356-0) lineare 345 procedure con [istruzioni](#page-354-0) logiche 343 [lineare](#page-354-0) 343 [REXX](#page-354-0) 343

## **Q**

**OMF** area di memoria temporanea [sostituzione](#page-349-0) contenuti 338 Query Management Facility *[Vedere](#page-12-0)* QMF

## **R**

REXX [procedura](#page-354-0) con istruzioni [logiche](#page-354-0) 343 richiesta dati [incompleti](#page-351-0) 340 riga area di immissione [pannello](#page-287-0) [FORM.DETTAGLI](#page-287-0) 276 pannello [FORM.PAG](#page-309-0) 298 incolonnamento [controllo](#page-300-0) 289 [larghezza](#page-300-0) sul pannello [FORM.OPZIONI](#page-300-0) 289 [righe](#page-191-0) 180 [aggiornamento](#page-232-0) 221 autorizzazione all'aggiornamento [concessione](#page-205-0) 194 [revoca](#page-222-0) 211 con [valori](#page-218-0) nulli 207 [eliminare](#page-201-0) 190 [eliminazione](#page-202-0) duplicati 191 [inserire](#page-211-0) 200, [201](#page-212-0) [ordinare](#page-219-0) 208 selezione con condizioni [AND](#page-219-0) 208 [NULL](#page-218-0) 207 OR [208](#page-219-0) [SELECT](#page-223-0) 212 [WHERE](#page-233-0) 222 righe in bianco a piè di [pagina](#page-311-0) 300 [nell'intestazione](#page-308-0) 297 pannello [FORM.PAG](#page-308-0) 297, [300](#page-311-0)

# **S**

segno ″più″ (+) nelle [espressioni](#page-237-0) 226 [operatore](#page-238-0) 227 segno di percentuale (%) con la parola [chiave](#page-213-0) SQL [LIKE](#page-213-0) 202 segno meno (−) nelle [espressioni](#page-237-0) 226 [operatore](#page-238-0) 227 segno per (\*) nelle [espressioni](#page-237-0) 226 operatore di [moltiplicazione](#page-238-0) 227 segno più (+) nelle [espressioni](#page-237-0) 226 [operatore](#page-238-0) 227

selezione colonne [specifiche](#page-224-0) 213 con condizioni con [uguaglianze](#page-236-0) e [disuguaglianze](#page-236-0) 225 con una stringa di [caratteri](#page-213-0) [selezionare](#page-213-0) 202 [multiple](#page-191-0) 180, [208](#page-219-0) [negativo](#page-216-0) 205 valori in un [elenco](#page-210-0) 199 numero [massimo](#page-225-0) da più [tabelle](#page-225-0) 214 righe [specifiche](#page-233-0) 222 tutte le [colonne](#page-223-0) 212 [separatori](#page-307-0) 296 sequenza di riordino [automatico,](#page-219-0) [ORDER](#page-219-0) BY righe 208 [sicurezza](#page-199-0) dei dati con una vista 188 simboli di selezione con la parola [chiave](#page-213-0) SQL [LIKE](#page-213-0) 202 simbolo alternativo a non uguale  $(7=)$ [condizione](#page-236-0) di ricerca 225 [operatore](#page-192-0) 181 [sinonimo](#page-197-0) DBCS (serie di caratteri a [doppio](#page-197-0) byte) 186 sottointerrogazioni con la parola [chiave](#page-192-0) SQL [ANY](#page-192-0) 181 con la parola [chiave](#page-226-0) SQL [SOME](#page-226-0) 215 parola [chiave](#page-190-0) SQL con ALL 179 [sottointerrogazioni](#page-192-0) con la parola [chiave](#page-192-0) SQL ANY 181 spazi finali, [mantenimento](#page-343-0) 332 spazi iniziali, [mantenimento](#page-343-0) 332 SQL elenco delle parole [riservate](#page-190-0) 179 interrogazione [salva](#page-190-0) 179 [istruzioni](#page-190-0) 179 parole [chiave](#page-190-0) SQL 179 SQL, parole chiave [ALL](#page-190-0) 179 [ALTER](#page-191-0) TABLE 180, [194,](#page-205-0) [211](#page-222-0) [AND](#page-191-0) 180 [ANY](#page-192-0) 181 AS [182](#page-193-0) [AVG](#page-194-0) 183 [BETWEEN](#page-217-0) 206 [COUNT\(DISTINCT](#page-202-0) 191 [CREATE](#page-199-0) 188 [CREATE](#page-197-0) TABLE 186

[CREATE](#page-199-0) VIEW 188

SQL, parole chiave *(Continua)* [DELETE](#page-201-0) FROM 190 [DISTINCT](#page-202-0) 191 [DROP](#page-203-0) 192 [ELIMINA](#page-205-0) 194, [211](#page-222-0) [FROM](#page-223-0) 212 [GRANT](#page-205-0) 194 [GROUP](#page-206-0) BY 195 [HAVING](#page-209-0) 198 [IMPOSTA](#page-232-0) 221 IN [187,](#page-198-0) [199,](#page-210-0) [206](#page-217-0) [INSERISCI](#page-205-0) 194, [211](#page-222-0) [INSERT](#page-211-0) INTO 200, [201](#page-212-0) IS [202,](#page-213-0) [206,](#page-217-0) [207](#page-218-0) [LIKE](#page-213-0) 202, [206](#page-217-0) [MAX](#page-215-0) 204 [MIN](#page-215-0) 204 [NOT](#page-216-0) 205 NOT [NULL](#page-199-0) 188 [NULL](#page-217-0) 206, [207](#page-218-0) OR [208](#page-219-0) [ORDER](#page-219-0) BY 208, [211,](#page-222-0) [212](#page-223-0) parola chiave SQL WITH [GRANT](#page-205-0) [OPTION](#page-205-0) 194 [REVOKE](#page-222-0) 211 [SELECT](#page-205-0) 194, [211,](#page-222-0) [212](#page-223-0) [SOME](#page-226-0) 215 [SUM](#page-227-0) 216 [TABELLA](#page-197-0) 186, [192](#page-203-0) [UNION](#page-228-0) 217 [UPDATE](#page-205-0) 194, [211,](#page-222-0) [221](#page-232-0) [VALUES](#page-211-0) 200, [201](#page-212-0) [VIEW](#page-199-0) 188, [192](#page-203-0) [WHERE](#page-232-0) 221, [222](#page-233-0) WITH REVOKE [OPTION,](#page-222-0) parola [chiave](#page-222-0) 211 stringa [funzioni](#page-243-0) 232 Structured Query Language *[Vedere](#page-12-0)* SQL SUM parola [chiave](#page-227-0) SQL 216

## **T**

tabella [alias](#page-203-0) 192 [cancellazione](#page-203-0) 192 con [valori](#page-218-0) nulli 207 [creare](#page-197-0) 186 [eliminare](#page-201-0) righe 190 [inserire](#page-211-0) righe 200, [201](#page-212-0) [multiple](#page-232-0) 221 per [l'aggiornamento](#page-205-0) righe 19[4,](#page-222-0) [211](#page-222-0)

TABELLA parola [chiave](#page-203-0) SQL 192 tabella [campione](#page-364-0) [Q.CANDIDATI](#page-364-0) 353 tabella [campione](#page-369-0) Q.DIP 358 tabella [campione](#page-371-0) [Q.FORNITORI](#page-371-0) 360 tabella [campione](#page-365-0) [Q.INTERVISTE](#page-365-0) 354 tabella [campione](#page-366-0) Q.ORGA 355 tabella [campione](#page-367-0) Q.PARTI 356 tabella campione [Q.PRODOTTI](#page-367-0) 356 tabella campione [Q.PROGETTI](#page-368-0) 357 tabelle [campione](#page-364-0) 353 [Q.CANDIDATI](#page-364-0) 353 [Q.DIP](#page-369-0) 358 [Q.FORNITORI](#page-371-0) 360 [Q.INTERVISTE](#page-365-0) 354 [Q.ORGA](#page-366-0) 355 [Q.PARTI](#page-367-0) 356 [Q.PRODOTTI](#page-367-0) 356 [Q.PROGETTI](#page-368-0) 357 tabelle [campione](#page-364-0) 353, [363](#page-374-0) TIME [funzione](#page-241-0) scalare 230 [variabile](#page-311-0) 300 timestamp codici di [editazione](#page-341-0) 330 TIMESTAMP [funzione](#page-241-0) scalare 230 tipo di dati in [CREATE](#page-197-0) TABLE 186 nelle [espressioni](#page-238-0) 227 Tipo di dati [LOB](#page-339-0) 328 trattino di sottolineatura (\_) con B [\(\\_B\)](#page-343-0) 332 con la parola [chiave](#page-213-0) SQL [LIKE](#page-213-0) 202

## **U**

ubicazione remota tabella [alias](#page-360-0) 349 nomi [formati](#page-360-0) da tre parti 349 [uguaglianze](#page-236-0) 225 [unione](#page-228-0) di tabelle 217, [220](#page-231-0) uso di [UNION](#page-228-0) 217, [220](#page-231-0) unità di lavoro remota [collegamento](#page-361-0) al database 350 [specifiche](#page-361-0) SQL 350 [ubicazione](#page-361-0) corrente 350 [uso](#page-361-0) 350

## **V**

valori, [calcolati](#page-208-0) 197, [198,](#page-209-0) [226](#page-237-0) [calcolati,](#page-237-0) valori 226 [GROUP](#page-208-0) BY 197, [198](#page-209-0) valori [calcolati](#page-209-0) 198 [AVG](#page-194-0) 183 [calcolati,](#page-237-0) valori 226 [COUNT\(DISTINCT](#page-202-0) 191 [GROUP](#page-208-0) BY 197, [198](#page-209-0) [MAX](#page-215-0) 204 [MIN](#page-215-0) 204 per [gruppi](#page-206-0) 195 [SUM](#page-227-0) 216 [VALORI](#page-240-0) NULLI 229 area di immissione pannello [FORM.CALC](#page-267-0) 256 VALUE, [funzione](#page-243-0) scalare 232 VARGRAPHIC [funzione](#page-242-0) scalare SQL 231 variabile globale nei [forma](#page-343-0) 332 QMF usato [tramite](#page-374-0) RUW 363 variabili [formato](#page-343-0) 332 nei [form](#page-343-0) 332 verifica [dell'esistenza](#page-205-0) di una [riga](#page-205-0) 194 vista [cancellazione](#page-204-0) 193 [creare](#page-199-0) 188 [limitazioni](#page-200-0) 189

### **W**

WITH REVOKE [OPTION,](#page-222-0) parola [chiave](#page-222-0) 211

# **Riservato ai commenti del lettore**

**DB2 Query Management Facility DB2 QMF - Guida di riferimento Versione 8 Rilascio 1**

#### **Pubblicazione N. SC13-3164-00**

Commenti relativi alla pubblicazione in oggetto potranno contribuire a migliorarla. Sono graditi commenti pertinenti alle informazioni contenute in questo manuale ed al modo in cui esse sono presentate. Si invita il lettore ad usare lo spazio sottostante citando, ove possibile, i riferimenti alla pagina ed al paragrafo.

Si prega di non utilizzare questo foglio per richiedere informazioni tecniche su sistemi, programmi o pubblicazioni e/o per richiedere informazioni di carattere generale.

Per tali esigenze si consiglia di rivolgersi al punto di vendita autorizzato o alla filiale IBM della propria zona oppure di chiamare il ″Supporto Clienti″ IBM al numero verde 800-017001.

I suggerimenti ed i commenti inviati potranno essere usati liberamente dall'IBM e dalla Selfin e diventeranno proprietà esclusiva delle stesse.

Commenti:

Si ringrazia per la collaborazione.

Per inviare i commenti è possibile utilizzare uno dei seguenti modi.

- v Spedire questo modulo all'indirizzo indicato sul retro.
- $\cdot$  Inviare un fax al numero:  $+39-0823-353137$
- v Spedire una nota via email a: translationassurance@sistinf.it

Se è gradita una risposta dalla Selfin, si prega di fornire le informazioni che seguono:

Nome Indirizzo

Società

Numero di telefono **Indirizzo e-mail** 

Indicandoci i Suoi dati, Lei avrà l'opportunità di ottenere dal responsabile del Servizio di Translation Assurance della Selfin S.p.A. le risposte ai quesiti o alle richieste di informazioni che vorrà sottoporci. I Suoi dati saranno trattati nel rispetto di quanto stabilito dalla legge 31 dicembre 1996, n.675 sulla "Tutela delle persone e di altri soggetti rispetto al trattamento di dati personali". I Suoi dati non saranno oggetto di comunicazione o di diffusione a terzi; essi saranno utilizzati "una tantum" e saranno conservati per il tempo strettamente necessario al loro utilizzo.

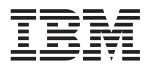

Selfin S.p.A. Translation Assurance

Via Pozzillo - Loc. Ponteselice

81100 CASERTA

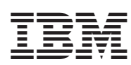

Numero programma: 5625-DB2

Printed in Denmark by IBM Danmark A/S

SC13-3164-00

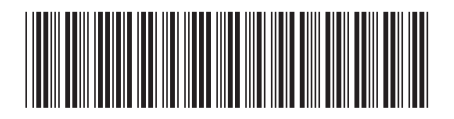